<span id="page-0-0"></span>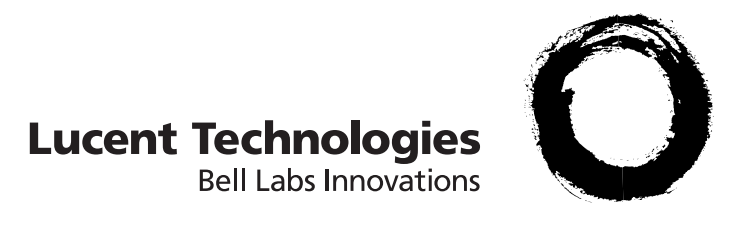

# **5ESS® Switch**

## **Session Initiation Protocol (SIP) - OA&M Manual**

5E16.2 and Later Software Releases

235-200-118 Issue 3.02B March 2007

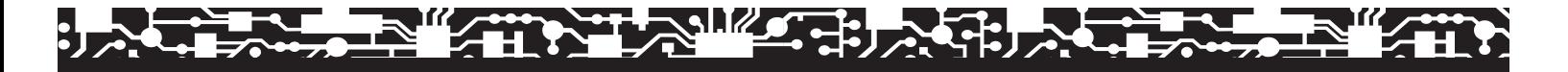

### **Copyright © 2007 Lucent Technologies. All Rights Reserved.**

This material is protected by the copyright laws of the United States and other countries. It may not be reproduced, distributed, or altered in any fashion by any entity (either internal or external to Lucent Technologies), except in accordance with applicable agreements, contracts or licensing, without the express written consent of Lucent Technologies and the business management owner of the material.

### **Notice**

Every effort was made to ensure that the information in this information product was complete and accurate at the time of publishing; However, information is subject to change.

### **Mandatory customer information**

Lucent Technologies *5ESS®* switch equipment meets the applicable Network Equipment Building System (NEBS) Requirements as defined by Telcordia Technologies, Inc.

### **Trademarks**

*5ESS* is a registered trademark of Lucent Technologies, Inc. in the United States and other countries.

### **Ordering information**

This information product is distributed by the Lucent Technologies Learning Organization in Indianapolis, Indiana. To order, call:

1 888 LUCENT8 (1 888 582-3688) or fax to 1 800 566-9568 (from inside the continental United States)

1 317 322-6416 or fax to 1 317 322-6699 (from outside the continental United States).

#### **Support**

### **Information product support**

To report errors or ask nontechnical questions about this or other information products produced by Lucent Technologies, contact the Lucent Technologies Learning Organization by sending email to *comments@lucent.com*.

Please include with your comments the title, ordering number, issue number, and issue date of the information product, your complete mailing address, and your telephone number.

### **Technical support**

For technical assistance, call Lucent Technologies Technical Support Services:

1 866 LUCENT8 (1 866 582-3688) (from inside the continental United States)

1 630 224-4672 (from outside the continental United States)

Technical Support Services is staffed 24 hours a day, 7 days a week.

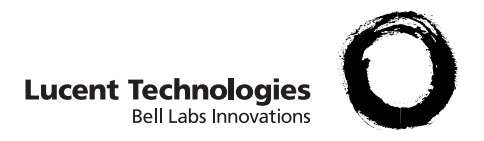

# Contents

## **[About this information product](#page-16-0)**

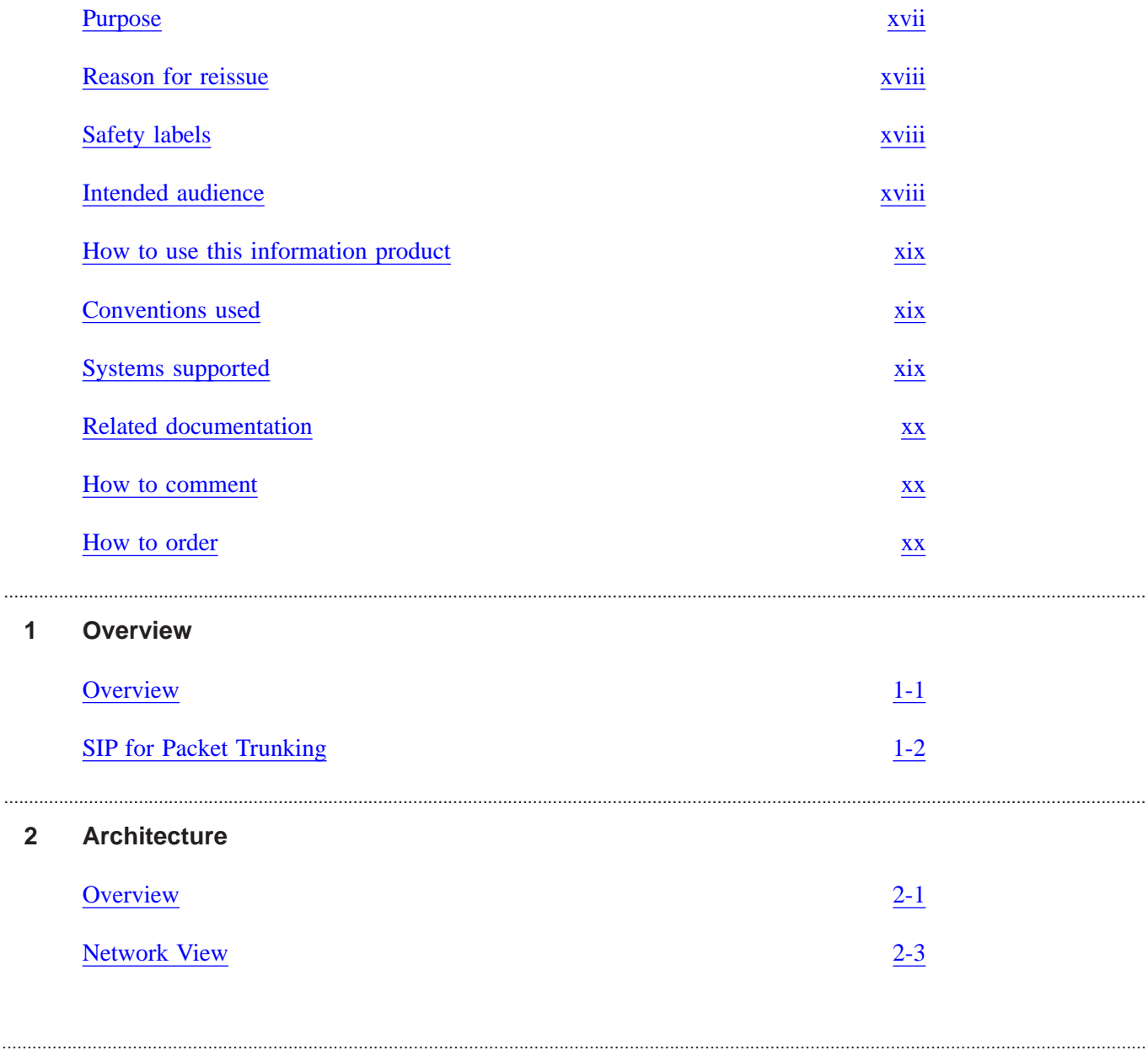

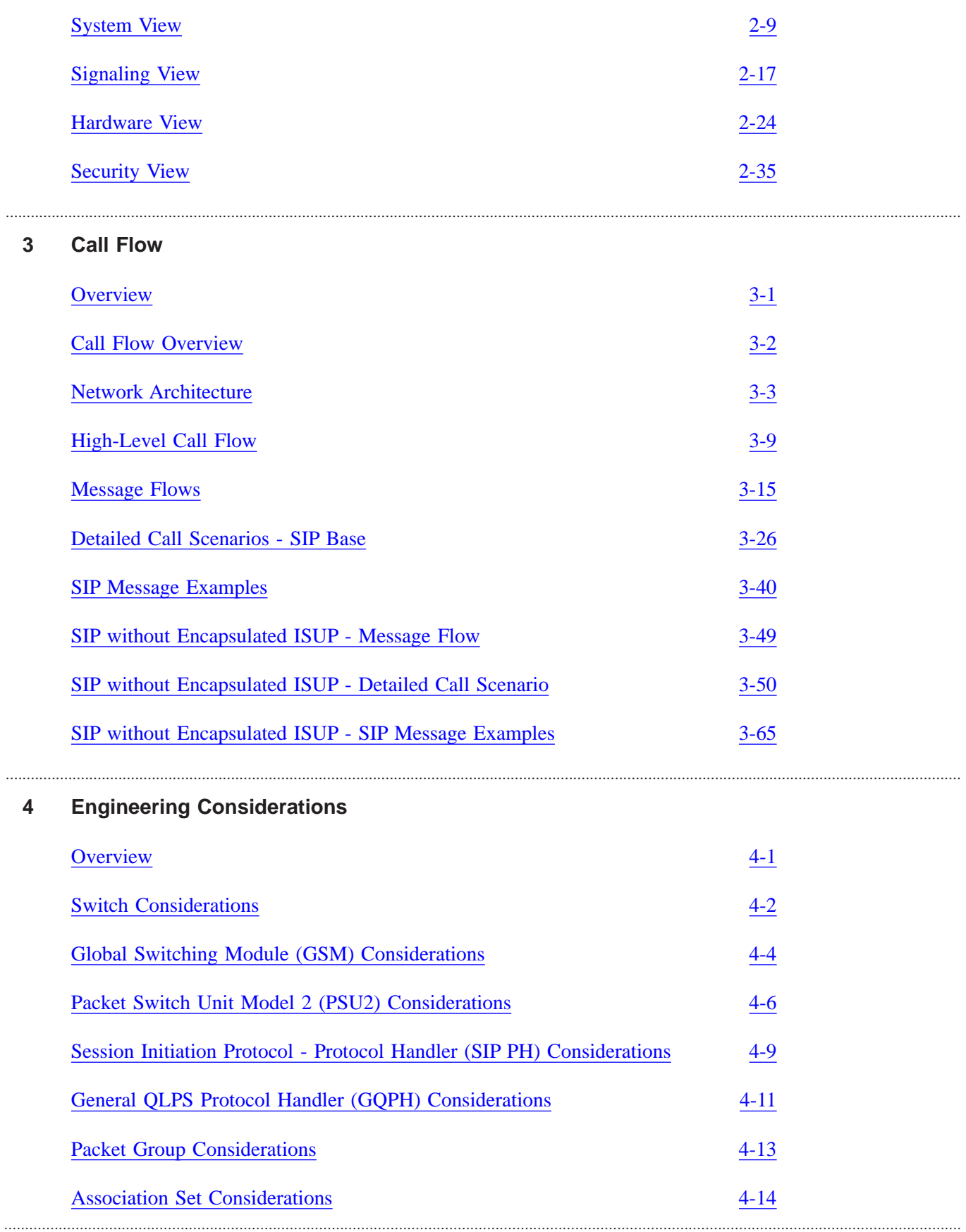

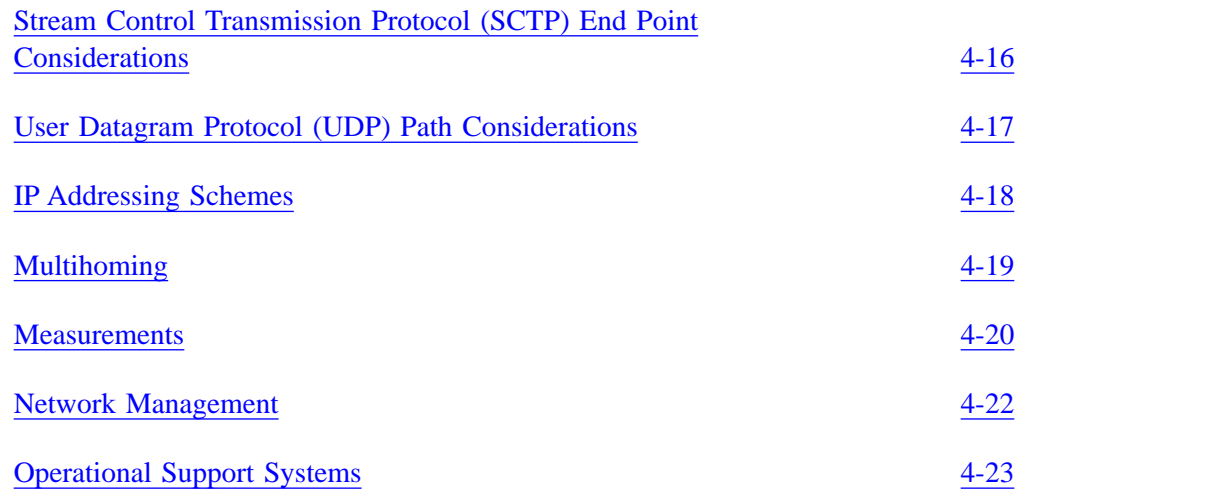

## **5** [Pro](#page-0-0)visioning

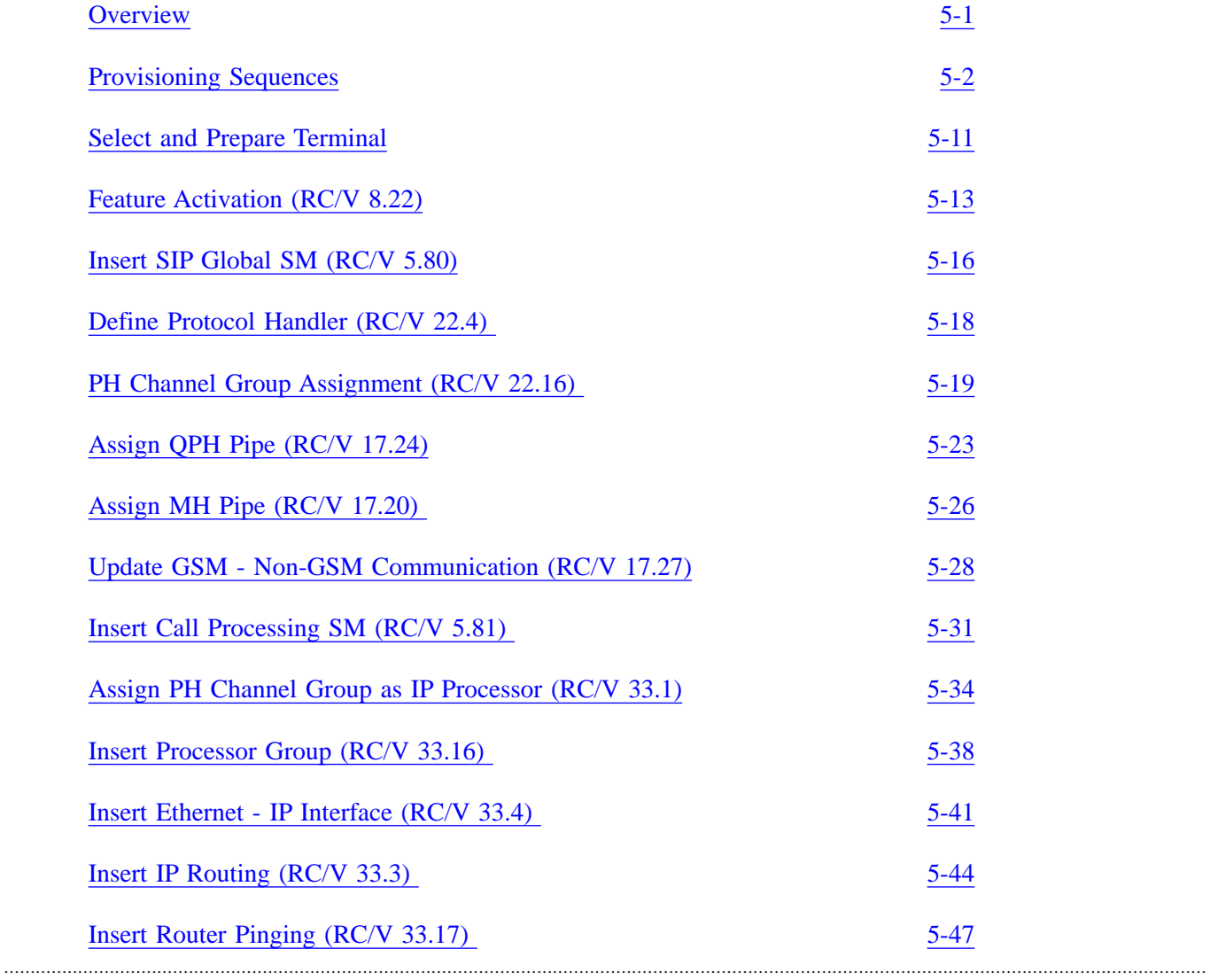

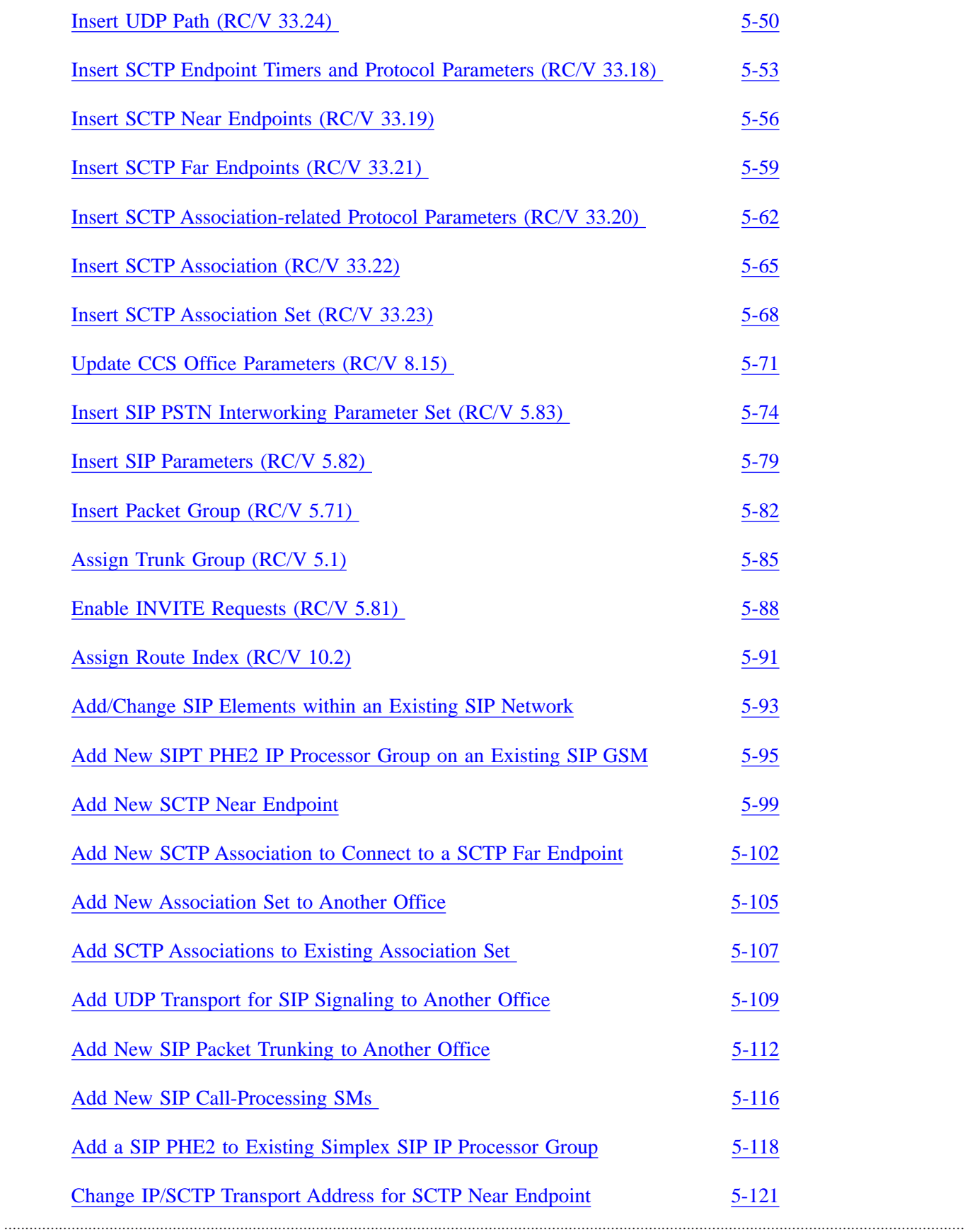

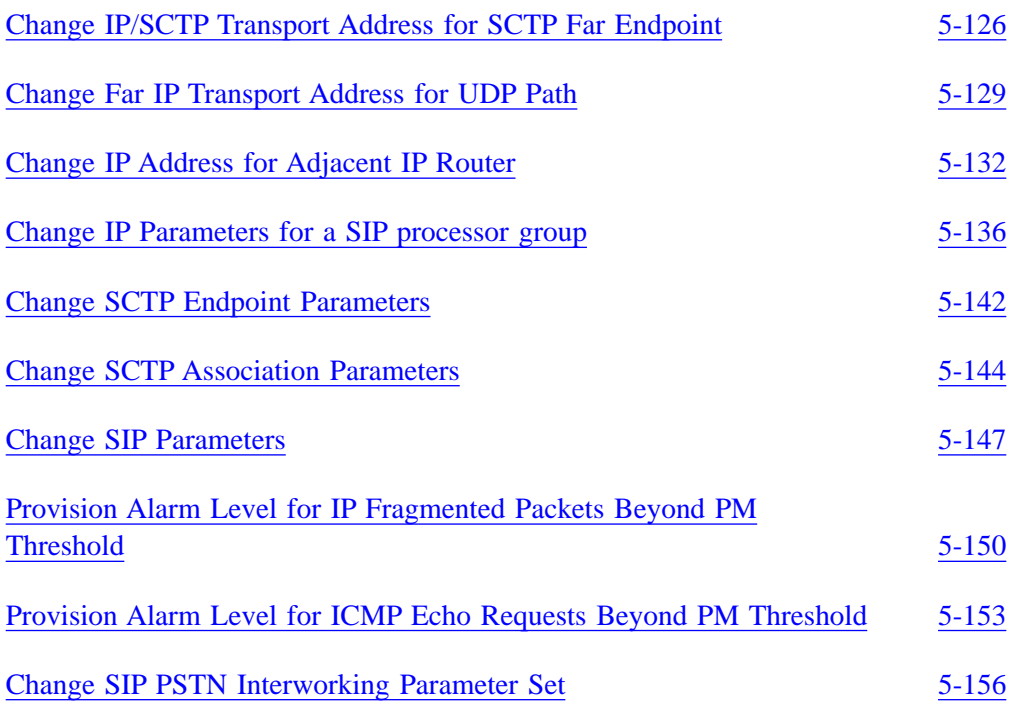

## **6 BOOKMARK101::6 Deprovisioning [Dep](#page-0-0)rovisioning**

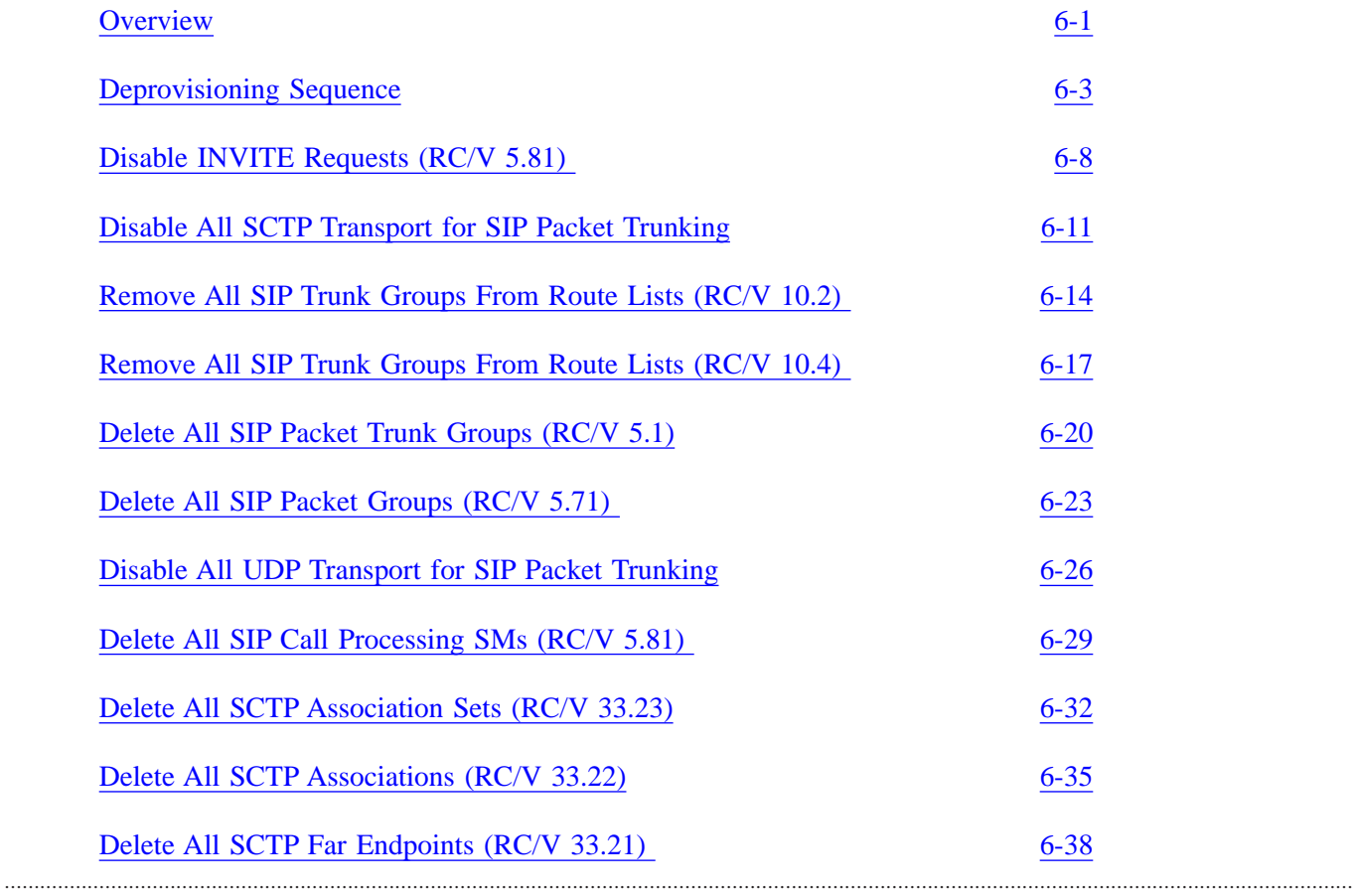

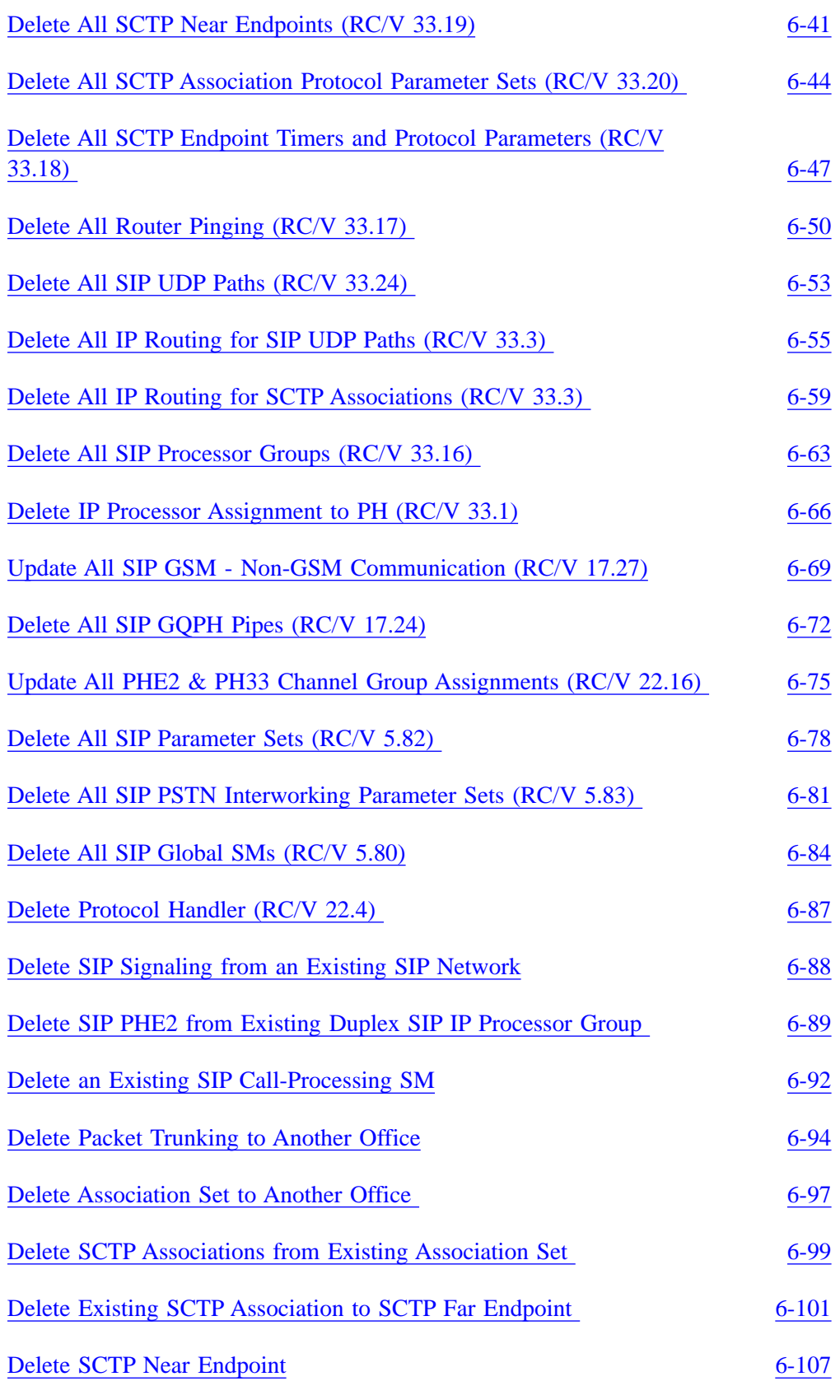

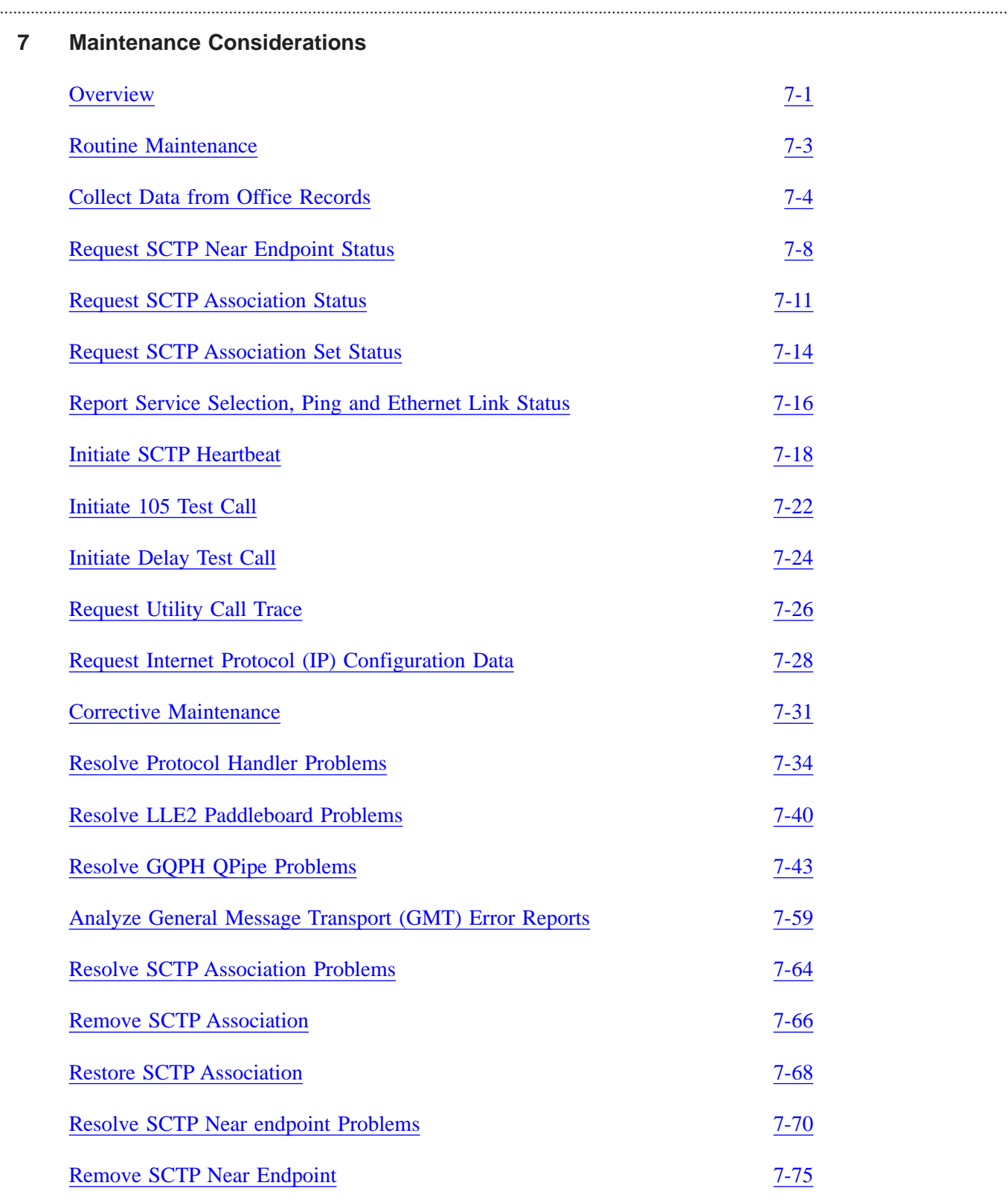

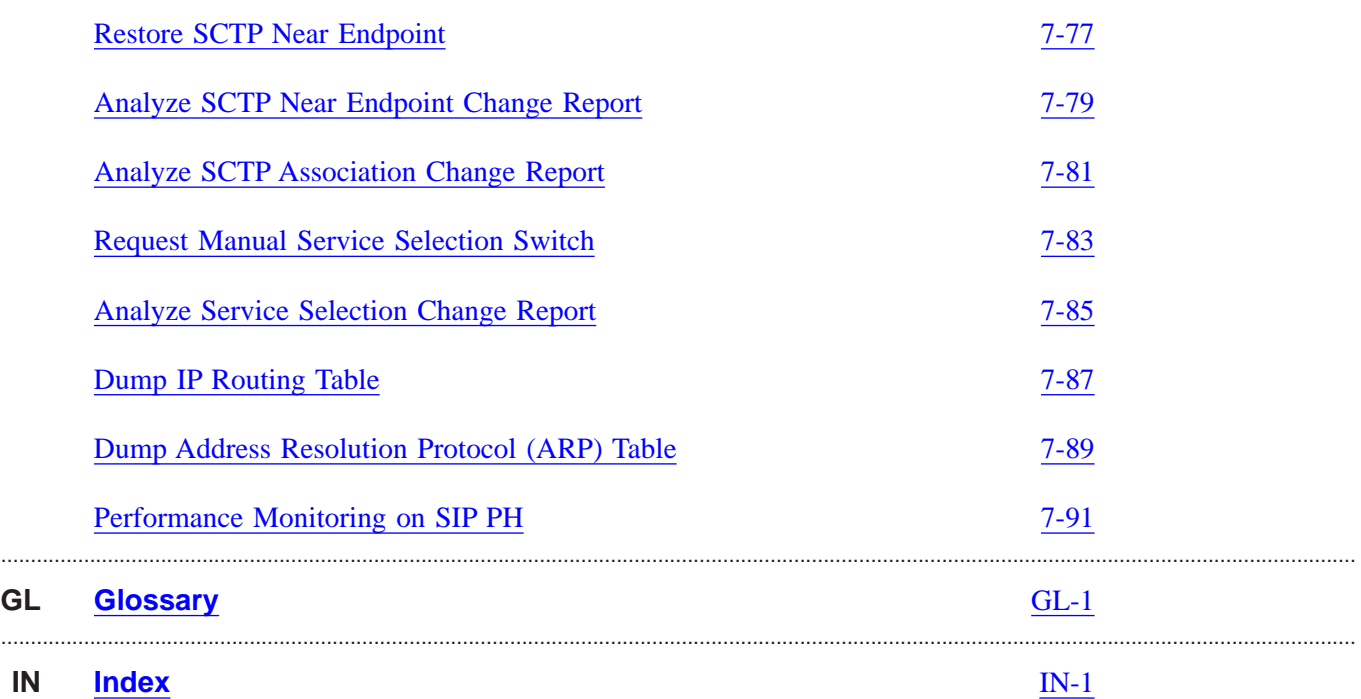

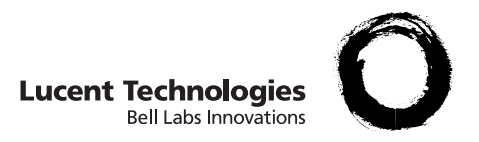

# List of Figures

### **2 Architecture**

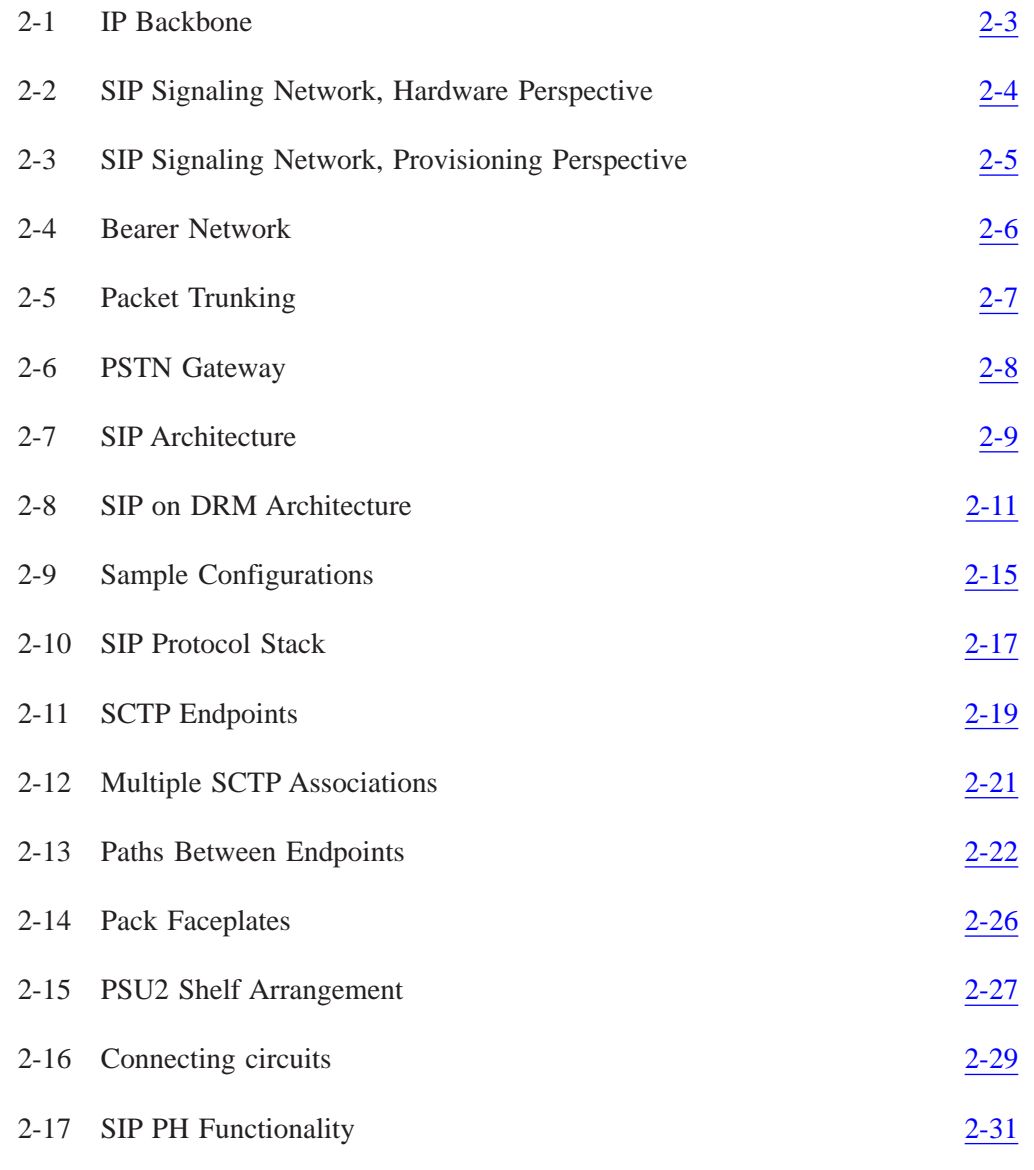

### **3 Call Flow**

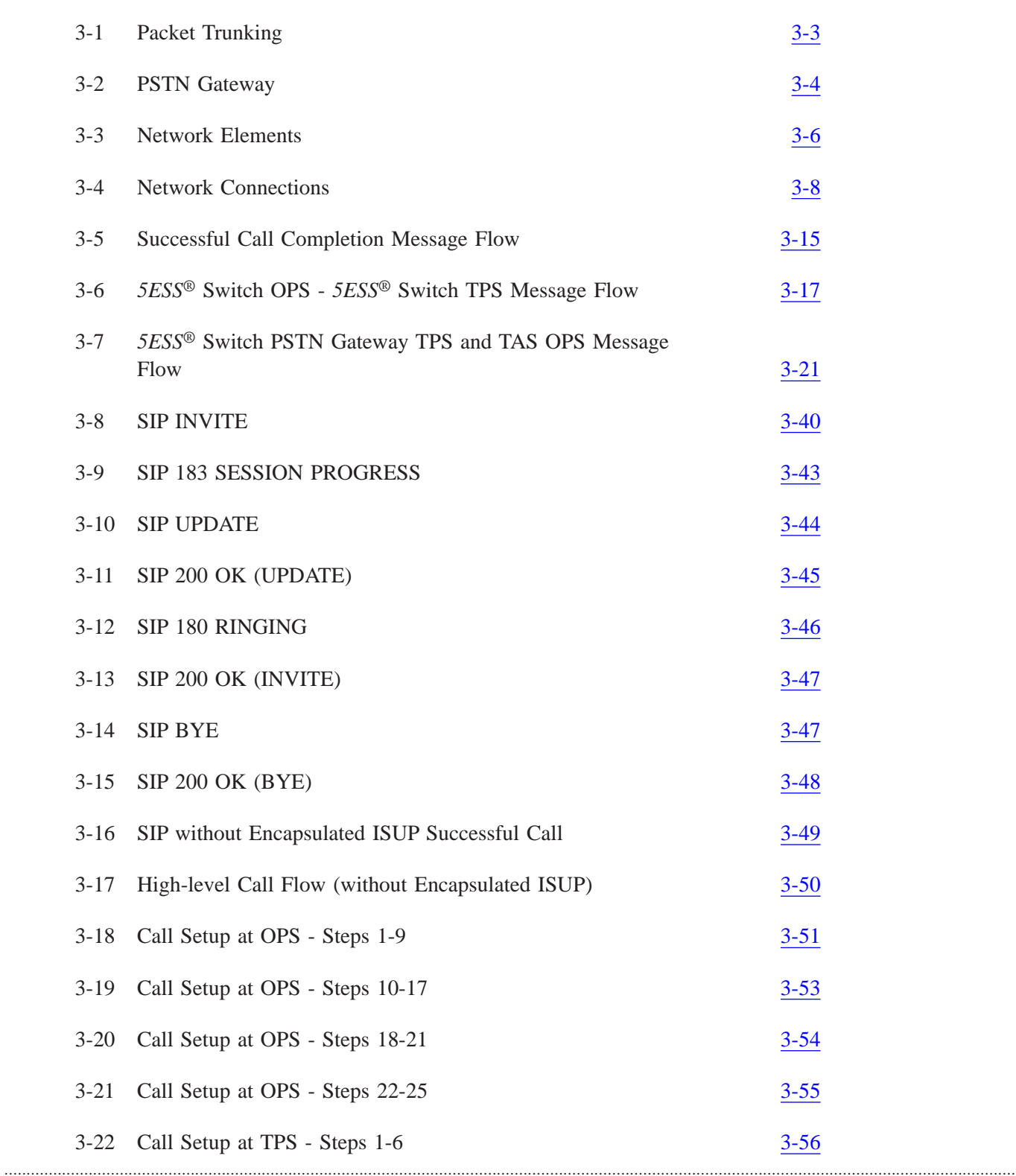

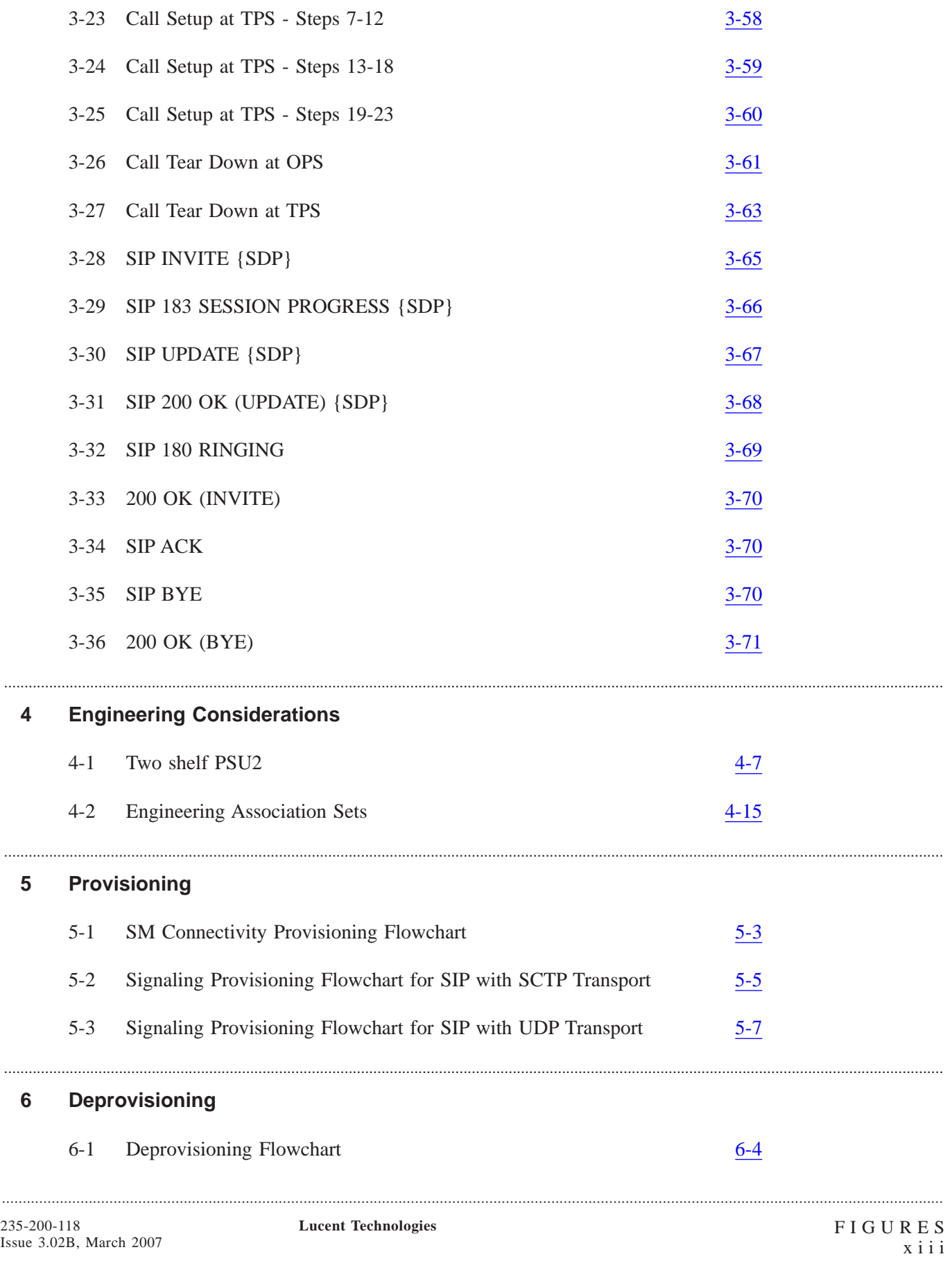

Issue 3.02B, March 2007

### **7 Maintenance Considerations**

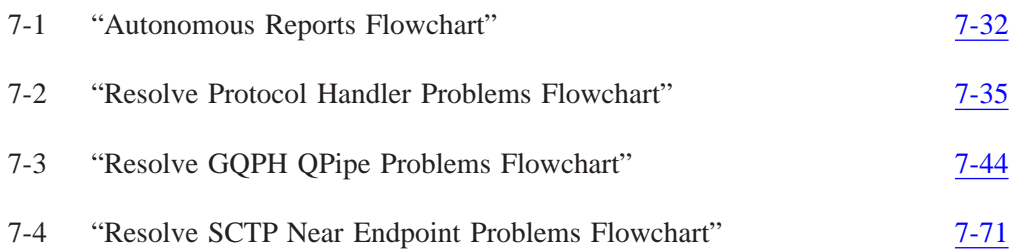

.....................................................................................................................................................................................................................................

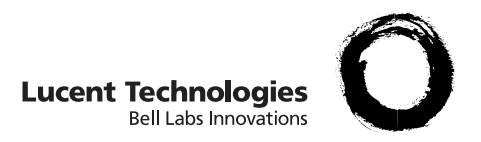

# List of Tables

### **2 Architecture**

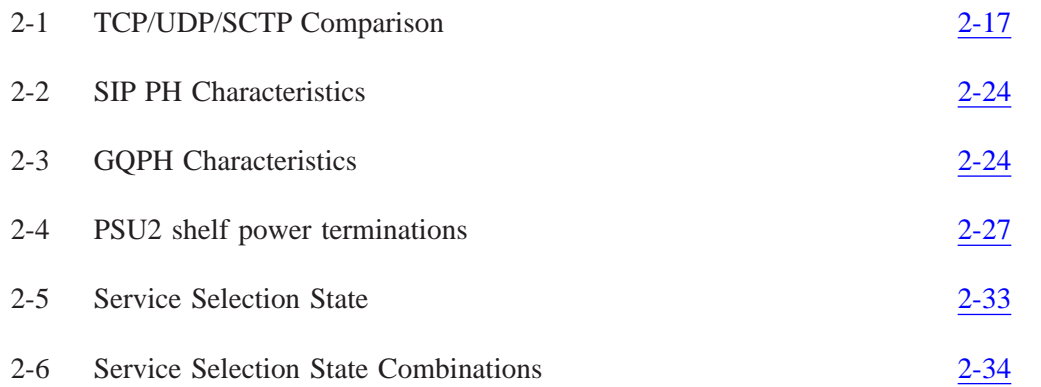

.....................................................................................................................................................................................................................................

### **4 Engineering Considerations**

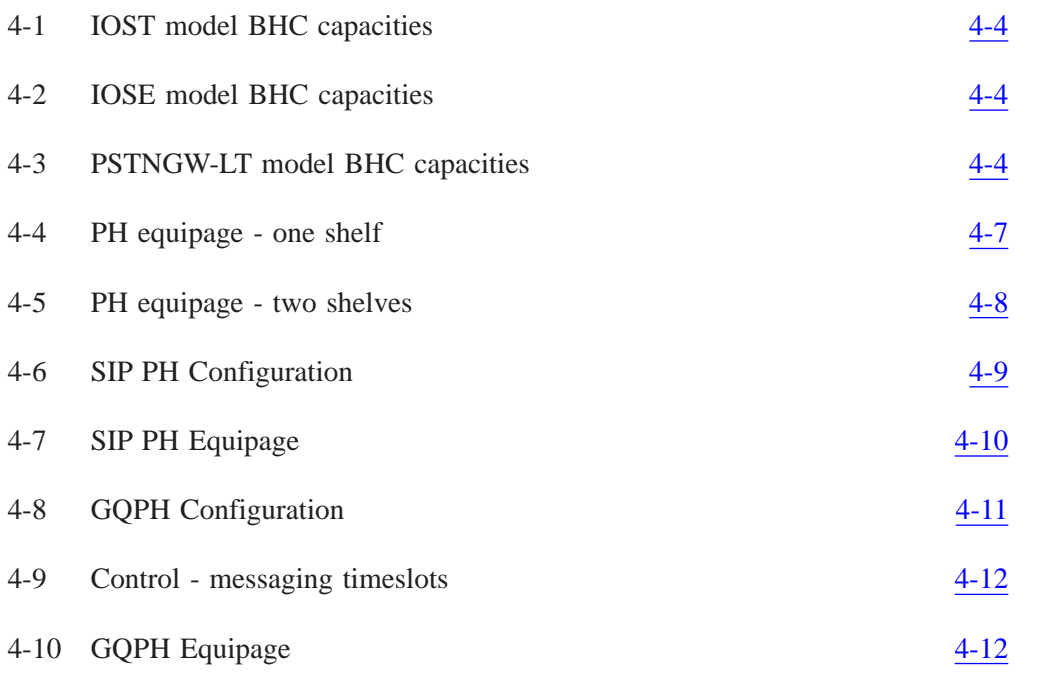

### Provisioning  $5\phantom{.0}$ SIP to PSTN Mapping Reference  $5 - 1$  $5 - 77$  $5 - 2$ PSTN to SIP Mapping Reference  $5 - 78$

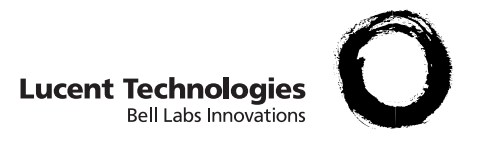

# <span id="page-16-0"></span>About this information product

**Purpose** The *5ESS® Switch Session Initiation Protocol (SIP) - OA&M Manual, 5E16.2 and Later,* 235-200-118, information product enables users, planners, maintenance personnel, engineers, installers, administrators, and provisioners to perform the necessary tasks required to support configuration, installation, monitoring, and repair of SIP signaling for packet trunking (including packet groups, SIP, SCTP, UDP, IP, QLPS connectivity, processor groups, and signaling-related hardware). OA&M procedures related to the OIU-IP bearer for SIP-signaled calls are covered in *Optical Interface Unit - Internet Protocol (OIU-IP) Interface Specification [5E16.2 and Later Software Releases],* 235-900-316.

...............................................................................................................................................................................................................................................................

This information product should be used as the source of complete details on this protocol to clarify the implementation on the switch and the interpretation of technical reference (TR) requirements. These details describe the *5ESS®* switch offerings in terms of the support of Session Initiation Protocol (SIP). SIP is an evolving platform in which new features will be introduced continuously for new revenue opportunities, for improved operational efficiencies, and for support of specific applications. Beginning with the 5E16.2 software release, the

*5ESS®* switch supports the protocols and services defined by *Telcordia Technologies, Inc.®*

This information product is expected to change as requirements and standards evolve. Therefore, Lucent Technologies reserves the right to change or delete any portion of the document, or to add information in future issues.

### <span id="page-17-0"></span>**Reason for reissue**

This information product is being reissued to support feature 99-5E-8645, "DRM IP Trunking"

**Safety labels** Typical safety labels are contained in this information product. The safety labels include warnings, cautions, and dangers and are accompanied by icons that indicate the type and level of safety hazard involved.

# **CAUTION**

*Caution indicates the presence of a hazard that can or will cause minor injury or property damage.*

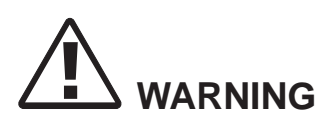

*Warning indicates the presence of a hazard that can cause death or severe injury.*

# **DANGER**

*Danger indicates the presence of a hazard that will cause death or severe injury.*

**Intended audience** The *5ESS®* Switch Session Initiation Protocol for Packet Trunking - OA&M Manual describes the architecture, engineering, provisioning, and maintenance of SIP on the *5ESS®* switch. It is published as a guide for the users, planners, maintenance personnel, engineers, installers, administrators, and provisioners to perform their SIP-related

tasks. Responsible personnel should have a working knowledge of telephony, switching, routing, and networking technologies.

### <span id="page-18-0"></span>**How to use this information product**

Each chapter in this information product groups related information about the SIP application.

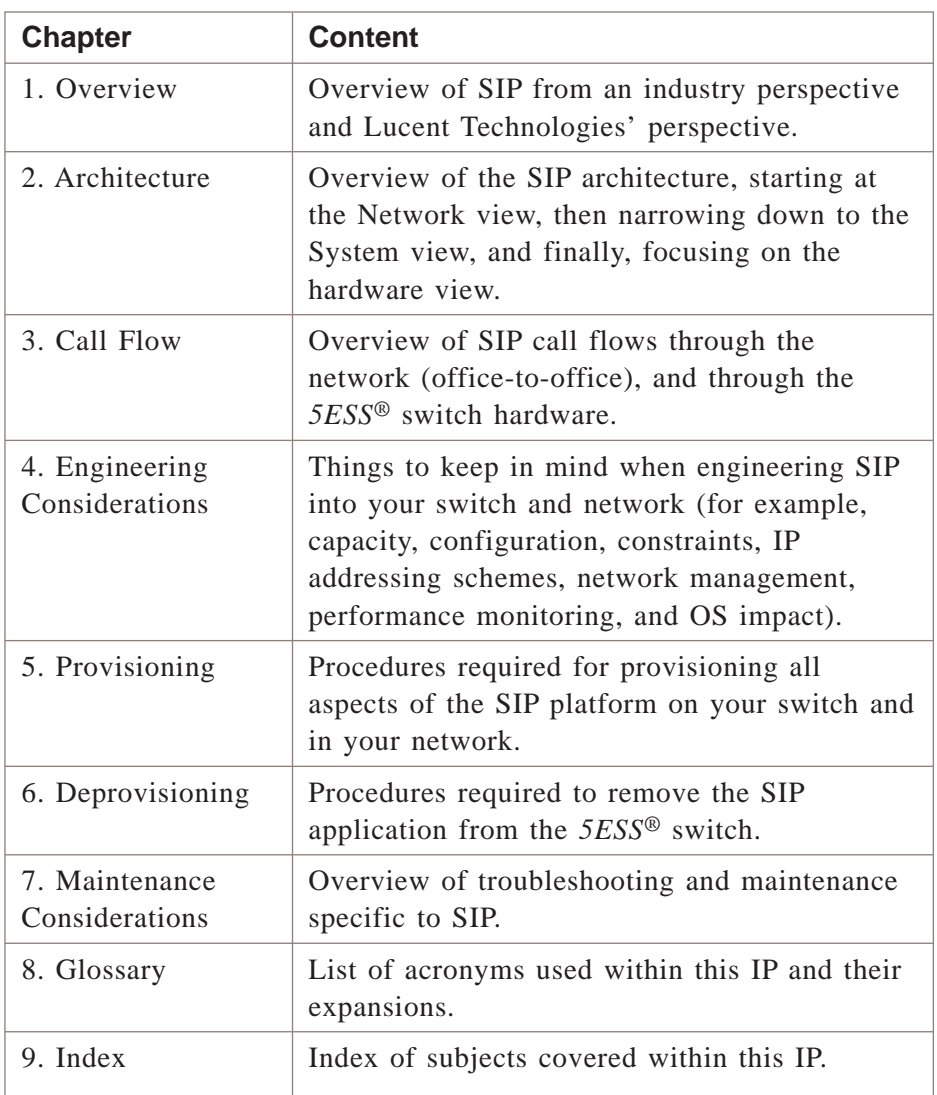

**Conventions used** No special or unusual conventions are used in this information product.

**Systems supported** This information product supports software releases 5E16.2, Feature Release 3, and later.

<span id="page-19-0"></span>**Related documentation** Other customer documentation that will be useful in understanding the *5ESS®* switch SIP platform are the following:

- OIU-IP feature description, *Feature Descriptions,* 235-190-400
- *OIU-IP Interface Specification,* 235-900-316
- *Session Initiation Protocol (SIP) Interface Specification,* 235-900-344

Specific procedural and descriptive information from the following information products are referred to:

- *Administration and Engineering Guidelines,* 235-070-100
- *Translation Guide (TG-5),* 235-080-100
- *Hardware Description,* 235-100-200
- *System Maintenance Requirements and Tools,* 235-105-110
- *Routine Operations and Maintenance Procedures,* 235-105-210
- *Corrective Maintenance Procedures,* 235-105-220
- *Hardware Change Growth Procedures,* 235-105-231
- *System Recovery,* 235-105-250
- *Hardware Change Degrowth Procedures,* 235-105-331
- *Recent Change Reference 5E16.2 Software Release,* 235-118-258
- *Translations Data Reference,* 235-600-126
- *Translations & Dynamic Data Reference,* 235-600-228
- *Dynamic Data Reference,* 235-600-237
- *Translations & Dynamic Data Domain Description,* 235-600-248
- *Audits Manual,* 235-600-400
- *Asserts Manual,* 235-600-500
- *Input Messages Manuals,* 235-600-700
- *Output Messages Manuals,* 235-600-750
- **How to comment** To comment on this information product, go to the Online Comment Form (*http://www.lucent-info.com/comments/enus/*) or email your comments to the Comments Hotline (*comments@lucent.com*).
	- **How to order** The Lucent Technologies Learning Organization in Indianapolis, Indiana, distributes this information product. It can be ordered by phone, fax, mail, or on line. Specific ordering information is listed below. When ordering, refer to information product number

*235-200-118*, *5ESS® Switch Session Initiation Protocol (SIP) - OA&M Manual, 5E16.2 and Later*. Proper billing information must be provided.

To order this information product by phone, call:

1 888 LUCENT8 (1 888 582-3688) or fax to 1 800 566-9568 (from inside the continental United States)

1 317 322-6416 or fax to 1 317 322-6699 (from outside the continental United States).

To order this information product online, logon to *http://www. lucentdocs.com*.

To order this information product by mail, write to the following address:

Lucent Technologies Learning Organization

2855 N. Franklin Road

Indianapolis, IN 46219

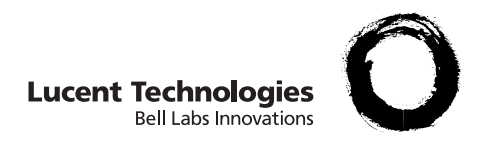

# <span id="page-22-0"></span>1 Overview

## Overview et al. et al. et al. et al. et al. et al. et al. et al. et al. et al. et al. et al. et al. et al. et a

**Purpose** The purpose of this chapter is to provide an overview of the following Session Initiation Protocol (SIP) features on the 5E-XC and 5E DRM:

- ["SIP for Packet Trunking" \(1-2\)](#page-23-0) (99-5E-8382),
- ["UDP Transport Layer for SIP" \(1-3\)](#page-24-0) (99-5E-8581),
- ["Support for SIP without Preconditions" \(1-3\)](#page-24-0) (99-5E-8582),
- ["SIP Support for Line to Packet Trunk Calls" \(1-3\)](#page-24-0) (99-5E-8583),
- "SIP without Encapsulated ISUP" (1-3) (99-5E-8587), and
- ["SIP Enhancements to Support PSTN Gateway Phase 1" \(1-3\)](#page-24-0) (99-5E-8658).
- ["DRM IP Trunking" \(1-4\)](#page-25-0) (99-5E-8645),

....................................................................................................................................................................................................................................

 $\Box$ 

## <span id="page-23-0"></span>SIP for Packet Trunking

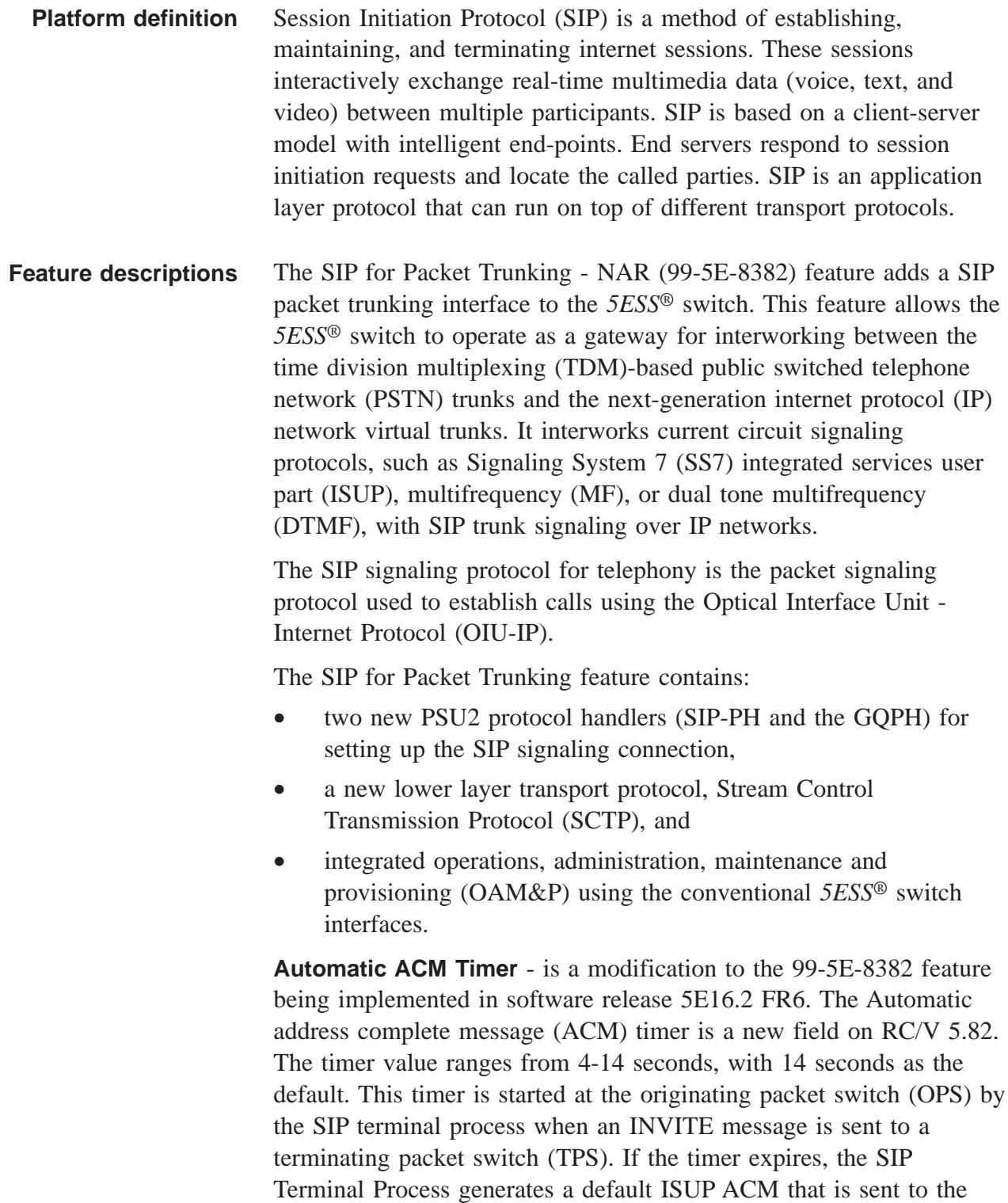

<span id="page-24-0"></span>ISUP originating terminal process (OTP). The ISUP OTP will send an ACM message out to the ISUP network. This prevents the call from being terminated by the ISUP office because the TPS response was too slow.

The features that follow enhance the capabilities provided by the SIP for Packet Trunking feature (99-5E-8382). Feature descriptions for these features can be found in the *Feature Descriptions,* 235-190-400 document.

### **UDP Transport Layer for SIP**

The UDP Transport Layer for SIP (99-5E-8581) feature allows the *5E-XC™* to support SIP with a UDP transport layer instead of SCTP, allowing the *5E-XC™* to connect to SIP network elements that do not support SCTP.

### **Support for SIP without Preconditions**

The Support for SIP without Preconditions (99-5E-8582) feature allows SIP calls to be established without the precondition procedures that were initially required by the SIP for Packet Trunking feature. For additional information about SIP signaling procedures, with or without preconditions, see the *Session Initiation Protocol (SIP) - Interface Specification,* 235-900-344 document.

## **SIP Support for Line to Packet Trunk Calls**

The SIP Support for Line to Packet Trunk Calls (99-5E-8583) feature allows analog and ISDN line originations and terminations to be routed to and from SIP packet groups, in addition to the circuit trunk originations and terminations initially supported by the SIP for Packet Trunking feature.

### **SIP without Encapsulated ISUP**

....................................................................................................................................................................................................................................

The SIP without Encapsulated ISUP (99-5E-8587) feature allows the *5E-XC™* to interwork with elements that do not generate and process ISUP messages and to generate appropriate interworking messages to pass through the network. The *5E-XC™* supports SIP without Encapsulated ISUP on a per packet group basis.

### **SIP Enhancements to Support PSTN Gateway Phase 1**

The SIP Enhancements to Support PSTN Gateway Phase 1 (99-5E-8658) feature provides a series of enhancements that allow phone calls to be setup between PSTN subscribers and IP subscribers that terminate to a Telephone Application Server (TAS). The PSTN

<span id="page-25-0"></span>Gateway sits between the IP network (using SIP signaling) and PSTN network (using ISUP signaling). The PSTN Gateway performs the interworking between SIP and ISUP protocols.

### **DRM IP Trunking**

The DRM IP Trunking (99-5E-8645) feature extends SIP-T signaling and OIU-IP packet trunking to the DRM.

Feature descriptions for the features listed above can be found in the *Feature Descriptions,* 235-190-400 document.

**Benefits** SIP is an emerging IP-based protocol that is critical for deploying converged and next generation real-time voice, data and video communication services. SIP for Packet Trunking gives the *5ESS®* switch direct access to more efficient IP transport networks. It allows for the utilization of more cost-effective revenue-generating services. It also can be used to expand trunking capacity or to replace existing circuit trunks.

SIP for Packet Trunking:

- reuses the embedded network equipment to migrate to an all IP multimedia network,
- provides high quality service with 99.999% hardware and software reliability,
- reuses existing integrated *5ESS®* switch OAM&P interfaces,
- supports inter-operability with other vendors equipment through development based on industry standards,
- reuses existing switch hardware and software infrastructure,
- interfaces with the TDM-based PSTN trunks or next generation IP network virtual trunks, and
- can use SCTP to provide additional network security.
- **Differences** The existing TDM network contains dedicated circuits between two end-points. IP calls have no fixed connections. Calls are dynamically routed through the packet network based on available bandwidth. The connection information is exchanged using SIP signaling.

The migration from an expansive SS7-based signaling transfer point (STP) network to an IP-based signaling network will be ongoing. As SIP evolves, more capabilities will be defined and added.

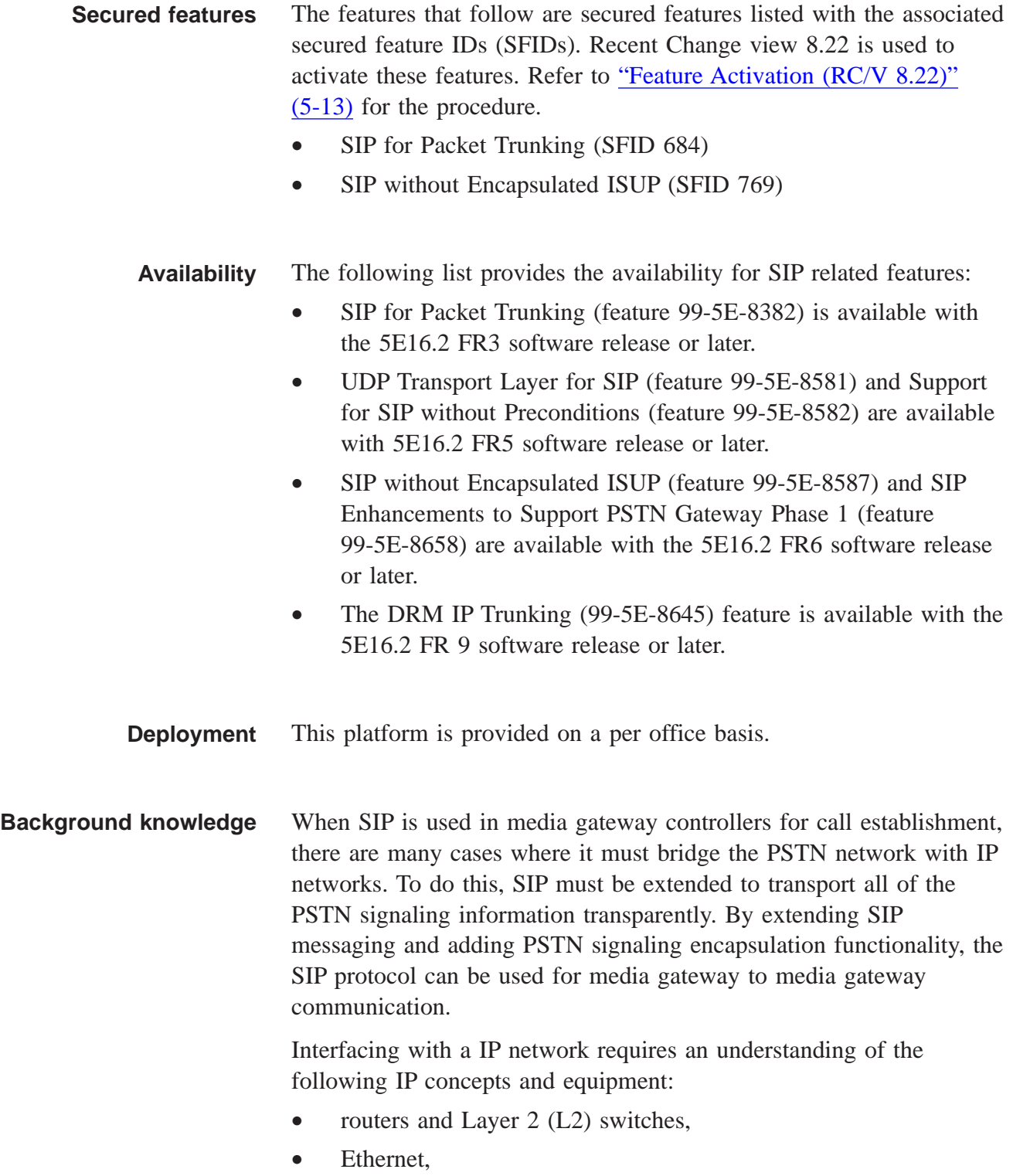

• internet protocol and internet control message protocol (ICMP),

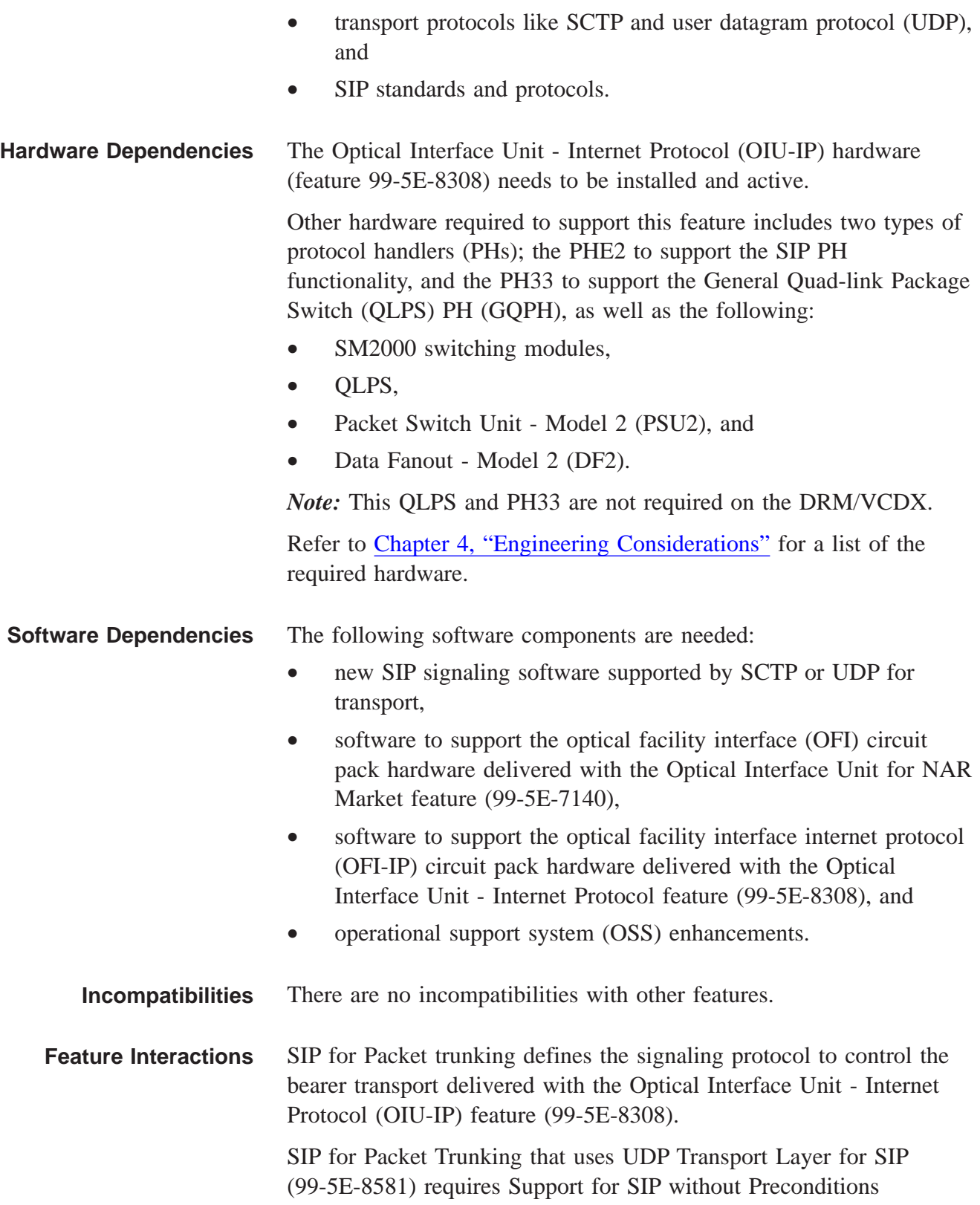

(99-5E-8582). Both features are dependent on the base SIP feature (99-5E-8382).

The SIP without Encapsulated ISUP feature (99-5E-8587) is dependent on the base SIP feature (99-5E-8382). The SIP without Encapsulated ISUP feature is transport independent.

The SIP Enhancements to Support PSTN Gateway Phase 1 (99-5E-8658) is dependent on the base SIP feature (99-5E-8382).

The DRM IP Trunking (99-5E-8645) is dependent on the base SIP feature (99-5E-8382).

**Inter-operability** One of the main objectives of SIP is to provide call signaling and call control independent of the IP network technology.

### **Inter-operability with IP equipment**

The IP router or Layer 2 (L2) switch to which the *5ESS®* switch protocol handlers (PHs) interface can be from any vendor, provided that it meets the requirements of the *Session Initiation Protocol (SIP) - Interface Specification,* 235-900-344 document.

The IP network components and the *5ESS®* switch can be configured many different ways. The different configurations are described in ["IP](#page-46-0) [Router & Layer 2 Switch Interoperability" \(2-15\).](#page-46-0)

### **Inter-operability with other Switching Systems**

SIP for Packet Trunking is based on standards for the protocol layers including SIP, SCTP, and/or UDP, IP, and ICMP, and the software is intended to operate with other vendors. However, this feature works best when used with other *5ESS®* switches. If another vendor's switch adheres to the standards in the same way, the products should be compatible. No assumptions are made about inter-operability with other vendor's equipment.

The *Session Initiation Protocol (SIP) - Interface Specification,* 235-900-344 document explains the interface implementation in greater detail.

**Customer Security** It is the customer's responsibility to ensure the security of the IP backbone network. It is assumed that the IP layer security is performed by the edge router and that the *5ESS®* switch is in a trusted network.

## **Industry standards** SIP for Packet Trunking is based on standards by the Internet Engineering Task Force (IETF) and *Telecordia™* Technologies.

SIP standards continue to be defined and extended. Some standards are in draft form and, in some cases, incomplete or not well defined. In some instances, standards could not be followed simply because no standard exists.

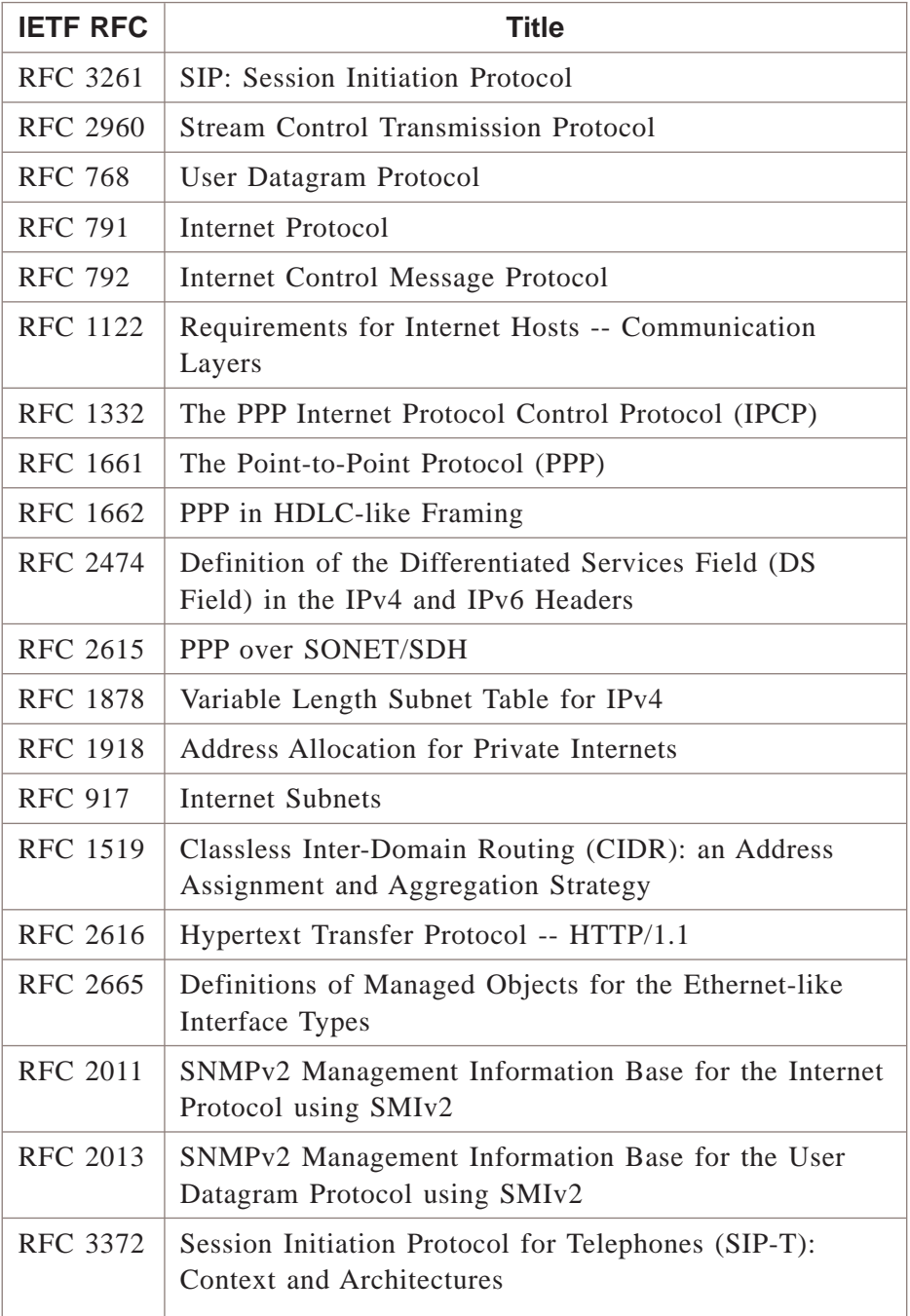

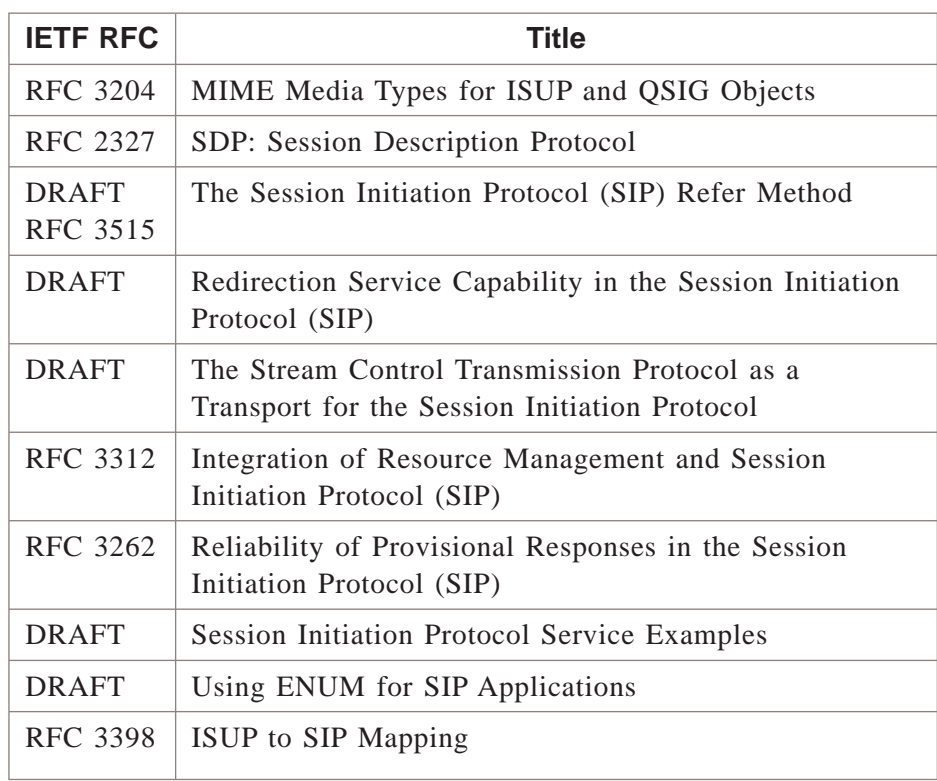

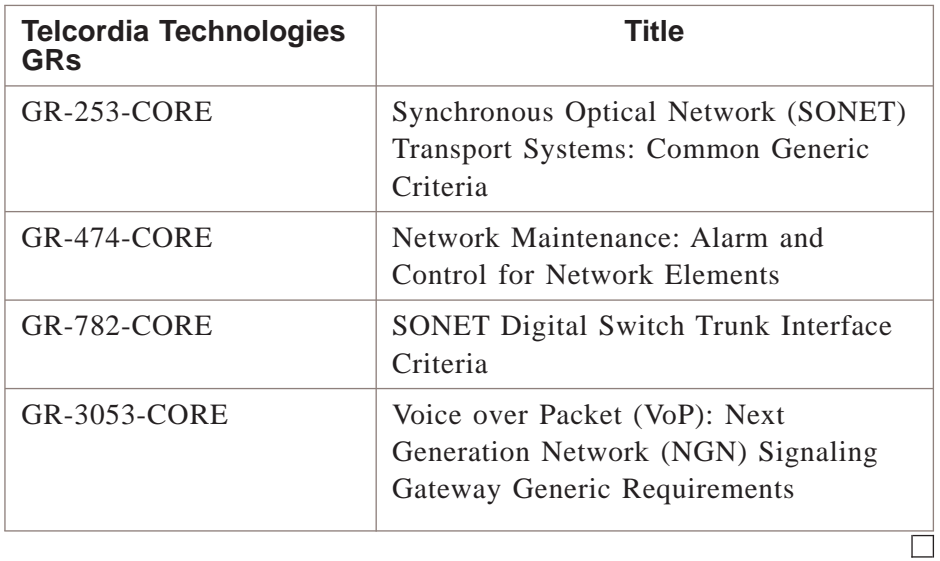

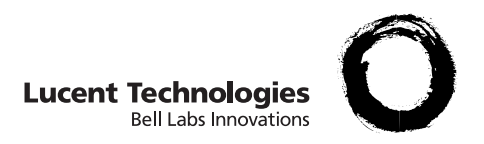

# <span id="page-32-0"></span>2 Architecture

## Overview et al. et al. et al. et al. et al. et al. et al. et al. et al. et al. et al. et al. et al. et al. et a

**Purpose** This chapter contains information about the Session Initiation Protocol (SIP) architecture and how it is integrated within the *5ESS®* switch.

This chapter describes the SIP architecture from a:

- network view,
- system view,
- signaling view,
- hardware view, and
- security view.

### **Network View**

The network view describes the SIP architecture at a network level between network elements.

### **System View**

The system view contains SIP architecture information within a *5ESS®* switch.

### **Signaling View**

The signaling view explains the following SIP signaling transports

- Stream Control Transmission Protocol (SCTP)
- User Datagram Protocol (UDP)

### **Hardware View**

The hardware view provides information about the various hardware components that are required to implement SIP for Packet Trunking.

## **Security View**

The security view describes the cookie mechanism implemented in SCTP and how it protects the *5ESS®* switch.

 $\Box$ 

## <span id="page-34-0"></span>Network View

**Overview** The *5ESS®* switch interfaces to internet protocol (IP) packet networks using integrated packet trunking. SIP is a packet call signaling protocol that offers a means to inter-operate with packet trunking interfaces between network elements. SIP signaling uses the packet switch unit model 2 (PSU2) to establish calls on the optical interface unit-internet protocol (OIU-IP) integrated gateway.

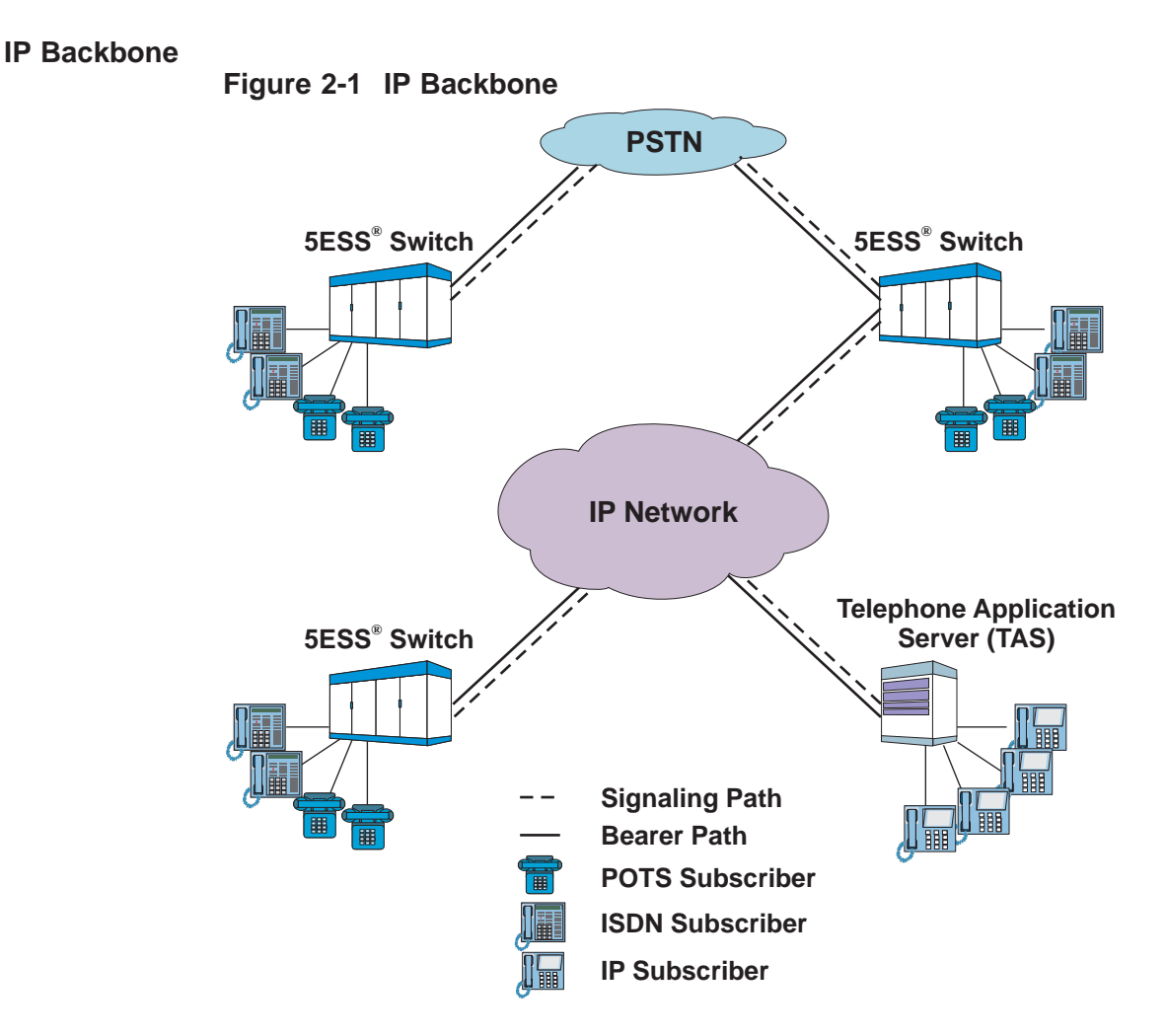

SIP for packet trunking and its related features provide the functionality that allows the *5ESS®* switch to interface to an IP network. The signaling network, which uses session initiation protocol (SIP), and bearer network can be located on distinct physical networks, on one common network, or on distinct logical networks

over a single physical network. [Figure 2-1, "IP Backbone" \(2-3\)](#page-34-0) illustrates one common network. [Figure 2-5, "Packet Trunking" \(2-7\)](#page-38-0) illustrates distinct networks.

**Signaling Network** From a hardware perspective, each network element, such as end offices (EO), EO-local tandems (LT), and EO-access tandems (AT), in the SIP signaling network is connected to the IP network. Signaling messages between network element are dynamically routed by the IP network.

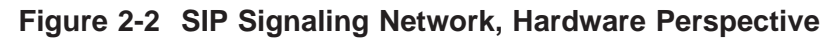

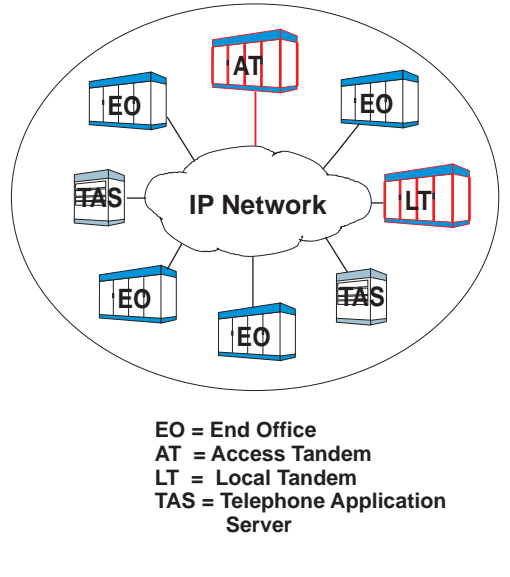

Figure 2-2, "SIP Signaling Network, Hardware Perspective" (2-4) shows the signaling network for an IP network using SIP from a
hardware perspective. The IP network fully interconnects all of the network elements.

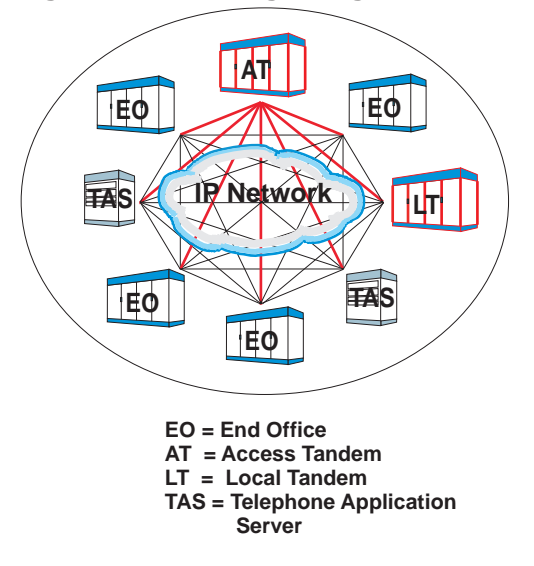

**Figure 2-3 SIP Signaling Network, Provisioning Perspective**

Figure 2-3, "SIP Signaling Network, Provisioning Perspective" (2-5) shows the signaling network from a provisioning perspective. Each network element must know about all other network elements to which it is interconnected.

**Bearer Network** The bearer network looks the same from both a hardware and provisioning perspective. Each termination is defined but there are no

fixed paths. The path between two network elements is allocated dynamically on a call by call basis.

**Figure 2-4 Bearer Network**

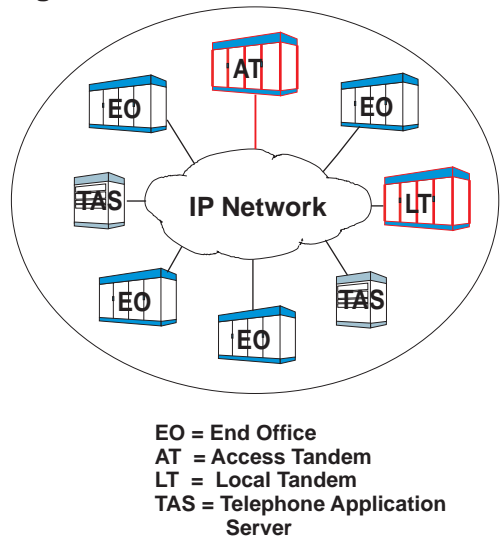

Figure 2-4, "Bearer Network" (2-6) shows that the bearer trunks are connected to the central IP hub. For a packet call between two network elements, an IP association is created between two endpoints, but no fixed paths through the IP network are provisioned.

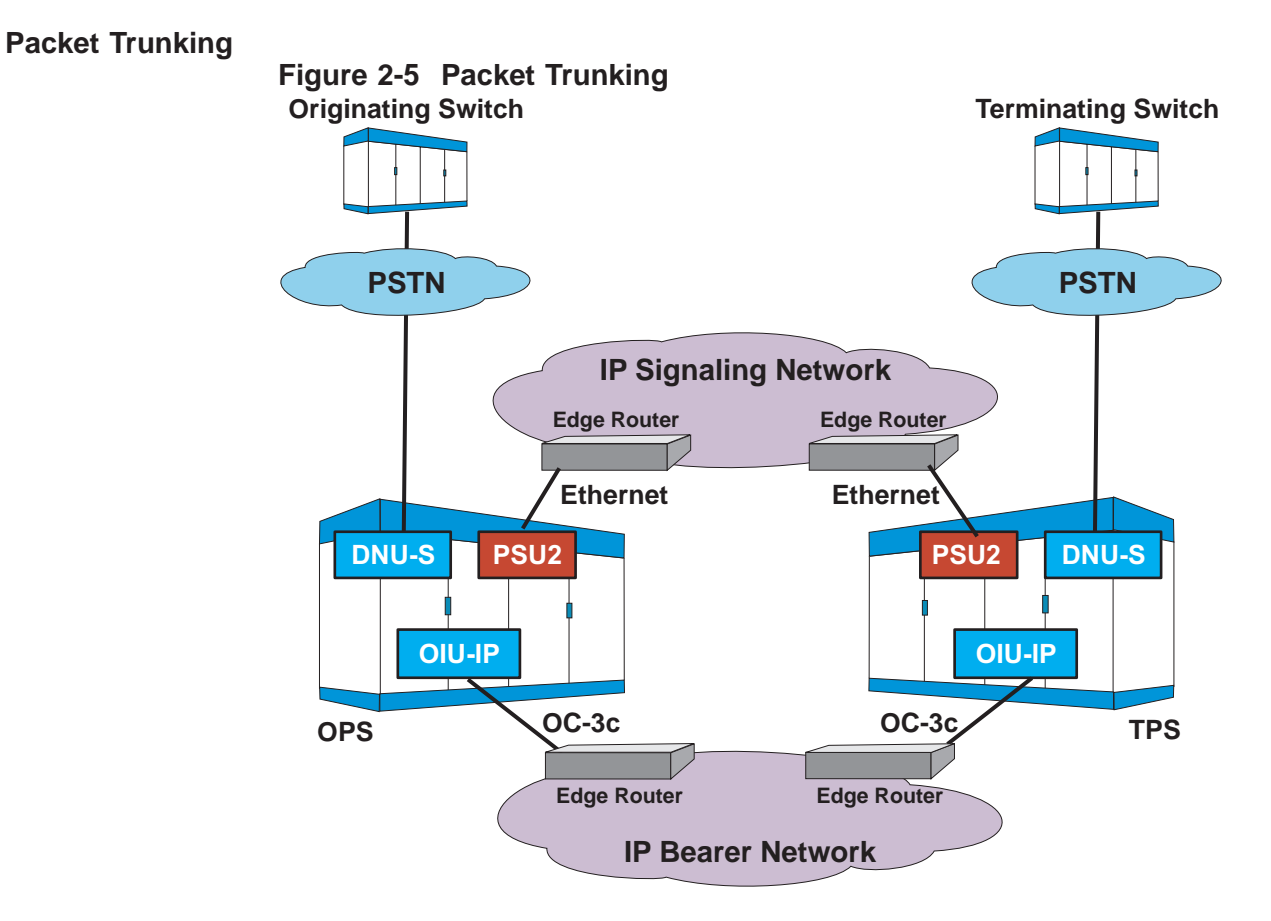

Figure 2-5, "Packet Trunking" (2-7) illustrates a packet trunking network. In this network, *5ESS®* switches connect to IP switches and IP routers connected in order to provide end-to-end routing of information. An end office (EO), the *5ESS®* switch, connects to an edge router to access the IP network. The two packet offices shown are *5ESS®* switches; however, either can be other vendor switches as long as they support IP packet trunking with SIP signaling. An Ethernet link connects the PSU2 to an edge router to provide the signaling path. A Synchronous Optical Network (SONET) optical carrier - level 3 concatenated (OC-3c) link connects the OIU-IP and the router for the voice path.

Calls using packet trunking are dynamically allocated to available packet network interface bandwidth each time a call is established, whereas calls using time division multiplexing (TDM) trunking are assigned to circuits or connections dedicated to two endpoints. In packet trunking, call and connection information is exchanged using SIP signaling and voice packets are transmitted, routed and received

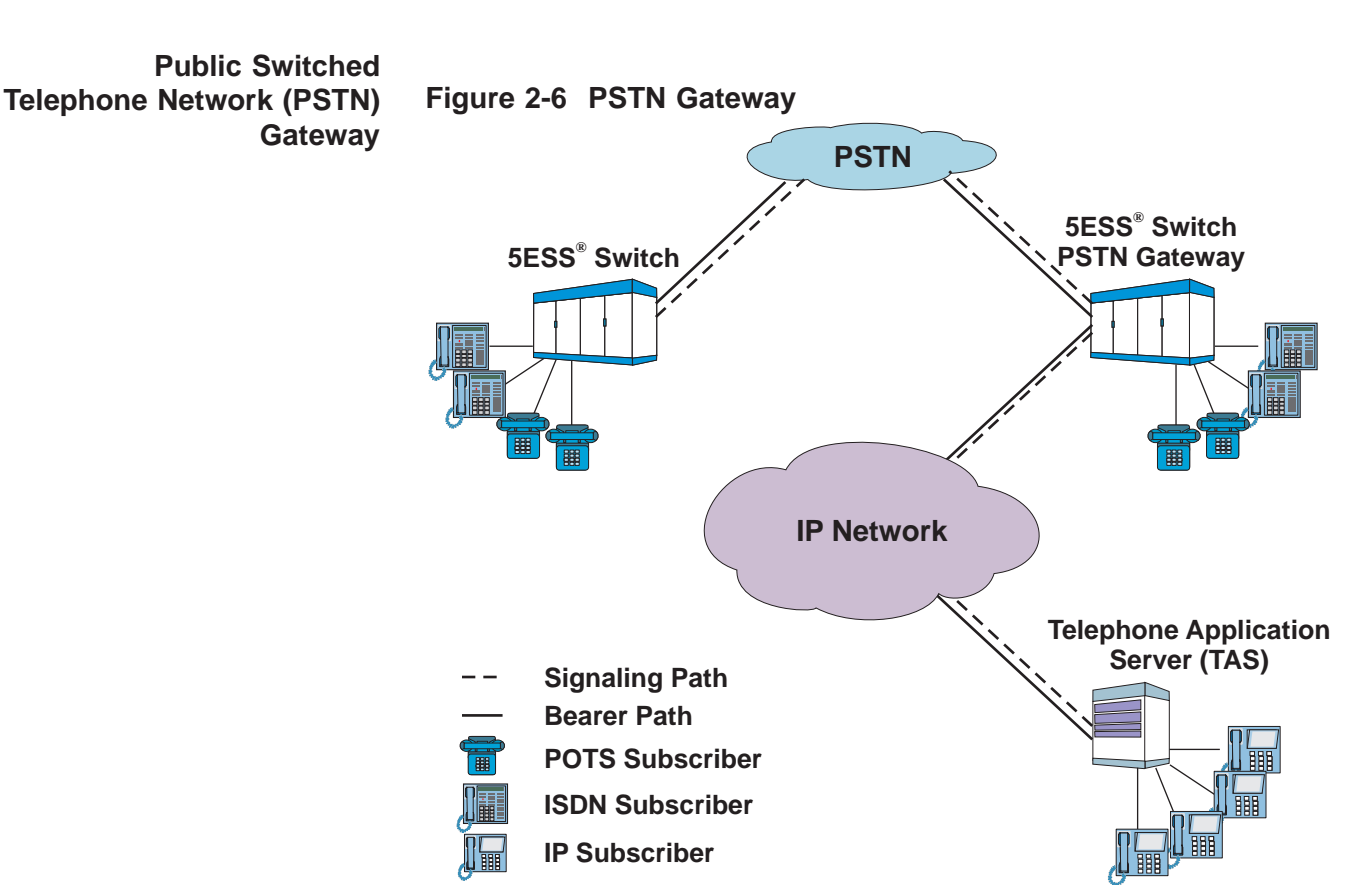

between two switches using the pair of dynamically allocated packet interfaces that acts as a virtual trunk.

The PSTN Gateway application allows phone calls to be setup between PSTN subscribers that terminate to a *5ESS®* switch and IP subscribers that terminate to a Telephone Application Server (TAS). The PSTN Gateway sits between the IP network (using SIP signaling) and PSTN network (using ISUP signaling). Figure 2-6, "PSTN Gateway" (2-8) illustrates how the PSTN gateway fits into the network. The PSTN Gateway performs the interworking between SIP and ISUP protocols.

 $\Box$ 

### <span id="page-40-0"></span>**System View**

**Overview** This section identifies the different components and describes their function in the SIP architecture.

**Architecture** The SIP for Packet Trunking feature advances the architecture of the *5ESS®* switch with the introduction of several components. Existing hardware and software components, including the administrative module (AM), communication module (CM), switching module 2000 (SM-2000), and peripheral units, are preserved.

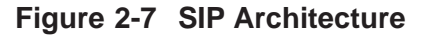

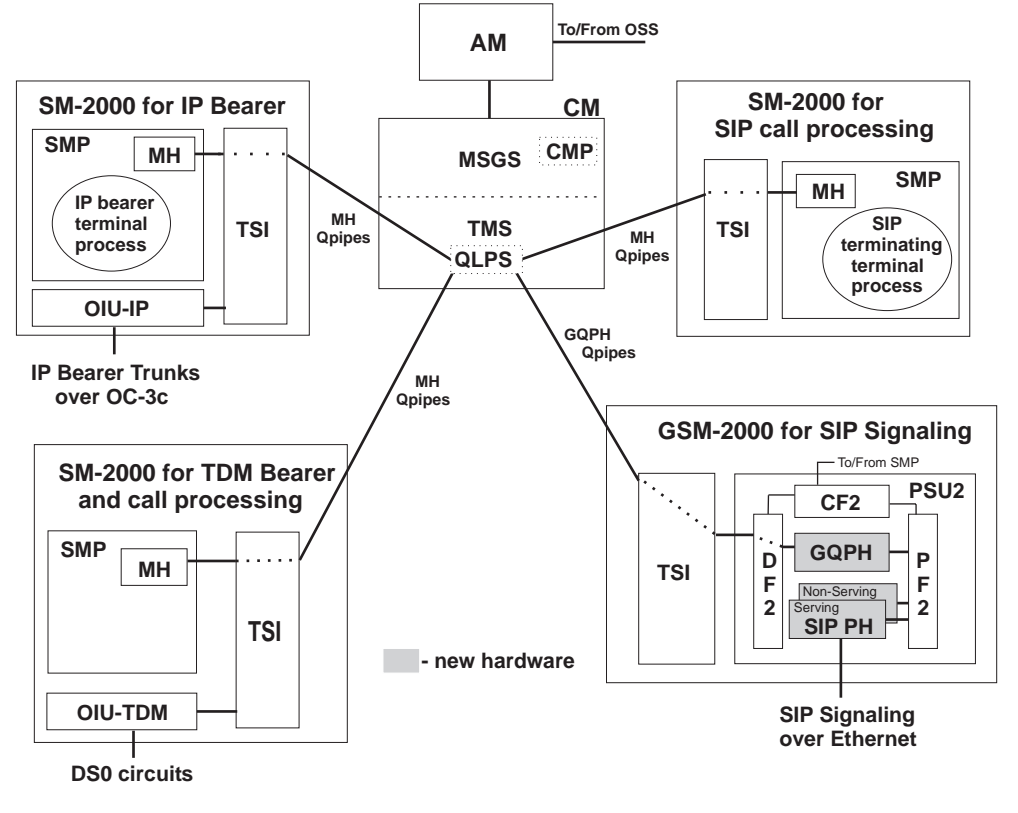

Figure 2-7, "SIP Architecture" (2-9) illustrates the SIP call signaling and bearer architecture.

The signaling components within the packet switch unit model 2 (PSU2) include the:

• general QLPS protocol handler (GQPH), and

....................................................................................................................................................................................................................................

session initiation protocol - protocol handler (SIP PH).

*Note:* The GQPH is only required on for non-DRM/VCDX.

The packet trunking bearer is handled by the optical interface unit internet protocol (OIU-IP).

Refer to [Figure 2-7, "SIP Architecture" \(2-9\)](#page-40-0) when reading the following hardware descriptions.

*Note:*Figure [Figure 2-7, "SIP Architecture" \(2-9\)](#page-40-0) is the non-DRM/VCDX architecture. See figure Figure 2-8, "SIP on DRM Architecture" (2-11) showing the architecture on the DRM .

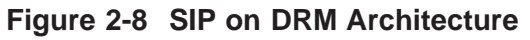

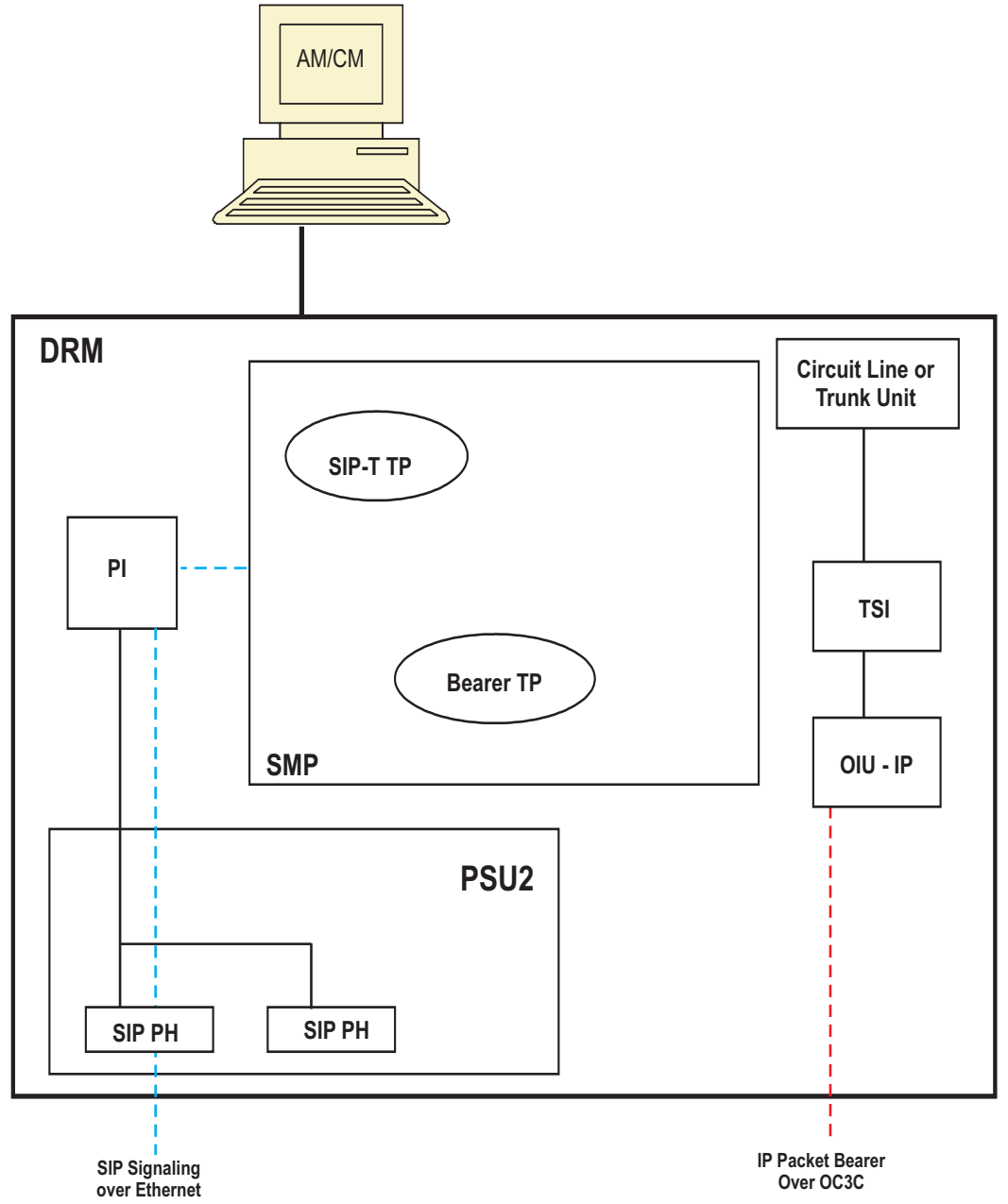

### **Administrative Module (AM)**

....................................................................................................................................................................................................................................

SIP operations, administration, maintenance and provisioning (OAM&P) are integrated within the *5ESS®* switch. The administrative module (AM) is the integrated element management system (EMS) of the *5ESS®* switch and provides the interface to the operations support systems (OSSs). The OSS network includes the circuit OSS products for traditional public switched telephone network (PSTN) equipment.

### **Communication Module (CM)**

The CM hardware remains unchanged. The CM consists of the message switch (MSGS) and the time multiplexed switch (TMS).

The communication module processor (CMP) is one of several functions within the MSGS. To support the SIP feature, the CMP selects an SM-2000 to process SIP call signaling for outgoing calls when destined for routes over packet groups controlled by SIP signaling. The CMP also selects the SM-2000 with an available OIU-IP for the bearer connection for both incoming and outgoing calls. *Note:* The CMP functions for SIP on the non-DRM/VCDX described here are carried out on the Switching Module Processor (SMP) for SIP on the DRM (other than selecting an SM, which isn't required on DRM, since there is only the one SM).

Within the TMS, the quad link packet switch (QLPS) terminates QLPS endpoints, e.g. message handlers (MHs). SIP introduces the GQPH which is a new QLPS endpoint. Messages are sent between the QLPS and GQPH over a logical connection called a GQPH Qpipe. Connections between the GQPH and the call processing SMs are established over QLPS logical links. These connections are used to carry SIP related signaling messages between the SMs and the SIP PHs. The fabric of the TMS is used when different SMs are used for the TDM and IP bearer connections. In addition, any messaging between two SMs and between an SM and the AM goes through the CM. *Note:* This paragraph only applies to non-DRM/VCDX, there is no QLPS or GQPHs on the DRM/VCDX.

### **Global Switching Module-2000 (GSM-2000)**

The GSM-2000 supports the PSU2. It is recommended that this module be set-up to provide only signaling.

Below is a partial list of status tracked by the GSM-2000 when supporting the SIP feature:

- SIP PHs,
- Ethernet links.
- processor groups,

- GQPHs, and
- SCTP associations and association sets.

*Note:* The GQPHs are only on the non-DRM/VCDX.

### **Packet Switch Unit Model 2 (PSU2)**

The PSU2 is the signaling message distribution point for SIP messages between the near *5ESS®* switch and the far *5ESS®* switch. To support the SIP feature the PSU2 is equipped with SIP PHs and GQPHs.*Note:* The GQPHs are only on the non-DRM/VCDX.

### **Session Initiation Protocol Protocol Handler (SIP PH)**

The SIP PH is a logical protocol handler that uses the PHE2 hardware. The SIP PH performs the message parser, message reformer, and transaction manager functions for SIP messages.

For outgoing messages, the SIP signaling terminal process in a SMP sends SIP related call information to the SIP PH and the SIP PH constructs a:

- 1. SIP header message with call routing information, and a
- 2. SIP message body with application data.

For incoming messages, the SIP PH:

- 1. validates and translates SIP messages, and
- 2. delivers the data to the SIP signaling terminal process for processing by the call processing programs.

The SIP PH converts message data between SIP messages and an internal protocol used by the SMP. The internal messages are transported between the SIP PH and the SMP by the GQPH.

The SIP PHs are configured as processor groups each having one or two PHs. When redundancy is desired and processor groups are provisioned in pairs, one SIP PH will dynamically be assigned the "serving" role and the other as the "non-serving" role. During normal operations, the serving SIP PH provides the non-serving SIP PH with stable call data. Should the serving SIP PH fail, stable calls will be preserved. Refer to ["Serving/Non-Serving" \(2-30\)](#page-61-0) for more details.

A 100BaseT Ethernet interface is used to pass SIP messages between the serving SIP PH and the IP network.

### **General QLPS Protocol Handler (GQPH)**

The GQPH is a logical protocol handler that uses the PH33 hardware type. The GQPH supports message routing between a SIP PH and the SMP used for SIP call control. For outgoing messages sent from the SMP to the SIP PH, the GQPH forwards messages to the serving PH. For incoming calls, the GQPH forwards messages from the SIP PH to one of the QLPSs, which then forwards the message to the correct SM. The GQPH communicates with the QLPS network over logical connections called GQPH Qpipes.*Note:* The GQPHs are only on the non-DRM/VCDX.

### **Switching Module-2000 (SM-2000)**

The SM-2000 provides IP packet trunking. The SMP terminal processes coordinates establishing the signaling and bearer connections between the originating and terminating network element. The bearer terminal process selects the OFI-IP for the voice connection. The signaling terminal process coordinates call information between the two network elements.

### **Optical Interface Unit-Internet Protocol (OIU-IP)**

The OIU-IP on the *5ESS®* switch provides the packet network interface for bearer traffic. Calls are switched in the time slot interchange (TSI) and an optical facility interface-internet protocol (OFI-IP) in the OIU-IP performs synchronous-to-asynchronous conversion (SAC) to transport the voice stream from the TDM network to the packet network.

The OFI-IP hardware control software interacts with the SM-2000 switching module processor (SMP) peripheral control using the proprietary protocol. Real-time maintenance orders and reports are also sent using the proprietary protocol to support OAM&P activities. An OFI-IP protection group (PG) supports interconnection to an IP edge router using OC-3c facilities with 1+1 automatic protection switching (APS).

### **IP Router & Layer 2 Switch Interoperability**

The *5ESS®* switch can interface with a number of IP network configurations. Figure 2-9, "Sample Configurations" (2-15) provides some examples of configurations that may be used.

**Figure 2-9 Sample Configurations**

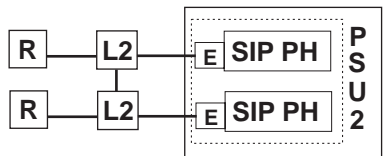

**( a ) Separate pairs of L2 switches and IP routers, SIP PH/Ethernet are a serving/non-serving pair.**

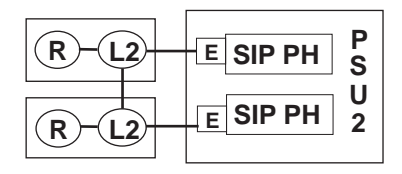

**( b ) Integrated pair of L2 switches and IP routers.**

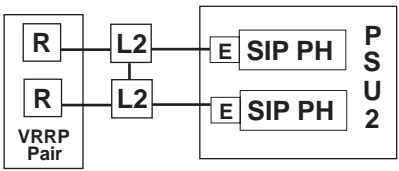

**( c ) VRRP pair providing access routing function, plus physical L2 switches (VRRP pair appears as a single IP router to the 5ESS<sup>®</sup> switch).** 

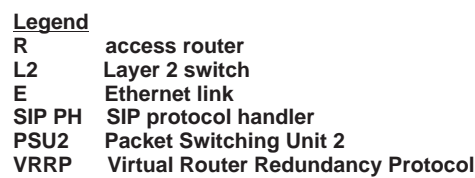

....................................................................................................................................................................................................................................

The configuration shown in example "a", uses a pair of layer 2 switches along with a separate pair of routers. This configuration can be used in cases where the routers used cannot support the layer 2 functionality. When used with the SCTP capability to support multiple IP paths, as well as with the SIP PH's ability to monitor the status of

its reachability to the access routers, this configuration can achieve a significantly high level of reliability.

The configuration shown in example "b" is recommended when the router can support both the layer 2 function and routing function. This configuration would be expected to provide similar reliability to configuration "a".

The configuration shown in example "c" using a pair of routers configured as a virtual router redundancy protocol (VRRP) pair can provide reliability in networks in where SCTP multihoming capability is not widely supported. If SCTP multihoming is widely supported, operating the routers independent of each other would be preferable.

Some considerations when selecting a configuration are the capabilities of the existing IP equipment, the desired level of reliability, the provisioning effort, and cost.

 $\Box$ 

### **Signaling View**

**Overview** The 5E-XC supports SIP on the following transport layers:

- Stream Control Transmission Protocol (SCTP)
- User Datagram Protocol (UDP)

This section defines the concepts of endpoints, associations, and association sets for the stream control transmission protocol (SCTP), transport layer, and the concept of UDP paths for the UDP transport layer.

Figure 2-10, "SIP Protocol Stack" (2-17) shows the protocol stack supporting SIP signaling with either a SCTP or UDP transport layer.

**Figure 2-10 SIP Protocol Stack**

| SIP             |
|-----------------|
| <b>SCTP/UDP</b> |
| <b>IP/ICMP</b>  |
| <b>Ethernet</b> |
| 100BaseT        |

For more detailed information about the layers of the protocol stack refer to the *Session Initiation Protocol (SIP) - Interface Specification,* 235-900-344 document.

### **Transport Layer Comparison**

Table 2-1, "TCP/UDP/SCTP Comparison" (2-17) highlights some of the differences between the TCP, UDP, and SCTP transport layers.

**Table 2-1 TCP/UDP/SCTP Comparison**

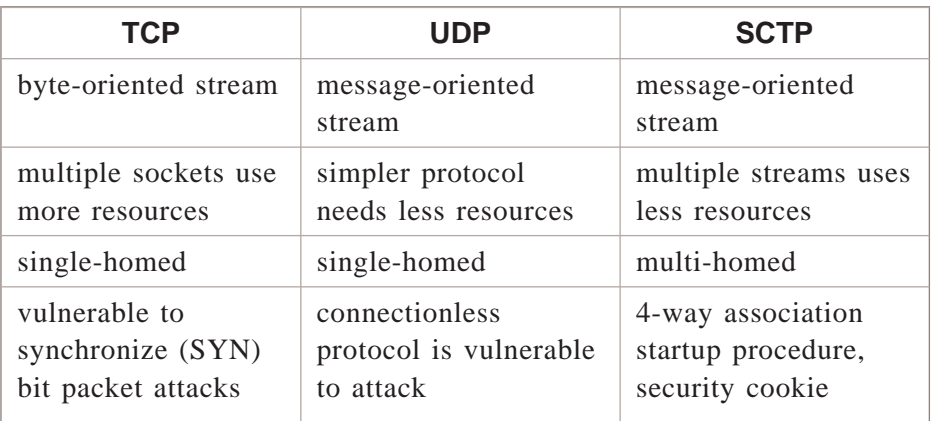

### **Stream Control Transmission Protocol (SCTP)**

SIP can use stream control transmission protocol (SCTP) to provide reliable end-to-end transport over an IP based network.

The benefits of using SCTP over transmission control protocol (TCP) or user datagram protocol (UDP) for transport are:

- improvements on the weaknesses of TCP and UDP for telephony applications,
- provides the reliability of multiple paths between endpoints (per association), and
- suitability for applications beyond SIP.

The *Session Initiation Protocol (SIP) - Interface Specification,* 235-900-344 document explains the interface implementation in greater detail.

### **Endpoints**

An SCTP endpoint is assigned to a processor group and each endpoint is identified by an address known as the SCTP transport address. An SCTP transport address consists of an SCTP port number and a list of one or more IP addresses. The SCTP transport address uniquely identifies an SCTP endpoint. The SCTP port number is used to send and receive messages. Each SIP PH processor group in an office can support one SCTP endpoint. Refer to [Figure 2-11, "SCTP Endpoints"](#page-50-0)  $(2-19)$ .

An endpoint with more than one IP address in its SCTP transport address list is called a multi-homed SCTP endpoint. An endpoint can be configured with multiple network interface cards (NIC) each with its own IP address, or multiple IP addresses can be assigned to one NIC. On the *5ESS®* switch, the SIP PH processor group is the NIC and it can be assigned two IP addresses. When two IP addresses are assigned to a SIP PH processor group, at any one time one will be the serving SIP PH and the other will be the non-serving SIP PH. Both IP addresses will be assigned to the SIP PH performing the serving function.

An upper layer protocol like SIP may need to communicate with peers physically accessed through separate IP networks. In this case, an

SCTP endpoint is established in each network on which a far, peer SIP entity resides.

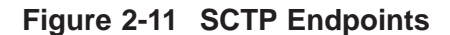

<span id="page-50-0"></span>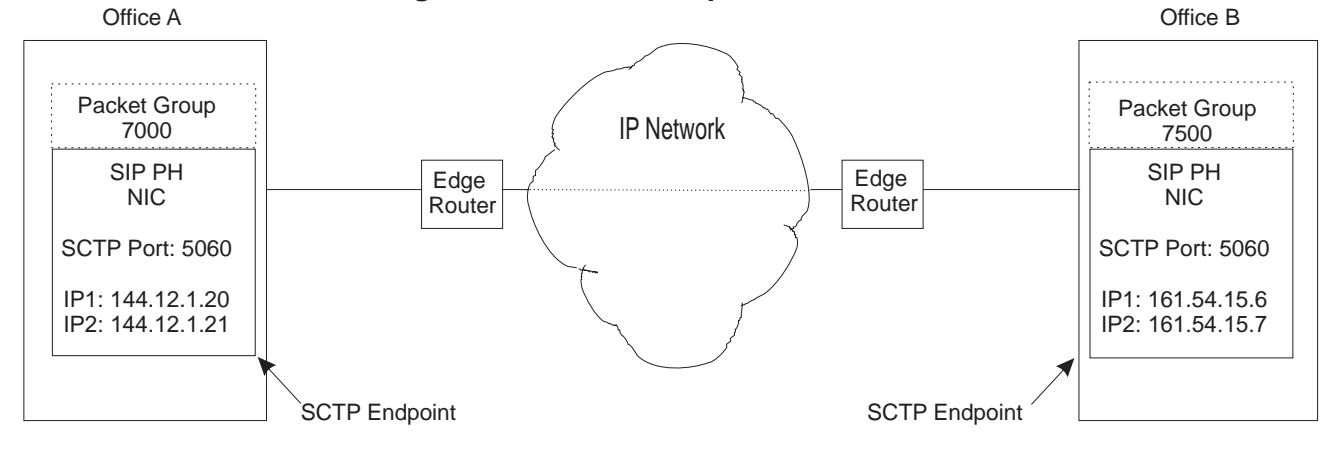

### **Association**

An SCTP association is a protocol relationship between SCTP endpoints. It is composed of the two SCTP endpoints and protocol state information including verification tags and the currently active set of transmission sequence numbers (TSNs). An association is uniquely identified by the transport addresses used by the endpoints in the association. Two SCTP endpoints can not have more than one SCTP association between them at any given time.

The SCTP layer initially establishes communication between two endpoints. The establishment of the SCTP association between the two endpoints is done with a cookie mechanism that results in the creation of a transmission control block (TCB). The TCB contains information about the endpoints and parameters governing how the endpoints will communicate. [Figure 2-18, "Cookie Mechanism" \(2-36\)](#page-67-0) illustrates the exchange.

Below are the steps used to establish an association.

- 1. The four-way handshake is initiated by the initializing packet switch with an INIT message.
- 2. The far packet switch creates a cookie and sends it to the first packet switch in an ACK message.

- 3. The first packet switch returns the cookie in an ECHO message to the far packet switch.
- 4. The far packet switch validates the cookie information and returns the cookie in an ACK message.

The endpoint at the initial packet switch is associated with the endpoint at the terminating packet switch through mutual knowledge by the TCBs and the implicit agreement to transmit messages to and receive messages from each other. Either endpoint in an association is allowed to initiate the establishment of the association.

Only one association may exist between two SCTP endpoints. However, a number of concurrent SCTP signaling flows may exist between those endpoints. In SCTP, these flows are called streams. Each SIP message contains an association and a stream number. Messages that are part of the same transaction are given the same stream number. For example, all SIP messages associated with a given call are carried over the same SCTP stream.

One near endpoint can also be associated with multiple far endpoints. [Figure 2-12, "Multiple SCTP Associations" \(2-21\)](#page-52-0) illustrates office A containing one endpoint that has associations with more than one

office. Although the illustration shows the office with only one endpoint, it may actually have many endpoints and associations.

<span id="page-52-0"></span>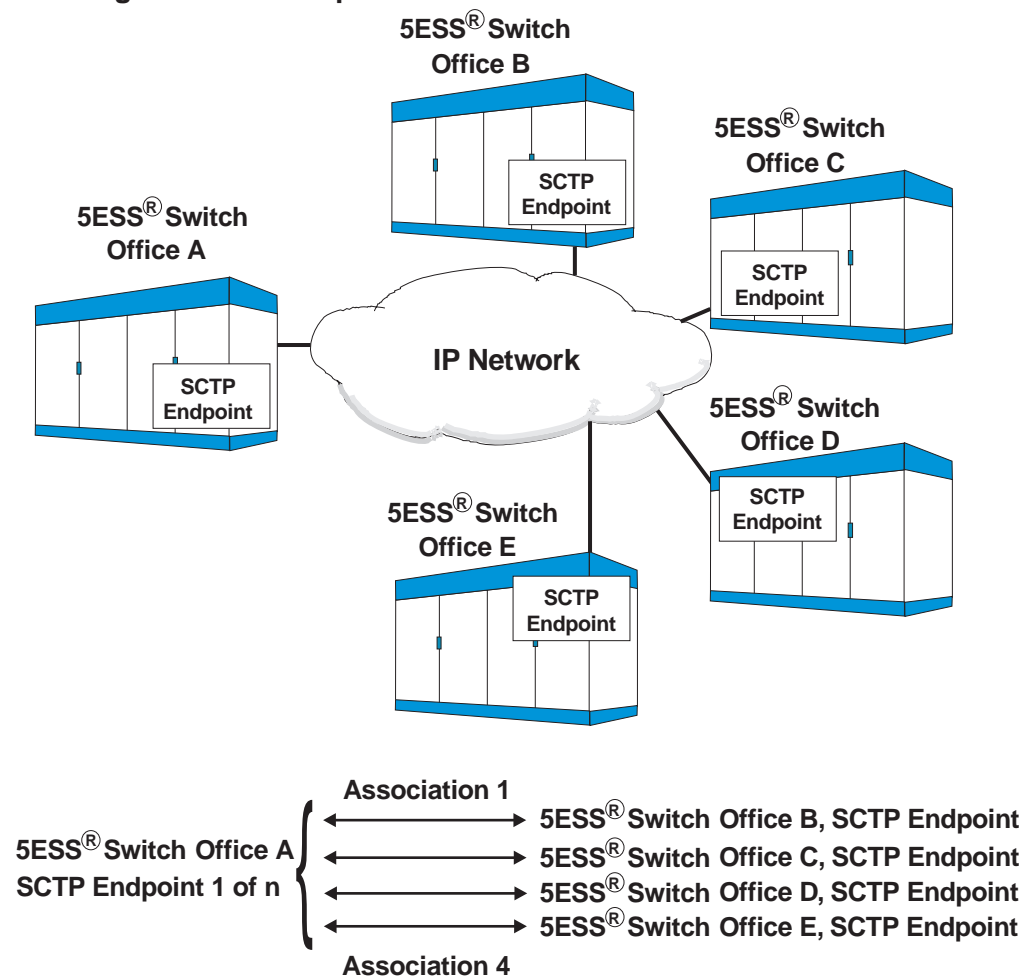

**Figure 2-12 Multiple SCTP Associations**

Associations in the *5ESS®* switch are static and they are determined by the provisioning. Associations are established when a SIP PH pair is initialized.

### **Paths**

An association is a method to logically link two endpoints together to transfer data. A path is the physical route through the network between two associated endpoints. The number of paths from one endpoint to another depends on the number of transport addresses homed on each endpoint. Single-homed association endpoints have only one path between two endpoints. Multi-homed endpoints have more than one path between two endpoints. For example, if an

association exists between two endpoints and both have two IP addresses assigned, there are four potential paths. Figure 2-13, "Paths Between Endpoints" (2-22) shows multi-homed endpoints (Endpoint 1 and Endpoint 2) with each SIP PH being assigned two IP addresses. The number of paths to the destination endpoint is based on the number of destination IP addresses. The number of source IP addresses is only relevant to the far packet switch. In Figure 2-13, "Paths Between Endpoints" (2-22), from Endpoint 1 to Endpoint 2 there are two paths and from Endpoint 2 to Endpoint 1 there are two paths.

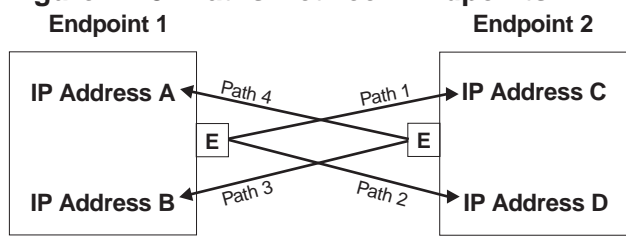

**Figure 2-13 Paths Between Endpoints**

The advantage of multi-homed endpoints is they provide multiple paths in the IP network. If a specific path is out of service or failing, an alternate path can be used to send messages.

### **Association Sets**

Association sets are unique to the *5ESS®* switch. An association set is a grouping of SCTP associations. The purpose of an association set for the SIP capability is to support the transport of the SIP messages used to establish calls over a particular packet group.

Association sets minimize these limitations of associations:

• capacity mismatch of the two endpoints,

....................................................................................................................................................................................................................................

- provisioning limitations for the number of associations, and
- inability to route calls on non-functioning associations.

Association set are analogous to signaling link sets in Signaling System 7 (SS7) networks.

The associations pertaining to a given association set can be assigned across multiple processor groups. Thus, the call signaling pertaining to a given packet group can be load-shared across multiple processor groups.

When routing new calls to a particular packet group, the *5ESS®* switch will avoid selecting any SCTP associations that are not functioning properly. This increases the reliability of the signaling pertaining to a packet group.

**User Datagram Protocol (UDP)** SIP can use User Datagram Protocol (UDP) in place of SCTP to provide the transport layer over an IP-based network, if adjacent network elements support UDP, but not SCTP. The use of UDP transport simplifies data provisioning, but lacks some of the benefits offered by SCTP, most notably the multi-homing and multi-stream capabilities.

> Because UDP is a connectionless, stateless, unreliable protocol, the SIP layer is enhanced to handle retransmission of SIP messages and to react to "Destination Unreachable" indications from the IP network when the transport layer is UDP.

#### **Paths**

The *5E-XC™* supports provisioning of UDP paths to identify the near-end processor group, IP address and UDP port number, and far-end IP address, and UDP port number to be used by the transport layer for sending and receiving SIP messages over UDP for a particular packet group. These UDP paths, however, have no independent status and cannot be separately maintained (i.e., cannot be manually removed or restored).

....................................................................................................................................................................................................................................

 $\Box$ 

### **Hardware View**

**Overview** This feature introduces two protocol handlers, the PHE2 and PH33. However, the terms SIP PH and GQPH are used to indicate that the PHE2 operates as a SIP PH and the PH33 operates as a GQPH, to be consistent with the document unless otherwise noted.

### **Basic Description**

### **SIP PH Channel Group**

The SIP PH channel group (logical protocol handler type) uses the PHE2 protocol handler. The PHE2 is a member of the PH30 family of protocol handlers. The PHE2 supports one 100BaseT paddle board. Table 2-2, "SIP PH Characteristics" (2-24) lists some key characteristics.

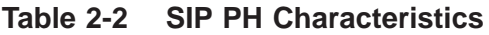

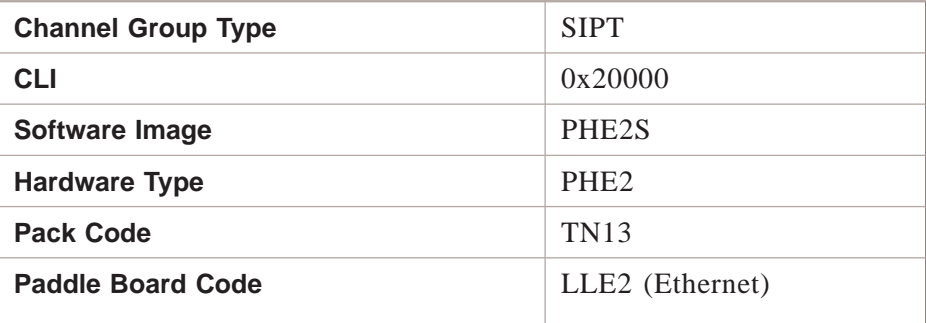

The LLE2 paddle board is located on the back side of the PSU2 and is mounted directly behind its associated SIP PH. The LLE2 provides the termination for one Ethernet link.

Refer to *Hardware Description,* 235-100-200 for additional information on the PHE2 and LLE2 paddle board.

### **GQPH Channel Group**

The GQPH channel group (logical protocol handler type) uses the PH33 protocol handler. Like the PHE2, the PH33 is a member of the PH30 family of protocol handlers. Table 2-3, "GQPH Characteristics" (2-24) lists some key characteristics.

**Table 2-3 GQPH Characteristics**

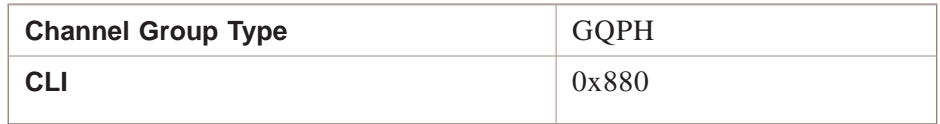

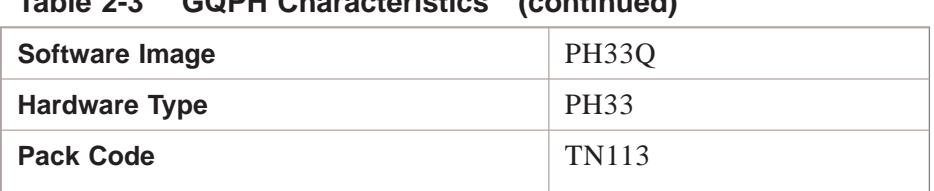

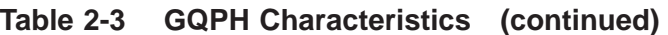

*Note:* The GQPHs are only on the non-DRM/VCDX.

Refer to *Hardware Description,* 235-100-200 for additional information on the PH33.

#### **Pack physical characteristics** Each SIP PH or GQPH circuit pack is located in a PH slot as required. They each contain two amber LEDs in the faceplate. Refer to [Figure 2-14, "Pack Faceplates" \(2-26\)](#page-57-0) for an example of the SIP PH and GQPH faceplates and LEDs. Both the out-of-service (OOS) and signal fail (SF) LEDs are illuminated when the packs are removed from service. The SF LED, on the *SIP PH only*, is also illuminated when there is no signal from the Ethernet termination. The LLE2 paddle board is located on the back side of the PSU2. One paddle board is attached to the upper pin field directly behind the

corresponding SIP PH. The paddle board is equipped with an SF LED. The SF LED is illuminated when there is no signal from the

<span id="page-57-0"></span>Ethernet cable. At the bottom of the paddle board there is a connector for the Ethernet cable. Refer to Figure 2-14, "Pack Faceplates" (2-26).

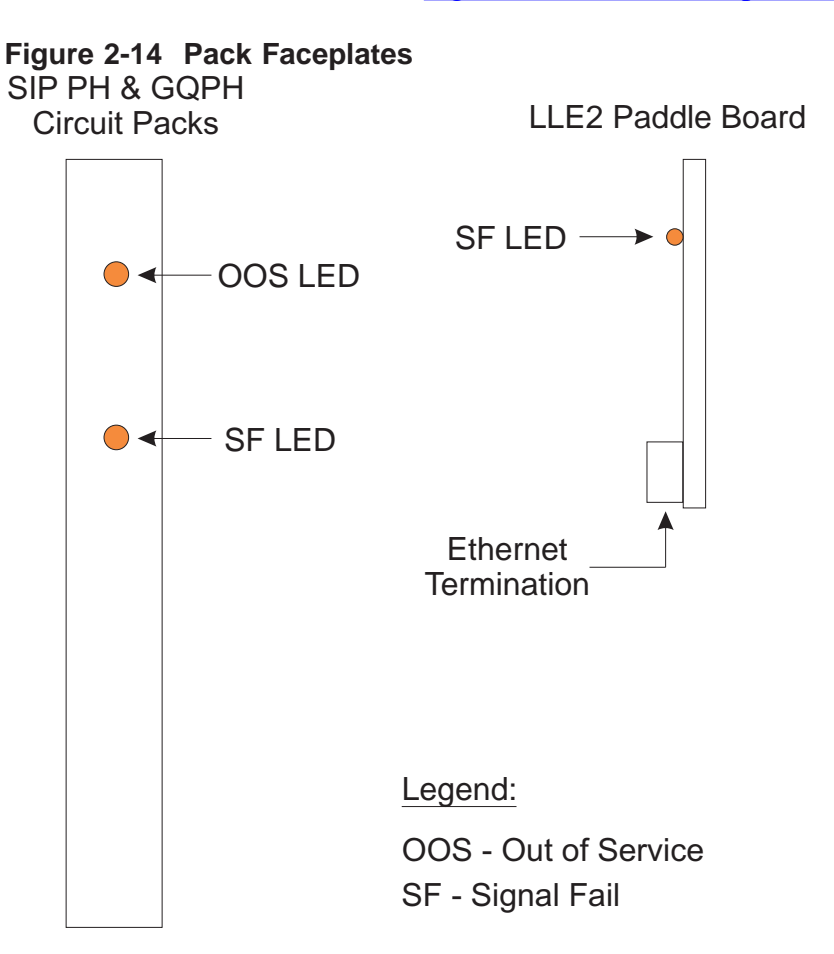

**PSU2 shelf arrangement** [Figure 2-15, "PSU2 Shelf Arrangement" \(2-27\)](#page-58-0) provides the general layout of a PSU2 shelf. The shelf shown is the common shelf (shelf 0). A fully equipped PSU2 consists of five shelves; the common shelf and four growth shelves.

<span id="page-58-0"></span>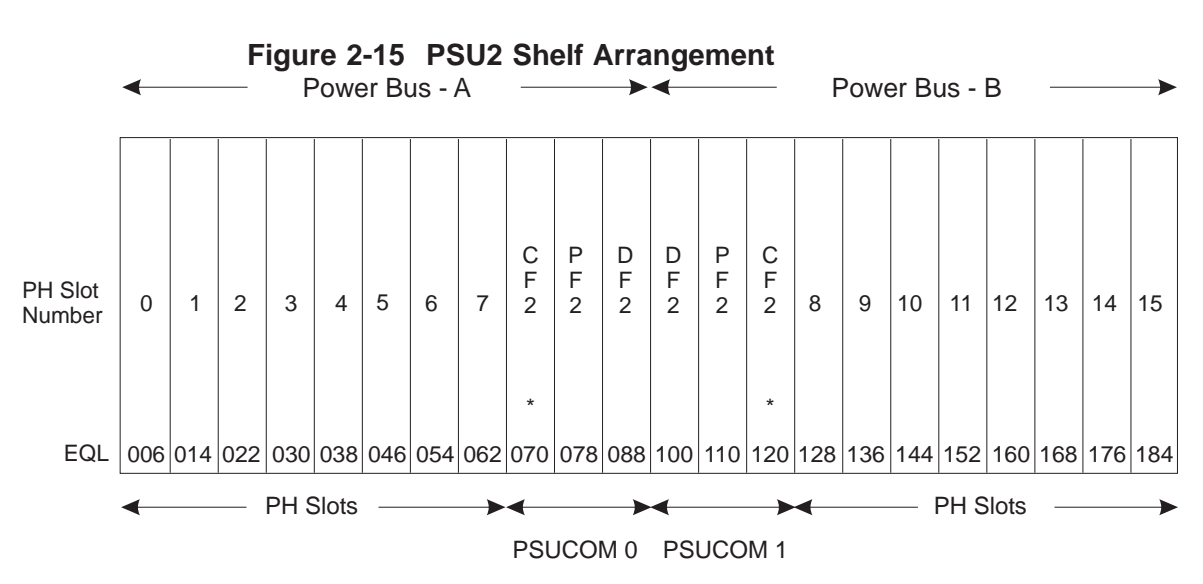

The PSU2 shelves can be located in the following vertical EQLs: 19, 28, 45, 53 and/or 62.

\* Note: the CF2 packs are located in the common shelf only.

When the shelf is equipped with PHs to support SIP for Packet Trunking, any of the PH slots can be used. If a processor group consists of two SIP PHs, the SIP PHs can either be on the same PSU2 shelf or different shelves. Each shelf that has one or more GQPH channel groups assigned to it should have at least one spare PH33.

**PSU2 shelf power** A separate power bus provides power to each half of a PSU2 shelf. Refer to Figure 2-15, "PSU2 Shelf Arrangement" (2-27) Each shelf receives power through six 10 amp fuses. Specifics on the EQLs and slots powered by each fuse can be found in Table 2-4, "PSU2 shelf power terminations" (2-27). The table also provides a reference to the -48V termination.

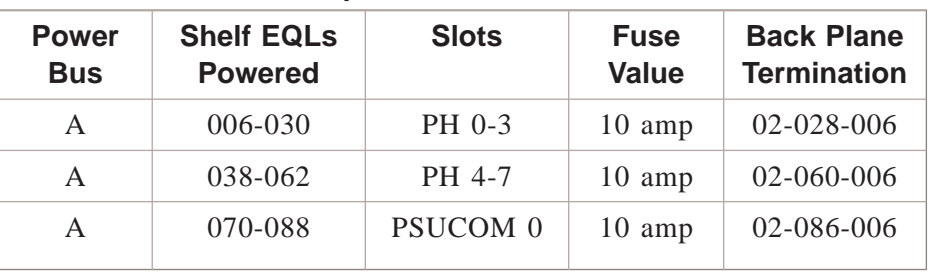

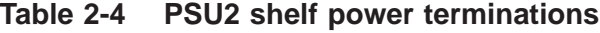

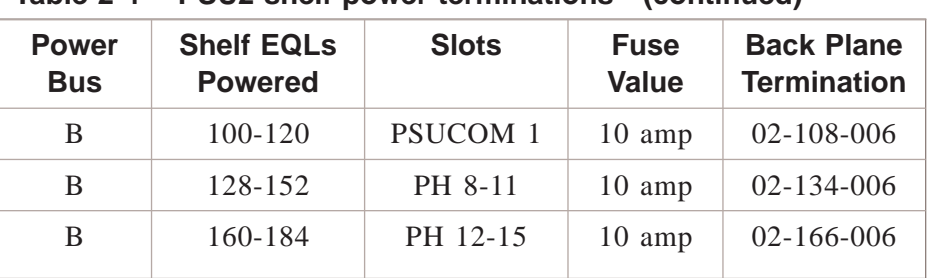

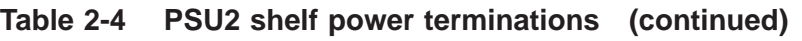

The PHs should be spread across power buses and fuses. Refer to [Chapter 4, "Engineering Considerations"](#page-142-0) for more specific recommendations.

**Cabling** Ethernet cables provide the connection between the LLE2 paddle boards (located on the back plane of the unit) and the layer 2 switch or router. The location of each LLE2 paddle board is dependent on the equipage of the SIP PHs. The physical connection is by a Category 5 cable with RJ-45 connectors. The maximum length of an Ethernet 100BaseT cable is 328 feet.

**Connecting circuits** This section provides a brief description of the interfaces that connect to the SIP PH and GQPH. Refer to [Figure 2-16, "Connecting circuits"](#page-60-0)  $(2-29)$ .

> SIP PH and GQPH interfaces consist of the following which are part of the PSU2 back plane:

- packet bus (PB),
- control bus (CB), and
- protocol handler data bus (PHDB).

....................................................................................................................................................................................................................................

The packet bus provides the packet data interface between the PHs and the packet fanout 2 (PF2). The PHs transmit and receive data packets over the packet bus.

The function of the control bus is to fanout control signals, which are controlled by the CF2, to the PHs and provide PH error status.

The protocol handler data bus provides a data interface between the PHs and the DF2. The PHDB carries time slots between the PH and DF2. The SIP PH does not use the PHDB.

<span id="page-60-0"></span>The SIP PH supports an external interface, the LLE2 paddle board. The LLE2 paddle board terminates an Ethernet connection which provides the connection to the layer 2 switch or router.

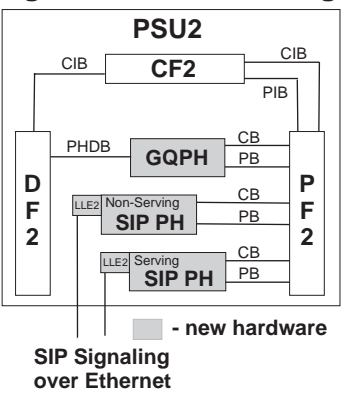

**Figure 2-16 Connecting circuits**

**Timing** No changes.

**Configuration** The SIP PHs are configured as processor groups each having one or two PHs. When configured with two PHs in a processor group, both PHs are active with one being designated as serving and the other PH as non-serving. Refer to sectio[n"Serving/Non-Serving" \(2-30\)](#page-61-0) for additional information.

> The GQPHs are configured as active loadshared PHs with a standby spare PH.

#### **Service impacts to**  $subscript$

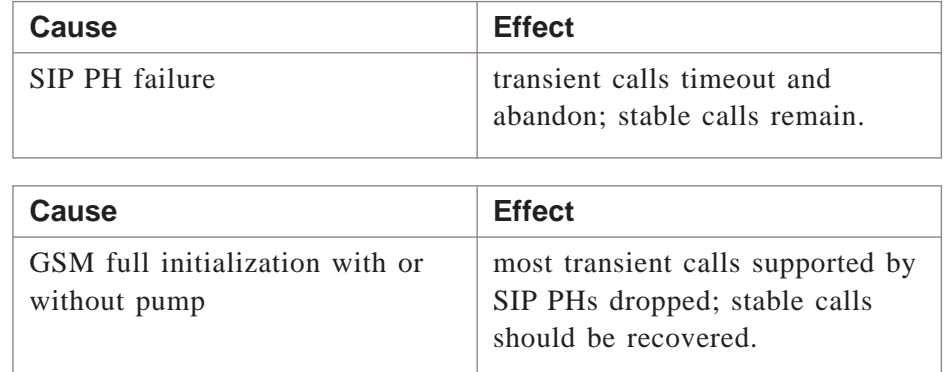

### <span id="page-61-0"></span>**Service impacts to switch**

### **SIP PH**

SIP PH failure when SMP unavailable due to:

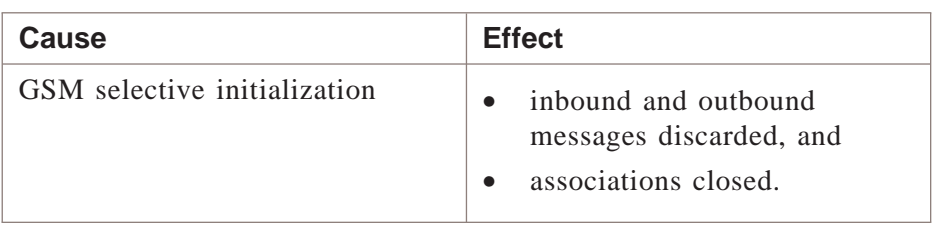

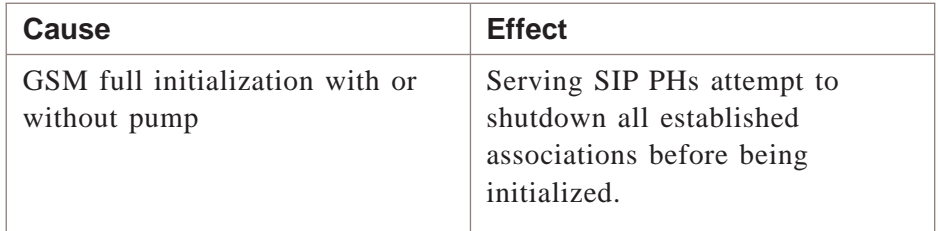

### **GQPH**

GQPH failure when SMP unavailable due to:

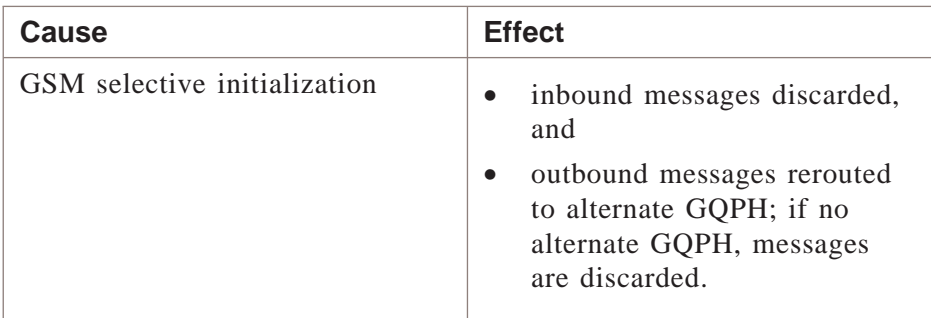

*Note:* The GQPHs are only on the non-DRM/VCDX.

**Serving/Non-Serving** SIP PHs are configured as processor groups containing one or two SIP PHs. For a processor group of two active SIP PHs, the GSM SMP selects one SIP PH as serving and the other SIP PH as non-serving. For a processor group of one active SIP PH, the GSM SMP selects the single SIP PH as the serving SIP PH.

The serving SIP PH:

- initiates its local SCTP endpoint and the associations provisioned on that endpoint when SCTP transport is used,
- initiates the SIP interface to UDP paths provisioned on the processor group when UDP transport is used,
- provides the non-serving SIP PH with stable call data to be preserved in case a failure occurs with the serving SIP PH,
- provides the CP SMP with stable call data to address cases that impact both SIP PHs,
- supports address resolution protocol (ARP) functionality, and
- initiates IP pings to confirm IP connectivity.

The non-serving SIP PH:

- Receives stable call data from the serving SIP PH over the PSU2 packet bus interface,
- Does not send or receive packets over the Ethernet interface,
- Is able to detect and report Ethernet link failures.

Figure 2-17, "SIP PH Functionality" (2-31) depicts how the serving SIP PH saves the stable call data.

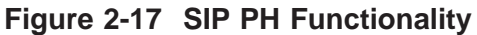

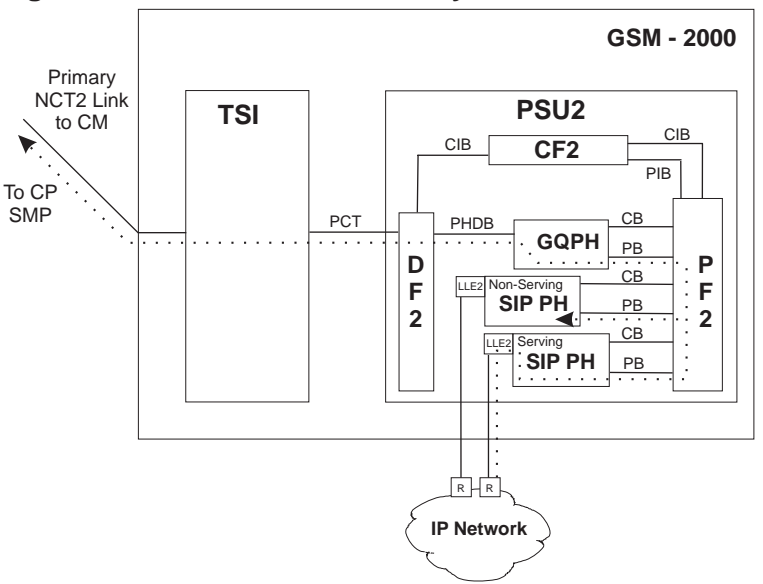

### **SIP PH switch over**

A SIP PH switch over can be automatic (fail-over) or manual operation (manual switch over). It switches the serving SIP PH to the non-serving SIP PH, and switches the non-serving SIP PH to the serving SIP PH.

Switch over from the serving SIP PH to the non-serving SIP PH occurs in 3 seconds or less.

A 5 minute timer is started following a switch over as a result of auto ping failing in the serving SIP PH. The timer is used to prevent ping failures on the new serving SIP PH from attempting continual switches. However, the timer does not prevent a manual switch over or a switch over due to a failure condition.

When the timer expires, the following can occur.

- If ping is up on the serving SIP PH, nothing occurs.
- If ping is down on the serving SIP PH and the other SIP PH is non-serving, a switch over occurs even if the non-serving SIP PH had a previous known ping failure.
- If ping is down on the serving SIP PH and the other SIP PH is unavailable, no switch over occurs.

The following failure conditions cause the serving SIP PH to do a SIP PH switch over:

- service selection state changes to unavailable (e.g., Ethernet link failure or SIP PH card failure), and
- loss of ping and the timer has expired.

A switch over does not occur when the service selection state of the non-serving SIP PH changes to unavailable.

**Service Selection** The service selection state for a SIP PH indicates its ability to support or handle signaling services. The SIP PH may transition to another state automatically or manually by the switch personnel.

There are 3 service selection states:

- **Serving** indicates that a SIP PH is performing the signaling role for the SIP layer, transport layer, and IP layer. If the processor group supports an SCTP near endpoint for the transport layer, then the serving SIP PH establishes the SCTP associations terminated on that endpoint, connecting sockets between SCTP and the SIP layer when the associations are established to the far end. If the processor group supports UDP paths for the transport layer, then the serving SIP PH connects the sockets between UDP and the SIP layer.
- *Non-Serving* indicates that a SIP PH is not performing the signaling role but can take over the signaling role when needed.
- *Unavailable* indicates that a SIP PH cannot perform any signaling activities and cannot take over the signaling role if the serving SIP PH fails.

Table 2-5, "Service Selection State" (2-33) illustrates the valid service selection states allowed based on the status of the PHE2.

**Table 2-5 Service Selection State**

| <b>SERVICE SELECTION STATE</b> | <b>PHE2 STATUS</b> |
|--------------------------------|--------------------|
| <b>SERVING</b>                 | <b>ACTIVE</b>      |
| NON-SERVING                    | <b>ACTIVE</b>      |
| UNAVAILABLE                    | OOS                |
| UNAVAILABLE                    | <b>DEGRADED</b>    |

The following conditions cause the SIP PH to transition to the unavailable service selection state:

- SM full initialization.
- PH full initialization,
- SIP PH out of service (OOS),

....................................................................................................................................................................................................................................

- Ethernet OOS, and
- PSU2 failures.

When a SIP PH transitions from the service selection state of serving or non-serving to the unavailable state due to a non-manual request, a major alarm is reported.

When a SIP PH transitions from the service selection state of serving to the unavailable state and the mate SIP PH is in the unavailable state, a critical alarm is reported.

Table 2-6, "Service Selection State Combinations" (2-34) illustrates the allowed service selection state combinations for a processor group with two SIP PHs.

**Table 2-6 Service Selection State Combinations**

| SIP PH 0       | SIP PH 1       |  |
|----------------|----------------|--|
| <b>SERVING</b> | NON-SERVING    |  |
| NON-SERVING    | <b>SERVING</b> |  |
| UNAVAILABLE    | UNAVAILABLE    |  |
| UNAVAILABLE    | <b>SERVING</b> |  |
| <b>SERVING</b> | UNAVAILABLE    |  |
|                |                |  |

However, for a processor group with only one SIP PH, the allowed service selection states are serving and unavailable.

 $\Box$ 

# Security View The Commission of the Commission of the Commission of the Commission of the Commission of the Commission of the Commission of the Commission of the Commission of the Commission of the Commission of the Commis

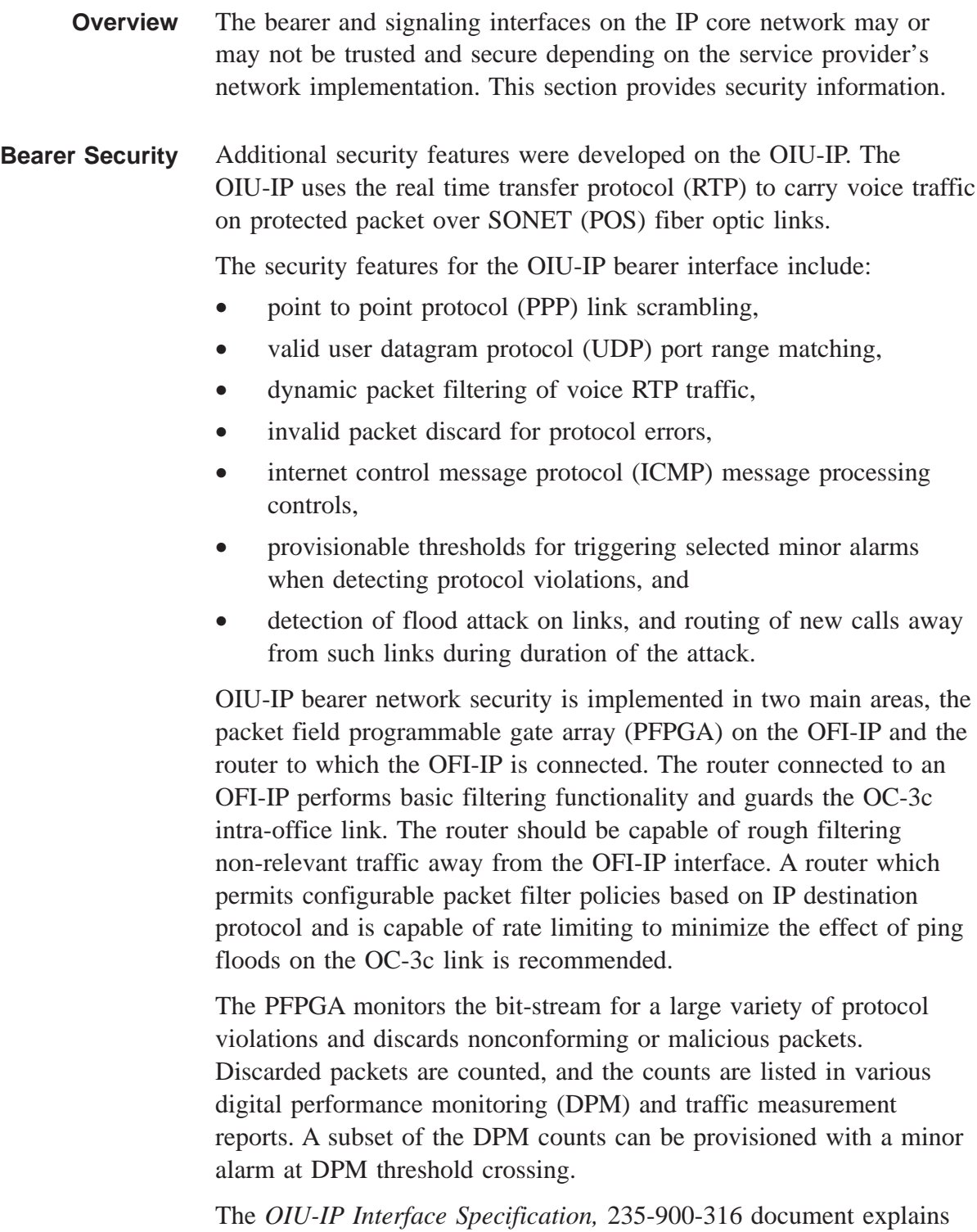

OIU-IP security in greater detail.

<span id="page-67-0"></span>**SCTP Security** The *5ESS®* switch uses SCTP layer security according to the SCTP standards. SCTP provides for protection against:

- flooding,
- blind masquerade,
- improper monopolization of services, and
- fraud and repudiation.

SCTP uses a cookie mechanism which is started during initialization to provide protection against security attacks. This is an advantage over TCP and UDP because they do not have this application function.

### **Cookie Mechanism**

Figure 2-18, "Cookie Mechanism" (2-36) illustrates the cookie mechanism.

- 1. The client, office A, sends a connection request (INIT) to the server.
- 2. The server, office B, builds a cookie (INIT ACK) containing TCB information and sends it to the client.
- 3. The client returns the TCB information to the server (COOKIE ECHO).
- 4. The server validates the cookie and uses it to rebuild the TCB that it returns to the client (COOKIE ACK).

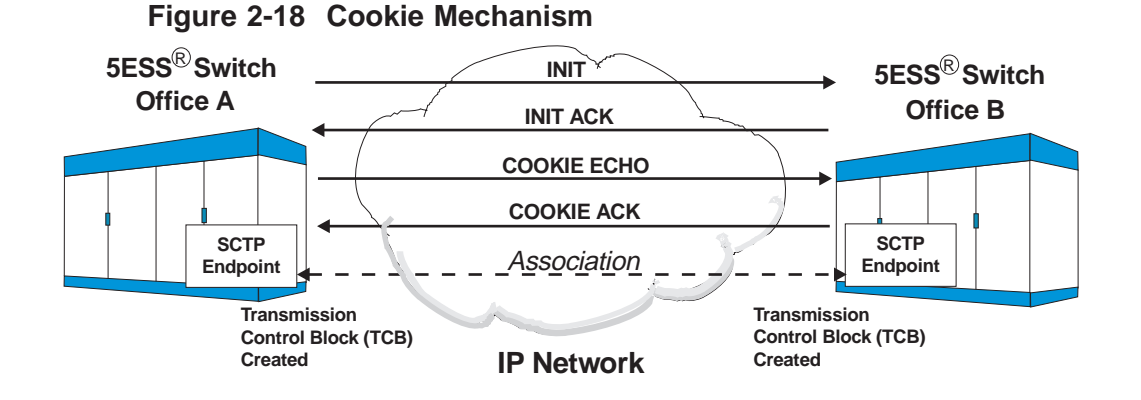

The advantage of the cookie mechanism is that the server does not reserve memory or resources until a COOKIE ECHO message is received from the client. This protects the server from overload during blind attacks.

 $\Box$ 

A blind attack occurs when a client is sending a client IP address different from its own to the server. The server returns the cookie to the invalid client IP address instead of the attacking client. The invalid client will drop the message instead of returning a COOKIE ECHO message. Since the server never receives a COOKIE ECHO message, memory and resources are not allocated and overload is avoided.

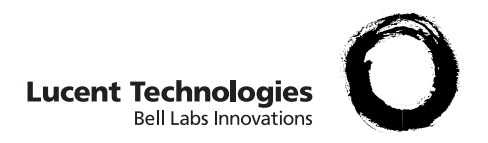

# 3 Call Flow

## Overview et al. et al. et al. et al. et al. et al. et al. et al. et al. et al. et al. et al. et al. et al. et a

**Purpose** The purpose of this chapter is to describe the Session Initiation Protocol (SIP) call flow. The purpose of this chapter is to describe possible Session Initiation Protocol (SIP) call flows.

 $\Box$ 

### **Call Flow Overview**

When the *5ESS®* switch determines a call must be routed to another switch, the call processing programs in the *5ESS®* switch determine a path to route the call. If the switch selects an IP network path, call processing programs use Session Initiation Protocol (SIP) signaling to establish the call. The switch converts incoming in-band or out-of-band signaling messages to SIP messages so Public Switch Telephone Network (PSTN) calls can traverse an IP network. In this situation, the switch is functioning as an Originating Packet Switch (OPS) at the boundary between the PSTN and the IP network.

At the far-end switch, the call is typically completed to a time division multiplexing (TDM) circuits. When a call is completed to a TDM circuit at the terminating *5ESS®* switch, the appropriate PSTN outgoing signaling message is formulated from the received SIP message.

The *5ESS®* switch can also terminate calls that arrive from an IP network, in which case it converts incoming SIP signaling message to in-band or out-of-band signaling in order to complete the call on a circuit path in the PSTN. In this situation, the switch is functioning as a Terminating Packet Switch (TPS) at the boundary between the PSTN and the IP network.

Many call flows are possible, depending on the following factors:

- network architecture,
- function of the *5ESS<sup>®</sup>* switch in the network,
- SIP protocol options supported by other SIP-enabled switches which the *5ESS®* switch connects via a SIP packet group, and the function of those far-end switches in the PSTN and/or IP network,
- transport layer used to carry the SIP messages in the IP network,
- provisioned mapping rules for signaling message conversion between PSTN and SIP protocols for the packet group on the *5ESS®* switch, and
- SIP protocol options provisioned for the packet group on the *5ESS®* switch.

 $\Box$
The *5ESS®* switch can function as either an OPS or TPS in different network architectures:

- **Packet Trunking:** The *5ESS®* switch in the PSTN, connected to another SIP-enabled switch in the PSTN by means of SIP packet trunking (call originates and terminates in PSTN, but traverses the IP network between the PSTN endpoints). This network architecture is illustrated in Figure 3-1, "Packet Trunking" (3-3).
- **PSTN Gateway:** The *5ESS<sup>®</sup>* switch in the PSTN connected to an IP Telephone Application Server (TAS) TPS in the IP network, with the *5ESS®* switch serving as a PSTN Gateway for calls originating in the PSTN and terminating in the IP network, or originating in the IP network and terminating in the PSTN. This network architecture is illustrated in Figure 3-2, "PSTN Gateway" (3-4).

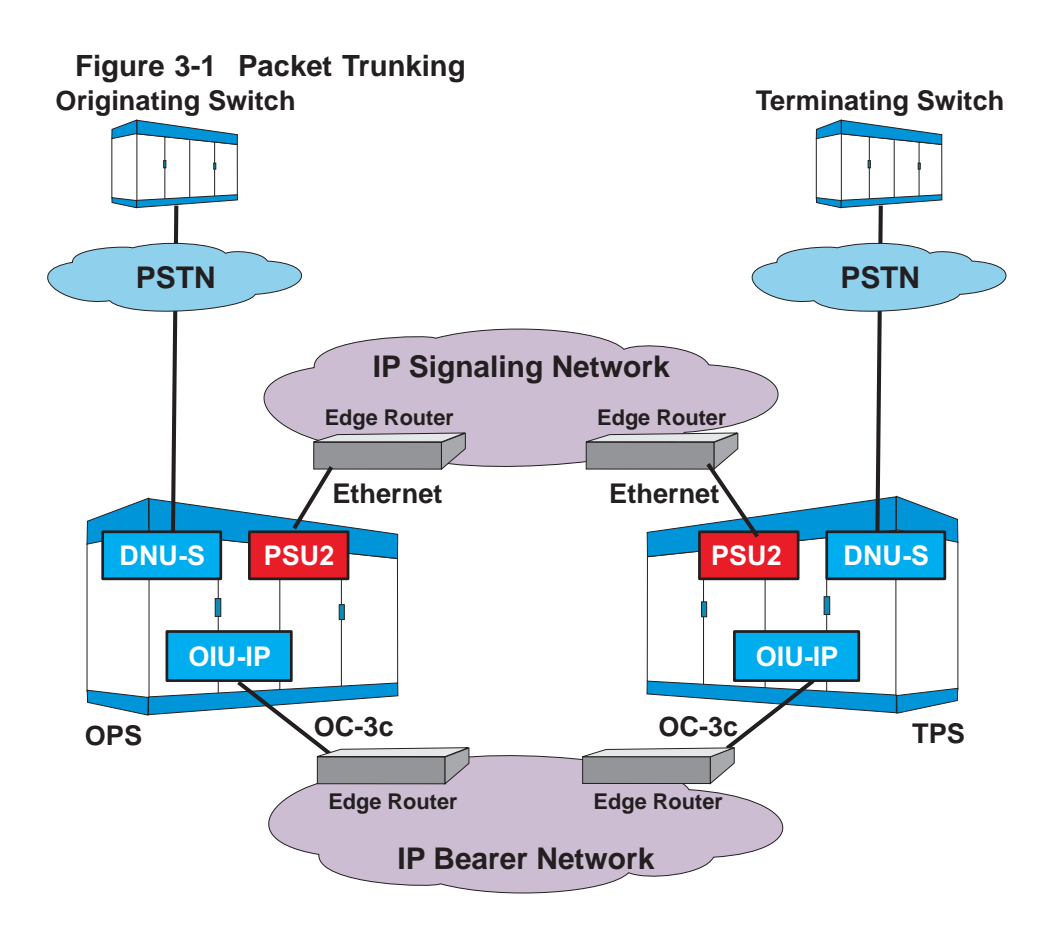

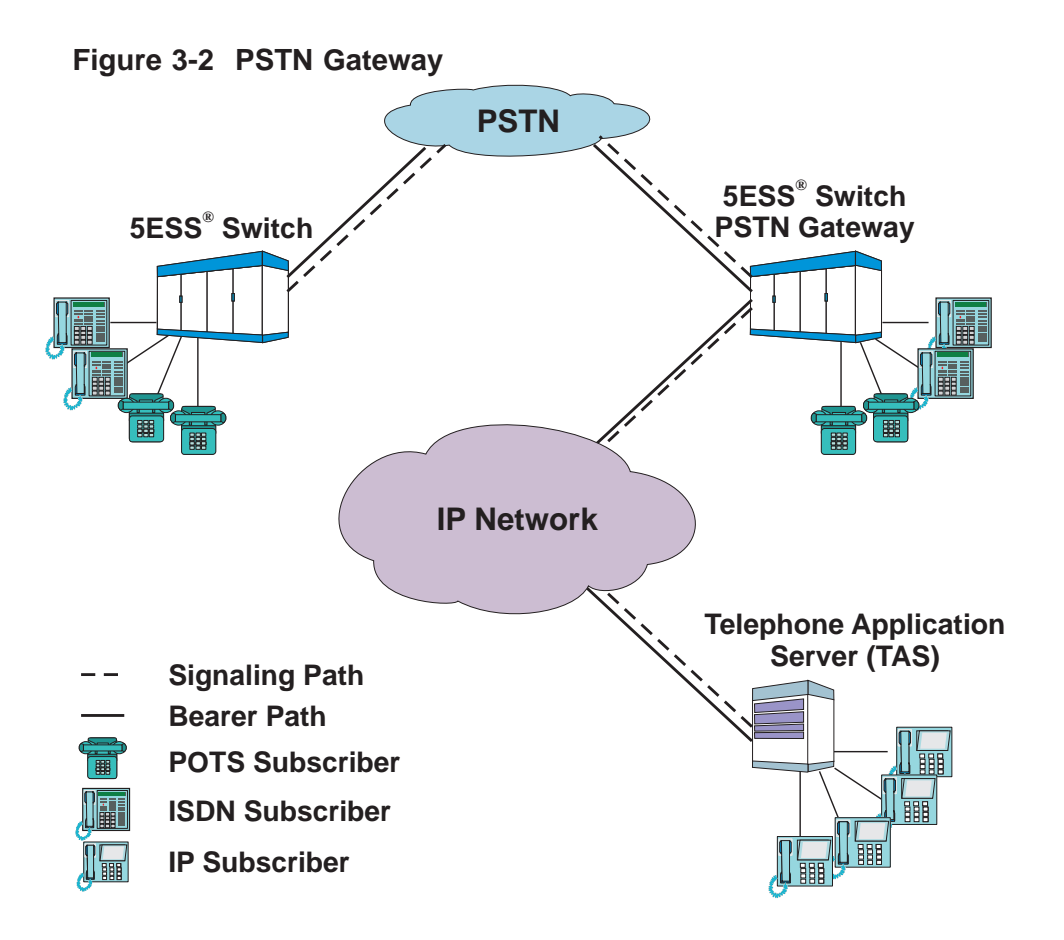

# **Message conversion between PSTN and IP protocols**

PSTN signaling messages are converted to SIP messages using translation and encapsulation. For outgoing messages, the SIP protocol handler (PH) in the *5ESS®* switch constructs a SIP message in a standard, external format using information provided by the SIP call processing SM.

The SIP message contains the following:

....................................................................................................................................................................................................................................

- information used to route the message in the IP network,
- information describing the message type and content, and
- data associated with the particular application.

For incoming messages, the SIP PH extracts information from the SIP message and delivers the data to the SIP call processing SM. The SIP call processing SM passes the information to the SM that generates PSTN signaling messages and completes the call using TDM circuits.

The details of how the call signaling messages are converted to and from SIP are controlled by a number of provisionable parameters on the *5ESS®* switch. Provisionable parameters control what signaling information from *5ESS®* switch call processing is (or is not) translated into SIP headers; whether (or not) encapsulated ISUP is included in SIP headers at the OPS; and what information from the SIP signaling messages is (or is not) extracted from the SIP headers and/or encapsulated ISUP to be delivered to call processing at the TPS. The setting of these parameters for each packet group on the *5ESS®* switch is dependent on the SIP functionality supported by the switch at the far end of the packet group.

#### **Notes:**

- 1. Refer to the *Session Initiation Protocol (SIP) Interface Specification,* 235-900-344, document for more detailed information on SIP messages and interworking to and from TDM messages.
- 2. Refer to System View in Chapter 2 of this document for more information about the *5ESS®* switch elements involved in the intra-switch messaging between the SIP PH and the Call Processing SM.
- 3. Refer to Chapter 5 of this document for details of provisioning procedures for the Recent Change views that affect call flows, particularly the provisioning of SIP Packet Groups (RC/V 5.71), SIP Parameter Sets (RC/V 5.82), and mapping rules for interworking between SIP and PSTN signaling (RC/V 5.83).
- **Elements** The initial application for SIP signaling is in tandem/toll offices. Considering this, there are five key network elements that a call traverses. They are:
	- Originating Switch
	- Originating Packet Switch (OPS)
	- Routers
	- Terminating Packet Switch (TPS)

....................................................................................................................................................................................................................................

• Terminating Switch

Figure 3-3, "Network Elements" (3-6), illustrates how the different network elements interface to each other.

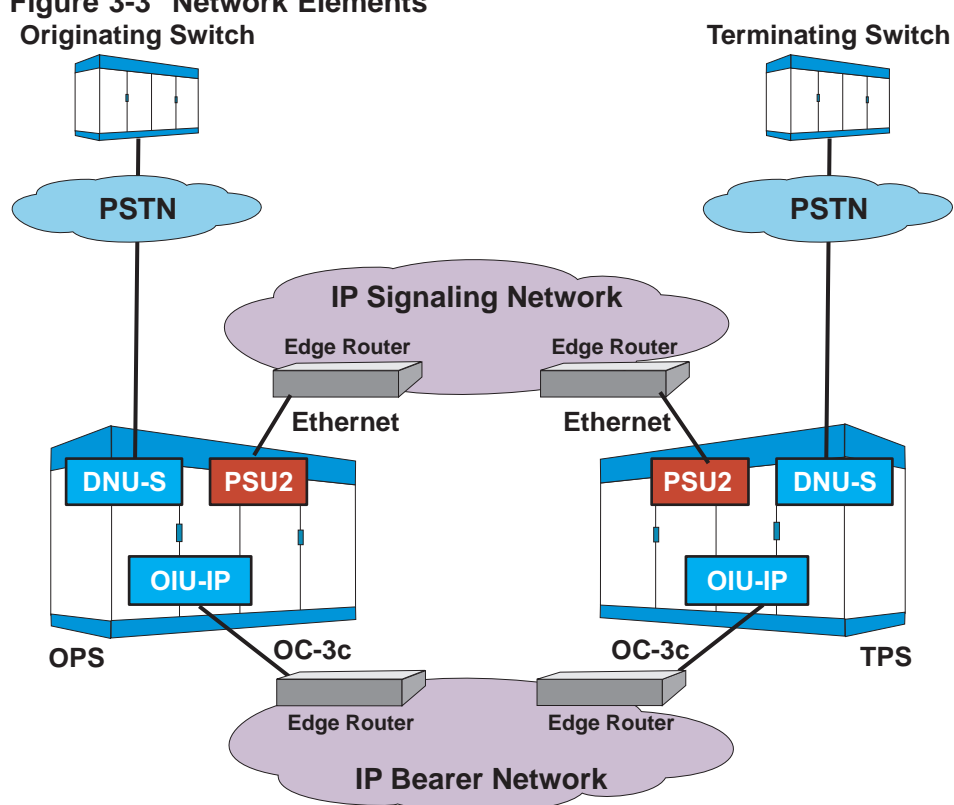

#### **Figure 3-3 Network Elements**

#### **Originating Switch**

The originating switch terminates the calling party and provides an interface to the PSTN.

#### **Originating Packet Switch (OPS)**

The OPS serves as a gateway between the PSTN and an IP network. At the OPS, the incoming circuit call is routed out of the office to an IP bearer resource using SIP. Any circuit peripheral can be used for the incoming call.

Three SMP processes are involved in a SIP call:

- the SMP process for the circuit call (ISUP terminal process)
- the SMP process for the SIP call processing SM (SIP terminal process), and
- the SMP process with the OFI-IP for the bearer connection (bearer terminal process).

All three processes could be located on the same SM-2000 or they could be located in three different SM-2000s. Messaging between the SMPs that host the processes is done over the quad link packet switch (QLPS) network.

#### **Routers**

Control the routing of packets between the OPS and TPS and provides alternate paths when necessary. A router is able to the read network layer, IP, addresses of the transmitted packets and only forwards those addressed to another network. Routers do not examine application layer messages like SIP.

# **Terminating Packet Switch (TPS)**

The TPS serves as a gateway between the PSTN and an IP network. At the TPS, the incoming SIP call is routed out of the office to the TDM network using TDM signaling. Any circuit peripheral can be used for the outgoing call.

#### **Terminating Switch**

The terminating switch terminates the called party and interfaces to the PSTN.

# **Connections** There are two network connections, bearer and signaling. The two connections can be made through separate networks or through the

same network. Figure 3-4, "Network Connections" (3-8), illustrates connections to separate IP networks.

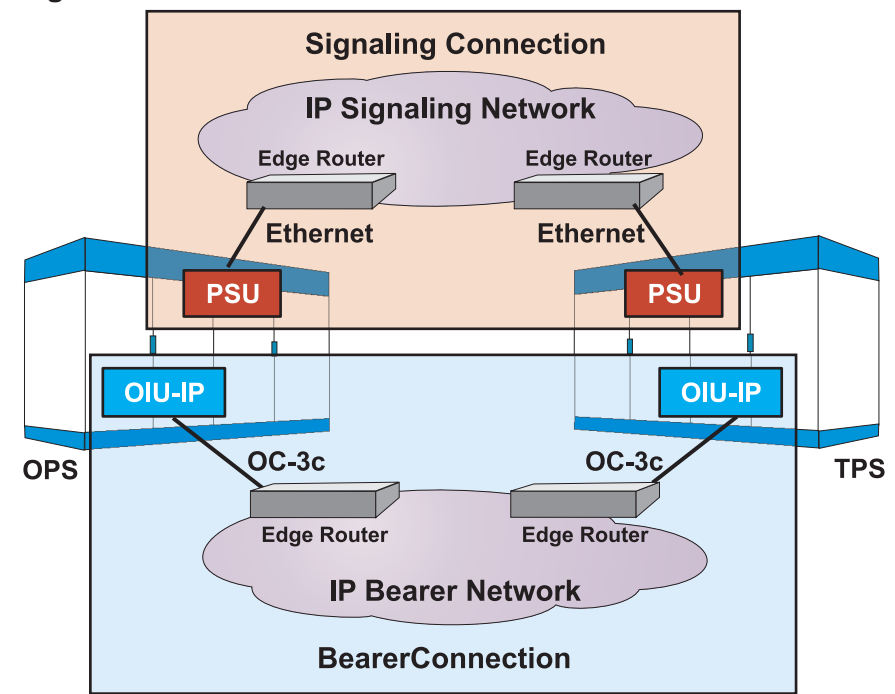

**Figure 3-4 Network Connections**

# **Signaling connection**

The signaling connection is only provided by an SM-2000. A 100BaseT Ethernet connection passes the signaling messages between the edge router and the SIP PH in the packet switching unit model 2 (PSU2).

#### **Bearer connection**

The bearer connection is only provided by an SM-2000 that has optical facility interface-internet protocol (OFI-IP) boards in the OIU. It is the OFI-IP in an OIU that provides the synchronous to asynchronous conversion between TDM bearer flows and IP bearer flows.

 $\Box$ 

# High-Level Call Flow

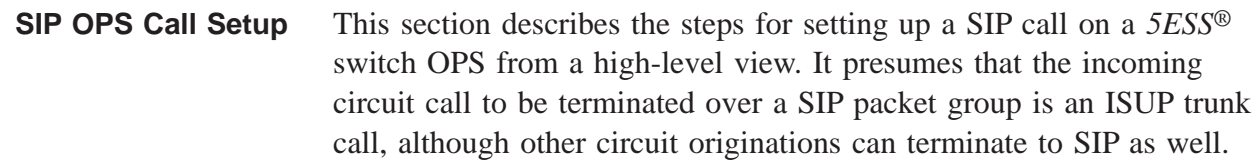

- 1. An ISUP IAM message from the far switch in the PSTN arrives at the *5ESS®* switch OPS. Call processing determines that the incoming ISUP call should be routed out over the IP network to another switch.
- 2. The OPS selects and allocates an IP address and port on an OFI-IP to be the bearer for the call.
- 3. The OPS formulates a SIP INVITE message. The SIP INVITE message requests that the TPS allocate resources for the call. This message includes:
	- the IP address of OPS signaling point,
	- the IP address of TPS signaling point,
	- a description of the requested bearer session, including the IP address and port number for the OPS bearer resource,
	- information about the SIP methods and procedures supported by SIP at the OPS, and
	- call information from the ISUP IAM, such as the called and calling party information. **Note:** The call information from the IAM is translated into the SIP headers according to the PSTN-to-SIP mapping rules provisioned for the selected SIP packet group, and the ISUP IAM may be encapsulated in the SIP message or not, according to the provisioning of the ISUP encapsulation parameter for the packet group.
- 4. The OPS sends the SIP INVITE to the TPS, and waits for a response. If the transport layer is UDP, the SIP layer at the OPS retransmits the INVITE until a response is received. If the transport layer is SCTP, which is a reliable, connection-oriented protocol, the SIP layer does not retransmit the INVITE.

- 5. If the transport layer is UDP, the first provisional response is likely to be a ″100 TRYING″ message unless the TPS is a *5ESS®* switch and the transport layer is SCTP. The ″100 TRYING″ message indicates that the far end has received the INVITE, so that retransmissions can be halted, but provides no other information for call setup. The OPS continues to wait for a response containing the necessary session description and other signaling information.
- 6. Depending on the nature of the call, the next response received (or the first response, when the transport layer is SCTP), is likely to be a provisional response such as ″180 RINGING″ or ″183 SESSION PROGRESS″, which contains the bearer session description of the far end, as well as other call signaling information, possibly including encapsulated ISUP, if encapsulated ISUP was included in the original INVITE.
- 7. There may, or may not, be additional SIP messages exchanged between the OPS and TPS before the call is answered, depending on the nature of the call and the provisioned options for SIP methods and procedures allowed and/or supported at each end, which are communicated and agreed upon between the OPS and TPS, by means of parameters in SIP headers in the INVITE/18X SIP message exchange. The options that might lead to additional messages being exchanged before the call is answered include support for SIP preconditions procedures (allowed only when the transport layer is SCTP), and support for reliable provisional responses (PRACK).
- 8. When the call has been answered, the OPS receives a 200 OK INVITE final response.
- 9. The OPS acknowledges the 200 OK INVITE with a SIP ACK message. Whether the transport layer is UDP or SCTP, the SIP protocol requires the 200 OK INVITE final response to be retransmitted by the TPS until the ACK is received, so the OPS must respond to any retransmissions of the 200 OK INVITE with retransmissions of the ACK message.
- 10. After the 200 OK INVITE is received and the ACK is sent, the call proceeds to the ″talking″ state, and call setup is complete.

At this point the bearer path for the call is available to carry call data (e.g., PCM voice) between the calling and called party. The path remains available until either party terminates the call.

# **SIP TPS Call Setup** The following is a high-level view of call setup from the viewpoint of a *5ESS®* switch TPS:

- 1. The *5ESS®* switch TPS receives a SIP INVITE from a far switch.
- 2. If the transport layer is UDP, the TPS immediately responds with a ″100 TRYING″ message to inform the OPS that the INVITE has been received, so that INVITE retransmissions may cease. If retransmitted INVITEs are received, the TPS responds by retransmitting the latest INVITE response sent.
- 3. The TPS extracts the call signaling data from the SIP headers and/or the encapsulated ISUP IAM (if any) in the SIP INVITE, according to the provisioned SIP-to-PSTN mapping rules.
- 4. The TPS selects and allocates an IP address and port on an OFI-IP to be the bearer for the call.
- 5. The TPS uses the call signaling data to route the call to an outgoing ISUP trunk. The call signaling data extracted from the SIP message is included in an ISUP IAM to be sent the PSTN switch at the far end of the ISUP trunk.
- 6. The TPS formats and sends a provisional response to the OPS. The exact response, such as ″183 SESSION PROGRESS″ or ″180 RINGING″, depends on the nature of the call, the methods and procedures supported by the OPS as indicated in the incoming INVITE, and the methods and procedures supported by the TPS, according to the SIP parameters provisioned for the packet group over which the INVITE was received. The response includes the bearer session information determined by the TPS, and may or may not include an encapsulated ISUP response from the switch at the far end of the ISUP trunk group in the PSTN, depending on whether the received INVITE included encapsulated ISUP.
- 7. There may, or may not, be additional SIP messages exchanged between the OPS and TPS before the call is answered, depending on the nature of the call and the provisioned options for SIP methods and procedures allowed and/or supported at each end, which are communicated and agreed upon between the OPS and TPS by parameters in SIP headers in the INVITE/18X SIP

message exchange. The options that might lead to additional messages being exchanged before the call is answered include support for SIP preconditions procedures (allowed only when the transport layer is SCTP), and support for reliable provisional responses (PRACK).

- 8. If PRACK procedures are supported by both the OPS and the TPS, the TPS will retransmit the 18X provisional response until a PRACK is received to acknowledge it, or until the call is answered. This retransmission of provisional responses is performed by the SIP layer independent of transport layer, over either SCTP or UDP. When PRACK procedures are enabled, the TPS will not send any additional provisional responses, and will not accept any new requests, until the PRACK is received to acknowledge the last provisional response. If PRACK procedures are not supported by both ends, the TPS will not retransmit the 18X response when the transport layer is SCTP, and will only retransmit the 18X response as a result of receiving a retransmitted INVITE request from the OPS when the transport layer is UDP.
- 9. When an ISUP message is received indicating that the call has been answered at the other end of the ISUP trunk in the PSTN, the TPS formats and sends a 200 OK INVITE final response. The TPS retransmits the final response, independent of transport layer, until it receives an ACK from the OPS.
- 10. After the 200 OK INVITE is sent and the ACK is received, the call proceeds to the ″talking″ state, and call setup is complete.
- **SIP Call Tear Down** This section describes tearing down of a SIP call, from a high-level view.

# **Originating Packet Switch:**

From the viewpoint of a *5ESS®* switch OPS, when the calling party in the PSTN goes on-hook:

- 1. The OPS receives an ISUP REL message from the switch at the other end of the ISUP trunk in the PSTN.
- 2. The OPS formulates a SIP BYE messages and forwards it to the TPS. The OPS also tears down the call and releases resources dedicated to the call.

# **Terminating Packet Switch:**

From the viewpoint of the *5ESS®* switch TPS, when the calling party (either in the IP network if the TPS is a PSTN Gateway, or in the PSTN for SIP packet trunking between PSTN offices) goes on-hook:

- 1. The TPS receives a SIP BYE message.
- 2. The TPS formulates an ISUP REL message and forwards it to the terminating switch. The TPS also tears down the call and releases resources dedicated to the call.

**Tearing Down Call Path** This section overviews tearing down of a SIP call from a high-level view. In this scenario, the calling party ended the call by going on-hook.

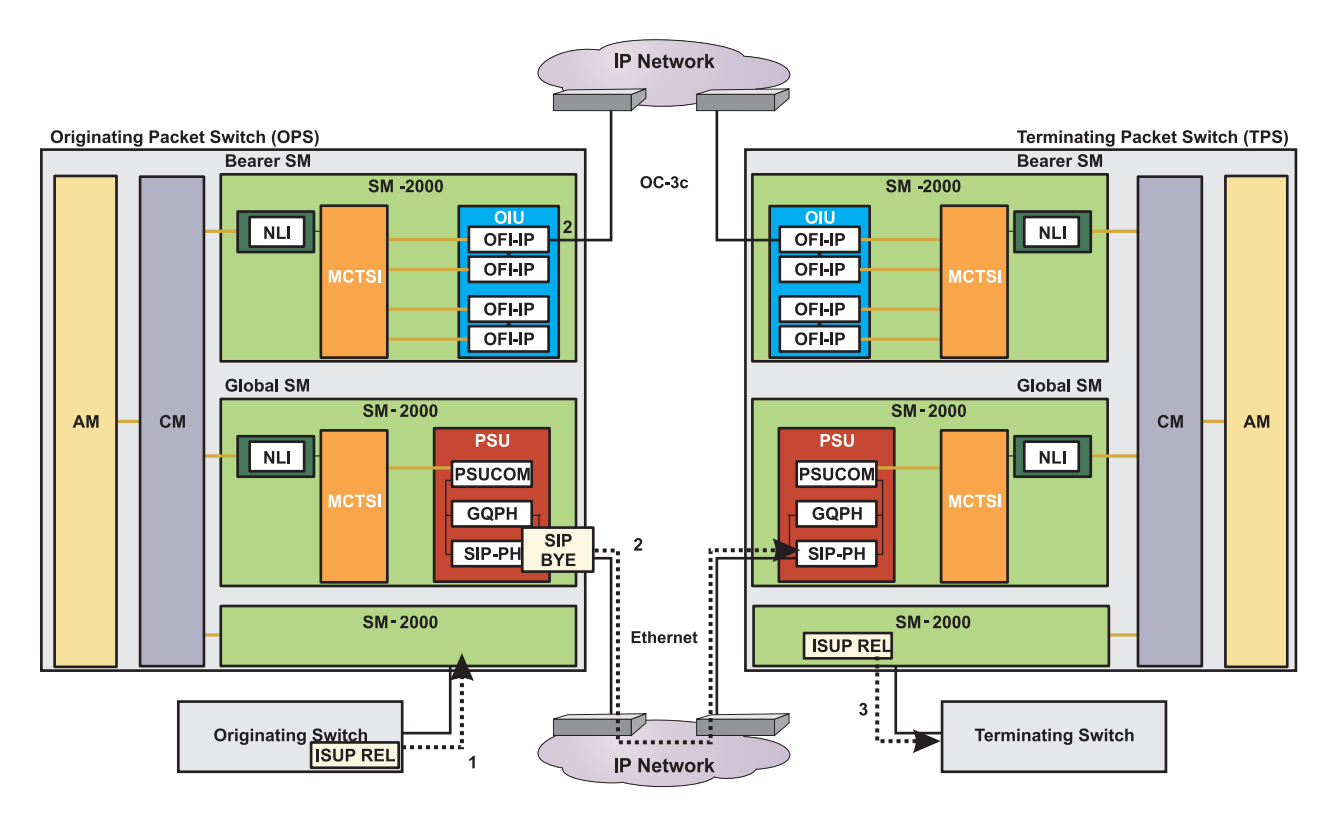

- 1. The calling party goes on-hook. The originating switch send an ISUP REL message to the OPS to notify the OPS of the state change.
- 2. The OPS formulates a SIP BYE messages and forwards it to the TPS. The OPS also tears down the call and releases resources dedicated to the call.

- 3. The TPS receives the SIP BYE message. The TPS formulates an ISUP REL message and forwards it to the terminating switch. The TPS also tears down the call and releases resources dedicated to the call.
- 4. The call flow is now complete.

 $\Box$ 

# Figure 3-5, "Successful Call Completion Message Flow" (3-15)

illustrates ISUP and SIP messages sent between network elements in order to successfully setup and tear down a call between two subscribers.

# **Figure 3-5 Successful Call Completion Message Flow**

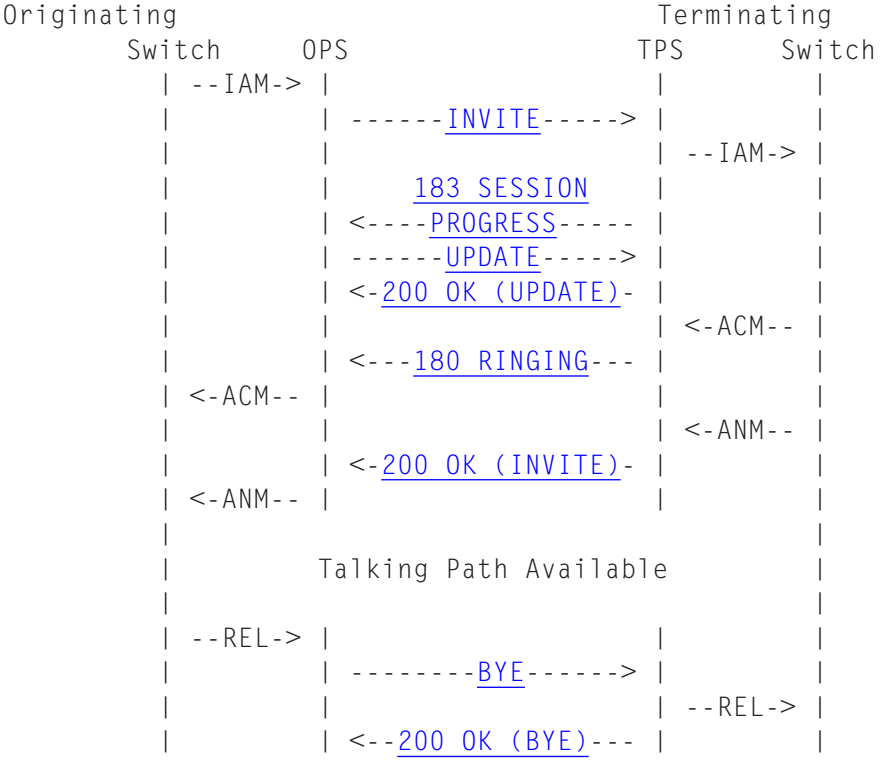

- **Overview** There are many possible message flows for successful SIP calls, for various network configurations and SIP protocol options. This section illustrates three likely message flows, with different configurations and options provisioned.
- **Message Flow 1** This message flow is a straightforward packet trunking scenario between a *5ESS®* switch OPS and *5ESS®* switch TPS in the PSTN, where the call originates from an ISUP trunk in the PSTN at the OPS, and terminates to an ISUP trunk in the PSTN at the TPS. Refer to Figure 3-6, " *5ESS®* Switch OPS - *5ESS®* [Switch TPS Message Flow"](#page-86-0)  $(3-17)$ .

The provisioning at both OPS and TPS which affects the message flow and message content is as follows:

- Transport Layer: SCTP (RC/V 5.71 ASSOC SET NAME provisioned),
- Preconditions: Yes (RC/V 5.71 SIP-T PRECOND=Y),
- Local Audible: No (RC/V 5.71 LOCAL AUDIBLE=N),
- Encapsulated ISUP: Yes (RC/V 5.82 ISUP) ENCAPSULATION=Y),
- PRACK procedures: No (RC/V 5.82 PRACK ENABLED=N),
- PSTN-to-SIP mapping rules at OPS: [*don't* map optional SIP headers] RC/V 5.83:
	- REQUEST URI ADDR=BASIC
	- REQUEST URI CIC=BASIC
	- REQUEST URI CSEL=NOTMAPPED
	- TO HEADER=BASIC
	- FROM ADDR=BASIC
	- FROM NAME=NOTMAPPED
	- FROM OLI=NOTMAPPED
	- P-ASSERTED ADDR=NOTMAPPED
	- P-ASSERTED NAME=NOTMAPPED
	- DIVERSION=NOTMAPPED
	- MAX FORWARDS=BASIC
- SIP-to-PSTN mapping rules at TPS: [*use* encapsulated ISUP IAM] RC/V 5.83:
	- CALLING PARTY INFO=ISUPMIME
	- CALLED PARTY NUMBER=ISUPMIME
	- TRANSIT NETWORK SELECTION=ISUPMIME
	- REDIRECTING INFO=ISUPMIME

....................................................................................................................................................................................................................................

ORIGINATING LINE INFO=ISUPMIME

<span id="page-86-0"></span>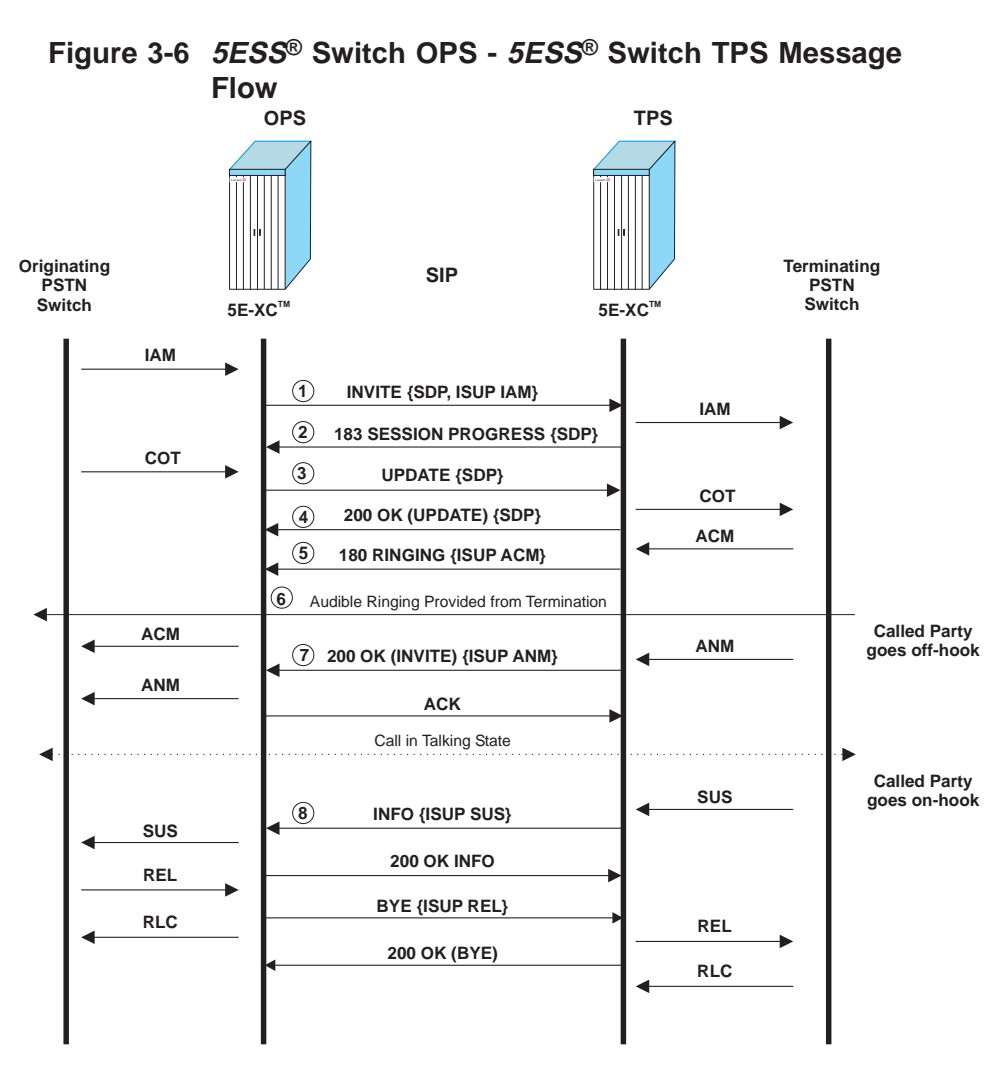

# - HOP COUNTER=ISUPMIME

#### - CARRIER SELECTION=ISUPMIME

**Note:** All SIP messages have the common SIP headers used to identify and route SIP messages and associate them with particular transactions within calls, e.g.: either Request URI or response status line, To, From, Call-ID, CSeq, Via, Contact, Length, Max-Forwards, etc. The following message flow description does not explicitly list these. For more detailed examples, refer to the *Session Initiation Protocol (SIP) - Interface Specification,* 235-900-344, document.

This message flow starts with an ISUP Initial Address Message (IAM) received at the OPS, which routes the call to a SIP packet trunk and sends a SIP INVITE message to the TPS. The ISUP

IAM for this scenario has the COT indicator set, indicating that an ISUP COT message will be received for the ISUP trunk.

- 1. The SIP INVITE includes:
	- SDP offer with bearer session description for the OPS,
	- encapsulated ISUP Initial Address Message,
	- SIP Allow header indicating support for these methods: INVITE, ACK, BYE, CANCEL, UPDATE, INFO, OPTIONS,
	- SIP Require header indicating that Precondition procedures are required.

Due to the provisioning of the PSTN TO SIP MAPPING RULES on RC/V 5.83, some call information is not populated in SIP headers, even if the corresponding ISUP parameter is present in the ISUP IAM:

- no carrier selection information in Request URI,
- no calling name information in the From header,
- no originating line information in the From header,
- no P-Asserted-Identity header, and
- no Diversion headers.
- 2. When the TPS has allocated bearer resources, it sends a 183 SESSION PROGRESS which includes:
	- SDP answer with bearer session description for TPS,
	- SIP Allow header indicating support for these methods: INVITE, ACK, BYE, CANCEL, UPDATE, INFO, OPTIONS,
	- SIP Require header indicating that Precondition procedures are required.
- 3. The OPS sends a SIP UPDATE message as part of the preconditions procedures, after COT has been received from the PSTN and 183 SESSION PROGRESS with SDP has been received from the TPS. The UPDATE includes an SDP offer with the same bearer IP address and port information as the SDP in the original INVITE, but with different quality-of-service attributes.
- 4. 200 OK UPDATE includes an SDP answer with the same bearer IP address and port as the SDP in the 183 SESSION PROGRESS, but with different quality-of-service attributes.

- 5. When an ISUP Address Complete message is received from the terminating switch in the PSTN, the TPS sends a SIP 180 RINGING provisional response, which includes:
	- encapsulated ISUP Address Complete Message, and
	- the same SIP Allow and Require headers as the 183 SESSION PROGRESS.
- 6. Audible ringing is provided by the terminating switch in the PSTN.
- 7. When the TPS receives an ISUP Answer message, it sends a SIP 200 OK INVITE response, which includes the encapsulated ISUP ANM.
- 8. When the called party goes on-hook first, the TPS receives an ISUP Suspend message, which it sends in a SIP INFO message with the ISUP SUS message. **Note:** When the calling party goes on hook, the OPS receives an ISUP Release and sends a SIP BYE message with the encapsulated ISUP REL Message. The call resources are then released.
- **Message Flow 2** In this message flow, the *5ESS®* switch is acting as a PSTN Gateway, handling a call that originates from subscriber on a TAS in the IP network and terminates to a subscriber on another switch in the PSTN. The *5ESS®* switch is the TPS in this scenario, and the TAS is the OPS. It is presumed in this scenario that the TAS has a directly provisioned route to the *5ESS®* switch PSTN Gateway, so there are no proxies or other intermediate nodes between the *5ESS®* switch PSTN Gateway and the TAS. Refer to Figure 3-7, " *5ESS®* [Switch PSTN](#page-90-0) [Gateway TPS and TAS OPS Message Flow" \(3-21\).](#page-90-0)

The provisioning at the *5ESS®* switch PSTN Gateway which affects the message flow and message content is as follows:

- Transport Layer: UDP (RC/V 5.71 UDP PATH provisioned),
- Preconditions: No (RC/V 5.71 SIP-T PRECOND=N),
- Encapsulated ISUP: No (RC/V 5.82 ISUP) ENCAPSULATION=N),

....................................................................................................................................................................................................................................

• PRACK procedures: Yes (RC/V 5.82 PRACK ENABLED=Y), and

- SIP-to-PSTN mapping rules at TPS: [extract call information from SIP headers] RC/V 5.71: SIP PSTN SET NAME=DEFAULTNOISUP, RC/V 5.83:
	- CALLING PARTY INFO=PIDENT,
	- CALLED PARTY NUMBER=BASIC,

- <span id="page-90-0"></span>- TRANSIT NETWORK SELECTION=BASIC,
- REDIRECTING INFO=DIVERSION,
- ORIGINATING LINE INFO=FROM,
- HOP COUNTER=MAXFORWARD, and
- CARRIER SELECTION=BASIC.
- PSTN to SIP mapping rules do not apply to this example, they only apply to OPS scenarios.

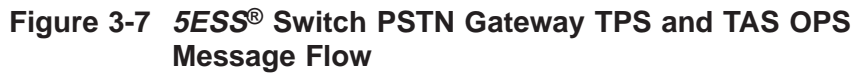

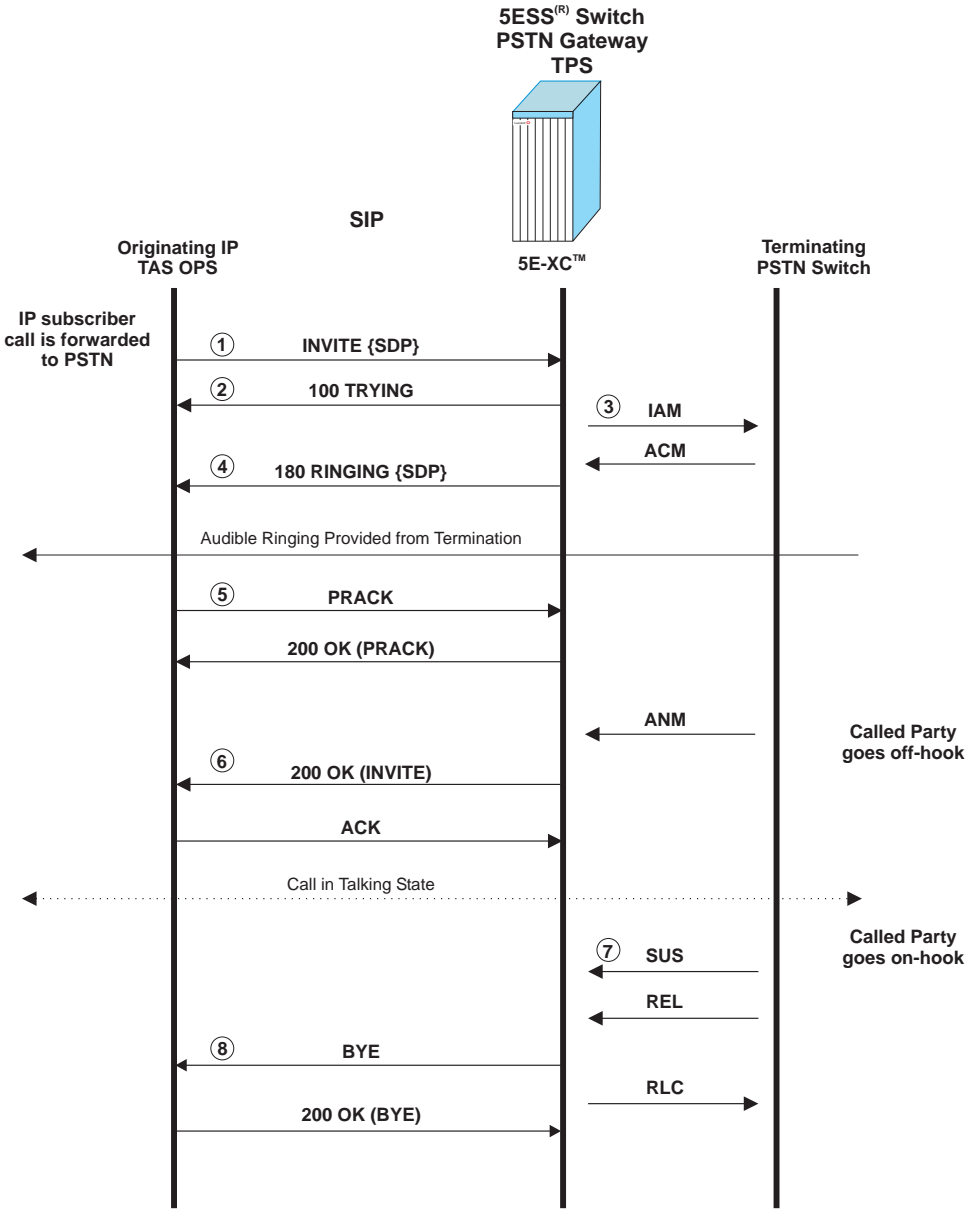

**Note:** All SIP messages have the common mandatory SIP headers used to identify and route SIP messages and associate them with particular transactions within calls, e.g.: either Request URI or response status line, To, From, Call-ID, CSeq, Via, Length, Max-Forwards, etc. The following message flow description does not explicitly list these. For more detailed examples, refer to the *Session Initiation Protocol (SIP) - Interface Specification,* 235-900-344, document.

The following steps provide a description of the messages between the Originating IP TAS, *5ESS®* switch PSTN Gateway and Terminating PSTN switch.

- 1. The SIP INVITE includes:
	- SDP offer with bearer session description for originating IP subscriber,
	- SIP Allow header indicating support for at least these methods: INVITE, ACK, BYE, CANCEL, UPDATE, INFO, OPTIONS, PRACK,
	- SIP Supported header indicating support for reliable provisional responses (indicated by ″100rel″ parameter), and
	- SIP P-Asserted-Identity header, with calling party information.

If the call was forwarded one or more times within the IP network, before ultimately being forwarded to a PSTN subscriber, the SIP INVITE from the TAS OPS may also include a SIP Diversion header for each instance of call forwarding. If there are presentation restrictions on the calling party information, the INVITE may include a Privacy header. The TAS OPS may include Originating Line Information (OLI),

appended as an **isup-oli=** parameter in the From header. The TAS OPS may include a Carrier ID Code and Carrier Selection Information for the origination, appended as **cic=** and **csel=** parameters on the username portion of the SIP Request URI and the SIP To header.

- 2. Because the transport layer is UDP, the SIP layer at the TAS OPS will retransmit the INVITE until it receives a response, so the *5ESS®* switch TPS will send a 100 TRYING response immediately after receiving the INVITE to indicate to the OPS that it can cease retransmissions. The *5ESS®* switch TPS will retransmit the 100 TRYING in response to INVITE retransmissions it receives.
- 3. When the *5ESS®* switch PSTN Gateway has selected an ISUP trunk over which the call is to be routed to the terminating PSTN switch, it constructs an ISUP IAM message for the PSTN side of the call. Since there was no embedded ISUP IAM in the INVITE from the IP TAS, the PSTN Gateway TPS must map information from the SIP headers in the INVITE into ISUP parameters in the IAM, according to the provisioning rules for SIP-to-PSTN mapping on RC/V 5.83. Some of the mappings, given the provisioning described for this scenario, are:
	- SIP Request URI to ISUP Called Party information,
	- SIP P-Asserted-Identity and Privacy headers to ISUP Calling Party information and presentation restrictions,
	- SIP Max-Forwards header to ISUP Hop Counter parameter,
	- SIP cic= carrier code treated like a received ISUP TNS in sunsequent switch translations,
	- SIP **csel=** parameter to ISUP Carrier Selection Information,
	- SIP **isup-oli=** parameter to ISUP Originating Line Information , and
	- First and last SIP Diversion headers to ISUP Redirecting information parameters.

- 4. When the TPS has allocated SIP bearer resources and received an ISUP Address Complete Message (subscriber free) from the terminating PSTN switch, it sends a SIP 180 RINGING provisional response, which includes the following:
	- SDP answer with bearer session description for TPS end of IP bearer,
	- SIP Allow header indicating support for these methods: INVITE, ACK, BYE, CANCEL, UPDATE, INFO, OPTIONS, PRACK,
	- SIP Require header indicating that the call will use reliable provisional responses (indicated by ″100rel″ parameter), and
	- SIP Rseq header with a sequence number specific to this provisional response. (The CSeq number for the INVITE transaction is the same for all provisional and final responses, so an additional sequence number is required to uniquely identify one provisional response for reliable transport.)

Because the OPS and TPS have agreed to require reliable provisional responses, the TPS will retransmit the 180 RINGING until it receives a PRACK message acknowledging receipt by the OPS.

- 5. When the TPS receives a PRACK request containing a SIP RAck header with the RSeq of the 180 RINGING, it stops retransmitting the 180 RINGING message and sends a 200 OK PRACK to acknowledge receipt of the PRACK. Because the transport layer is UDP, the OPS will retransmit the PRACK until it receives the 200 OK PRACK. If the TPS receives retransmissions of the PRACK, it will respond with a retransmission of the 200 OK PRACK. **Note:** The TPS will not send any more provisional responses, and will not accept any more requests from the OPS, until the 180/PRACK/200 OK PRACK exchange has been completed.
- 6. When the PSTN Gateway TPS receives an ISUP ANM from the terminating PSTN switch, it sends a 200 OK INVITE. The TPS retransmits the 200 OK INVITE until it receives an ACK from the OPS. At this point, the call is in the talking state.

 $\Box$ 

- 7. If the called party in the TPS goes on-hook first, the TPS can receive an ISUP SUS message. Since this call does not use encapsulated ISUP, there is no means to signal that information to the OPS, so the TPS takes no action on the SIP side of the call until it receives an ISUP REL from the terminating PSTN switch.
- 8. When the TPS receives an ISUP REL from the terminating PSTN switch, it formats and sends a SIP BYE to the OPS, which responds with a 200 OK BYE. The call resources are then released.

This section closely examines how SIP calls are processed within the *5ESS®* switch.

There are several different switching module processor (SMP) processes involved in the call. These processes include:

- **ISUP Terminal Process (ISUP TP):** Formulates and interprets ISUP messages. The switching module that hosts the ISUP terminal process also hosts the ISUP trunk member that has been assigned for the call.
- **SIP Terminal Process (SIP TP):** Formulates and interprets SIP messages in a compact, internal format. The SM-2000 that hosts this process is called the SIP call processing switching module.
- **Bearer Terminal Process (BRR TP):** Assigns and controls the OFI for the call. The switching module that hosts the bearer terminal process also hosts the packet group that has been assigned for the call.

These processes can be provided by the same switching module, three different switching modules, or a combination of two switching modules.

The following detailed called scenarios are discussed:

- [Call Setup at Originating Packet Switch](#page-96-0)
- [Call Setup at Terminating Packet Switch](#page-101-0)
- [Call Tear Down at Originating Packet Switch](#page-106-0)
- [Call Tear Down at Terminating Packet Switch](#page-107-0)

*Note:* These call scenarios use PSU-SS7 signaling.

#### <span id="page-96-0"></span>**Call Setup at Originating Packet Switch (ISUP to SIP)**

This section takes a closer look at the processing and messaging performed by the OPS when acting as a gateway between the PSTN and an IP network.

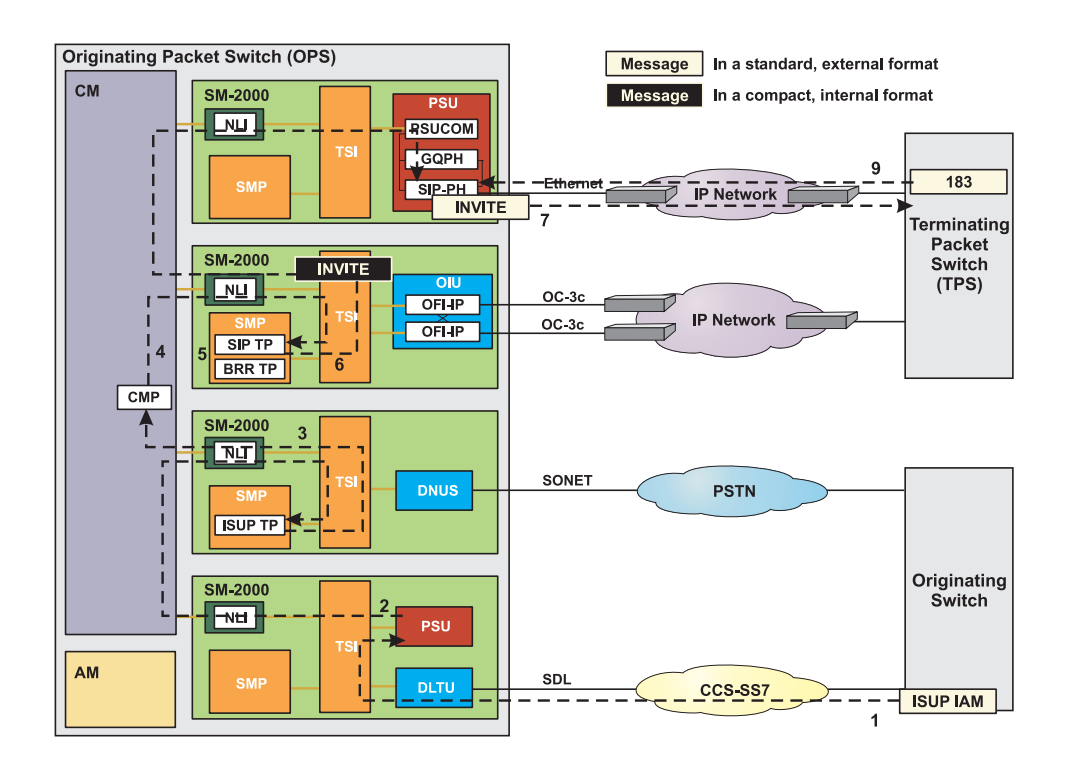

- 1. An ISUP IAM message arrives at the OPS on a signaling data link (SDL). The message is sent from the trunk peripheral terminating the SDL to the ST PH in the SS7 GSM via nailed up timeslots.
- 2. The ST PH in the PSU2 examine the message and forward it to the ISUP terminal process.
- 3. The ISUP terminal process performs digit analysis to determine if the call should be routed to a line or a trunk. Digit analysis determines that the call should be routed to a SIP packet group and requests that the CMP select a SIP packet group for the call.
- 4. The CMP:
	- determines the call is routed to a SIP packet group,
	- selects a switching module for the SIP terminal process, and
	- selects a switching module for the bearer terminal process. The determined information is then forwarded to the SIP terminal process and then the bearer terminal process.

- 5. The bearer terminal process selects an OFI and a port for the call. The corresponding IP address and port number are forwarded to the SIP terminal process.
- 6. The SIP terminal process develops an INVITE message. This message is in a compact, internal SIP format. An INVITE message requests that the TPS allocate resources for the call. This message includes:
	- IP address and port number for the OPS OFI-IP
	- Encapsulated ISUP IAM message
	- A description of the requested session. The formulated message is forwarded to the SIP PH in the SIP GSM. Additionally, an INVITE transaction timer is started.
- 7. The SIP PH expands the INVITE message to standard, external SIP format, adds the appropriate SCTP and IP headers, and forwards it to TPS via the IP signaling network.
- 8. The OPS waits for the TPS to respond.
- 9. The SIP PH receives a 183 SESSION PROGRESS message from the TPS. The message includes the IP address and port number of the TPS bearer resource.

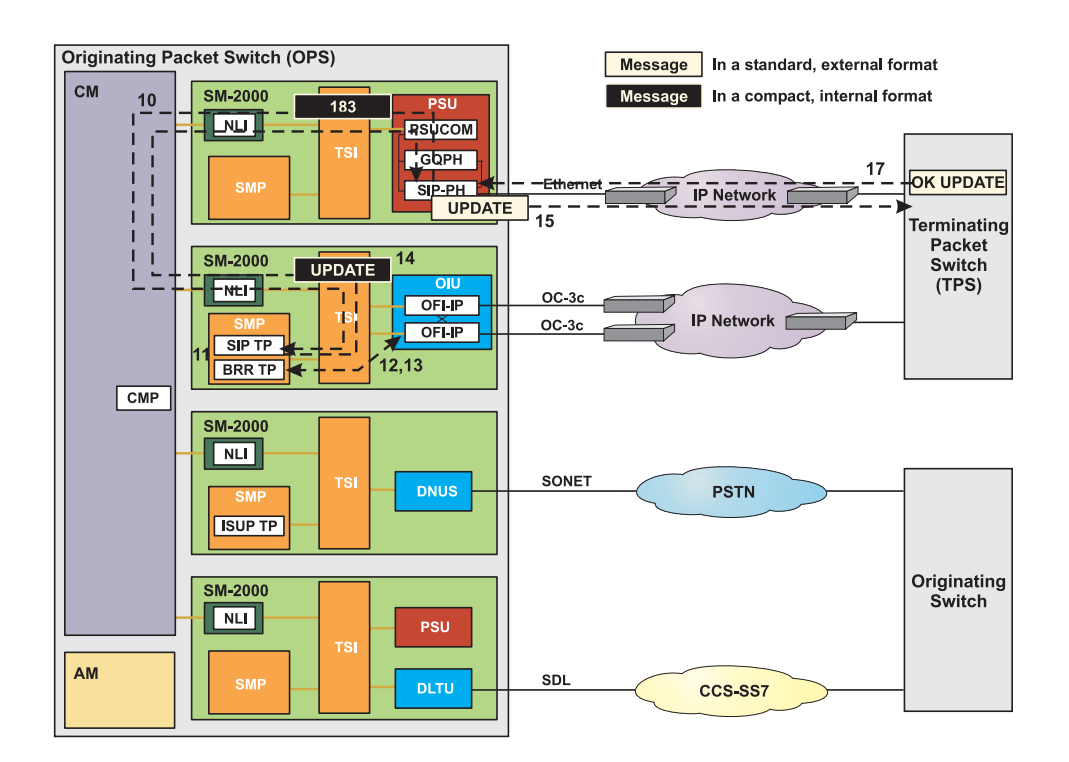

- 10. The SIP PH strips the SCTP and IP headers, compacts the message to the internal SIP format, and forwards the message to the SIP terminal process.
- 11. The SIP terminal process forwards the IP address and port number of the TPS bearer resource to the bearer terminal process.
- 12. The bearer terminal process forwards the IP address and port number of the TPS bearer resource to the selected OFI.
- 13. The selected OFI acknowledges that it received the information and opens the selected port.
- 14. The SIP terminal process formulates an UPDATE message and forwards it to the SIP PH in the SIP GSM. This message is in a compact, internal SIP format. The UPDATE message notifies the TPS that the bearer path is now available.
- 15. The SIP PH expands the UPDATE message to standard, external SIP format, adds the appropriate SCTP and IP headers, and forwards it to TPS via the IP signaling network.
- 16. The OPS waits for the TPS to respond.

17. The SIP PH receives a 200 OK (UPDATE) message from the TPS. This message acknowledges that the TPS received the UPDATE message.

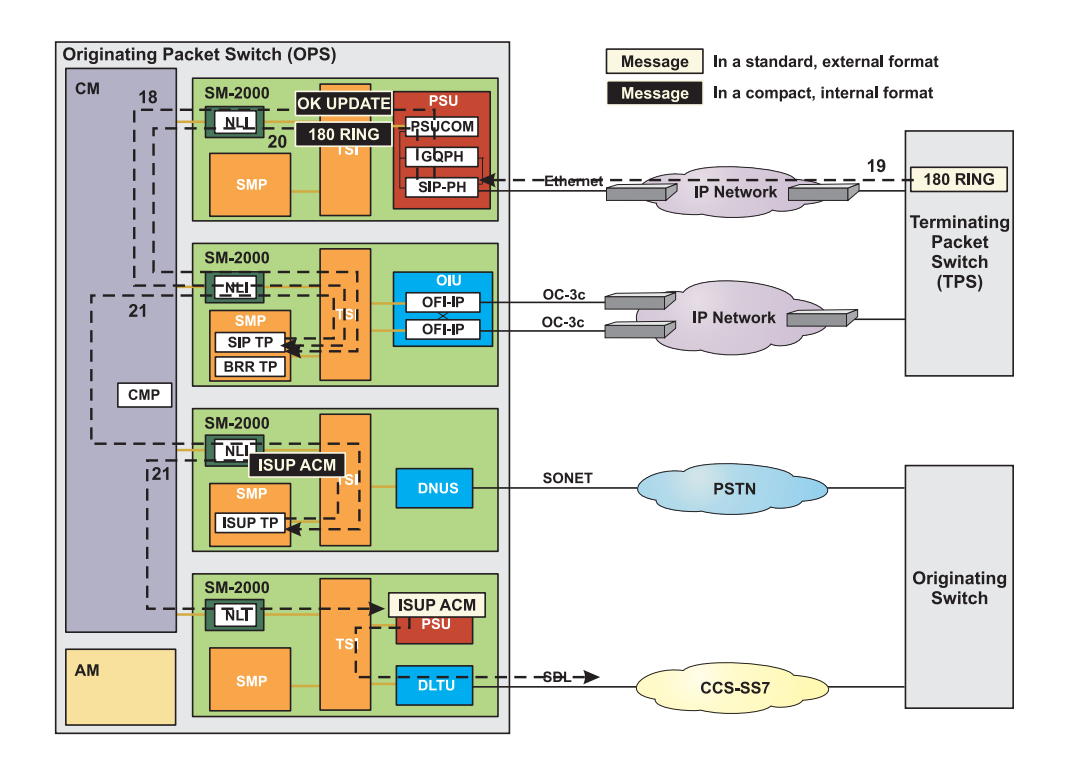

- 18. The SIP PH strips the SCTP and IP headers, compacts the message to the internal SIP format, and forwards the message to the SIP terminal process.
- 19. The SIP PH receives a 180 RINGING message from the TPS. The message informs the OPS that the called party is available and that ringing has been applied.
- 20. The SIP PH strips the SCTP and IP headers, compacts the message to the internal SIP format, and forwards the message to the SIP terminal process. The INVITE transaction timer is stopped in the SIP terminal process.

21. The SIP terminal process passes notification of ringing to the ISUP terminal process. An ISUP ACM message is formulated and forwarded to the ST PH in the SS7 GSM. Finally, the message is sent to the originating switch.

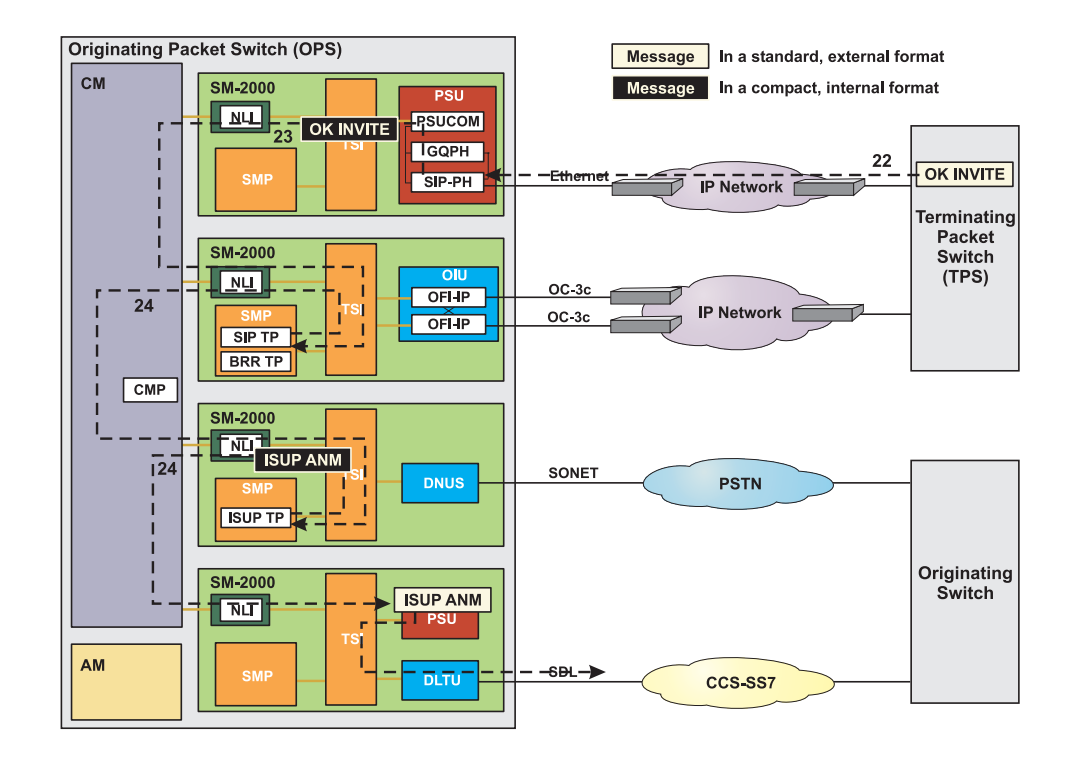

- 22. The SIP PH receives a 200 OK (INVITE) message from the TPS. The message informs the OPS that the called party has gone off-hook.
- 23. The SIP PH strips the SCTP and IP headers, compacts the message to the internal SIP format, and forwards the message to the SIP terminal process.
- 24. The SIP terminal process passes notification to the ISUP terminal process. An ISUP ANM message is formulated and forwarded to the ST PH in the SS7 GSM. Finally, the message is sent to the originating switch.
- 25. The call path through the switch is established and remains available until the call is terminated.

#### <span id="page-101-0"></span>**Call Setup at Terminating Packet Switch (SIP to ISUP)**

This section takes a closer look at the processing and messaging performed by the TPS when acting as a gateway between an IP network and the PSTN.

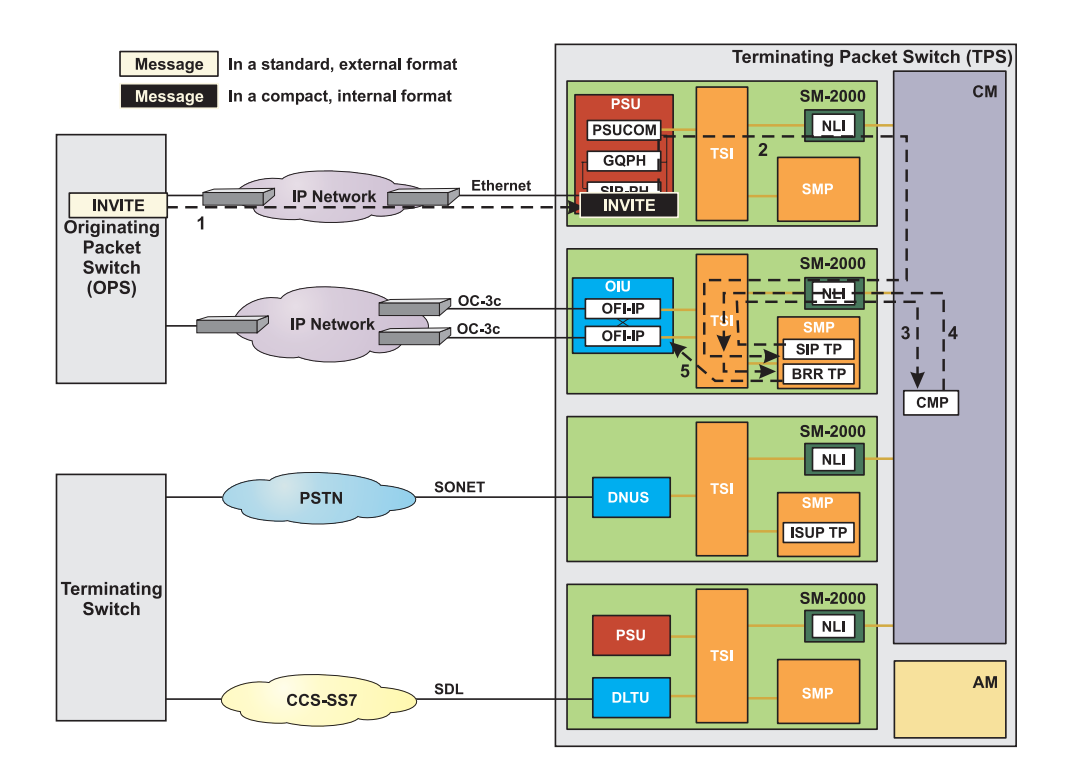

- 1. An INVITE message arrives at the SIP PH in the SIP GSM. This message includes:
	- IP address of OPS signaling point
	- IP address of TPS signaling point
	- IP address and port number for the OPS bearer resource
	- Encapsulated ISUP IAM message
	- A description of the requested session.
- 2. The SIP PH strips the SCTP and IP headers and compacts the message to the internal SIP format. The SIP PH then selects a switching module for the SIP terminal process and forwards the message to it.

- 3. The SIP terminal process performs digit analysis to determine if the call should be routed to a line or a trunk. The SIP terminal process determines the call should be routed to an ISUP trunk. Additionally, the SIP terminal process determines that the call from the OPS must arrive at a bearer resource so it requests that the CMP select a bearer resource for the call.
- 4. The CMP:
	- determines that the call arrives at a SIP packet group,
	- selects a switching module for the bearer terminal process. The determined information as well as the IP address and port number of the OPS bearer resource are then forwarded to the selected IP bearer switching module.
- 5. The bearer terminal process selects an OFI and a port for the call. The bearer terminal process request that the OFI open the selected port for this transaction. Finally, the IP address and port number of the selected resource are forwarded to the SIP terminal process.

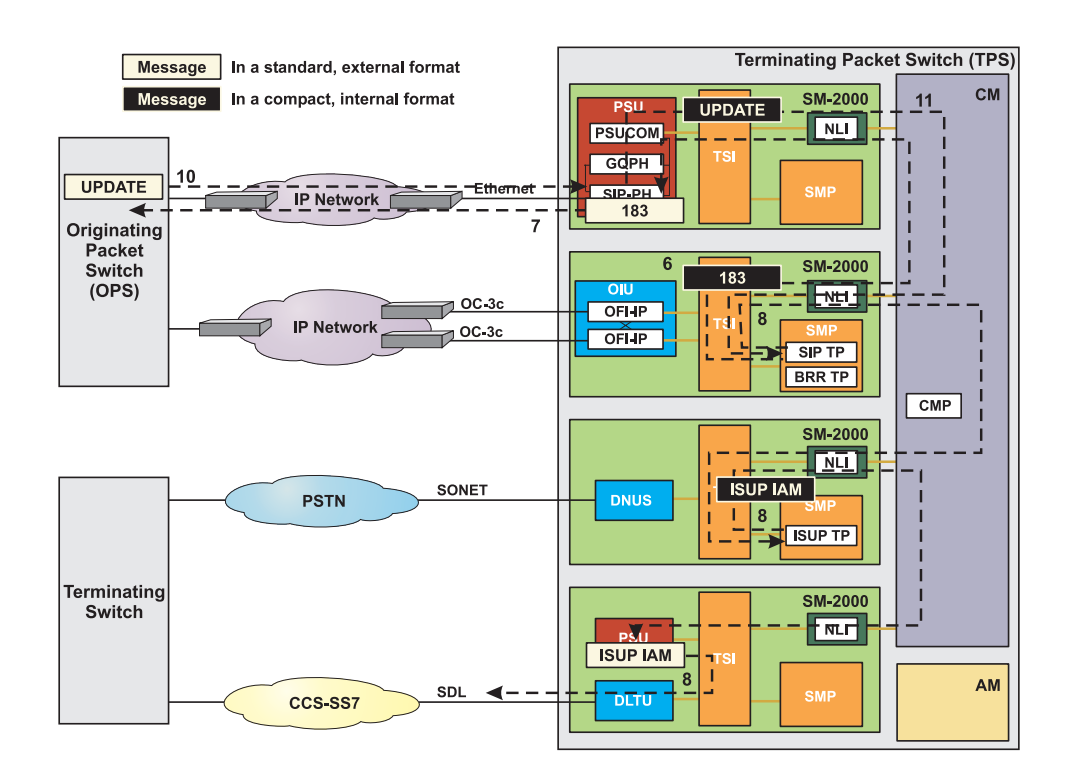

- 6. The SIP terminal process develops a 183 SESSION PROGRESS message. This message is in a compact, internal SIP format. This message contains the IP address and port for the terminating bearer resource. The SIP message is forwarded to the SIP PH in the SIP GSM.
- 7. The SIP PH expands the 183 SESSION PROGRESS message to standard, external SIP format, adds the appropriate SCTP and IP headers, and forwards it to OPS via the IP signaling network.
- 8. The SIP terminal process passes notification to the ISUP terminal process. An ISUP IAM message is formulated and forwarded to the ST PH in the SS7 GSM. Finally, the message is sent to the terminating switch.
- 9. The TPS waits for the OPS to respond.
- 10. The SIP PH receives an UPDATE message from the OPS. The message informs the TPS that the OPS has opened the upstream port and that the bearer path is now available.
- 11. The SIP PH strips the SCTP and IP headers, compacts the message to the internal SIP format, and forwards the message to the SIP terminal process.

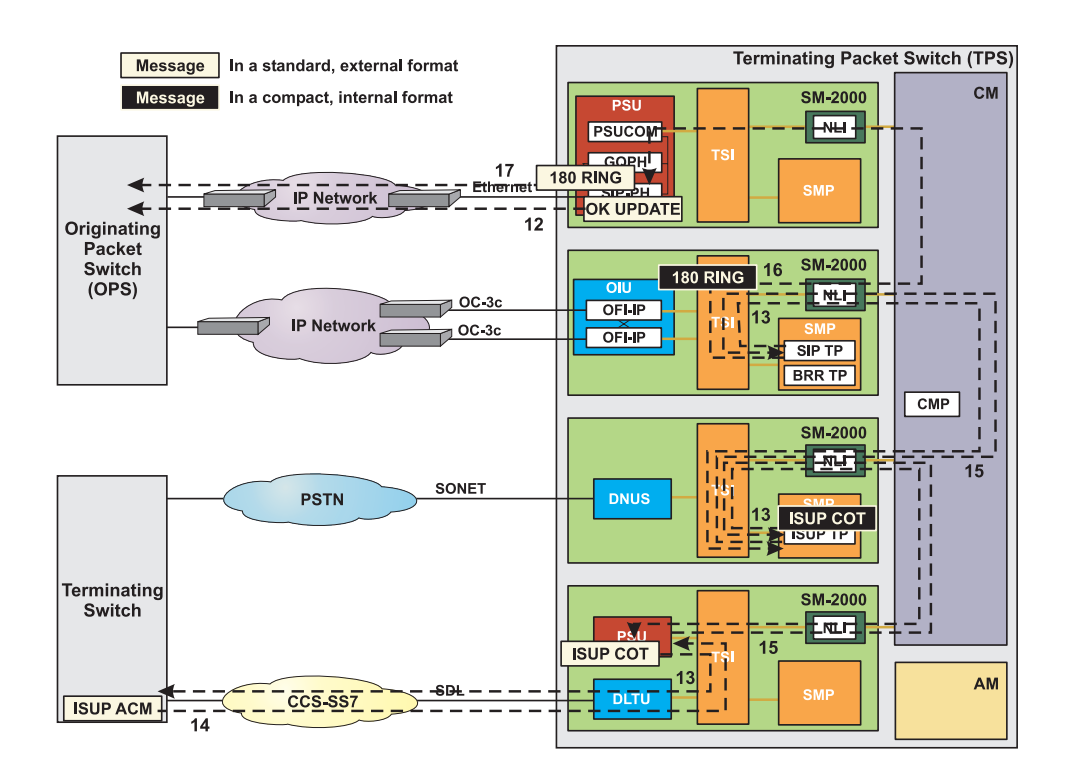

- 12. The SIP PH builds the 200 OK (UPDATE) message in standard, external SIP format, adds the appropriate SCTP and IP headers, and forwards it to OPS via the IP signaling network.
- 13. The SIP terminal process passes the updated call state to the ISUP terminal process. An ISUP COT message is formulated and forwarded to the ST PH in the SS7 GSM. Finally, the message is sent to the terminating switch.
- 14. An ISUP ACM message arrives at the TPS on a signaling data link (SDL). The message is sent from the trunk peripheral terminating the SDL to the ST PH in the SS7 GSM via nailed up timeslots.
- 15. The ST PH examine the message and forward it to the ISUP terminal process. The message is then forwarded to the SIP terminal process.
- 16. The SIP terminal process develops a 180 RINGING message. This message is in a compact, internal SIP format. The SIP message is forwarded to the SIP PH in the SIP GSM.

17. The SIP PH expands the 180 RINGING message to standard, external SIP format, adds the appropriate SCTP and IP headers, and forwards it to OPS via the IP signaling network.

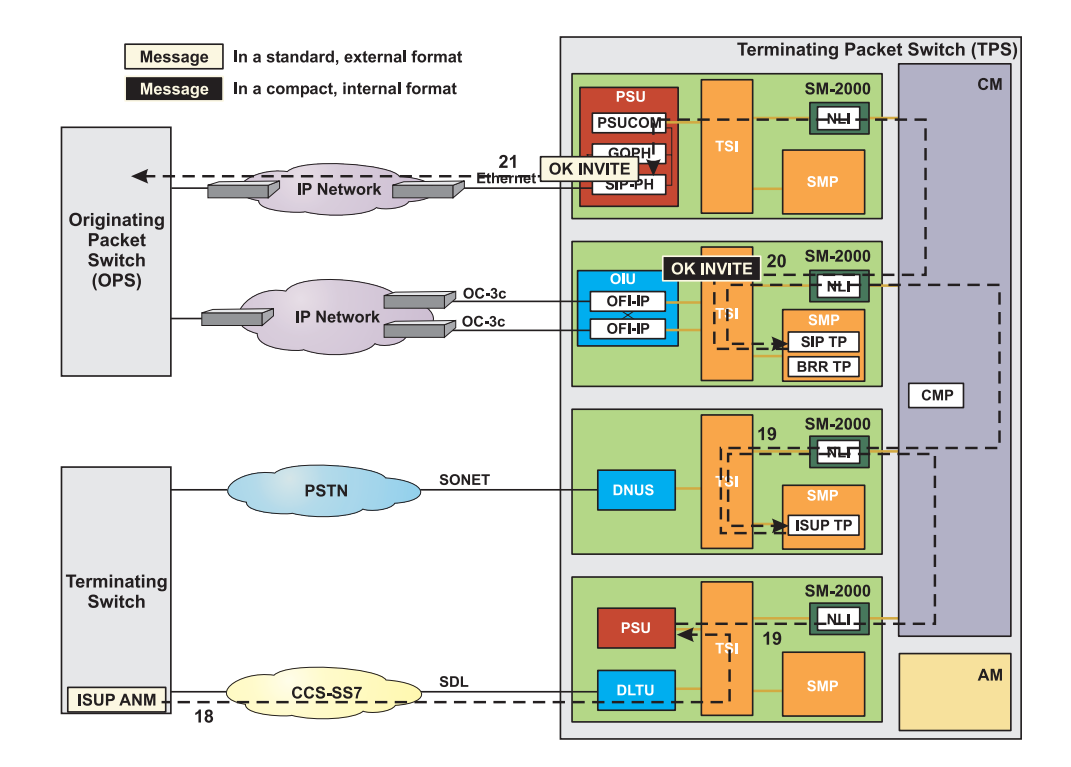

- 18. An ISUP ANM message arrives at the TPS on a signaling data link (SDL). The message is sent from the trunk peripheral terminating the SDL to the ST PH in the SS7 GSM via nailed up timeslots.
- 19. The ST PH examine the message and forward it to the ISUP terminal process. The message is then forwarded to the SIP terminal process.
- 20. The SIP terminal process develops a 200 OK (INVITE) message. This message is in a compact, internal SIP format. The SIP message is forwarded to the SIP PH in the SIP GSM.
- 21. The SIP PH expands the 200 OK (INVITE) message to standard, external SIP format, adds the appropriate SCTP and IP headers, and forwards it to OPS via the IP signaling network.
- 22. The call path through the switch is established and remains available until the call is terminated.

#### <span id="page-106-0"></span>**Call Tear Down at Originating Packet Switch (ISUP to SIP)**

This section takes a closer look at the processing and messaging completed by the OPS when acting as a gateway between the PSTN and an IP network .

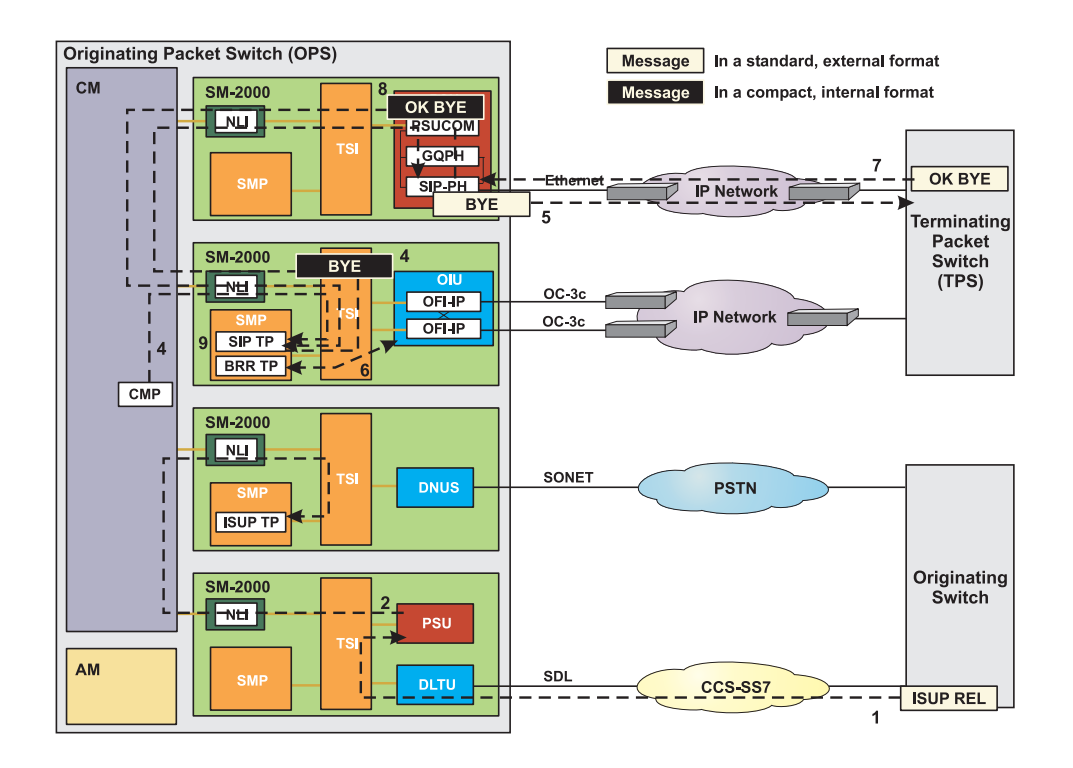

- 1. An ISUP REL message arrives at the OPS on a signaling data link (SDL). The message is sent from the trunk peripheral terminating the SDL to the ST PH in the SS7 GSM via nailed up timeslots.
- 2. The ST PH examine the message and forward it to the ISUP terminal process. The message is then forwarded to the SIP terminal process.
- 3. Peripheral control in the IP bearer switching module detects discontinuity and informs the SIP terminal process of the change of state.
- 4. The SIP terminal process formulates a BYE message and forwards it to the SIP PH in the SIP GSM. This message is in a compact, internal SIP format. This message informs the TPS to tear down the call.
- 5. The SIP PH expands the BYE message to standard, external SIP format, adds the appropriate SCTP and IP headers, and forwards it to TPS via the IP signaling network.

- <span id="page-107-0"></span>6. The bearer terminal process takes steps to tear down the call by closing the port on the OFI and releasing used timeslots.
- 7. The SIP PH receives a 200 OK (BYE)message from the TPS. The message informs the OPS that it received the BYE message.
- 8. The SIP PH strips the SCTP and IP headers, compacts the message to the internal SIP format, and forwards the message to the SIP terminal process.
- 9. The SIP terminal process terminates any remaining processes dedicated to the call.
- 10. Call flow is complete

**Call Tear Down at Terminating Packet Switch (SIP to ISUP)**

This section takes a closer look at the processing and messaging completed by the TPS when acting as a gateway between the PSTN and an IP network .
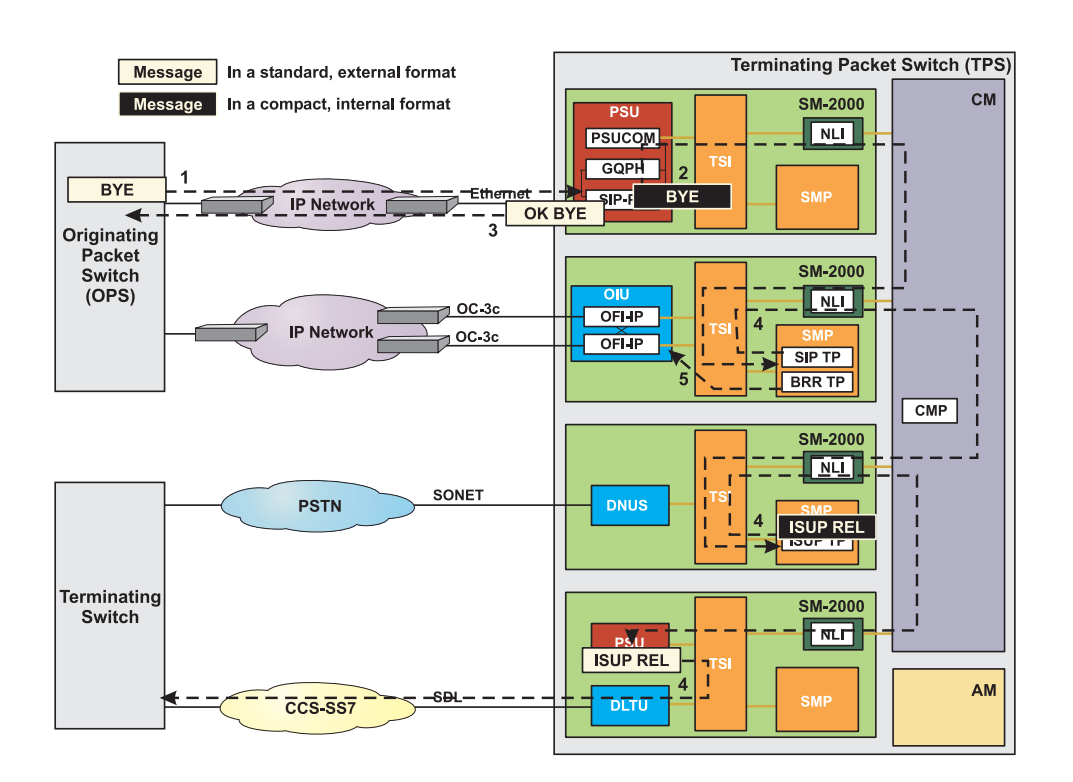

- 1. The SIP PH receives a BYE message from the OPS. The message informs the TPS the calling party went on-hook..
- 2. The SIP PH strips the SCTP and IP headers, compacts the message to the internal SIP format, and forwards the message to the SIP terminal process.
- 3. The SIP PH builds the 200 OK (BYE) message in standard, external SIP format, adds the appropriate SCTP and IP headers, and forwards it to OPS via the IP signaling network.
- 4. The SIP terminal process passes the updated call state to the ISUP terminal process. An ISUP REL message is formulated and forwarded to the ST PH in the SS7 GSM. Finally, the message is sent to the terminating switch.
- 5. The SIP terminal process passes the updated call state to the bearer terminal process. The bearer terminal process takes steps to tear down the call by closing the port on the OFI and releasing used timeslots.
- 6. Call flow is complete

This section includes example SIP messages to illustrate their format and content. Ethernet, IP, and SCTP headers were removed to focus on the SIP message and any encapsulated ISUP and SDP messages.

**Figure 3-8 SIP INVITE**

```
INVITE
Session Initiation Protocol
    Request line: INVITE sip:2208000@10.11.3.25;transport=sctp;user=phone SIP/
2.0
        Method: INVITE
    Message Header
        t: <sip:2208000@10.11.3.25;transport=sctp;user=phone>
        f: <sip:+18152207000@10.11.3.1;transport=sctp;user=phone>;tag=0-01-012-
0000f-17b5
        i: 00003047-00020039-0002307b@LABM0
        CSeq: 1 INVITE
        v: SIP/2.0/SCTP 10.11.3.1:1;branch=z9hG4bK012001d.00000001
        m: <10.11.3.1:1>
        Max-Forwards: 20
        Accept: application/SDP, application/ISUP, multipart/mixed
        MIME-Version: 1.0
        c: multipart/mixed;boundary=unique-boundary-1
        Allow: INVITE, ACK, BYE, CANCEL, UPDATE, INFO, OPTIONS
        Require: precondition
        l: 477
Session Description Protocol
    Session Description Protocol Version (v): 0
    Owner/Creator, Session Id (o): - 0 0 IN IP4 192.168.3.5
        Owner Username: -
        Session ID: 0
        Session Version: 0
        Owner Network Type: IN
        Owner Address Type: IP4
        Owner Address: 192.168.3.5
    Session Name (s): 0
    Connection Information (c): IN IP4 192.168.3.5
        Connection Network Type: IN
        Connection Address Type: IP4
        Connection Address: 192.168.3.5
    Time Description, active time (t): 0 0
        Session Start Time: 0
        Session Start Time: 0
    Media Description, name and address (m): audio 49180 RTP/AVP 0
        Media Type: audio
        Media Port: 49180
        Media Proto: RTP/AVP
        Media Format: 0
    Bandwidth Information (b): AS:64
        Bandwidth Modifier: AS
```
*Bandwidth Value: 64 Media Attribute (a): ptime:20 Media Attribute Fieldname: ptime Media Attribute Value: 20 Media Attribute (a): rtpmap:0 PCMU/8000 Media Attribute Fieldname: rtpmap Media Attribute Value: 0 PCMU/8000 Media Attribute (a): curr:qos local none Media Attribute Fieldname: curr Media Attribute Value: qos local none Media Attribute (a): curr:qos remote none Media Attribute Fieldname: curr Media Attribute Value: qos remote none Media Attribute (a): des:qos mandatory local sendrecv Media Attribute Fieldname: des Media Attribute Value: qos mandatory local sendrecv Media Attribute (a): des:qos mandatory remote sendrecv Media Attribute Fieldname: des Media Attribute Value: qos mandatory remote sendrecv ISDN User Part Message type: IAM : Initial Address Message (1) Nature of Connection Indicators: 0x0 Mandatory Parameter: 6 (Nature of connection indicators) .... ..00 = Satellite Indicator: No Satellite circuit in connection (0x00) .... 00.. = Continuity Check Indicator: Continuity check not required (0x00) ...0 .... = Echo Control Device Indicator: Echo control device not included Forward Call Indicators: 0x2000 Mandatory Parameter: 7 (Forward call indicators) .... ...0 .... .... = National/international call indicator: Call to be treated as national call .... .00. .... .... = End-to-end method indicator: No End-to-end method available (only link-by-link method available) (0x0000) .... 0... .... .... = Interworking indicator: no interworking encountered (No.7 signalling all the way) ...0 .... .... .... = End-to-end information indicator: no end-to-end information available ..1. .... .... .... = ISDN user part indicator: ISDN user part used all the way 00.. .... .... .... = ISDN user part preference indicator: ISDN user part prefered all the way (0x0000) .... .... .... ...0 = ISDN access indicator: originating access non-ISDN .... .... .... .00. = SCCP method indicator: No indication (0x0000) Calling Party's category: 0xa (ordinary calling subscriber) Mandatory Parameter: 9 (Calling party's category) Calling Party's category: ordinary calling subscriber (0x0a) User Service Information coding std. = 0 (CCITT standardized in this recommendation) info. transfer capability = 0x0 (speech) transfer mode = 0 (circuit mode) info. trans. rate (d<->o) = 0x10 (64 kbit/s (for analog circuit)) structure = default (8kHz integrity) config. = default (point-to-point) establishment = default (demand)*

```
symmetry = default (bidirectional symmetric)
        user info. layer 1 protocol id = 0x2
        (u-law speech)
    Called Party Number: 2208000
        Mandatory Parameter: 4 (Called party number)
        Pointer to Parameter: 6
        Parameter length: 6
        1... .... = Odd/even indicator: odd number of address signals
        .000 0001 = Nature of address indicator: subscriber number (national
use) (1)
        0... .... = INN indicator: routing to internal network number allowed
        .001 .... = Numbering plan indicator: ISDN (Telephony) numbering plan
(1)
        Called Party Number: 2208000
            .... 0010 = Address signal digit: 2 (2)
            0010 .... = Address signal digit: 2 (2)
            .... 0000 = Address signal digit: 0 (0)
            1000 .... = Address signal digit: 8 (8)
            .... 0000 = Address signal digit: 0 (0)
            0000 .... = Address signal digit: 0 (0)
            .... 0000 = Address signal digit: 0 (0)
    Pointer to start of optional part: 12
    Calling Party Number: 8152207000
        Optional Parameter: 10 (Calling party number)
        Parameter length: 7
        0... .... = Odd/even indicator: even number of address signals
        .000 0011 = Nature of address indicator: national (significant) number
(3)
        0... .... = NI indicator: complete
        .001 .... = Numbering plan indicator: ISDN (Telephony) numbering plan
(1)
        .... 00.. = Address presentation restricted indicator: presentation
allowed (0)
          .... ..11 = Screening indicator: network provided (3)
        Calling Party Number: 8152207000
            .... 1000 = Address signal digit: 8 (8)
            0001 .... = Address signal digit: 1 (1)
            .... 0101 = Address signal digit: 5 (5)
            0010 .... = Address signal digit: 2 (2)
            .... 0010 = Address signal digit: 2 (2)
            0000 .... = Address signal digit: 0 (0)
            .... 0111 = Address signal digit: 7 (7)
            0000 .... = Address signal digit: 0 (0)
            .... 0000 = Address signal digit: 0 (0)
            0000 .... = Address signal digit: 0 (0)
    Parameter Type unknown/reserved (7 Bytes)
        Optional Parameter: 235 (unknown)
        Parameter length: 7
    Parameter Type unknown/reserved (3 Bytes)
        Optional Parameter: 196 (unknown)
        Parameter length: 3
    End of optional parameters (0)
```
# **Figure 3-9 SIP 183 SESSION PROGRESS**

*183 SESSION PROGRESS Session Initiation Protocol Status line: SIP/2.0 183 Session Progress Status-Code: 183 Message Header t: <sip:2208000@10.11.3.25;transport=sctp;user=phone>;tag=0-04-012-40007 -17b7 f: <sip:+18152207000@10.11.3.1;transport=sctp;user=phone>;tag=0-01-012- 0000f-17b5 i: 00003047-00020039-0002307b@LABM0 CSeq: 1 INVITE v: SIP/2.0/SCTP 10.11.3.1:1;branch=z9hG4bK012001d.00000001 MIME-Version: 1.0 c: application/SDP Allow: INVITE, ACK, BYE, CANCEL, UPDATE, INFO, OPTIONS Require: precondition l: 283 Session Description Protocol Session Description Protocol Version (v): 0 Owner/Creator, Session Id (o): - 0 0 IN IP4 192.168.3.5 Owner Username: - Session ID: 0 Session Version: 0 Owner Network Type: IN Owner Address Type: IP4 Owner Address: 192.168.3.5 Session Name (s): 0 Connection Information (c): IN IP4 192.168.10.20 Connection Network Type: IN Connection Address Type: IP4 Connection Address: 192.168.10.20 Time Description, active time (t): 0 0 Session Start Time: 0 Session Start Time: 0 Media Description, name and address (m): audio 50620 RTP/AVP 0 Media Type: audio Media Port: 50620 Media Proto: RTP/AVP Media Format: 0 Bandwidth Information (b): AS:64 Bandwidth Modifier: AS Bandwidth Value: 64 Media Attribute (a): ptime:20 Media Attribute Fieldname: ptime Media Attribute Value: 20 Media Attribute (a): rtpmap:0 PCMU/8000 Media Attribute Fieldname: rtpmap Media Attribute Value: 0 PCMU/8000 Media Attribute (a): curr:qos local none Media Attribute Fieldname: curr Media Attribute Value: qos local none Media Attribute (a): curr:qos remote none Media Attribute Fieldname: curr*

*Media Attribute Value: qos remote none Media Attribute (a): des:qos mandatory local sendrecv Media Attribute Fieldname: des Media Attribute Value: qos mandatory local sendrecv Media Attribute (a): des:qos mandatory remote sendrecv Media Attribute Fieldname: des Media Attribute Value: qos mandatory remote sendrecv Media Attribute (a): conf:qos remote sendrecv Media Attribute Fieldname: conf Media Attribute Value: qos remote sendrecv*

# **Figure 3-10 SIP UPDATE**

*UPDATE Session Initiation Protocol Request line: UPDATE sip:2208000@10.11.3.25;transport=sctp;user=phone SIP/ 2.0 Method: UPDATE Message Header t: <sip:2208000@10.11.3.25;transport=sctp;user=phone>;tag=0-04-012-40007 -17b7 f: <sip:+18152207000@10.11.3.1;transport=sctp;user=phone>;tag=0-01-012- 0000f-17b5 i: 00003047-00020039-0002307b@LABM0 CSeq: 2 UPDATE v: SIP/2.0/SCTP 10.11.3.1:1;branch=z9hG4bK012001d.00000002 m: <10.11.3.1:1> Max-Forwards: 20 MIME-Version: 1.0 c: application/SDP l: 259 Session Description Protocol Session Description Protocol Version (v): 0 Owner/Creator, Session Id (o): - 0 0 IN IP4 192.168.3.5 Owner Username: - Session ID: 0 Session Version: 0 Owner Network Type: IN Owner Address Type: IP4 Owner Address:192.168.3.5 Session Name (s): 0 Connection Information (c): IN IP4 192.168.3.5 Connection Network Type: IN Connection Address Type: IP4 Connection Address: 192.168.3.5 Time Description, active time (t): 0 0 Session Start Time: 0 Session Start Time: 0 Media Description, name and address (m): audio 49180 RTP/AVP 0 Media Type: audio Media Port: 49180 Media Proto: RTP/AVP Media Format: 0 Bandwidth Information (b): AS:64 Bandwidth Modifier: AS*

*Bandwidth Value: 64 Media Attribute (a): ptime:20 Media Attribute Fieldname: ptime Media Attribute Value: 20 Media Attribute (a): rtpmap:0 PCMU/8000 Media Attribute Fieldname: rtpmap Media Attribute Value: 0 PCMU/8000 Media Attribute (a): curr:qos local sendrecv Media Attribute Fieldname: curr Media Attribute Value: qos local sendrecv Media Attribute (a): curr:qos remote none Media Attribute Fieldname: curr Media Attribute Value: qos remote none Media Attribute (a): des:qos mandatory local sendrecv Media Attribute Fieldname: des Media Attribute Value: qos mandatory local sendrecv Media Attribute (a): des:qos mandatory remote sendrecv Media Attribute Fieldname: des Media Attribute Value: qos mandatory remote sendrecv*

# **Figure 3-11 SIP 200 OK (UPDATE)**

*200 OK (UPDATE) Session Initiation Protocol Status line: SIP/2.0 200 OK Status-Code: 200 Message Header t: <sip:2208000@10.11.3.25;transport=sctp;user=phone>;tag=0-04-012-40007 -17b7 f: <sip:+18152207000@10.11.3.1;transport=sctp;user=phone>;tag=0-01-012- 0000f-17b5 i: 00003047-00020039-0002307b@LABM0 CSeq: 2 UPDATE v: SIP/2.0/SCTP 10.11.3.1:1;branch=z9hG4bK012001d.00000002 m: <10.11.3.25:1> MIME-Version: 1.0 c: application/SDP l: 263 Session Description Protocol Session Description Protocol Version (v): 0 Owner/Creator, Session Id (o): - 0 0 IN IP4 192.168.3.5 Owner Username: - Session ID: 0 Session Version: 0 Owner Network Type: IN Owner Address Type: IP4 Owner Address: 192.168.3.5 Session Name (s): 0 Connection Information (c): IN IP4 192.168.3.5 Connection Network Type: IN Connection Address Type: IP4 Connection Address: 192.168.3.5 Time Description, active time (t): 0 0 Session Start Time: 0 Session Start Time: 0*

```
Media Description, name and address (m): audio 50620 RTP/AVP 0
    Media Type: audio
    Media Port: 50620
    Media Proto: RTP/AVP
    Media Format: 0
Bandwidth Information (b): AS:64
    Bandwidth Modifier: AS
    Bandwidth Value: 64
Media Attribute (a): ptime:20
    Media Attribute Fieldname: ptime
    Media Attribute Value: 20
Media Attribute (a): rtpmap:0 PCMU/8000
    Media Attribute Fieldname: rtpmap
    Media Attribute Value: 0 PCMU/8000
Media Attribute (a): curr:qos local sendrecv
    Media Attribute Fieldname: curr
    Media Attribute Value: qos local sendrecv
Media Attribute (a): curr:qos remote sendrecv
    Media Attribute Fieldname: curr
    Media Attribute Value: qos remote sendrecv
Media Attribute (a): des:qos mandatory local sendrecv
    Media Attribute Fieldname: des
    Media Attribute Value: qos mandatory local sendrecv
Media Attribute (a): des:qos mandatory remote sendrecv
   Media Attribute Fieldname: des
   Media Attribute Value: qos mandatory remote sendrecv
```
# **Figure 3-12 SIP 180 RINGING**

```
180 RINGING
Session Initiation Protocol
    Status line: SIP/2.0 180 Ringing
        Status-Code: 180
    Message Header
        t: <sip:2208000@10.11.3.25;transport=sctp;user=phone>;tag=0-04-012-40007
-17b7
        f: <sip:+18152207000@10.11.3.1;transport=sctp;user=phone>;tag=0-01-012-
0000f-17b5
        i: 00003047-00020039-0002307b@LABM0
        CSeq: 1 INVITE
        v: SIP/2.0/SCTP 10.11.3.1:1;branch=z9hG4bK012001d.00000001
        MIME-Version: 1.0
        c: application/ISUP; version=ansi00
        Content-Disposition: signal; handling=required
        l: 4
ISDN User Part
    Message type: ACM : Address complete message (6)
    Backward Call Indicators: 0x1424
        Mandatory Parameter: 17 (Backward call indicators)
        .... ..00 .... .... = Charge indicator: No indication (0x0000)
        .... 01.. .... .... = Called party's status indicator: Subscriber free
(0x0001)
        ..01 .... .... .... = Called party's category indicator: Ordinary
subscriber (0x0001)
        00.. .... .... .... = End-to-end method indicator: No End-to-end method
```
*available (only link-by-link method available) (0x0000) .... .... .... ...0 = Interworking indicator: no interworking encountered (No.7 signalling all the way) .... .... .... ..0. = End-to-end information indicator: no end-to-end information available .... .... .... .1.. = ISDN user part indicator: ISDN user part used all the way .... .... .... 0... = Holding indicator: holding not requested .... .... ...0 .... = ISDN access indicator: terminating access non-ISDN .... .... ..1. .... = Echo Control Device Indicator: Echo control device included .... .... 00.. .... = SCCP method indicator: No indication (0x0000) No optional parameter present (Pointer: 0)*

# **Figure 3-13 SIP 200 OK (INVITE)**

*200 OK (INVITE) Session Initiation Protocol Status line: SIP/2.0 200 OK Status-Code: 200 Message Header t: <sip:2208000@10.11.3.25;transport=sctp;user=phone>;tag=0-04-012-40007 -17b7 f: <sip:+18152207000@10.11.3.1;transport=sctp;user=phone>;tag=0-01-012- 0000f-17b5 i: 00003047-00020039-0002307b@LABM0 CSeq: 1 INVITE v: SIP/2.0/SCTP 10.11.3.1:1;branch=z9hG4bK012001d.00000001 m: <10.11.3.25:1> MIME-Version: 1.0 c: application/ISUP; version=ansi00 Content-Disposition: signal; handling=required Allow: INVITE, ACK, BYE, CANCEL, UPDATE, INFO, OPTIONS l: 2 ISDN User Part Message type: ANS : Answer message (9) No optional parameter present (Pointer: 0)*

## **Figure 3-14 SIP BYE**

*BYE Session Initiation Protocol Request line: BYE sip:2208000@10.11.3.25;transport=sctp;user=phone SIP/2.0 Method: BYE Message Header t: <sip:2208000@10.11.3.25;transport=sctp;user=phone>;tag=0-04-012-40007 -17b7 f: <sip:+18152207000@10.11.3.1;transport=sctp;user=phone>;tag=0-01-012- 0000f-17b5 i: 00003047-00020039-0002307b@LABM0 CSeq: 3 BYE v: SIP/2.0/SCTP 10.11.3.1:1;branch=z9hG4bK012001d.00000003 Max-Forwards: 20 MIME-Version: 1.0*

*c: application/ISUP; version=ansi00 Content-Disposition: signal; handling=required l: 6 ISDN User Part Message type: REL : Release message (12) Cause indicators, see Q.850 (2 bytes length) Mandatory Parameter: 18 (Cause indicators) Pointer to Parameter: 2 Parameter length: 2 Cause indicators (-> Q.850) Coding standard: ITU-T standardized coding Location: Public network serving the local user (LN) Cause indicator: Normal call clearing (16) No optional parameter present (Pointer: 0)*

# **Figure 3-15 SIP 200 OK (BYE)**

*200 OK (BYE) Session Initiation Protocol Status line: SIP/2.0 200 OK Status-Code: 200 Message Header t: <sip:2208000@10.11.3.25;transport=sctp;user=phone>;tag=0-04-012-40007 -17b7 f: <sip:+18152207000@10.11.3.1;transport=sctp;user=phone>;tag=0-01-012- 0000f-17b5 i: 00003047-00020039-0002307b@LABM0 CSeq: 3 BYE v: SIP/2.0/SCTP 10.11.3.1:1;branch=z9hG4bK012001d.00000003 l: 0*

 $\Box$ 

# SIP without Encapsulated ISUP - Message Flow

Figure 3-16, "SIP without Encapsulated ISUP Successful Call" (3-49)

illustrates the message flow using the SIP without Encapsulated ISUP feature. These are the messages sent between network elements in order to successfully setup and tear down a call between two subscribers. This example is a PSTN to IP call, with Preconditions and an INVITE without IAM.

| Originating     |                                              | Terminating          |        |
|-----------------|----------------------------------------------|----------------------|--------|
| Switch OPS      |                                              | <b>TPS</b>           | Switch |
| $- - IAM - >  $ |                                              |                      |        |
|                 | $---INVITE$ {SDP}-->                         |                      |        |
|                 |                                              | $-$ - $I AM - -$     |        |
|                 | 183 SESSION                                  |                      |        |
|                 | <- PROGRESS {SDP}--                          |                      |        |
|                 | --- <u>UPDATE {SDP}</u> -->                  |                      |        |
|                 | 200 OK (UPDATE)                              |                      |        |
|                 | $\leftarrow$ - - - - - - { SDP } - - - - - - |                      |        |
|                 |                                              | $<-$ - $ACM$ - - - - |        |
|                 | $\leq - -180$ RINGING---                     |                      |        |
| $<$ - ACM - -   |                                              |                      |        |
|                 |                                              | $\le   ANM - - -$    |        |
| $<$ - ANM - -   | $<$ -200 OK (INVITE)-                        |                      |        |
|                 | $--- - - - ACK - --- - - -$                  |                      |        |
|                 |                                              |                      |        |
|                 | <----- Talking Path Available                | - - - - - - - - >    |        |
|                 |                                              |                      |        |
| $-$ -REL->      |                                              |                      |        |
|                 | $--- BYE$ ----->                             | $- - - REL - - >$    |        |
|                 | $\le -200$ OK (BYE) - - -                    |                      |        |
|                 |                                              |                      |        |
|                 |                                              |                      |        |

**Figure 3-16 SIP without Encapsulated ISUP Successful Call**

 $\Box$ 

# SIP without Encapsulated ISUP - Detailed Call Scenario ....................................................................................................................................................................................................................................

This section will provide a sample call and describes how the call is handled when SIP without Encapsulated ISUP is **on** and Encapsulated ISUP is marked **no** in RC/V. Terminology defined in the [Detailed Call](#page-95-0) [Scenarios - SIP Base](#page-95-0) is applicable to this section. The [Detailed Call](#page-95-0) [Scenarios - SIP Base](#page-95-0) section can be referenced to compare the differences in call flow.

The following scenario is described in this section:

- Public Switched Telephone Network (PSTN) to Internet Protocol (IP) call,
- using SCTP transport,
- with preconditions, and
- without Encapsulated ISUP.

A high-level view of the call scenario being described can be found in Figure 3-17, "High-level Call Flow (without Encapsulated ISUP)" (3-50). This scenario involves four different *5E-XC™* switches. The focus of the description is SIP signaling, specifically without Encapsulated ISUP.

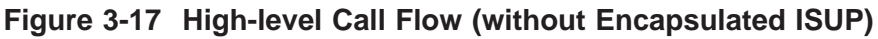

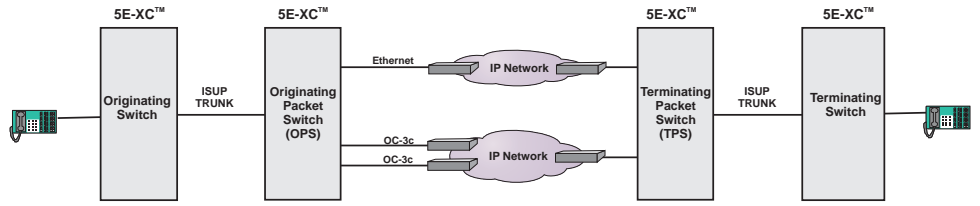

The call scenario will be divided and discussed in the following segments:

- [Call Setup at OPS](#page-120-0)
- [Call Setup at TPS](#page-125-0)
- [Call Tear Down at OPS](#page-130-0)
- [Call Tear Down at TPS](#page-132-0)

# <span id="page-120-0"></span>**Call Setup at OPS - No ISUP**

This section takes a closer look at the processing and messaging performed by the OPS when acting as a gateway between the PSTN and an IP network.

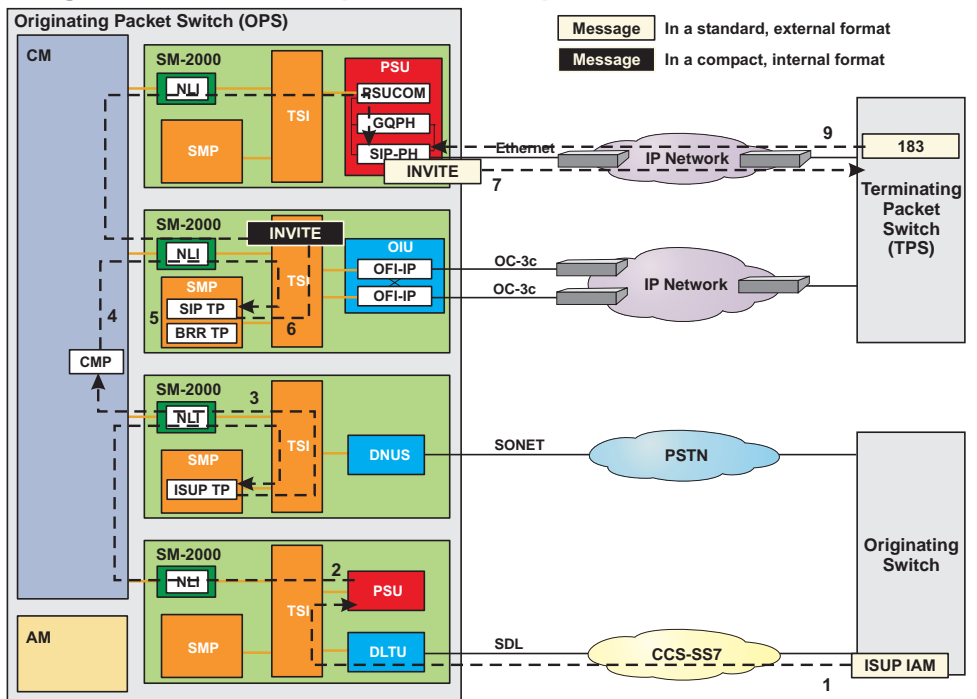

**Figure 3-18 Call Setup at OPS - Steps 1-9**

- 1. An ISUP IAM message arrives at the OPS on a signaling data link (SDL). The message is sent from the trunk peripheral terminating the SDL to the ST PH in the SS7 GSM via nailed up timeslots.
- 2. The ST PH in the PSU2 examines the message and forwards it to the ISUP terminal process.
- 3. The ISUP terminal process performs digit analysis to determine if the call should be routed to a line or a trunk. Digit analysis determines that the call should be routed to a SIP packet group and requests that the CMP select a SIP packet group for the call.
- 4. The CMP:
	- determines the call is routed to a SIP packet group,
	- selects a switching module for the SIP terminal process, and
	- selects a switching module for the bearer terminal process. The determined information is forwarded to the SIP terminal process and then the bearer terminal process.

- 5. The bearer terminal process selects an OFI and a port for the call. The corresponding IP address and port number are forwarded to the SIP terminal process.
- 6. The SIP terminal process creates an INVITE message. This message is in a compact, internal SIP format. During the construction of the INVITE message, the SIP terminal process checks to see if SFID 769 (SIP without Encapsulated ISUP) is **on**. If the SFID is on, the ISUP Encapsulation flag is checked (in this example ISUP Encapsulation is set to **no**). Finally, the Address Complete Message (ACM) timer is started. An INVITE message requests that the TPS allocate resources for the call. This message includes:
	- IP address and port number for the OPS OFI-IP
	- Encapsulated ISUP IAM message
	- A description of the requested session. The message is forwarded to the SIP PH in the SIP GSM. At this point the ISUP MIME is included. Additionally, an INVITE transaction timer is started.
- 7. The SIP PH expands the INVITE message to standard, external SIP format, adds the appropriate SCTP and IP headers. Prior to sending the INVITE message, a check is performed to determine whether ISUP is allowed. If not, as in this example, the ISUP MIME is discarded and the message is forwarded to the TPS via the IP signaling network.
- 8. The OPS waits for the TPS to respond.

9. The SIP PH receives and accepts the 183 SESSION PROGRESS message from the TPS. The message includes the IP address and port number of the TPS bearer resource.

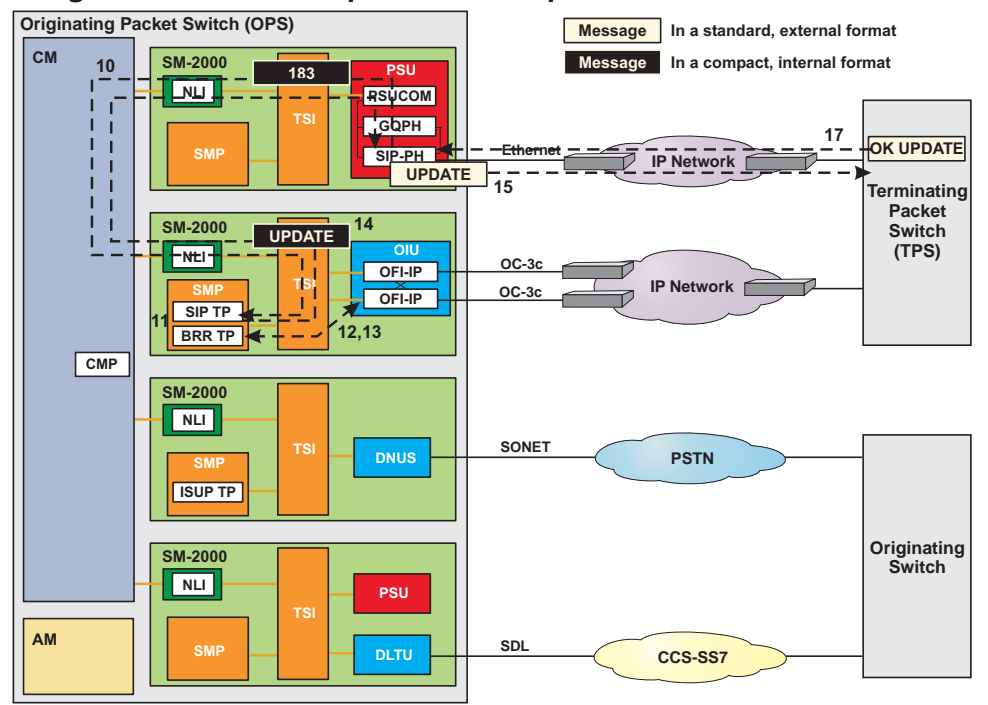

**Figure 3-19 Call Setup at OPS - Steps 10-17**

- 10. The SIP PH strips the SCTP and IP headers, compacts the message to the internal SIP format, and forwards the message to the SIP terminal process.
- 11. The SIP terminal process receives the 183 SESSION PROGRESS message and does not detect an ISUP MIME. A check is performed to verify that Encapsulated ISUP is not expected and processing continues. The SIP terminal process also forwards the IP address and port number of the TPS bearer resource to the bearer terminal process.
- 12. The bearer terminal process forwards the IP address and port number of the TPS bearer resource to the selected OFI.
- 13. The selected OFI acknowledges that it received the information and opens the selected port.

- 14. The SIP terminal process creates an UPDATE message and forwards it to the SIP PH in the SIP GSM. This message is in a compact, internal SIP format. The UPDATE message notifies the TPS that the bearer path is now available.
- 15. The SIP PH expands the UPDATE message to standard, external SIP format, adds the appropriate SCTP and IP headers, and forwards it to TPS via the IP signaling network.
- 16. The OPS waits for the TPS to respond.
- 17. The SIP PH receives and accepts the 200 OK (UPDATE) message from the TPS. This message acknowledges that the TPS received the UPDATE message.

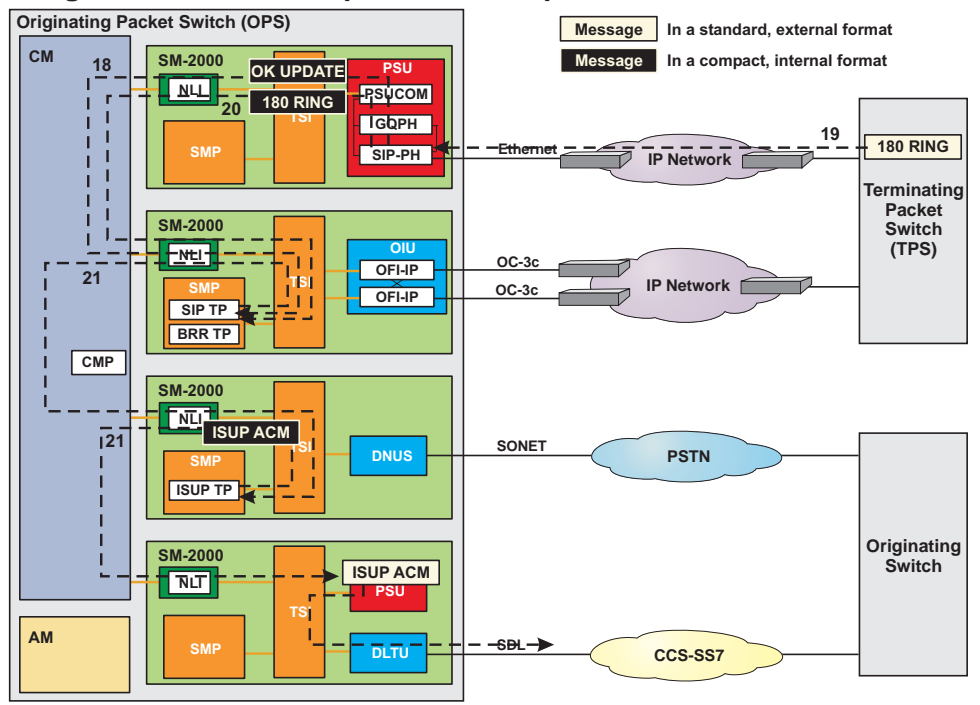

**Figure 3-20 Call Setup at OPS - Steps 18-21**

- 18. The SIP PH strips the SCTP and IP headers, compacts the message to the internal SIP format, and forwards the message to the SIP terminal process.
- 19. The SIP PH receives a 180 RINGING message from the TPS. The message informs the OPS that the called party is available and that ringing has been applied.

- 20. The SIP PH strips the SCTP and IP headers, compacts the message to the internal SIP format, and forwards the message to the SIP terminal process. The INVITE transaction timer is stopped in the SIP terminal process.
- 21. The SIP terminal process detects no ISUP MIME. A check is performed to verify that encapsulated ISUP is not expected, the Automatic ACM timer is stopped and processing continues. The SIP terminal process passes notification of ringing to the ISUP terminal process. An ISUP ACM message is formulated and forwarded to the ST PH in the SS7 GSM. Finally, the message is sent to the originating switch.

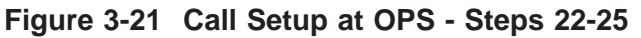

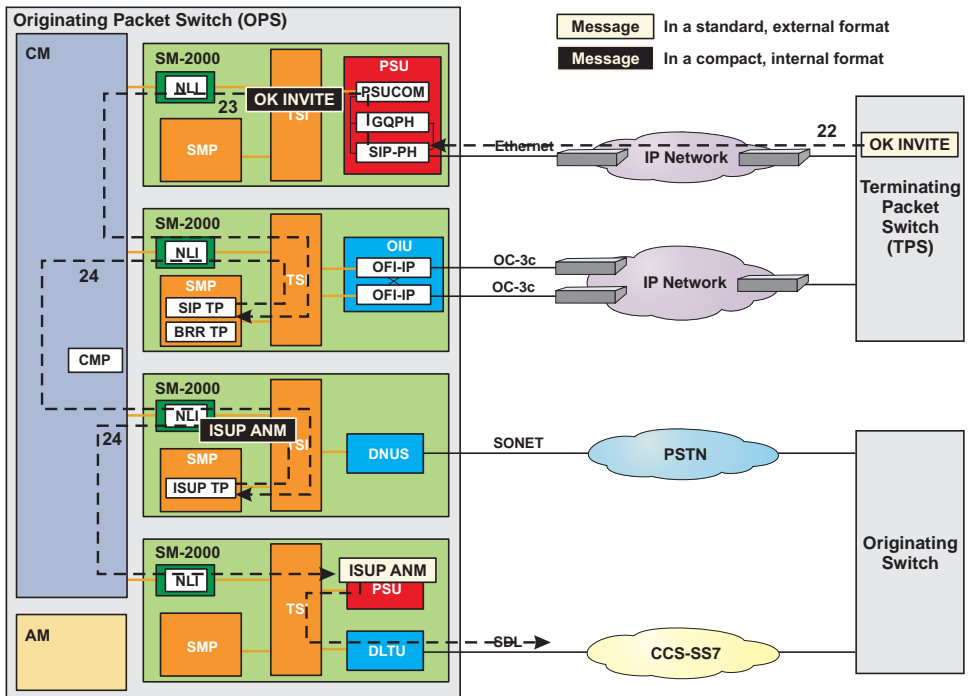

- 22. The SIP PH receives and accepts the 200 OK (INVITE) message from the TPS. The message informs the OPS that the called party has gone off-hook.
- 23. The SIP PH strips the SCTP and IP headers, compacts the message to the internal SIP format, and forwards the message to the SIP terminal process.

- <span id="page-125-0"></span>24. The SIP terminal process detects no ISUP MIME. A check is performed to verify that encapsulated ISUP is not expected, processing continues and passes notification to the ISUP terminal process. A default ISUP ANM message (without any parameters) is created and forwarded to the ST PH in the SS7 GSM. Finally, the message is sent to the originating switch.
- 25. The call path through the switch is established and remains available until the call is terminated.
- **Call Setup at TPS No ISUP** This section takes a closer look at the processing and messaging performed by the TPS when acting as a gateway between an IP network and the PSTN.

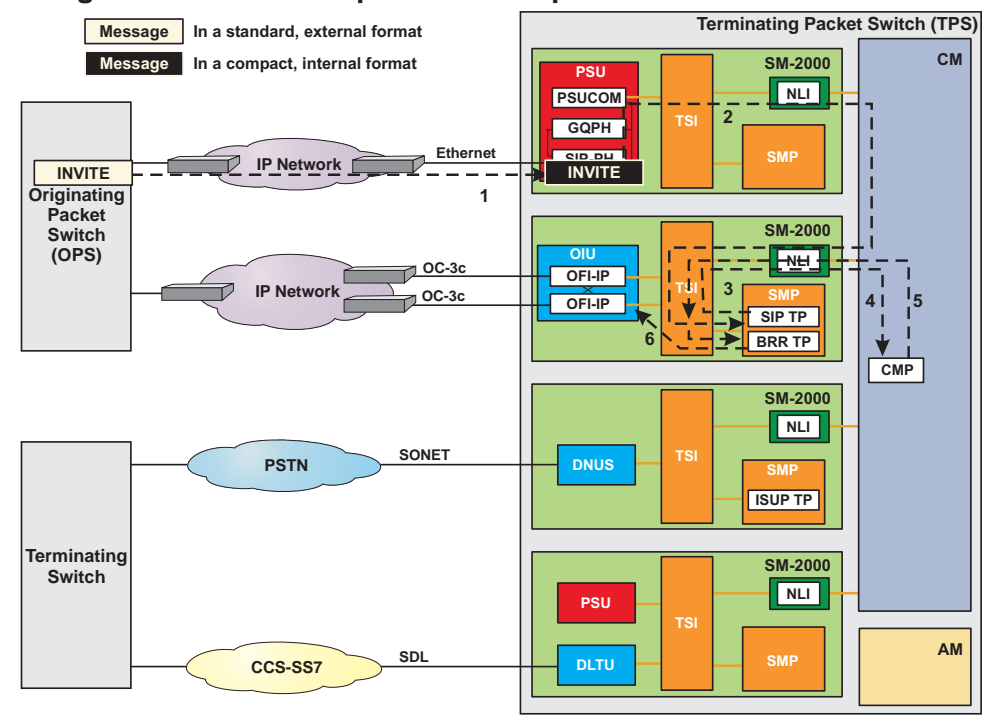

**Figure 3-22 Call Setup at TPS - Steps 1-6**

- 1. An INVITE message arrives at, and is accepted by the SIP PH in the SIP GSM. This message includes:
	- IP address of OPS signaling point
	- IP address of TPS signaling point

- IP address and port number for the OPS bearer resource
- A description of the requested session.
- 2. The SIP PH strips the SCTP and IP headers and compacts the message to the internal SIP format. The SIP PH then selects a switching module for the SIP terminal process and forwards the message.
- 3. The SIP system process receives the INVITE. It detects no ISUP MIME and checks to determine whether SFID 769 (SIP without Encapsulated ISUP) is **on**. If the SFID is active, as in this example, the SIP system process sets a flag to indicate subsequent ISUP messages should not be encapsulated, processing continues and the INVITE is sent to the SIP terminal process.
- 4. The SIP terminal process sees that ISUP encapsulation is not allowed and will default the mandatory parameters of the IAM. It also performs digit analysis to determine whether the call should be routed to a line or a trunk. In this example, it is determined that the call should be routed to an ISUP trunk. Additionally, the SIP terminal process determines that the call from the OPS must arrive at a bearer resource so it requests that the CMP select a bearer resource for the call.
- 5. The CMP:
	- determines that the call arrives at a SIP packet group,
	- selects a switching module for the bearer terminal process. The determined information as well as the IP address and port number of the OPS bearer resource are then forwarded to the selected IP bearer switching module.

6. The bearer terminal process selects an OFI and a port for the call. The bearer terminal process requests that the OFI open the selected port for this transaction. Finally, the IP address and port number of the selected resource are forwarded to the SIP terminal process.

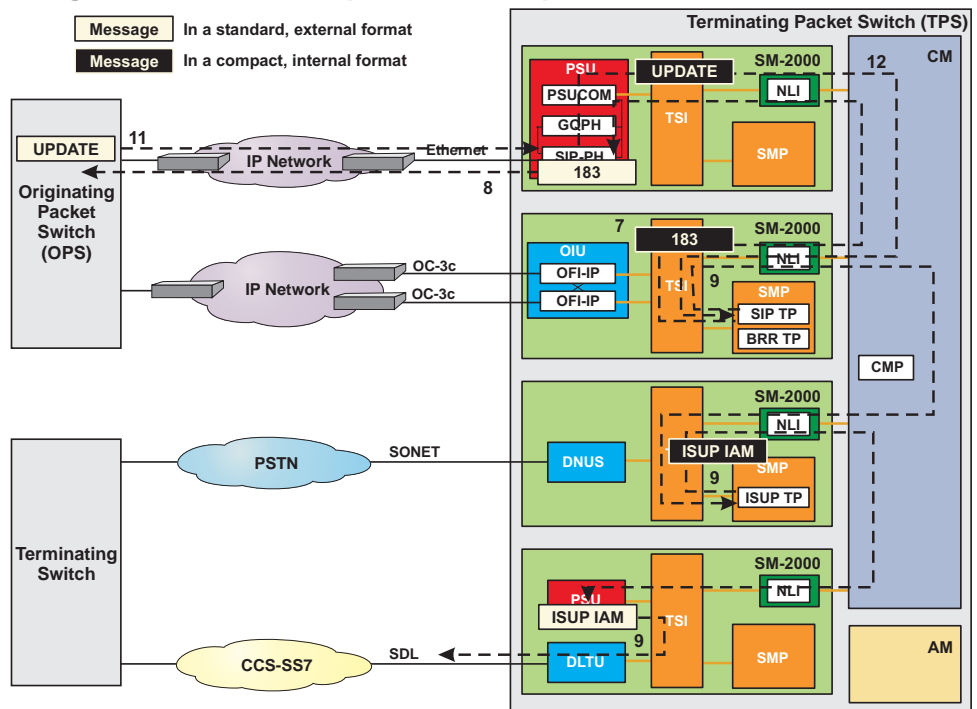

# **Figure 3-23 Call Setup at TPS - Steps 7-12**

- 7. The SIP terminal process creates a 183 SESSION PROGRESS message. This message is in a compact, internal SIP format. This message contains the IP address and port for the terminating bearer resource. The SIP message is forwarded to the SIP PH in the SIP GSM.
- 8. The SIP PH expands the 183 SESSION PROGRESS message to standard external SIP format, adds the appropriate SCTP and IP headers, and forwards it to OPS via the IP signaling network.
- 9. The SIP terminal process passes notification to the ISUP terminal process. An ISUP IAM message is created and forwarded to the ST PH in the SS7 GSM. Finally, the message is sent to the terminating switch.
- 10. The TPS waits for the OPS to respond.

- 11. The SIP PH receives and accepts an UPDATE message from the OPS. The message informs the TPS that the OPS has opened the upstream port and that the bearer path is now available.
- 12. The SIP PH strips the SCTP and IP headers, compacts the message to the internal SIP format, and forwards the message to the SIP terminal process.

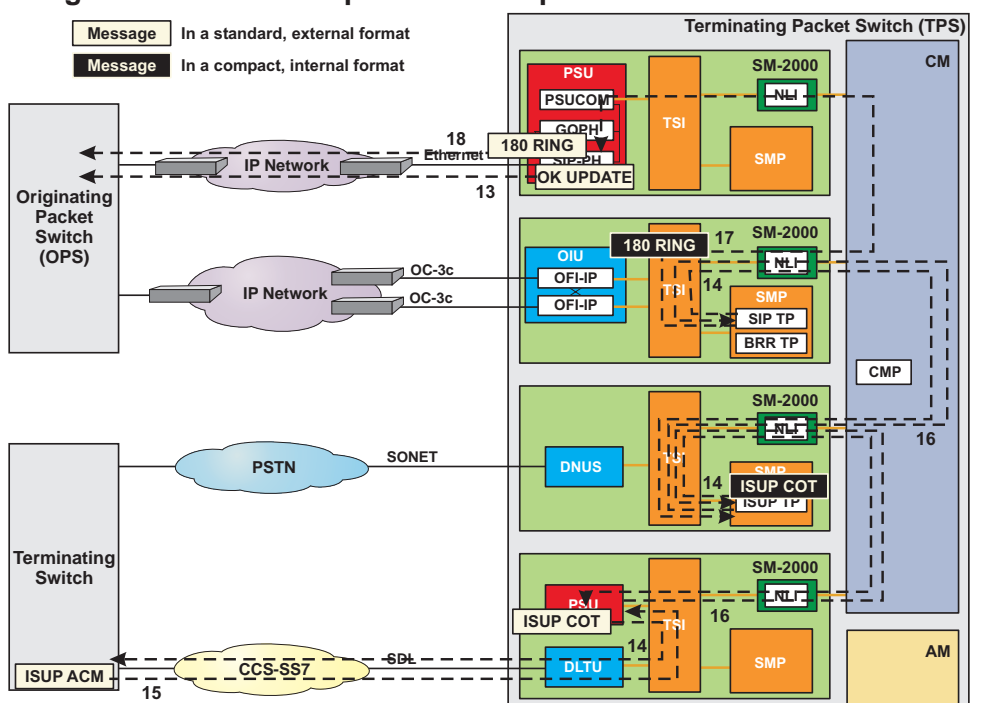

# **Figure 3-24 Call Setup at TPS - Steps 13-18**

- 13. The SIP PH builds the 200 OK (UPDATE) message in standard, external SIP format, adds the appropriate SCTP and IP headers, and forwards it to OPS via the IP signaling network.
- 14. The SIP terminal process passes the updated call state to the ISUP terminal process. An ISUP COT message is formulated and forwarded to the ST PH in the SS7 GSM. Finally, the message is sent to the terminating switch.
- 15. An ISUP ACM message arrives at the TPS on a signaling data link (SDL). The message is sent from the trunk peripheral terminating the SDL to the ST PH in the SS7 GSM via nailed up timeslots.

- 16. The ST PH examines the message and forwards it to the ISUP terminal process. The message is then forwarded to the SIP terminal process.
- 17. The SIP terminal process develops a 180 RINGING message. A check is made to determine whether encapsulated ISUP is required. In this example, encapsulated ISUP is not required, therefore the terminal process discards the ISUP ACM MIME. This message is in a compact, internal SIP format. The SIP message is forwarded to the SIP PH in the SIP GSM.
- 18. The SIP PH receives and accepts the message with no ISUP MIME and expands the 180 RINGING message to standard, external SIP format, adds the appropriate SCTP and IP headers, and forwards it to OPS via the IP signaling network.

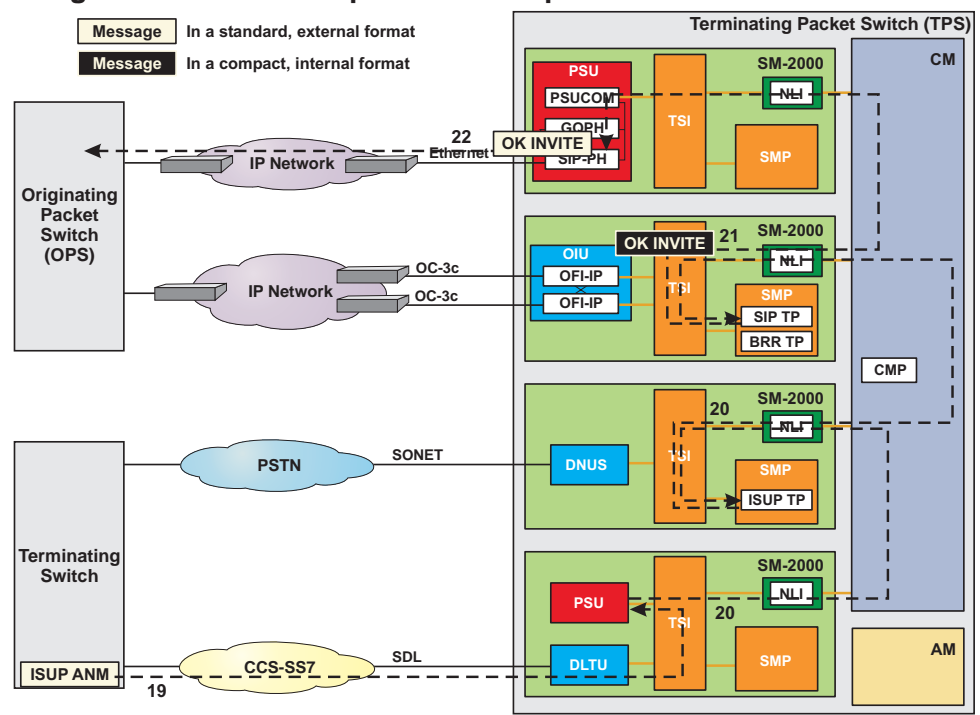

**Figure 3-25 Call Setup at TPS - Steps 19-23**

19. An ISUP ANM message arrives at the TPS on a signaling data link (SDL). The message is sent from the trunk peripheral terminating the SDL to the ST PH in the SS7 GSM via nailed up timeslots.

- <span id="page-130-0"></span>20. The ST PH examines the message and forwards it to the ISUP terminal process. The message is then forwarded to the SIP terminal process.
- 21. The SIP terminal process develops a 200 OK (INVITE) message. A check is made to determine whether encapsulated ISUP is required. In this example, encapsulated ISUP is not required, therefore the terminal process discards the ISUP ANM MIME. This message is in a compact, internal SIP format. The SIP message is forwarded to the SIP PH in the SIP GSM.
- 22. The SIP PH receives and accepts the message with no ISUP MIME and expands the 200 OK (INVITE) message to standard, external SIP format, adds the appropriate SCTP and IP headers, and forwards it to OPS via the IP signaling network.
- 23. The call path through the switch is established and remains available until the call is terminated.

# **Call Tear Down at OPS - No ISUP**

This section takes a closer look at the processing and messaging completed by the OPS when acting as a gateway between the PSTN and an IP network.

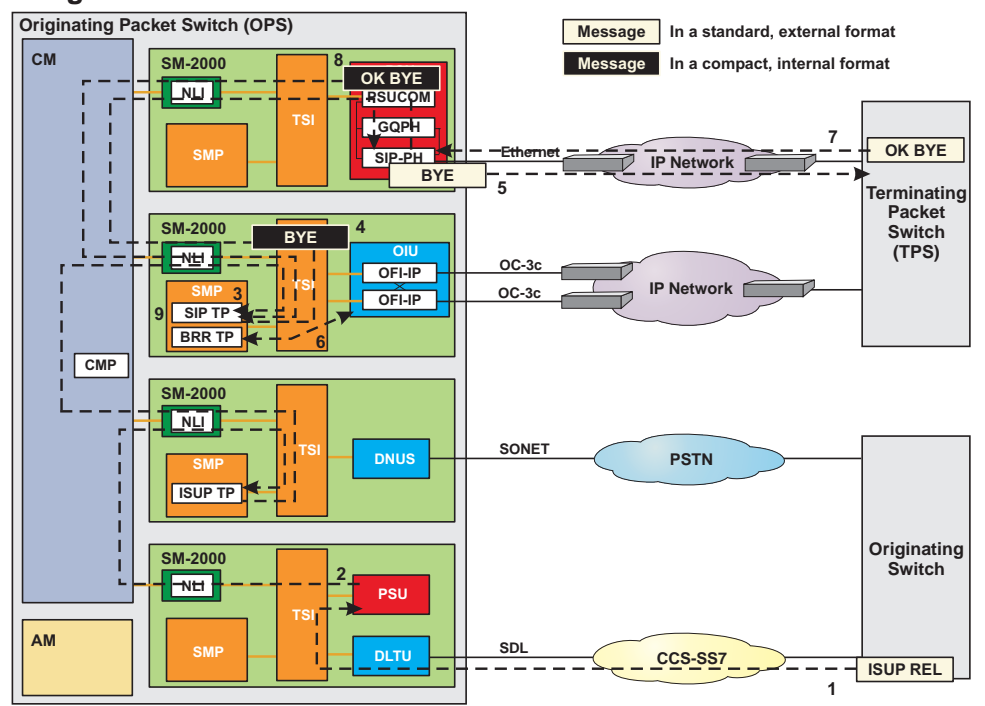

# **Figure 3-26 Call Tear Down at OPS**

- 1. An ISUP REL message arrives at the OPS on a signaling data link (SDL). The message is sent from the trunk peripheral terminating the SDL to the ST PH in the SS7 GSM via nailed up timeslots.
- 2. The ST PH examines the message and forwards it to the ISUP terminal process. The message is then forwarded to the SIP terminal process.
- 3. Peripheral control in the IP bearer switching module detects discontinuity and informs the SIP terminal process of the change of state.
- 4. The SIP terminal process formulates a BYE message. At the end of processing, a check is made to determine whether encapsulated ISUP is allowed. If not, as in this example, the ISUP REL MIME is discarded. Processing continues and the message is forwarded to the SIP PH in the SIP GSM. This message is in a compact, internal SIP format. This message informs the TPS to tear down the call.
- 5. The SIP PH expands the BYE message to standard, external SIP format, without an ISUP MIME or SDP MIME, adds the appropriate SCTP and IP headers, and forwards it to the TPS via the IP signaling network.
- 6. The bearer terminal process takes steps to tear down the call by closing the port on the OFI and releasing used timeslots.
- 7. The SIP PH receives a 200 OK (BYE) message from the TPS. The message informs the OPS that it received the BYE message.
- 8. The SIP PH strips the SCTP and IP headers, compacts the message to the internal SIP format, and forwards the message to the SIP terminal process.
- 9. The SIP terminal process terminates any remaining processes dedicated to the call.
- 10. Call flow is complete.

# <span id="page-132-0"></span>**Call Tear Down at TPS - No ISUP**

This section takes a closer look at the processing and messaging completed by the TPS when acting as a gateway between the PSTN and an IP network.

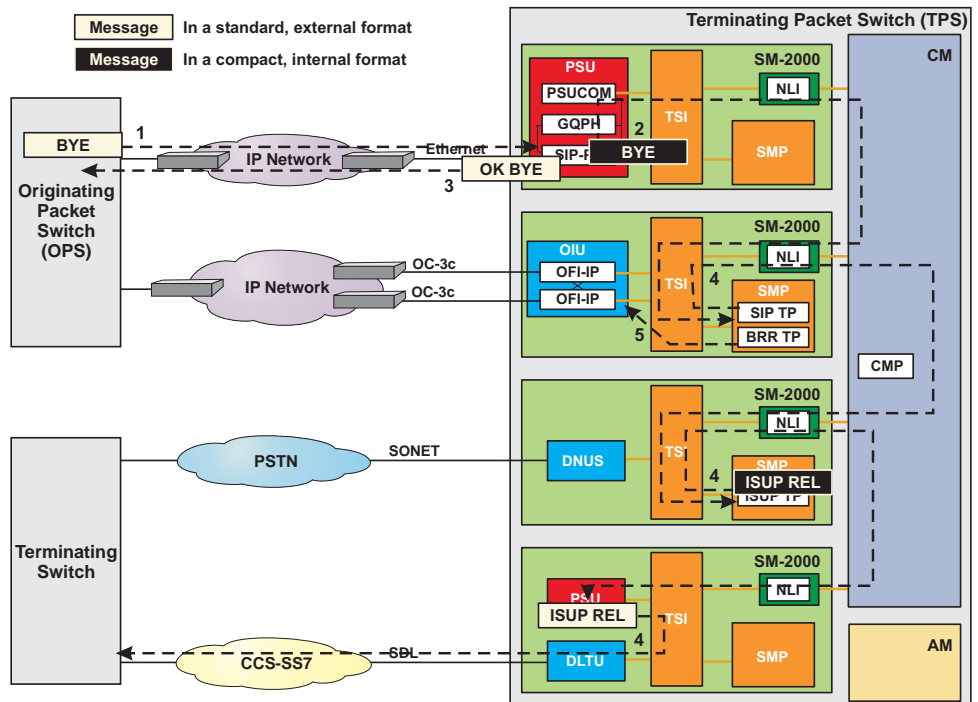

**Figure 3-27 Call Tear Down at TPS**

- 1. The SIP PH receives and accepts the BYE message from the OPS. The message informs the TPS the calling party went on-hook.
- 2. The SIP PH strips the SCTP and IP headers, compacts the message to the internal SIP format, and forwards the message to the SIP terminal process. The SIP terminal process verifies that encapsulated ISUP is not required. If not required, as in this example, processing continues and a default ISUP REL is created.
- 3. The SIP PH builds the 200 OK (BYE) message in standard, external SIP format, adds the appropriate SCTP and IP headers, and forwards it to OPS via the IP signaling network.
- 4. The SIP terminal process passes the updated call state to the ISUP terminal process. An ISUP REL message is forwarded to the ST PH in the SS7 GSM. Finally, the message is sent to the terminating switch.

- 5. The SIP terminal process passes the updated call state to the bearer terminal process. The bearer terminal process takes steps to tear down the call by closing the port on the OFI and releasing used timeslots.
- 6. Call flow is complete.

 $\Box$ 

# <span id="page-134-0"></span>SIP without Encapsulated ISUP - SIP Message Examples ....................................................................................................................................................................................................................................

This section includes example SIP messages to illustrate their format and content. Ethernet, IP, and SCTP headers were removed to focus on the SIP message and any SDP messages.

## **Figure 3-28 SIP INVITE {SDP}**

```
INVITE
Session Initiation Protocol
    Request line: INVITE sip:+17952425001@10.11.2.25;transport=sctp;user=phone
SIP/2.0
        Method: INVITE
    Message Header
        t: <sip:+17952425001@10.11.2.25;transport=sctp;user=phone>
        f: <sip:+18152205000@10.11.2.9;transport=sctp;user=phone>;tag=0-02-014-
00014-1441
        i: 110675ba-ee530082-e05d75ce@LABM1
        CSeq: 1 INVITE
        v: SIP/2.0/SCTP 10.11.2.9:1;branch=z9hG4bK0140116.ebbe.00000001
        m: <10.11.2.9:1>
       Max-Forwards: 20
        Accept: application/SDP, multipart/mixed
       MIME-Version: 1.0
        c: application/SDP
        Allow: INVITE, ACK, BYE, CANCEL, UPDATE, INFO, OPTIONS
        Require: precondition
        l: 255
Session Description Protocol
    Session Description Protocol Version (v): 0
    Owner/Creator, Session Id (o): - 0 0 IN IP4 192.168.2.5
        Owner Username: -
        Session ID: 0
        Session Version: 0
        Owner Network Type: IN
        Owner Address Type: IP4
        Owner Address: 192.168.2.5
    Session Name (s): 0
    Connection Information (c): IN IP4 192.168.2.5
        Connection Network Type: IN
        Connection Address Type: IP4
        Connection Address: 192.168.2.5
    Time Description, active time (t): 0 0
        Session Start Time: 0
        Session Start Time: 0
    Media Description, name and address (m): audio 50614 RTP/AVP 0
        Media Type: audio
        Media Port: 50614
        Media Proto: RTP/AVP
        Media Format: 0
    Bandwidth Information (b): AS:64
        Bandwidth Modifier: AS
        Bandwidth Value: 64
```
<span id="page-135-0"></span>*Media Attribute (a): ptime:30 Media Attribute Fieldname: ptime Media Attribute Value: 30 Media Attribute (a): rtpmap:0 PCMU/8000 Media Attribute Fieldname: rtpmap Media Attribute Value: 0 PCMU/8000 Media Attribute (a): curr:qos local none Media Attribute Fieldname: curr Media Attribute Value: qos local none Media Attribute (a): curr:qos remote none Media Attribute Fieldname: curr Media Attribute Value: qos remote none Media Attribute (a): des:qos mandatory local sendrecv Media Attribute Fieldname: des Media Attribute Value: qos mandatory local sendrecv Media Attribute (a): des:qos mandatory remote sendrecv Media Attribute Fieldname: des Media Attribute Value: qos mandatory remote sendrecv*

# **Figure 3-29 SIP 183 SESSION PROGRESS {SDP}**

```
183 Session Progress
Session Initiation Protocol
    Status line: SIP/2.0 183 Session Progress
        Status-Code: 183
    Message Header
        t: <sip:+17952425001@10.11.2.25;transport=sctp;user=phone>;tag=0-04-014-
40014-1443
        f: <sip:+18152205000@10.11.2.9;transport=sctp;user=phone>;tag=0-02-014-
00014-1441
        i: 110675ba-ee530082-e05d75ce@LABM1
        CSeq: 1 INVITE
        v: SIP/2.0/SCTP 10.11.2.9:1;branch=z9hG4bK0140116.ebbe.00000001
        MIME-Version: 1.0
        c: application/SDP
        Allow: INVITE, ACK, BYE, CANCEL, UPDATE, INFO, OPTIONS
        Require: precondition
        l: 285
Session Description Protocol
    Session Description Protocol Version (v): 0
    Owner/Creator, Session Id (o): - 0 0 IN IP4 192.168.2.13
        Owner Username: -
        Session ID: 0
        Session Version: 0
        Owner Network Type: IN
        Owner Address Type: IP4
        Owner Address: 192.168.2.13
    Session Name (s): 0
    Connection Information (c): IN IP4 192.168.2.13
        Connection Network Type: IN
        Connection Address Type: IP4
        Connection Address: 192.168.2.13
    Time Description, active time (t): 0 0
        Session Start Time: 0
        Session Start Time: 0
```
<span id="page-136-0"></span>*Media Description, name and address (m): audio 52394 RTP/AVP 0 Media Type: audio Media Port: 52394 Media Proto: RTP/AVP Media Format: 0 Bandwidth Information (b): AS:64 Bandwidth Modifier: AS Bandwidth Value: 64 Media Attribute (a): ptime:20 Media Attribute Fieldname: ptime Media Attribute Value: 20 Media Attribute (a): rtpmap:0 PCMU/8000 Media Attribute Fieldname: rtpmap Media Attribute Value: 0 PCMU/8000 Media Attribute (a): curr:qos local none Media Attribute Fieldname: curr Media Attribute Value: qos local none Media Attribute (a): curr:qos remote none Media Attribute Fieldname: curr Media Attribute Value: qos remote none Media Attribute (a): des:qos mandatory local sendrecv Media Attribute Fieldname: des Media Attribute Value: qos mandatory local sendrecv Media Attribute (a): des:qos mandatory remote sendrecv Media Attribute Fieldname: des Media Attribute Value: qos mandatory remote sendrecv Media Attribute (a): conf:qos remote sendrecv Media Attribute Fieldname: conf Media Attribute Value: qos remote sendrecv*

#### **Figure 3-30 SIP UPDATE {SDP}**

*UPDATE Session Initiation Protocol Request line: UPDATE sip:+17952425001@10.11.2.25;transport=sctp;user=phone SIP/2.0 Method: UPDATE Message Header t: <sip:+17952425001@10.11.2.25;transport=sctp;user=phone>;tag=0-04-014- 40014-1443 f: <sip:+18152205000@10.11.2.9;transport=sctp;user=phone>;tag=0-02-014- 00014-1441 i: 110675ba-ee530082-e05d75ce@LABM1 CSeq: 2 UPDATE v: SIP/2.0/SCTP 10.11.2.9:1;branch=z9hG4bK0140116.ebbe.00000002 m: <10.11.2.9:1> Max-Forwards: 20 MIME-Version: 1.0 c: application/SDP l: 259 Session Description Protocol Session Description Protocol Version (v): 0 Owner/Creator, Session Id (o): - 0 0 IN IP4 192.168.2.5 Owner Username: - Session ID: 0*

<span id="page-137-0"></span>*Session Version: 0 Owner Network Type: IN Owner Address Type: IP4 Owner Address: 192.168.2.5 Session Name (s): 0 Connection Information (c): IN IP4 192.168.2.5 Connection Network Type: IN Connection Address Type: IP4 Connection Address: 192.168.2.5 Time Description, active time (t): 0 0 Session Start Time: 0 Session Start Time: 0 Media Description, name and address (m): audio 50614 RTP/AVP 0 Media Type: audio Media Port: 50614 Media Proto: RTP/AVP Media Format: 0 Bandwidth Information (b): AS:64 Bandwidth Modifier: AS Bandwidth Value: 64 Media Attribute (a): ptime:30 Media Attribute Fieldname: ptime Media Attribute Value: 30 Media Attribute (a): rtpmap:0 PCMU/8000 Media Attribute Fieldname: rtpmap Media Attribute Value: 0 PCMU/8000 Media Attribute (a): curr:qos local sendrecv Media Attribute Fieldname: curr Media Attribute Value: qos local sendrecv Media Attribute (a): curr:qos remote none Media Attribute Fieldname: curr Media Attribute Value: qos remote none Media Attribute (a): des:qos mandatory local sendrecv Media Attribute Fieldname: des Media Attribute Value: qos mandatory local sendrecv Media Attribute (a): des:qos mandatory remote sendrecv Media Attribute Fieldname: des Media Attribute Value: qos mandatory remote sendrecv*

# **Figure 3-31 SIP 200 OK (UPDATE) {SDP}**

```
200 OK (UPDATE)
Session Initiation Protocol
    Status line: SIP/2.0 200 OK
        Status-Code: 200
   Message Header
        t: <sip:+17952425001@10.11.2.25;transport=sctp;user=phone>;tag=0-04-014-
40014-1443
        f: <sip:+18152205000@10.11.2.9;transport=sctp;user=phone>;tag=0-02-014-
00014-1441
        i: 110675ba-ee530082-e05d75ce@LABM1
        CSeq: 2 UPDATE
        v: SIP/2.0/SCTP 10.11.2.9:1;branch=z9hG4bK0140116.ebbe.00000002
        m: <10.11.2.25:1>
        MIME-Version: 1.0
```
<span id="page-138-0"></span>*c: application/SDP l: 265 Session Description Protocol Session Description Protocol Version (v): 0 Owner/Creator, Session Id (o): - 0 0 IN IP4 192.168.2.13 Owner Username: - Session ID: 0 Session Version: 0 Owner Network Type: IN Owner Address Type: IP4 Owner Address: 192.168.2.13 Session Name (s): 0 Connection Information (c): IN IP4 192.168.2.13 Connection Network Type: IN Connection Address Type: IP4 Connection Address: 192.168.2.13 Time Description, active time (t): 0 0 Session Start Time: 0 Session Start Time: 0 Media Description, name and address (m): audio 52394 RTP/AVP 0 Media Type: audio Media Port: 52394 Media Proto: RTP/AVP Media Format: 0 Bandwidth Information (b): AS:64 Bandwidth Modifier: AS Bandwidth Value: 64 Media Attribute (a): ptime:20 Media Attribute Fieldname: ptime Media Attribute Value: 20 Media Attribute (a): rtpmap:0 PCMU/8000 Media Attribute Fieldname: rtpmap Media Attribute Value: 0 PCMU/8000 Media Attribute (a): curr:qos local sendrecv Media Attribute Fieldname: curr Media Attribute Value: qos local sendrecv Media Attribute (a): curr:qos remote sendrecv Media Attribute Fieldname: curr Media Attribute Value: qos remote sendrecv Media Attribute (a): des:qos mandatory local sendrecv Media Attribute Fieldname: des Media Attribute Value: qos mandatory local sendrecv Media Attribute (a): des:qos mandatory remote sendrecv Media Attribute Fieldname: des Media Attribute Value: qos mandatory remote sendrecv*

## **Figure 3-32 SIP 180 RINGING**

*180 RINGING Session Initiation Protocol Status line: SIP/2.0 180 Ringing Status-Code: 180 Message Header t: <sip:+17952425001@10.11.2.25;transport=sctp;user=phone>;tag=0-04-014- 40014-1443*

<span id="page-139-0"></span>*f: <sip:+18152205000@10.11.2.9;transport=sctp;user=phone>;tag=0-02-014- 00014-1441 i: 110675ba-ee530082-e05d75ce@LABM1 CSeq: 1 INVITE v: SIP/2.0/SCTP 10.11.2.9:1;branch=z9hG4bK0140116.ebbe.00000001 Allow: INVITE, ACK, BYE, CANCEL, UPDATE, INFO, OPTIONS Require: precondition l: 0*

# **Figure 3-33 200 OK (INVITE)**

```
200 OK (INVITE)
Session Initiation Protocol
    Status line: SIP/2.0 200 OK
        Status-Code: 200
    Message Header
        t: <sip:+17952425001@10.11.2.25;transport=sctp;user=phone>;tag=0-04-014-
40014-1443
        f: <sip:+18152205000@10.11.2.9;transport=sctp;user=phone>;tag=0-02-014-
00014-1441
        i: 110675ba-ee530082-e05d75ce@LABM1
        CSeq: 1 INVITE
        v: SIP/2.0/SCTP 10.11.2.9:1;branch=z9hG4bK0140116.ebbe.00000001
        m: <10.11.2.25:1>
        Allow: INVITE, ACK, BYE, CANCEL, UPDATE, INFO, OPTIONS
        l: 0
```
# **Figure 3-34 SIP ACK**

```
ACK
Session Initiation Protocol
    Request line: ACK sip:+17952425001@10.11.2.25;transport=sctp;user=phone SIP/
2.0
        Method: ACK
    Message Header
        t: <sip:+17952425001@10.11.2.25;transport=sctp;user=phone>;tag=0-04-014-
40014-1443
        f: <sip:+18152205000@10.11.2.9;transport=sctp;user=phone>;tag=0-02-014-
00014-1441
        i: 110675ba-ee530082-e05d75ce@LABM1
        CSeq: 1 ACK
        v: SIP/2.0/SCTP 10.11.2.9:1;branch=z9hG4bK0140116.ebbe.00000001
        Max-Forwards: 20
        l: 0
```
# **Figure 3-35 SIP BYE**

*BYE Session Initiation Protocol Request line: BYE sip:+17952425001@10.11.2.25;transport=sctp;user=phone SIP/ 2.0 Method: BYE*

....................................................................................................................................................................................................................................

*Call Flow*

```
Message Header
        t: <sip:+17952425001@10.11.2.25;transport=sctp;user=phone>;tag=0-04-014-
40014-1443
        f: <sip:+18152205000@10.11.2.9;transport=sctp;user=phone>;tag=0-02-014-
00014-1441
        i: 110675ba-ee530082-e05d75ce@LABM1
        CSeq: 3 BYE
        v: SIP/2.0/SCTP 10.11.2.9:1;branch=z9hG4bK0140116.ebbe.00000003
        Max-Forwards: 20
        l: 0
```
## **Figure 3-36 200 OK (BYE)**

```
200 OK (BYE)
Session Initiation Protocol
    Status line: SIP/2.0 200 OK
        Status-Code: 200
   Message Header
        t: <sip:+17952425001@10.11.2.25;transport=sctp;user=phone>;tag=0-04-014-
40014-1443
        f: <sip:+18152205000@10.11.2.9;transport=sctp;user=phone>;tag=0-02-014-
00014-1441
        i: 110675ba-ee530082-e05d75ce@LABM1
        CSeq: 3 BYE
        v: SIP/2.0/SCTP 10.11.2.9:1;branch=z9hG4bK0140116.ebbe.00000003
        l: 0
```
....................................................................................................................................................................................................................................

 $\Box$ 

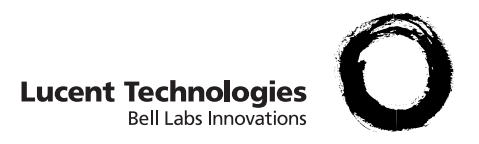

# 4 Engineering Considerations

# Overview et al. et al. et al. et al. et al. et al. et al. et al. et al. et al. et al. et al. et al. et al. et a

**Purpose** The purpose of this chapter is to specify the engineering rules and recommendations for the Session Initiation Protocol (SIP) for Packet Trunking feature.

As required, the following topics will be covered in each section:

- capacity,
- configuration requirements,
- constraints,
- recommendations, and
- equipage.

The final sections in this chapter will address the following:

- measurement reports,
- network management reports, and

....................................................................................................................................................................................................................................

• operational support system (OSS) impacts.

 $\Box$ 

**Overview** This section discusses switch-level considerations that must be observed when engineering the SIP for Packet Trunking feature.

> The following call models are used to determine the capacity requirements.

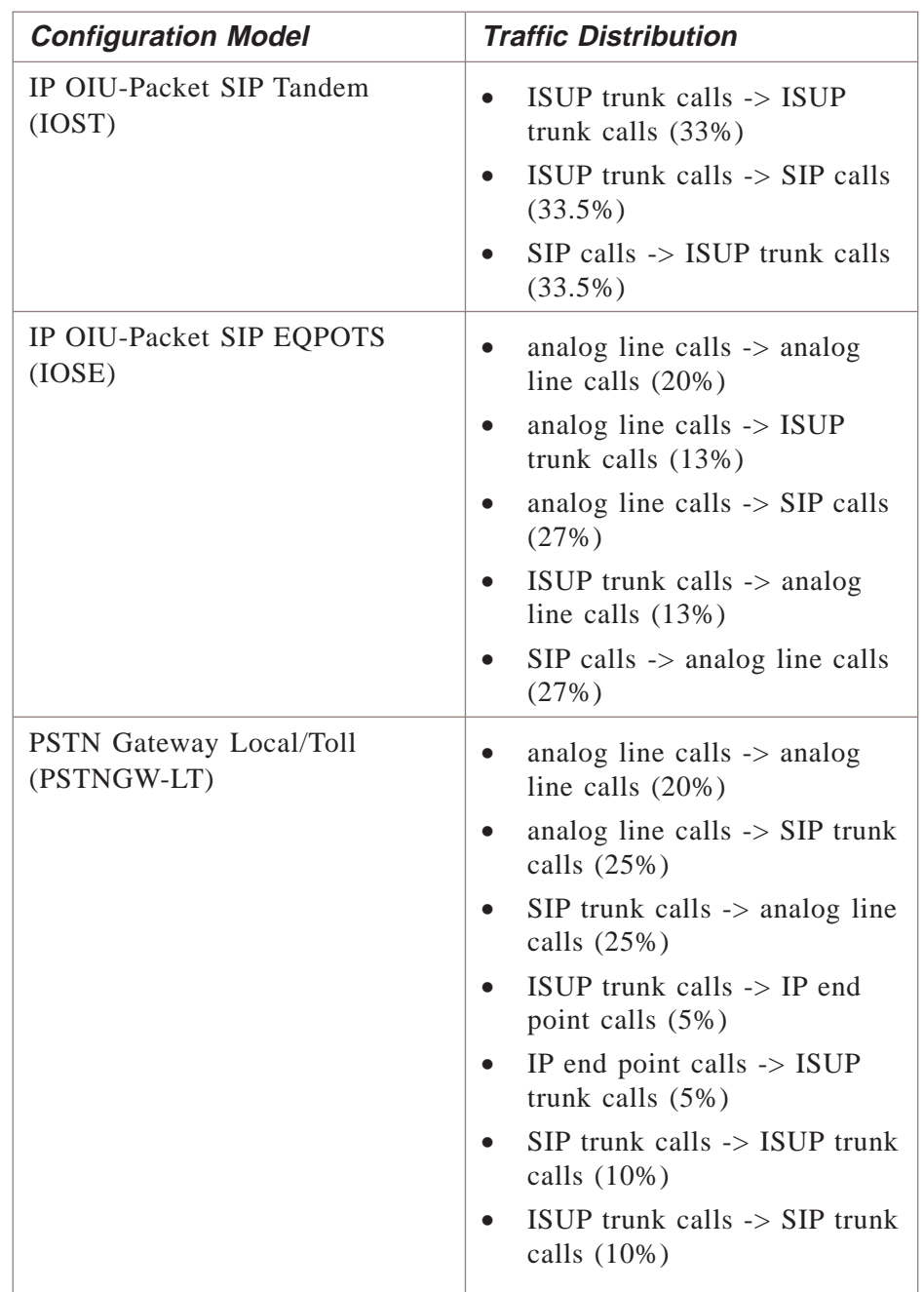
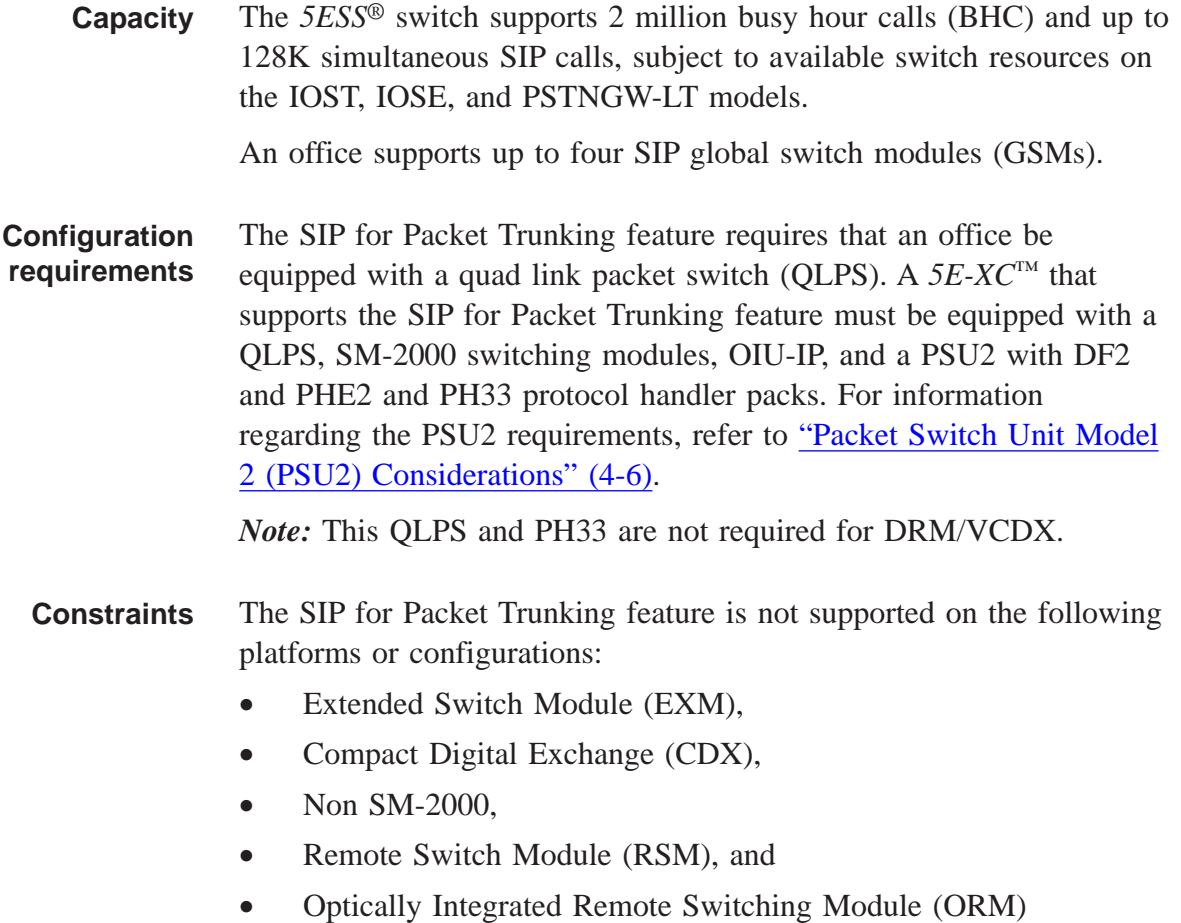

....................................................................................................................................................................................................................................

 $\Box$ 

# Global Switching Module (GSM) Considerations

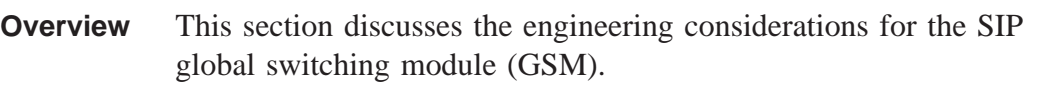

**Capacity** The GSM supports up to 48 SIP protocol handlers (PHs); however, the current Ethernet grounding plate design limits the maximum number of SIP PHs to 16.

> The GSM supports up to a sum total of 16 Signaling System 7 (SS7) QPHs and General QLPS Protocol Handlers (GQPHs). An office supports up to a sum total of 59 SS7 QLPS protocol handlers (QPHs) and GQPHs.

*Note:*The DRM/VCDX does not support any QPHs, neither CCS nor GQPHs.

Table 4-1, "IOST model BHC capacities" (4-4) , Table 4-2, "IOSE model BHC capacities" (4-4) , and Table 4-3, "PSTNGW-LT model BHC capacities" (4-4) show BHC capacities for other interfacing hardware components.

#### **Table 4-1 IOST model BHC capacities**

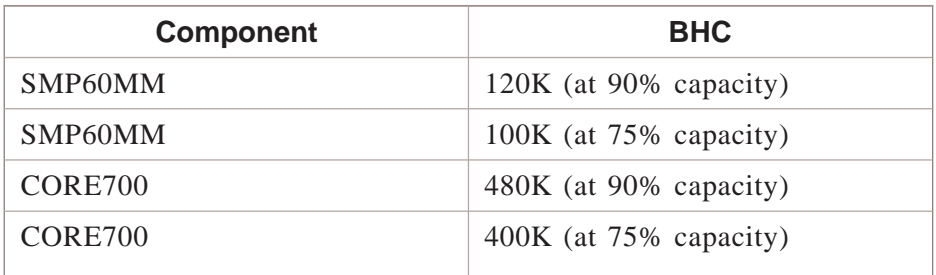

#### **Table 4-2 IOSE model BHC capacities**

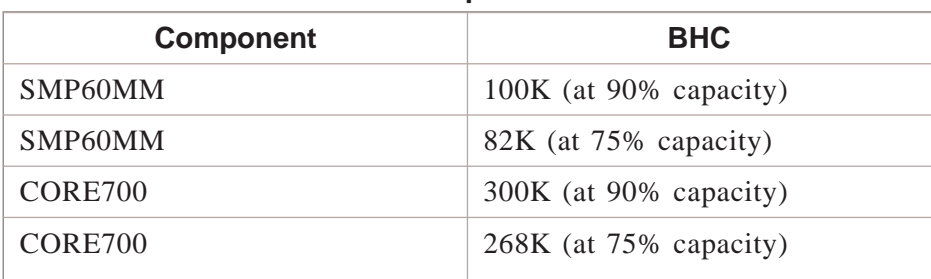

#### **Table 4-3 PSTNGW-LT model BHC capacities**

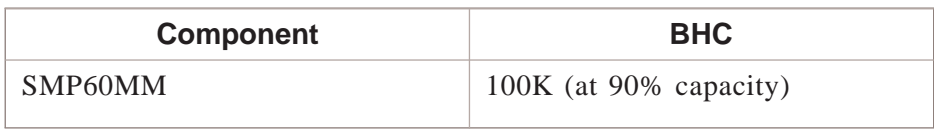

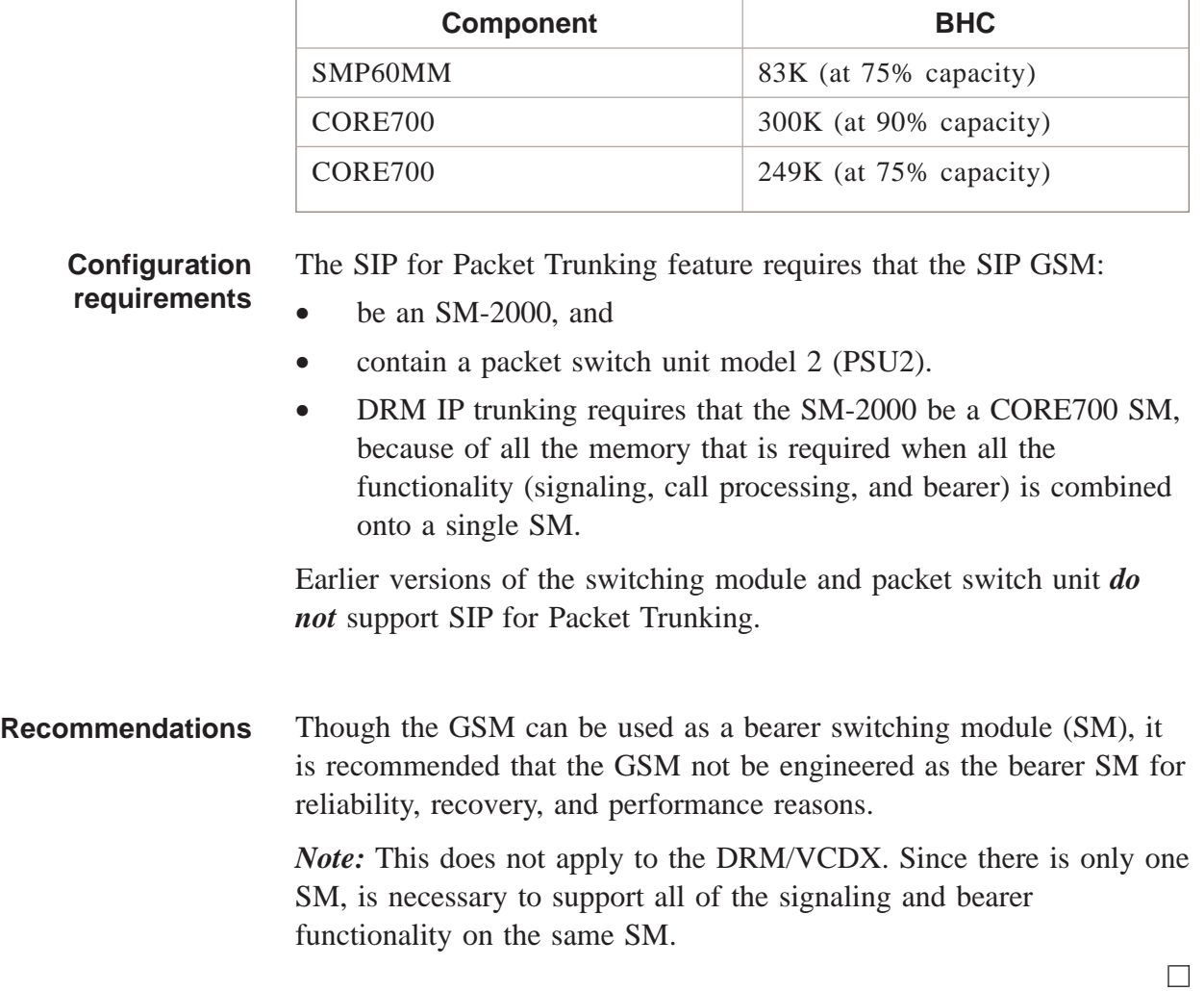

#### **Table 4-3 PSTNGW-LT model BHC capacities (continued)**

# <span id="page-147-0"></span>Packet Switch Unit Model 2 (PSU2) Considerations

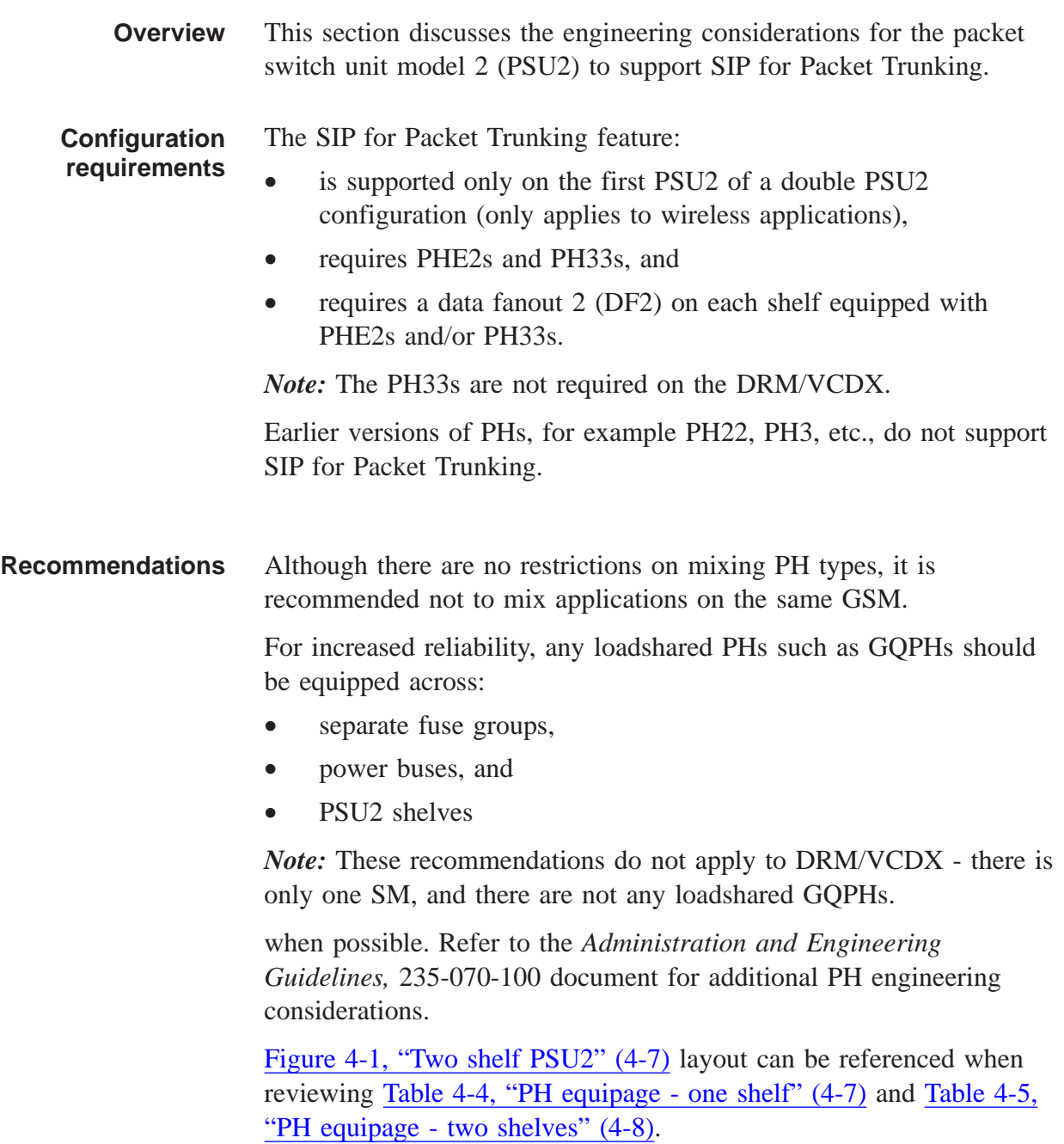

<span id="page-148-0"></span>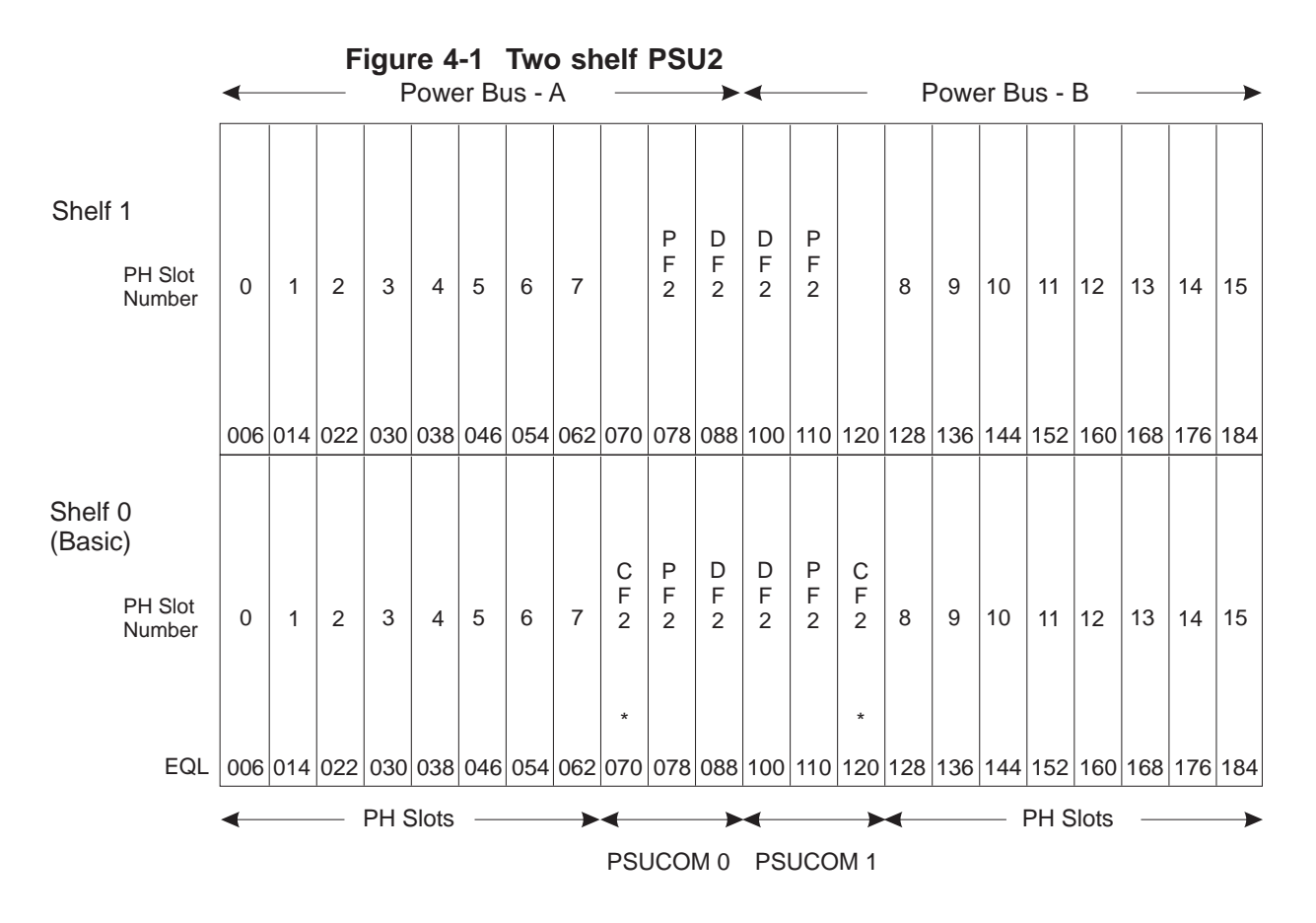

\* Note: the CF2 packs are located in the basic shelf only.

Refer to Table 4-4, "PH equipage - one shelf" (4-7) for a suggested equipage. This equipage spreads the PH packs across power buses and fuse groups. It also provides efficient circuit pack cooling.

*Note:* This table provides equipage for the first eight PHs, when additional PHs are equipped in the shelf, the pattern is expanded to include the remaining slots.

**Table 4-4 PH equipage - one shelf**

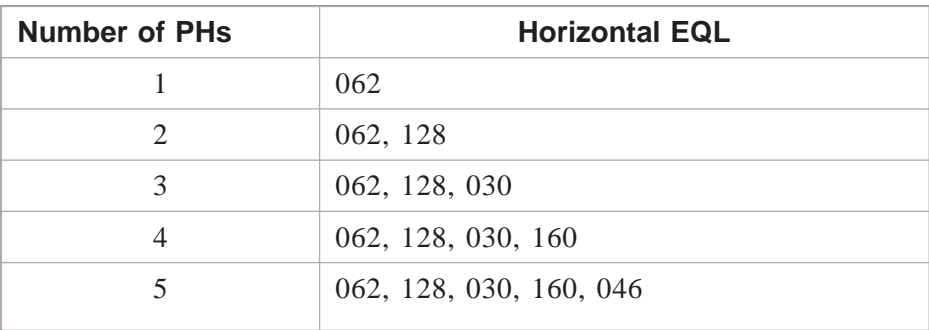

<span id="page-149-0"></span>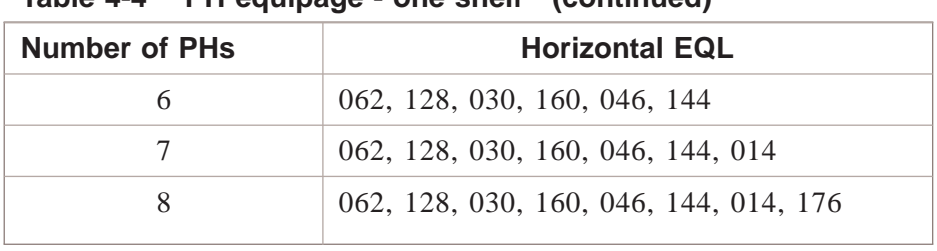

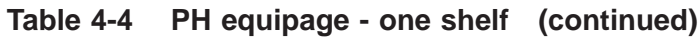

When equipping more than one shelf, the pattern is slightly different. Table 4-5, "PH equipage - two shelves" (4-8) provides a partial pattern to follow when equipping two shelves. When additional PHs are added, the same pattern is expanded as required.

**PHs per Shelf First shelf Horizontal EQL Second shelf Horizontal EQL** 1  $\begin{array}{|c|c|c|c|c|c|c|c|c|} \hline 1 & 128 & 128 \\ \hline \end{array}$ 2 062, 128 128, 062 3 062, 128, 030 128, 062, 160 4 062, 128, 030, 160 128, 062, 160, 030 5 062, 128, 030, 160, 046 128, 062, 160, 030, 144 6 062, 128, 030, 160, 046, 144 128, 062, 160, 030, 144, 046 7 062, 128, 030, 160, 046, 144, 014 128, 062, 160, 030, 144, 046, 176 8 062, 128, 030, 160, 046, 144, 014, 176 128, 062, 160, 030, 144, 046, 176, 014

**Table 4-5 PH equipage - two shelves**

When additional shelves are added, the above pattern is extended as required.

 $\Box$ 

#### Session Initiation Protocol - Protocol Handler (SIP PH) Considerations ....................................................................................................................................................................................................................................

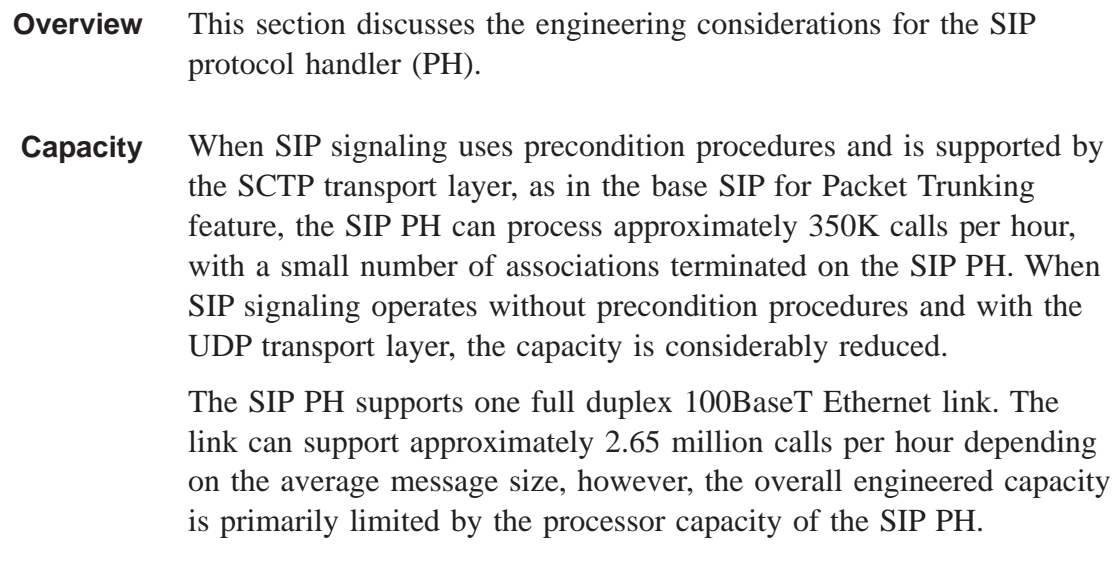

#### **Configuration requirements** Table 4-6, "SIP PH Configuration" (4-9) illustrates the engineering configurations required to support a SIP PH.

**Table 4-6 SIP PH Configuration**

| <b>SM</b>           | Global SM-2000                                      |
|---------------------|-----------------------------------------------------|
| <b>Terminations</b> | single full duplex PHE2 Ethernet Link               |
| <b>PSU Type</b>     | PSU <sub>2</sub> equipped with DF <sub>2</sub>      |
| <b>PH Hardware</b>  | TN13 with an LLE2 100BaseT<br>Ethernet Paddle board |

SIP PHs can only be provisioned in PSU 0 if a dual-PSU configuration exists on a SIP GSM. There are no constraints on coexistence with other types of protocol handlers aside from the number of physical circuit pack slots available in the PSU2 shelf.

#### **Recommendations** SIP PHs in the same processor group should be assigned to different power buses and fuse groups, if possible. Refer to PSU2 ["Recommendations" \(4-6\)](#page-147-0) for additional detail.

....................................................................................................................................................................................................................................

It is recommended, for reliability purposes, to engineer the SIP PH processor groups as duplex (i.e., each processor group has a pair of SIP PHs). As a duplex processor group, one SIP PH acts as the serving SIP PH and the other acts as the non-serving SIP PH.

**Equipage** Table 4-7, "SIP PH Equipage" (4-10) provides the SIP PH hardware required for IP trunking based on the office BHC load.

#### **Table 4-7 SIP PH Equipage**

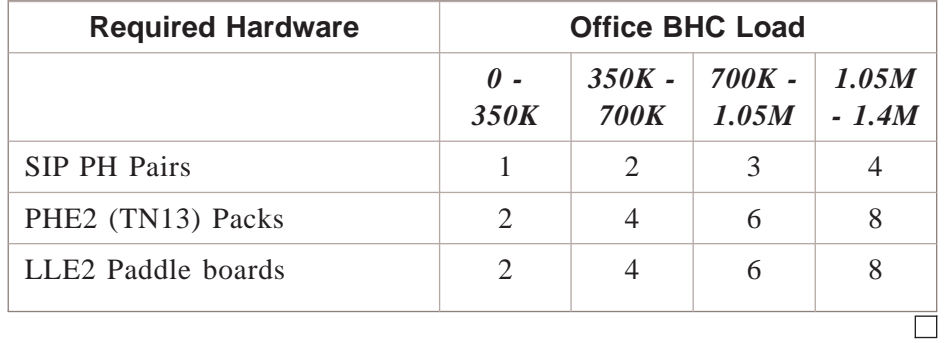

#### General QLPS Protocol Handler (GQPH) Considerations ....................................................................................................................................................................................................................................

| <b>Overview</b> | This section discusses the engineering considerations for the general<br>QLPS protocol handler (PH).<br><i>Note:</i> The GQPH section does not apply to DRM/VCDX. |
|-----------------|----------------------------------------------------------------------------------------------------|
| <b>Capacity</b> | The GQPH processes up to 2.3 million calls per hour for both the<br>IOST and IOSE models. It processes up to 2 million calls per hour for<br>the PSTNGW-LT model. |

**Configuration requirements** Table 4-8, "GQPH Configuration" (4-11) illustrates the engineering configurations required to support a GQPH.

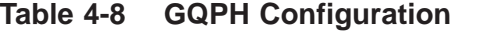

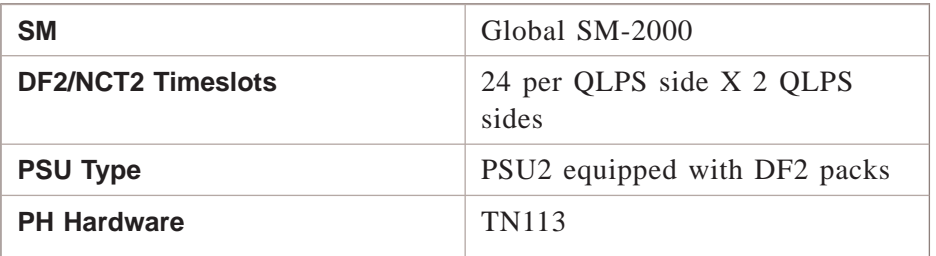

**Recommendations** PH33 boards used for GQPHs should be spread across different power buses and fuse groups for added reliability. Refer to PSU2 ["Recommendations" \(4-6\)](#page-147-0) for additional detail. It is recommended that GQPHs are engineered active load shared. Each shelf that has one or more GQPH channel groups assigned should have at least one spare PH33 to allow softswitching of the

GQPH channel group to the spare PH33 board during routine exercise (REX) and application of software updates requiring PH file replacement.

**Equipage** The number of GQPHs is dependent on the number of SS7 QPHs that may be sharing the same GSM PSU2. The sum total of SS7 QPHs and GQPHs may not exceed 16 per SM-2000 or 59 per office.

> Each GQPH supports two 24-Network Control Timing Link 2 (NCT2) Timeslot Qpipes, one to each QLPS side. This is twice the amount (12 timeslots) that an SS7 QPH supports. The maximum engineerable number of GQPHs and QPHs is subject to the 256 timeslots available

on the primary NLI to each QLPS side. However, of those 256 timeslots, 16 timeslots are reserved, leaving 240 available timeslots. Refer to Table 4-9, "Control - messaging timeslots" (4-12) for additional information.

**Table 4-9 Control - messaging timeslots**

| Primary NLI timeslots available for<br>control/messaging | 256 |
|----------------------------------------------------------|-----|
| Reserved times ots                                       | 16  |
| Timeslots required per GQPH                              | 24  |
| Timeslots required per QPH                               | 12  |

Table 4-10, "GQPH Equipage" (4-12) provides the GQPH hardware required to support the maximum message load for IP trunking, based on the office configuration. One TN113 is recommended as a spare for each GQPH equipped shelf.

**Table 4-10 GQPH Equipage**

| <b>Required Hardware</b> | Configuration      |             |
|--------------------------|--------------------|-------------|
|                          | <i><b>IOST</b></i> | <b>IOSE</b> |
| PH33 (TN113) Packs       |                    |             |
|                          |                    |             |

## Packet Group Considerations

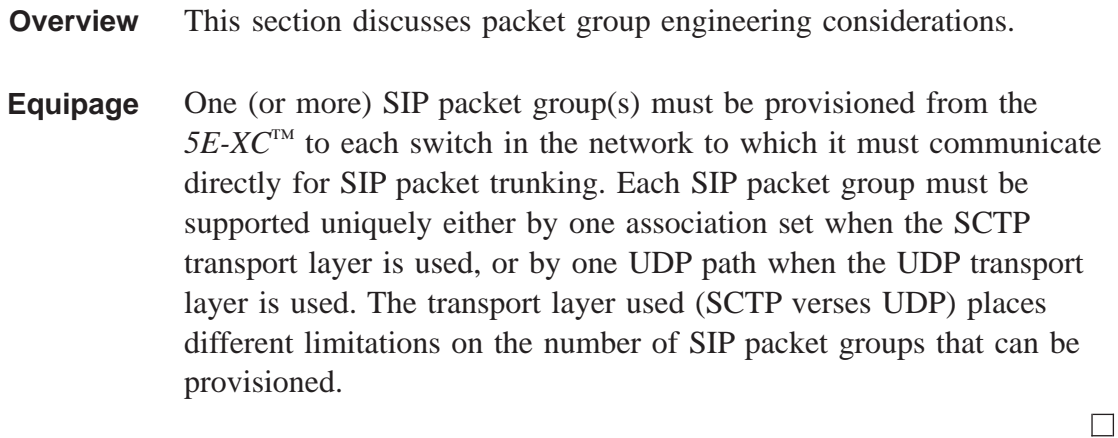

....................................................................................................................................................................................................................................

#### Association Set Considerations ....................................................................................................................................................................................................................................

**Overview** This section discusses association set engineering considerations. **Equipage** The number of association sets is determined by the number of SIP packet groups that use SCTP as the transport layer to the far office. There is a one-to-one correspondence between SIP packet groups and association sets when SCTP transport is used. An association set must contain at least one SCTP association, and may contain up to 64 associations. The number of associations in an association set is determined by the number of unique SCTP endpoints in the switches at each end of the packet group. If there is one SCTP endpoint in each switch, then there can only be one association in one association set for one packet group between the two switches. If either (or both ends) support more than one SCTP endpoint, additional associations may be provisioned between each pair of near and far SCTP endpoints to allow for loadsharing and additional reliability when the associations are grouped in an association set. There is an office-wide maximum limit of 1023 associations. The maximum number of associations could all be provisioned on a single SCTP near endpoint if there were the maximum number of different far-end SCTP endpoints with which to communicate; however, each association consumes resources on the

> When engineering association sets between two offices, the offices should agree on their interface. Specifically:

- define the association sets that are needed between the offices,
- agree which packet group uses which association set, and
- have each office independently provision packet groups to use the agreed upon association sets.

....................................................................................................................................................................................................................................

SIP PH.

#### See the example in Figure 4-2, "Engineering Association Sets" (4-15).

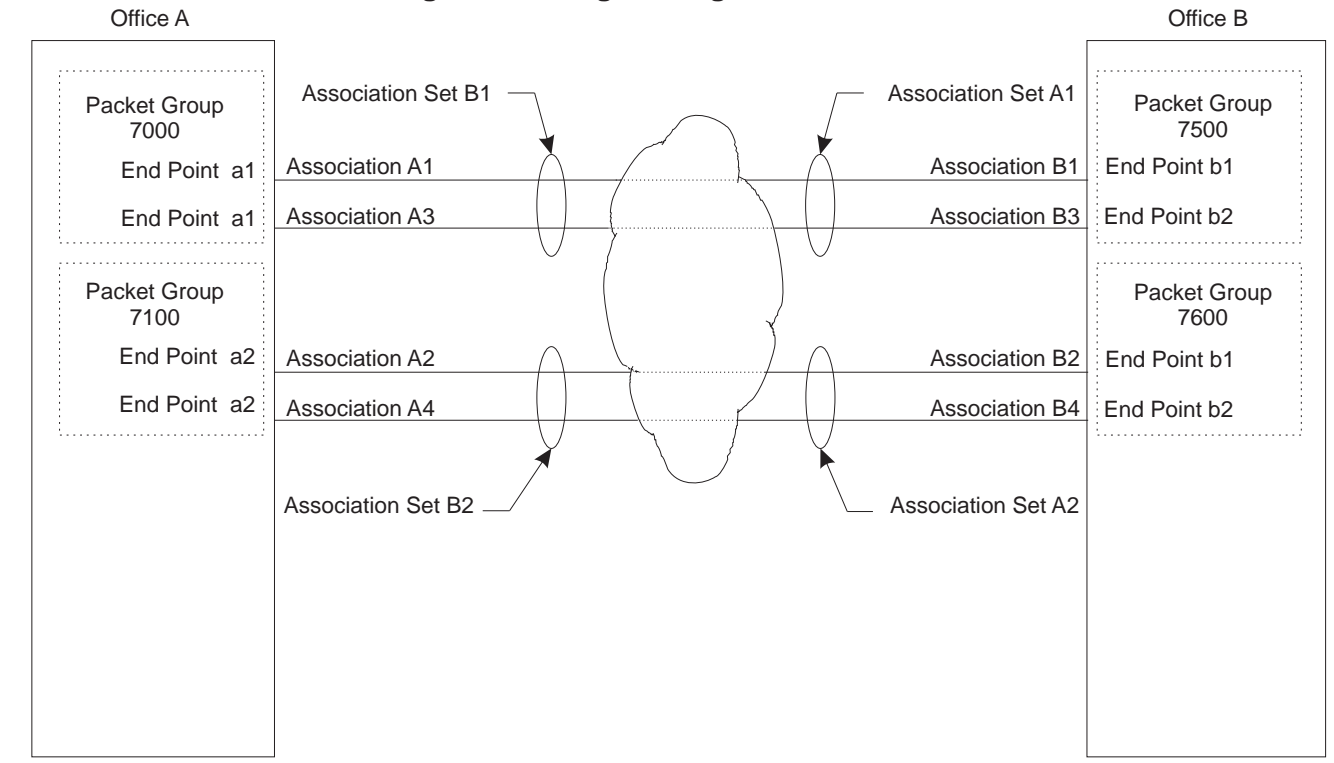

**Figure 4-2 Engineering Association Sets**

In Figure 4-2, "Engineering Association Sets" (4-15), Association Set B1, in office A, consists of two associations:

- association A1, and
- association A3

The above information is defined in RC/V.

....................................................................................................................................................................................................................................

 $\Box$ 

#### Stream Control Transmission Protocol (SCTP) End Point Considerations ....................................................................................................................................................................................................................................

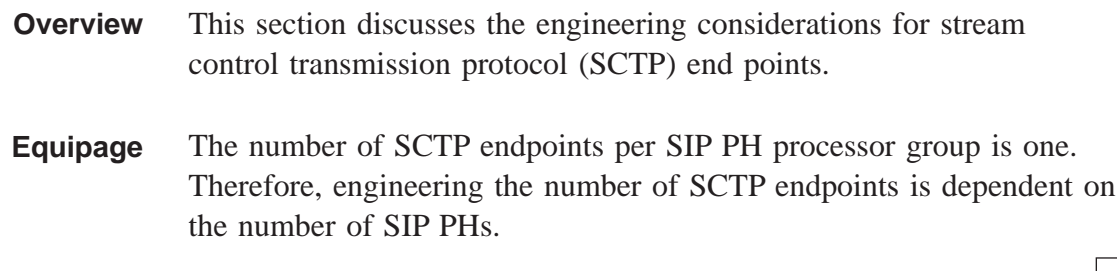

 $\Box$ 

# User Datagram Protocol (UDP) Path Considerations

**Overview** This section discusses the engineering considerations for user datagram protocol (UDP) paths.

**Equipage** The number of UDP paths is determined by the number of SIP packet groups that use UDP as the transport layer to the far office. There is a one-to-one correspondence between UDP-supported SIP packet groups and UDP paths. There is an office-wide maximum limit of 128 UDP paths. The maximum number of UDP paths could all be provisioned on a single SIP processor group if there were the maximum number of different far-end IP addresses with which to communicate.

#### IP Addressing Schemes ....................................................................................................................................................................................................................................

**Overview** Diverse IP routing allows for signaling paths to take diverse routes over the IP network so that a single point of failure within the IP network does not block signaling traffic between two offices. For a more reliable transport, it is recommended that IP network diverse IP routing be engineered.

> *Note:* Diverse IP routing only applies when multihomed SCTP endpoints are used to transport SIP messages. UDP does not support multihoming.

> > $\Box$

 $\Box$ 

#### Multihoming ....................................................................................................................................................................................................................................

**Overview** Multihoming has the added advantage of providing multiple paths in the IP network thus increasing the reliability. In the *5E-XC™* implementation, supporting multihoming requires two IP addresses per endpoint. In order to take advantage of the multihoming capability, the customer's IP network must be engineered in such a way that packets routed using the two IP addresses traverse different physical paths in the network.

> *Note:* Diverse IP routing only applies when multi-homed SCTP endpoints are used to transport SIP messages. UDP does not support multi-homing.

....................................................................................................................................................................................................................................

### Measurements

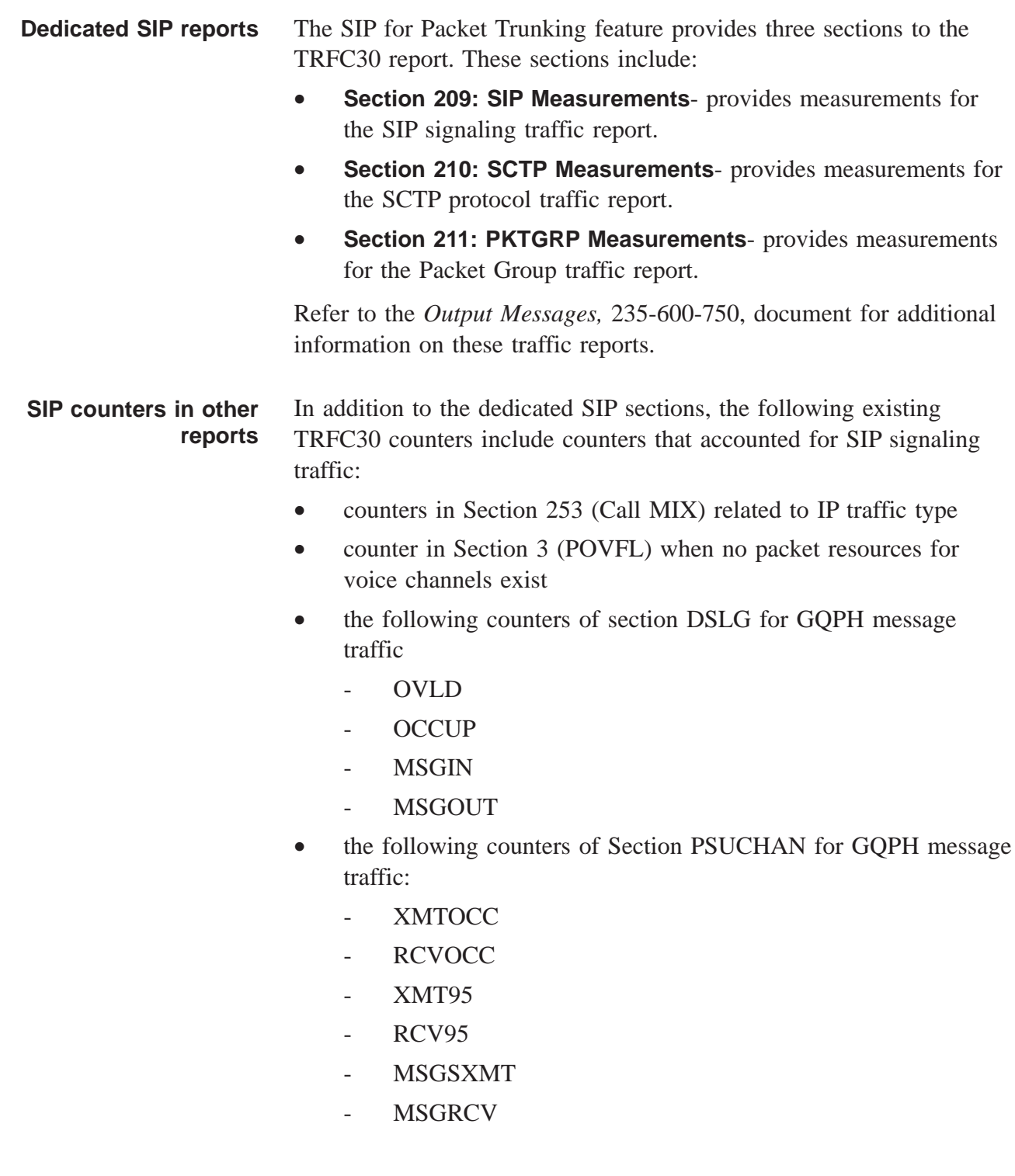

 $\Box$ 

- the following counters of Section DSLG for SIP PH message traffic:
	- OVLD
	- OCCUP

Refer to the *Output Messages,* 235-600-750, document for additional information on these traffic reports.

#### Network Management ....................................................................................................................................................................................................................................

**Overview** Network management (NM) for SIP for Packet Trunking is similar to SS7 signaling. However, Trunk Reservation (TR) and Service Selection Trunk Reservation (SSTR) are not supported for outgoing packet transported calls.

> SIP for Packet Trunking adds four new sections to the NM 5-minute package report. The new packages include:

- the PKTGRP package that provides the counts on SIP call traffic,
- the SIPT package that provides the counts on SIP signaling traffic,
- the SCTP package that provides the counts on SCTP layer traffic measured on a per office basis, and
- the internet control message protocol (ICMP) package that provides the counts on the low layer protocols of SIP signaling.

Refer to the *Output Messages,* 235-600-750, document for additional information on these traffic reports.

 $\Box$ 

....................................................................................................................................................................................................................................

## Operational Support Systems

**Overview** The operational support systems (OSS) impacted by SIP for Packet Trunking are:

- IP address management
- SCTP association management
- Input commands for the following entities:
	- Processor Group
	- Ethernet link
	- SCTP endpoints
	- SCTP associations
	- GQPH links and QPipes
- State information for the following entities:
	- PSU2 PH
	- Ethernet link
	- SCTP near endpoint
	- SCTP associations
	- GQPH Links and QPipes
- Signaling abnormalities
- Inter-office testing for SCTP associations
- Traffic measurement counts
- Performance monitoring data

....................................................................................................................................................................................................................................

• Hardware inventory data for optical facility interface (OFI) circuit pack

 $\Box$ 

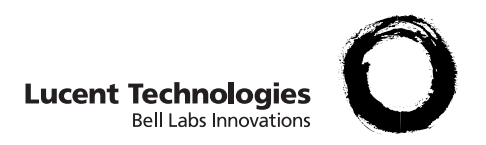

# 5 Provisioning

## Overview et al. et al. et al. et al. et al. et al. et al. et al. et al. et al. et al. et al. et al. et al. et a

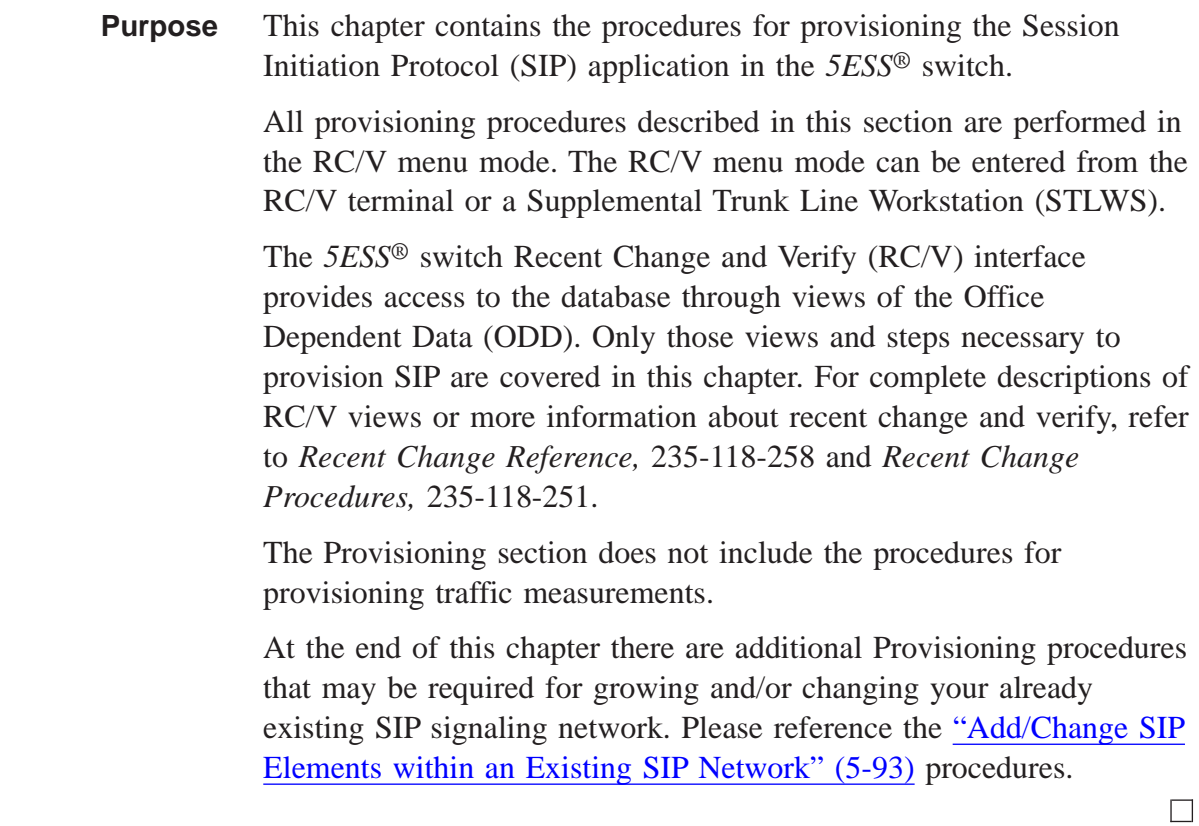

#### Provisioning Sequences ....................................................................................................................................................................................................................................

**Introduction** This section contains the startup procedures for provisioning SM connectivity and SIP signaling. [Figure 5-1, "SM Connectivity](#page-168-0) [Provisioning Flowchart" \(5-3\),](#page-168-0) [Figure 5-2, "Signaling Provisioning](#page-170-0) [Flowchart for SIP with SCTP Transport" \(5-5\),](#page-170-0) and [Figure 5-3,](#page-172-0) ["Signaling Provisioning Flowchart for SIP with UDP Transport" \(5-7\)](#page-172-0) contain the steps that can be executed synchronously and asynchronously. Each section contains example scenarios that can be used for provisioning the SIP application.

> *Note:* The SM connectivity provisioning does not apply to DRM/VCDX.

In the flowcharts, the arrows indicate which RC/V views must be provisioned before the next RC/V can be provisioned. For example, in [Figure 5-2, "Signaling Provisioning Flowchart for SIP with SCTP](#page-170-0) [Transport" \(5-5\)](#page-170-0) the boxes with arrows pointing to the box with Association (RC/V 33.22) must be executed before the Association (RC/V 33.22) can be executed. Therefore the SCTP Near Endpoint (RC/V 33.19), and Far Endpoint (RC/V 33.21) views must be executed before the Association (RC/V 33.22) view.

The following RC/V views are listed in each flowchart but are executed only once. These views are listed in each flowchart to show they must be provisioned before other views.

- Secured Feature (RC/V 8.22)
- SIP GSM  $(RC/V 5.80)$
- Equipment Subunit Protocol Handler (RC/V 22.4)
- PSU Protocol Handler Channel Group Assignment (RC/V 22.16)

Some provisioning may already be complete prior to provisioning the SIP application. For example the MH Pipe Assignment RC/V 17.20 is executed only once when an SM-2000 is added to the network. This procedure does not need to be executed if another SM-2000 is not being added.

**Provisioning SM Connectivity** [Figure 5-1, "SM Connectivity Provisioning Flowchart" \(5-3\)](#page-168-0) displays the provisioning sequence for SM Connectivity.

<span id="page-168-0"></span>*Note:* The SM connectivity provisioning does not apply to DRM/VCDX.

**Figure 5-1 SM Connectivity Provisioning Flowchart**

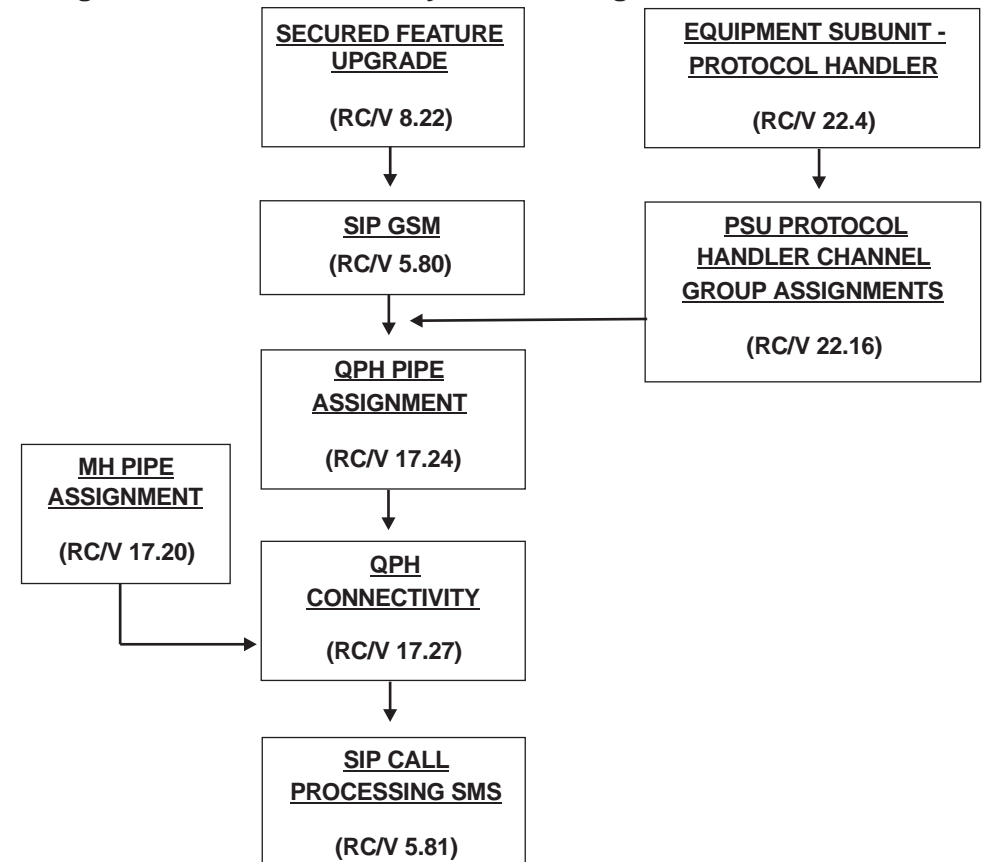

The flowchart indicates that some steps can be executed synchronously and asynchronously. Below is an acceptable sequence of the steps displayed in Figure 5-1, "SM Connectivity Provisioning Flowchart" (5-3).

- 1. "Feature Activation (RC/V 8.22)" (5-13)
- 2. ["Insert SIP Global SM \(RC/V 5.80\)" \(5-16\)](#page-181-0)
- 3. ["Define Protocol Handler \(RC/V 22.4\)" \(5-18\)](#page-183-0)
- 4. ["PH Channel Group Assignment \(RC/V 22.16\)" \(5-19\)](#page-184-0)
- 5. [" Assign QPH Pipe \(RC/V 17.24\)" \(5-23\)](#page-188-0)
- 6. ["Assign MH Pipe \(RC/V 17.20\)" \(5-26\)](#page-191-0)

- 7. ["Update GSM Non-GSM Communication \(RC/V 17.27\)" \(5-28\)](#page-193-0)
- 8. ["Insert Call Processing SM \(RC/V 5.81\)" \(5-31\)](#page-196-0)

Other sequences could be utilized as long as they comply with the flow illustrated in [Figure 5-1, "SM Connectivity Provisioning](#page-168-0) [Flowchart" \(5-3\).](#page-168-0)

<span id="page-170-0"></span>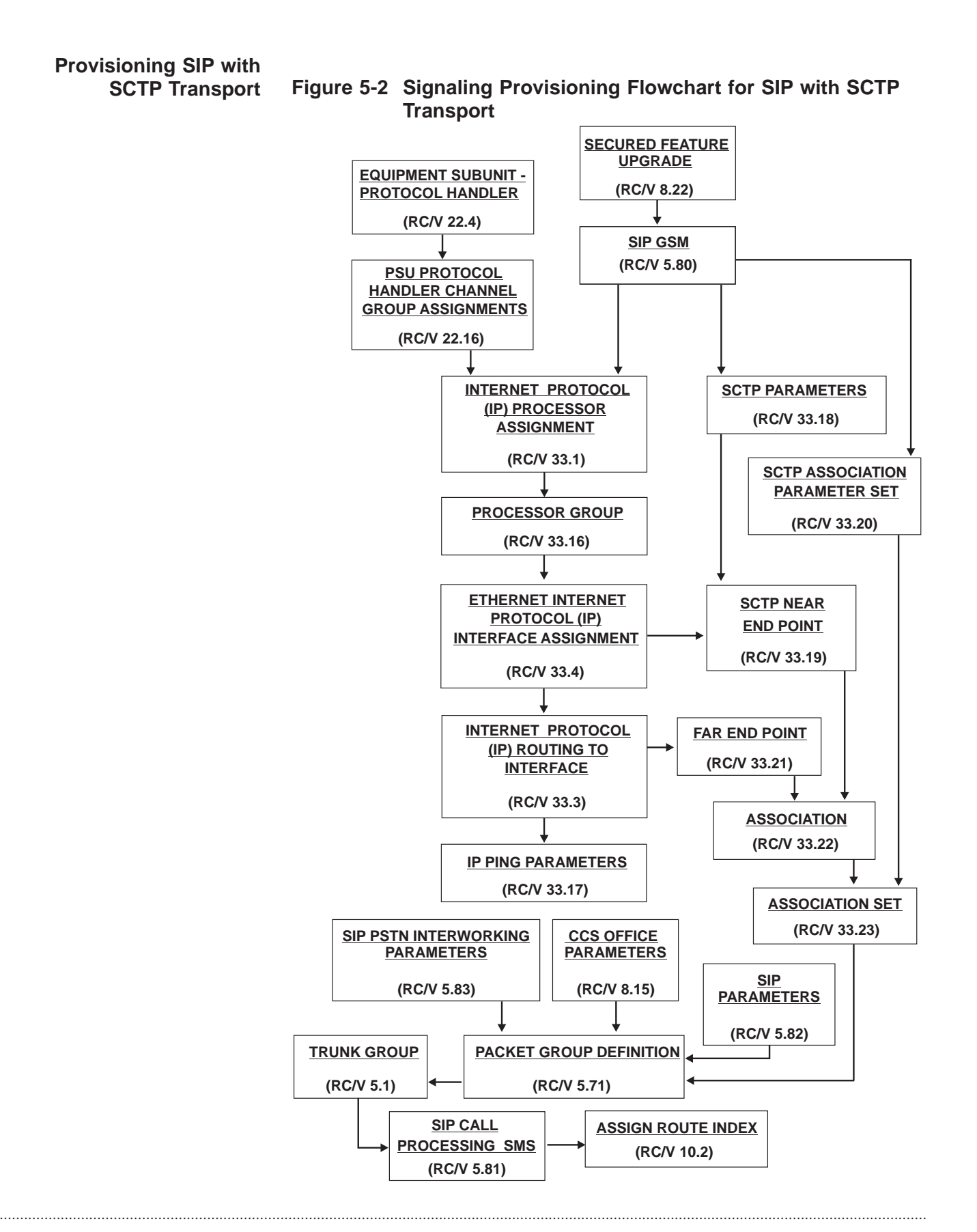

[Figure 5-2, "Signaling Provisioning Flowchart for SIP with SCTP](#page-170-0) [Transport" \(5-5\)](#page-170-0) displays the provisioning sequence for SIP with SCTP Transport.

The flowchart indicates that some steps can be executed synchronously and asynchronously. Below is an acceptable sequence of the steps displayed in [Figure 5-2, "Signaling Provisioning](#page-170-0) [Flowchart for SIP with SCTP Transport" \(5-5\)](#page-170-0).

- 1. ["Insert SIP Global SM \(RC/V 5.80\)" \(5-16\)](#page-181-0)
- 2. ["Define Protocol Handler \(RC/V 22.4\)" \(5-18\)](#page-183-0)
- 3. ["PH Channel Group Assignment \(RC/V 22.16\)" \(5-19\)](#page-184-0)
- 4. ["Assign PH Channel Group as IP Processor \(RC/V 33.1\)" \(5-34\)](#page-199-0)
- 5. ["Insert Processor Group \(RC/V 33.16\)" \(5-38\)](#page-203-0)
- 6. ["Insert Ethernet IP Interface \(RC/V 33.4\)" \(5-41\)](#page-206-0)
- 7. ["Insert IP Routing \(RC/V 33.3\)" \(5-44\)](#page-209-0)
- 8. ["Insert Router Pinging \(RC/V 33.17\)" \(5-47\)](#page-212-0)
- 9. ["Insert SCTP Endpoint Timers and Protocol Parameters \(RC/V](#page-218-0) [33.18\)" \(5-53\)](#page-218-0)
- 10. ["Insert SCTP Near Endpoints \(RC/V 33.19\)" \(5-56\)\)](#page-221-0)
- 11. ["Insert SCTP Far Endpoints \(RC/V 33.21\)" \(5-59\)](#page-224-0)
- 12. ["Insert SCTP Association-related Protocol Parameters \(RC/V](#page-227-0) [33.20\)" \(5-62\)](#page-227-0)
- 13. [" Insert SCTP Association \(RC/V 33.22\)" \(5-65\)](#page-230-0)
- 14. [" Insert SCTP Association Set \(RC/V 33.23\)" \(5-68\)](#page-233-0)
- 15. ["Update CCS Office Parameters \(RC/V 8.15\)" \(5-71\)](#page-236-0)
- 16. ["Insert SIP PSTN Interworking Parameter Set \(RC/V 5.83\)"](#page-239-0) [\(5-74\)](#page-239-0)
- 17. ["Insert SIP Parameters \(RC/V 5.82\)" \(5-79\)](#page-244-0)
- 18. ["Insert Packet Group \(RC/V 5.71\)" \(5-82\)](#page-247-0)
- 19. ["Assign Trunk Group \(RC/V 5.1\)" \(5-85\)](#page-250-0)
- 20. ["Enable INVITE Requests \(RC/V 5.81\)" \(5-88\)](#page-253-0)
- 21. ["Assign Route Index \(RC/V 10.2\)" \(5-91\)](#page-256-0)

....................................................................................................................................................................................................................................

Other sequences could be utilized as long as they comply with the flow illustrated in [Figure 5-2, "Signaling Provisioning Flowchart for](#page-170-0) [SIP with SCTP Transport" \(5-5\).](#page-170-0)

<span id="page-172-0"></span>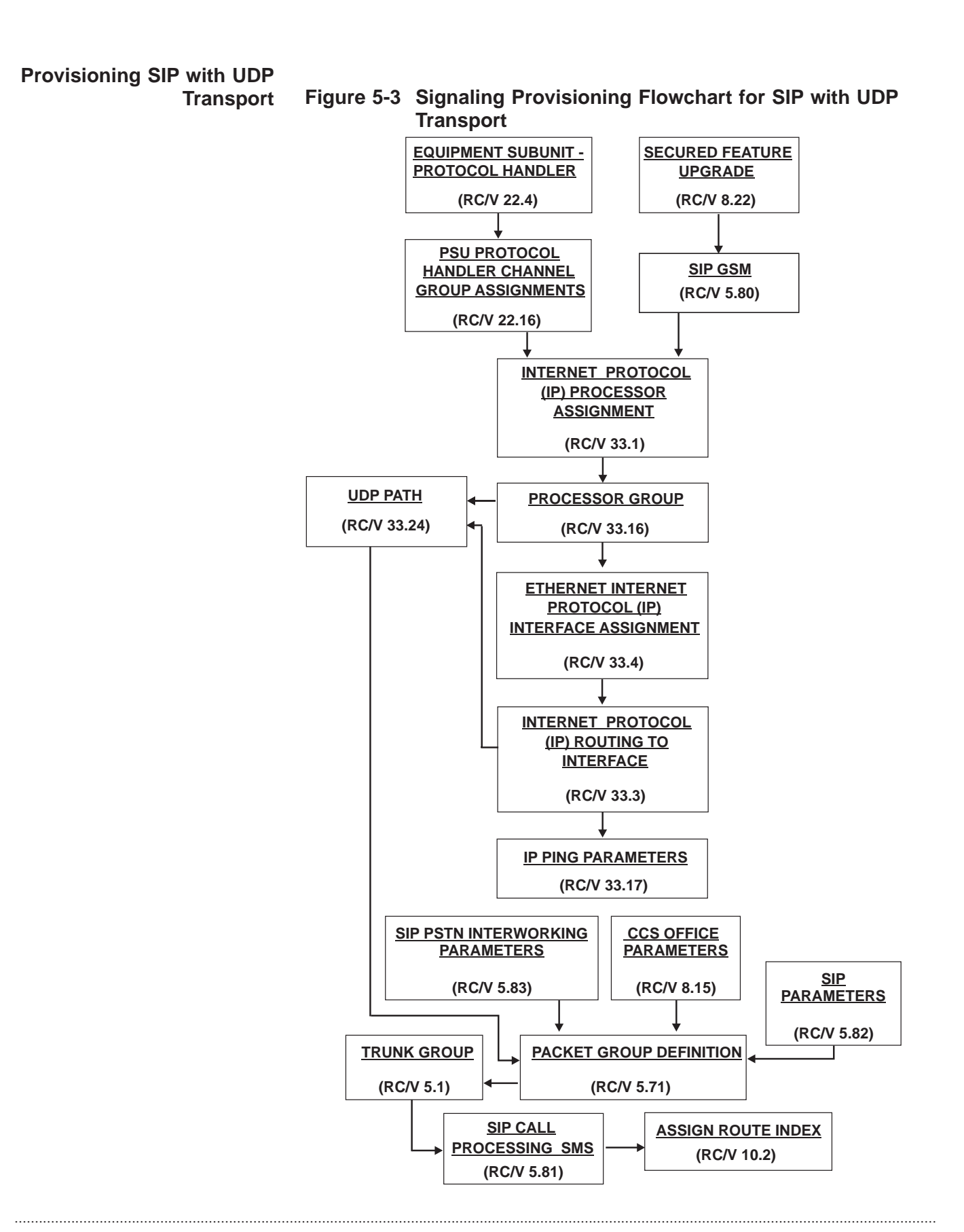

#### 235-200-118 Issue 3.02B, March 2007

[Figure 5-3, "Signaling Provisioning Flowchart for SIP with UDP](#page-172-0) [Transport" \(5-7\)](#page-172-0) displays the provisioning sequence for SIP with UDP Transport.

The flowchart indicates that some steps can be executed synchronously and asynchronously. Below is an acceptable sequence of the steps displayed in [Figure 5-3, "Signaling Provisioning](#page-172-0) [Flowchart for SIP with UDP Transport" \(5-7\).](#page-172-0)

- 1. ["Insert SIP Global SM \(RC/V 5.80\)" \(5-16\)](#page-181-0)
- 2. ["Define Protocol Handler \(RC/V 22.4\)" \(5-18\)](#page-183-0)
- 3. ["PH Channel Group Assignment \(RC/V 22.16\)" \(5-19\)](#page-184-0)
- 4. ["Assign PH Channel Group as IP Processor \(RC/V 33.1\)" \(5-34\)](#page-199-0)
- 5. ["Insert Processor Group \(RC/V 33.16\)" \(5-38\)](#page-203-0)
- 6. ["Insert Ethernet IP Interface \(RC/V 33.4\)" \(5-41\)](#page-206-0)
- 7. ["Insert IP Routing \(RC/V 33.3\)" \(5-44\)](#page-209-0)
- 8. ["Insert Router Pinging \(RC/V 33.17\)" \(5-47\)](#page-212-0)
- 9. ["Insert UDP Path \(RC/V 33.24\)" \(5-50\)](#page-215-0)
- 10. ["Update CCS Office Parameters \(RC/V 8.15\)" \(5-71\)](#page-236-0)
- 11. ["Insert SIP PSTN Interworking Parameter Set \(RC/V 5.83\)"](#page-239-0) [\(5-74\)](#page-239-0)
- 12. ["Insert SIP Parameters \(RC/V 5.82\)" \(5-79\)](#page-244-0)
- 13. ["Insert Packet Group \(RC/V 5.71\)" \(5-82\)](#page-247-0)
- 14. ["Assign Trunk Group \(RC/V 5.1\)" \(5-85\)](#page-250-0)
- 15. ["Enable INVITE Requests \(RC/V 5.81\)" \(5-88\)](#page-253-0)
- 16. ["Assign Route Index \(RC/V 10.2\)" \(5-91\)](#page-256-0)

Other sequences could be utilized as long as they comply with the flow illustrated in [Figure 5-3, "Signaling Provisioning Flowchart for](#page-172-0) [SIP with UDP Transport" \(5-7\).](#page-172-0)

- **Prerequisites** This section contains a list of prerequisites for installing the SIP for Packet Trunking - NAR feature. All items should be verified prior to executing any step in the provisioning sequence.
	- Examine office records to determine a suitable SM-2000 to serve as the SIP Global SM. The SM-2000 must be equipped with a PSU2. The absolute minimum equipage required is a PSU2 with one or more shelves with DF2 and at least five empty slots for installing PHs. The PHs must be available in PSU-0 if dual-PSU (two PSU2s) is equipped. SIP cannot be provisioned on PSU-1 of a dual PSU. If there are no DF2-equipped shelves with enough empty slots, it will be necessary to order a new PSU2 shelf with a DF2.

Ideally, the SM-2000 selected should not be equipped with any trunks or lines or other call-processing roles. This reduces the chances of interference. The SM-2000 selected could be an existing SS7 GSM, but for additional reliability, it is recommended that the two global PSU2 functionalities are separate. If the SIP GSM goes through a full init or a duplex PSUCOM failure, calls can still be routed through SS7 when the two global PSU2 functionalities are separate.

- Examine office records to determine SM for which SM-2000s are provisioned with OIU-IP/OFI protection groups to serve as IP bearer endpoints.
- Examine the office records and traffic measurements occupancy reports to determine which SM-2000s have the available capacity to serve as SIP call processing SMs.
- Identify the adjacent layer 2 switches and/or IP routers external to the *5ESS®* switch to which the Ethernet links carrying the SIP signaling traffic will be connected for the *5ESS®* switch as well as for the adjacent routers.
- Identify the necessary IP addresses for the *5ESS®* switch as well as for the adjacent routers. There can be a maximum of two external IP addresses assigned to the Ethernet/IP interface for each processor group provisioned on the SIP GSM when SCTP transport is used. When UDP transport is used, only one IP address is used for the Ethernet/IP interface of a processor group.
- When SCTP transport is used, identify the IP addresses and SCTP ports on the other SIP-enabled switches in the network to which the *5ESS®* switch will be connecting SIP calls. A maximum of two far end addresses per association are supported.

 $\Box$ 

- When UDP transport is used, identify the IP addresses and UDP ports on the other SIP-enabled switches in the network to which the *5ESS®* switch will be connecting SIP calls. UDP transport supports only one IP address at each end.
- Verify that sufficient PH hardware is available to install in the global PSU2 and for replacement boards. The absolute minimum is two TN13 packs with LLE2 100BaseT Ethernet paddleboards and three TN113 packs with no paddleboards.

*Note:*All the above recommendations for selecting SMs don't apply to DRM/VCDX, since there is only the one SM.

**Disclaimer** IP management is the customer's responsibility.

## <span id="page-176-0"></span>Select and Prepare Terminal

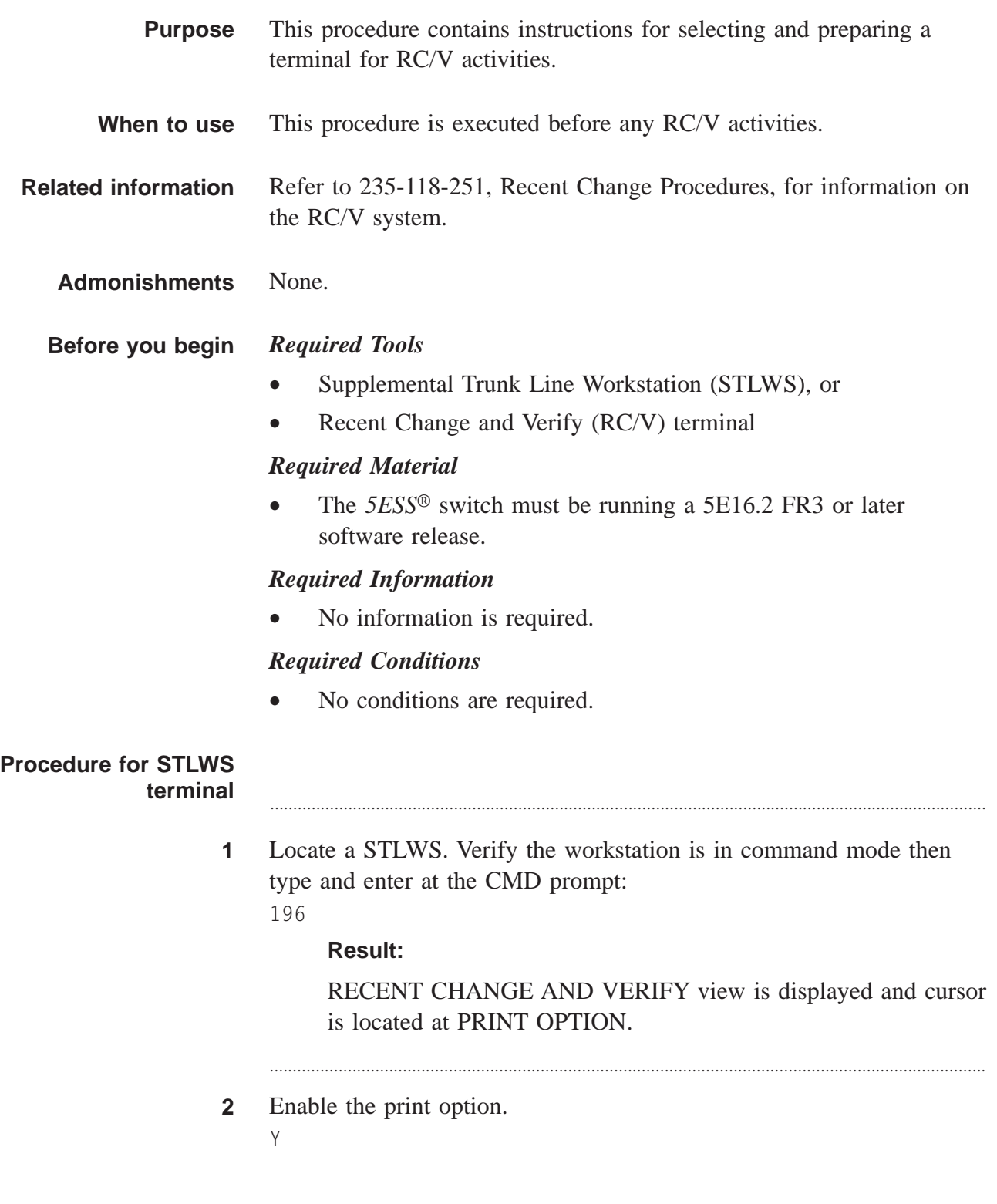

#### Result:

Cursor is located at DETAIL OPTION.

 $\mathbf{3}$ Disable the detail option. N **Result:** Cursor is located at the VERBOSE OPTION.  $\overline{\mathbf{4}}$ Enable the verbose option. Y **Result:** RECENT CHANGE AND VERIFY CLASSES menu page is displayed. 5 Stop. You have completed this procedure. **Procedure for RC/V** terminal  $\overline{1}$ Locate a RC/V type of terminal and enter the command: RCV:MENU:APPRC, VERBOSE, PRINT; **Result:** RECENT CHANGE AND VERIFY CLASSES menu page is displayed. Stop. You have completed this procedure.  $\mathbf{2}$ END OF STEPS  $\Box$ 

....................................................................................................................................................................................................................................

## Feature Activation (RC/V 8.22)

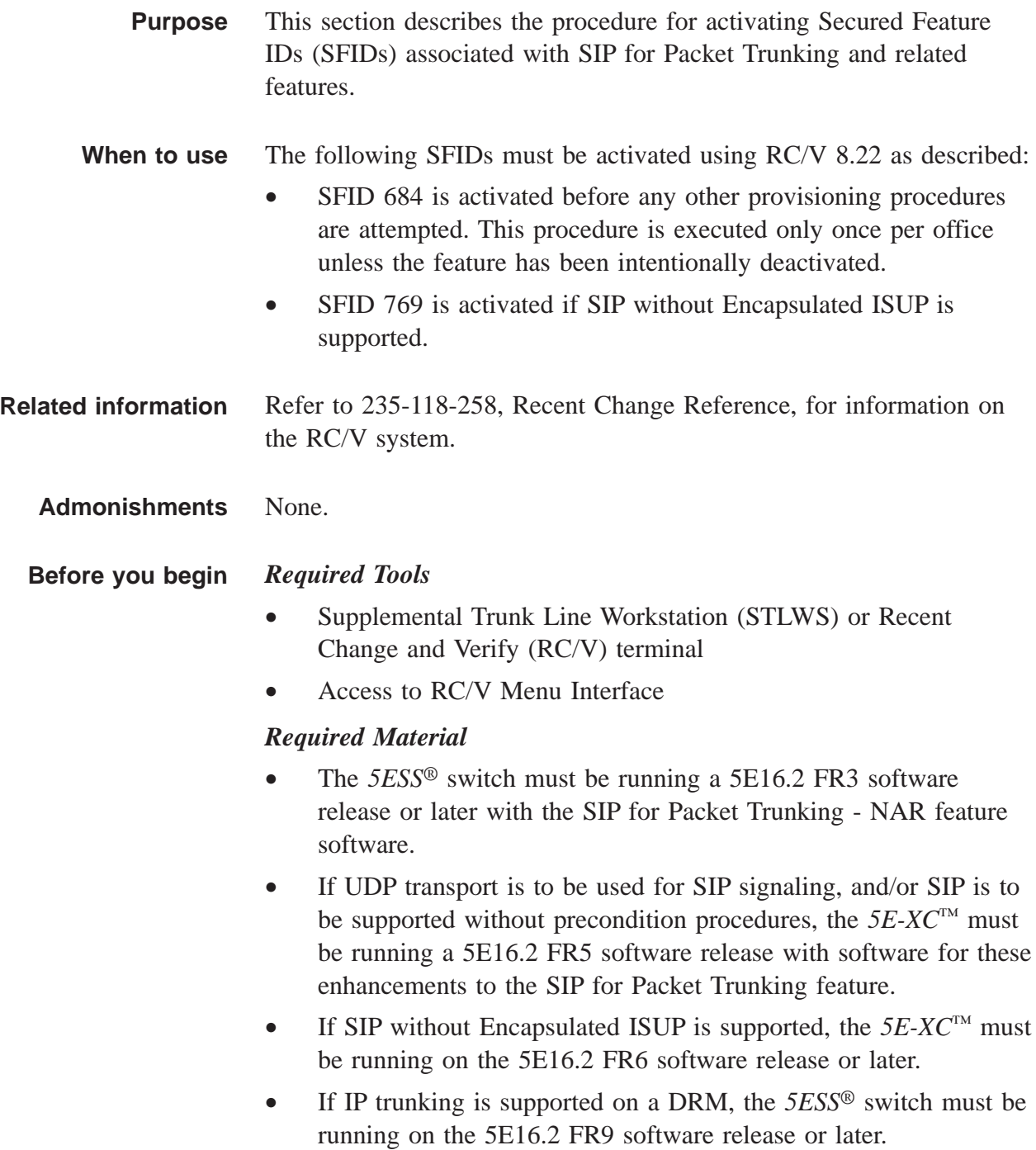

#### *Required Information*

- Secure Feature ID
- Module
- Password from Lucent Technologies Customer Account Team

#### *Required Conditions*

The conditions in the prerequisite section must be completed.

#### **Procedure** ............................................................................................................................................................

**1** Select and prepare terminal for RC/V activities.

#### **Reference:**

["Select and Prepare Terminal" \(5-11\)](#page-176-0)

**2** Type and enter the RC/V form number. 8.22

#### **Result:**

Enter Database Operation R=Review, U=Update:

............................................................................................................................................................

- **3** Type and enter the update command.
	- $\cup$

#### **Result:**

SECURED FEATURE UPGRADE page is displayed and the cursor is located at FEATURE ID field

- **4** Using the RC/V 8.22 form as a guide, type and enter the indicated values for each field.
	- \*FEATURE ID 684
	- MODULE OFC
	- \*PASSWD 8-character password from Lucent Technologies.
	- ACTIVE Y

#### **Result:**

Enter Update, Change, Validate, screen#, or Print:

............................................................................................................................................................

**5** Enter the update command.

....................................................................................................................................................................................................................................

U
#### **Result:**

Updating...form updated

- If SIP is to be supported: 6
	- without Encapsulated ISUP, repeat steps 4 and 5 for SFID 769.  $\bullet$

 $\overline{7}$ Type and enter the previous screen command.  $\,<\,$ 

#### **Result:**

8.0 OFFICE MISC. & ALARM VIEWS is displayed

8 If desired, type and enter the quit command to exit the RC/V system.  $\overline{0}$ 

## **Result:**

The RC/V session is terminated.

Stop. You have completed this procedure. 9 END OF STEPS

 $\Box$ 

# Insert SIP Global SM (RC/V 5.80)

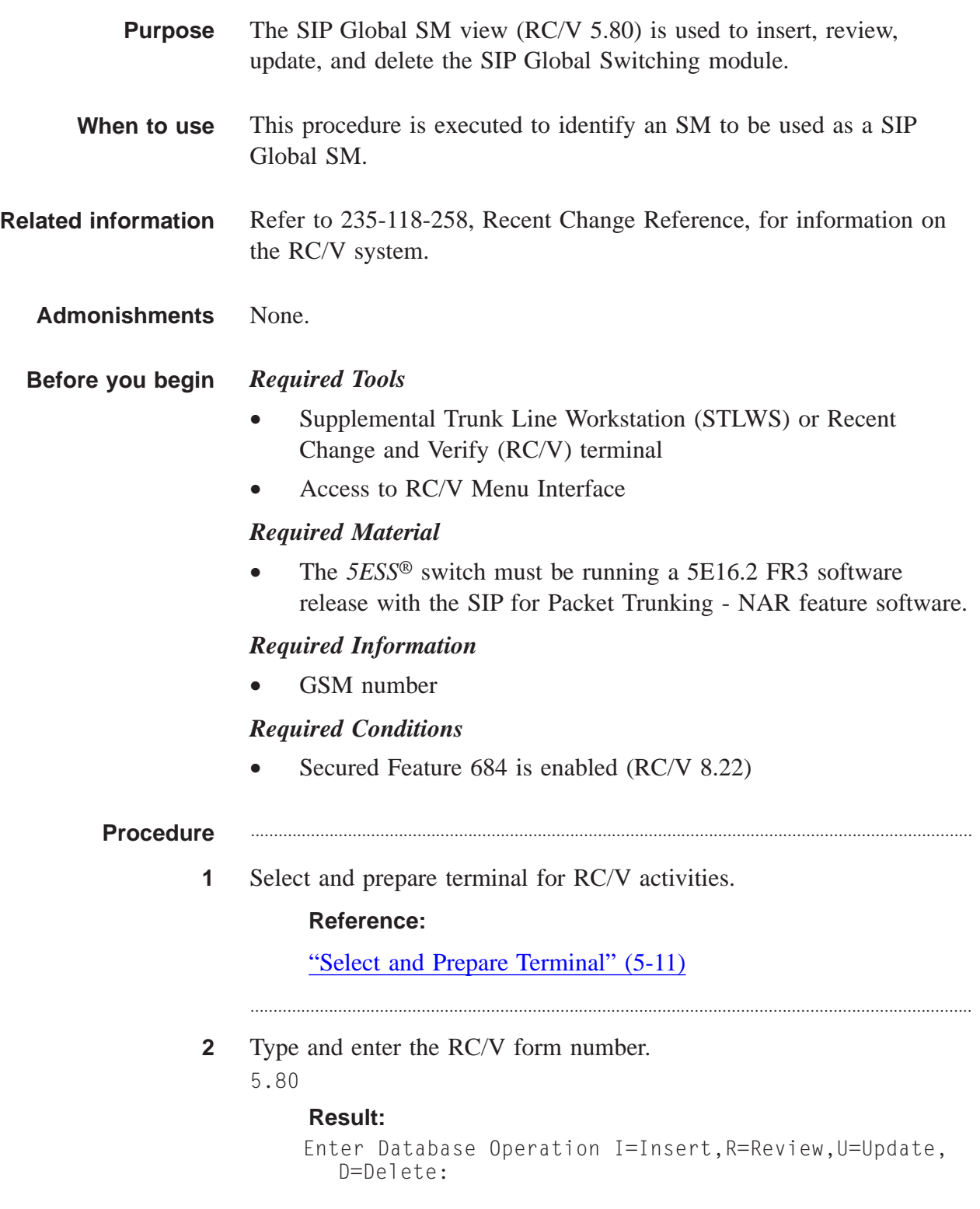

- Type and enter the insert command.  $\mathbf{3}$  $\mathbf{I}$ 
	- **Result:**

## The SIP GLOBAL SM page is displayed and the cursor is located at the GSM field

Using the RC/V 5.80 form as a guide, type and enter the parameters.  $\overline{\mathbf{4}}$ 

- \*GSM- GSM number
- 5 Enter the insert command.
	- $\mathsf{T}$

## **Result:**

Inserting...form inserted

Type and enter the previous screen command.  $6\phantom{1}$ 

 $\,<$ 

## Result:

The TRUNK VIEWS page is displayed.

 $\overline{7}$ If desired, type and enter the quit command to exit the RC/V system.  ${\mathbb Q}$ 

## Result:

The RC/V session is terminated.

8 Stop. You have completed this procedure. END OF STEPS

 $\Box$ 

# Define Protocol Handler (RC/V 22.4)

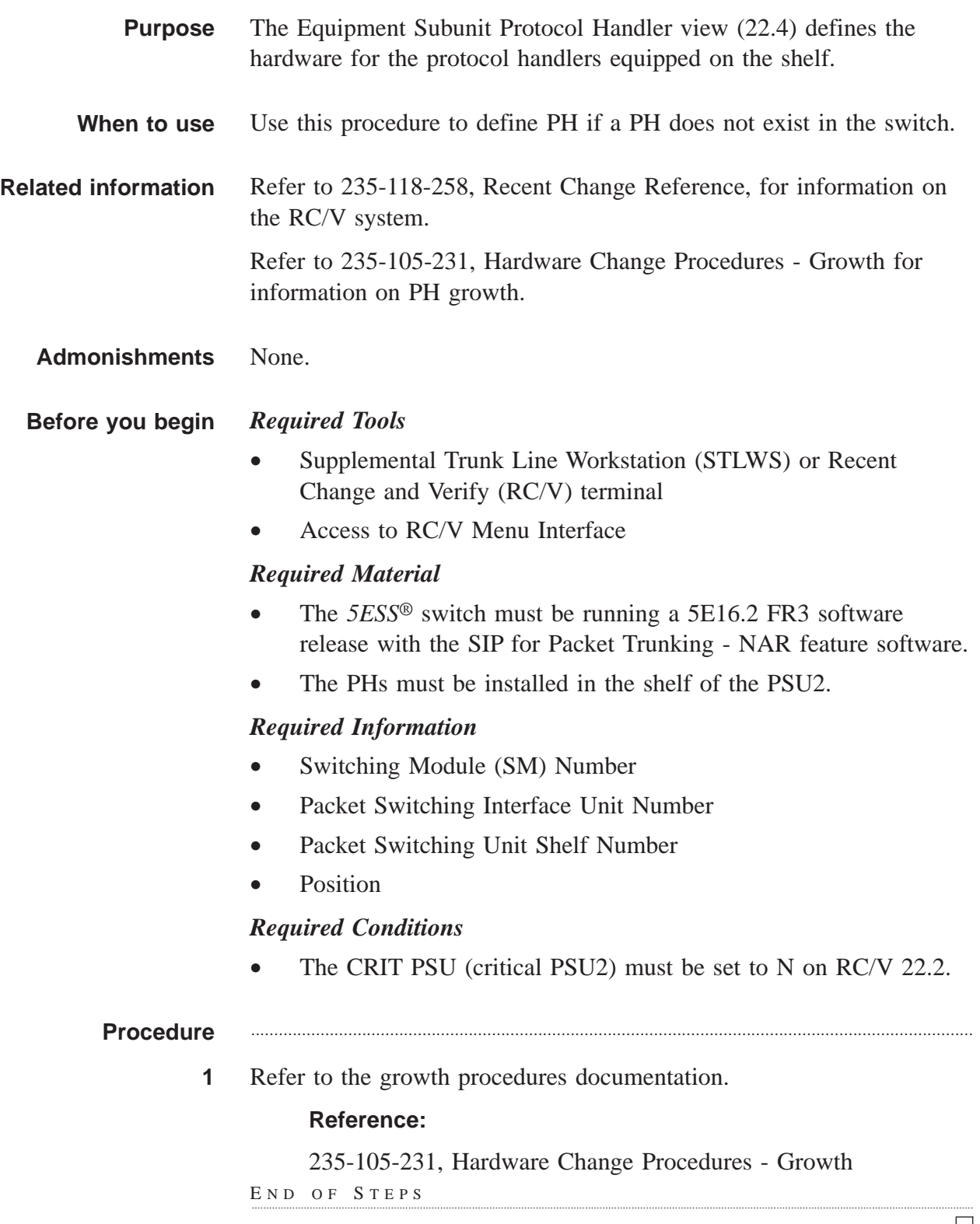

 $\Box$ 

# PH Channel Group Assignment (RC/V 22.16)

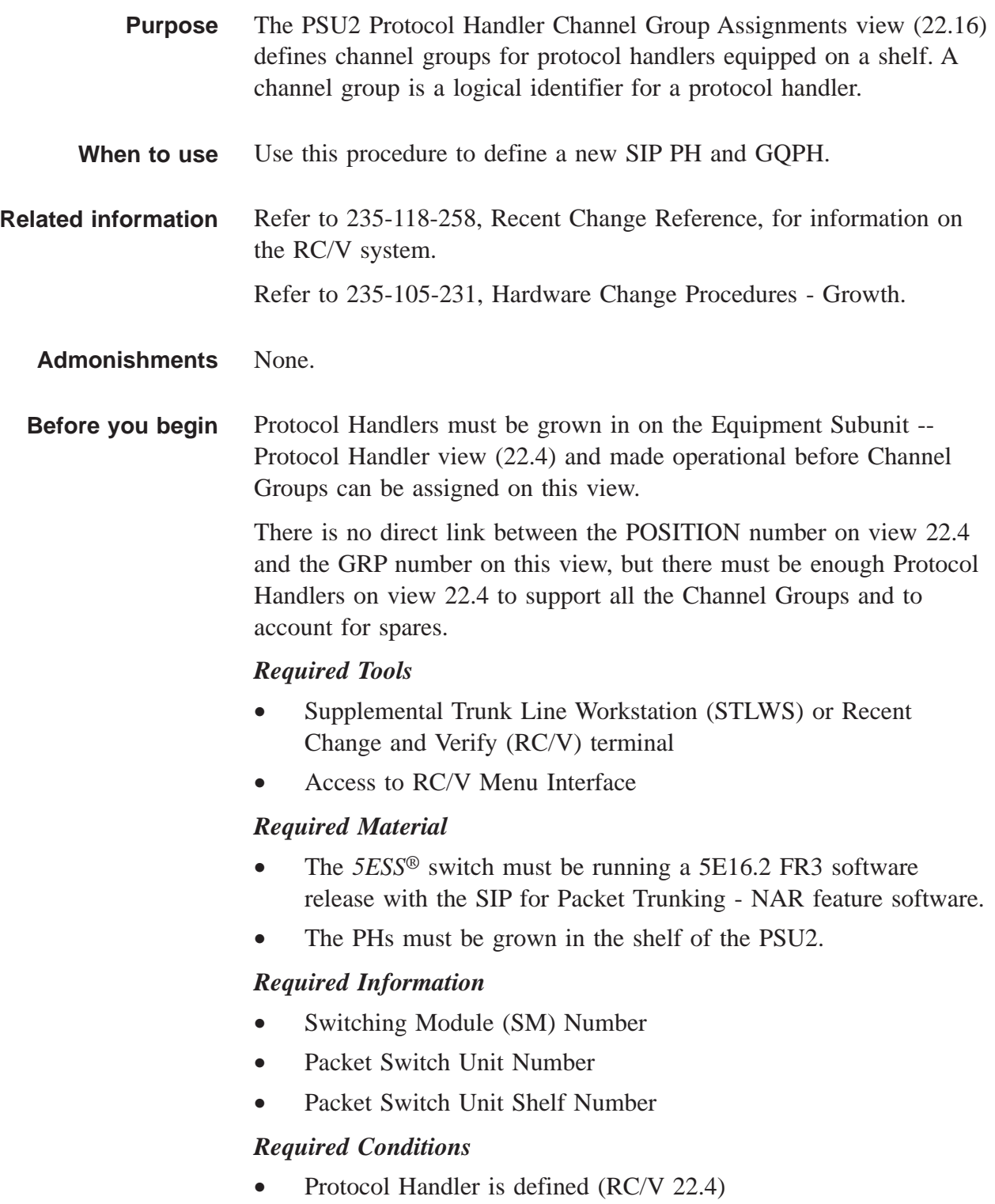

#### **Procedure** ............................................................................................................................................................

**1** Select and prepare terminal for RC/V activities.

#### **Reference:**

["Select and Prepare Terminal" \(5-11\)](#page-176-0)

**2** Type and enter the RC/V form number. 22.16

## **Result:**

Enter Database Operation R=Review,U=Update:

............................................................................................................................................................

............................................................................................................................................................

**3** Type and enter the update command.

 $\mathbf{U}$ 

## **Result:**

Screen 1 of the PSU PROTOCOL HANDLER CHANNEL GROUP ASSIGNMENTS page is displayed and the cursor is located at the SM field.

- **4** Using the RC/V 22.16 form as a guide, type and enter the indicated values for each field on screen 1.
	- \*SM Switching Module (1-192)

....................................................................................................................................................................................................................................

- \*PSU Packet Switch Unit (0)
- \*PSU SHELF PSU2 shelf number (0-4)
- \* VIRTUAL Virtual PSU2 shelf (Y/N)
- **5** On screen 1 of the PSU PROTOCOL HANDLER CHANNEL GROUP ASSIGNMENTS page, determine how many PHE2 or PH33 are available.
	- The number next to AVAILABLE PHE2 or AVAILABLE PH33 is the number of available PHE2s and PH33s, respectively.

............................................................................................................................................................

- If more PHE2s or PH33s are needed refer to 235-105-231, Hardware Change Procedures - Growth.
- **6** Proceed to screen 2.
	- 2

............................................................................................................................................................

## **Result:**

Screen 2 of the PSU PROTOCOL HANDLER CHANNEL GROUP ASSIGNMENTS page appears.

**7** To add a PHE2 proceed to step 8.

To add a PHE33 proceed to step 9, not applicable for DRM/VCDX..

............................................................................................................................................................

- **8** Using screen 2 and/or 3 of RC/V 22.16 as a guide, type and enter the following information for the PH.
	- PH TYPE PHE2
	- AUTO ASSIGN N
	- RMK (optional) i.e., enter SIPT

## **Result:**

The PHE2 channel group is listed in the CHANNEL GROUPS (CHNLIST) list.

............................................................................................................................................................

- **9** Using screen 2 and/or 3 of RC/V 22.16 as a guide type and enter the following information for the PH.
	- PH TYPE PH33
	- AUTO ASSIGN N
	- RMK (optional) i.e., enter GQPH

*NOTE*: This step should be skipped for DRM/VCDX..

## **Result:**

PH33 has been provisioned.

- **10** Repeat steps 7-9 for each PH.
	- ............................................................................................................................................................
- **11** Enter the update command.
	- $\mathbf{U}$

**Result:**

Updating...form updated

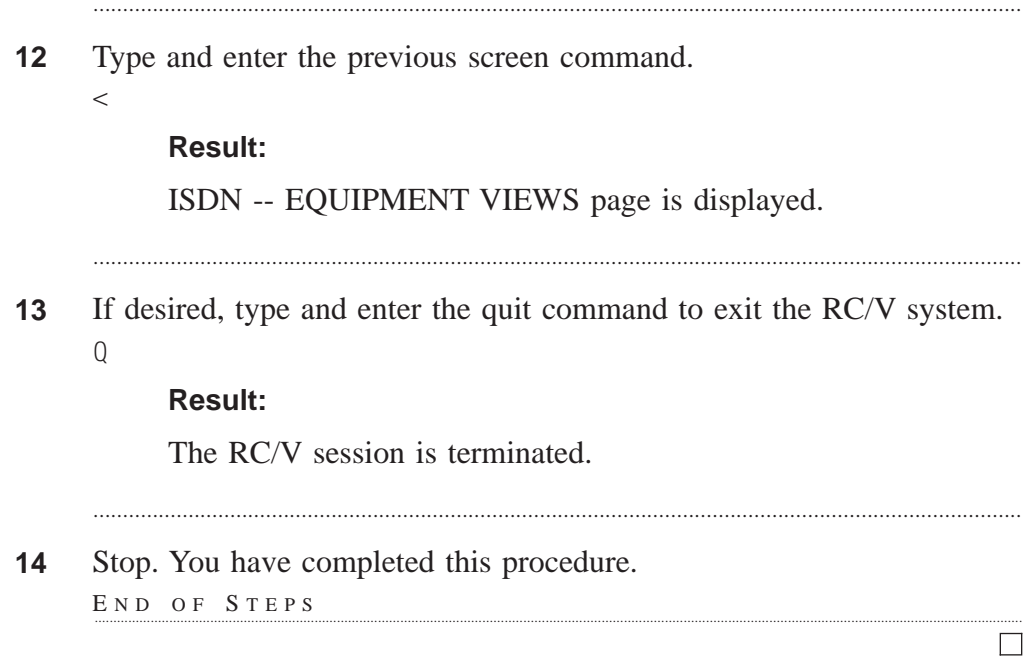

. . . . . . . . . . . . . . . . . . . .

# Assign QPH Pipe (RC/V 17.24)

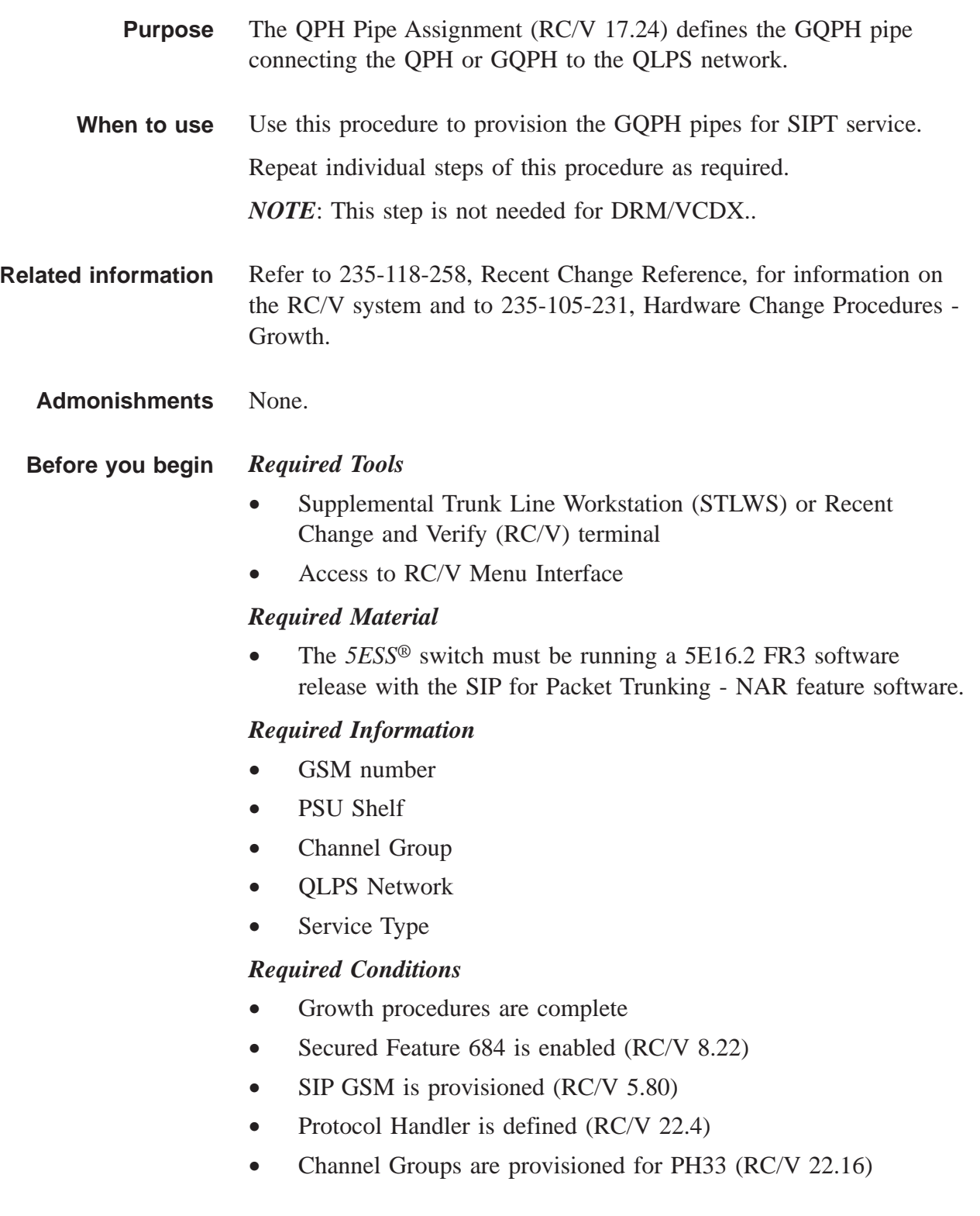

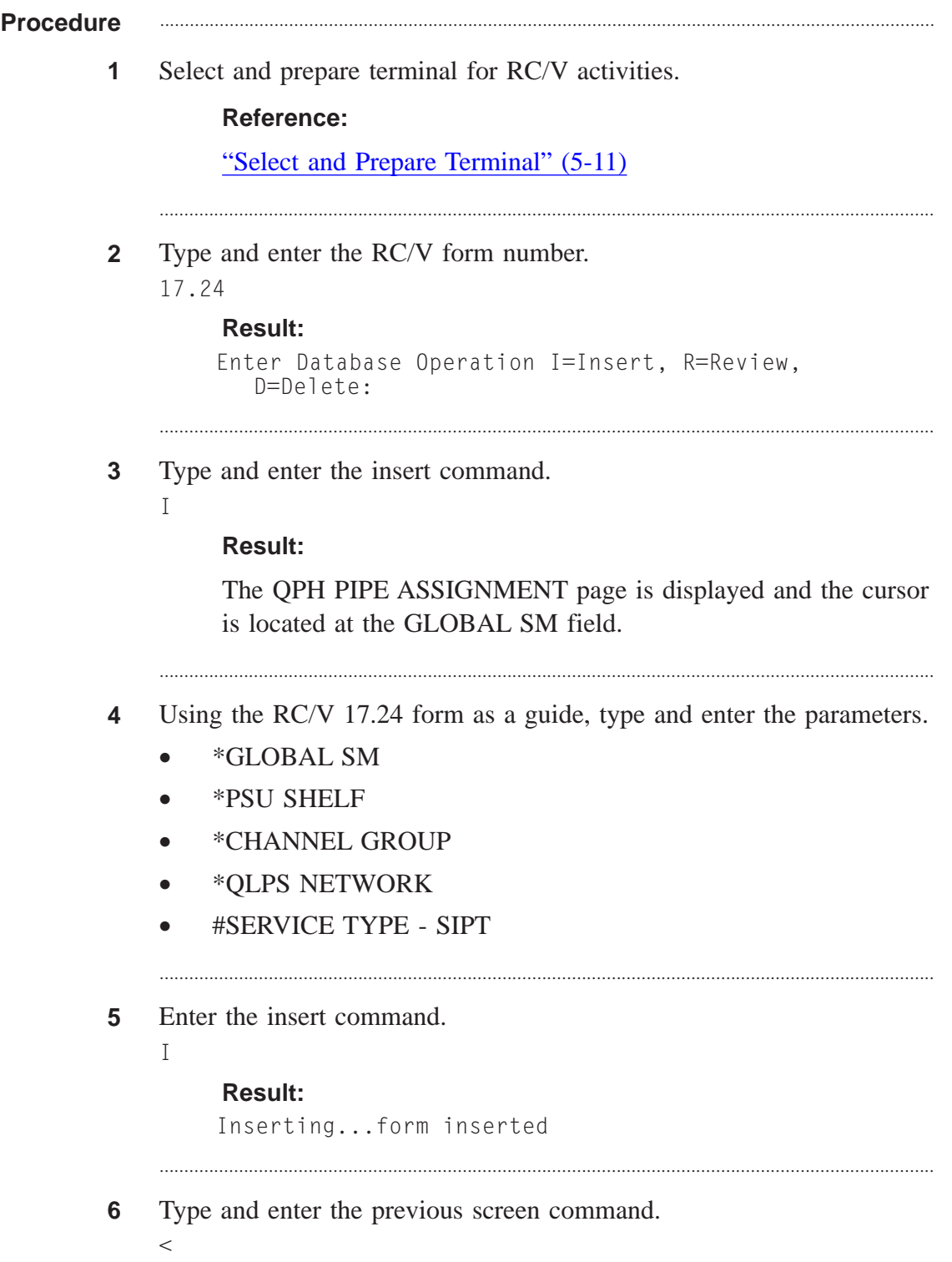

## **Result:**

CM MODULES VIEW page is displayed.

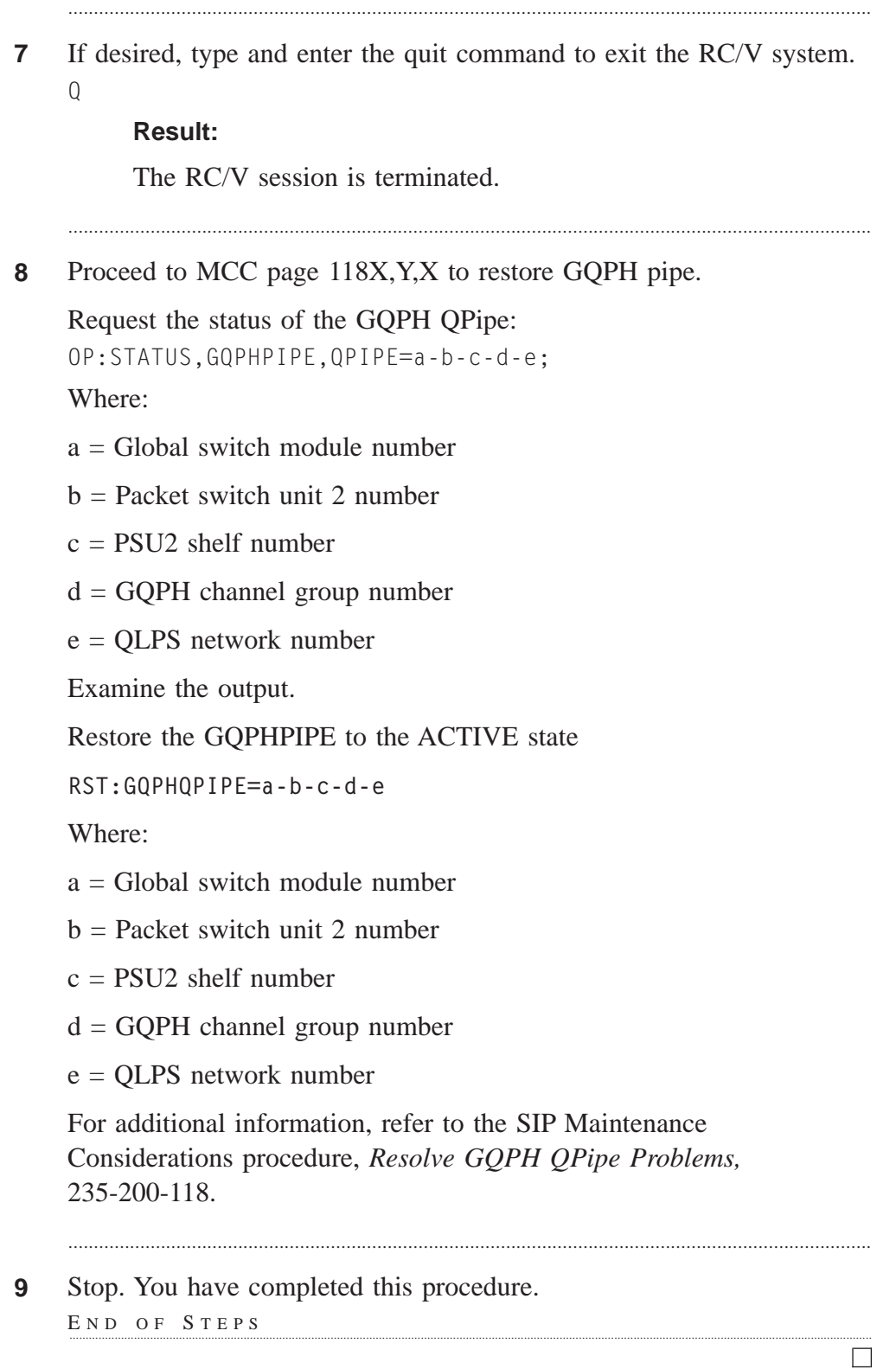

# Assign MH Pipe (RC/V 17.20)

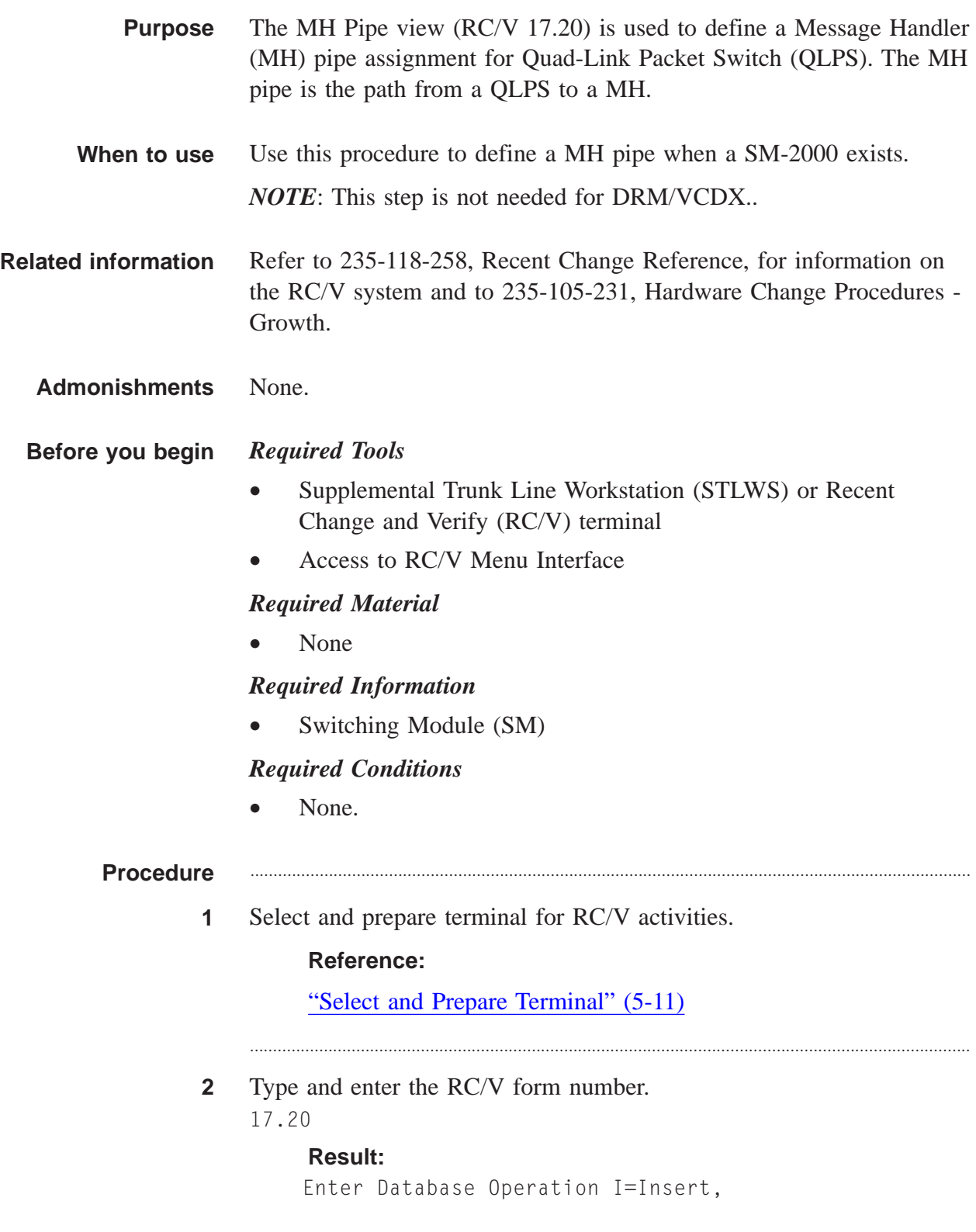

Issue 3.02B, March 2007

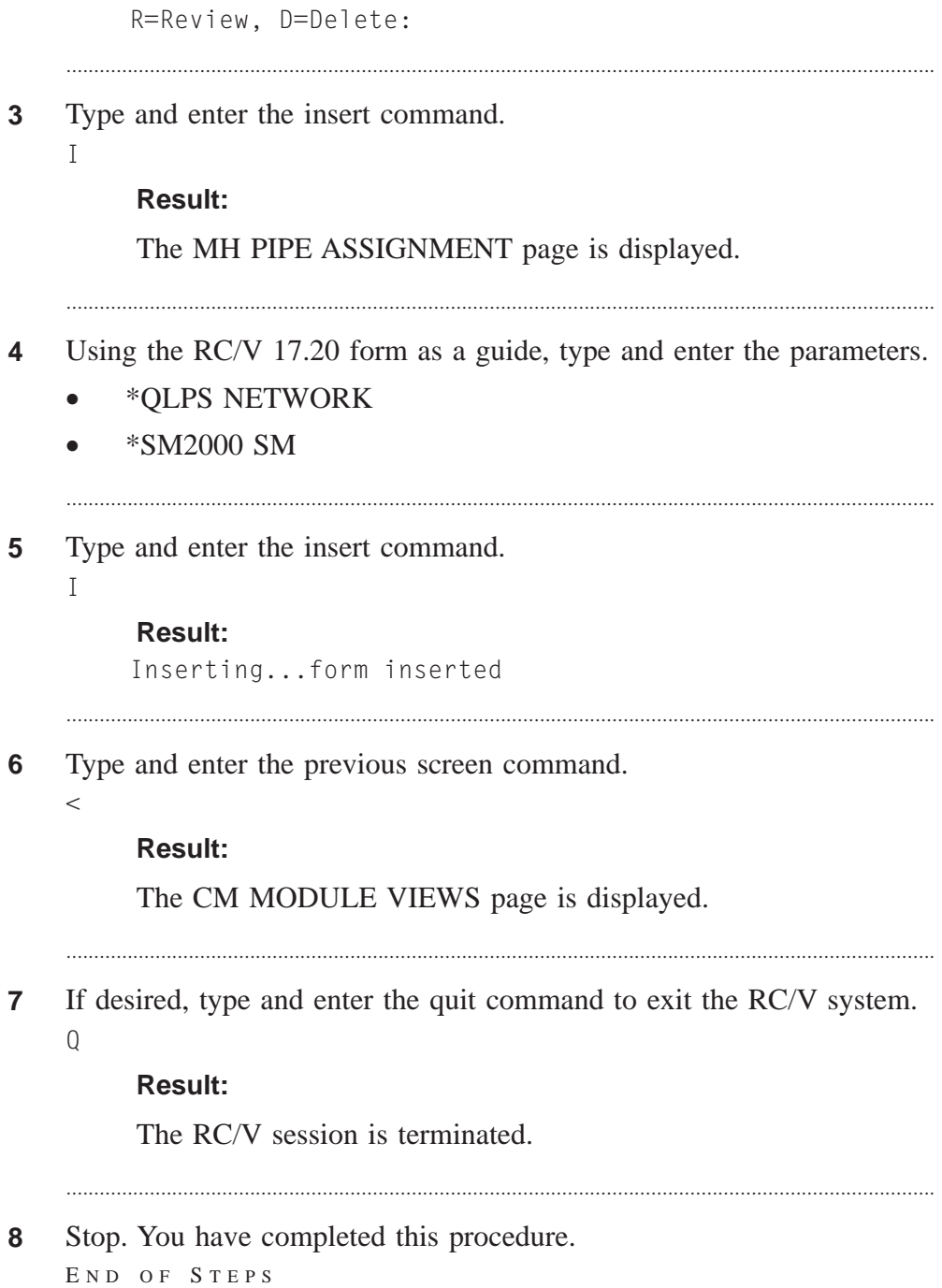

 $\Box$ 

# Update GSM - Non-GSM Communication (RC/V 17.27)

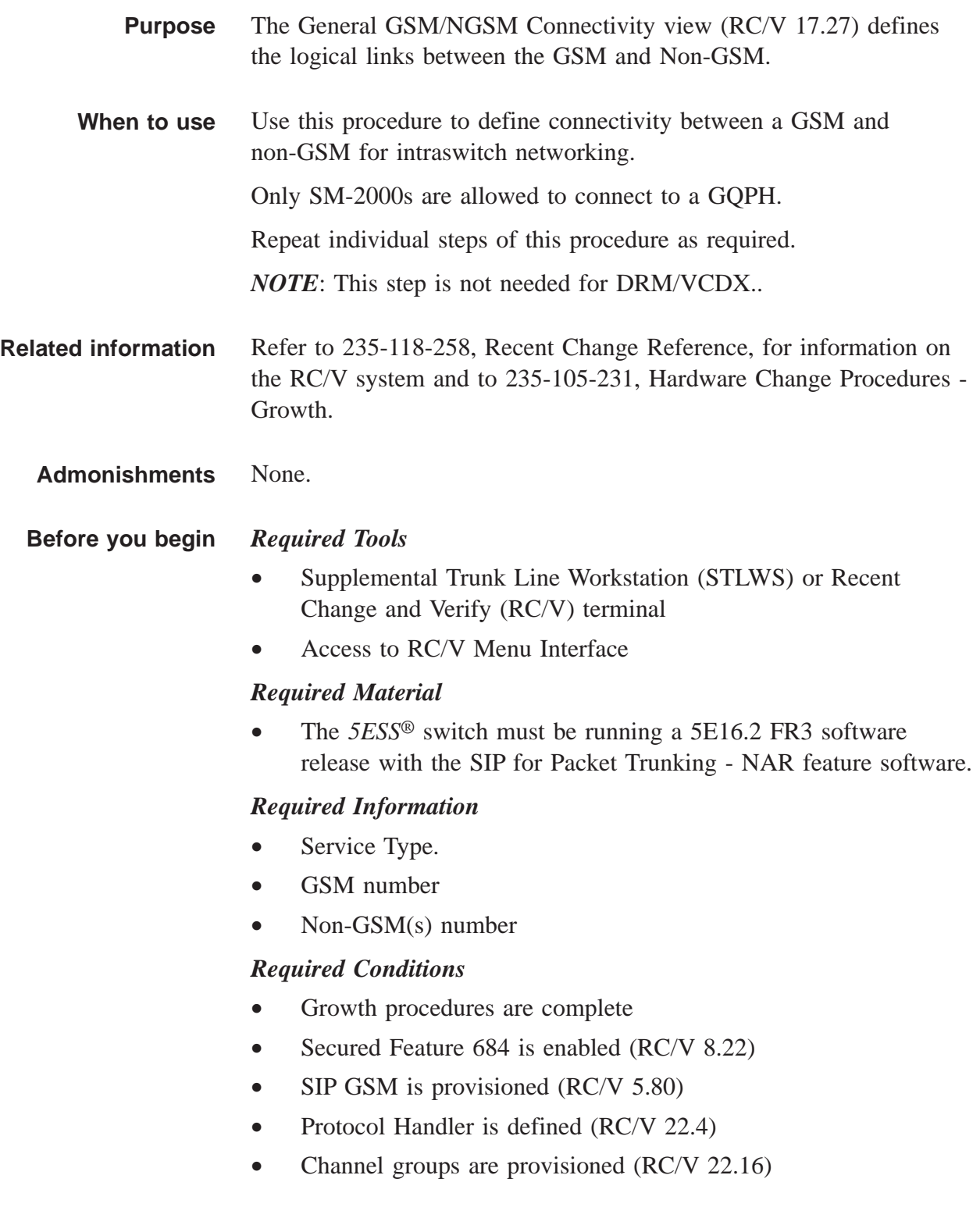

- **QPH** pipes are provisioned (RC/V 17.24)
- MH pipes are provisioned (RC/V 17.20)

#### **Procedure** ............................................................................................................................................................

**1** Select and prepare terminal for RC/V activities.

### **Reference:**

["Select and Prepare Terminal" \(5-11\)](#page-176-0)

**2** Type and enter the RC/V form number.

17.27

#### **Result:**

Enter Database Operation R=Review,U=Update:

............................................................................................................................................................

**3** Type and enter the update command.

 $\prod$ 

## **Result:**

The GENERAL GSM/NGSM CONNECTIVITY page is displayed and the cursor is located at the GSM field.

............................................................................................................................................................

............................................................................................................................................................

............................................................................................................................................................

- **4** Using the RC/V 17.27 form as a guide, type and enter the parameters.
	- \*GSM GSM number
	- \*SERVICE TYPE SIPT
	- NON-GSM LIST non-GSM numbers
- **5** Enter the update command.

U

#### **Result:**

Updating...form updated

**6** Type and enter the previous screen command.

....................................................................................................................................................................................................................................

 $\,<$ 

## **Result:**

The CM MODULE VIEWS page is displayed.

............................................................................................................................................................

If desired, type and enter the quit command to exit the RC/V system.  $\overline{7}$  $\overline{Q}$ 

## **Result:**

. . . . . . .

The RC/V session is terminated.

8 Stop. You have completed this procedure. END OF STEPS

 $\Box$ 

. . . . . . . . . . . . . . . . .

# Insert Call Processing SM (RC/V 5.81)

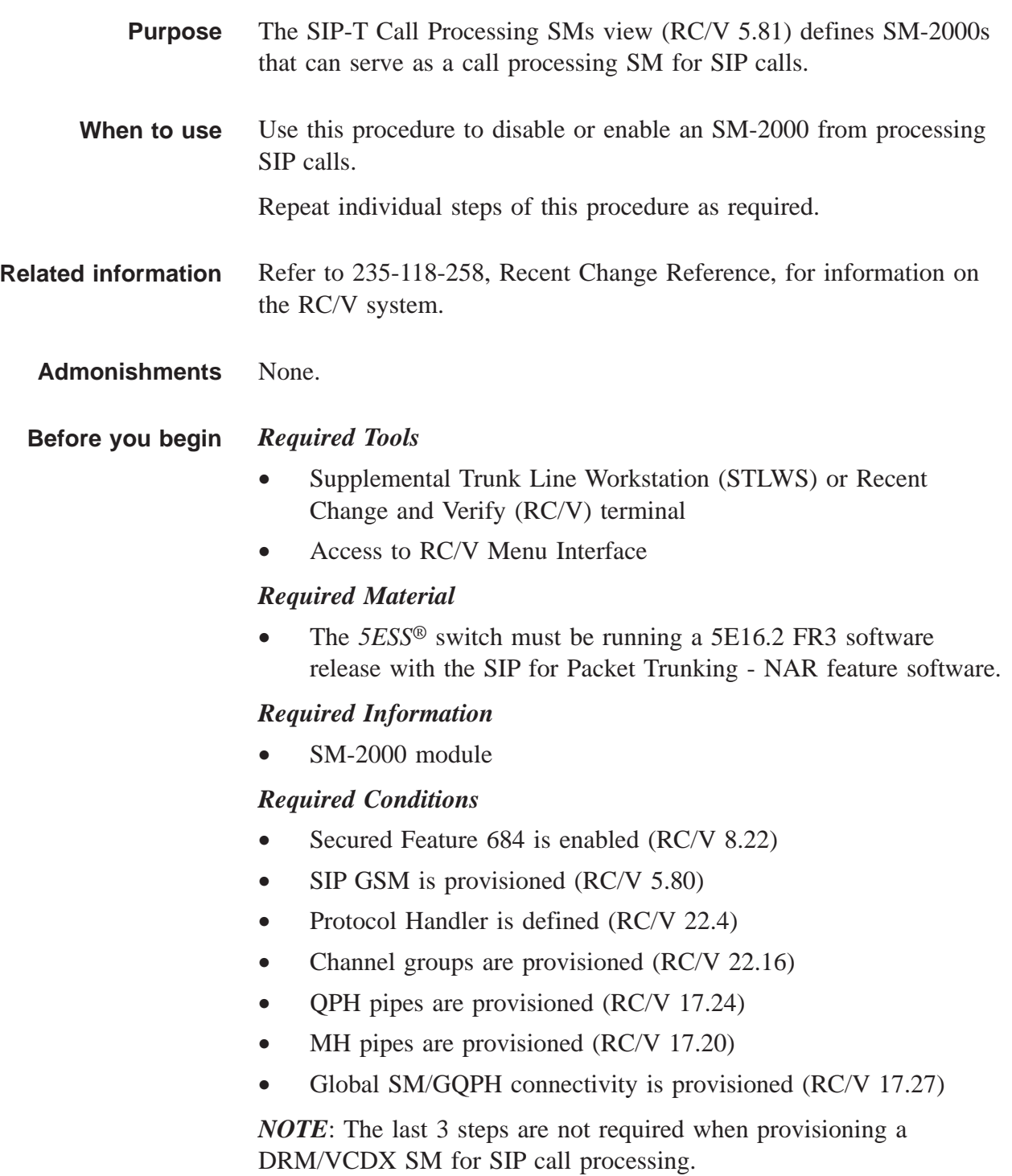

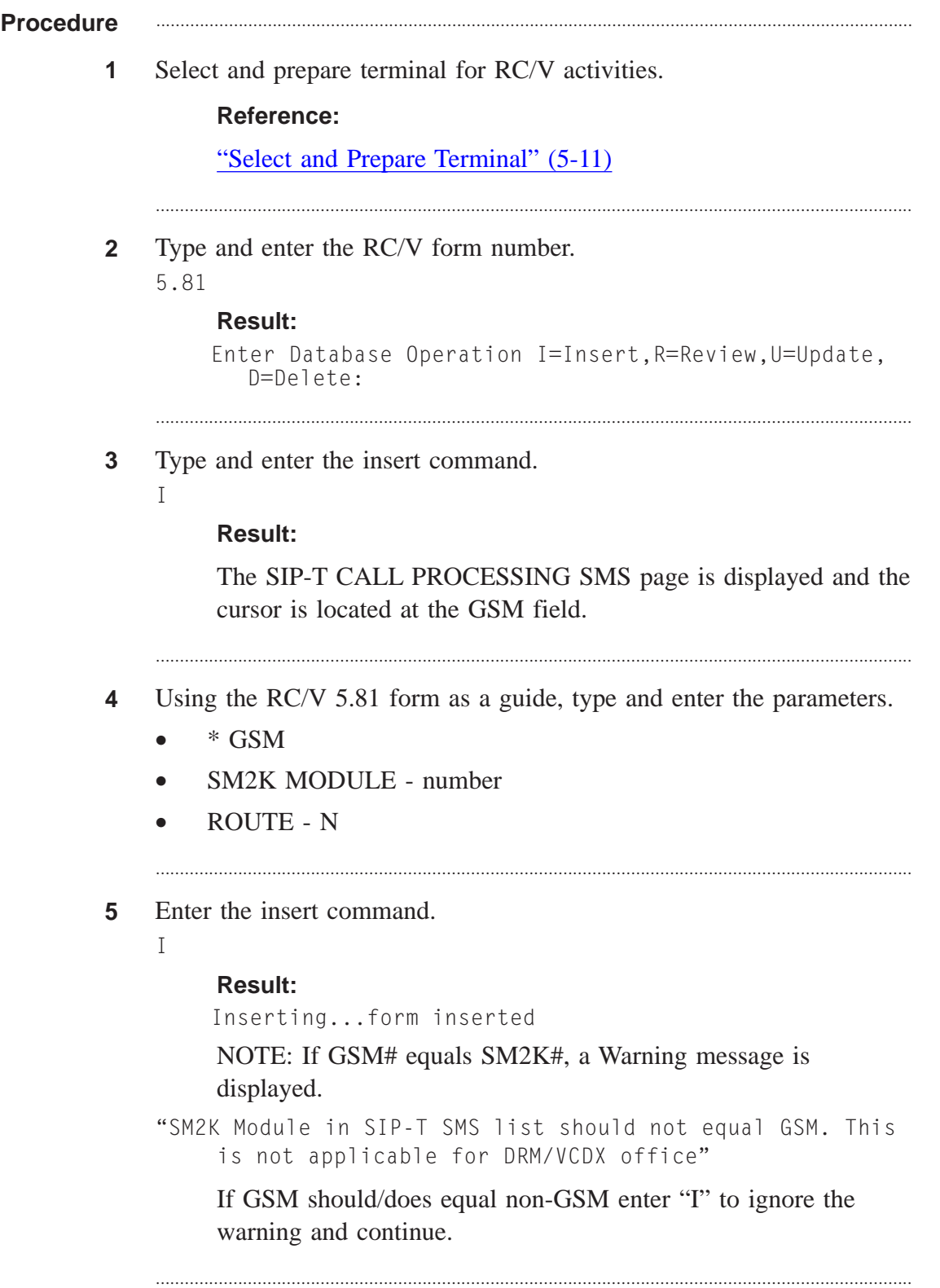

**6** Type and enter the previous screen command.

 $\Box$ 

 $\,<$ 

## **Result:**

The TRUNKS VIEWS page is displayed.

If desired, type and enter the quit command to exit the RC/V system.  $\overline{7}$  $\mathbb Q$ 

## **Result:**

The RC/V session is terminated.

8 Stop. You have completed this procedure.

END OF STEPS

# Assign PH Channel Group as IP Processor (RC/V 33.1)

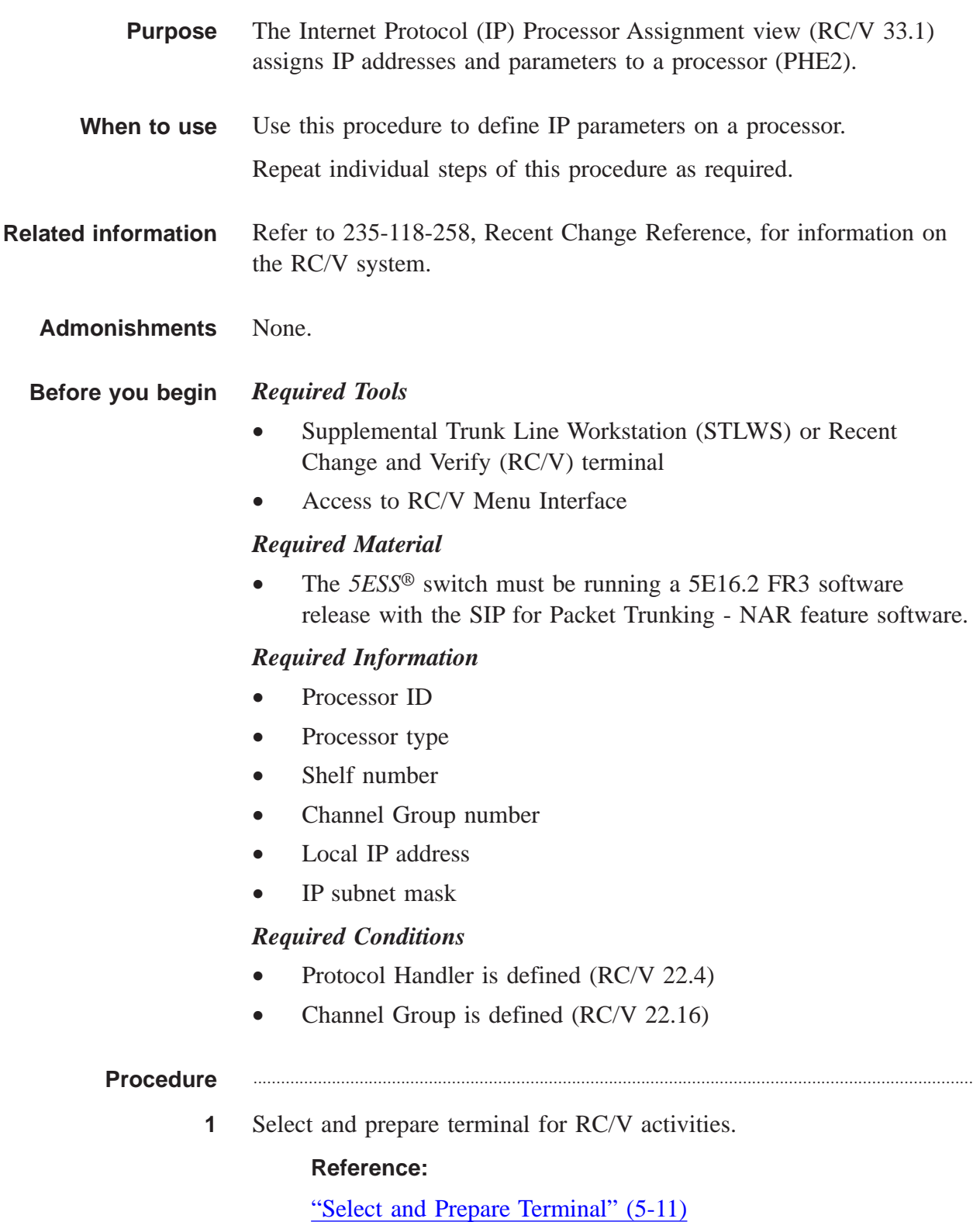

**2** Type and enter the RC/V form number.

```
33.1
```
## **Result:**

```
Enter Database Operation I=Insert,R=Review,U=Update,
D=Delete:
```
............................................................................................................................................................

............................................................................................................................................................

**3** Type and enter the insert command.

I

## **Result:**

Screen 1 of the INTERNET PROTOCOL (IP) PROCESSOR ASSIGNMENT page is displayed and the cursor is located at PROCESSOR ID field.

**4** Using screen 1 of RC/V 33.1 form as a guide, type and enter the indicated values for each field.

............................................................................................................................................................

- \*PROCESSOR ID SM number
- PROCESSOR TYPE (For this SIP Platform document, PROCESSOR TYPE is PH.)
- \*QUALIFIER 2 For a PH, this field is the PSU community address (COM ADDR) found on RC/V 22.2, Packet Switch Unit).
- \*QUALIFIER 3 The 1 digit shelf number and 2 digit channel group number concatenated).
- LOCAL IP ADDR customer defined
- IP SUBNET MASK customer defined

**NOTE:** The LOCAL IP ADDR on this view is internal to the *5E-XC™*, and is not the IP address known externally to the SIP signaling network. The external IP address(es) are assigned to the Ethernet-IP interface on RC/V 33.4, in a separate procedure.

............................................................................................................................................................

............................................................................................................................................................

**5** After entering all LOCAL IP ADDRs and IP SUBNET MASKs;

Type **>** and enter to access command line.

....................................................................................................................................................................................................................................

**6** Type and enter screen 2.

2

## **Result:**

Screen 2 of the INTERNET PROTOCOL (IP) PROCESSOR ASSIGNMENT page is displayed and the cursor is located at the REASSEM TIMER field.

............................................................................................................................................................

- **7** Using screen 2 of RC/V 33.1 change the following field.
	- #MTU ENABLE Y
- **8** Proceed to screen 3.
	- 3

## **Result:**

Screen 3 of the INTERNET PROTOCOL (IP) PROCESSOR ASSIGNMENT page is displayed and the cursor is located at the ICMP ERR GEN field

............................................................................................................................................................

**9** Using screen 3 of RC/V 33.1 modify the following fields.

............................................................................................................................................................

............................................................................................................................................................

............................................................................................................................................................

- #ICMP ERR GEN
- #IP FRAGMENT Y
- #MTU INTVL AFT FAIL 600
- **10** Enter the insert command.
	- I
		- **Result:** Warnings are displayed.
- **11** Enter the ignore command for each Warning.
	- $\mathsf{I}$

## **Result:**

Ignoring...form inserted.

**12** Type and enter the previous page command.

....................................................................................................................................................................................................................................

 $\,<\,$ 

 $\Box$ 

#### **Result:**

INTERNET PROTOCOL VIEWS page is displayed.

 $13$ If desired, type and enter the quit command to exit the RC/V system.  $\mathbb Q$ 

## **Result:**

 $\ldots$ 

The RC/V session is terminated.

 $14$ Stop. You have completed this procedure. END OF STEPS

# Insert Processor Group (RC/V 33.16)

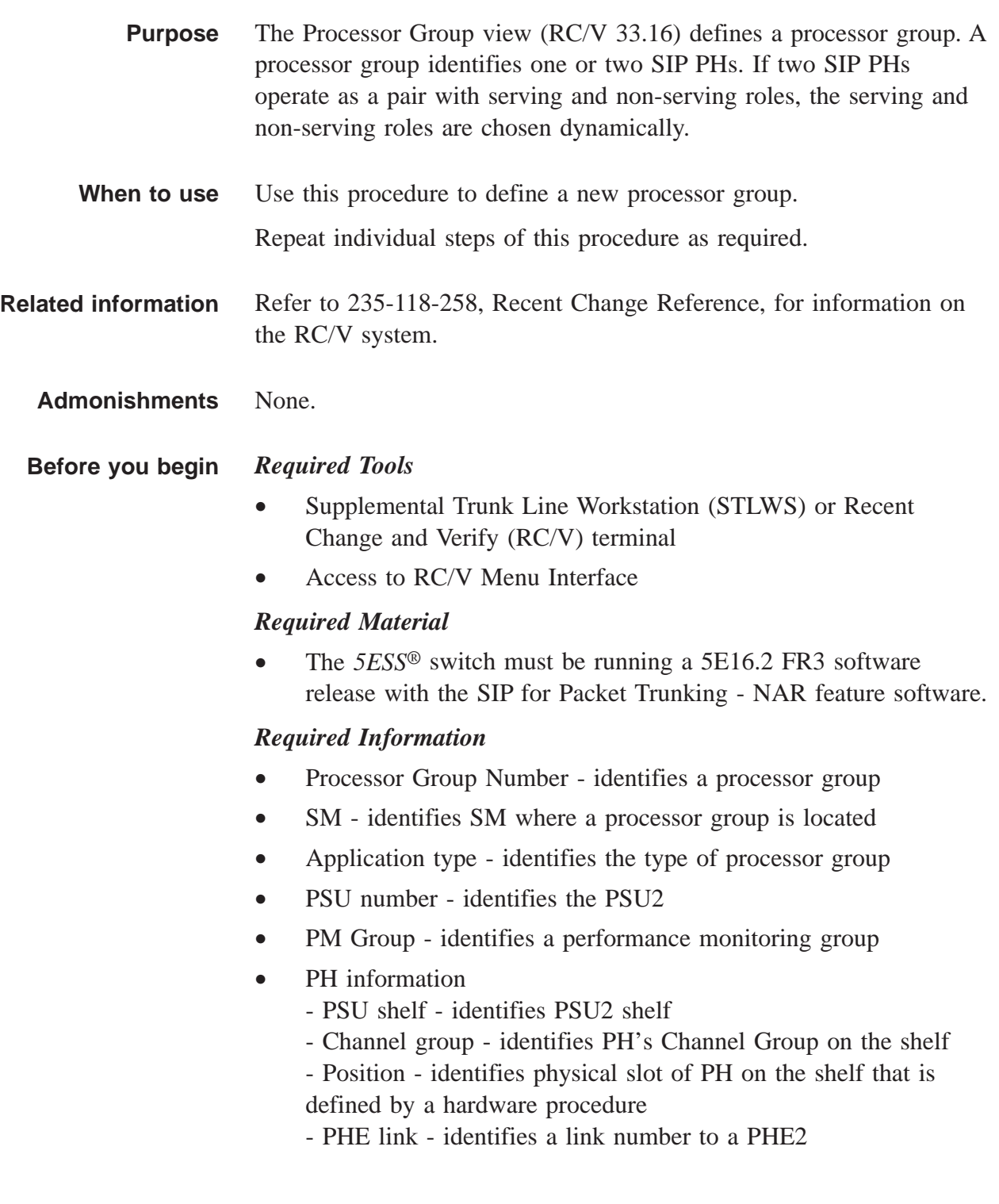

## *Required Conditions*

- Hardware Growth Procedures are complete.
- Protocol Handler slot is defined (RC/V 22.4)
- Channel Group is assigned a hardware type of PHE2 (RC/V 22.16)
- Channel Group is assigned as IP processor
- PM Group is defined (RC/V 20.32)

#### Procedure

**1** Select and prepare terminal for RC/V activities.

## **Reference:**

["Select and Prepare Terminal" \(5-11\)](#page-176-0)

**2** Type and enter the RC/V form number. 33.16

#### **Result:**

```
Enter Database Operation I=Insert,R=Review,U=Update,
D=Delete:
```
............................................................................................................................................................

- **3** Type and enter the insert command.
	- I

## **Result:**

PROCESSOR GROUP page is displayed and the cursor is located at PCR GRP field

- **4** Using the RC/V 33.16 form as a guide, type and enter the indicated values for each field.
	- \*PCR GRP
	- \*SM SIP GSM number
	- APPL TYPE SIPT
	- $PSU 0$
	- PM GROUP PM group name

- Enter the PH Information for each PH under PROTOCOL 5 HANDLERS.
	- SHELF shelf number  $\bullet$
	- CHGRP channel group  $\bullet$
	- POSITION physical slot of PH on shelf  $\bullet$
	- PHE LINK link number to PHE2  $\bullet$
- Enter the insert command. 6

 $\mathsf{T}$ 

## Result:

Inserting...form inserted

**NOTE:** View MCC page 118X, Y, X to see corresponding PH status change to Degraded (DGR).

Type and enter the previous screen command.  $\overline{\mathbf{r}}$ 

 $\,<\,$ 

## **Result:**

INTERNET PROTOCOL VIEWS page is displayed.

8 If desired, type and enter the quit command to exit the RC/V system. Q

## **Result:**

The RC/V session is terminated.

Stop. You have completed this procedure. 9 END OF STEPS

 $\Box$ 

# Insert Ethernet - IP Interface (RC/V 33.4)

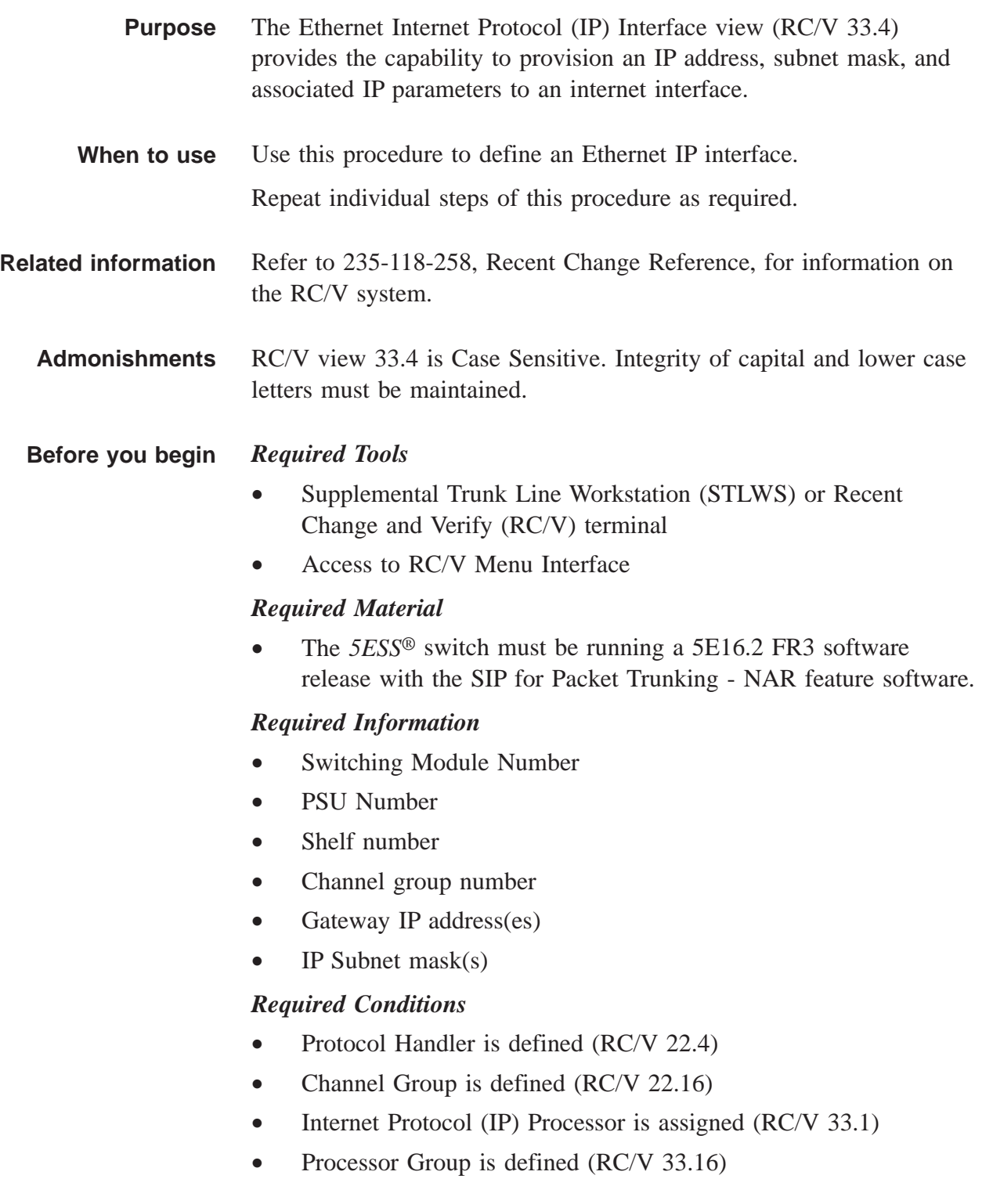

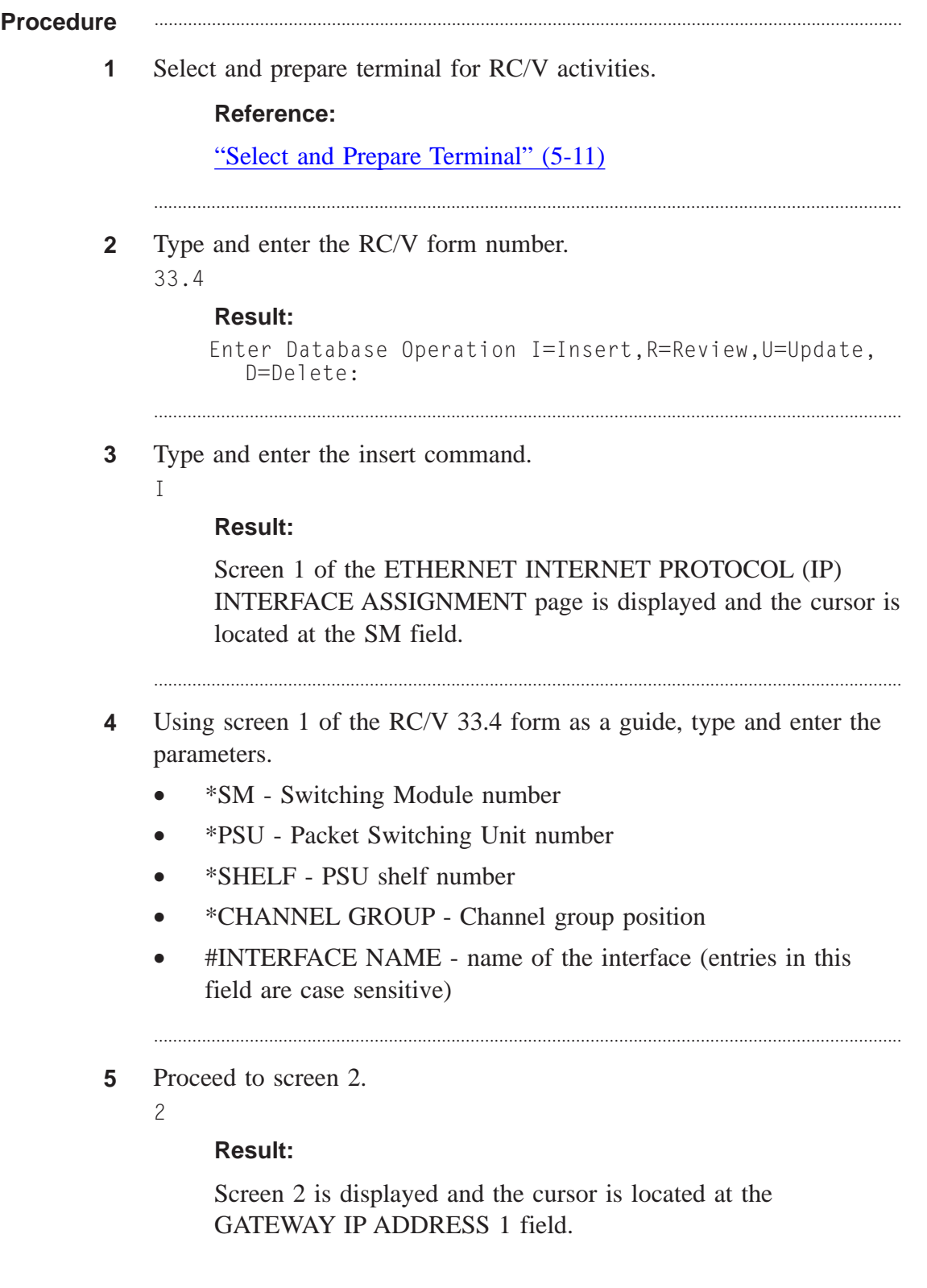

- **6** On screen 2 of form 33.4, type and enter the parameters.
	- #GATEWAY IP ADDRESS 1 Primary IP address of the Ethernet-IP interface on the PH
	- #IP SUBNET MASK 1 subnetwork mask associated with the first gateway IP address

............................................................................................................................................................

- GATEWAY IP ADDRESS 2- secondary IP address of the Ethernet-IP interface on the PH if the processor group to which the PH belongs will be supporting an SCTP near endpoint; blank if the PH will be supporting UDP paths
- IP SUBNET MASK 2 subnetwork mask associated with the GATEWAY IP ADDRESS 2 (leave blank for UDP)
- MTU SIZE 1500
- RATE Rate associated with the speed of the Ethernet link
- MODE mode used for data flow of the Ethernet connection

............................................................................................................................................................

**7** Type and enter the insert command.

```
I
```
## **Result:**

```
Inserting...form inserted
```
**NOTE:** View MCC 118X,Y,X to see corresponding PH status change to Active.

............................................................................................................................................................

**8** Type and enter the previous screen command.

#### $\,<$

## **Result:**

The INTERNET PROTOCOL VIEWS page is displayed.

............................................................................................................................................................

............................................................................................................................................................

**9** If desired, type and enter the quit command to exit the RC/V system. Q

## **Result:**

The RC/V session is terminated.

**10** Stop. You have completed this procedure. END OF STEPS

# Insert IP Routing (RC/V 33.3)

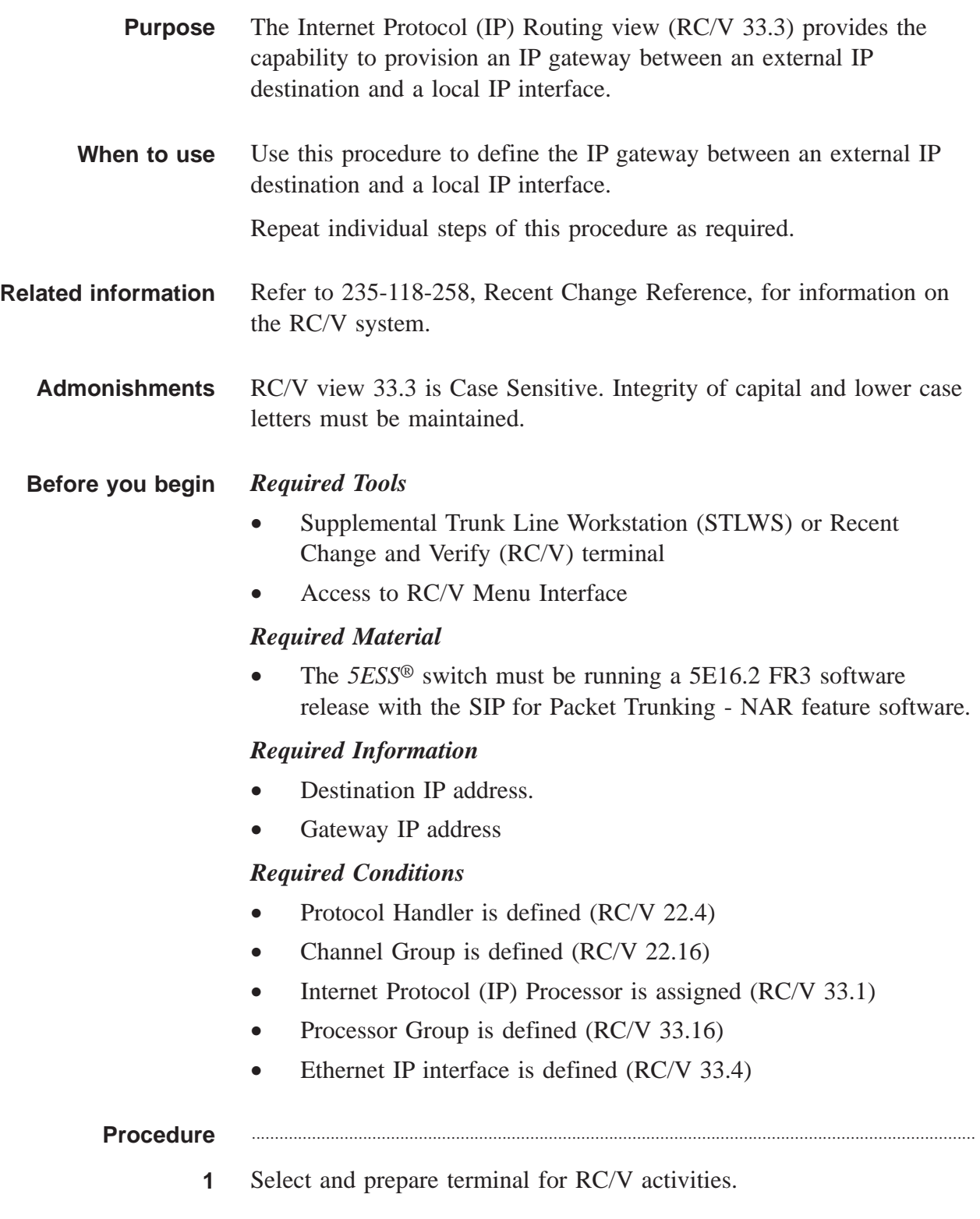

### **Reference:**

["Select and Prepare Terminal" \(5-11\)](#page-176-0)

**2** Type and enter the RC/V form number.

```
33.3
```

```
Result:
```

```
Enter Database Operation I=Insert,R=Review,U=Update,
D=Delete:
```
............................................................................................................................................................

............................................................................................................................................................

- **3** Type and enter the insert command.
	-

 $\mathbb{I}$ 

## **Result:**

The INTERNET PROTOCOL (IP) ROUTING TO INTERFACE page is displayed and the cursor is located at the DEST IP ADDR field

- **4** Using the RC/V 33.3 form as a guide, type and enter the parameters.
	- \*DEST IP ADDR destination IP address that can be reached with this route
	- \*INTERFACE NAME name of defined interface (entries in this field are case sensitive)

............................................................................................................................................................

- NET OR HOST NET (network host)
- IP SUBNET MASK subnetwork mask associated with the destination IP address
- #GATEWAY IP ADDR IP address of the gateway through which data is sent to the destination
- **5** Enter the insert command.
	- I

## **Result:**

Inserting...form inserted

**6** Type and enter the previous screen command.

....................................................................................................................................................................................................................................

 $\,<$ 

 $\Box$ 

## **Result:**

The INTERNET PROTOCOL VIEWS page is displayed.

If desired, type and enter the quit command to exit the RC/V system.  $\overline{7}$ Q

## **Result:**

 $1.1.1.1.1$ 

The RC/V session is terminated.

Stop. You have completed this procedure. 8 END OF STEPS

. . . . . . . . . . . . . . . . .

# Insert Router Pinging (RC/V 33.17)

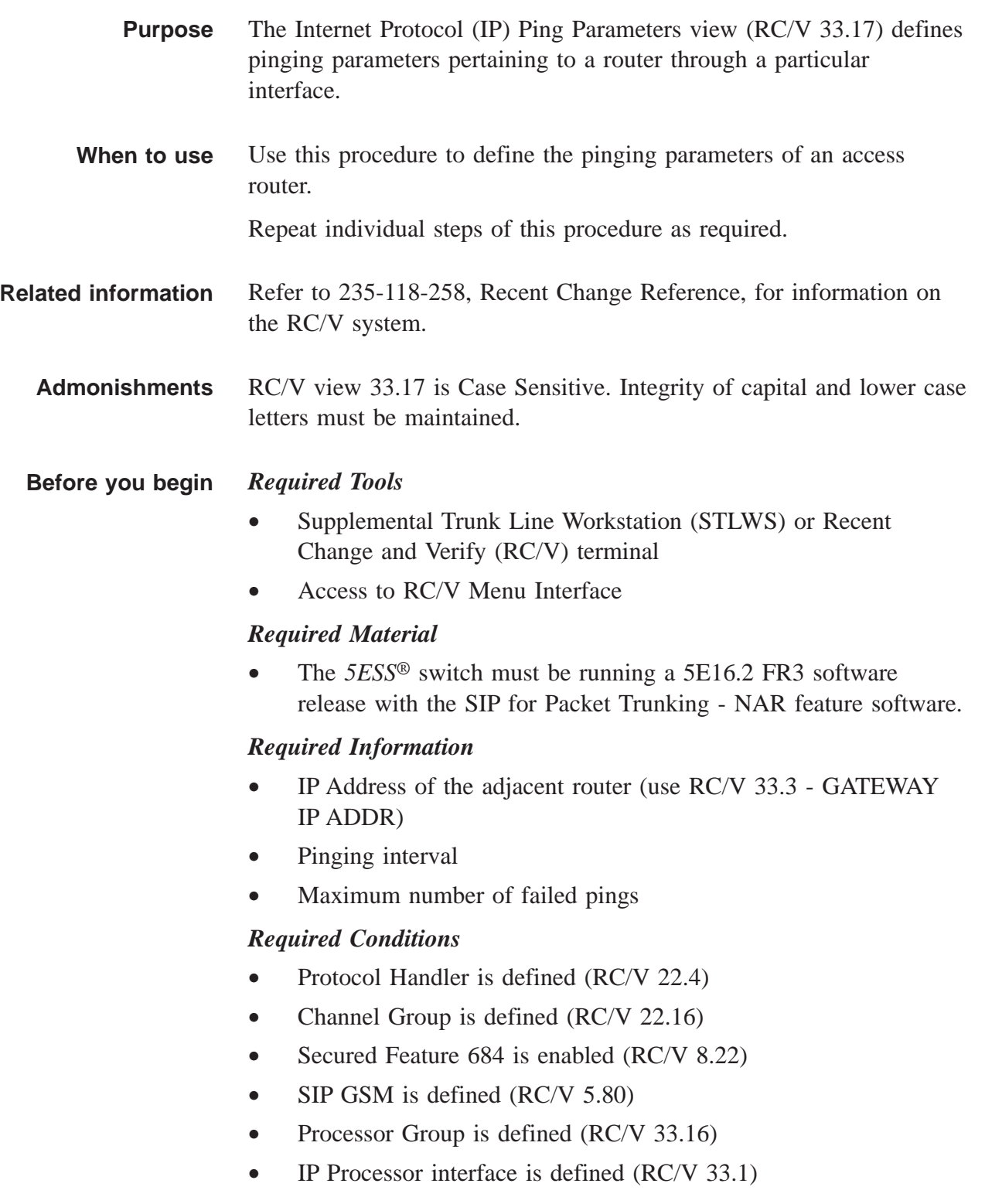

- Ethernet IP interface is defined (RC/V 33.4)
- IP routing interface is defined (RC/V 33.3)

## **Procedure** ............................................................................................................................................................

**1** Select and prepare terminal for RC/V activities.

#### **Reference:**

["Select and Prepare Terminal" \(5-11\)](#page-176-0)

**2** Type and enter the RC/V form number.

33.17

### **Result:**

```
Enter Database Operation I=Insert,R=Review,U=Update,
D=Delete:
```
**3** Type and enter the insert command.

I

## **Result:**

The INTERNET PROTOCOL (IP) PING PARAMETERS page is displayed and the cursor is located at the INTERFACE NAME field.

**4** Using the RC/V 33.17 form as a guide, type and enter the parameters.

- \*INTERFACE NAME name identifying interface (entries in this field are case sensitive)
- \*IP ADDRESS address of the access router
- #PING enabled or disabled  $(Y/N)$
- PING INTVL number of milliseconds between pings to the gateway router (increments of 100)
- MAX FAIL PINGS maximum number of failed pings before pinging is terminated

............................................................................................................................................................

**5** Enter the insert command.

I

## **Result:**

Inserting...form inserted

 $\Box$ 

- Type and enter the previous screen command.  $6\phantom{a}$ 
	- $\,<$

## **Result:**

The INTERNET PROTOCOL VIEWS page is displayed.

 $\overline{7}$ If desired, type and enter the quit command to exit the RC/V system.  ${\mathbb Q}$ 

## **Result:**

The RC/V session is terminated.

8 Stop. You have completed this procedure. END OF STEPS

....................................................................................................................................................................................................................................

## Insert UDP Path (RC/V 33.24)

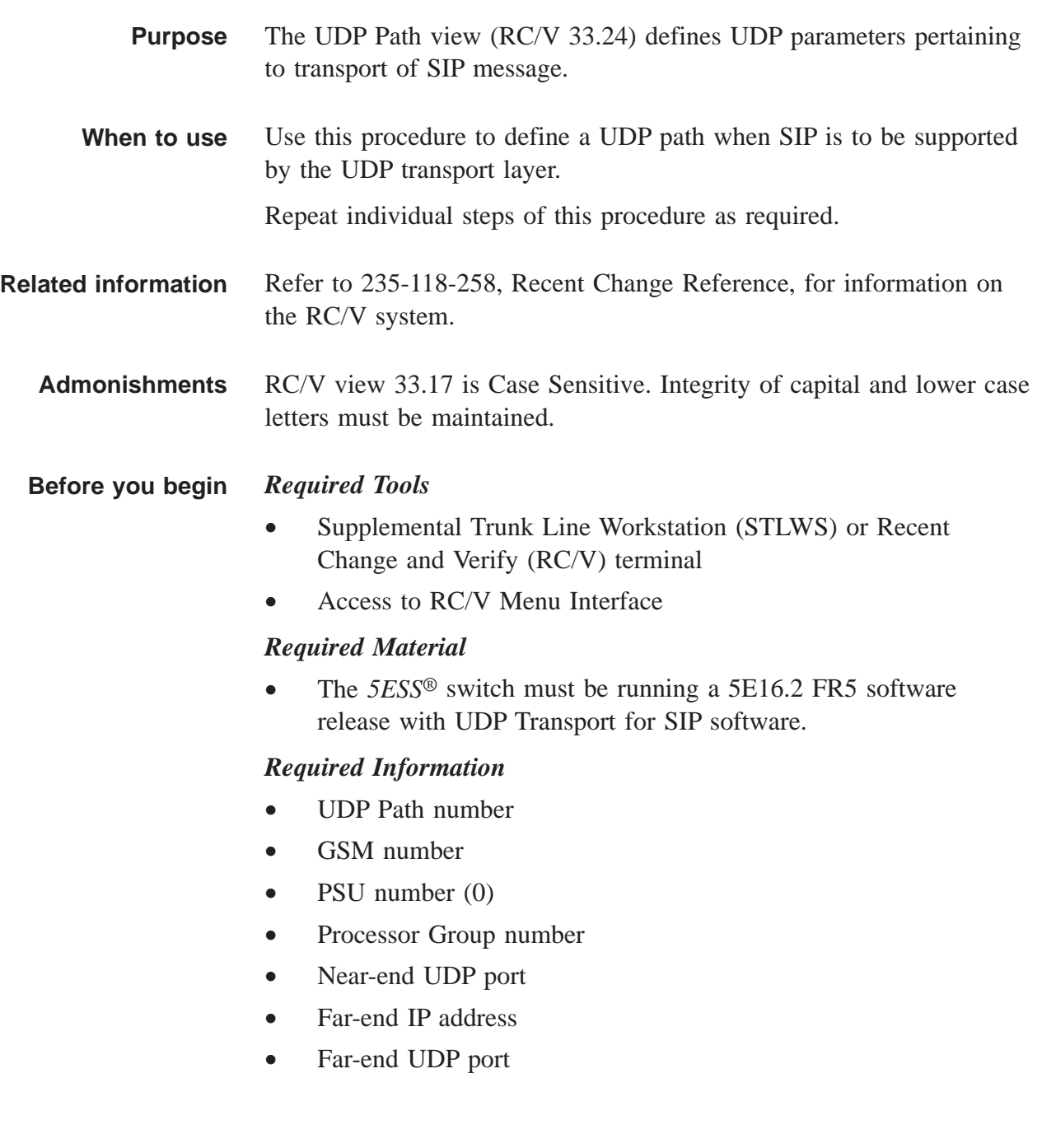
### *Required Conditions*

- Processor Group is defined (RC/V 33.16)
- Ethernet IP interface is defined (RC/V 33.4)
- IP routing exists for far-end IP address (RC/V 33.3), if far-end IP address is not in the same subnet as GATEWAY IP ADDR1 of the Ethernet/IP interface (RC/V 33.4)

#### Procedure

**1** Select and prepare terminal for RC/V activities.

#### **Reference:**

["Select and Prepare Terminal" \(5-11\)](#page-176-0)

**2** Type and enter the RC/V form number.

# 33.24

### **Result:**

```
Enter Database Operation I=Insert,R=Review,U=Update,
D=Delete:
```
............................................................................................................................................................

............................................................................................................................................................

**3** Type and enter the insert command.

I

#### **Result:**

The UDP Path page is displayed.

**4** Using the RC/V 33.24 form as a guide, type and enter the parameters.

............................................................................................................................................................

- UDP Path number
- GSM number
- PSU number (0)
- Processor Group number

- Near-end UDP port
- Far-end IP address
- Far-end UDP port
- **5** Enter the insert command.
	- I

 $\Box$ 

#### **Result:**

Inserting...form inserted

 $6\phantom{1}$ Type and enter the previous screen command.

#### **Result:**

 $\,<$ 

. . . . . . . . .

 $\cdots$ 

The INTERNET PROTOCOL VIEWS page is displayed.

 $\overline{\mathbf{r}}$ If desired, type and enter the quit command to exit the RC/V system.  $\overline{0}$ 

# **Result:**

The RC/V session is terminated.

8 Stop. You have completed this procedure.

END OF STEPS

# Insert SCTP Endpoint Timers and Protocol Parameters (RC/V 33.18) ....................................................................................................................................................................................................................................

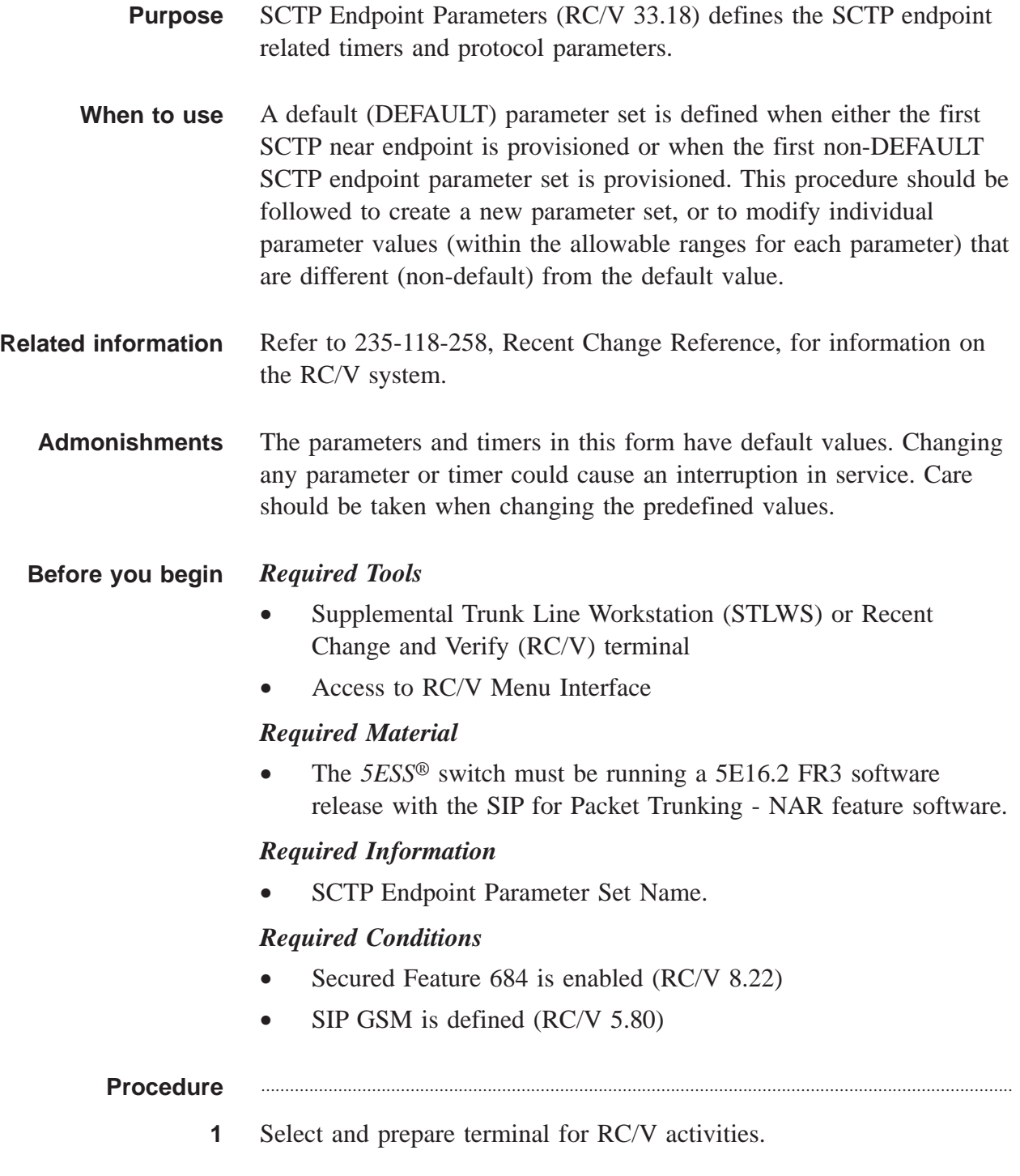

#### **Reference:**

["Select and Prepare Terminal" \(5-11\)](#page-176-0)

**2** Type and enter the RC/V form number. 33.18

```
Result:
```

```
Enter Database Operation I=Insert,R=Review,U=Update,
D=Delete:
```
............................................................................................................................................................

............................................................................................................................................................

**3** Type and enter the insert command.

 $\mathbb{I}$ 

# **Result:**

The SCTP ENDPOINT PARAMETERS page is displayed and the cursor is located at the PARM SET NAME field.

............................................................................................................................................................

............................................................................................................................................................

**4** Using the RC/V 33.18 form as a guide, type and enter the \*PARM SET NAME.

**5** Modify the following parameters as needed.

- RTO INI Initial value of retransmission timer.
- RTO MIN Minimum value of retransmission timer.
- RTO MAX Maximum value of retransmission timer.
- RTO ALPHA A constant used to estimate round-trip time.
- RTO BETA A constant used to estimate retransmission time-out.
- VALID COOKIE LIFE Lifetime of a cookie.
- HB INTRVL Interval between transmitted heartbeat messages.
- BURST SIZE A constant used to calculate how many bytes the sender is allowed to transmit.
- DELAY ACK TMR This timer specifies how long the SCTP will wait before generating an SCTP packet specifically for a Selective Acknowledgement (SACK) chunk.
- FAST RETRANS CNT Number of successive SACKs received before retransmitting a packet.

 $\bf 6$ 

 $\overline{7}$ 

8

 $\overline{9}$ 

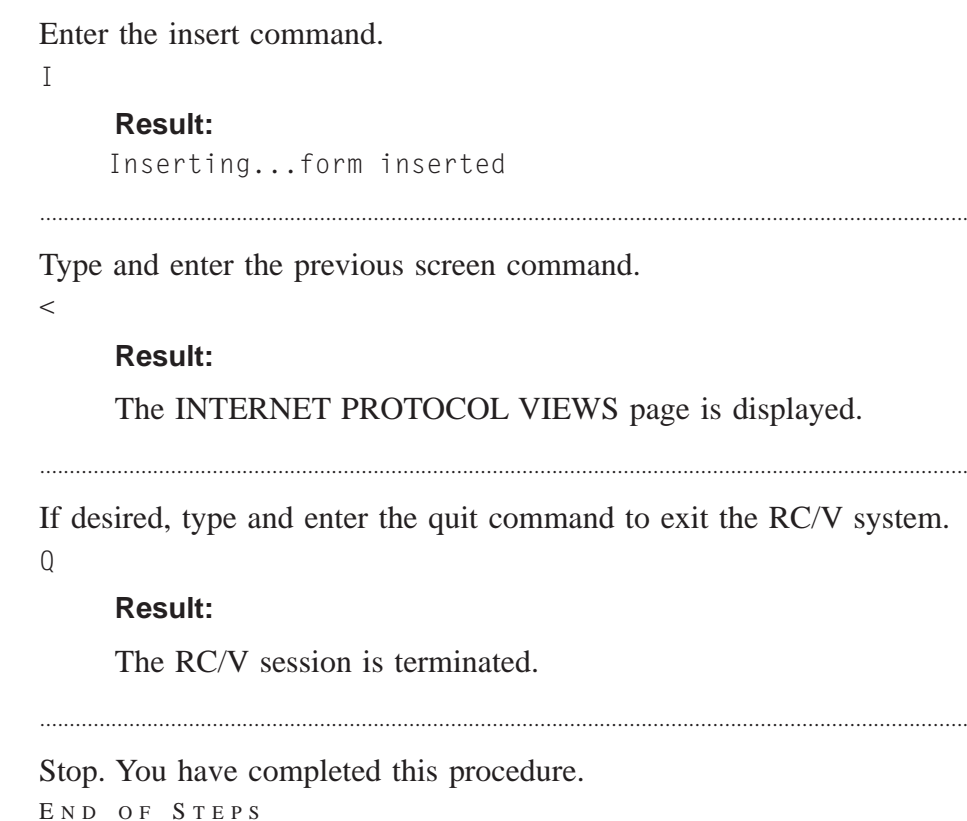

. . . . . . . . . . . . . . . . . . . .

 $\Box$ 

# Insert SCTP Near Endpoints (RC/V 33.19)

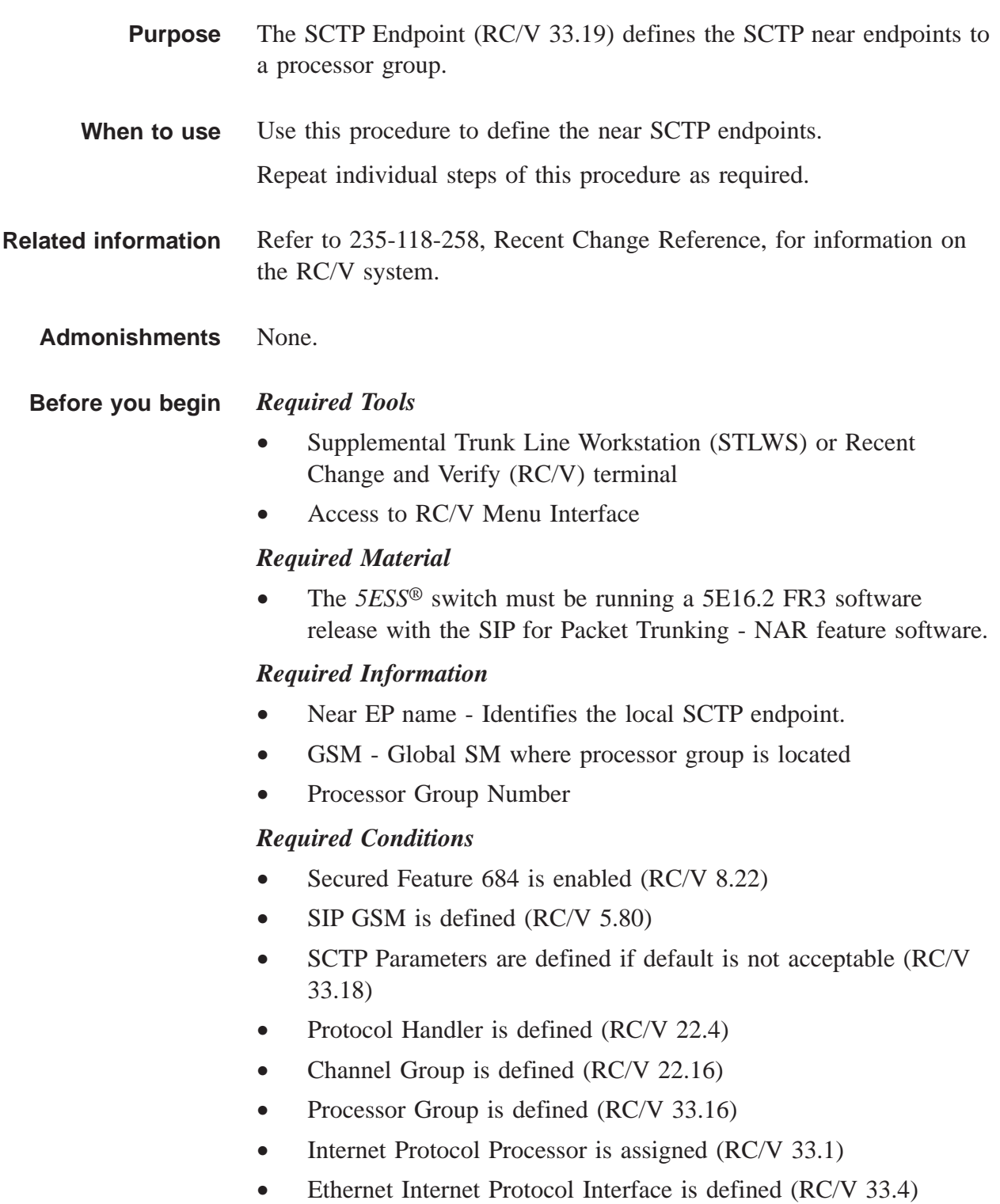

# **Procedure** ............................................................................................................................................................ **1** Select and prepare terminal for RC/V activities. **Reference:** ["Select and Prepare Terminal" \(5-11\)](#page-176-0) ............................................................................................................................................................ **2** Type and enter the RC/V form number. 33.19 **Result:** Enter Database Operation I=Insert,R=Review,U=Update, D=Delete: ............................................................................................................................................................ **3** Type and enter the insert command.  $\mathbb{I}$ **Result:** SCTP NEAR ENDPOINT DEFINITION page is displayed and the cursor is located at NEAR ENDPOINT NAME field. ............................................................................................................................................................ **4** Using the RC/V 33.19 form as a guide, type and enter the indicated values for each field. • \*NEAR ENDPOINT NAME • #GSM • #PCR GROUP • SCTP PORT • ENDPOINT PARM SET NAME - DEFAULT or customer defined **5** Enter the insert command. I **Result:** Inserting...form inserted **6** Type and enter the previous screen command.  $\,<$

 $\Box$ 

#### **Result:**

INTERNET PROTOCOL VIEWS page is displayed.

If desired, type and enter the quit command to exit the RC/V system.  $\overline{7}$  $\mathsf Q$ 

# **Result:**

 $1.1.1.1$ 

The RC/V session is terminated.

Stop. You have completed this procedure. 8 END OF STEPS

. . . . . . . . . . . . . . . . .

# Insert SCTP Far Endpoints (RC/V 33.21)

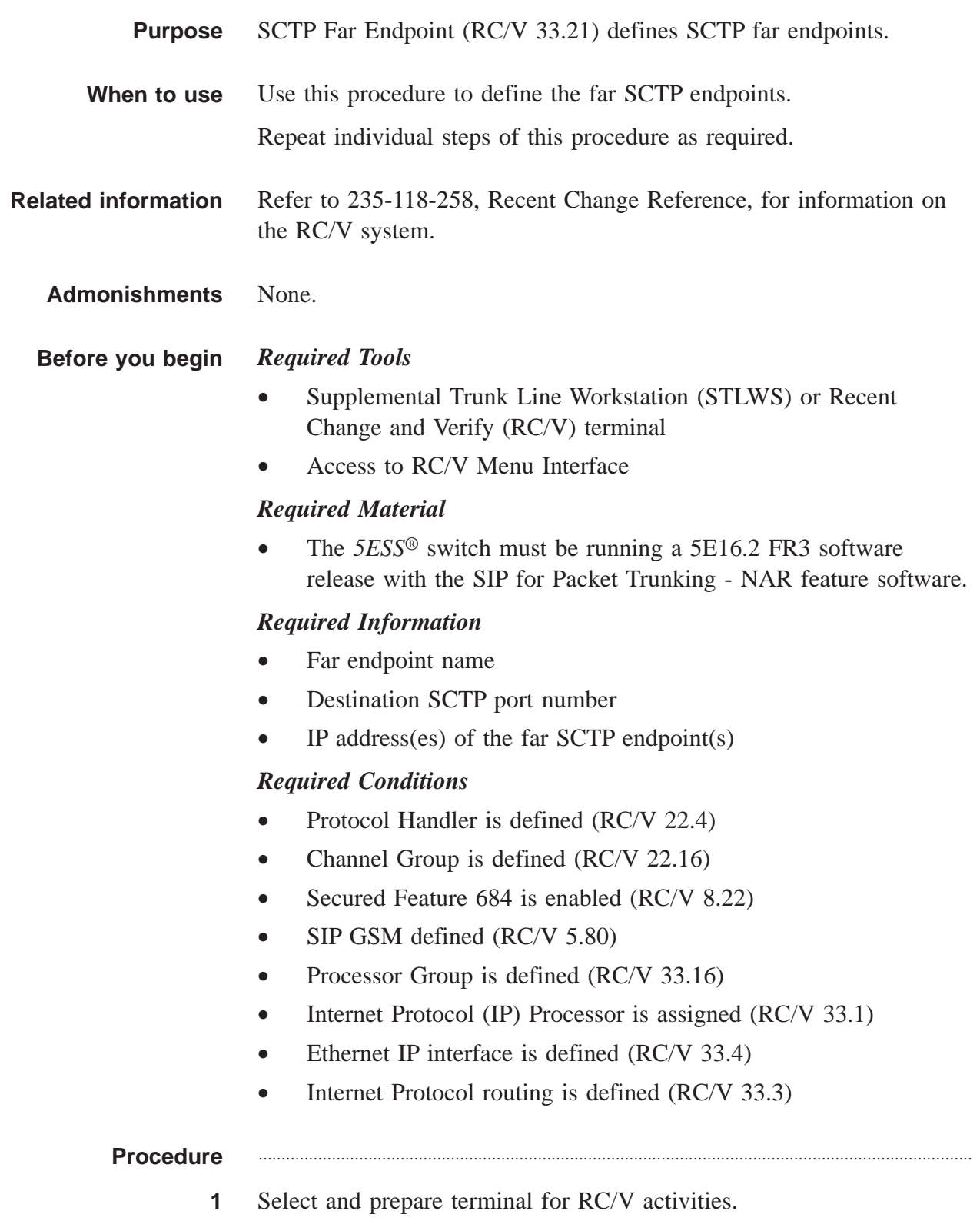

#### **Reference:**

["Select and Prepare Terminal" \(5-11\)](#page-176-0)

**2** Type and enter the RC/V form number. 33.21

```
Result:
```

```
Enter Database Operation I=Insert,R=Review,U=Update,
D=Delete:
```
............................................................................................................................................................

............................................................................................................................................................

**3** Type and enter the insert command.

 $\mathsf{I}$ 

### **Result:**

SCTP FAR ENDPOINT DEFINITION page is displayed and the cursor is located at FAR ENDPOINT NAME field.

............................................................................................................................................................

- **4** Using the RC/V 33.21 form as a guide, type and enter the indicated values for each field.
	- \*FAR ENDPOINT NAME
	- #DEST SCTP PORT
	- #DEST IP ADDR 1
	- DEST IP ADDR 2 (optional)
- **5** Enter the insert command.

 $\mathsf{I}$ 

**Result:**

Inserting...form inserted

**6** Type and enter the previous screen command.

....................................................................................................................................................................................................................................

 $\,<$ 

#### **Result:**

INTERNET PROTOCOL VIEWS page is displayed.

**7** If desired, type and enter the quit command to exit the RC/V system.  $\overline{0}$ 

 $\Box$ 

### **Result:**

The RC/V session is terminated.

Stop. You have completed this procedure. 8  $E \texttt{N} \texttt{D} \quad \texttt{O} \texttt{F} \quad \texttt{S} \texttt{T} \texttt{E} \texttt{P} \texttt{S}$ 

# Insert SCTP Association-related Protocol Parameters (RC/V 33.20) ....................................................................................................................................................................................................................................

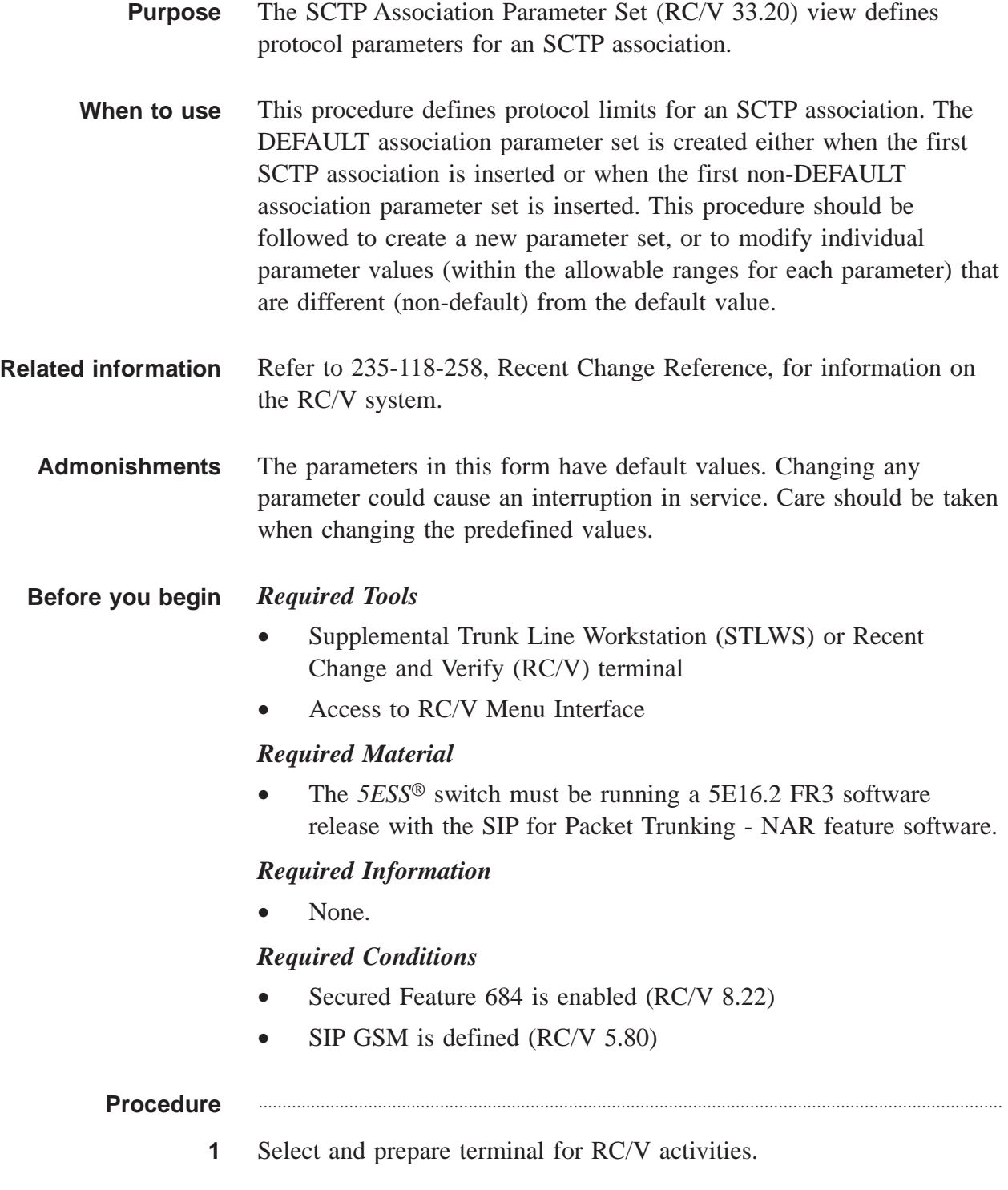

### **Reference:**

["Select and Prepare Terminal" \(5-11\)](#page-176-0)

**2** Type and enter the RC/V form number.

33.20

```
Result:
```

```
Enter Database Operation I=Insert,R=Review,U=Update,
D=Delete:
```
............................................................................................................................................................

............................................................................................................................................................

- **3** Type and enter the insert command.
	-

 $\mathbb{I}$ 

### **Result:**

The SCTP ASSOCIATION PARAMETER SET page is displayed and the cursor is located at the PARM SET NAME field.

- **4** Using the RC/V 33.20 form as a guide, type and enter the parameter set name in the \*PARM SET NAME field.
- **5** Modify the parameters as needed.
	- #STREAM NEGO Indicates whether an association may be established if the desired number of outbound streams are not available.

............................................................................................................................................................

- #PERMANENT Indicates whether an association shall be maintained as a permanent connection or not.
- INBOUND STREAMS Number of offered inbound streams.
- OUTBOUND STREAMS Number of offered outbound streams.
- MAX PATH RETRANS Maximum number of retransmissions of a datagram for an SCTP path before the path is declared out-of-service.

............................................................................................................................................................

**6** Enter the insert command.

I

#### **Result:**

Inserting...form inserted

 $\Box$ 

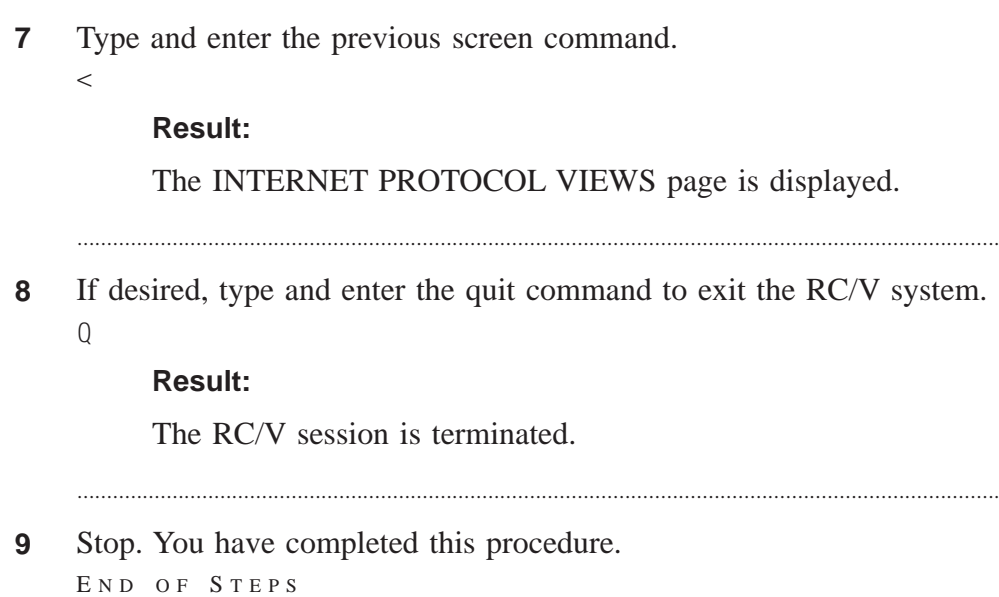

# Insert SCTP Association (RC/V 33.22)

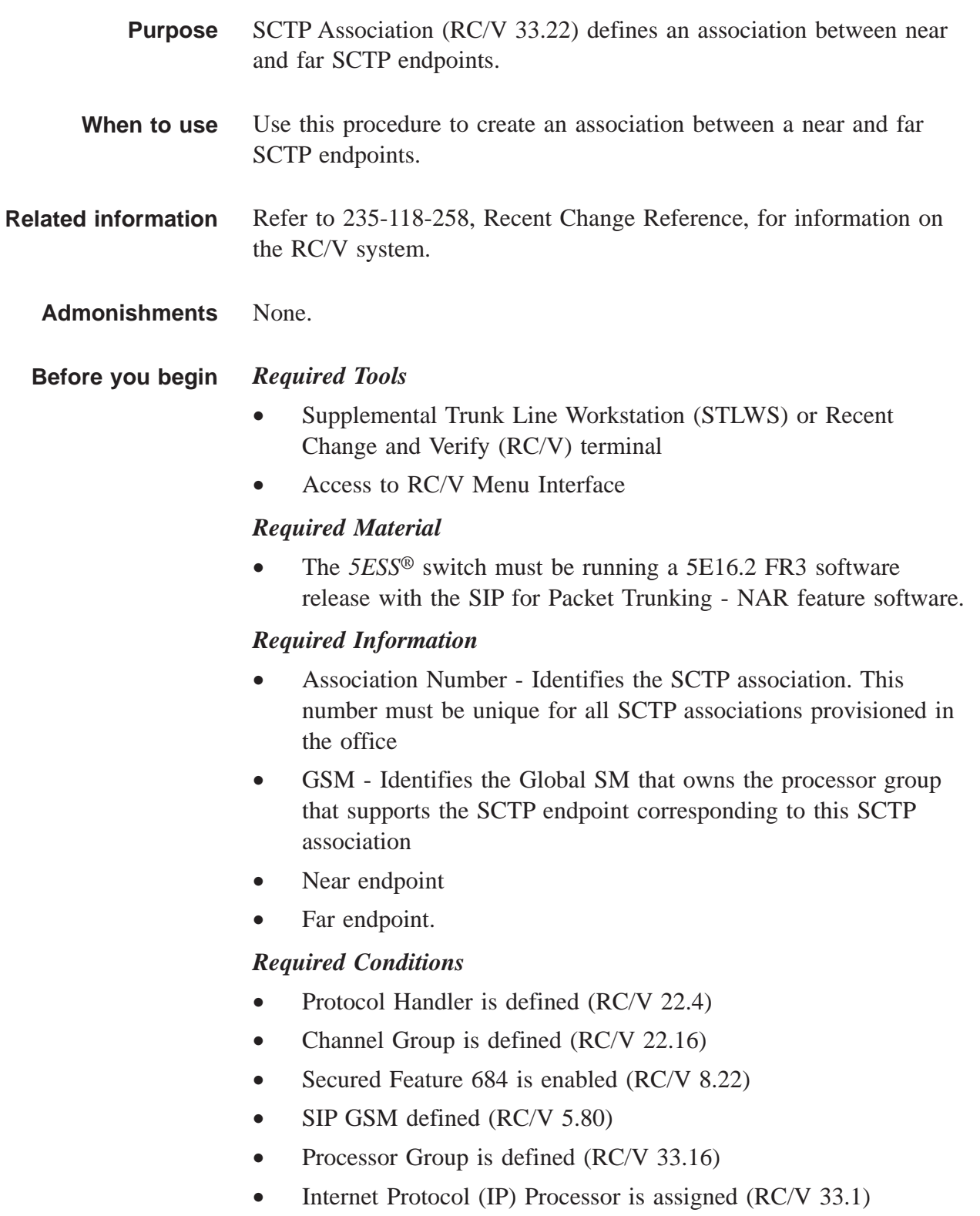

- Ethernet IP interface is defined (RC/V 33.4)
- Internet Protocol routing is defined (RC/V 33.3)
- SCTP Parameters is defined (RC/V 33.18)
- SCTP near endpoint is defined (RC/V 33.19)
- SCTP Association Parameter Set is defined (RC/V 33.20)
- SCTP far endpoint is defined (RC/V 33.21)

#### **Procedure** ............................................................................................................................................................

**1** Select and prepare terminal for RC/V activities.

#### **Reference:**

["Select and Prepare Terminal" \(5-11\)](#page-176-0)

**2** Type and enter the RC/V form number. 33.22

#### **Result:**

```
Enter Database Operation I=Insert,R=Review,U=Update,
D=Delete:
```
............................................................................................................................................................

............................................................................................................................................................

**3** Type and enter the insert command. I

#### **Result:**

SCTP ASSOCIATION page is displayed and the cursor is located at ASSOC NUMBER field

- **4** Using the RC/V 33.22 form as a guide, type and enter the indicated values for each field.
	- \*ASSOC NUMBER
	- #GSM
	- #NEAR ENDPOINT NAME
	- #FAR ENDPOINT NAME
	- SCTP ASSOC PARM SET NAME

- **5** Enter the insert command.
	- I

#### **Result:**

Inserting...form inserted

Type and enter the previous screen command. 6

#### **Result:**

 $\,<$ 

INTERNET PROTOCOL VIEWS page is displayed.

 $\overline{\mathbf{7}}$ If desired, type and enter the quit command to exit the RC/V system.  $Q$ 

#### **Result:**

The RC/V session is terminated.

8 Stop. You have completed this procedure. END OF STEPS

 $\Box$ 

# Insert SCTP Association Set (RC/V 33.23)

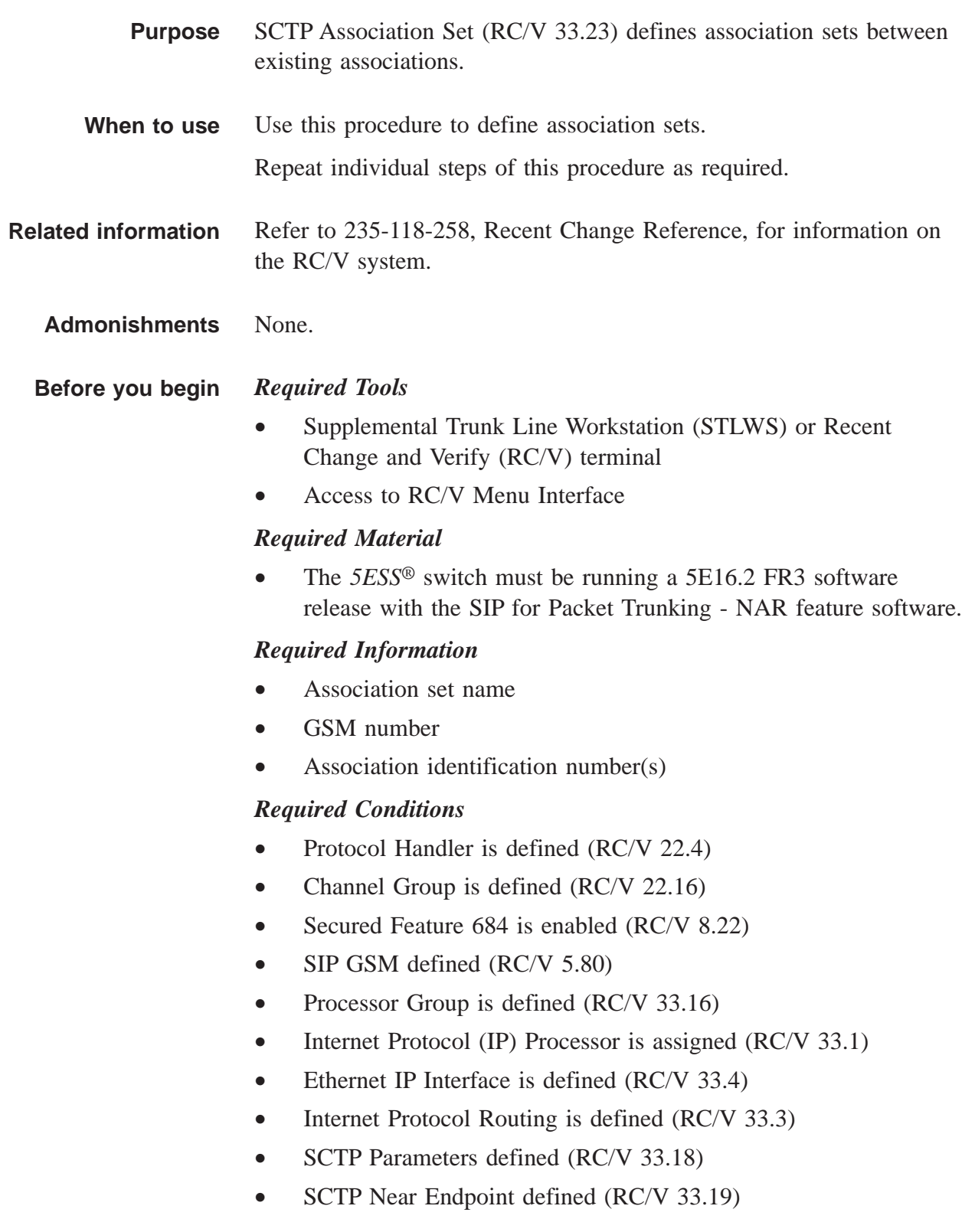

- SCTP Far Endpoint defined (RC/V 33.21)
- SCTP Association Parameter Set defined (RC/V 33.20)
- SCTP Association is defined (RC/V 33.22)

#### Procedure

**1** Select and prepare terminal for RC/V activities.

#### **Reference:**

["Select and Prepare Terminal" \(5-11\)](#page-176-0)

- **2** Type and enter the RC/V form number.
	- 33.23

#### **Result:**

```
Enter Database Operation I=Insert,R=Review,U=Update,
D=Delete:
```
............................................................................................................................................................

- **3** Type and enter the insert command.
	- I

#### **Result:**

The ASSOCIATION SET page is displayed and the cursor is located at ASSOCIATION SET NAME field.

............................................................................................................................................................

- **4** Using the RC/V 33.23 form as a guide, type and enter the indicated values for each field.
	- \*ASSOCIATION SET NAME (Recommend using the PKT GRP number in the Association Set name. This will aide trouble-shooting.)

............................................................................................................................................................

............................................................................................................................................................

- #GSM
- **5** Type and enter the unique association identification numbers that are in the association set in the NBR column. A maximum of 64 association ids can be defined in an association set. The associations must all belong to a specified SIP GSM.
- **6** Enter the insert command. I

#### **Result:**

Inserting...form inserted

**7** Type and enter the previous screen command.

#### **Result:**

 $\lt$ 

The INTERNET PROTOCOL VIEWS page is displayed.

............................................................................................................................................................

............................................................................................................................................................

............................................................................................................................................................

**8** If desired, type and enter the quit command to exit the RC/V system.  $\Omega$ 

# **Result:**

The RC/V session is terminated.

**9** Proceed to MCC or STLWS to restore Association Set.

Restore the SCTP Association.

RST:SCTP,ASSOC=a;

Where:

 $a =$ Association number

Request the status of the Association:

**OP:STATUS,SCTP,ASSOC,ALL;**

Examine the output.

For additional information, refer to the SIP Maintenance Considerations procedure, *Resolve SCTP Association Problems,* 235-200-118.

............................................................................................................................................................

**10** Stop. You have completed this procedure. END OF STEPS

....................................................................................................................................................................................................................................

 $\Box$ 

# Update CCS Office Parameters (RC/V 8.15)

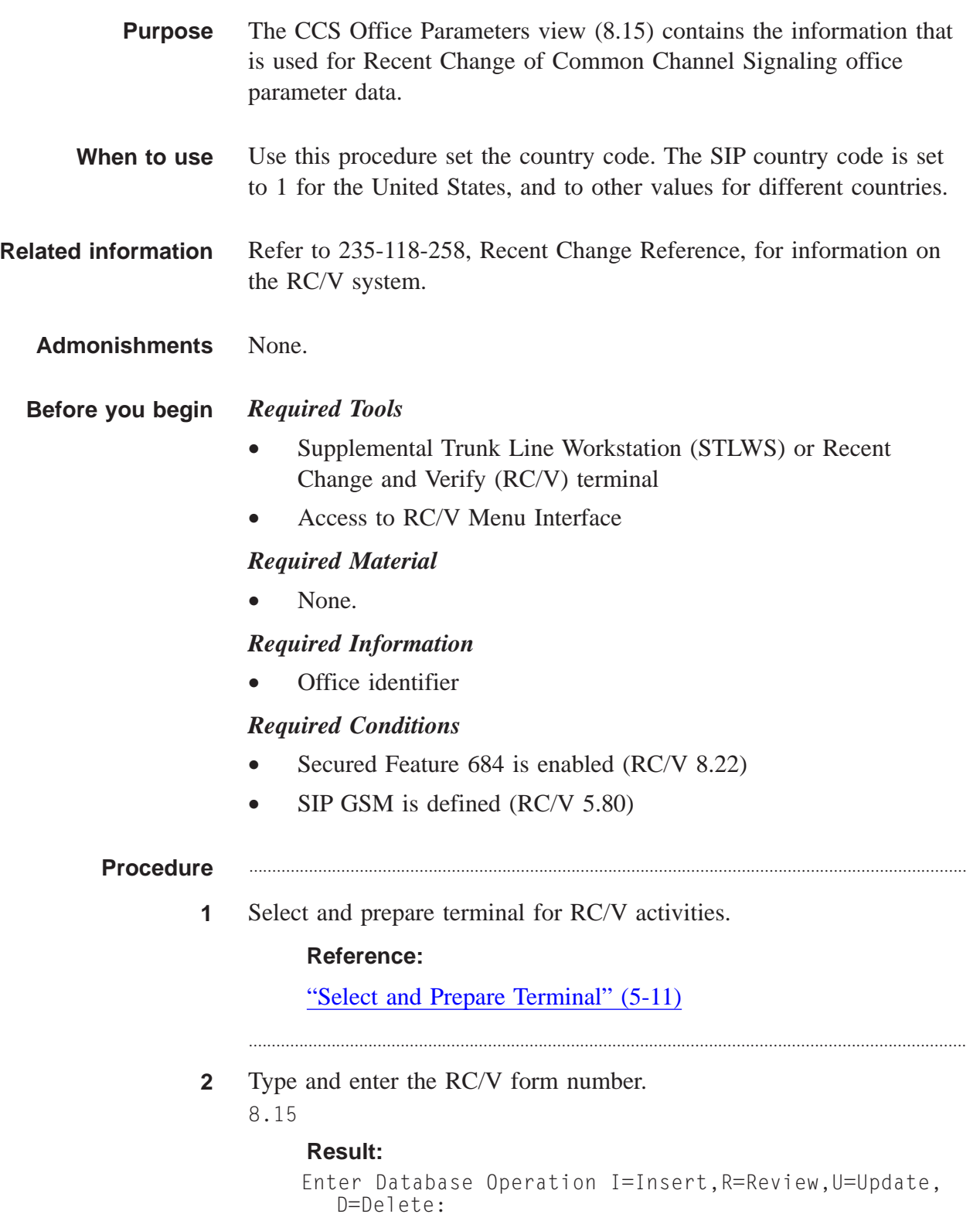

**3** Type and enter the review command. R

#### **Result:**

The CCS OFFICE PARAMETERS page is displayed and the cursor is located at the OFFICE ID field.

............................................................................................................................................................

............................................................................................................................................................

**4** Proceed to screen 2.

2

## **Result:**

Screen 2 is displayed and the cursor is located at the bottom of Screen 2.

**5** Verify that the \*COUNTRY CODE field is set to 1.

NOTE: If it is not set to 1, enter the Update mode and type 1 in the \*COUNTRY CODE field.

............................................................................................................................................................

**6** Proceed to screen X.

X

#### **Result:**

Screen X is displayed and the cursor is located at the bottom of Screen X.

............................................................................................................................................................

............................................................................................................................................................

............................................................................................................................................................

- **7** Specify the NATIONAL CIRCUIT CODE field.
- **8** Enter the update command.

 $\mathbf{U}$ 

#### **Result:**

Updating...form updated

**9** Type and enter the previous screen command.

....................................................................................................................................................................................................................................

 $\,<$ 

 $\Box$ 

### Result:

Screen 1 of the OFFICE MISC. & ALARMS VIEWS page is displayed.

 $10$ If desired, type and enter the quit command to exit the RC/V system.  $\Omega$ 

# **Result:**

The RC/V session is terminated.

 $11$ Stop. You have completed this procedure. END OF STEPS

# Insert SIP PSTN Interworking Parameter Set (RC/V 5.83)

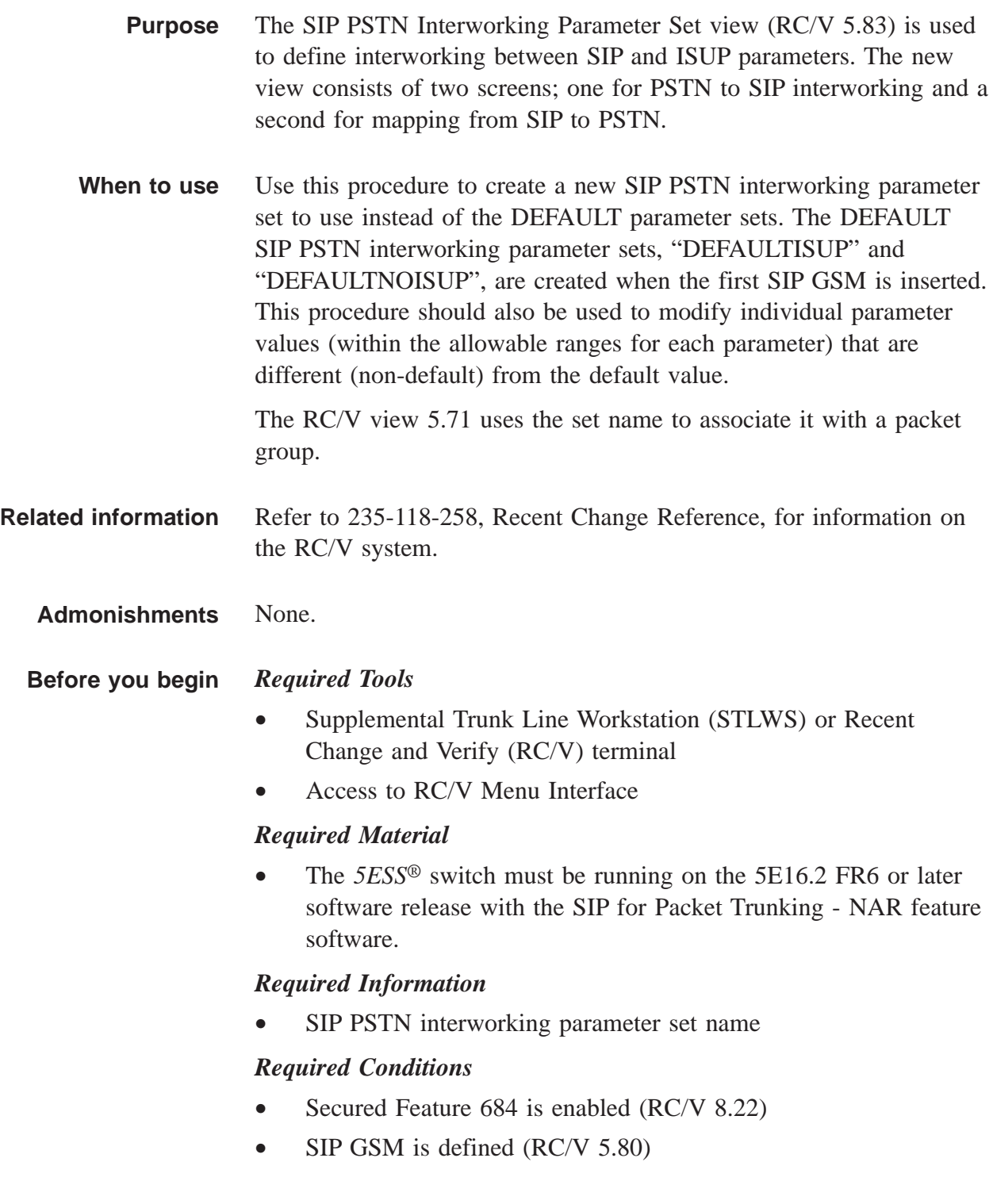

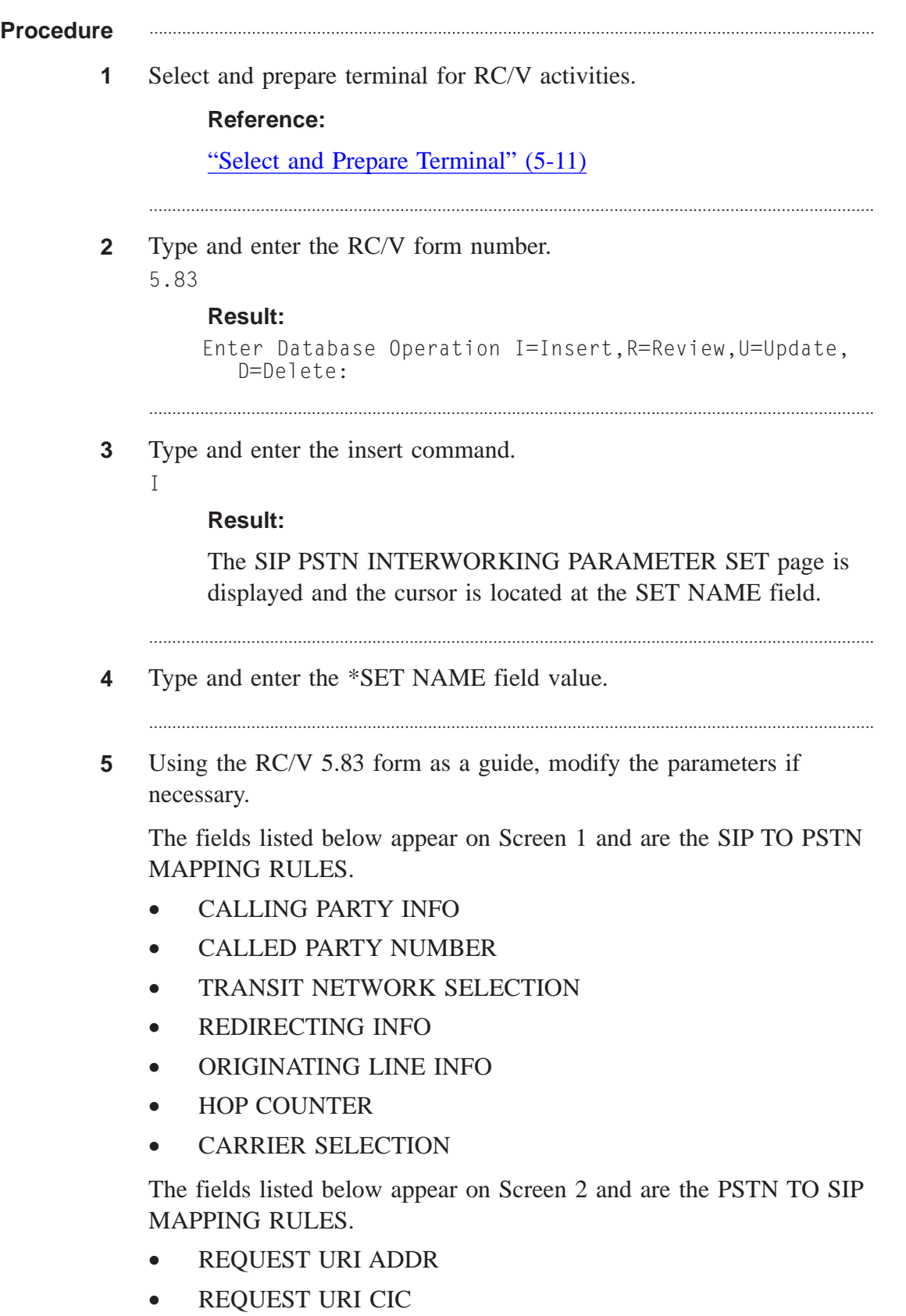

- REQUEST URI CSEL
- TO HEADER
- FROM ADDR
- FROM NAME
- FROM OLI
- P-ASSERTED ADDR
- P-ASSERTED NAME
- DIVERSION
- **MAX FORWARDS**
- **6** Enter the insert command.
	- I

# **Result:**

Inserting...form inserted

A list of near endpoints is displayed.

**7** Type and enter the previous screen command.

#### $\,<\,$

# **Result:**

The TRUNK VIEWS page is displayed.

**8** If desired, type and enter the quit command to exit the RC/V system.  $\overline{0}$ 

............................................................................................................................................................

............................................................................................................................................................

............................................................................................................................................................

............................................................................................................................................................

# **Result:**

The RC/V session is terminated.

**9** Stop. You have completed this procedure. E ND OF S TEPS ............................................................................................................................................................

| <b>Field</b>                         | Value           | <b>Result</b>                                                                                                    |
|--------------------------------------|-----------------|----------------------------------------------------------------------------------------------------|
| <b>CALLED PARTY</b><br><b>NUMBER</b> | <b>ISUPMINE</b> | Received SIP<br><b>INVITES ISUP</b><br>MINE's Called Party<br>Number parameter<br>and portability are<br>derived from the<br>ISUP MIME data.<br>This includes Called<br>Number, Ported<br>Number GAP, Ported<br><b>Number Translation</b><br>Indicator. Note:<br>When this is set, an<br><b>ISUP MINE is</b><br>mandatory in the<br>initial INVITE<br>message. |
|                                      | <b>BASIC</b>    | Received SIP<br><b>INVITEs Request</b><br>URI provides Called<br>Party Number and<br>portability data. The<br>Called Party Number<br>comes from the<br>Request URI xyz<br>portion; Ported<br>Number GAP from<br>request URI xyz<br>portion; Ported<br><b>Number Translation</b><br>Indicator from the<br>Request URI "rn"<br>tag.                              |

**Table 5-1 SIP to PSTN Mapping Reference**

| <b>Field</b>     | <b>Value</b>     | <b>Result</b>                                                                                               |
|------------------|------------------|----------------------------------------------------------------------------------------------------|
| Request URI      | <b>BASIC</b>     | The received SIP<br>message's must<br>contain an ISUP<br>MIME with a Called<br>Part.                        |
| Request URI CSEL | <b>BASIC</b>     | "csel" tag is<br>appended to the<br><b>INVITE's "Request</b><br>URI" when available<br>from a carrier call. |
|                  | <b>NOTMAPPED</b> | "csel" tag is not sent<br>in the outgoing SIP<br><b>INVITE</b> headers.                                     |

**Table 5-2 PSTN to SIP Mapping Reference**

# Insert SIP Parameters (RC/V 5.82)

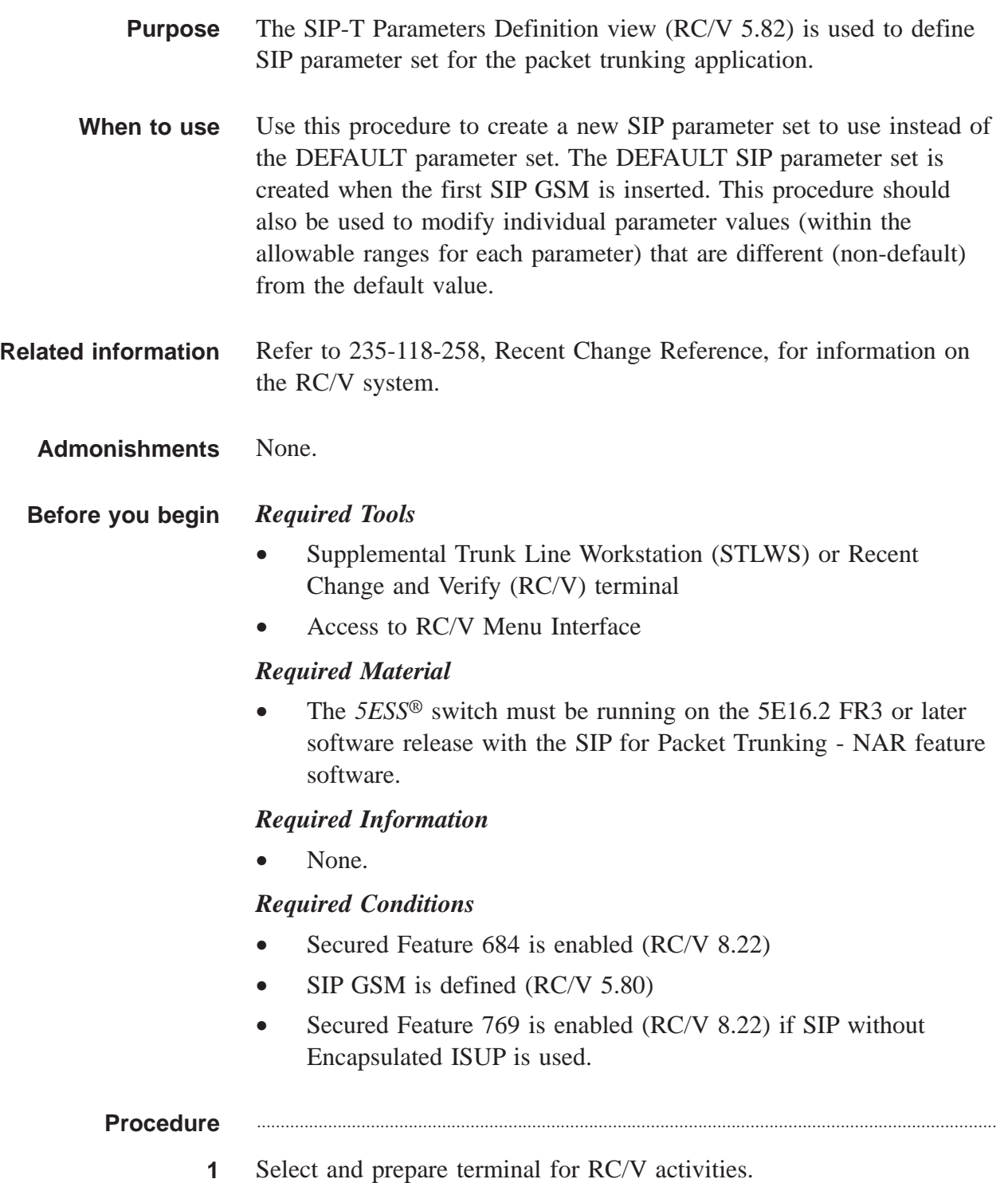

#### **Reference:**

["Select and Prepare Terminal" \(5-11\)](#page-176-0)

**2** Type and enter the RC/V form number. 5.82

```
Result:
```

```
Enter Database Operation I=Insert,R=Review,U=Update,
D=Delete:
```
............................................................................................................................................................

............................................................................................................................................................

**3** Type and enter the insert command.

 $\mathsf{I}$ 

# **Result:**

The SIP-T PARAMETERS DEFINITION page is displayed and the cursor is located at the PARM SET NAME field.

............................................................................................................................................................

............................................................................................................................................................

- **4** Type and enter the \*PARM SET NAME field value.
- **5** Using the RC/V 5.82 form as a guide, modify the timers and parameters if necessary.
	- INVITE TMR
	- NON INVITE TMR
	- WAIT FOR ACK
	- WAIT FOR UPDATE
	- INIT RETR TMR
	- AUTOMATIC ACM TMR
	- SIG SERVICE
	- SERVICE CDPT
	- TRUST ISUP
	- **MSG BUNDLE DELAY**
	- **ISUP ENCAPSULATION**

....................................................................................................................................................................................................................................

- PRACK ENABLED
- WAIT FOR PRACK

**NOTE:** The service provider is responsible for ensuring proper coordination of its switches. If SIP without Encapsulated ISUP is being provisioned, the packet group at the TPS which will receive the INVITE without ISUP must have TRUST ISUP set to **no**. Trust ISUP=N is the proper setting when connecting a TPS to a proxy and there are multiple network elements on the other side with varying capabilities. Trust ISUP=Y is the proper setting when two 'true' switches that understand ISUP are directly connected.

**NOTE:** The service provider is responsible for ensuring proper coordination of its switches. If SIP without Encapsulated ISUP is being provisioned, the packet group at the TPS which will receive the INVITE without ISUP must have an appropriate SIP to PSTN Interworking Parameter set (RC/V View 5.83) assigned. Refer to the *Feature Description,* 235-190-400, document for SIP to PSTN Interworking Parameter set guidelines.

............................................................................................................................................................

- **6** Enter the insert command.
	- I

**Result:**

Inserting...form inserted

A list of near endpoints is displayed.

- **7** Type and enter the previous screen command.
	- $\,<$

#### **Result:**

The TRUNK VIEWS page is displayed.

**8** If desired, type and enter the quit command to exit the RC/V system. Q

............................................................................................................................................................

#### **Result:**

The RC/V session is terminated.

**9** Stop. You have completed this procedure. END OF STEPS

....................................................................................................................................................................................................................................

 $\Box$ 

# Insert Packet Group (RC/V 5.71)

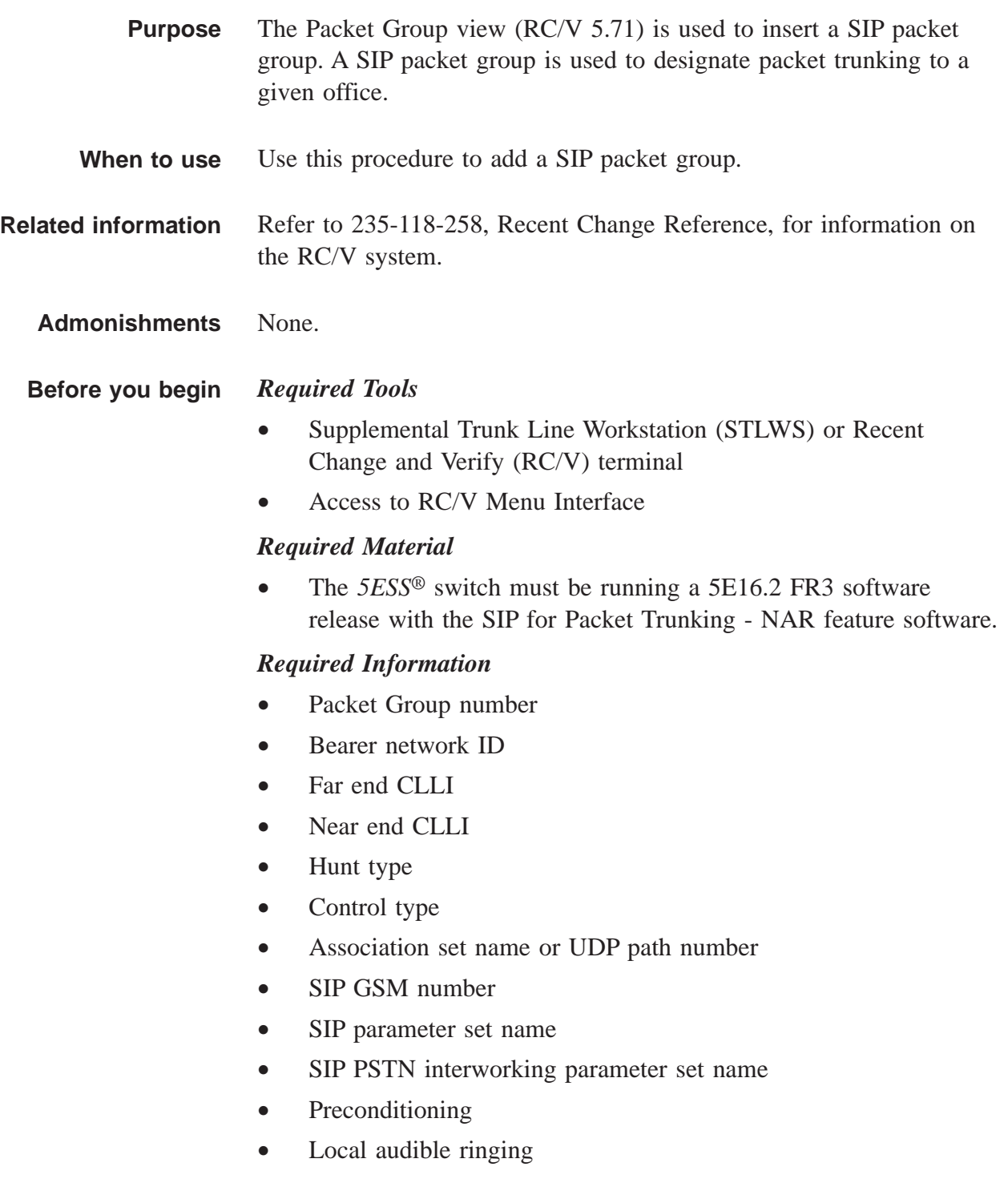

### *Required Conditions*

- SIP GSM is defined (RC/V 5.80)
- Association set is defined (RC/V 33.23) or UDP path is defined (RC/V 33.24)

#### **Procedure** ............................................................................................................................................................

**1** Select and prepare terminal for RC/V activities.

#### **Reference:**

["Select and Prepare Terminal" \(5-11\)](#page-176-0)

- **2** Type and enter the RC/V form number.
	- 5.71

#### **Result:**

```
Enter Database Operation I=Insert,R=Review,U=Update,
D=Delete:
```
............................................................................................................................................................

............................................................................................................................................................

**3** Type and enter the insert command.

```
\mathbb{I}
```
# **Result:**

The PACKET GROUP DEFINITION page is displayed and the cursor is located at the PKT GRP field.

............................................................................................................................................................

- **4** Using the RC/V 5.71 form as a guide, type and enter the parameters.
	- \*PKT GRP packet group number
	- #BEARER NET ID bearer network identifier
	- #FAR CLLI Far end Common Language Location Identifier
	- #NEAR CLLI Near end Common Language Location Identifier
	- #HUNT TYPE 2WF
	- #CONTROL TYPE CANCEL
	- One of the following:
		- ASSOC SET NAME Association set name, or
		- UDP PATH UDP path number.
	- SIP-T GSM GSM Number

....................................................................................................................................................................................................................................

• SIP-T PARM SET NAME - SIP parameter set name

- SIP PSTN SET NAME SIP PSTN interworking parameter set  $\bullet$ name
- SIP-T PRECOND Y or N for Association set, N for UDP path  $\bullet$
- LOCAL AUDIBLE whether or not local audible ringing can be  $\bullet$ provided

- Enter the insert command.  $5\overline{)}$ 
	- $\mathsf{T}$ 
		- **Result:** Inserting...form inserted
- Type and enter the previous screen command.  $6\overline{6}$

 $\,<$ 

#### **Result:**

The TRUNK VIEWS page is displayed.

 $\overline{7}$ If desired, type and enter the quit command to exit the RC/V system.  $\Omega$ 

### **Result:**

The RC/V session is terminated.

Stop. You have completed this procedure. 8 END OF STEPS

> 235-200-118 Issue 3.02B, March 2007

 $\Box$ 

# Assign Trunk Group (RC/V 5.1)

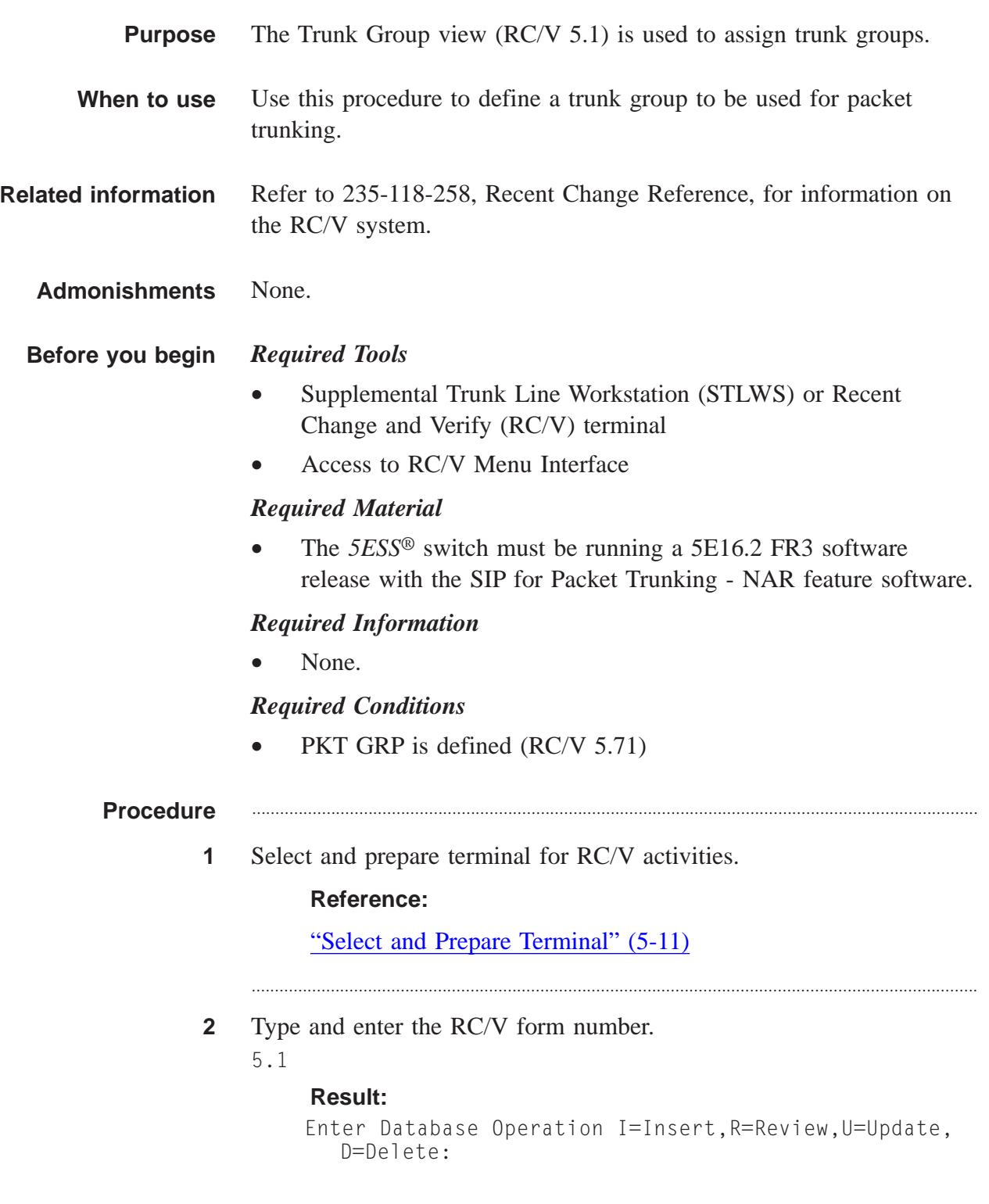

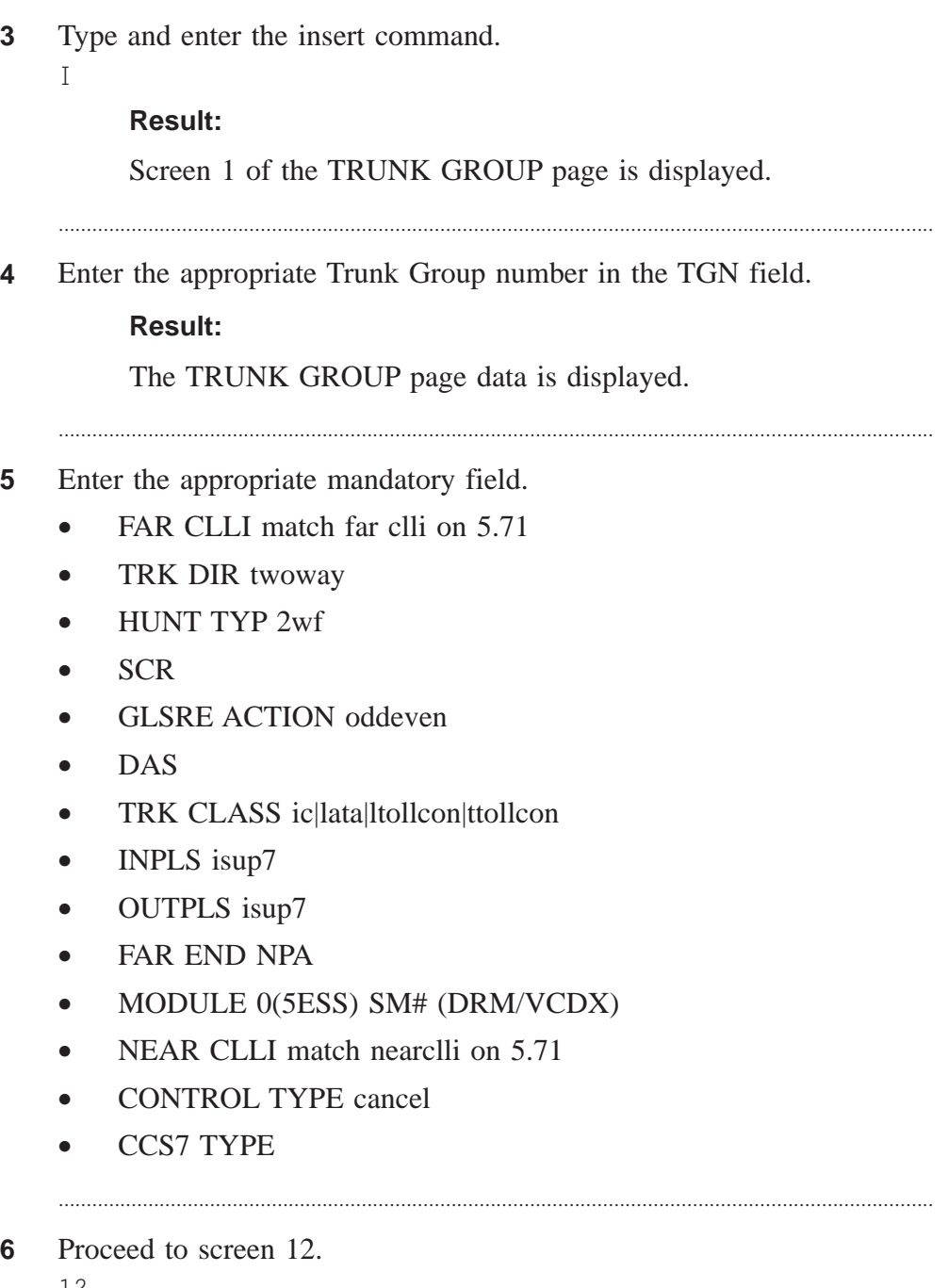

............................................................................................................................................................

12

# **Result:**

Screen 12 of the TRUNK GROUP page is displayed and the cursor is at the bottom of Screen 12.
Using the  $RC/V$  5.1 form as a guide, type and enter the parameters  $\overline{7}$ under the PACKET NETWORK TRUNKING column.

- **PKT GRP**  $\bullet$
- SIPT GRP Y  $\bullet$
- **DIFF SERV**  $\bullet$
- 8 Type and enter the insert command.
	- $\mathbf{I}$

# **Result:**

```
Inserting...form inserted
```
- Type and enter the previous screen command. 9
	- $\,<$

# **Result:**

TRUNKS VIEWS page is displayed.

If desired, type and enter the quit command to exit the RC/V system.  $10$  $Q$ 

# **Result:**

The RC/V session is terminated.

 $11$ Stop. You have completed this procedure.  $E \texttt{N} \texttt{D} \quad \texttt{O} \texttt{F} \quad \texttt{S} \texttt{T} \texttt{E} \texttt{P} \texttt{S}$ 

 $\Box$ 

# Enable INVITE Requests (RC/V 5.81)

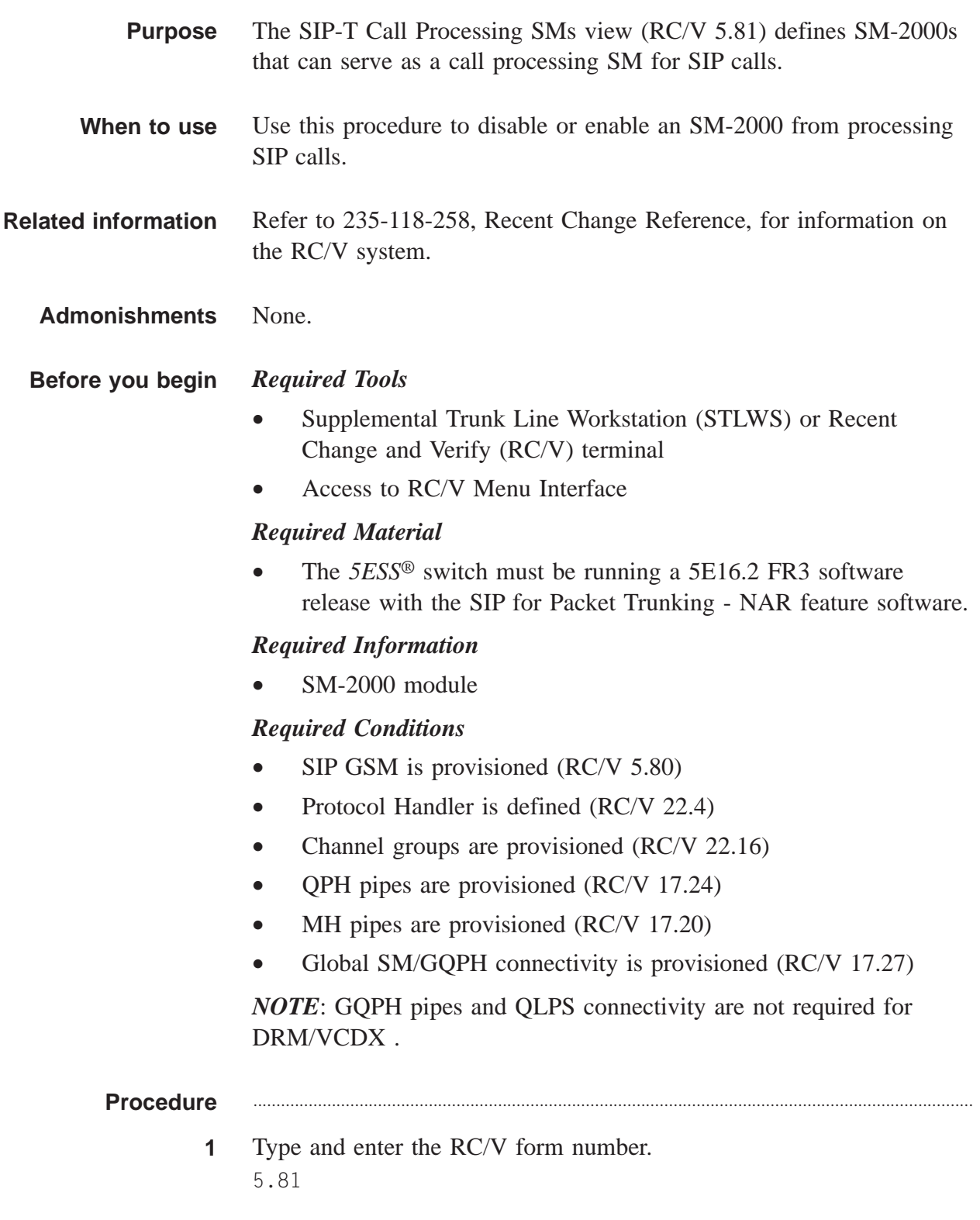

### **Result:**

```
Enter Database Operation I=Insert,R=Review,U=Update,
D=Delete:
```
............................................................................................................................................................

- **2** Type and enter the insert command.
	-

 $\mathbf{U}$ 

### **Result:**

The SIP-T CALL PROCESSING SMS page is displayed and the cursor is located at the GSM field.

**3** Using the RC/V 5.81 form as a guide, type and enter the parameters.

............................................................................................................................................................

............................................................................................................................................................

- $\bullet$  \* GSM
- SM2K MODULE number
- ROUTE Y
- **4** Enter the insert command.
	- $\mathbf{U}$

# **Result:**

Updating...form updated

**NOTE:** If GSM# equals SM2K#, a Warning message is displayed.

"SM2K Module in SIP-T SMS list should not equal GSM. This is not applicable for DRM/VCDX office."

If GSM should/does equal non-GSM enter "I" to ignore the warning and continue.

**5** Type and enter the previous screen command.

 $\,<\,$ 

### **Result:**

The TRUNKS VIEWS page is displayed.

**6** If desired, type and enter the quit command to exit the RC/V system. Q

............................................................................................................................................................

# **Result:**

The RC/V session is terminated.

 $\Box$ 

Stop. You have completed this procedure.  $\overline{7}$  $E \text{ N D } \text{ O } F \text{ S } T \text{ E } P \text{ S}$ 

# <span id="page-256-0"></span>Assign Route Index (RC/V 10.2)

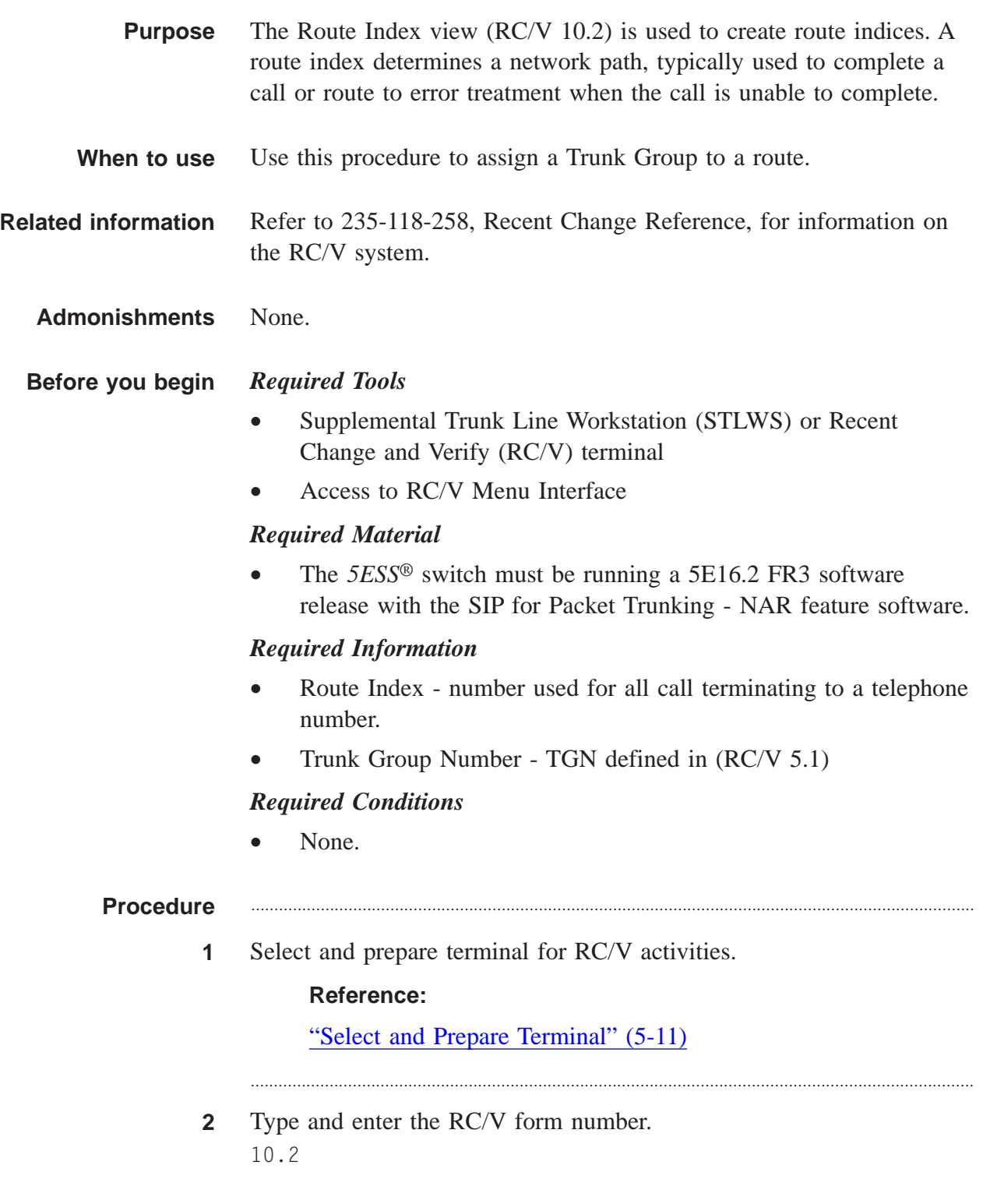

### Result:

```
Enter Database Operation I=Insert, R=Review, U=Update,
D = Delete:
```
 $\mathbf{3}$ Type and enter the insert command.

 $\mathsf{T}$ 

# **Result:**

Screen 1 of the ROUTE INDEX (ROUTING) page is displayed and the cursor is at the RTI field.

- $\overline{\mathbf{4}}$ Using the RC/V 10.2 form as a guide, type and enter the parameters.
	- $*RTI$  route index (1-16382)  $\bullet$
	- TGN trunk group number (0-4000)
- 
- 5 Type and enter the insert command.

# **Result:** Inserting...form inserted

6 Type and enter the previous screen command.

# $\,<$

 $\mathsf{L}$ 

# **Result:**

ROUTING & CHARGING VIEWS page is displayed.

 $\overline{7}$ If desired, type and enter the quit command to exit the RC/V system.

# $\overline{0}$

# Result:

The RC/V session is terminated.

Stop. You have completed this procedure. 8

END OF STEPS

 $\Box$ 

# Add/Change SIP Elements within an Existing SIP Network

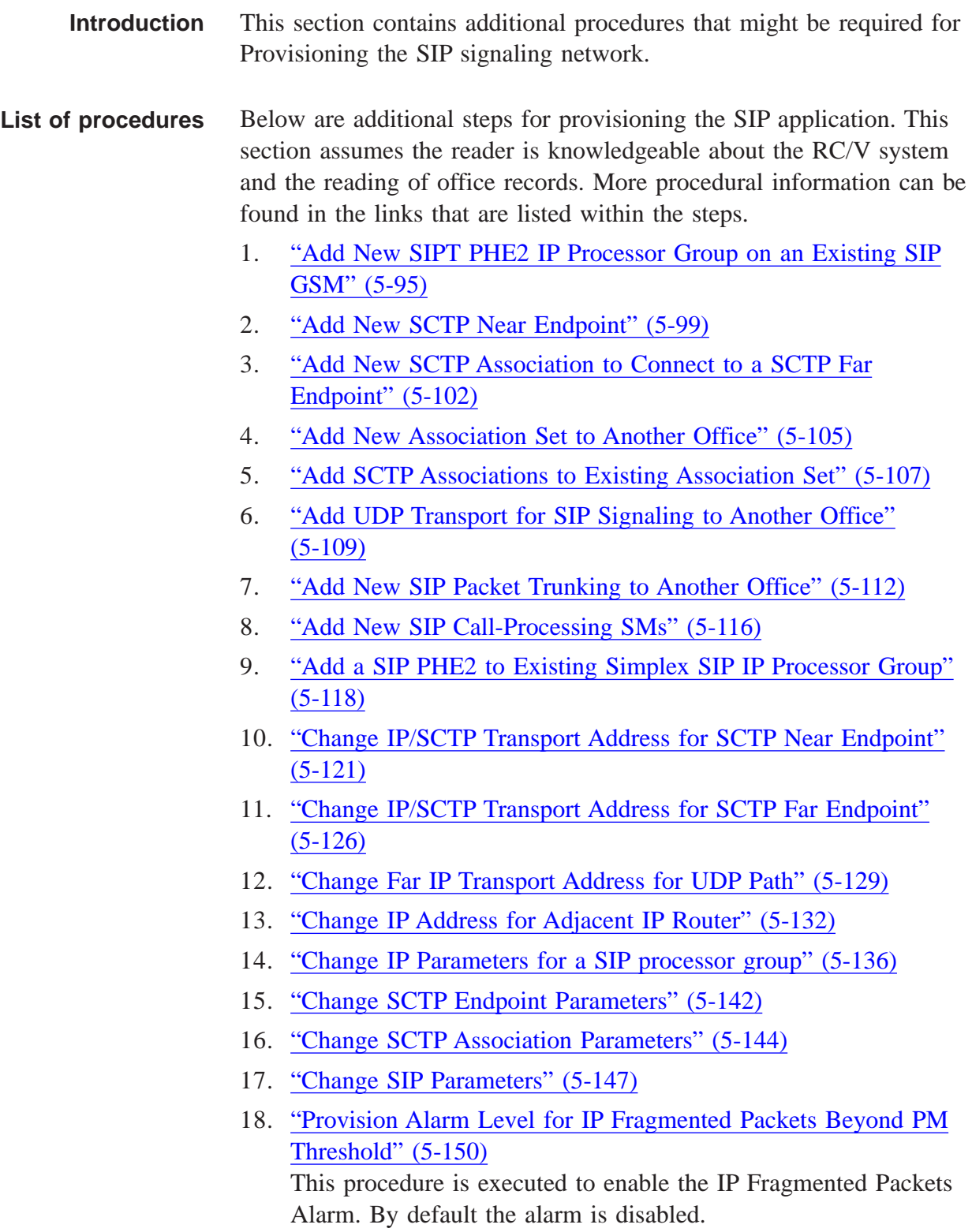

- 19. ["Provision Alarm Level for ICMP Echo Requests Beyond PM](#page-318-0) [Threshold" \(5-153\)](#page-318-0) This procedure is executed to enable the ICMP Echo Request Alarm. By default the alarm is disabled.
- 20. ["Change SIP PSTN Interworking Parameter Set" \(5-156\)](#page-321-0)

 $\Box$ 

# <span id="page-260-0"></span>Add New SIPT PHE2 IP Processor Group on an Existing SIP GSM ....................................................................................................................................................................................................................................

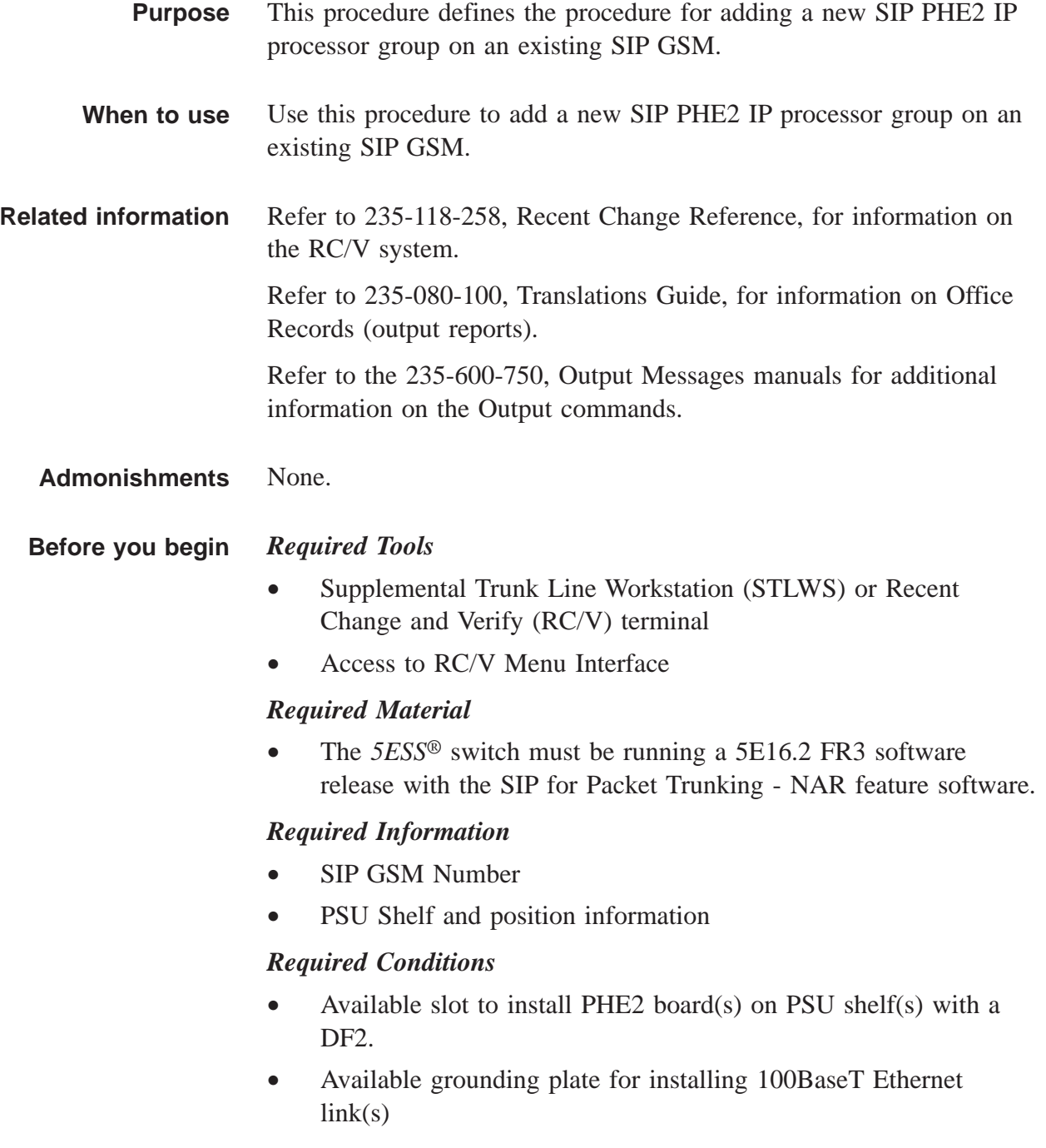

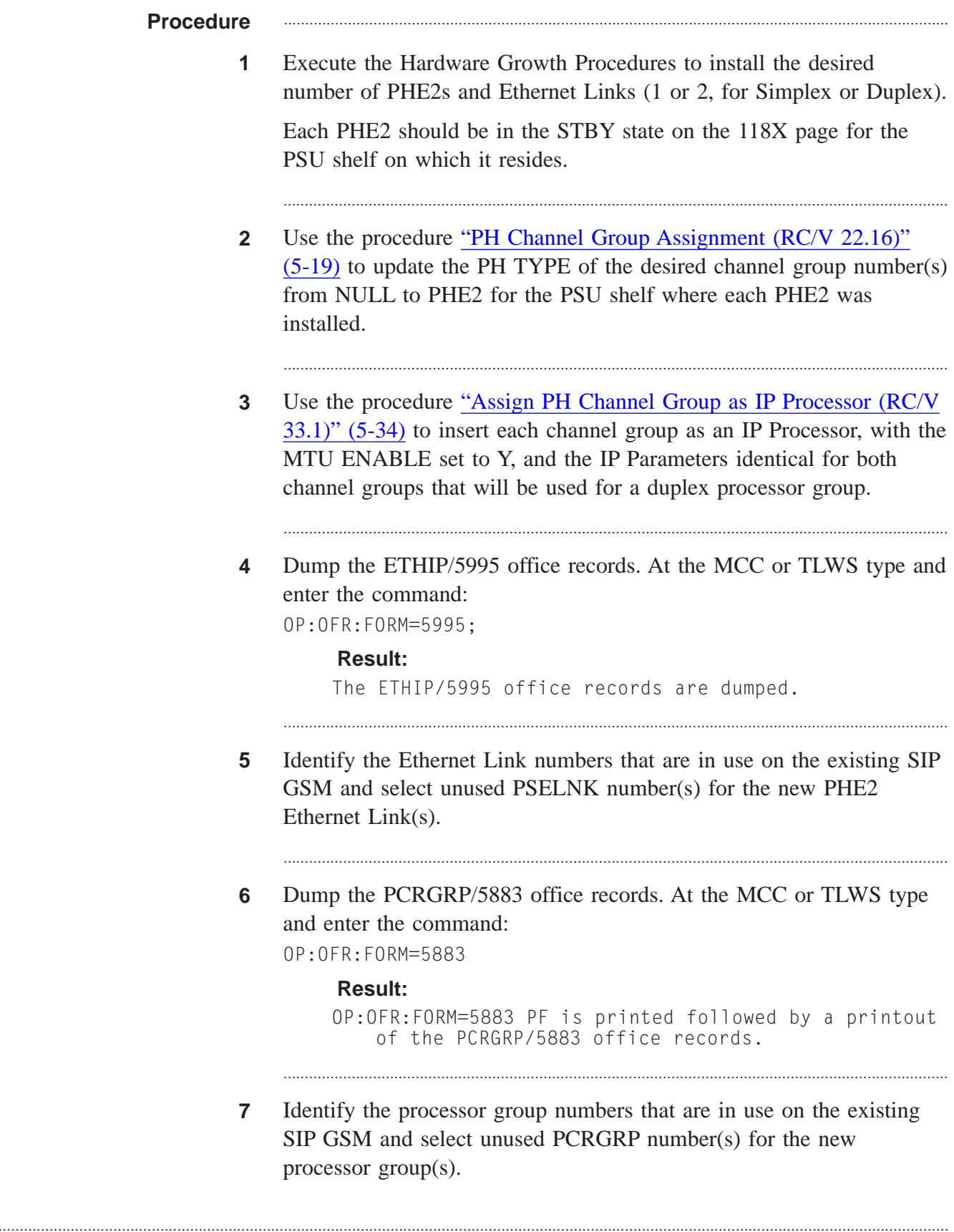

**8** Use the procedure ["Insert Processor Group \(RC/V 33.16\)" \(5-38\)](#page-203-0) to insert the PCRGRP using the PHE2 positions, channel group numbers, Ethernet Link numbers, and processor group numbers identified above.

............................................................................................................................................................

............................................................................................................................................................

............................................................................................................................................................

............................................................................................................................................................

**9** At the MCC or TLWS type and enter the backup command. BKUP:ODD;

> **Result:** BKUP ODD COMPLETED

- **10** On the 118X page, the PHE2s should now be DGR.
- **11** Verify the IP addresses of the adjacent router(s), and select appropriate IP address(es) for the new endpoint.

Some things to consider:

- The IP address(es) selected must be unique within the switch and the external IP network it will be connected to.
- When assigning 2 IP addresses, for the additional reliability of a multi-homed endpoint, reliability can be gained by ensuring that the 2 IP addresses are in different IP subnets.
- The IP address(es) of the adjacent IP router(s) to which the Ethernet link(s) are connected must be in the same IP subnet as at least one of the IP addresses selected for the Ethernet IP interface.

............................................................................................................................................................

**12** On RC/V 33.4, for one of the channel groups in the processor group that will support the endpoint, insert the new Ethernet IP interface, including IP interface name, IP addresses and subnet masks. Set the MTU SIZE to 1500, required for SIP-T.

### **Reference:**

["Insert Ethernet - IP Interface \(RC/V 33.4\)" \(5-41\)](#page-206-0)

............................................................................................................................................................

**13** On the 118X page, the PHE2(s) should now be ACT.

 $\Box$ 

#### Stop. You have completed this procedure.  $14$  $E \text{ N D } \text{ O } F \text{ S } T \text{ E } P \text{ S}$

# <span id="page-264-0"></span>Add New SCTP Near Endpoint

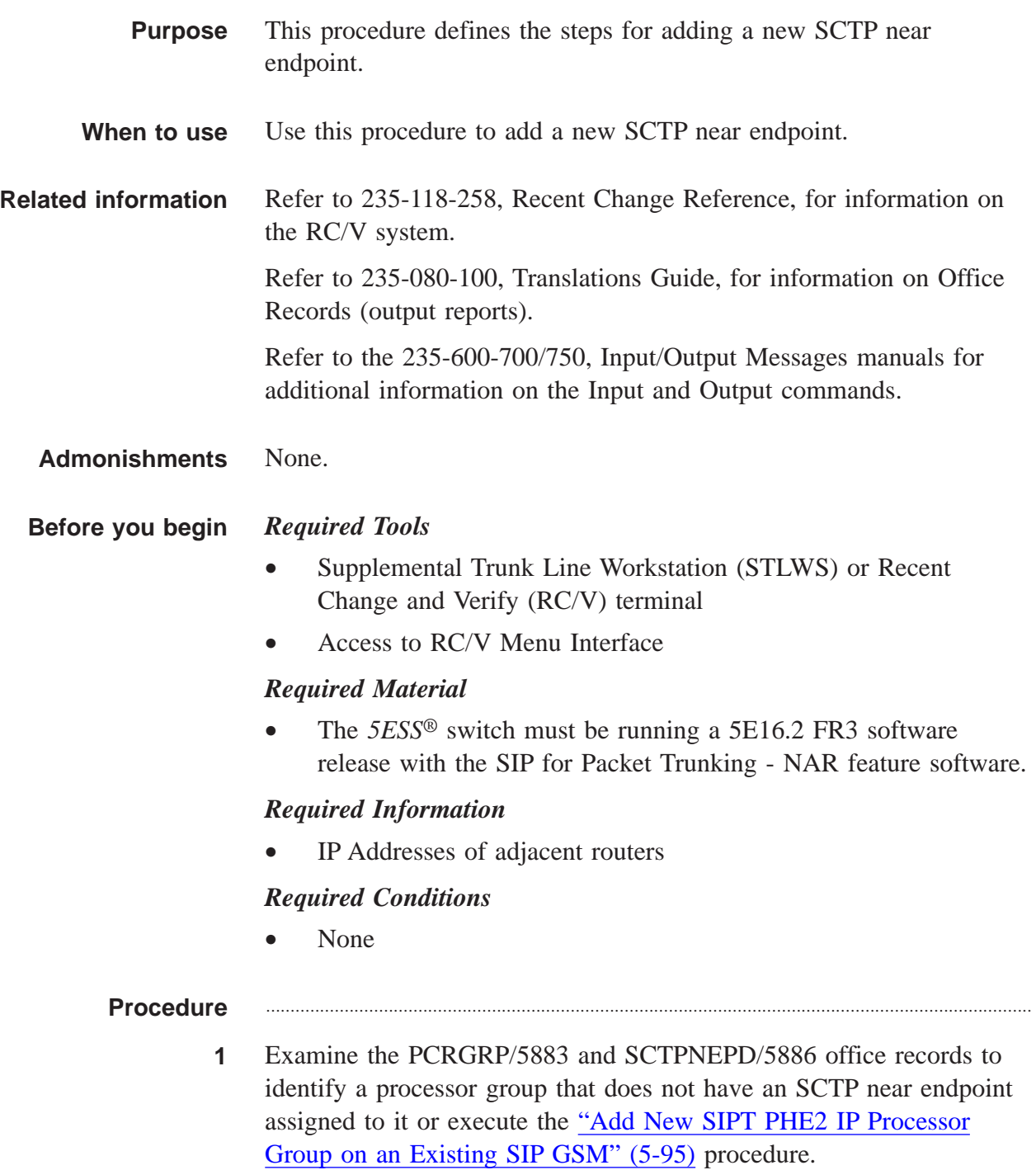

**2** If there are two PHE2s in the processor group, read RC/V 33.4 for the other channel group, to make sure identical IP interface data was automatically inserted for it.

............................................................................................................................................................

............................................................................................................................................................

**3** On RC/V 33.3, provision the IP gateway between an external IP destination and a local IP interface.

# **Reference:**

["Insert IP Routing \(RC/V 33.3\)" \(5-44\)](#page-209-0)

**4** On RC/V 33.17, use the new IP interface name and each adjacent router IP address to insert IP ping parameters from the endpoint to the router(s).

............................................................................................................................................................

............................................................................................................................................................

............................................................................................................................................................

............................................................................................................................................................

............................................................................................................................................................

# **Reference:**

["Insert Router Pinging \(RC/V 33.17\)" \(5-47\)](#page-212-0)

- **5** Use EXC:PING, OP:TCPIP:ARPDMP, and OP:TCPIP:RTDMP to verify reachability of the adjacent IP router from new Ethernet IP interface.
- **6** Examine the SCTPPARM/5885 office records and select an appropriate SCTP endpoint parameter set, or do a change/insert operation on RC/V 33.18 for an existing parameter set to add a new parameter set.
- **7** On RC/V 33.19, insert the new SCTP Near Endpoint, using the selected processor group and SCTP parameter set.

# **Reference:**

["Insert SCTP Near Endpoints \(RC/V 33.19\)" \(5-56\)](#page-221-0)

**8** Type and enter the backup command . BKUP:ODD;

# **Result:**

BKUP ODD COMPLETED

 $\Box$ 

Use OP:STATUS, SCTP, NEAREPT to verify that the status of the  $9$ endpoint just grown is GROW.

Stop. You have completed this procedure.  $10$ END OF STEPS

 $\cdots$ 

# <span id="page-267-0"></span>Add New SCTP Association to Connect to a SCTP Far Endpoint

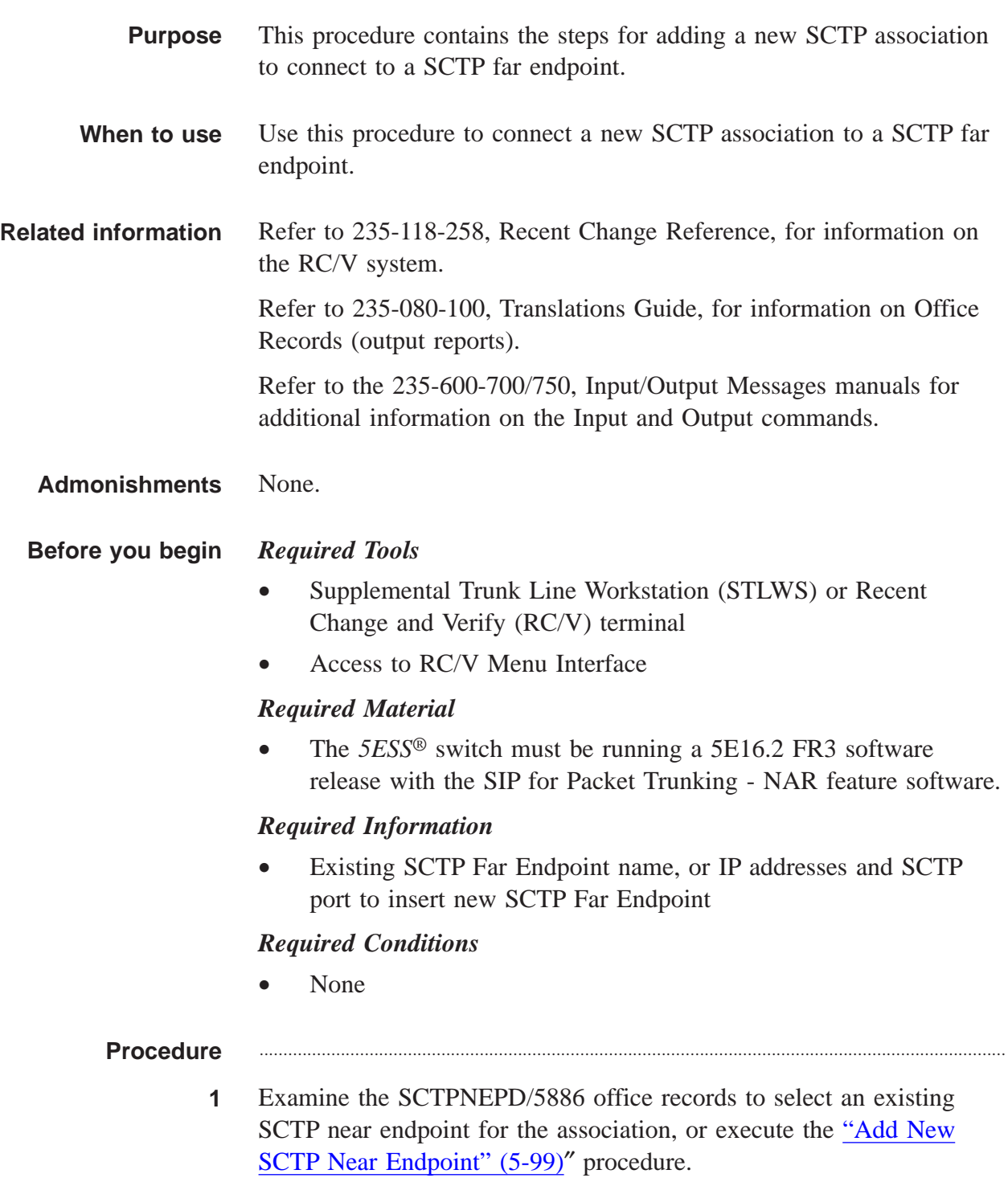

**2** Examine the ASSCPARM/5887 office records and select an appropriate SCTP association parameter set, or do a change/insert operation on RC/V 33.20 for an existing parameter set to add a new parameter set.

............................................................................................................................................................

............................................................................................................................................................

**3** If the association is to be added to an SCTP Far Endpoint that is already associated with other SCTP Near Endpoints in the *5ESS®* switch, proceed to step 4.

Otherwise:

- Obtain the IP addresses and SCTP port of the new far endpoint, and use OP:TCPIP:RTDMP and/or examine the IPROUT/5989 office records to verify whether the necessary IP route(s) exist to the far IP address(es) from the near IP interface.
- If the required IP route(s) do not exist, use  $RC/V$  33.3 to insert them. Refer to the ["Insert IP Routing \(RC/V 33.3\)" \(5-44\)](#page-209-0) procedure.
- Use EXC:PING and OP:TCPIP:RTDMP to verify the reachability of the new IP addresses from the near IP interface.
- On RC/V 33.21, insert the new SCTP far endpoint. Refer to the ["Insert SCTP Far Endpoints \(RC/V 33.21\)" \(5-59\)](#page-224-0) procedure.

............................................................................................................................................................

............................................................................................................................................................

- **4** Examine the SCTPASSC/5889 office records to select an unused association number.
- **5** On RC/V 33.22, use the selected association number to insert the association, with the selected near endpoint, far endpoint, and association parameter set.
	- If this was the first association on an SCTP near endpoint that was in the GROW state, there should be an autonomous report that the endpoint has transitioned from GROW to NOSERV.
	- If this was not the first association, there may be a report that the endpoint has transitioned from INSERV to PARTSERV, if all the previously-existing associations are ESTABLISHED.

............................................................................................................................................................

**6** At the MCC or TLWS type and enter the backup command.

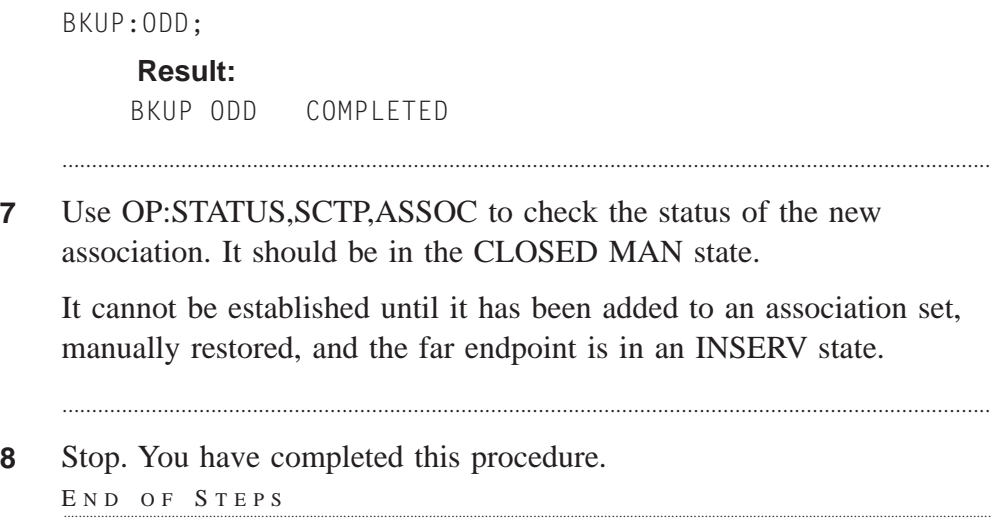

....................................................................................................................................................................................................................................

# <span id="page-270-0"></span>Add New Association Set to Another Office

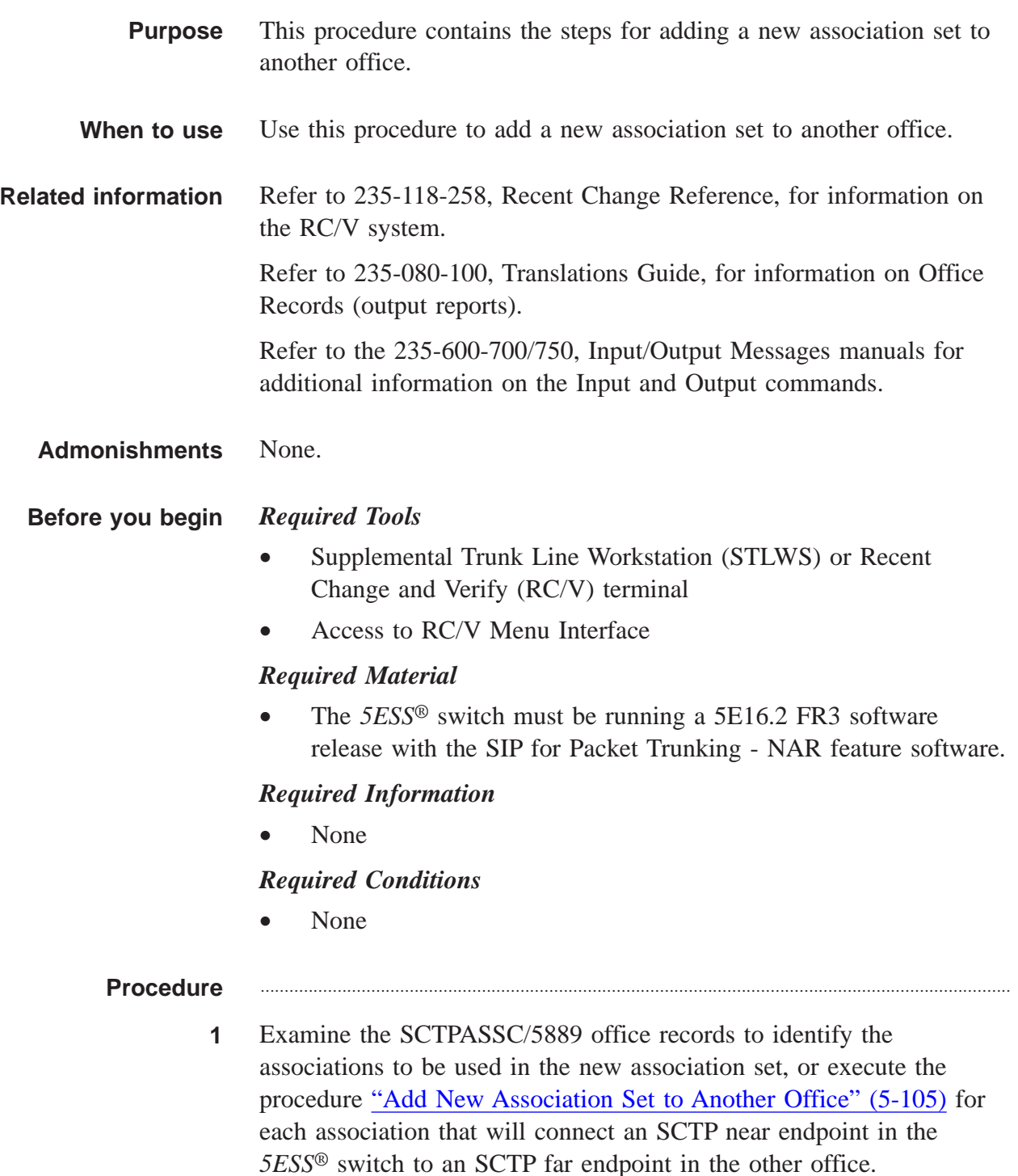

*Note*: All the SCTP near endpoints of the associations on the set must be on the same SIP-T GSM. The near endpoints on one SIP-T GSM can be determined from RC/V 5.80, SIP GSM.

............................................................................................................................................................

**2** On RC/V 33.23, insert the new association set on the GSM.

# **Reference:**

[" Insert SCTP Association Set \(RC/V 33.23\)" \(5-68\)](#page-233-0)

............................................................................................................................................................

**3** At the MCC or TLWS type and enter the backup command. BKUP:ODD;

> **Result:** BKUP ODD COMPLETED

**4** Verify that corresponding provisioning of all associations in the set is complete at the far office.

............................................................................................................................................................

If the far office is a *5ESS®* switch, also verify that the provisioning of the association set at the other office is complete and consistent with the provisioning at the near end.

............................................................................................................................................................

............................................................................................................................................................

**5** Use the RST:SCTP,ASSOC command to establish the associations.

The far office must also be attempting to establish the associations. Use OP:STATUS,SCTP,ASSOCSET to verify that the associations have been established.

**6** Stop. You have completed this procedure. END OF STEPS

....................................................................................................................................................................................................................................

 $\Box$ 

# <span id="page-272-0"></span>Add SCTP Associations to Existing Association Set

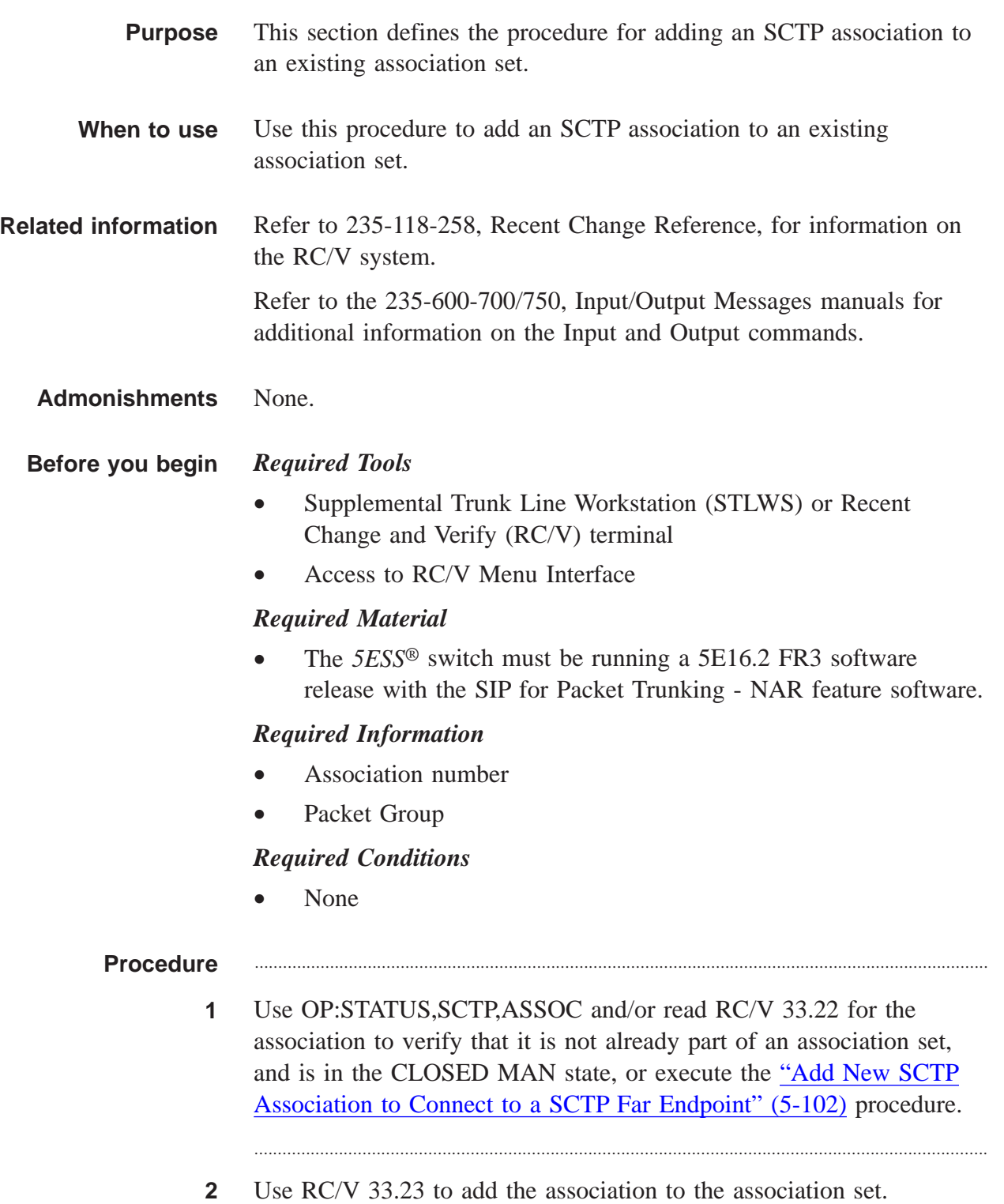

# Reference:

"Insert SCTP Association Set (RC/V 33.23)" (5-68)

At the MCC or TLWS type and enter the backup command.  $\mathbf{3}$ BKUP:ODD;

> **Result:** BKUP ODD COMPLETED

Verify that equivalent provisioning of the association has been done at  $\overline{\mathbf{4}}$ the far endpoint.

- $5\phantom{a}$ Use RST:SCTP,ASSOC to restore the association and OP:STATUS, SCTP, ASSOC to verify that it becomes ESTABLISHED.
- Stop. You have completed this procedure.  $6\overline{6}$ END OF STEPS

 $\Box$ 

# <span id="page-274-0"></span>Add UDP Transport for SIP Signaling to Another Office

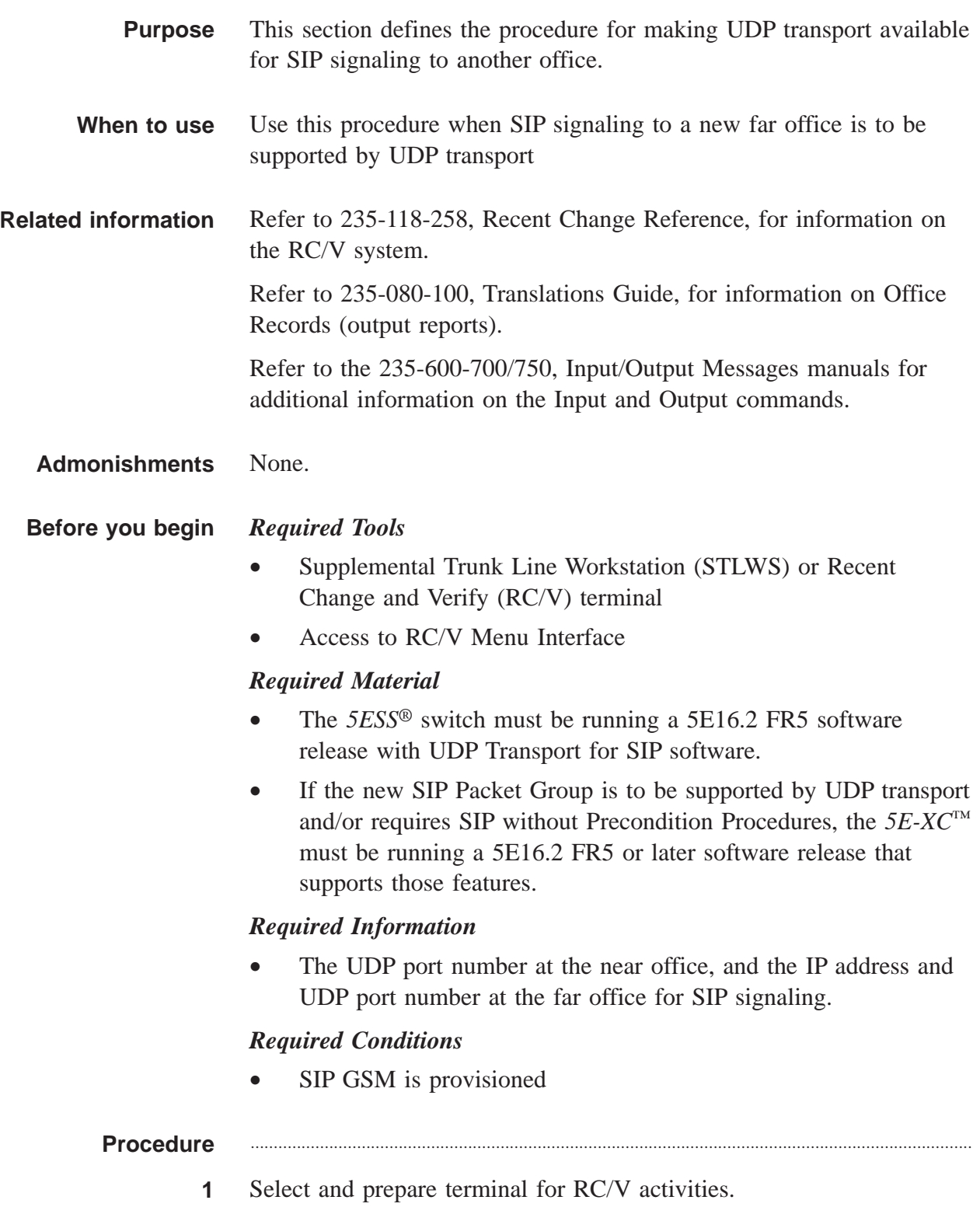

# **Reference:**

["Select and Prepare Terminal" \(5-11\)](#page-176-0)

**2** Verify that SFID 700 is enabled, or execute the Feature Activation (RC/V 8.22) procedure to enable it.

............................................................................................................................................................

............................................................................................................................................................

- **3** Examine the PCRGRP/5883 office records to determine the SIP GSM and provisioned SIP processor groups. If SCTP transport exists in the office, examine the SCTPNEPD/5886 office records to exclude any processor group that has an SCTP endpoint assigned to it. If there are no available processor groups without SCTP endpoints, execute the ["Add New SIPT PHE2 IP Processor Group on an Existing SIP GSM"](#page-260-0) [\(5-95\)](#page-260-0) procedure. Otherwise, an existing SIPT PHE2 IP Processor Group may be selected, since multiple UDP paths may terminate on the same processor group
- **4** If the far IP address is not in the same IP subnet as the IP address of the Ethernet-IP interface of the PHs in the selected processor group:
	- use **OP:TCPIP,RTDMP** and/or
	- examine the IPROUT/5989 office records to verify that the necessary IP route is provisioned, or
- **5** execute the "Insert IP Routing (RC/V 33.3)" procedure.

# **Reference:**

["Insert IP Routing \(RC/V 33.3\)" \(5-44\)](#page-209-0)

**6** use **EXC:PING** to verify the reachability of the new far IP address from the near IP interface.

............................................................................................................................................................

- **7** examine the UDPPATH/5891 office records to select an unused UDP Path number.
- **8** Execute the "Insert UDP Path (RC/V 33.24)" procedure.

 $\Box$ 

# Reference:

"Insert UDP Path (RC/V 33.24)" (5-50)

At the MCC or TLWS type and enter the backup command.  $9$ BKUP:ODD;

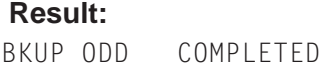

 $10$ Stop. You have completed this procedure.

 $\begin{tabular}{ll} E \cap D \cap O \in \end{tabular} \begin{tabular}{ll} $\times$ & $S$ \cap E \cap S$ \end{tabular}$ 

# <span id="page-277-0"></span>Add New SIP Packet Trunking to Another Office

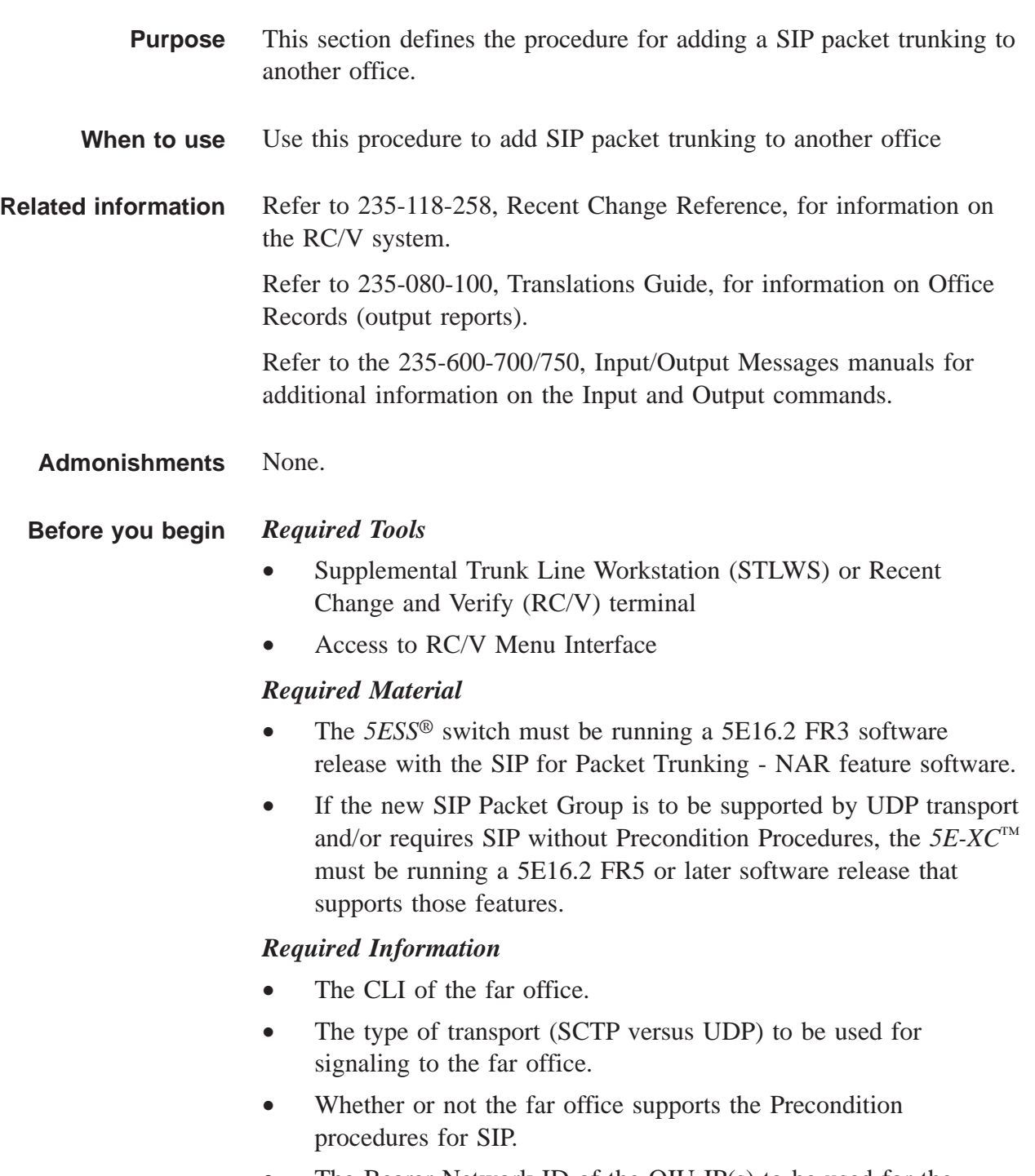

• The Bearer Network ID of the OIU-IP(s) to be used for the bearer to the far office.

- Which SIP PSTN parameter set should be used, if any.
- Whether local audible ringing should be supplied.

# *Required Conditions*

• None

# **Procedure** ............................................................................................................................................................

**1** Select and prepare terminal for RC/V activities.

# **Reference:**

["Select and Prepare Terminal" \(5-11\)](#page-176-0)

............................................................................................................................................................

............................................................................................................................................................

**2** If SCTP transport is to be used for SIP signaling to the other office, examine the ASSCSET/5890 office records to identify the association set to be used, or execute the ["Add New Association Set to Another](#page-270-0) [Office" \(5-105\)](#page-270-0) procedure.

# **3** If UDP transport is to be used:

- for SIP signaling to the other office, verify that SFID 700 is enabled, or execute the Feature Activation (RC/V 8.22) procedure.
- for SIP signaling, examine the UDPPATH/5891 office records to identify the UDP path to be used, or execute the "Add UDP Transport for SIP signaling to Another Office" procedure.

............................................................................................................................................................

**4** Examine the SIPTPARM/5882 office records and select an appropriate SIP-T parameter set, or do a change/insert operation on RC/V 5.82 for an existing parameter set to add a new parameter set.

# **Reference:**

["Insert SIP Parameters \(RC/V 5.82\)" \(5-79\)](#page-244-0)

**5** Examine the SIPPSTN/5893 office records and select an appropriate SIP PSTN interworking parameter set, or do a change/insert operation on RC/V 5.83 for an existing parameter set to add a new parameter set.

............................................................................................................................................................

# **Reference:**

["Insert SIP PSTN Interworking Parameter Set \(RC/V 5.83\)"](#page-239-0) [\(5-74\)](#page-239-0)

............................................................................................................................................................

- **6** Examine the PKTGRP/5219 office records to select an unused packet group number for the new packet group.
- **7** On RC/V 5.71, insert the packet group, using the information determined in the previous steps.

### **Reference:**

["Insert Packet Group \(RC/V 5.71\)" \(5-82\)](#page-247-0)

- **8** Examine the TKGRP/5202 office records to select an unused trunk group number for the new packet group.
- **9** On RC/V 5.1, insert the new trunk group for the new packet group, with SIPT GRP set to Y.

............................................................................................................................................................

............................................................................................................................................................

# **Reference:**

["Assign Trunk Group \(RC/V 5.1\)" \(5-85\)](#page-250-0)

**10** At the MCC or TLWS type and enter the backup command. BKUP:ODD;

# **Result:**

BKUP ODD COMPLETED

....................................................................................................................................................................................................................................

**11** Insert screening/routing/digit analysis data to allow outgoing calls to be routed to the trunk group provisioned in this procedure.

............................................................................................................................................................

### **Reference:**

["Assign Route Index \(RC/V 10.2\)" \(5-91\)](#page-256-0)

**12** Make test calls on the new packet group/trunk group using TST:PATH:OG105 command

 $\Box$ 

At the MCC or TLWS type and enter the backup command.  $13$ BKUP:ODD;

# **Result:**

BKUP ODD COMPLETED

 $14$ Stop. You have completed this procedure.

END OF STEPS

# <span id="page-281-0"></span>Add New SIP Call-Processing SMs

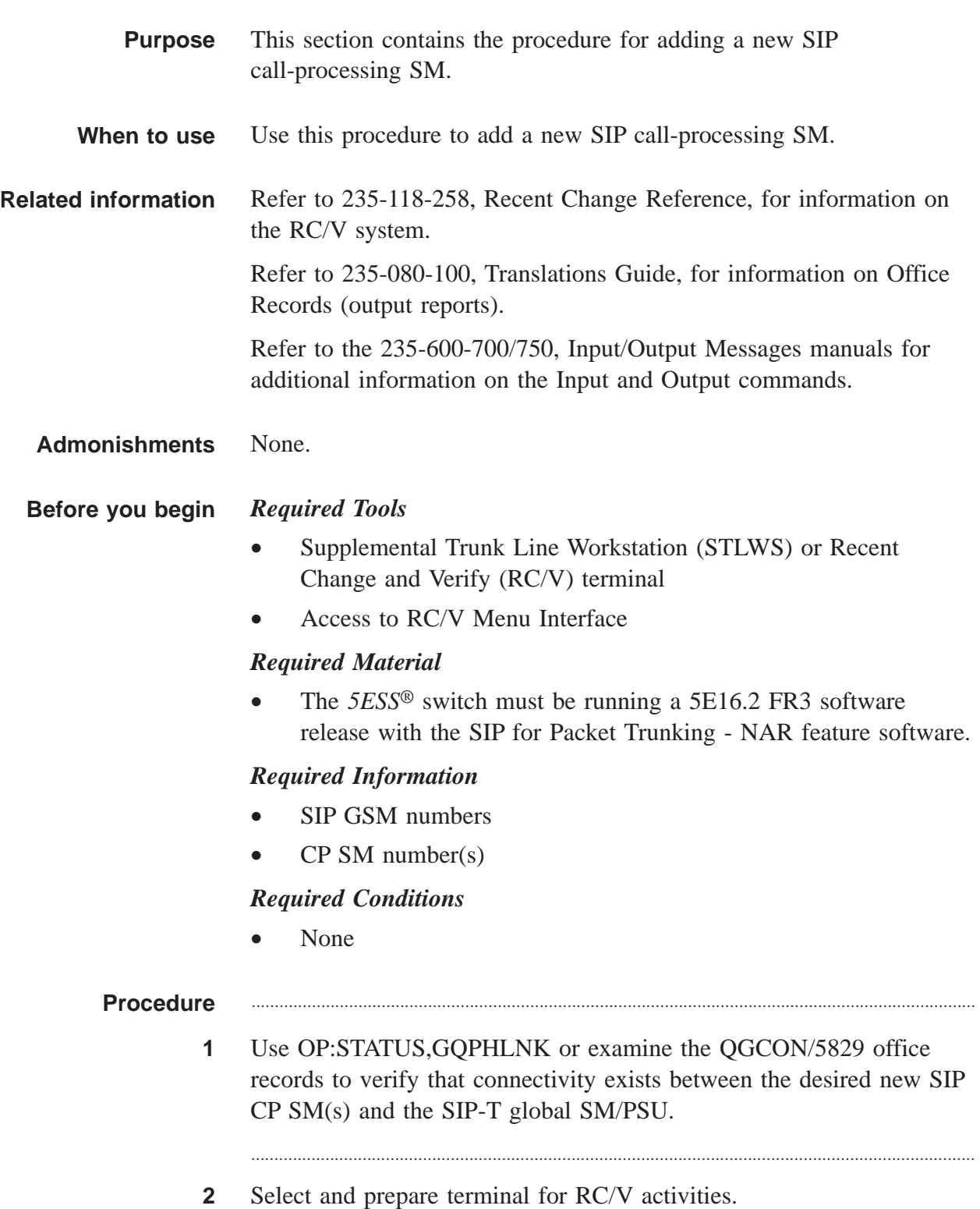

# **Reference:**

["Select and Prepare Terminal" \(5-11\)](#page-176-0)

**3** Update RC/V 17.27 to add any necessary connectivity.

# **Reference:**

["Update GSM - Non-GSM Communication \(RC/V 17.27\)"](#page-193-0) [\(5-28\)](#page-193-0)

............................................................................................................................................................

............................................................................................................................................................

**4** Update RC/V 5.81 to add the new SIP CP SMs, with ROUTE set to N.

# **Reference:**

["Insert Call Processing SM \(RC/V 5.81\)" \(5-31\)](#page-196-0)

**5** At the MCC or TLWS type and enter the backup command. BKUP:ODD;

# **Result:**

BKUP ODD COMPLETED

**6** Update RC/V 5.81 to change the ROUTE flags from N to Y. (This two-step update allows the SM time to initialize dynamic data before calls start routing to the SM).

# **Reference:**

["Insert Call Processing SM \(RC/V 5.81\)" \(5-31\)](#page-196-0)

............................................................................................................................................................

**7** At the MCC or TLWS type and enter the backup command. BKUP:ODD;

# **Result:**

BKUP ODD COMPLETED

**8** Stop. You have completed this procedure. END OF STEPS

....................................................................................................................................................................................................................................

 $\Box$ 

# <span id="page-283-0"></span>Add a SIP PHE2 to Existing Simplex SIP IP Processor Group

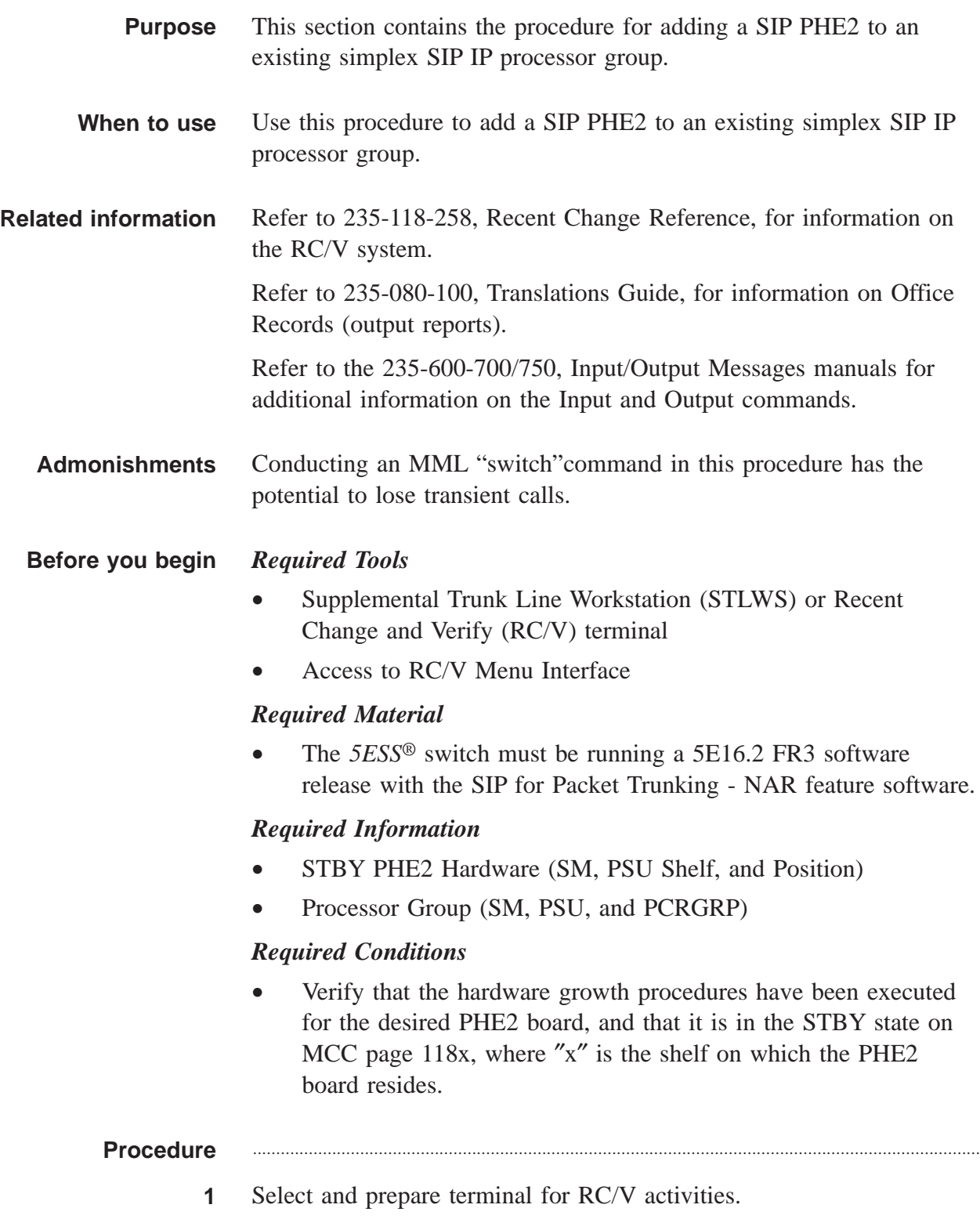

# **Reference:**

["Select and Prepare Terminal" \(5-11\)](#page-176-0)

**2** On RC/V 22.16 for the PSU shelf where the STBY PHE2 exists, select a channel group number, update the PH TYPE to PHE2, and update the RMK field.

............................................................................................................................................................

### **Reference:**

["PH Channel Group Assignment \(RC/V 22.16\)" \(5-19\)](#page-184-0)

............................................................................................................................................................

............................................................................................................................................................

- **3** Review RC/V 33.16 to obtain the other PH in the Processor Group.
- **4** Read RC/V 33.1 for the existing channel group in the processor group, and execute a change/insert operation to change \*QUALIFIER 3 and the local IP address.
- **5** Examine the ETHIP/5995 office records and select an unused PHE2 Ethernet Link number.
- **6** Update RC/V 33.16 with the selected PHE2 shelf, position, channel group, and Ethernet link number.

This operation automatically inserts RC/V 33.4 with the new channel group, Ethernet IP interface name, and parameters identical to the existing simplex PHE2 channel group in the processor group.

............................................................................................................................................................

Shortly after this update, there will be a REPT PSELNK output indicating that the Ethernet link has been established. (If this does not happen, debug the Ethernet and router connections until it does.)

If the previously-existing PH in the processor group was not SERVING (or UNAVAILABLE because either its PHE2 or Ethernet link were OOS), there will also be an autonomous REPT SERV ROP output indicating that the new PH in the processor group is SERVING. Otherwise, the new PH should become NON-SERVING.

............................................................................................................................................................

**7** At the MCC or TLWS type and enter the backup command. BKUP:ODD;

 ${\bf 8}$ 

 $\boldsymbol{9}$ 

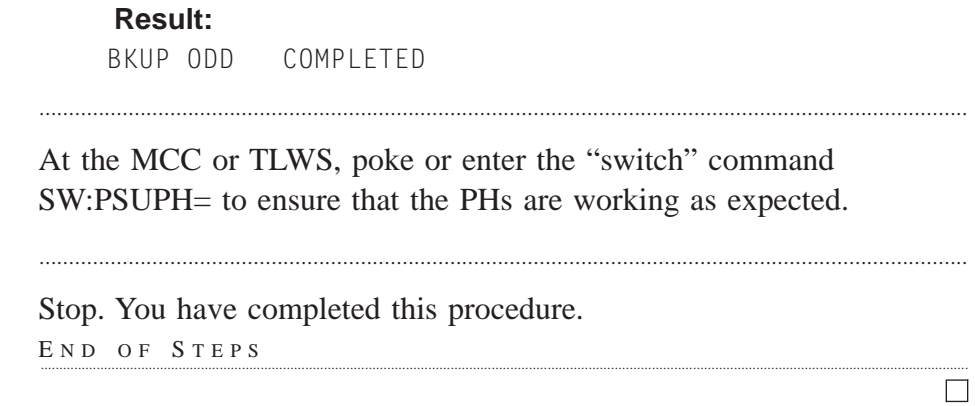

. . . . . . . . . . . . . . . . . . .

# <span id="page-286-0"></span>Change IP/SCTP Transport Address for SCTP Near Endpoint

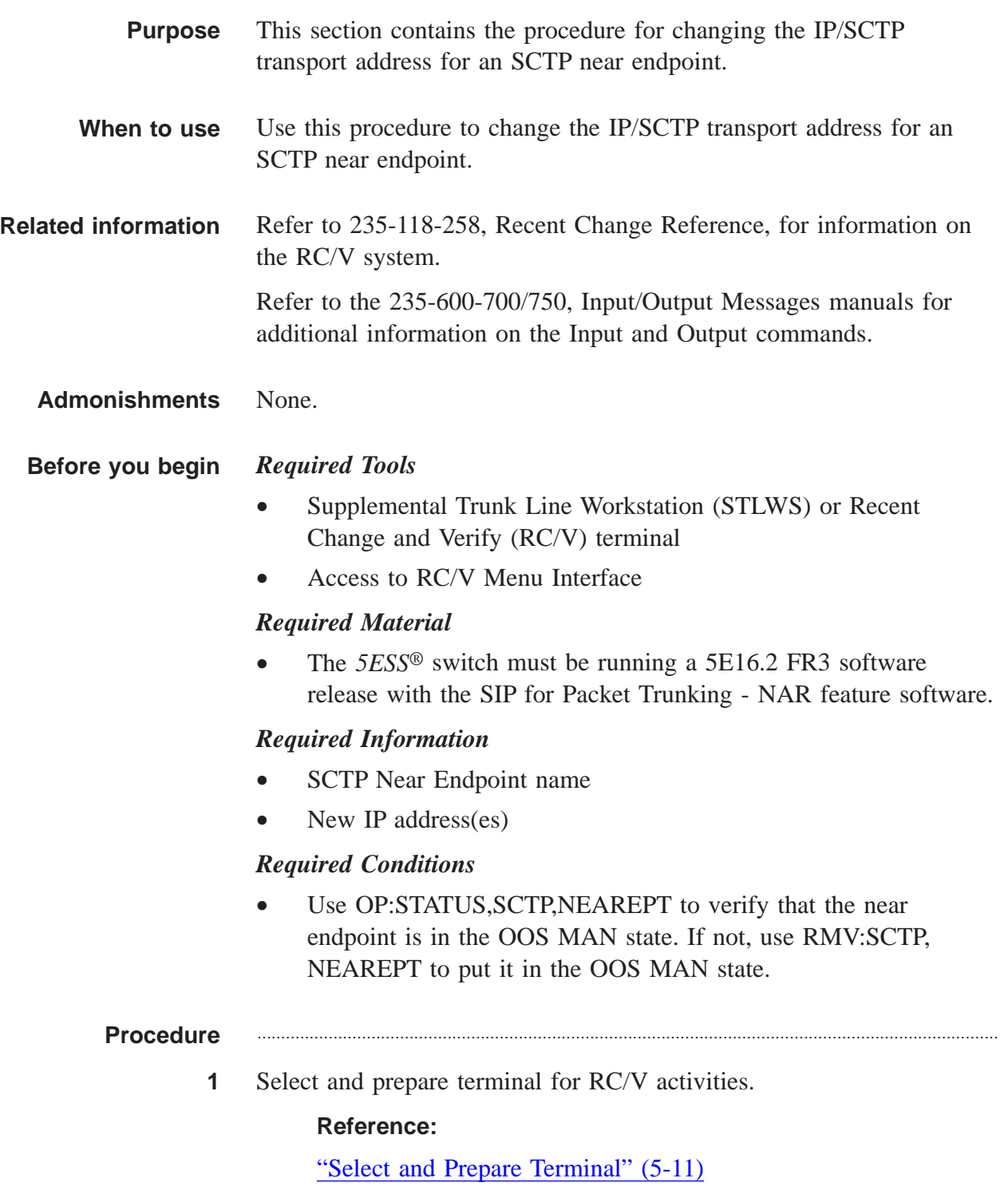

```
2 Type and enter the RC/V form number.
  33.19
```
#### **Result:**

```
Enter Database Operation I=Insert,R=Review,U=Update,
D=Delete:
```
............................................................................................................................................................

**3** Type and enter the review command.

```
R
```
# **Result:**

SCTP NEAR ENDPOINT DEFINITION page is displayed and the cursor is located at NEAR ENDPOINT NAME field.

**4** Using the RC/V 33.19 form as a guide, type and enter the indicated value.

............................................................................................................................................................

- \*NEAR ENDPOINT NAME
- **5** Record the processor group.
- **6** Type and enter the previous screen command.  $\langle$

# **Result:**

INTERNET PROTOCOL VIEWS page is displayed.

............................................................................................................................................................

**7** Type and enter the RC/V form number.

```
33.16
```
# **Result:**

```
Enter Database Operation I=Insert,R=Review,U=Update,
D=Delete:
```
**8** Type and enter the review command.

....................................................................................................................................................................................................................................

```
R
```
# **Result:**

PROCESSOR GROUP page is displayed and the cursor is located at PCR GRP field
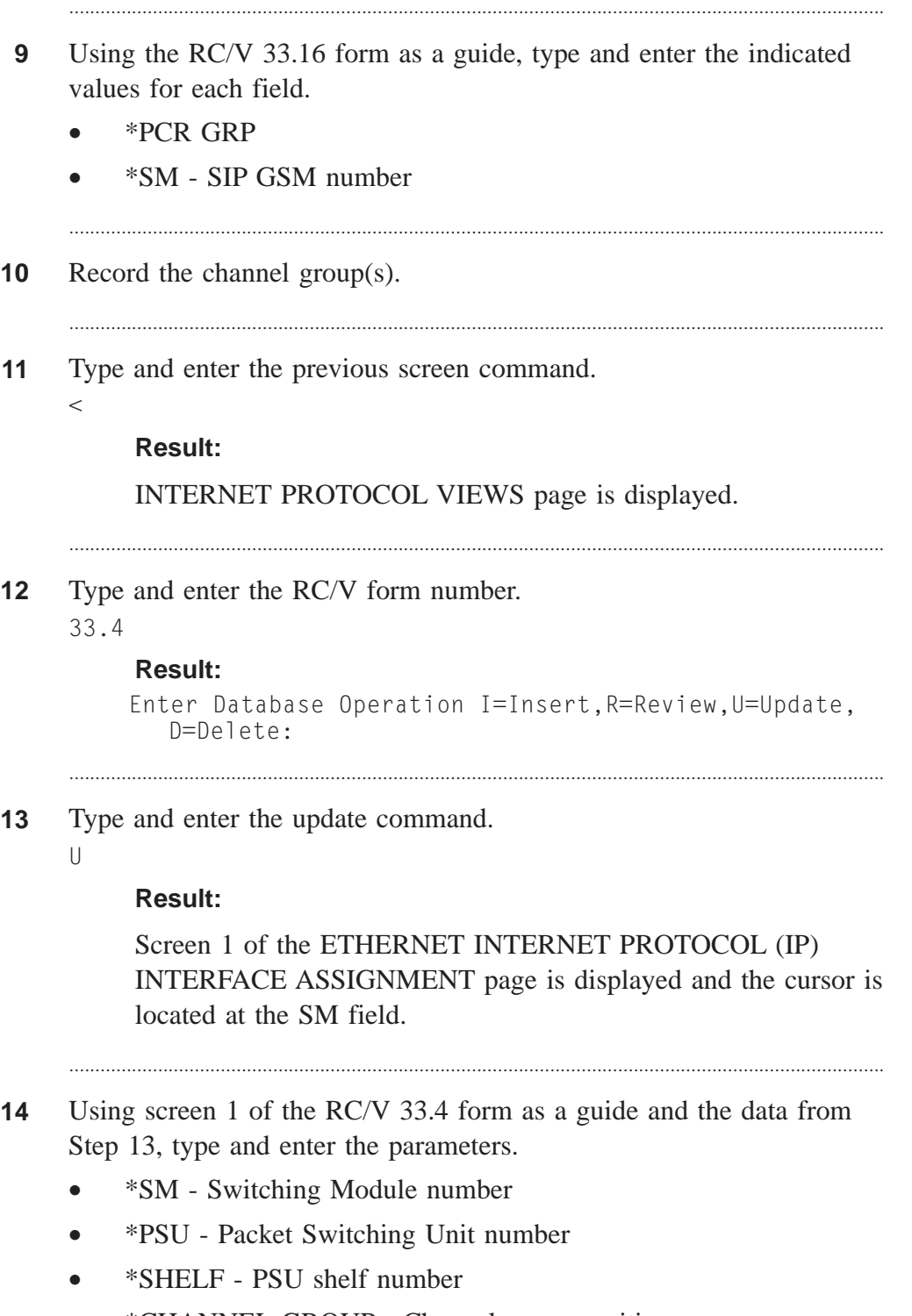

• \*CHANNEL GROUP - Channel group position

....................................................................................................................................................................................................................................

............................................................................................................................................................

**15** Proceed to screen 2.

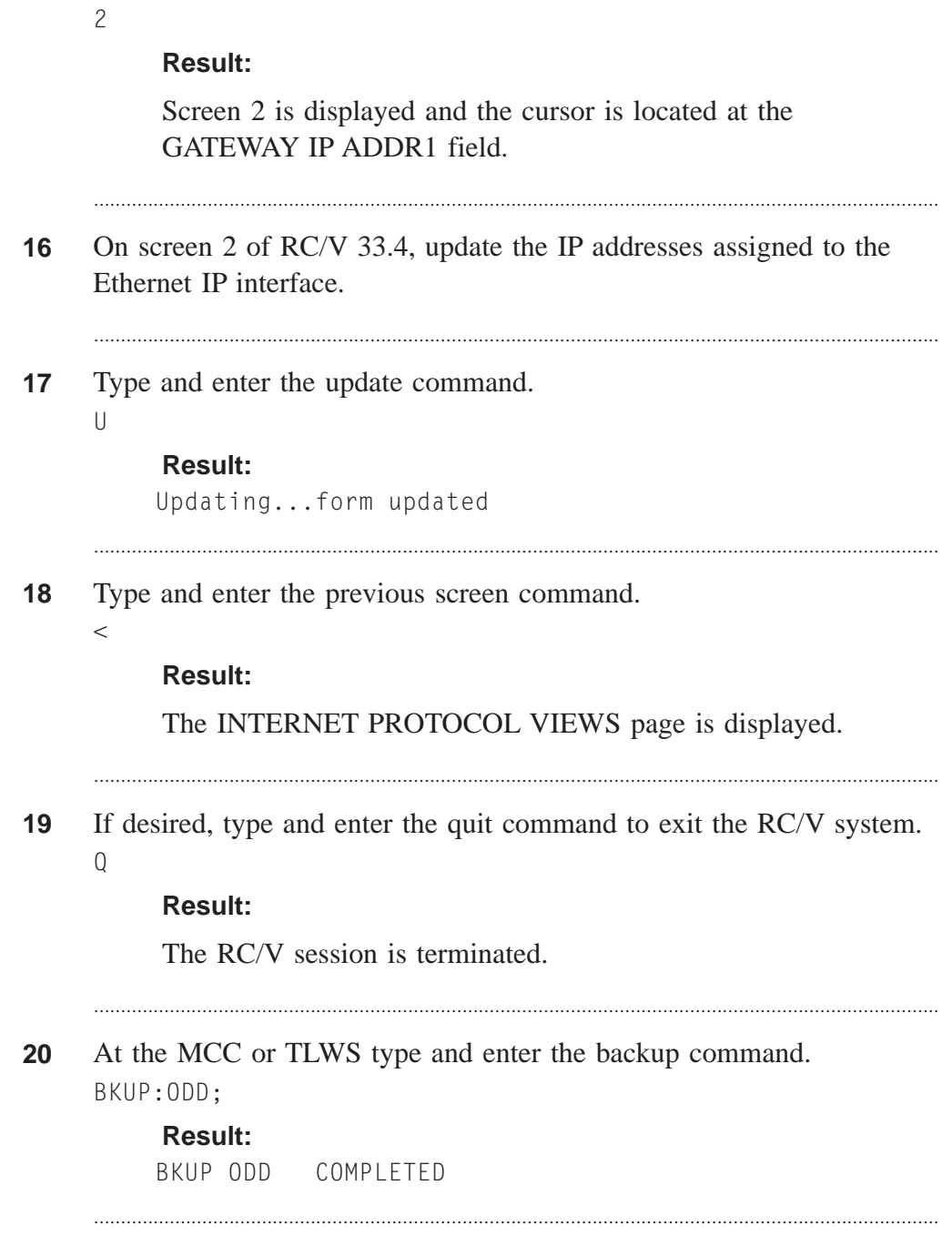

**21** Verify that all far offices with associations to the updated near endpoint have made equivalent updates to the IP addresses (the SCTP near endpoint of an association on the *5ESS®* switch is the SCTP far endpoint of the equivalent association in the far office).

 $\Box$ 

**22** When both ends have their ODDs in synch as to the IP addresses of the SCTP endpoint, type and enter: RST:SCTP,NEAREPT;

#### **Result:**

Establishes all the associations that were not individually CLOSED MAN prior to this procedure.

............................................................................................................................................................

Then type and enter: **OP:STATUS,SCTP,NEAREPT,DETAIL;** to verify that the associations were established.

At this point, any stable calls that survived may be able to signal to the far end again.

**23** Stop. You have completed this procedure.

END OF STEPS

# Change IP/SCTP Transport Address for SCTP Far Endpoint

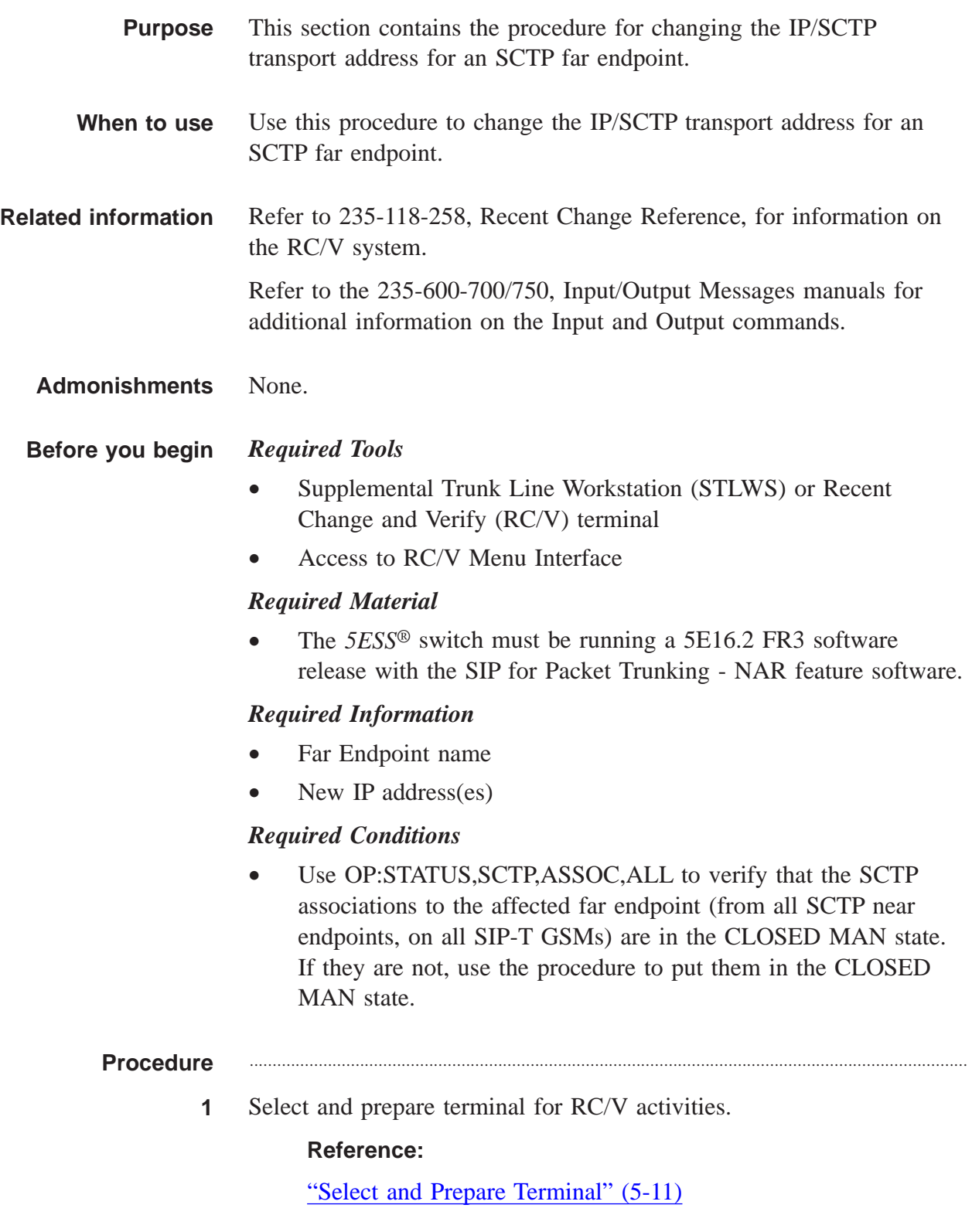

**2** Type and enter the RC/V form number.

............................................................................................................................................................

```
33.21
```
#### **Result:**

```
Enter Database Operation I=Insert,R=Review,U=Update,
  D=Delete:
```
............................................................................................................................................................

**3** Type and enter the update command.

 $\bigcup$ 

#### **Result:**

SCTP FAR ENDPOINT DEFINITION page is displayed and the cursor is located at FAR ENDPOINT NAME field.

**4** Using the RC/V 33.21 form as a guide, type and enter the indicated values for each field. (Updates may require multiple steps. Enter "C" for change and then enter field number to update each desired non-key field.)

............................................................................................................................................................

- \*FAR ENDPOINT NAME
- #DEST SCTP PORT
- #DEST IP ADDR 1
- DEST IP ADDR 2 (optional)
- **5** Enter the update command.
	- U

 $\,<$ 

**Result:**

Updating...form updated

**6** Type and enter the previous screen command.

....................................................................................................................................................................................................................................

**Result:**

INTERNET PROTOCOL VIEWS page is displayed.

............................................................................................................................................................

**7** At the MCC or TLWS type and enter the backup command. BKUP:ODD;

BKUP ODD COMPLETED

8 Verify that the far office has completed the same IP address update for its SCTP near endpoint.

- Use the RST:SCTP,ASSOC command to restore the associations to the 9 far endpoint.
- Use the OP:STATUS, SCTP, ASSOC command to verify that they have  $10<sub>1</sub>$ been established.
- Stop. You have completed this procedure.  $11$  $E \cap D$  OF  $S$  TEPS

 $\Box$ 

# Change Far IP Transport Address for UDP Path

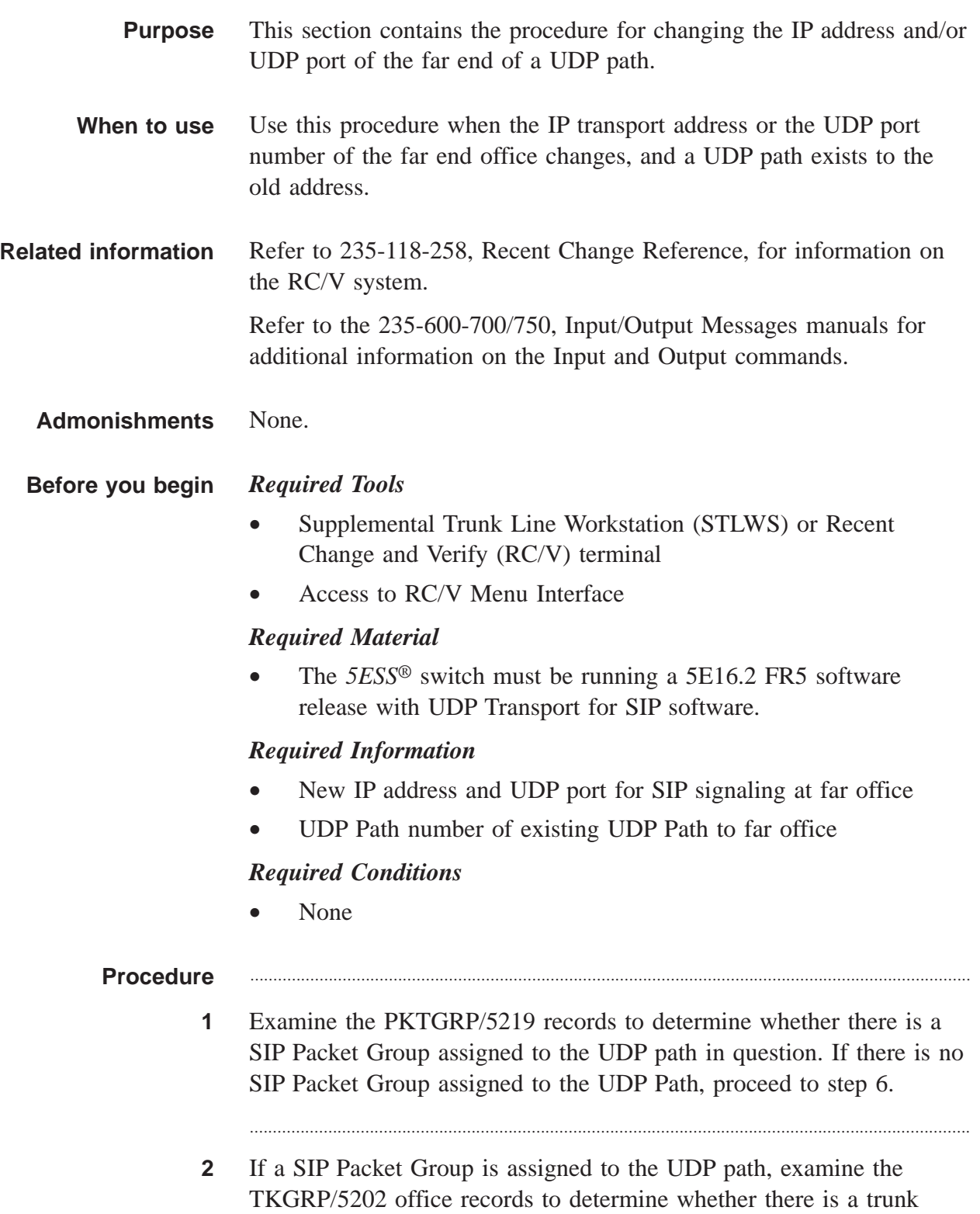

group assigned to the SIP Packet Group. If no trunk group is assigned, proceed to step 5.

............................................................................................................................................................

- **3** If a Trunk Group is assigned to the SIP Packet Group, examine the RTIDX/5303 office records to determine whether any route indices point to the trunk group. Record the information from all such forms, for later use. Update or delete the ROUTE INDEX (ROUTING) RC/V 10.2 for any such route indices until there are no more route indices pointing to the trunk group.
- **4** Record the information for the trunk group for later re-insertion, and delete the Trunk Group on RC/V 5.1.

............................................................................................................................................................

............................................................................................................................................................

- **5** Record the information for the SIP packet group for later re-insertion, and delete the SIP Packet Group on RC/V 5.71.
- **6** If the new far IP address is not in the same IP subnet as the IP address of the Ethernet-IP interface of the PHs in the processor group for the UDP path, use **OP:TCPIP,RTDMP** and/or examine the IPROUT/5989 office records to verify that the necessary IP route is provisioned, or execute the "Insert IP Routing (RC/V 33.3)" procedure.
- **7** Use **EXC:PING** to verify the reachability of the new far IP address from the near IP interface.
- **8** Update the FAR IP ADDR and/or FAR PORT on the RC/V 33.24 UDP PATH view.
- **9** If updates/deletes were made on RC/V 10.2 ROUTE INDEX, RC/V 5.1 TRUNK GROUP, and/or RC/V 5.71 PACKET GROUP DEFINITION, use the recorded information to update and/or re-insert those views as required. Refer to the "Add New SIP Packet Trunking to Another Office" procedure.

............................................................................................................................................................

 $\Box$ 

- $10$ Execute BKUP:0DD
- $11$ Stop. You have completed this procedure.  $E \texttt{N} \texttt{D} \quad \texttt{O} \texttt{F} \quad \texttt{S} \texttt{T} \texttt{E} \texttt{P} \texttt{S}$

# Change IP Address for Adjacent IP Router

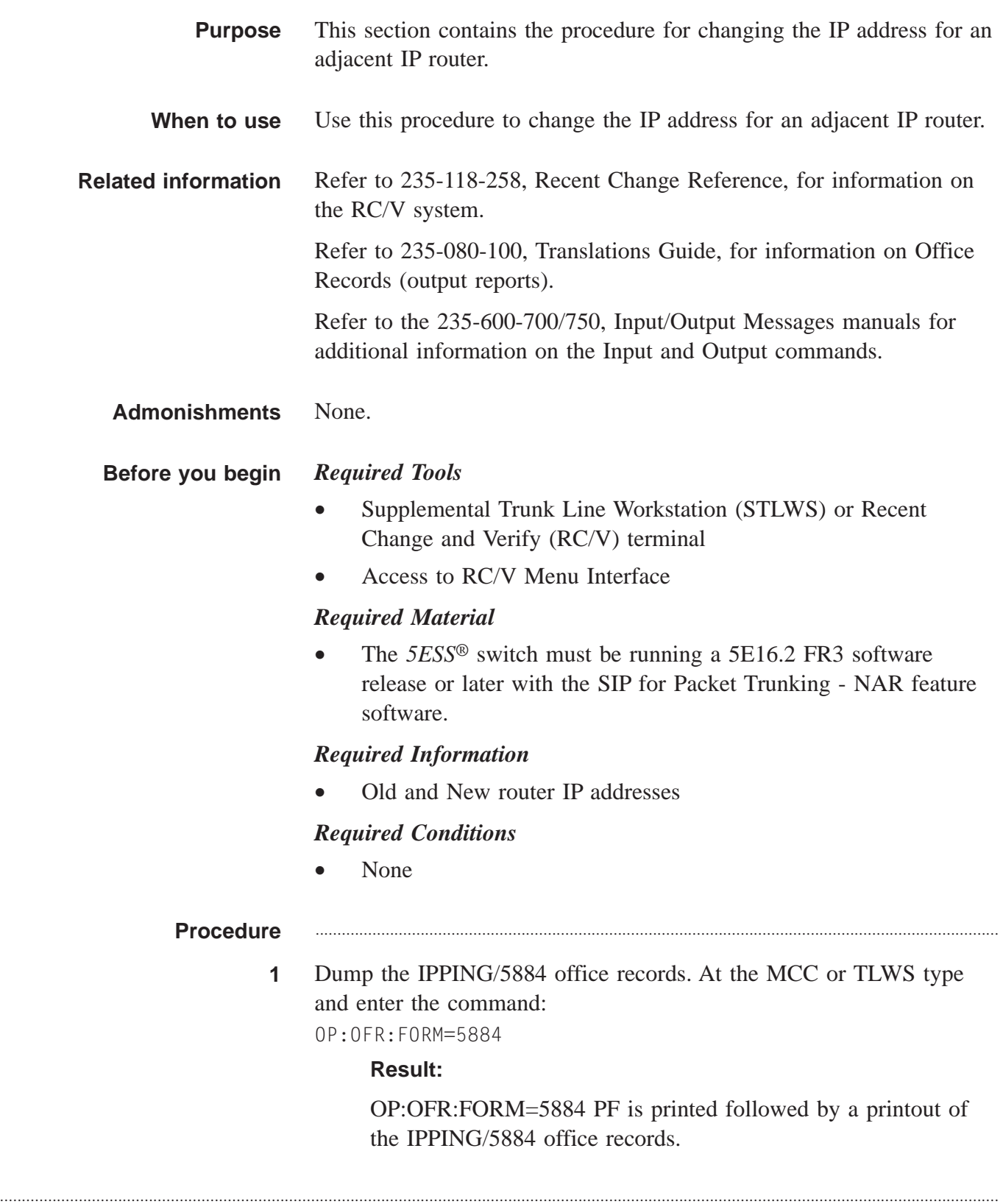

**2** Identify the IP interface(s) names in the IPPING/5884 office records that have ping data for the old address of the adjacent IP router.

............................................................................................................................................................

............................................................................................................................................................

............................................................................................................................................................

**3** Select and prepare terminal for RC/V activities.

#### **Reference:**

["Select and Prepare Terminal" \(5-11\)](#page-176-0)

**4** Type and enter the RC/V form number.

33.17

#### **Result:**

```
Enter Database Operation I=Insert,R=Review,U=Update,
  D=Delete:
```
............................................................................................................................................................

**5** Type and enter the delete command.

 $\overline{D}$ 

#### **Result:**

The INTERNET PROTOCOL (IP) PING PARAMETERS page is displayed and the cursor is located at the INTERFACE NAME field.

- **6** Using the RC/V 33.17 form as a guide, type and enter the parameters.
	- \*INTERFACE NAME name identifying interface

............................................................................................................................................................

- \*IP ADDRESS address of the access router
- **7** Enter the delete command.

```
\Box
```
#### **Result:**

Deleting...form deleted

....................................................................................................................................................................................................................................

**8** Dump the IPROUT/5989 office records. At the MCC or TLWS type and enter the command: OP:OFR:FORM=5989

............................................................................................................................................................

OP:OFR:FORM=5989 PF is printed followed by a printout of the IPROUT/5989 office records.

............................................................................................................................................................

............................................................................................................................................................

- **9** Identify all the combinations of Ethernet IP interface and DEST IP ADDR that route via the old IP address of the adjacent IP router in the "GATEWAY IP ADDRESS" field.
- **10** Type and enter the RC/V form number. 33.3

#### **Result:**

```
Enter Database Operation I=Insert,R=Review,U=Update,
  D=Delete:
```
............................................................................................................................................................

**11** Type and enter the update command.

 $\mathbf{U}$ 

### **Result:**

The INTERNET PROTOCOL (IP) ROUTING TO INTERFACE page is displayed and the cursor is located at the DEST IP ADDR field

............................................................................................................................................................

- **12** Using the RC/V 33.3 form as a guide, type and enter the parameters. (Updates may require multiple steps. Enter "C" for change and then enter field number to update each desired non-key field.)
	- \*DEST IP ADDR destination IP address that can be reached with this route
	- \*INTERFACE NAME name of defined interface
	- #GATEWAY IP ADDR IP address of the gateway through which data is sent to the destination

............................................................................................................................................................

- **13** Enter the update command.
	- $\mathbf{U}$

## **Result:**

Updating...form Updated

 $\Box$ 

Repeat steps 11-13 for each IP address identified in step 9 14

 $15$ Type and enter the previous screen command.

 $\,<$ 

### **Result:**

The INTERNET PROTOCOL VIEWS page is displayed.

Insert the IP ping data for the new IP address from each of the 16 Ethernet IP interface names previously identified.

#### Reference:

"Insert Router Pinging (RC/V 33.17)" (5-47)

 $17$ At the MCC or TLWS type and enter the backup command. BKUP:ODD:

#### **Result:**

BKUP ODD COMPLETED

18 Stop. You have completed this procedure. END OF STEPS

# Change IP Parameters for a SIP processor group

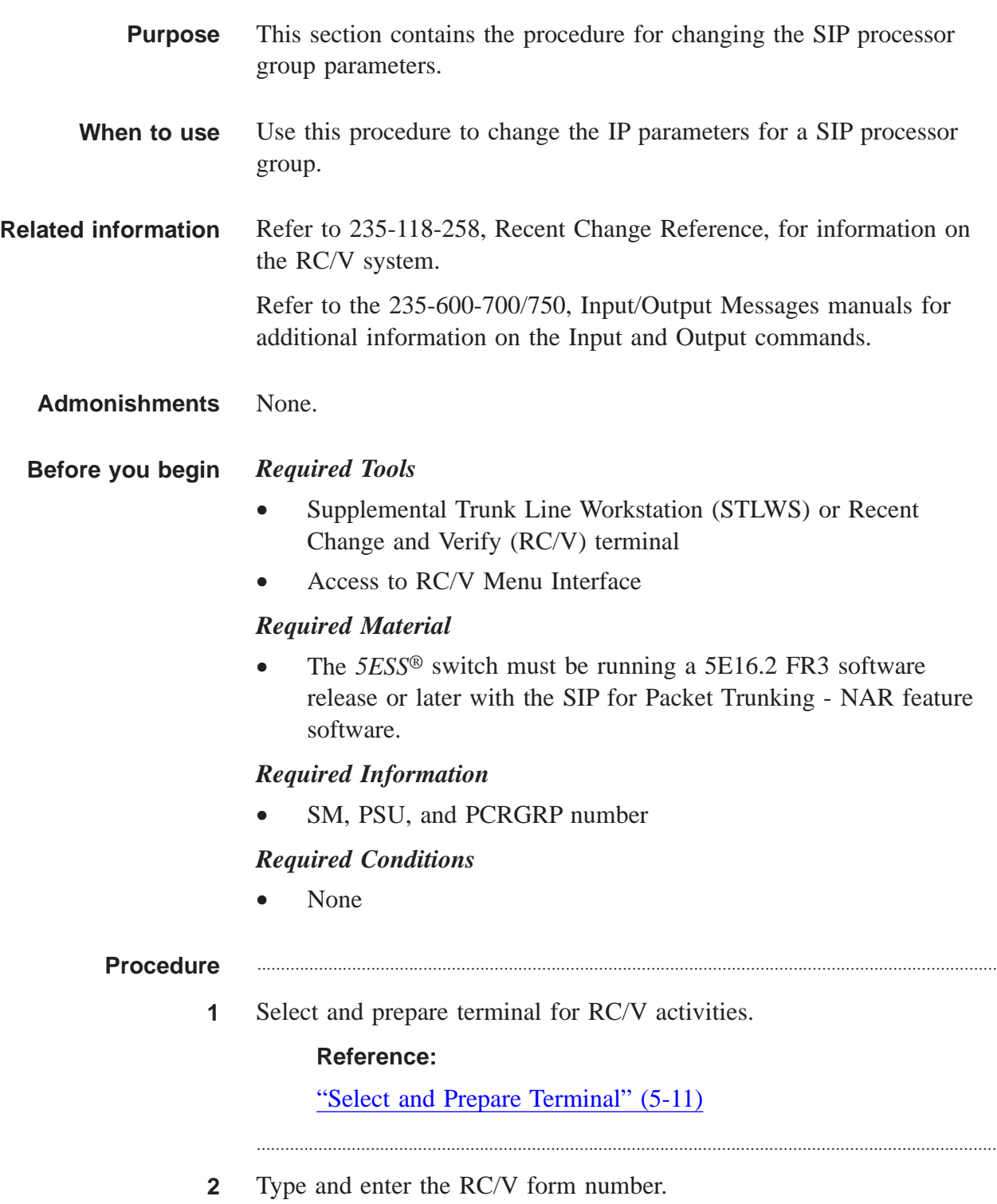

33.16

```
Enter Database Operation I=Insert,R=Review,U=Update,
  D=Delete:
```
............................................................................................................................................................

- **3** Type and enter the review command.
	- R

#### **Result:**

PROCESSOR GROUP page is displayed and the cursor is located at PCR GRP field

............................................................................................................................................................

............................................................................................................................................................

- **4** Using the RC/V 33.16 form as a guide, type and enter the indicated values for each field.
	- \*PCR GRP
	- \*SM SIP GSM number
- **5** Identify and record the channel group(s) in the processor group.
- **6** Type and enter the previous screen command.
	- $\lt$

### **Result:**

INTERNET PROTOCOL VIEWS page is displayed.

- **7** Are Processor IP parameter changes required?
	- If yes, continue with the next step.
	- If no, proceed to step 19 to skip Processor IP parameter changes.

............................................................................................................................................................

- **8** Type and enter the RC/V form number.
	- 33.1

### **Result:**

```
Enter Database Operation I=Insert,R=Review,U=Update,
  D=Delete:
```
............................................................................................................................................................

**9** Type and enter the update command.

....................................................................................................................................................................................................................................

 $\cup$ 

Screen 1 of the INTERNET PROTOCOL (IP) PROCESSOR ASSIGNMENT page is displayed and the cursor is located at PROCESSOR ID field.

- **10** Using screen 1 of RC/V 33.1 form as a guide, type and enter the indicated values for each field.
	- \*PROCESSOR ID SM number
	- \*PROCESSOR TYPE PH
	- \*QUALIFIER 2 SM number
	- \*QUALIFIER 3 1 digit shelf number and 2 digit channel group number concatenated.

............................................................................................................................................................

- **11** Type and enter screen 2.
	- 2

### **Result:**

Screen 2 of the INTERNET PROTOCOL (IP) PROCESSOR ASSIGNMENT page is displayed

**12** Using screen 2 of RC/V 33.1 modify the fields as desired.

............................................................................................................................................................

- **13** Proceed to screen 3.
	- 3

### **Result:**

Screen 3 of the INTERNET PROTOCOL (IP) PROCESSOR ASSIGNMENT page is displayed and the cursor is located at the ICMP ERR GEN field

............................................................................................................................................................

- **14** Using screen 3 of RC/V 33.1 modify the fields as desired.
- **15** Enter the update command.

....................................................................................................................................................................................................................................

 $\cup$ 

```
Warnings may be displayed depending on the changes
  made.
```
............................................................................................................................................................

**16** Enter the ignore command.

I

#### **Result:**

Ignoring...form Updated.

**17** Type and enter the previous page command.

```
\,<
```
#### **Result:**

INTERNET PROTOCOL VIEWS page is displayed.

**18** Are Ethernet Interface IP parameter changes required?

............................................................................................................................................................

- If yes, continue with the next step.
- If no, proceed to step 26 to skip the Ethernet interface IP parameter changes.
- **19** Type and enter the RC/V form number.
	- 33.4
		- **Result:**

```
Enter Database Operation I=Insert,R=Review,U=Update,
  D=Delete:
```
............................................................................................................................................................

............................................................................................................................................................

**20** Type and enter the update command.

....................................................................................................................................................................................................................................

U

#### **Result:**

Screen 1 of the ETHERNET INTERNET PROTOCOL (IP) INTERFACE ASSIGNMENT page is displayed and the cursor is located at the SM field.

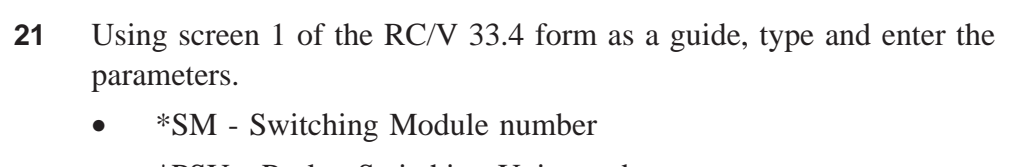

............................................................................................................................................................

............................................................................................................................................................

............................................................................................................................................................

- \*PSU Packet Switching Unit number
- \*SHELF PSU shelf number
- \*CHANNEL GROUP Channel group position
- **22** Proceed to screen 2.

2

#### **Result:**

Screen 2 is displayed.

- **23** On screen 2 of RC/V 33.4, modify the parameters as desired.
	- ............................................................................................................................................................
- **24** Type and enter the update command.
	- $\mathbf{U}$

 $\lt$ 

### **Result:**

Updating...form updated

**25** Type and enter the previous screen command.

#### **Result:**

The INTERNET PROTOCOL VIEWS page is displayed.

............................................................................................................................................................

............................................................................................................................................................

............................................................................................................................................................

**26** If desired, type and enter the quit command to exit the RC/V system.  $\overline{0}$ 

#### **Result:**

The RC/V session is terminated.

....................................................................................................................................................................................................................................

**27** At the MCC or TLWS type and enter the backup command. BKUP:ODD;

 $\Box$ 

#### **Result:**

BKUP ODD COMPLETED

28 Stop. You have completed this procedure.

END OF STEPS

# Change SCTP Endpoint Parameters

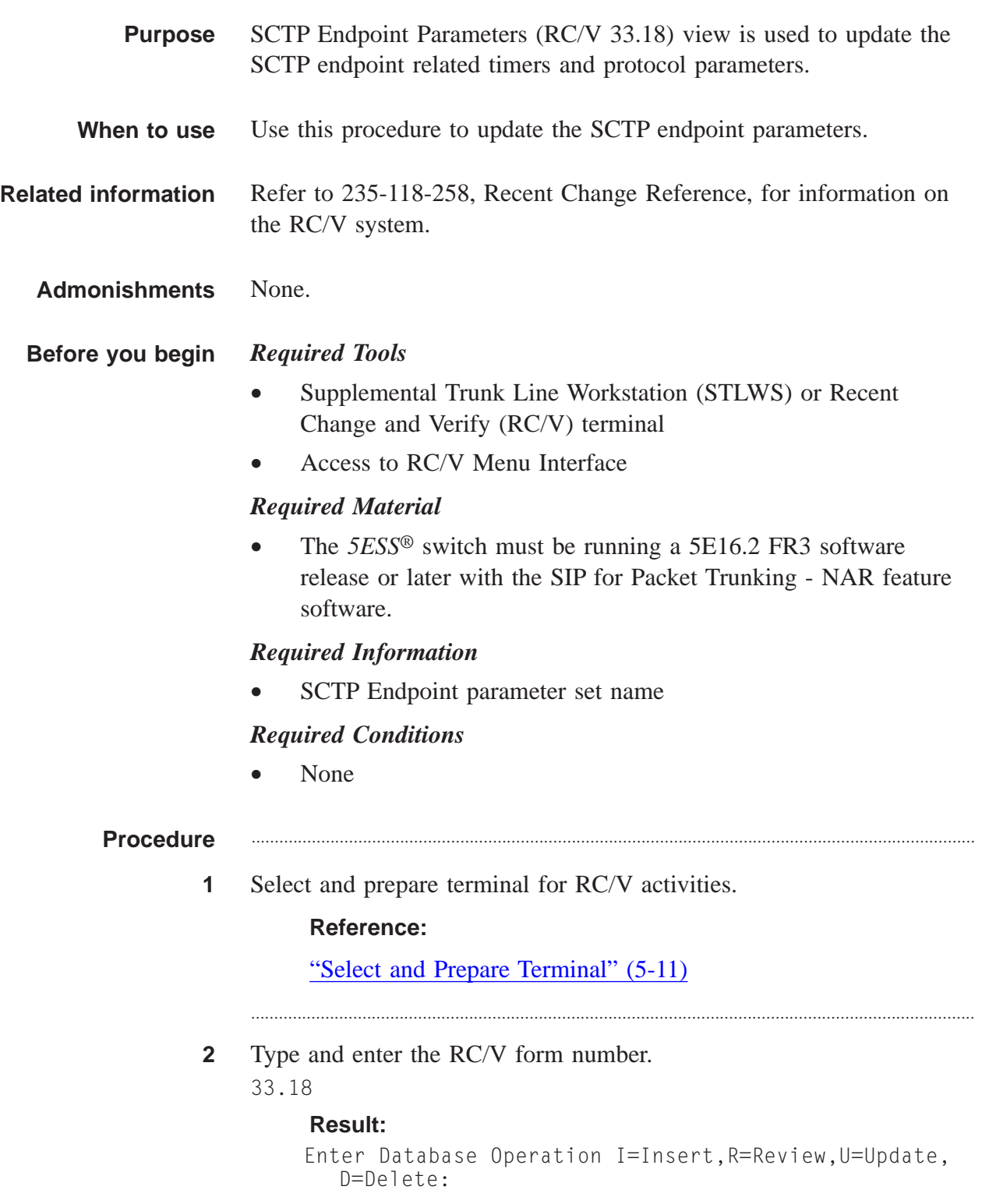

Type and enter the update command.  $\mathbf{3}$  $\Box$ **Result:** The SCTP ENDPOINT PARAMETERS page is displayed and the cursor is located at the PARM SET NAME field. Using the RC/V 33.18 form as a guide, type and enter. 4 \*PARM SET NAME 5 Modify the parameters as needed. 6 Enter the update command.  $\vert \vert$ **Result:** Updating...form updated  $\overline{7}$ Type and enter the previous screen command.  $\,<$ **Result:** The INTERNET PROTOCOL VIEWS page is displayed. If desired, type and enter the quit command to exit the RC/V system. 8  $\overline{0}$ Result: The RC/V session is terminated. At the MCC or TLWS type and enter the backup command. 9 BKUP:ODD; **Result:** BKUP ODD COMPLETED Stop. You have completed this procedure.  $10<sub>1</sub>$ END OF STEPS  $\Box$ 

# Change SCTP Association Parameters

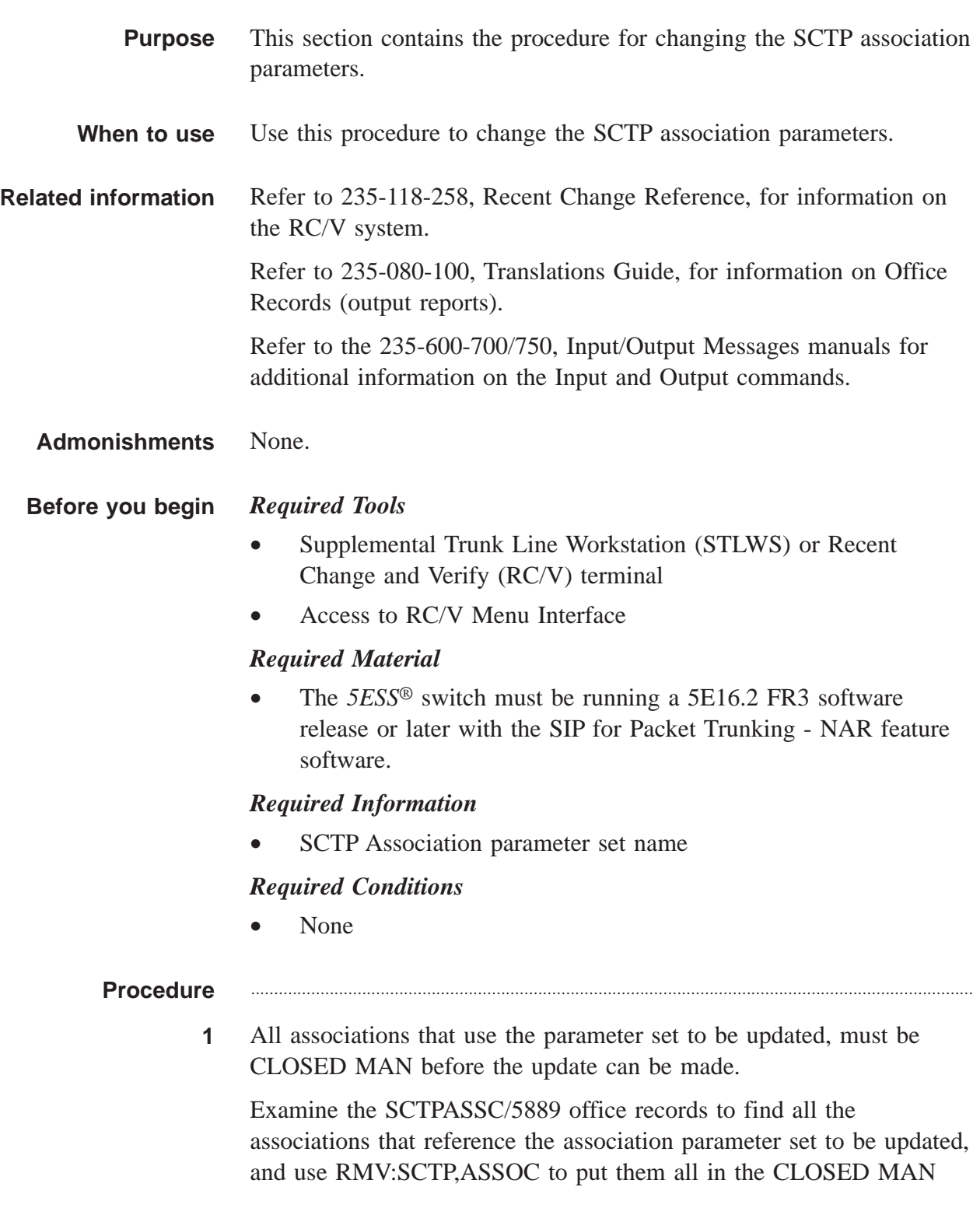

state. The procedure can be used to remove *all* SCTP Associations or in this case to delete *selected* Associations.

............................................................................................................................................................

............................................................................................................................................................

**2** Select and prepare terminal for RC/V activities.

#### **Reference:**

["Select and Prepare Terminal" \(5-11\)](#page-176-0)

**3** Type and enter the RC/V form number. 33.20

#### **Result:**

```
Enter Database Operation I=Insert,R=Review,U=Update,
  D=Delete:
```
............................................................................................................................................................

............................................................................................................................................................

- **4** Type and enter the update command.
	- $\mathbf{U}$

#### **Result:**

The SCTP ASSOCIATION PARAMETER SET page is displayed.

**5** Using the RC/V 33.20 form as a guide, type and enter the parameter set name in the \*PARM SET NAME field.

............................................................................................................................................................

............................................................................................................................................................

- **6** Modify the parameters as needed.
- **7** Enter the update command.
	- U

### **Result:**

Updating...form updated

**8** Type and enter the previous screen command.

....................................................................................................................................................................................................................................

 $\overline{z}$ 

### **Result:**

The INTERNET PROTOCOL VIEWS page is displayed.

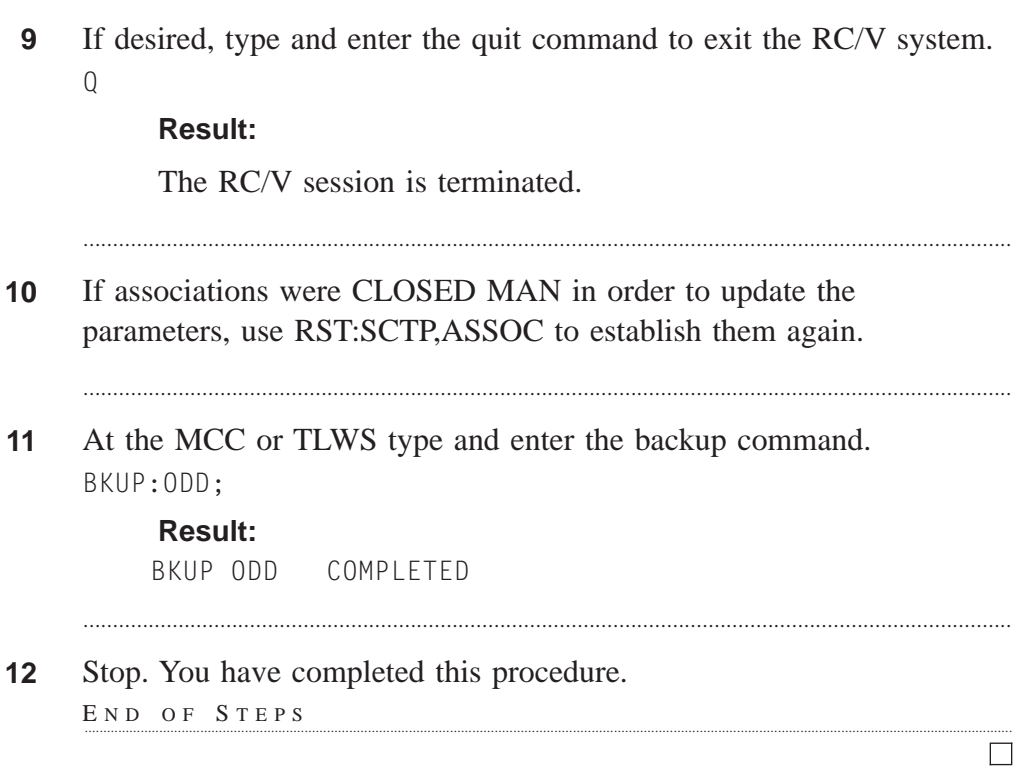

# Change SIP Parameters

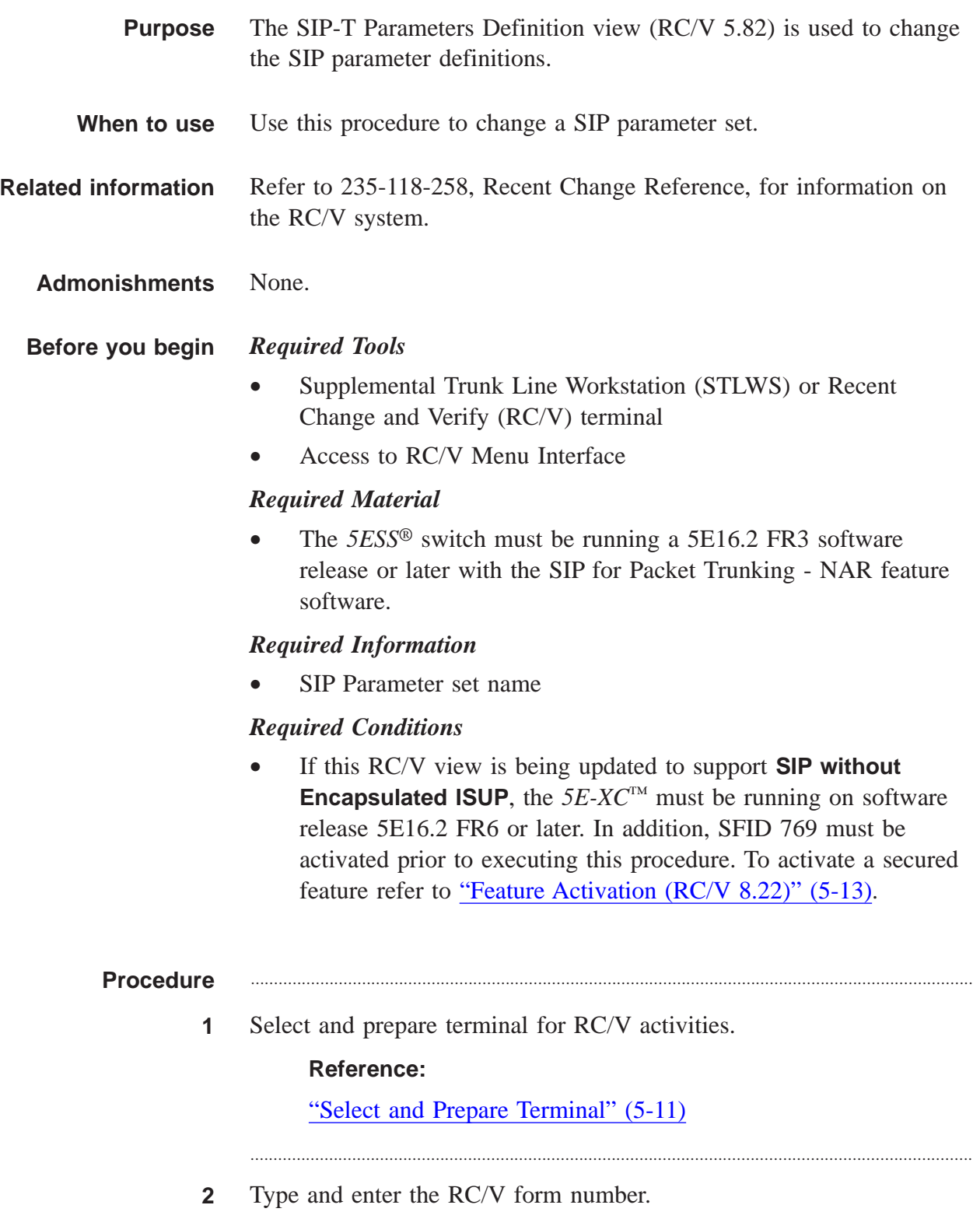

5.82

### **Result:**

```
Enter Database Operation I=Insert,R=Review,U=Update,
  D=Delete:
```
............................................................................................................................................................

**3** Type and enter the update command.

```
\mathbf{U}
```
#### **Result:**

The SIP-T PARAMETERS DEFINITION page is displayed.

............................................................................................................................................................

............................................................................................................................................................

- **4** Type and enter.
	- \*PARM SET NAME
- **5** Using the RC/V 5.82 form as a guide, modify the timers and parameters as required.

**NOTE:** The service provider is responsible for ensuring proper coordination of its switches. If SIP without Encapsulated ISUP is being provisioned, the packet group at the TPS which will receive the INVITE without ISUP must have TRUST ISUP set to **no**. Trust ISUP=N is the proper setting when connecting a TPS to a proxy and there are multiple network elements on the other side with varying capabilities. Trust ISUP=Y is the proper setting when two 'true' switches that understand ISUP are directly connected.

**NOTE:** The service provider is responsible for ensuring proper coordination of its switches. If SIP without Encapsulated ISUP is being provisioned, the packet group at the TPS which will receive the INVITE without ISUP must have an appropriate SIP to PSTN Interworking Parameter set (RC/V View 5.83) assigned. Refer to the *Feature Description,* 235-190-400, document for SIP to PSTN Interworking Parameter set guidelines.

............................................................................................................................................................

- **6** Enter the update command.
	- $\mathbf{U}$

## **Result:** Updating...form updated

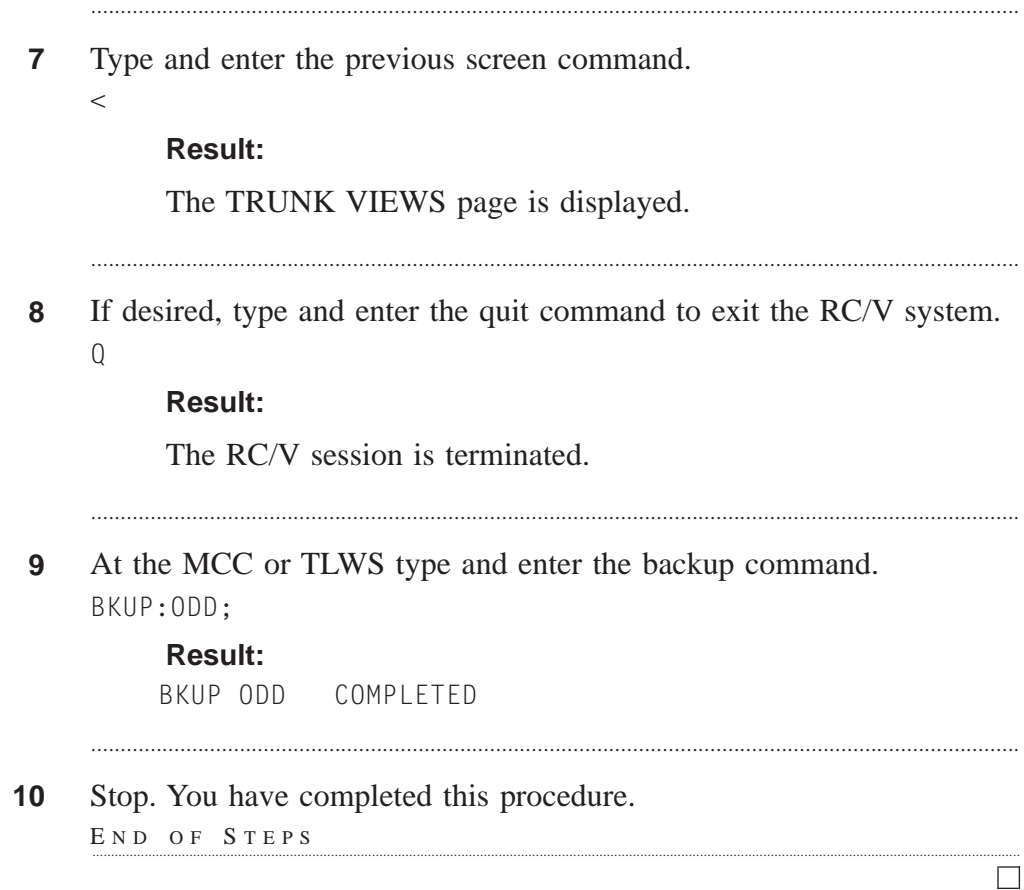

# Provision Alarm Level for IP Fragmented Packets Beyond PM Threshold ....................................................................................................................................................................................................................................

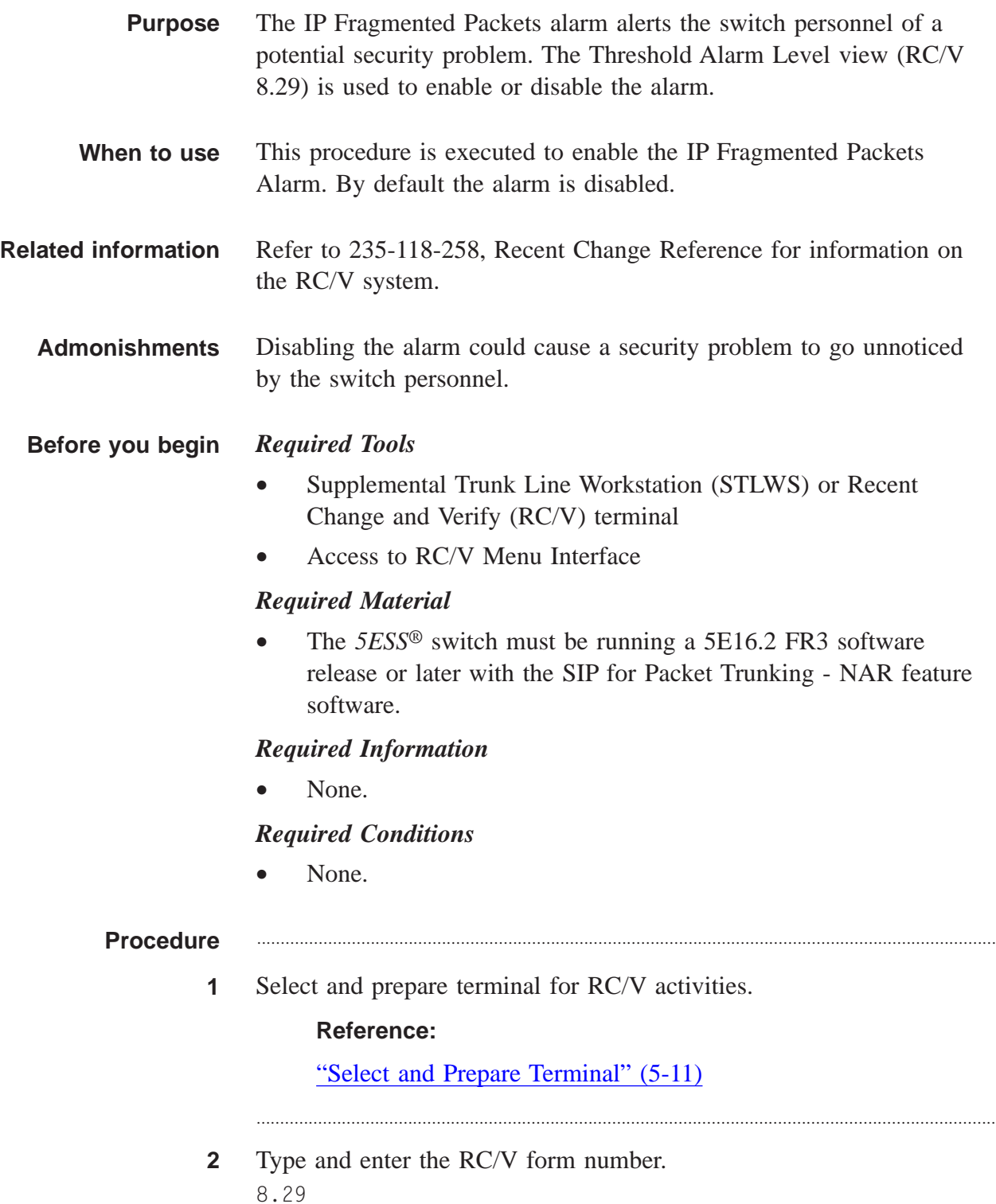

Enter Database Operation R=Review,U=Update:

............................................................................................................................................................

**3** Type and enter the update command.

 $\bigcup$ 

#### **Result:**

The THRESHOLD ALARM LEVELS page is displayed.

............................................................................................................................................................

**4** Using the RC/V 8.29 form as a guide, type and enter the parameters.

............................................................................................................................................................

- KEY Any value
- IP FRAG DATAGRM MINOR
- **5** Type and enter the update command.
	- $\mathbf{U}$

#### **Result:**

Updating...form updated

**6** Type and enter the previous screen command

 $\,<$ 

#### **Result:**

The OFFICE MISC. & ALARMS VIEWS page is displayed.

............................................................................................................................................................

............................................................................................................................................................

**7** Type and enter the RC/V form number.

#### 20.32

#### **Result:**

Enter Database Operation I=Insert,R=Review,U=Update, D=Delete:

............................................................................................................................................................

**8** Type and enter the insert command.

....................................................................................................................................................................................................................................

I

#### **Result:**

Screen 1 of the OIU PERFORMANCE MONITORING THRESHOLD GROUP page is displayed.

............................................................................................................................................................

**9** Using the RC/V 20.32 form as a guide, type and enter the parameters.

............................................................................................................................................................

- PM GROUP performance monitoring group
- CKT TYPE Type of OIU facility the PM group can have assigned to it.

#### **Result:**

Screen 2 of the RC/V 20.32 is displayed.

- **10** Using screen 2 of RC/V 20.32 as a guide, type and enter the parameters.
	- IIF15MAT Number of incoming fragmented IP datagrams (1-900)

............................................................................................................................................................

**11** Type and enter the insert command. I

#### **Result:**

Inserting...form inserted

**12** Type and enter the previous screen command.  $\lt$ 

**Result:**

SM PACK & SUBPACK VIEWS page is displayed.

............................................................................................................................................................

............................................................................................................................................................

............................................................................................................................................................

**13** If desired, type and enter the quit command to exit the RC/V system.  $\overline{0}$ 

### **Result:**

The RC/V session is terminated.

**14** Stop. You have completed this procedure. END OF STEPS

....................................................................................................................................................................................................................................

 $\Box$ 

# Provision Alarm Level for ICMP Echo Requests Beyond PM Threshold ....................................................................................................................................................................................................................................

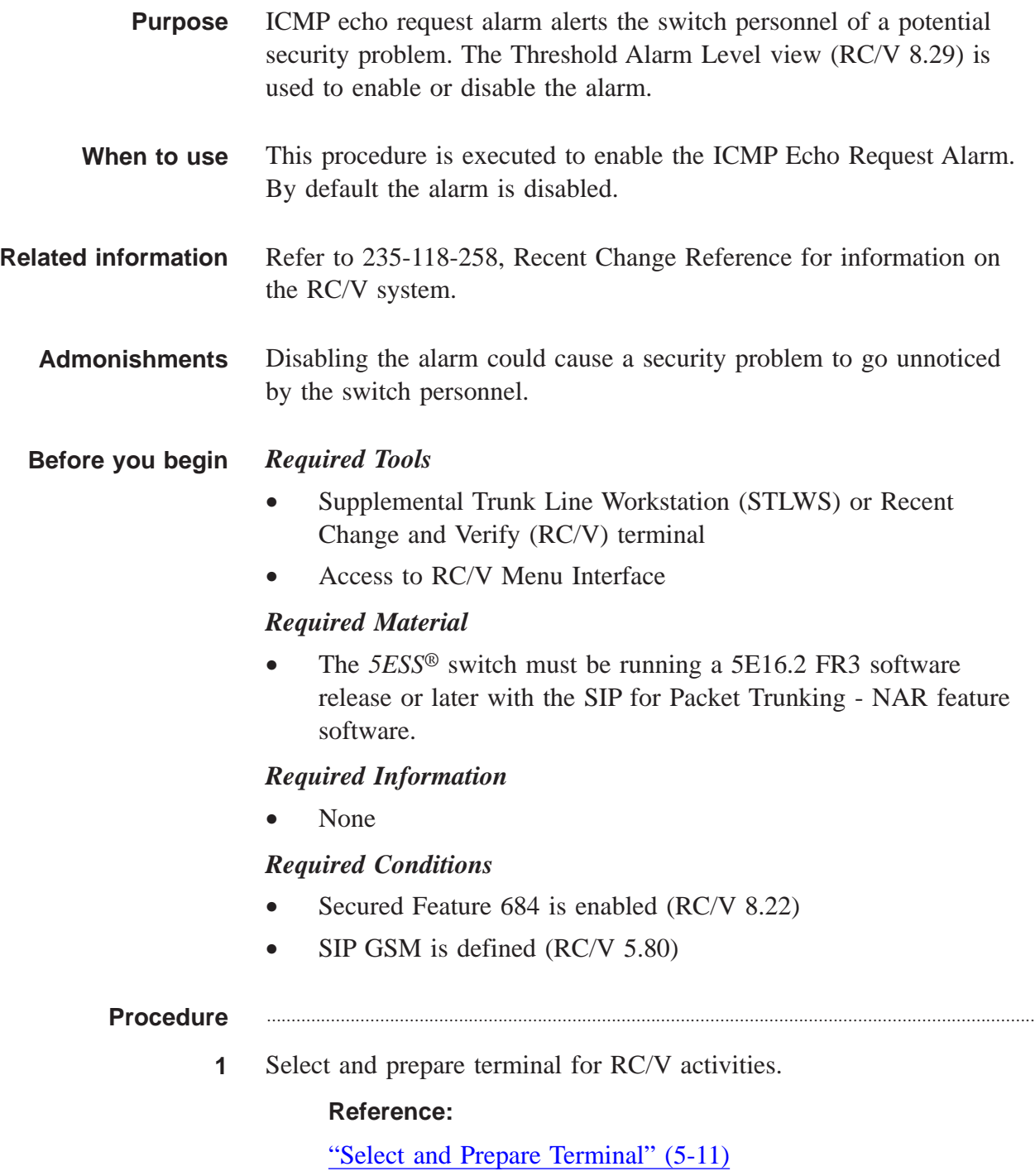

```
............................................................................................................................................................
2 Type and enter the RC/V form number.
     8.29
           Result:
           Enter Database Operation,R=Review,U=Update:
3 Type and enter the update command.
     \mathbf{U}Result:
           The THRESHOLD ALARM LEVELS page is displayed.
4 Using the RC/V 8.29 form as a guide, type and enter the parameters.
     • KEY - Any value
     • ICMP ECHO REQ - MINOR
5 Type and enter the update command.
     \bigcupResult:
           Updating...form updated
     ............................................................................................................................................................
6 Type and enter the previous screen command
     \ltResult:
           The OFFICE MISC. & ALARMS VIEW is displayed.
7 Type and enter the RC/V form number.
     20.32
           Result:
           Enter Database Operation I=Insert,R=Review,U=Update,
              D=Delete:
8 Type and enter the insert command.
     I
```
Screen 1 of the OIU PERFORMANCE MONITORING THRESHOLD GROUP page is displayed.

- **9** Using the RC/V 20.32 form as a guide, type and enter the parameters.
	- PM GROUP Performance monitoring group name

............................................................................................................................................................

• CKT TYPE - Type of OIU facility the PM group can have assigned to it.

#### **Result:**

Screen 2 of the OIU PERFORMANCE MONITORING THRESHOLD GROUP page is displayed.

- **10** Using screen 2 of RC/V 20.32 as a guide, type and enter the parameters.
	- ICEDAT Number of ICMP echo requests received before alarm triggers (1-65535)
- **11** Type and enter the insert command.
	- $\mathbb{I}$

 $\overline{a}$ 

#### **Result:**

Inserting...form inserted

**12** Type and enter the previous screen command.

# **Result:**

SM PACK AND SUBPACK VIEWS menu page is displayed.

............................................................................................................................................................

............................................................................................................................................................

............................................................................................................................................................

**13** If desired, type and enter the quit command to exit the RC/V system.  $\overline{0}$ 

#### **Result:**

The RC/V session is terminated.

**14** Stop. You have completed this procedure. END OF STEPS

....................................................................................................................................................................................................................................

 $\Box$ 

# Change SIP PSTN Interworking Parameter Set

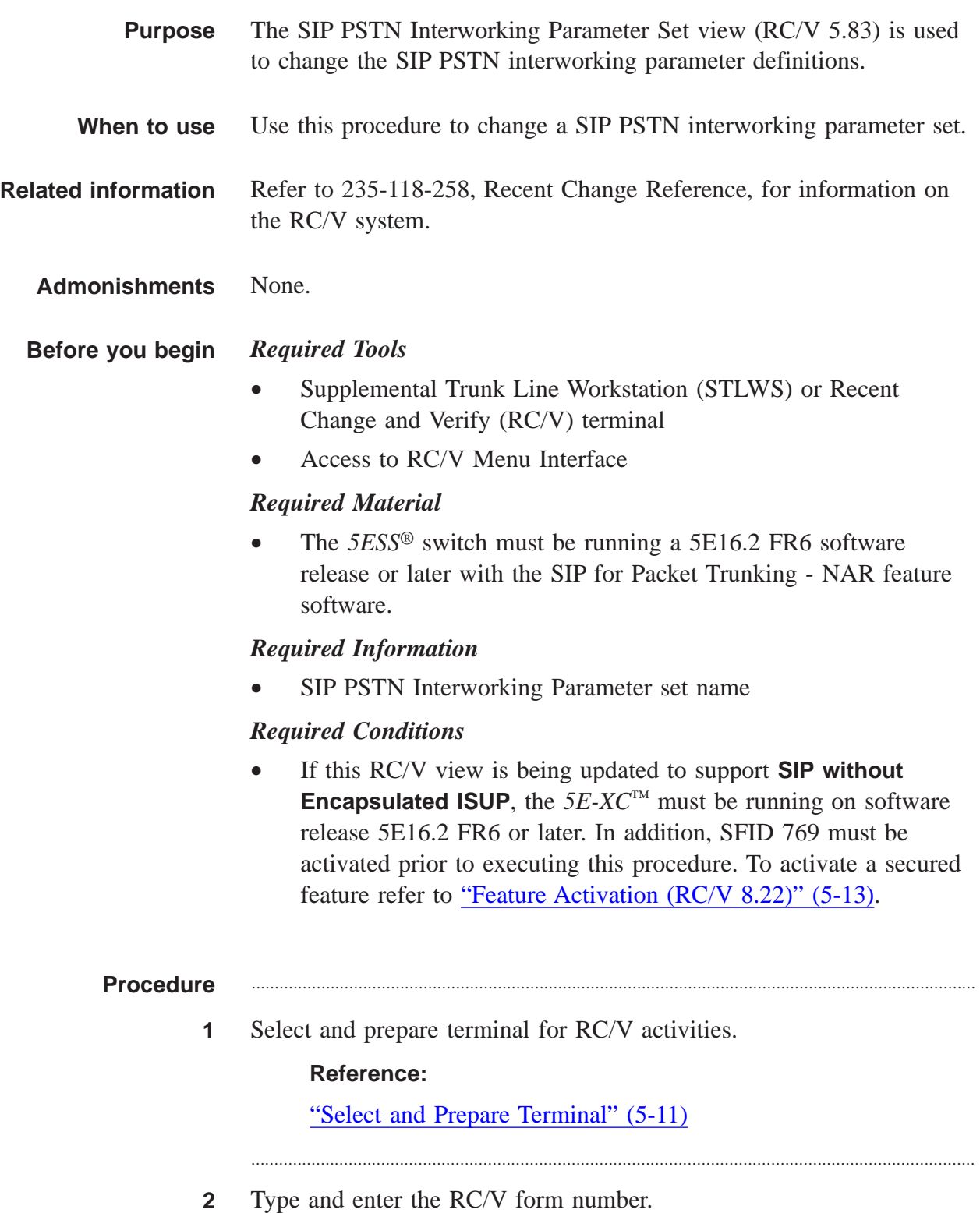

```
5.83
```

```
Result:
```

```
Enter Database Operation I=Insert, R=Review, U=Update,
  D=Delete:
```
 $\mathbf{3}$ Type and enter the update command.

 $\bigcup$ 

#### **Result:**

The SIP PSTN INTERWORKING PARAMETER SET page is displayed.

- Type and enter.  $\overline{\mathbf{4}}$ 
	- \*SET NAME
- 5 Using the RC/V 5.83 form as a guide, modify the timers and parameters as required.

- 6 Enter the update command.
	- $\vert \vert$

### **Result:**

Updating...form updated

- $\overline{7}$ Type and enter the previous screen command.
	- $\,<$

### **Result:**

The TRUNK VIEWS page is displayed.

8 If desired, type and enter the quit command to exit the RC/V system.  $Q$ 

#### **Result:**

The RC/V session is terminated.

At the MCC or TLWS type and enter the backup command.  $9$ BKUP:ODD;

 $\Box$ 

#### **Result:** BKUP ODD COMPLETED

 $10$ Stop. You have completed this procedure. END OF STEPS

235-200-118 Issue 3.02B, March 2007

. . . . . . . . . . . . . . . . . . . .
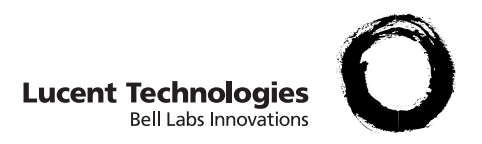

# 6 Deprovisioning

### Overview et al. et al. et al. et al. et al. et al. et al. et al. et al. et al. et al. et al. et al. et al. et a

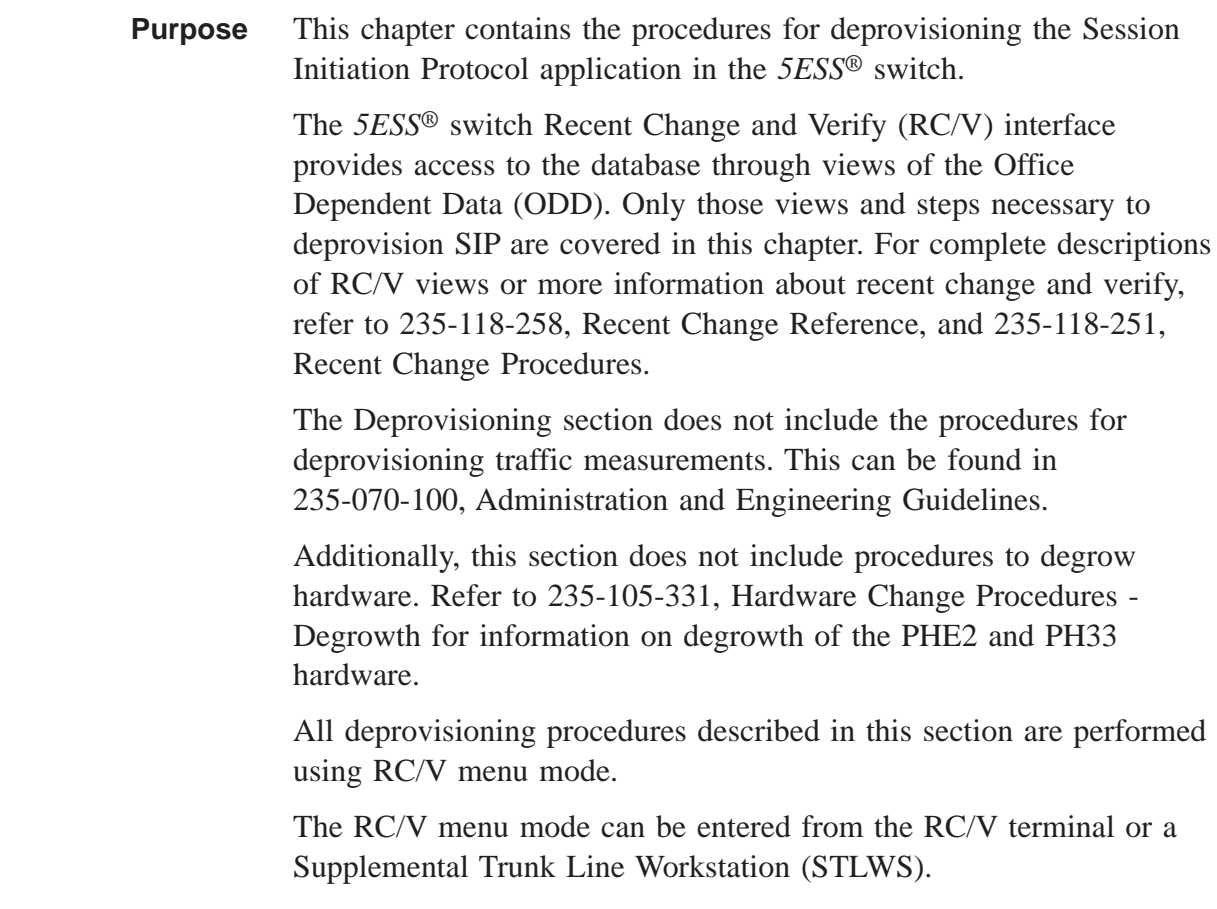

At the end of this chapter there are additional Deprovisioning procedures that may be required when deleting and/or changing certain aspects of your already existing SIP signaling network. Please reference the ["Delete SIP Signaling from an Existing SIP Network"](#page-411-0) [\(6-88\)](#page-411-0) procedures.

 $\Box$ 

### Deprovisioning Sequence

**Introduction** This section contains the procedures for deprovisioning the SM connectivity and signaling. [Figure 6-1, "Deprovisioning Flowchart"](#page-327-0) [\(6-4\)](#page-327-0) contains a flowchart that indicates the order the RC/V views are executed and the ["Deprovisioning Sequence" \(6-5\)](#page-328-0) contains steps with more details for deprovisioning the SIP application.

> *Note:*The SM connectivity deprovisioning does not apply on DRM/VCDX.

Refer to 235-105-331, Hardware Change Procedures - Degrowth for information on OIU-IP degrowth procedures to delete IP bearer, if IP packet trunking is no longer to be used.

<span id="page-327-0"></span>**Deprovisioning Flowchart** The following flowchart shows the deprovisioning sequence.

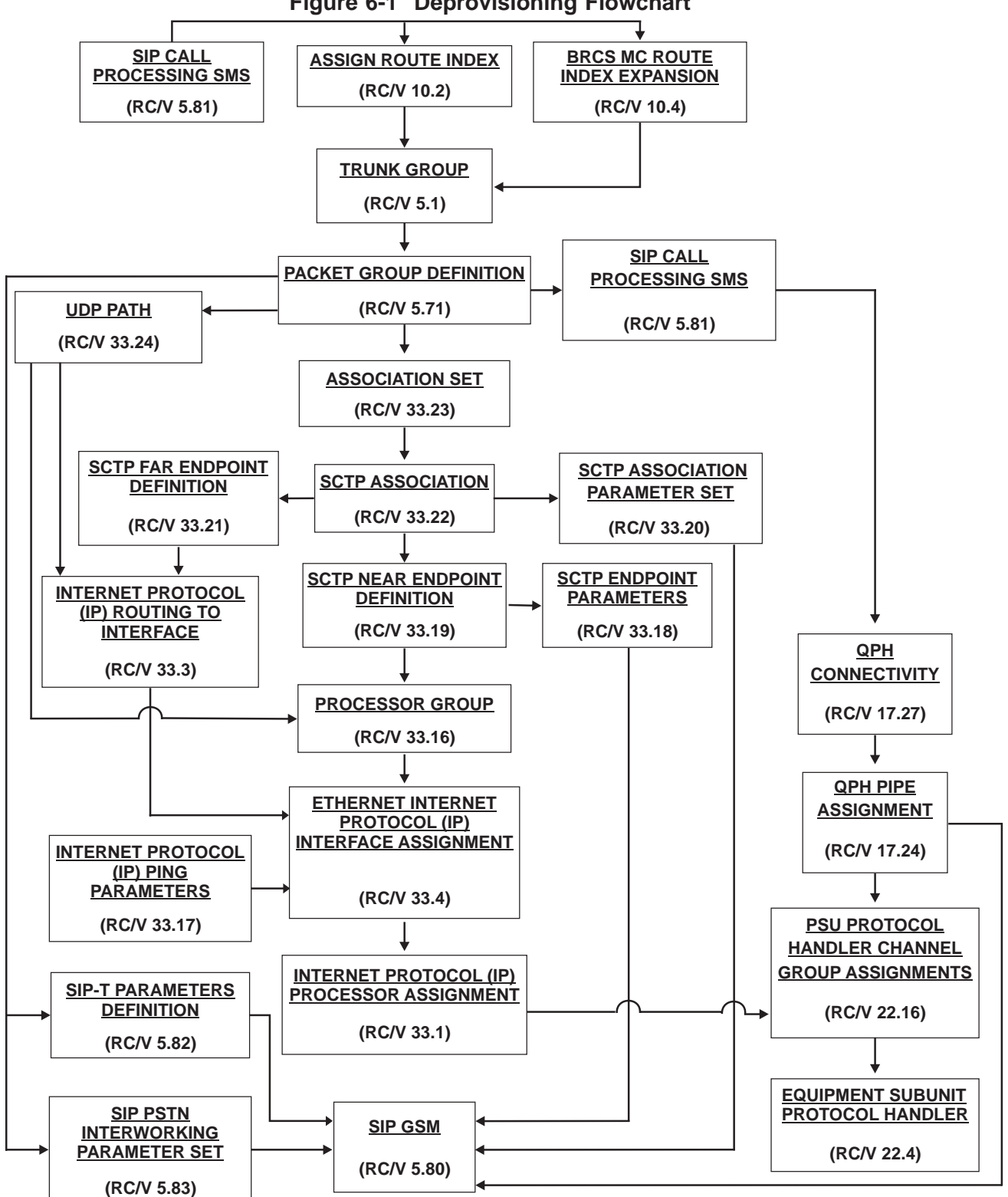

**Figure 6-1 Deprovisioning Flowchart**

<span id="page-328-0"></span>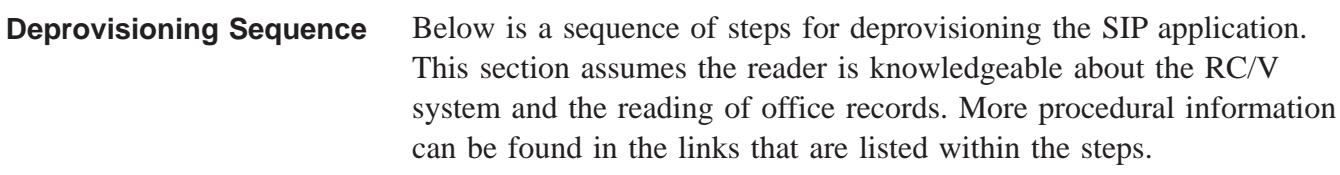

- 1. ["Disable INVITE Requests \(RC/V 5.81\)" \(6-8\)](#page-331-0) On RC/V 5.81, set the "ROUTE" to "N" to prevent any new SIP calls from being originated or terminated.
- 2. ["Disable All SCTP Transport for SIP Packet Trunking" \(6-11\).](#page-334-0)
- 3. ["Remove All SIP Trunk Groups From Route Lists \(RC/V 10.2\)"](#page-337-0)  $(6-14)$ On RC/V 10.2, remove all SIP trunk groups from all route lists identified.
- 4. ["Remove All SIP Trunk Groups From Route Lists \(RC/V 10.4\)"](#page-340-0)  $(6-17)$ On RC/V 10.4, remove all SIP trunk groups from all route lists identified.
- 5. ["Delete All SIP Packet Trunk Groups \(RC/V 5.1\)" \(6-20\)](#page-343-0) On RC/V 5.1, delete all trunk groups that have the SIPT GRP field set to Y.
- 6. ["Delete All SIP Packet Groups \(RC/V 5.71\)" \(6-23\)](#page-346-0) On RC/V 5.71, delete all SIP packet groups.
- 7. ["Disable All UDP Transport for SIP Packet Trunking" \(6-26\)](#page-349-0)
- 8. ["Delete All SIP Call Processing SMs \(RC/V 5.81\)" \(6-29\)](#page-352-0) Delete each instance of RC/V 5.81 identified previously.
- 9. [" Delete All SCTP Association Sets \(RC/V 33.23\)" \(6-32\)](#page-355-0) On RC/V 33.23, delete all identified SCTP association sets.
- 10. [" Delete All SCTP Associations \(RC/V 33.22\)" \(6-35\)](#page-358-0) On RC/V 33.22, delete all SCTP associations.
- 11. ["Delete All SCTP Far Endpoints \(RC/V 33.21\)" \(6-38\)](#page-361-0) On RC/V 33.21, delete all identified SCTP far endpoints.
- 12. ["Delete All SCTP Near Endpoints \(RC/V 33.19\)" \(6-41\)](#page-364-0) On RC/V 33.19, delete all identified SCTP near endpoints.
- 13. ["Delete All SCTP Association Protocol Parameter Sets \(RC/V](#page-367-0) [33.20\)" \(6-44\)](#page-367-0) On RC/V 33.20, delete all identified SCTP association parameter sets.

- 14. ["Delete All SCTP Endpoint Timers and Protocol Parameters](#page-370-0) [\(RC/V 33.18\)" \(6-47\)](#page-370-0) On RC/V 33.18, delete all SCTP endpoint parameter sets identified.
- 15. ["Delete All Router Pinging \(RC/V 33.17\)" \(6-50\)](#page-373-0) On RC/V 33.17, delete router pinging parameters.
- 16. ["Delete All SIP UDP Paths \(RC/V 33.24\)" \(6-53\)](#page-376-0) Delete All SIP UDP Paths (RC/V 33.24)
- 17. ["Delete All IP Routing for SIP UDP Paths \(RC/V 33.3\)" \(6-55\)](#page-378-0) For each IPROUT/5989 record, if the IP interface matches one of the IP interface names identified, delete the corresponding IP ROUTING TO INTERFACE instance on RC/V 33.3.
- 18. ["Delete All IP Routing for SCTP Associations \(RC/V 33.3\)"](#page-382-0)  $(6-59)$

For each IPROUT/5989 record, if the IP interface matches one of the IP interface names identified, delete the corresponding IP ROUTING TO INTERFACE instance on RC/V 33.3.

- 19. ["Delete All SIP Processor Groups \(RC/V 33.16\)" \(6-63\)](#page-386-0) On RC/V 33.16, delete all of the SIP processor groups identified previously.
- 20. ["Delete IP Processor Assignment to PH \(RC/V 33.1\)" \(6-66\)](#page-389-0) On RC/V 33.1 delete IP addresses and parameters to a processor.
- 21. ["Update All SIP GSM Non-GSM Communication \(RC/V](#page-392-0)  $17.27$ " (6-69)

For each QGCON/5829 record where the SERVICE is SIPT, update RC/V 17.27 to remove all the Non-Global SM-2000s from the list, except for the one that matches the GSM, because that has to stay as long as there are GQPH pipes provisioned.

- 22. [" Delete All SIP GQPH Pipes \(RC/V 17.24\)" \(6-72\)](#page-395-0) For each QPHPIPE in the QPHPIPE/5828 office record where SERVICE is SIPT, delete the QPHPIPE on RC/V 17.24.
- 23. ["Update All PHE2 & PH33 Channel Group Assignments \(RC/V](#page-398-0)  $22.16$ " (6-75) On RC/V 22.16, for each PSU shelf identified, for each channel group with PH TYPE set to PH33 and GRP TYPE set to NULL, update the PH TYPE TO NULL.
- 24. ["Delete All SIP Parameter Sets \(RC/V 5.82\)" \(6-78\)](#page-401-0) On RC/V 5.82, delete all SIP parameter sets except for the DEFAULT parameter set.

25. ["Delete All SIP PSTN Interworking Parameter Sets \(RC/V 5.83\)"](#page-404-0) [\(6-81\)](#page-404-0)

On RC/V 5.83, delete all SIP PSTN interworking parameter sets except for the DEFAULT parameter set.

- 26. ["Delete All SIP Global SMs \(RC/V 5.80\)" \(6-84\)](#page-407-0) On RC/V 5.80, delete the SIP GSM. This should automatically delete the DEFAULT SIP parameter set. Check RC/V 5.82 and delete it manually if it exists.
- 27. ["Delete Protocol Handler \(RC/V 22.4\)" \(6-87\)](#page-410-0)

 $\Box$ 

### <span id="page-331-0"></span>Disable INVITE Requests (RC/V 5.81)

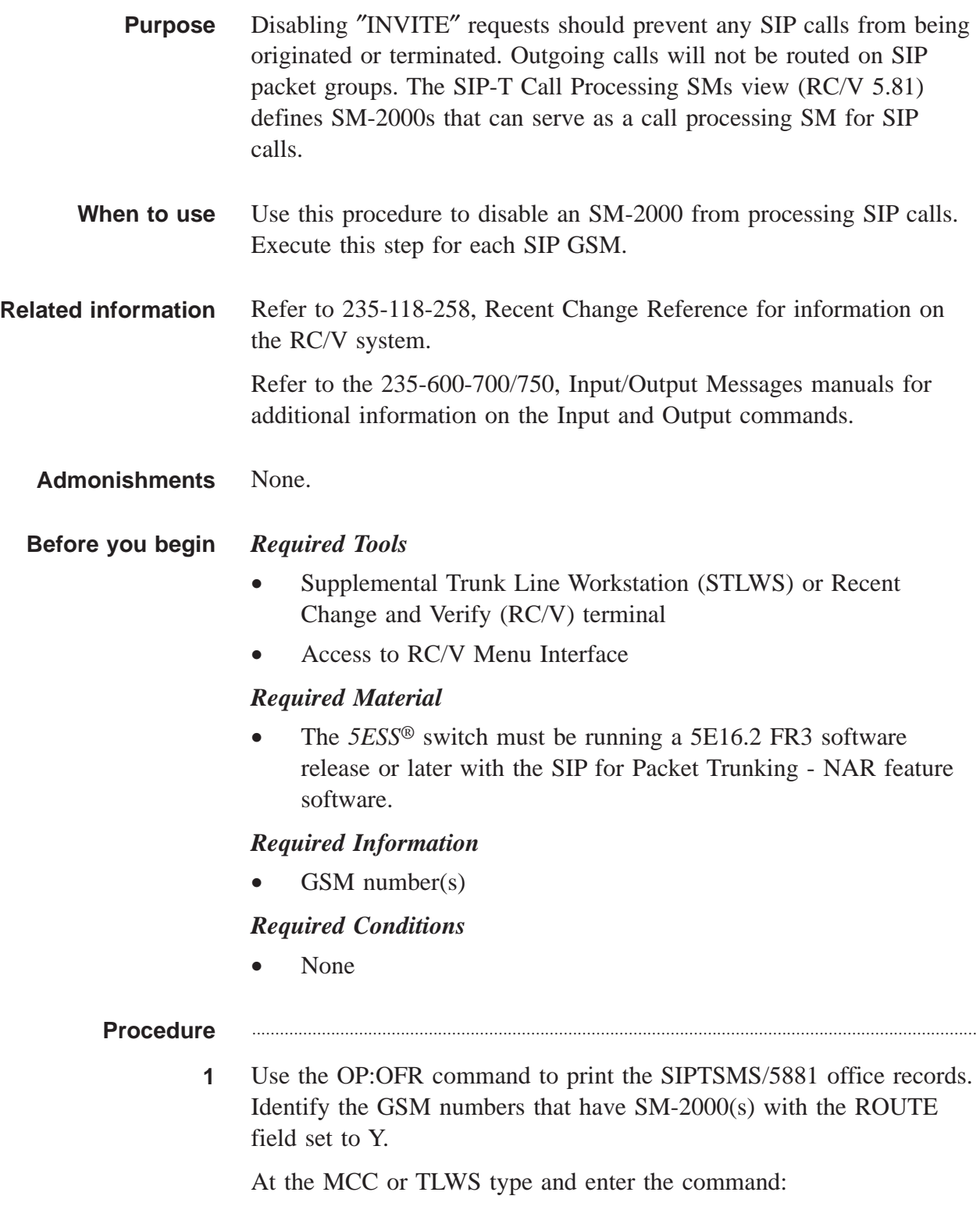

OP:OFR:FORM=5881;

#### **Result:**

```
The OP OFR FORM=5881 is printed followed by a
  printout of the SIPTSMS/5581 records.
```
............................................................................................................................................................

............................................................................................................................................................

**2** Select and prepare terminal for RC/V activities.

#### **Reference:**

["Select and Prepare Terminal" \(5-11\)](#page-176-0)

**3** Type and enter the RC/V form number.

5.81

#### **Result:**

```
Enter Database Operation I=Insert,R=Review,U=Update,
  D=Delete:
```
............................................................................................................................................................

**4** Type and enter the update command.

U

#### **Result:**

The SIP-T CALL PROCESSING SMS page is displayed and the cursor is located at the GSM field.

............................................................................................................................................................

**5** Using the RC/V 5.81 form as a guide, type and enter the GSM number.

#### **Result:**

The SIP-T SMS (SIPTSMS) table lists the SM-2000 MODULES and ROUTE status for the SM-2000s associated with the GSM

- **6** Using the RC/V 5.81 form as a guide, change the ROUTE field to N for all SM-2000 modules. (This should prevent any new SIP calls from being originated or terminated. Incoming ″INVITE″ requests for SIP calls will be denied, on a call-by-call basis, and outgoing calls will not be routed on SIP packet groups. Execute this step for each SIP GSM.)
	- ROUTE N

```
............................................................................................................................................................
 7 Enter the updated command.
       \overline{U}Result:
             Updating...form updated
             NOTE: If GSM number equals SM2K number, a Warning
             message is displayed.
       "SM2K Module in SIP-T SMS list should not equal GSM. This
              is not applicable for VCDX/DRM office."
              If GSM should/does equal non-GSM enter "I" to ignore the
              warning and continue.
       ............................................................................................................................................................
 8 Repeat steps 5-7 for each GSM identified in step 1.
 9 Type and enter the previous screen command.
       \ltResult:
              The TRUNKS VIEWS page is displayed.
       ............................................................................................................................................................
10 If desired, type and enter the quit command to exit the RC/V system.
       Q
              Result:
             The RC/V session is terminated.
11 At the MCC or TLWS type and enter the backup command.
       BKUP:ODD;
             Result:
             BKUP ODD COMPLETED
12 Stop. You have completed this procedure.
```
END OF STEPS

 $\Box$ 

## <span id="page-334-0"></span>Disable All SCTP Transport for SIP Packet Trunking

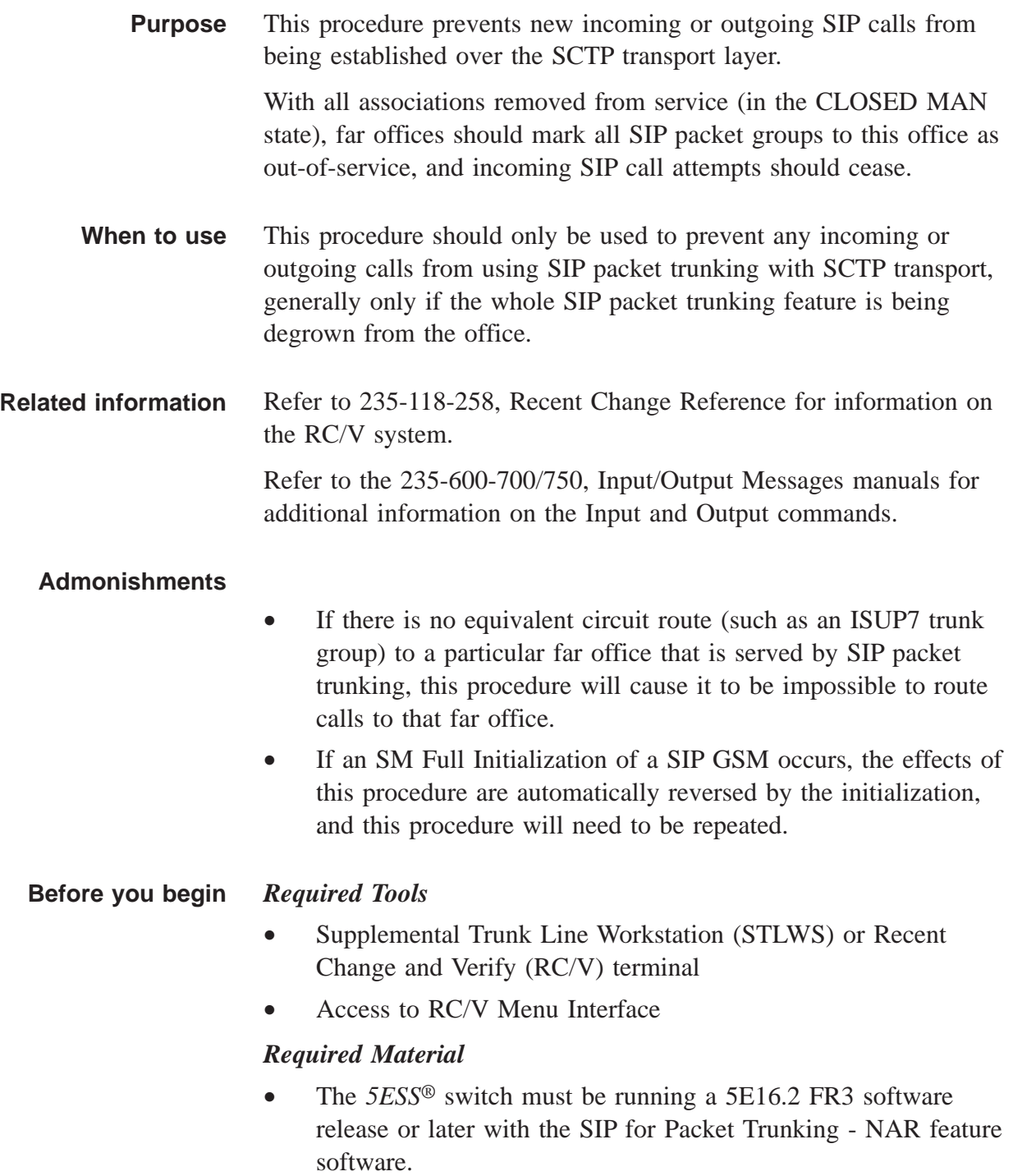

#### *Required Information*

• Association numbers of all provisioned SCTP associations. These can be obtained either from examining the office records (FORM=5889), or from the first step of the procedure.

#### *Required Conditions*

• None

#### **Procedure** ............................................................................................................................................................

**1** Execute the following command to verify the status of all provisioned associations:

OP:STATUS,SCTP,ASSOC,ALL;

#### **Result:**

The "OP STATUS SCTP ASSOC ALL" output report is printed, consisting of multiple segments of status information for all provisioned SCTP associations.

............................................................................................................................................................

**2** For each provisioned association number in the output of the previous step, that is not already in the CLOSED MAN state, execute the following command.

RMV:SCTP,ASSOC=xxxx,UCL;

where,

 $xxxx =$  the association number

#### **Result:**

The "RMV SCTP ASSOC=XXXX" output report is printed, indicating that the association is in the CLOSED MAN state.

The "REPT SCTP ENDPOINTT=yyyyyy autonomous output report may be printed if the removal of the association caused a status change for its SCTP near endpoint (from INSERV to PARTSERV when the first association on the endpoint is removed, and from PARTSERV to NOSERV when the last association on the endpoint is removed).

**3** Repeat steps 1 and 2 until the result from step 1 indicates that all provisioned SCTP associations are in the CLOSED MAN state.

 $\Box$ 

#### **Result:**

SCTP transport for SIP packet trunking is no longer operational.

Stop. You have completed this procedure.  $\overline{\mathbf{4}}$  $E \texttt{N} \texttt{D} \quad \texttt{O} \texttt{F} \quad \texttt{S} \texttt{T} \texttt{E} \texttt{P} \texttt{S}$ 

### <span id="page-337-0"></span>Remove All SIP Trunk Groups From Route Lists (RC/V 10.2)

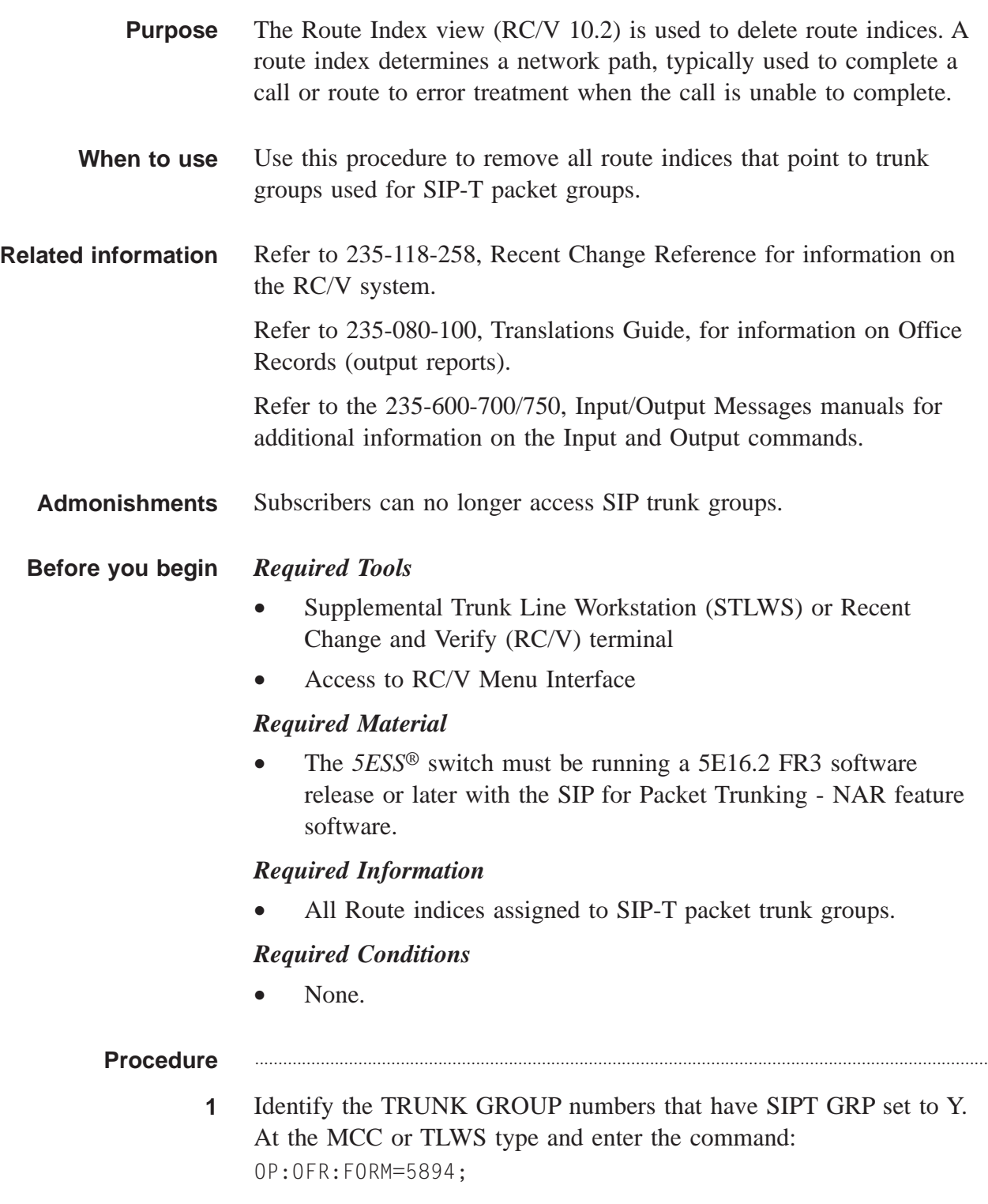

#### **Result:**

OP OFR FORM=5894 PF is printed followed by a printout of the INTGI/5894 office records.

**2** Dump the RTIDX/5303 office records. At the MCC or TLWS type and enter the command:

```
OP:OFR:FORM=5303;
```

```
Result:
```

```
The OP OFR FORM=5303 is printed followed by a
  printout of the RTINDX/5303 records.
```
............................................................................................................................................................

............................................................................................................................................................

............................................................................................................................................................

............................................................................................................................................................

- **3** Identify the route indices associated with the trunk groups identified in Step 1.
- **4** Select and prepare terminal for RC/V activities.

#### **Reference:**

["Select and Prepare Terminal" \(5-11\)](#page-176-0)

**5** Type and enter the RC/V form number.

10.2

#### **Result:**

```
Enter Database Operation I=Insert,R=Review,U=Update,
  D=Delete:
```
**6** Type and enter the delete command.

 $\Box$ 

#### **Result:**

Screen 1 of the ROUTE INDEX (ROUTING) page is displayed and the cursor is at the RTI field.

............................................................................................................................................................

**7** Using the RC/V 10.2 form as a guide, type and enter the parameters identified in step 2.

............................................................................................................................................................

- $*RTI$  route index  $(1-16382)$
- **8** Type and enter the delete command.

 $\mathsf D$ **Result:** Deleting...form deleted 9 Repeat steps 7 and 8 for every route and trunk group identified in steps 1 and 2.  $10$ Type and enter the previous screen command.  $\,<\,$ **Result:** ROUTING & CHARGING VIEWS page is displayed. If desired, type and enter the quit command to exit the RC/V system.  $11$  $\overline{Q}$ **Result:** The RC/V session is terminated.  $12<sub>2</sub>$ At the MCC or TLWS type and enter the backup command. BKUP:ODD; **Result:** BKUP ODD COMPLETED  $13$ Stop. You have completed this procedure. END OF STEPS

 $\Box$ 

### <span id="page-340-0"></span>Remove All SIP Trunk Groups From Route Lists (RC/V 10.4)

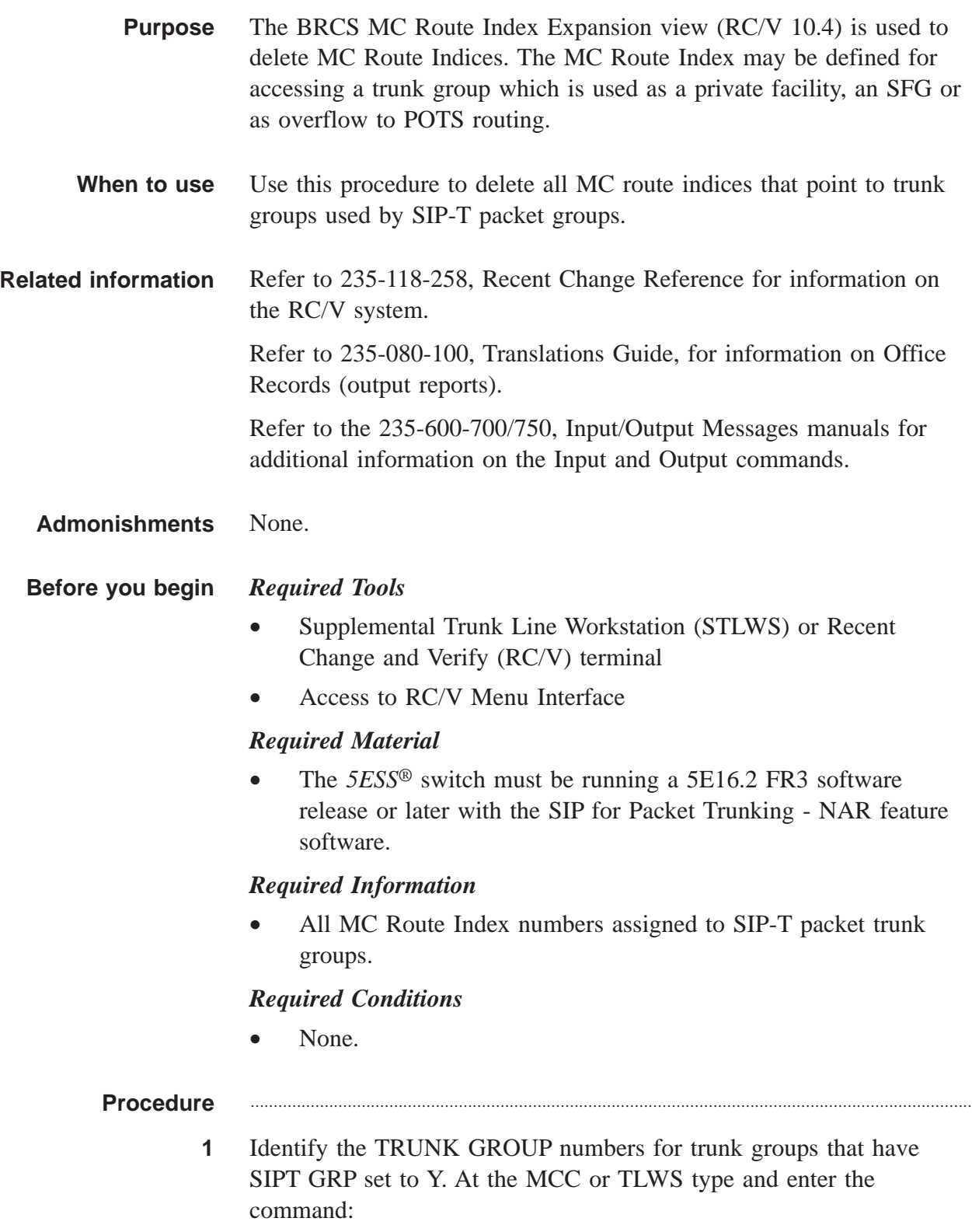

OP:OFR:FORM=5894;

#### **Result:**

- OP OFR FORM=5894 PF is printed followed by a printout of the INTGI/5894 office records.
- **2** Dump the MCRTIDX/5304 office records. At the MCC or TLWS type and enter the command:

............................................................................................................................................................

OP:OFR:FORM=5304;

#### **Result:**

OP OFR FORM=5304 PF is printed followed by a printout of the MCRTIDX/5304 office records.

- **3** Identify the route indices associated with the trunk groups identified in Step 1.
- **4** Select and prepare terminal for RC/V activities.

#### **Reference:**

["Select and Prepare Terminal" \(5-11\)](#page-176-0)

**5** Type and enter the RC/V form number.

```
10.4
```
#### **Result:**

```
Enter Database Operation I=Insert,R=Review,U=Update,
  D=Delete:
```
............................................................................................................................................................

**6** Type and enter the delete command.

#### D

#### **Result:**

Screen 1 of the BRCS MC ROUTE INDEX EXPANSION page is displayed and the cursor is at the MC RTIDX field.

............................................................................................................................................................

- **7** Using the RC/V 10.4 form as a guide, type and enter the parameters identified in step 2.
	- $*MC RTIDX route index (1-16382)$

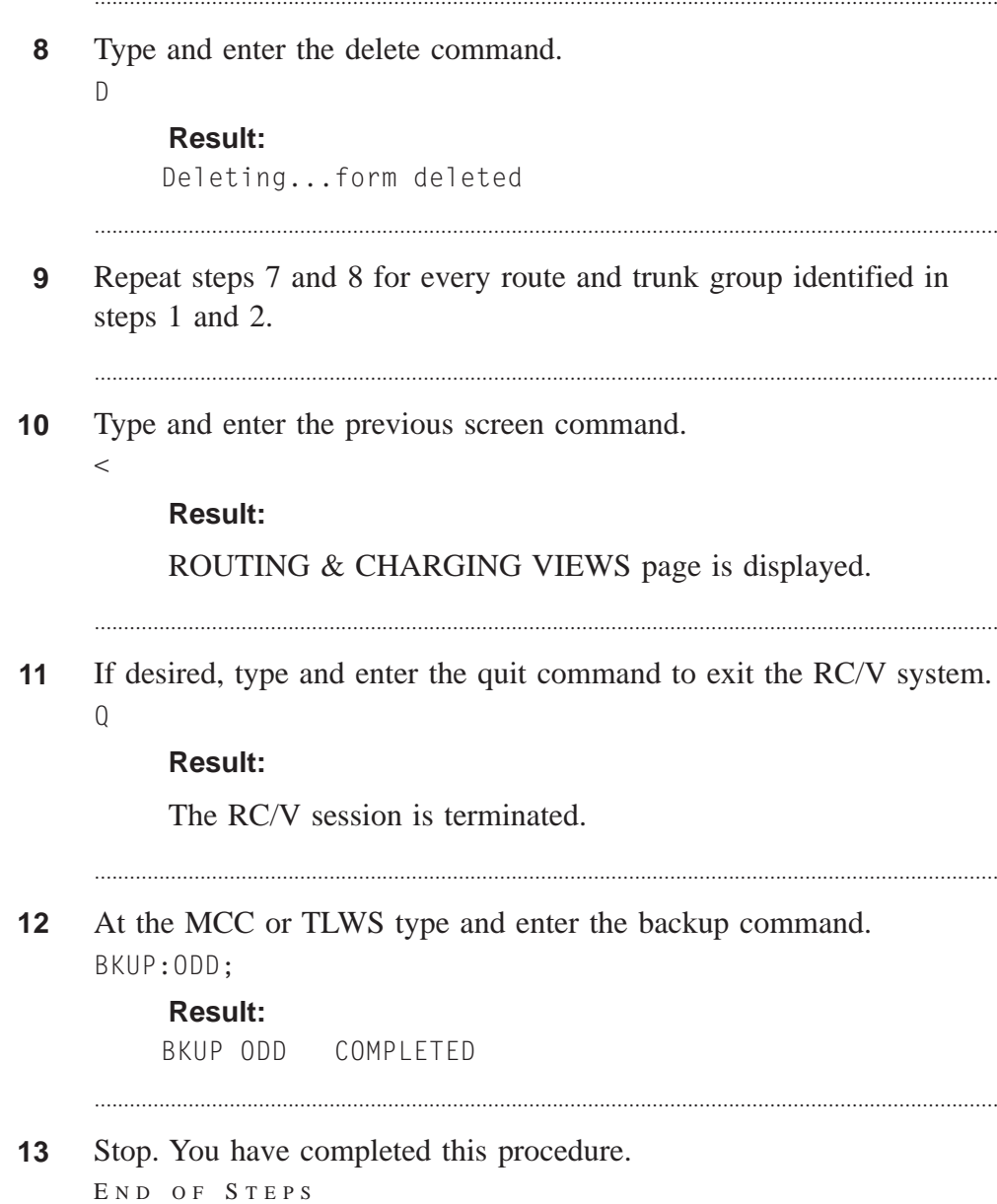

. . . . . . . . . . . . . . . . . . . .

 $\Box$ 

### <span id="page-343-0"></span>Delete All SIP Packet Trunk Groups (RC/V 5.1)

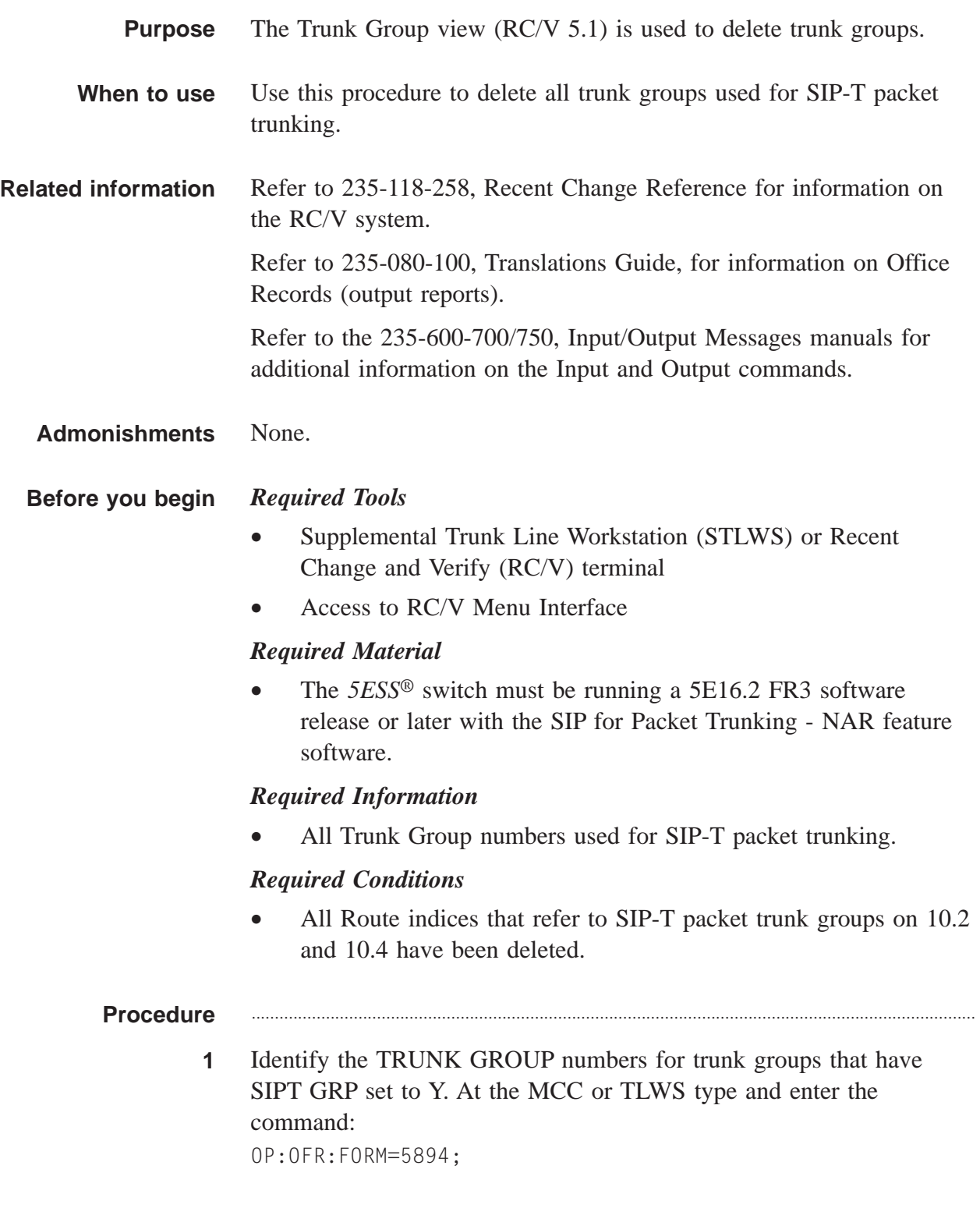

#### **Result:**

OP OFR FORM=5894 PF is printed followed by a printout of the TKGRP/5894 office records.

**2** Select and prepare terminal for RC/V activities.

#### **Reference:**

["Select and Prepare Terminal" \(5-11\)](#page-176-0)

**3** Type and enter the RC/V form number.

```
5.1
```

```
Result:
```

```
Enter Database Operation I=Insert,R=Review,U=Update,
  D=Delete:
```
............................................................................................................................................................

............................................................................................................................................................

- **4** Type and enter the delete command.
	- $\overline{D}$

#### **Result:**

Screen 1 of the TRUNK GROUP page is displayed.

- **5** Type in the TRUNK GROUP number and enter the delete command.  $\Box$ 
	- **Result:**

Deleting...form deleted

**6** Repeat step 5 for every trunk group that has the SIPT GRP field set to Y identified in step 1.

............................................................................................................................................................

**7** Type and enter the previous screen command.

....................................................................................................................................................................................................................................

 $\lt$ 

#### **Result:**

TRUNKS VIEWS page is displayed.

**8** If desired, type and enter the quit command to exit the RC/V system. Q

............................................................................................................................................................

 $\Box$ 

#### **Result:**

The RC/V session is terminated.

At the MCC or TLWS type and enter the backup command.  $\overline{9}$ BKUP:ODD;

**Result:** 

BKUP ODD COMPLETED

 $10$ Stop. You have completed this procedure. END OF STEPS

> 235-200-118 Issue 3.02B, March 2007

. . . . . . . . . . . . . . . . .

### <span id="page-346-0"></span>Delete All SIP Packet Groups (RC/V 5.71)

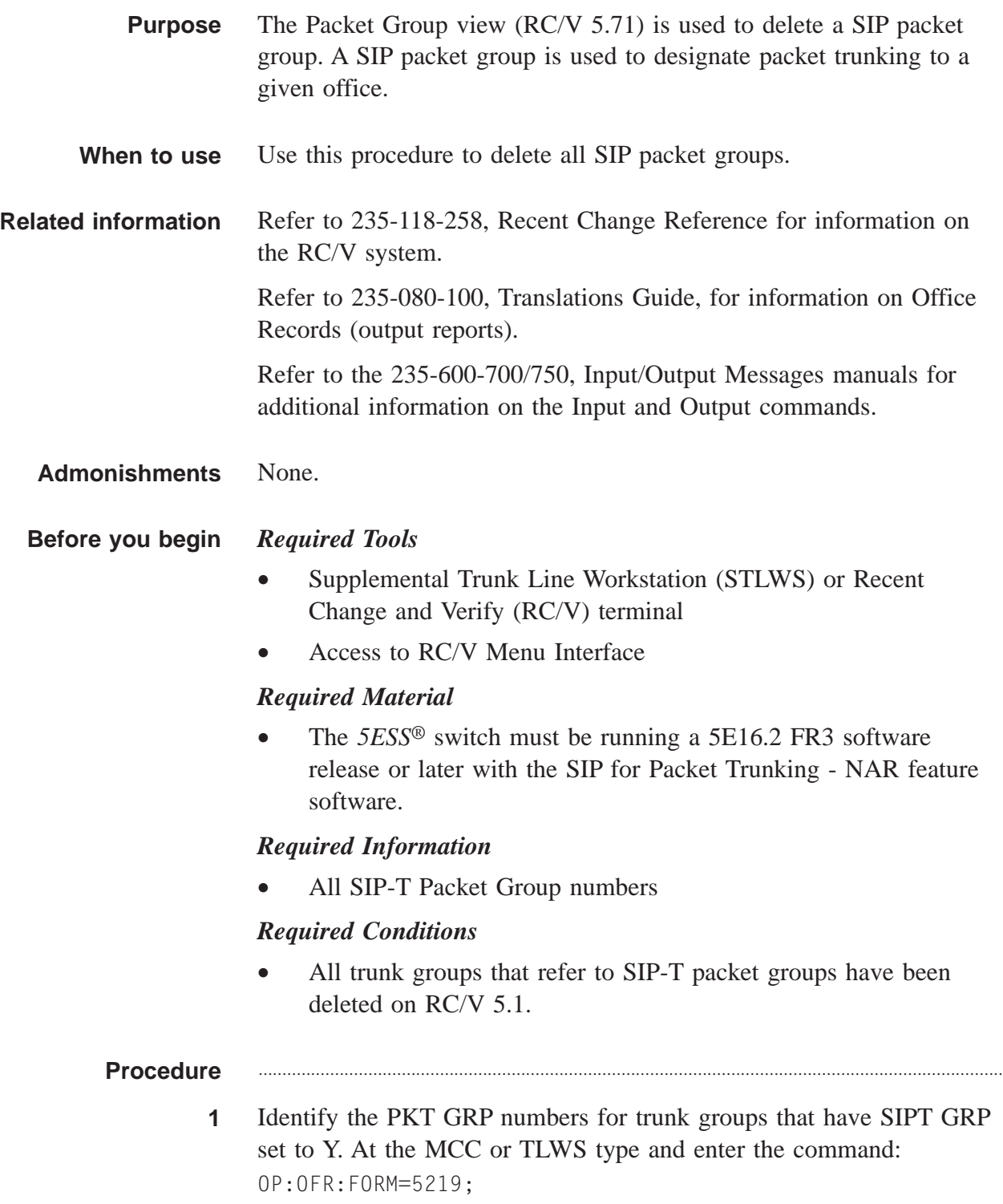

#### **Result:**

- OP OFR FORM=5219 PF is printed followed by a printout of the PKTGRP/5219 office records.
- **2** Select and prepare terminal for RC/V activities.

#### **Reference:**

["Select and Prepare Terminal" \(5-11\)](#page-176-0)

**3** Type and enter the RC/V form number.

5.71

#### **Result:**

```
Enter Database Operation I=Insert,R=Review,U=Update,
  D=Delete:
```
............................................................................................................................................................

- **4** Type and enter the delete command.
	- $\Box$

#### **Result:**

The PACKET GROUP DEFINITION page is displayed and the cursor is located at the PKT GRP field.

............................................................................................................................................................

............................................................................................................................................................

............................................................................................................................................................

............................................................................................................................................................

- **5** Using the RC/V 5.71 form as a guide, type and enter a PKT GRP number identified in step 1.
- **6** Enter the delete command.  $\overline{D}$

#### **Result:**

Deleting...form deleted

- **7** Repeat steps 5-6 for every packet group identified in steps 1 and 2.
- **8** Type and enter the previous screen command.

....................................................................................................................................................................................................................................

 $\,<\,$ 

#### **Result:**

The TRUNK VIEWS page is displayed.

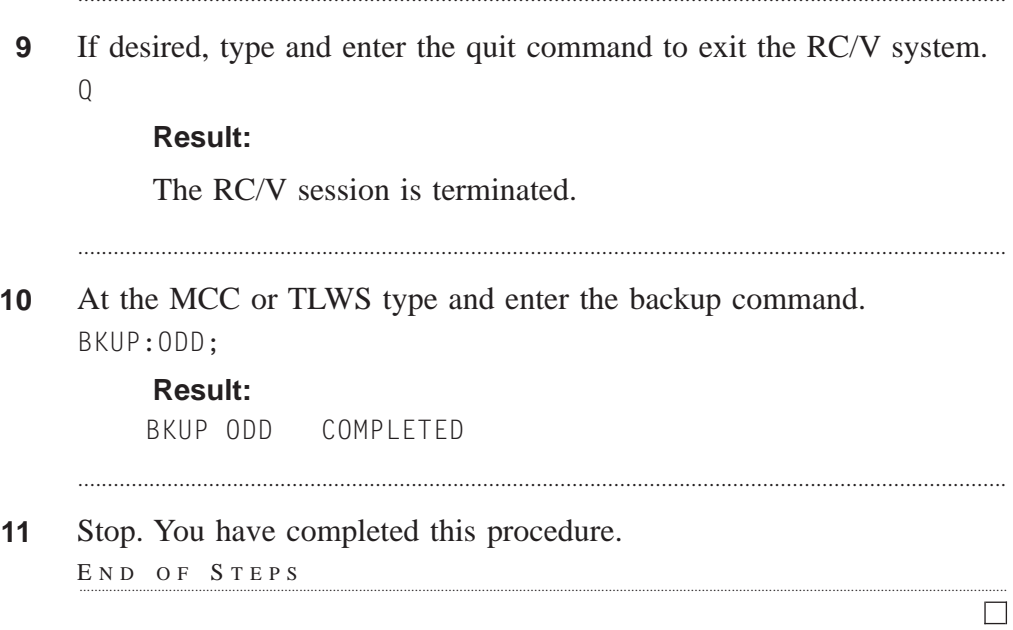

### <span id="page-349-0"></span>Disable All UDP Transport for SIP Packet Trunking

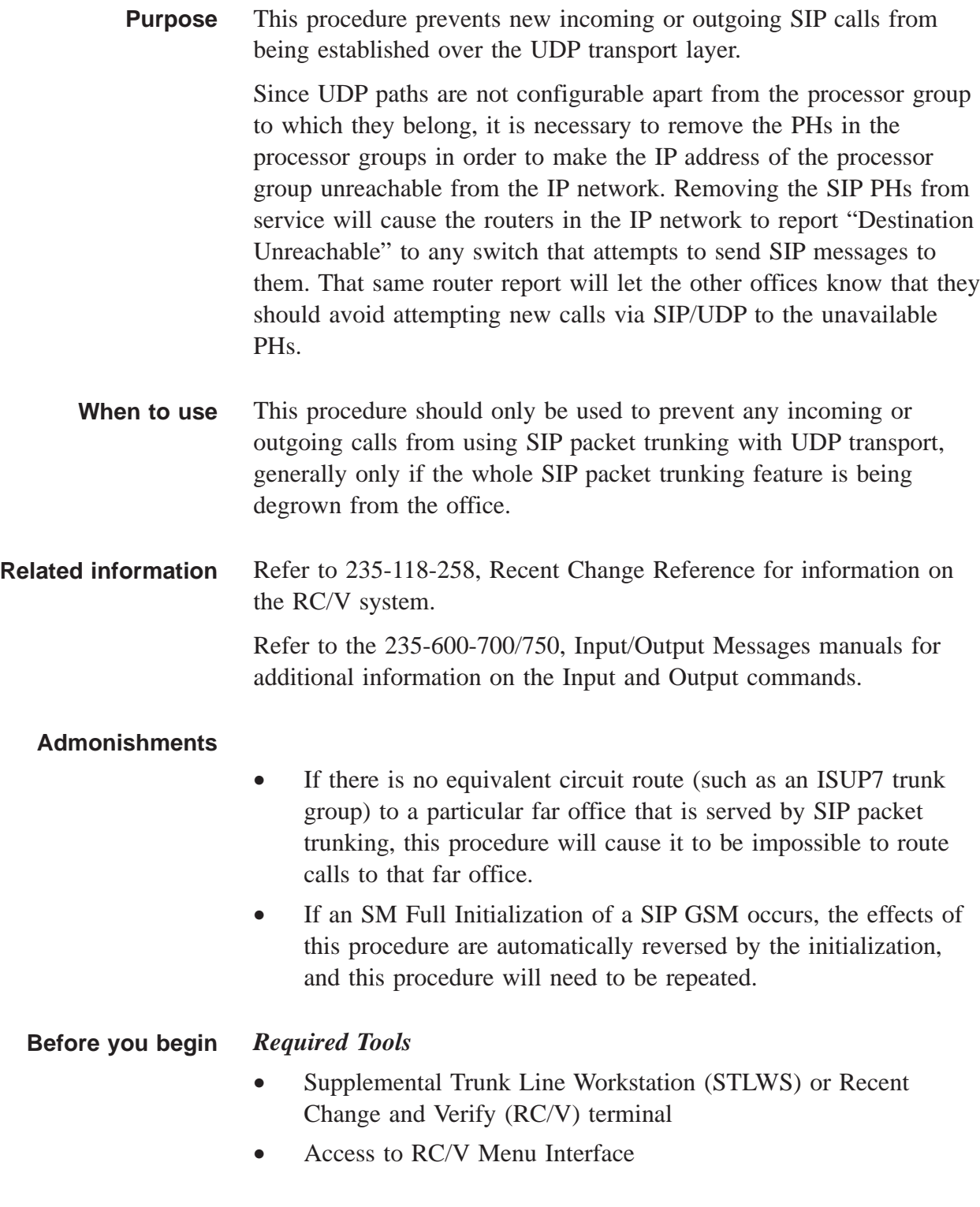

Issue 3.02B, March 2007

#### *Required Material*

The *5ESS<sup>®</sup>* switch must be running a 5E16.2 FR3 software release or later with the SIP for Packet Trunking - NAR feature software.

#### *Required Information*

• Identification of all provisioned UDP paths. These can be obtained either from examining the office records (FORM=5891), or from the first step of the procedure.

#### *Required Conditions*

• None

#### **Procedure** ............................................................................................................................................................

**1** Execute the following command to dump the UDPPATH office records:

OP:OFR:FORM=5891;

#### **Result:**

OP OFR FORM=5219 PF is displayed and an output report is printed, consisting of multiple segments of status information for all provisioned UDP paths.

............................................................................................................................................................

............................................................................................................................................................

**2** Record the SM and PROCESSOR GROUP for each UDP path.

**3** For each PROCESSOR GROUP identified in the previous step,

execute the following command:

OP:STATUS,SERV,PCRGRP=xxx-yy;

where,

 $xxx =$  the SM number, and

 $yy =$  the processor group number.

....................................................................................................................................................................................................................................

**4** Use the **RMV:PSUPH** command, with the UCL option, for each PSUPH identified in the OP STATUS SERV output from the previous step. First remove all the NONSERVING PHs, then the SERVING PHs, until all processor groups are UNAVAILABLE.

............................................................................................................................................................

#### **Result:**

UDP transport for SIP packet trunking is no longer operational.

 $\Box$ 

Stop. You have completed this procedure.  $5\phantom{.0}$  $E \text{ N D } \text{ O } F \text{ S } T \text{ E } P \text{ S}$ 

### <span id="page-352-0"></span>Delete All SIP Call Processing SMs (RC/V 5.81)

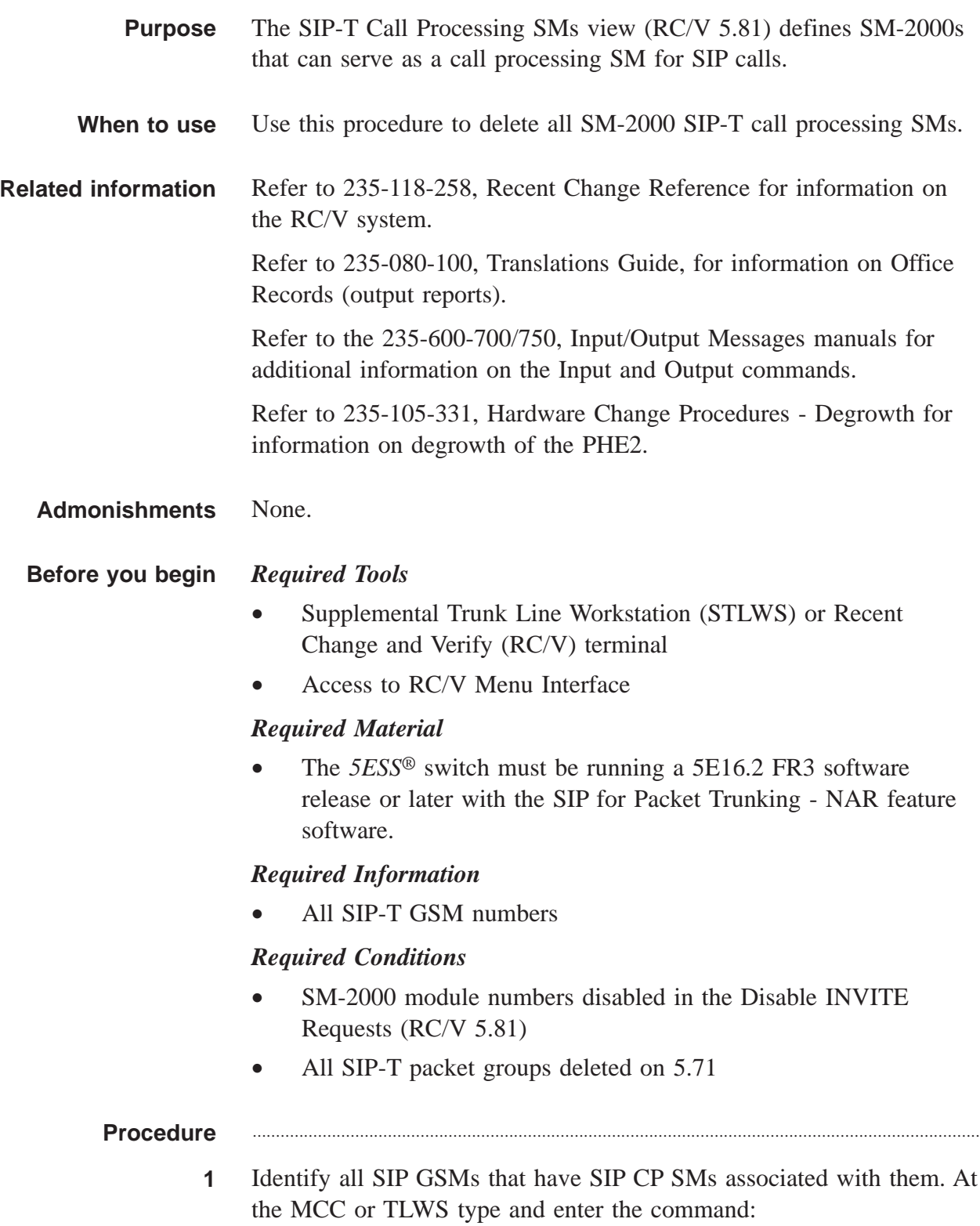

```
OP:OFR:FORM=5881;
```
#### **Result:**

```
OP:OFR:FORM=5881 PF is printed followed by a
  printout of the 5881 office records.
```
............................................................................................................................................................

**2** Select and prepare terminal for RC/V activities.

#### **Reference:**

["Select and Prepare Terminal" \(5-11\)](#page-176-0)

**3** Type and enter the RC/V form number.

5.81

#### **Result:**

```
Enter Database Operation I=Insert,R=Review,U=Update,
  D=Delete:
```
............................................................................................................................................................

**4** Type and enter the delete command.

............................................................................................................................................................

 $\Box$ 

#### **Result:**

The SIP-T CALL PROCESSING SMS page is displayed and the cursor is located at the GSM field.

............................................................................................................................................................

- **5** Using the RC/V 5.81 form as a guide, type and enter the parameters.
	- $\bullet$  \* GSM
- **6** Enter the delete command.
	- $\Box$

#### **Result:**

Deleting...form deleted

**7** Repeat steps 5 and 6 for every SM-2000 SIP-T GSM identified in Step 1.

............................................................................................................................................................

**8** Type and enter the previous screen command.  $\lt$ 

#### **Result:**

The TRUNKS VIEWS page is displayed.

 $9$ If desired, type and enter the quit command to exit the RC/V system.  $Q$ 

#### **Result:**

The RC/V session is terminated.

 $10$ At the MCC or TLWS type and enter the backup command. BKUP:ODD;

#### **Result:**

BKUP ODD COMPLETED

 $11$ Stop. You have completed this procedure.

END OF STEPS

 $\Box$ 

### <span id="page-355-0"></span>Delete All SCTP Association Sets (RC/V 33.23)

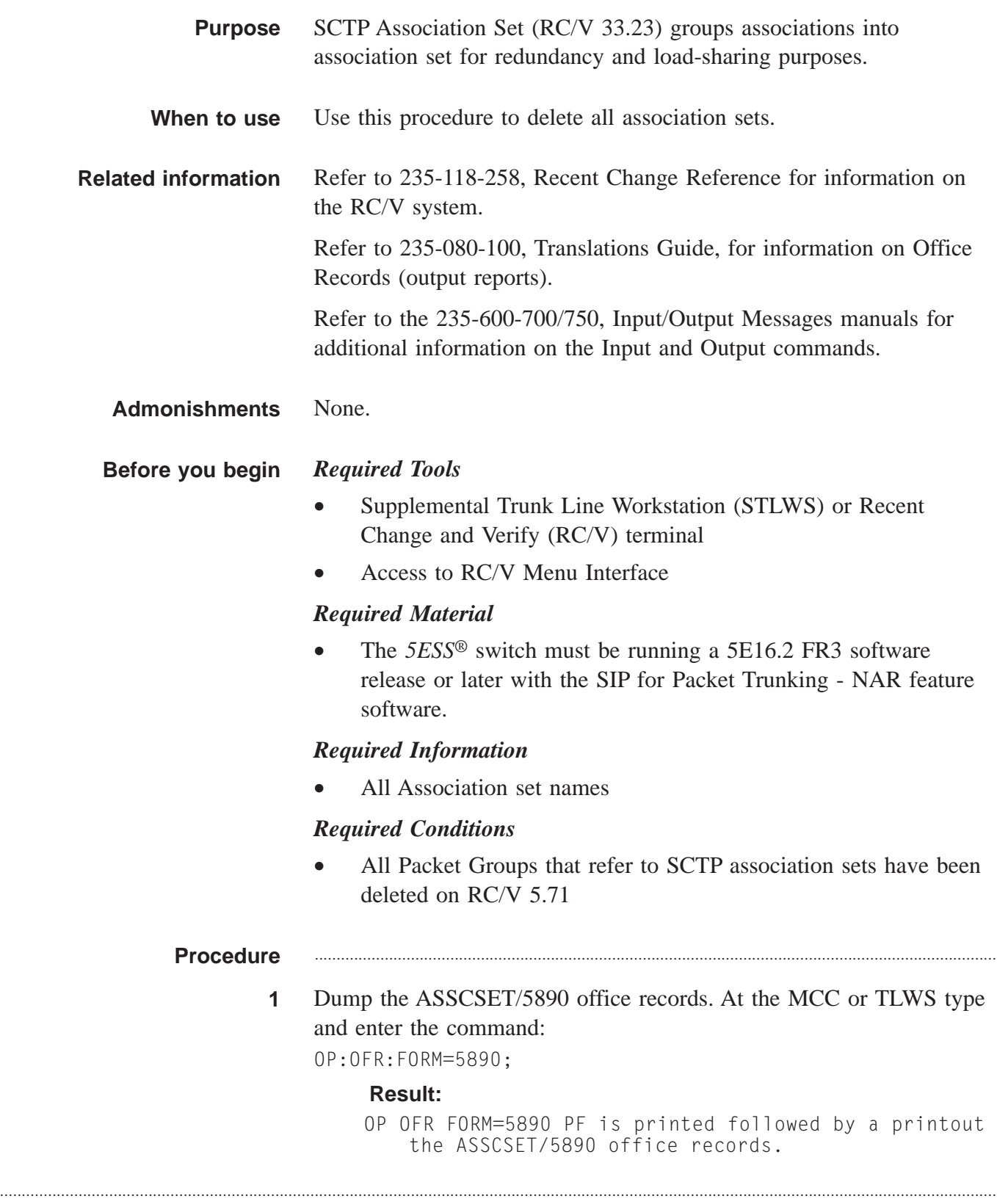

**2** Select and prepare terminal for RC/V activities.

#### **Reference:**

["Select and Prepare Terminal" \(5-11\)](#page-176-0)

............................................................................................................................................................

**3** Type and enter the RC/V form number.

### 33.23

#### **Result:**

```
Enter Database Operation I=Insert,R=Review,U=Update,
  D=Delete:
```
............................................................................................................................................................

**4** Type and enter the delete command.

............................................................................................................................................................

 $\Box$ 

#### **Result:**

The ASSOCIATION SET page is displayed and the cursor is located at ASSOCIATION SET NAME field.

............................................................................................................................................................

............................................................................................................................................................

............................................................................................................................................................

- **5** Using the RC/V 33.23 form as a guide, type and enter the values for each field.
	- \*ASSOCIATION SET NAME
- **6** Enter the insert command.
	- $\Box$

#### **Result:**

Deleting...form deleted

- **7** Repeat steps 5 and 6 for every association set identified in step 1.
- **8** Type and enter the previous screen command.

....................................................................................................................................................................................................................................

 $\lt$ 

#### **Result:**

The INTERNET PROTOCOL VIEWS page is displayed.

............................................................................................................................................................

**9** If desired, type and enter the quit command to exit the RC/V system.

 $\Box$ 

 ${\bf Q}$ 

#### **Result:**

The RC/V session is terminated.

At the MCC or TLWS type and enter the backup command.  $10$ BKUP:ODD;

#### **Result:**

BKUP ODD COMPLETED

Stop. You have completed this procedure.  $11$ END OF STEPS

### <span id="page-358-0"></span>Delete All SCTP Associations (RC/V 33.22)

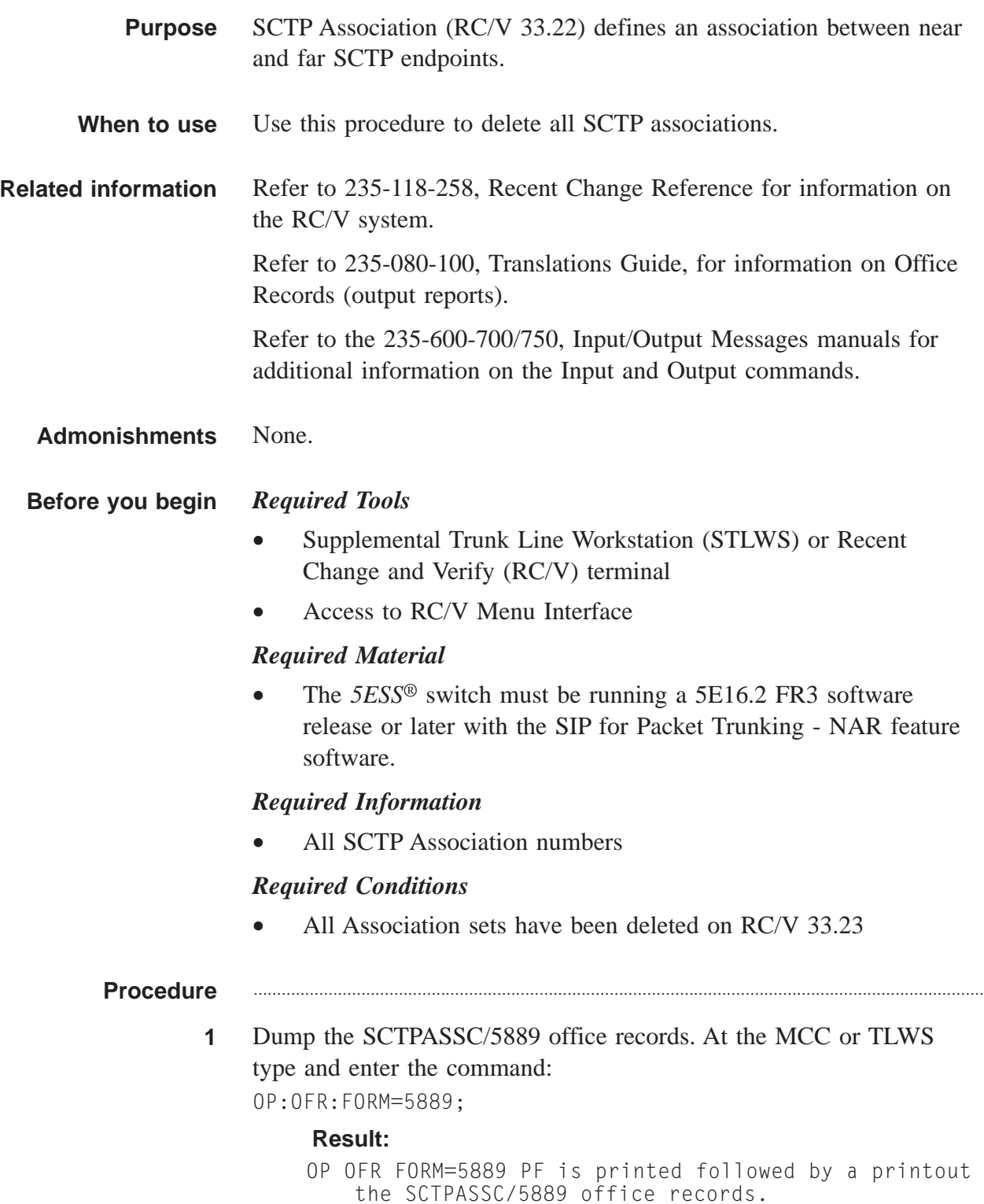

**2** Select and prepare terminal for RC/V activities.

#### **Reference:**

["Select and Prepare Terminal" \(5-11\)](#page-176-0)

**3** Type and enter the RC/V form number. 33.22

#### **Result:**

```
Enter Database Operation I=Insert,R=Review,U=Update,
  D=Delete:
```
............................................................................................................................................................

............................................................................................................................................................

............................................................................................................................................................

- **4** Type and enter the delete command.
	- $\Box$

#### **Result:**

SCTP ASSOCIATION page is displayed and the cursor is located at ASSOC NUMBER field

............................................................................................................................................................

............................................................................................................................................................

............................................................................................................................................................

- **5** Using the RC/V 33.22 form as a guide, type and enter the values for each field.
	- \*ASSOC NUMBER
- **6** Enter the delete command.
	- $\overline{D}$

#### **Result:**

Deleting...form deleted

............................................................................................................................................................

- **7** Repeat steps 5 and 6 for every association identified in step 1.
- **8** Type and enter the previous screen command.  $\lt$

....................................................................................................................................................................................................................................

#### **Result:**

INTERNET PROTOCOL VIEWS page is displayed.

**9** If desired, type and enter the quit command to exit the RC/V system.
$\Box$ 

 $\mathbb Q$ 

## **Result:**

The RC/V session is terminated.

At the MCC or TLWS type and enter the backup command.  $10$ BKUP:ODD;

## **Result:**

BKUP ODD COMPLETED

 $11$ Stop. You have completed this procedure.

END OF STEPS

## Delete All SCTP Far Endpoints (RC/V 33.21)

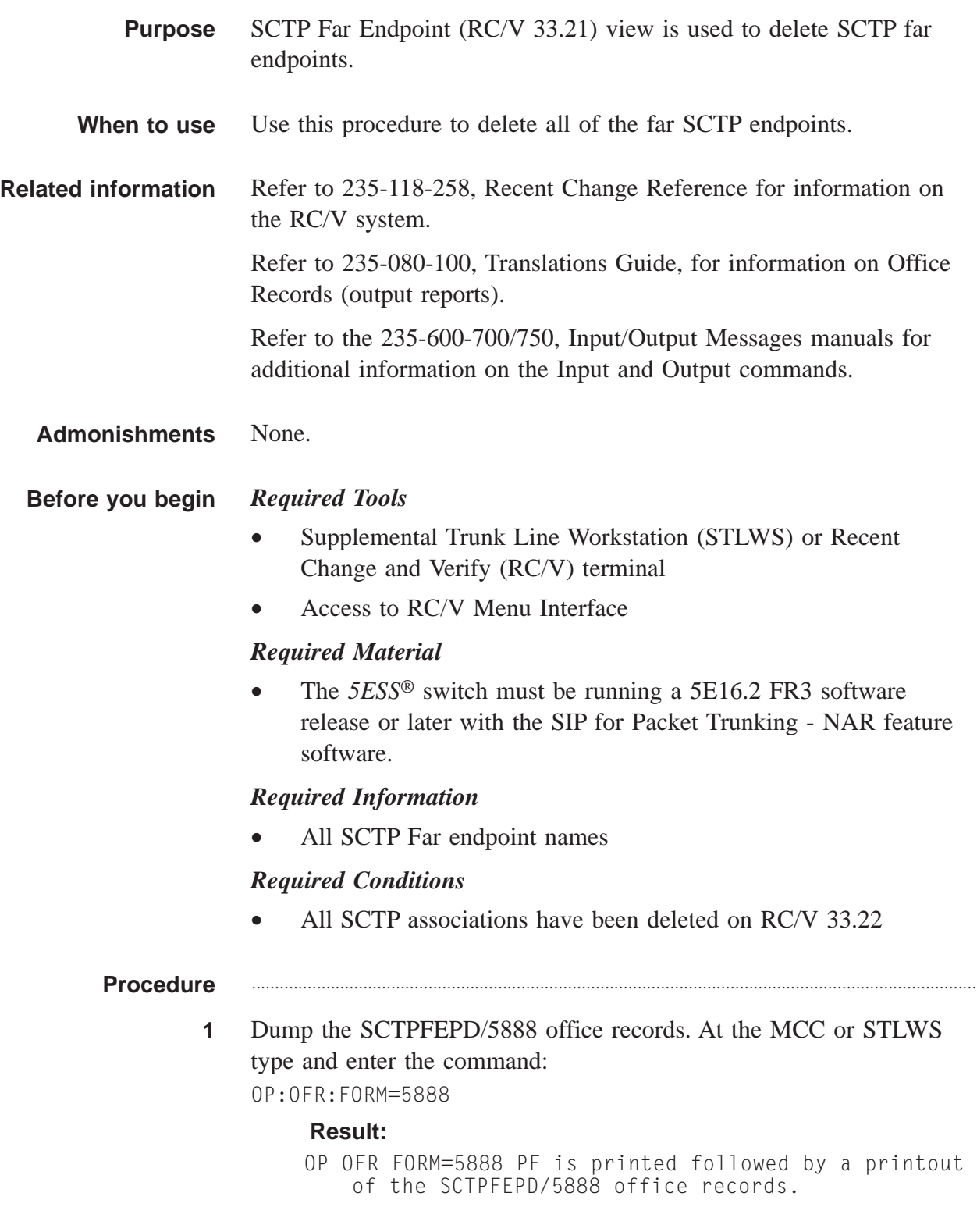

**2** Select and prepare terminal for RC/V activities.

### **Reference:**

["Select and Prepare Terminal" \(5-11\)](#page-176-0)

............................................................................................................................................................

**3** Type and enter the RC/V form number.

```
33.21
```

```
Result:
```

```
Enter Database Operation I=Insert,R=Review,U=Update,
D=Delete:
```
............................................................................................................................................................

- **4** Type and enter the delete command.
	- $\Box$

### **Result:**

SCTP FAR ENDPOINT DEFINITION page is displayed and the cursor is located at FAR ENDPOINT NAME field.

............................................................................................................................................................

............................................................................................................................................................

............................................................................................................................................................

............................................................................................................................................................

- **5** Using the RC/V 33.21 form as a guide, type and enter the \*FAR ENDPOINT NAME.
- **6** Enter the delete command.
	- D

**Result:**

Deleting...form deleted

- **7** Repeat steps 5-6 for every far endpoint identified in step 1.
- **8** Type and enter the previous screen command.

....................................................................................................................................................................................................................................

 $\,<$ 

### **Result:**

INTERNET PROTOCOL VIEWS page is displayed.

**9** If desired, type and enter the quit command to exit the RC/V system.  $\Omega$ 

 $\Box$ 

## **Result:**

The RC/V session is terminated.

At the MCC or TLWS type and enter the backup command.  $10$ BKUP:ODD;

**Result:** 

BKUP ODD COMPLETED

 $11$ Stop. You have completed this procedure.  $E \cup D$  OF  $S$ TEPS

## Delete All SCTP Near Endpoints (RC/V 33.19)

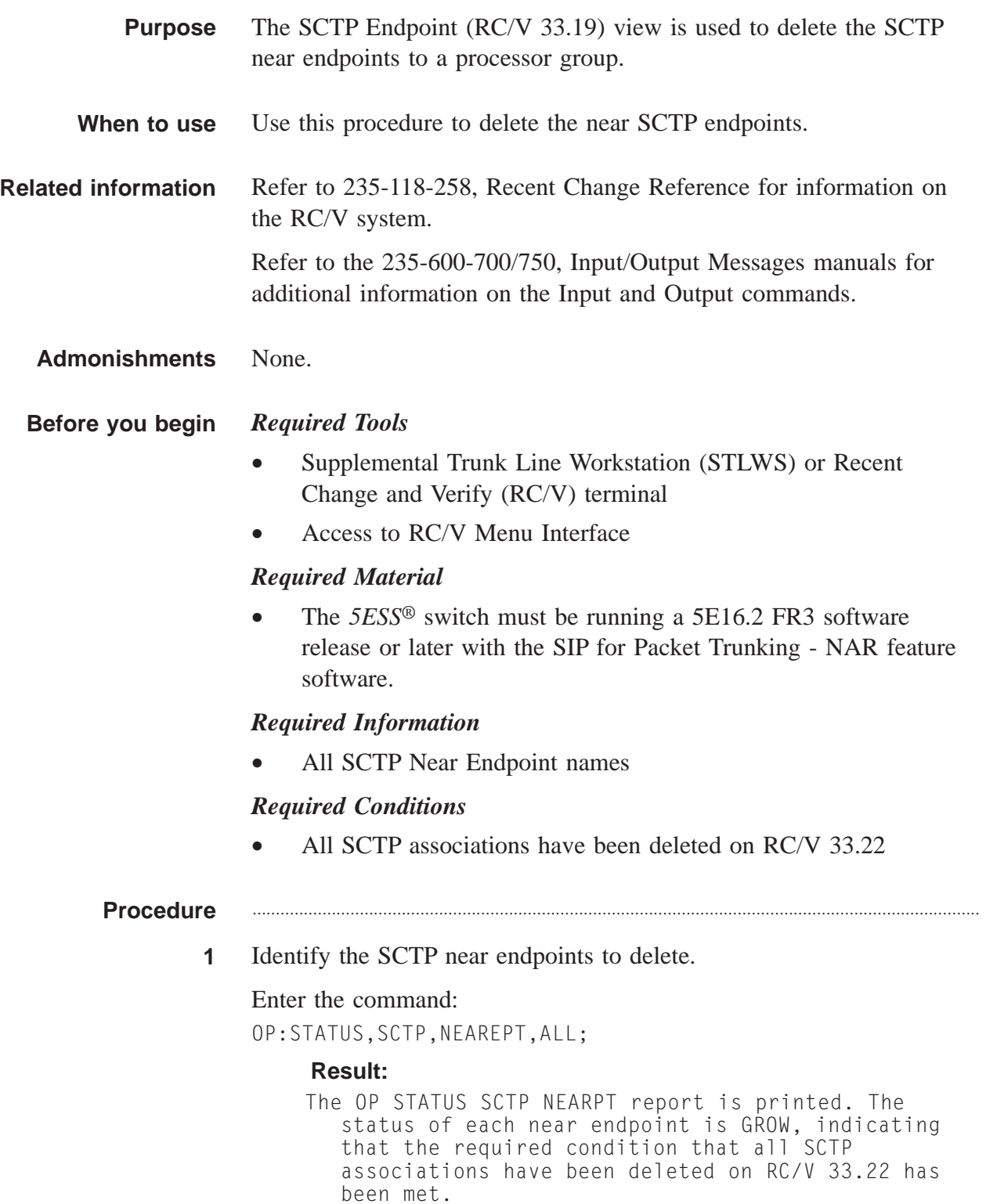

**2** Select and prepare terminal for RC/V activities.

#### **Reference:**

["Select and Prepare Terminal" \(5-11\)](#page-176-0)

............................................................................................................................................................

**3** Type and enter the RC/V form number. 33.19

#### **Result:**

```
Enter Database Operation I=Insert,R=Review,U=Update,
D=Delete:
```
............................................................................................................................................................

- **4** Type and enter the delete command.
	- $\Box$

#### **Result:**

SCTP NEAR ENDPOINT DEFINITION page is displayed and the cursor is located at NEAR ENDPOINT NAME field.

............................................................................................................................................................

............................................................................................................................................................

**5** Using the RC/V 33.19 form as a guide, type and enter the indicated values for each field.

............................................................................................................................................................

- \*NEAR ENDPOINT NAME
- **6** Enter the delete command.
	- $\Box$

## **Result:**

Deleting...form deleted

- **7** Repeat steps 5 and 6 for each near endpoint identified in step 1.
- **8** Type and enter the previous screen command.  $\lt$

....................................................................................................................................................................................................................................

#### **Result:**

INTERNET PROTOCOL VIEWS page is displayed.

**9** If desired, type and enter the quit command to exit the RC/V system.

............................................................................................................................................................

 $\Box$ 

 $\mathbb Q$ 

## **Result:**

The RC/V session is terminated.

At the MCC or TLWS type and enter the backup command.  $10$ BKUP:ODD;

## **Result:**

BKUP ODD COMPLETED

 $11$ Stop. You have completed this procedure.

END OF STEPS

## Delete All SCTP Association Protocol Parameter Sets (RC/V 33.20) ....................................................................................................................................................................................................................................

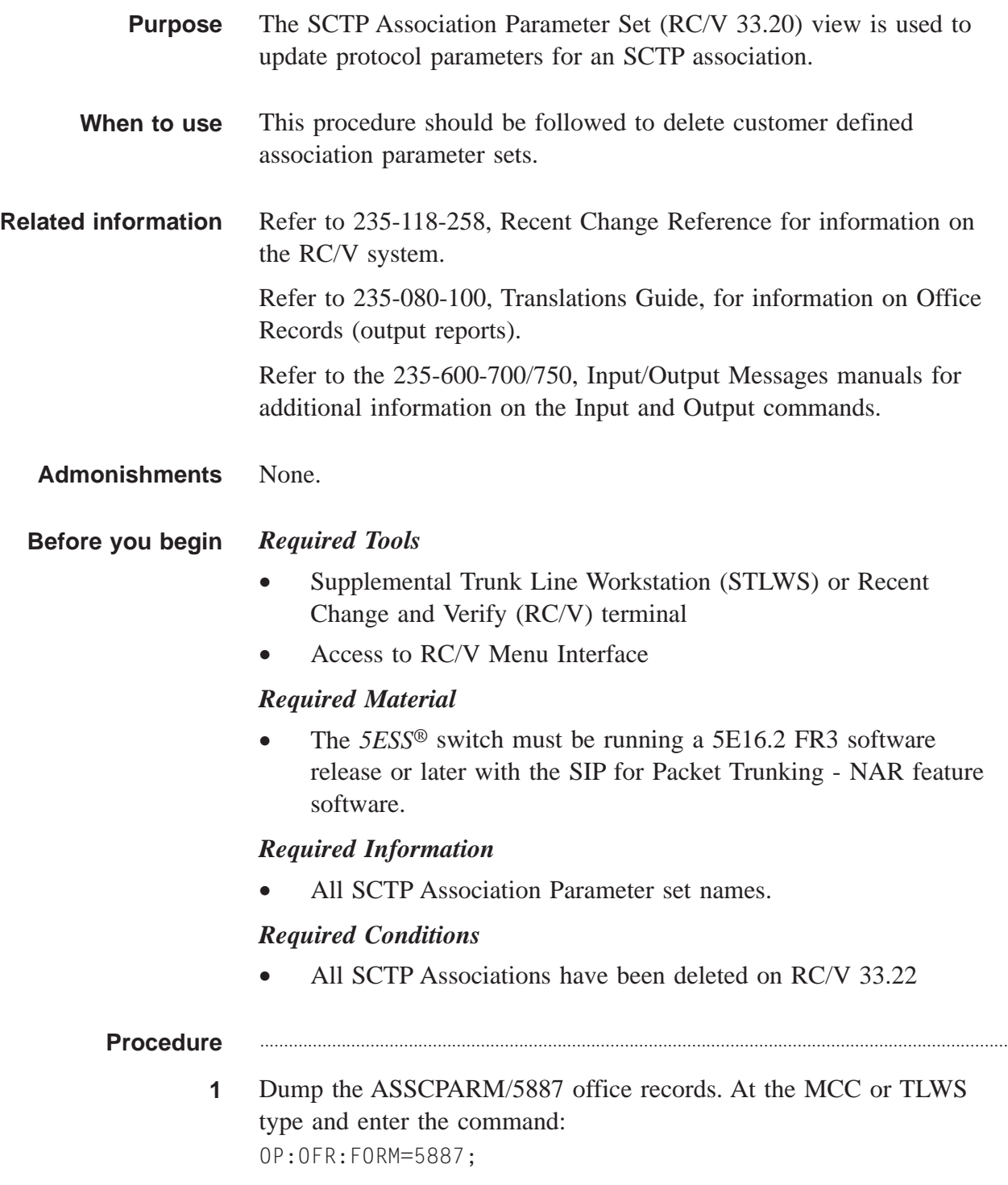

OP OFR FORM=5887 PF is printed followed by a printout of the ASSCPARM/5887 office records.

**2** Select and prepare terminal for RC/V activities.

#### **Reference:**

["Select and Prepare Terminal" \(5-11\)](#page-176-0)

**3** Type and enter the RC/V form number.

```
33.20
```
#### **Result:**

```
Enter Database Operation I=Insert,R=Review,U=Update,
D=Delete:
```
............................................................................................................................................................

- **4** Type and enter the delete command.
	- $\overline{D}$

### **Result:**

The SCTP ASSOCIATION PARAMETER SET page is displayed and the cursor is located at the PARM SET NAME field.

............................................................................................................................................................

............................................................................................................................................................

- **5** Using the RC/V 33.20 form as a guide, type and enter the parameter set name in the \*PARM SET NAME field.
- **6** Enter the delete command.

```
\Box
```
## **Result:**

Deleting...form Deleted

**7** Repeat steps 5 and 6 for every SCTP association parameter set.

............................................................................................................................................................

............................................................................................................................................................

**8** Type and enter the previous screen command.

....................................................................................................................................................................................................................................

 $\,<$ 

## **Result:**

The INTERNET PROTOCOL VIEWS page is displayed.

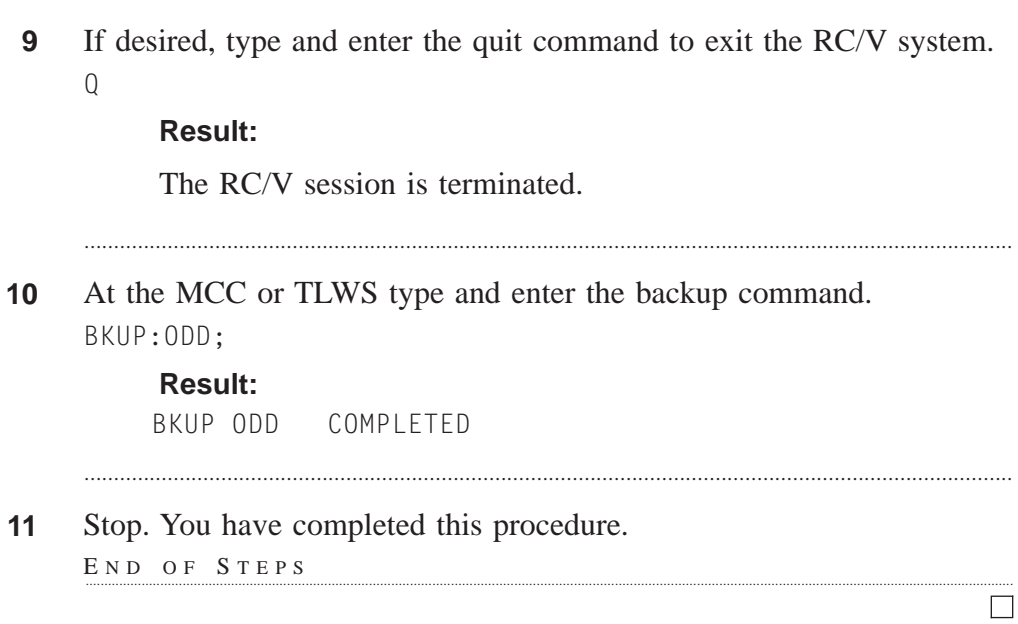

## Delete All SCTP Endpoint Timers and Protocol Parameters (RC/V 33.18) ....................................................................................................................................................................................................................................

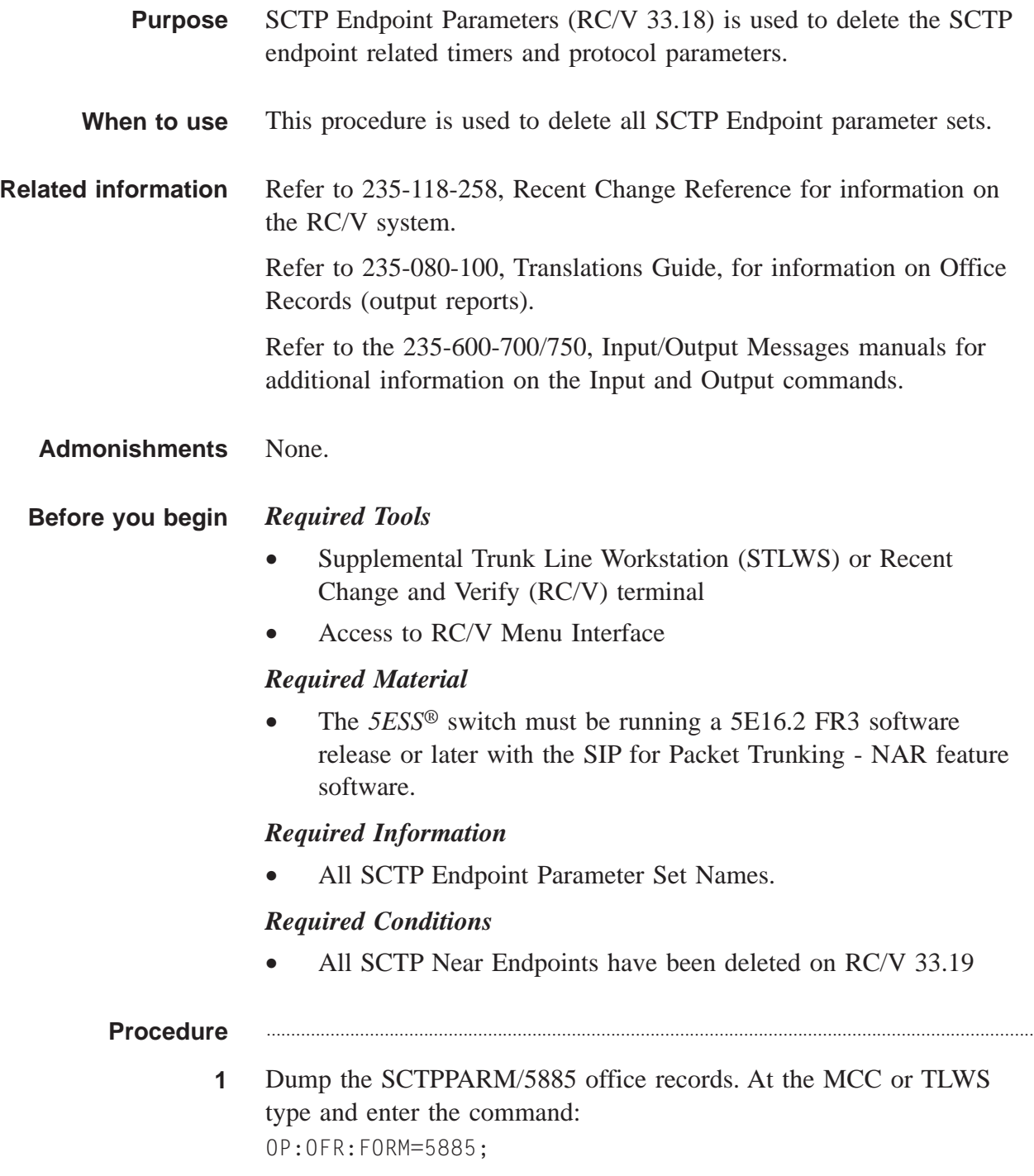

```
OP OFR FORM=5885 PF is printed followed by a printout
 of the SCTPPARM/5885 office records.
```
**2** Select and prepare terminal for RC/V activities.

## **Reference:**

["Select and Prepare Terminal" \(5-11\)](#page-176-0)

**3** Type and enter the RC/V form number. 33.18

### **Result:**

```
Enter Database Operation I=Insert,R=Review,U=Update,
D=Delete:
```
............................................................................................................................................................

- **4** Type and enter the delete command.
	- $\Box$

## **Result:**

The SCTP ENDPOINT PARAMETERS page is displayed and the cursor is located at the PARM SET NAME field.

............................................................................................................................................................

**5** Using the RC/V 33.18 form as a guide, type and enter the \*PARM SET NAME.

> **Important!** The DEFAULT SCTP parameter set must be deleted last.

............................................................................................................................................................

**6** Enter the delete command.

 $D$ 

## **Result:**

Deleting...form deleted

**7** Repeat step 5 and 6 for every SCTP endpoint parameter set identified in step 1.

............................................................................................................................................................

**8** Type and enter the previous screen command.

....................................................................................................................................................................................................................................

 $\,<$ 

The INTERNET PROTOCOL VIEWS page is displayed.

 $9$ If desired, type and enter the quit command to exit the RC/V system.  $Q$ 

## **Result:**

The RC/V session is terminated.

 $10$ At the MCC or TLWS type and enter the backup command. BKUP:ODD;

## **Result:**

BKUP ODD COMPLETED

 $11$ Stop. You have completed this procedure.

END OF STEPS

 $\Box$ 

# Delete All Router Pinging (RC/V 33.17)

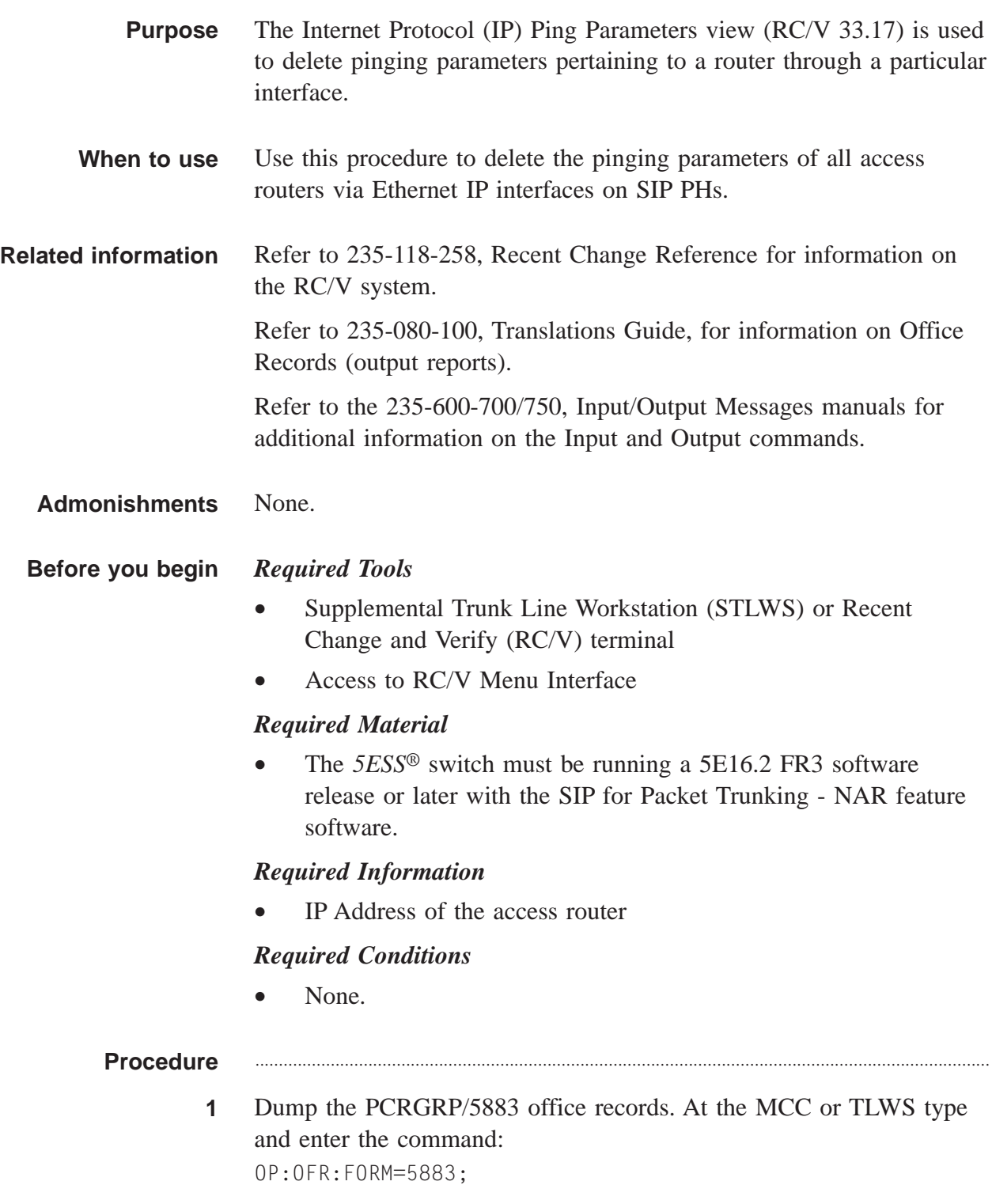

OP OFR FORM=5883 PF is printed followed by a printout of the PCRGRP/5883 office records.

............................................................................................................................................................

**2** Dump the ETHIP/5995 office records. At the MCC or TLWS type and enter the command:

OP:OFR:FORM=5995;

#### **Result:**

The ETHIP/5995 office records are printed.

- **3** Identify the IP INTERFACE NAME for each ETHIP/5995 office record where the SM, PSU, SHELF and CHGRP matches the SM, PSU, SHELF and CHGRP in the PCRGRP/5883 office record.
- **4** Dump the IPPING/5884 office records. At the MCC or TLWS type and enter the command: OP:OFR:FORM=5884

............................................................................................................................................................

#### **Result:**

OP:OFR:FORM=5884 PF is printed followed by a printout of the IPPING/5884 office records.

- **5** Identify the IP interface(s) in the IPPING/5884 office record that match one of the IP interface names of the SIP PHE2(s) in step 3, and each router IP address associated with them.
- **6** Select and prepare terminal for RC/V activities.

#### **Reference:**

["Select and Prepare Terminal" \(5-11\)](#page-176-0)

**7** Type and enter the RC/V form number.

#### 33.17

## **Result:**

```
Enter Database Operation I=Insert,R=Review,U=Update,
D=Delete:
```
............................................................................................................................................................

............................................................................................................................................................

**8** Type and enter the delete command.

D

### **Result:**

The INTERNET PROTOCOL (IP) PING PARAMETERS page is displayed and the cursor is located at the INTERFACE NAME field.

- **9** Using the RC/V 33.17 form as a guide, type and enter the parameters.
	- \*INTERFACE NAME name identified in step 5
	- \*IP ADDRESS address of the access router identified in step 5

............................................................................................................................................................

- **10** Enter the delete command.
	- $\Box$

#### **Result:**

Deleting...form deleted

............................................................................................................................................................

- **11** Repeat steps 9-10 for each IP interface/IP address pair identified in step 5.
- **12** Type and enter the previous screen command.
	- $\lt$

## **Result:**

The INTERNET PROTOCOL VIEWS page is displayed.

............................................................................................................................................................

............................................................................................................................................................

............................................................................................................................................................

**13** If desired, type and enter the quit command to exit the RC/V system.  $\overline{0}$ 

## **Result:**

The RC/V session is terminated.

**14** At the MCC or TLWS type and enter the backup command. BKUP:ODD;

## **Result:**

BKUP ODD COMPLETED

**15** Stop. You have completed this procedure.

# Delete All SIP UDP Paths (RC/V 33.24)

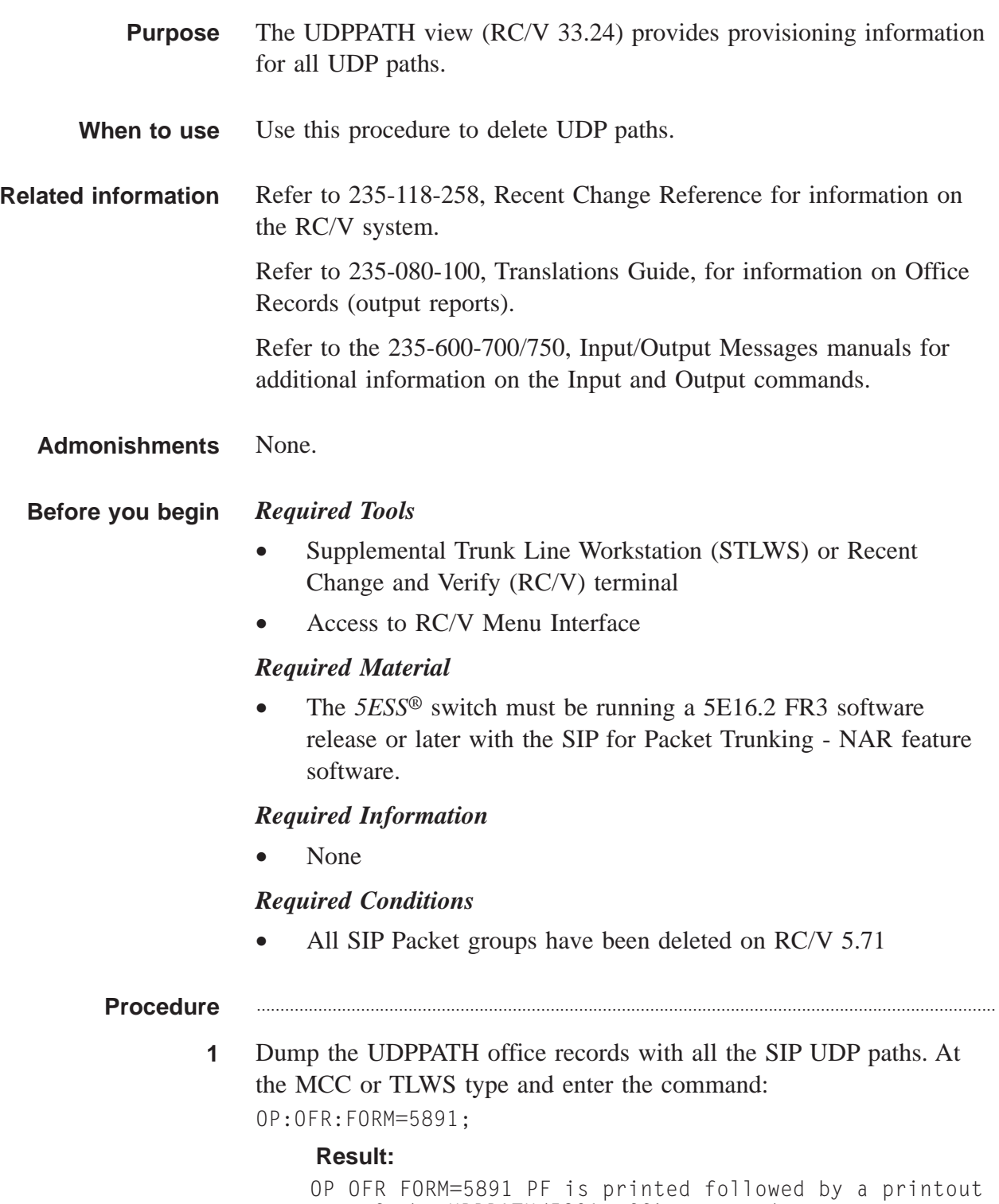

 $\Box$ 

Record the GSM & PROCESSOR GROUP for each UDP PATH, to  $2^{\circ}$ be referred to in the "Delete all IP routing for SIP UDP Paths" procedure which follows.

 $3<sup>1</sup>$ Use RC/V 33.24 to delete each SIP UDP path identified in the office records from FORM 5891 recorded above.

 $\overline{\mathbf{4}}$ Backup the office records. At the MCC or TLWS type and enter the command: BKUP:ODD;

 $5<sup>5</sup>$ Stop. You have completed this procedure. END OF STEPS

## Delete All IP Routing for SIP UDP Paths (RC/V 33.3)

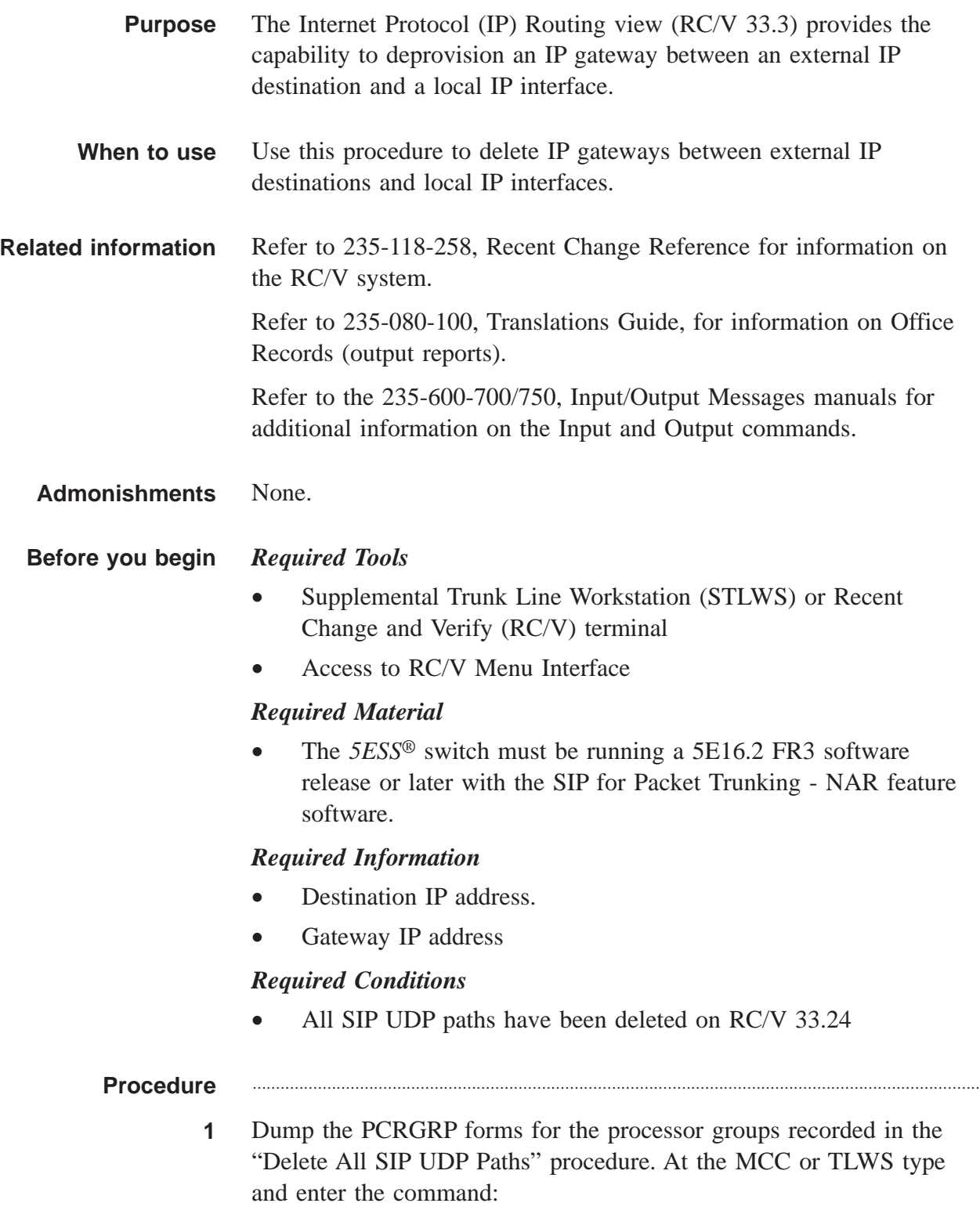

OP:OFR:FORM=5883;

## **Result:**

- OP OFR FORM=5883 PF is printed followed by a printout of the PCRGRP/5883 office records.
- **2** Dump the ETHIP/5995 office records for each SM-PSU-SHELF-CHGRP combination from the PCRGRP forms identified above, and record the INTERFACE NAMEs. At the MCC or TLWS type and enter the command:

............................................................................................................................................................

OP:OFR:FORM=5995;

#### **Result:**

- **3** Identify the IP INTERFACE NAME for each ETHIP/5995 office record where the SM, PSU, SHELF and CHGRP matches the SM, PSU, SHELF and CHGRP in the PCRGRP/5883 office record.
- **4** Dump the IPROUT/5989 office records. At the MCC or TLWS type and enter the command:

OP:OFR:FORM=5989;

### **Result:**

```
OP:OFR:FORM=5989 PF is printed followed by a printout
 of the IPROUT/5989 office records.
```
**5** Identify the IP interface(s) in the IPROUT/5989 office record that match one of the IP interface names of the SIP PHE2(s) in step 3, and each destination IP address associated with them.

............................................................................................................................................................

............................................................................................................................................................

**6** Select and prepare terminal for RC/V activities.

#### **Reference:**

["Select and Prepare Terminal" \(5-11\)](#page-176-0)

**7** Type and enter the RC/V form number. 33.3

OP OFR FORM=5995 PF is printed followed by a printout of the ETHIP/5995 office records.

```
Enter Database Operation I=Insert,R=Review,U=Update,
D=Delete:
```
............................................................................................................................................................

- **8** Type and enter the delete command.
	- $\Box$

### **Result:**

The INTERNET PROTOCOL (IP) ROUTING TO INTERFACE page is displayed and the cursor is located at the DEST IP ADDR field.

- **9** Using the RC/V 33.3 form as a guide, type and enter the parameters.
	- \*DEST IP ADDR destination IP address that can be reached with this route (identified in step 5)

............................................................................................................................................................

• \*INTERFACE NAME - name of defined interface identified in step 5

............................................................................................................................................................

- **10** Enter the delete command.
	- $\Box$

#### **Result:**

Deleting...form deleted

**11** Repeat steps 9-10 for every IP interface/destination IP address pair identified in step 5.

............................................................................................................................................................

- **12** Type and enter the previous screen command.
	- $\,<$

## **Result:**

The INTERNET PROTOCOL VIEWS page is displayed.

............................................................................................................................................................

**13** If desired, type and enter the quit command to exit the RC/V system. Q

## **Result:**

The RC/V session is terminated.

#### At the MCC or TLWS type and enter the backup command.  $14$ BKUP:ODD;

## **Result:**

BKUP ODD COMPLETED

#### $15$ Stop. You have completed this procedure. END OF STEPS

 $\Box$ 

## Delete All IP Routing for SCTP Associations (RC/V 33.3)

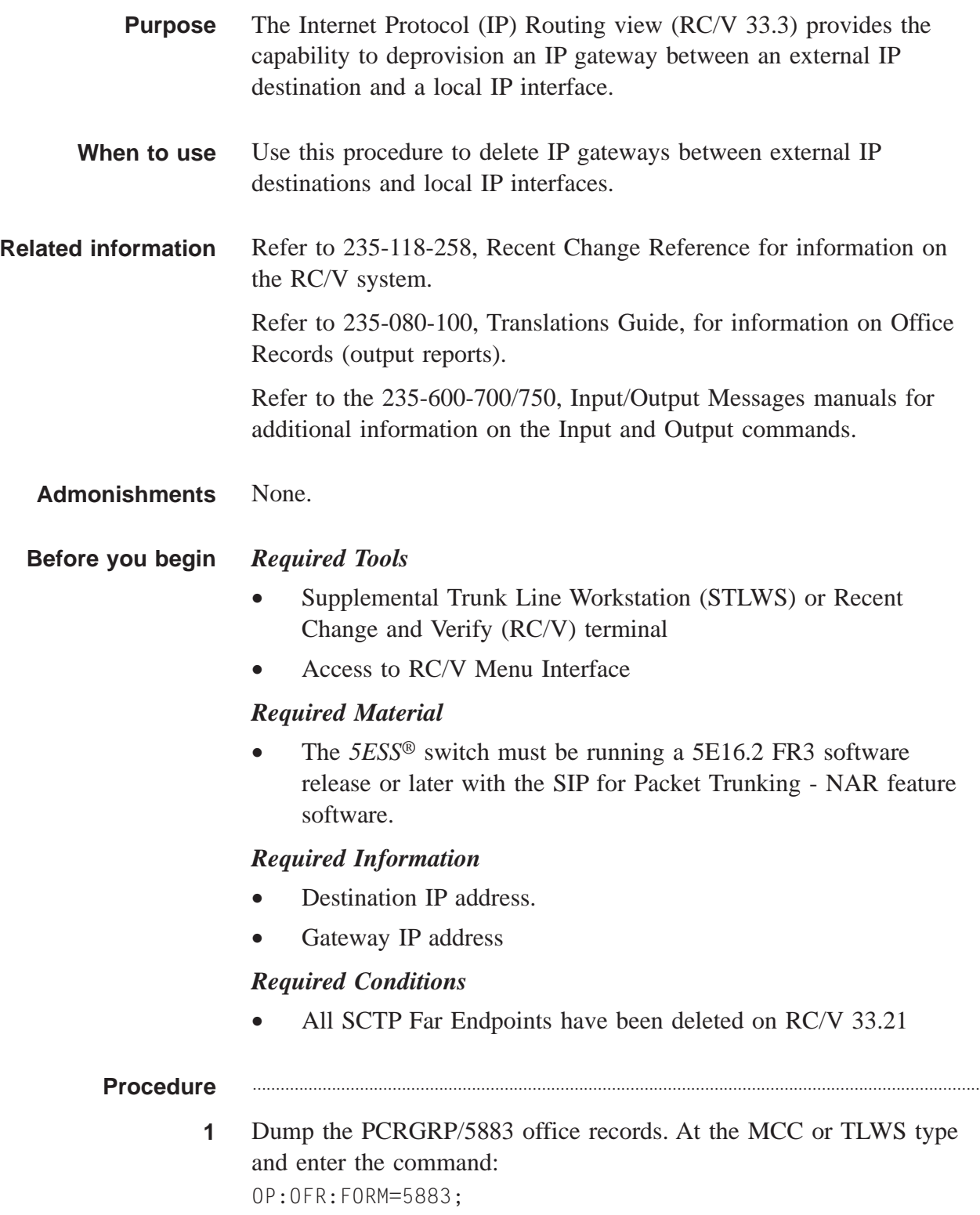

- OP OFR FORM=5883 PF is printed followed by a printout of the PCRGRP/5883 office records.
- **2** Dump the ETHIP/5995 office records. At the MCC or TLWS type and enter the command:

OP:OFR:FORM=5995;

#### **Result:**

OP OFR FORM=5995 PF is printed followed by a printout of the ETHIP/5995 office records.

............................................................................................................................................................

............................................................................................................................................................

- **3** Identify the IP INTERFACE NAME for each ETHIP/5995 office record where the SM, PSU, SHELF and CHGRP matches the SM, PSU, SHELF and CHGRP in the PCRGRP/5883 office record.
- **4** Dump the IPROUT/5989 office records. At the MCC or TLWS type and enter the command:

OP:OFR:FORM=5989;

## **Result:**

OP:OFR:FORM=5989 PF is printed followed by a printout of the IPROUT/5989 office records.

**5** Identify the IP interface(s) in the IPROUT/5989 office record that match one of the IP interface names of the SIP PHE2(s) in step 3, and each destination IP address associated with them.

............................................................................................................................................................

**6** Select and prepare terminal for RC/V activities.

#### **Reference:**

["Select and Prepare Terminal" \(5-11\)](#page-176-0)

**7** Type and enter the RC/V form number.

....................................................................................................................................................................................................................................

33.3

## **Result:**

```
Enter Database Operation I=Insert,R=Review,U=Update,
D=Delete:
```
**8** Type and enter the delete command.

 $\Box$ 

## **Result:**

The INTERNET PROTOCOL (IP) ROUTING TO INTERFACE page is displayed and the cursor is located at the DEST IP ADDR field.

**9** Using the RC/V 33.3 form as a guide, type and enter the parameters.

............................................................................................................................................................

• \*DEST IP ADDR - destination IP address that can be reached with this route (identified in step 5)

............................................................................................................................................................

• \*INTERFACE NAME - name of defined interface identified in step 5

............................................................................................................................................................

............................................................................................................................................................

- **10** Enter the delete command.
	- $\Box$

## **Result:**

Deleting...form deleted

- **11** Repeat steps 9-10 for every IP interface/destination IP address pair identified in step 5.
- **12** Type and enter the previous screen command.  $\,<\,$

## **Result:**

The INTERNET PROTOCOL VIEWS page is displayed.

............................................................................................................................................................

............................................................................................................................................................

**13** If desired, type and enter the quit command to exit the RC/V system. Q

## **Result:**

The RC/V session is terminated.

....................................................................................................................................................................................................................................

**14** At the MCC or TLWS type and enter the backup command. BKUP:ODD;

 $\Box$ 

## **Result:**

BKUP ODD COMPLETED

15 Stop. You have completed this procedure. END OF STEPS

235-200-118 Issue 3.02B, March 2007

. . . . . . . . . . . . . . . . . .

## Delete All SIP Processor Groups (RC/V 33.16)

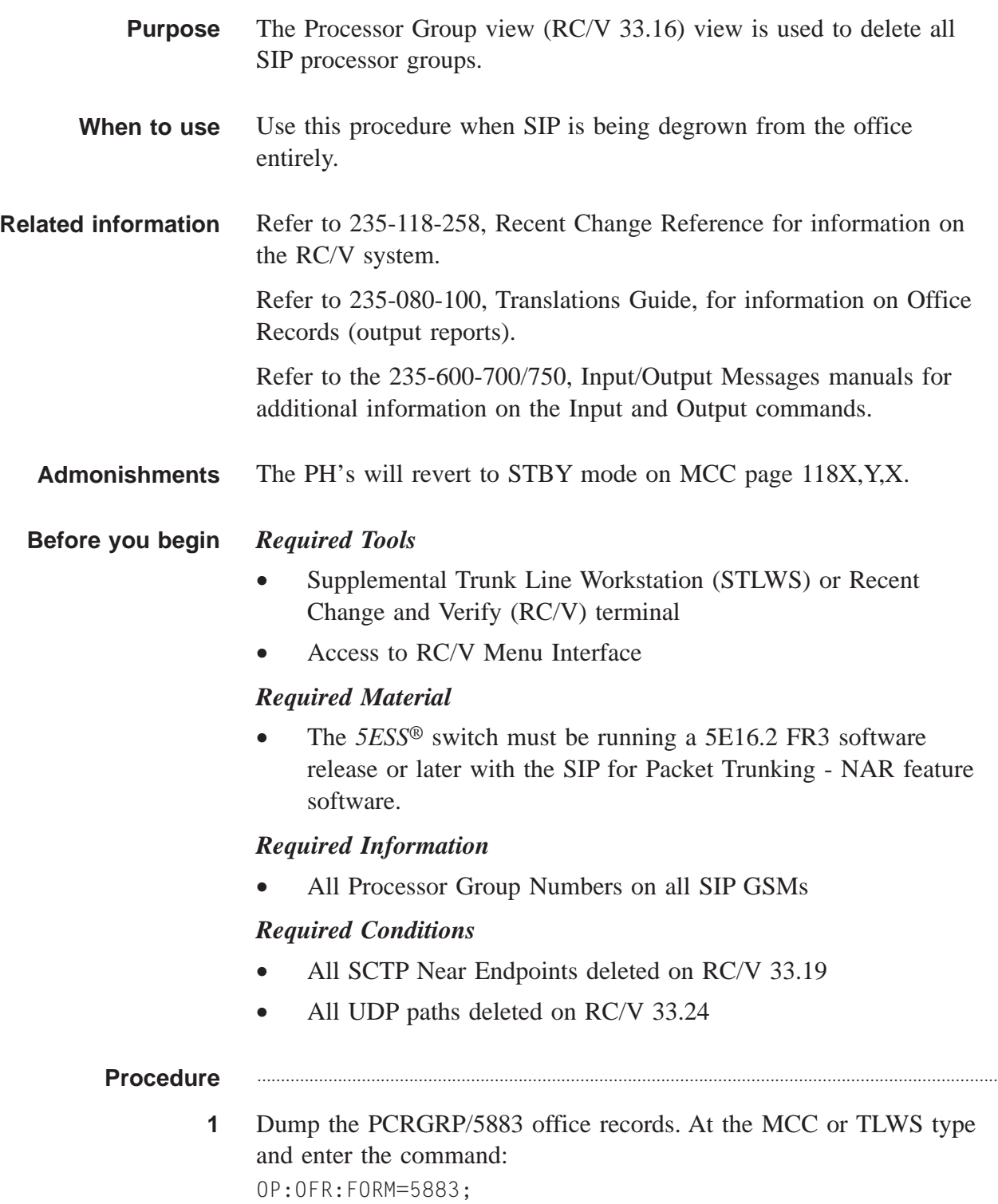

- OP OFR FORM=5883 PF is printed followed by a printout of the PCRGRP/5883 office records.
- **2** Select and prepare terminal for RC/V activities.

#### **Reference:**

["Select and Prepare Terminal" \(5-11\)](#page-176-0)

**3** Type and enter the RC/V form number. 33.16

#### **Result:**

```
Enter Database Operation I=Insert,R=Review,U=Update,
D=Delete:
```
............................................................................................................................................................

**4** Type and enter the delete command.

 $\Box$ 

## **Result:**

PROCESSOR GROUP page is displayed and the cursor is located at PCR GRP field

- **5** Using the RC/V 33.16 form as a guide, type and enter the indicated values for each field identified in step 1.
	- \*PCR GRP
	- \*SM SIP GSM number
- **6** Enter the delete command.

 $\overline{D}$ 

## **Result:**

Deleting...form deleted

**7** Repeat steps 5-6 for every processor group identified in step 1.

............................................................................................................................................................

............................................................................................................................................................

**8** Type and enter the previous screen command.  $\,<\,$ 

INTERNET PROTOCOL VIEWS page is displayed.

 $9$ If desired, type and enter the quit command to exit the RC/V system.  $Q$ 

## **Result:**

The RC/V session is terminated.

 $10$ At the MCC or TLWS type and enter the backup command. BKUP:ODD;

#### **Result:**

BKUP ODD COMPLETED

 $11$ Stop. You have completed this procedure.

END OF STEPS

 $\Box$ 

## Delete IP Processor Assignment to PH (RC/V 33.1)

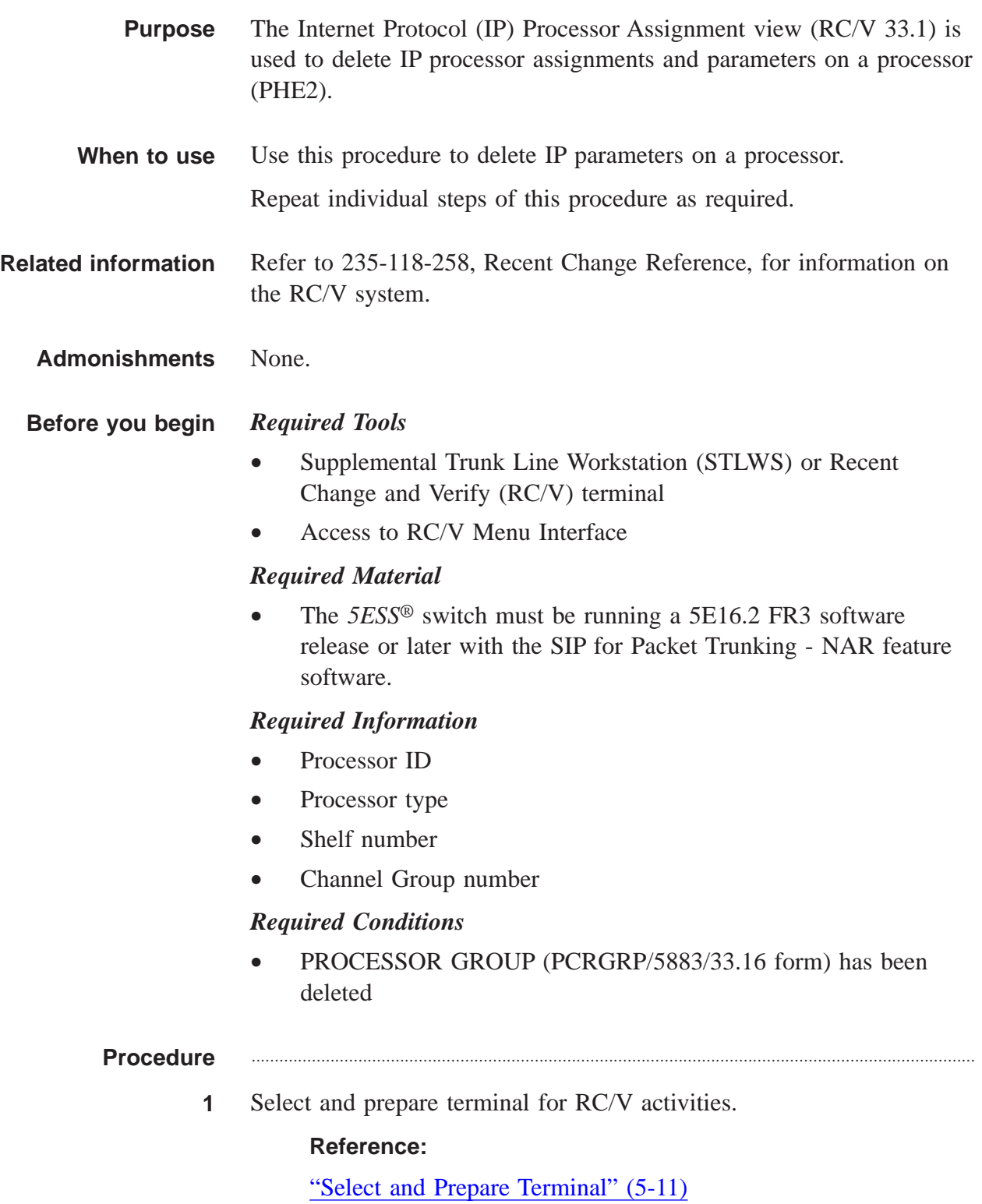

**2** Type and enter the RC/V form number.

............................................................................................................................................................

```
33.1
```
## **Result:**

```
Enter Database Operation I=Insert,R=Review,U=Update,
D=Delete:
```
............................................................................................................................................................

**3** Type and enter the delete command.

D

## **Result:**

Screen 1 of the INTERNET PROTOCOL (IP) PROCESSOR ASSIGNMENT page is displayed and the cursor is located at PROCESSOR ID field.

**4** Using screen 1 of RC/V 33.1 form as a guide, delete each field.

............................................................................................................................................................

- \*PROCESSOR ID SM number
- \*PROCESSOR TYPE SM (or PH)
- \*QUALIFIER 2 SM number (or for a PH, this field is the PSU community address (COM ADDR) found on RC/V 22.2, Packet Switch Unit).
- \*QUALIFIER 3 for an SM leave blank (or for a PH, 1 digit shelf number and 2 digit channel group number concatenated).

............................................................................................................................................................

............................................................................................................................................................

- **5** Type and enter the delete command.
	- $\Box$

## **Result:**

Deleting...form deleted

- **6** Repeat steps 4 and 5 for each IP processor assignment.
- **7** Type and enter the previous page command.

....................................................................................................................................................................................................................................

 $\,<$ 

## **Result:**

INTERNET PROTOCOL VIEWS page is displayed.

............................................................................................................................................................

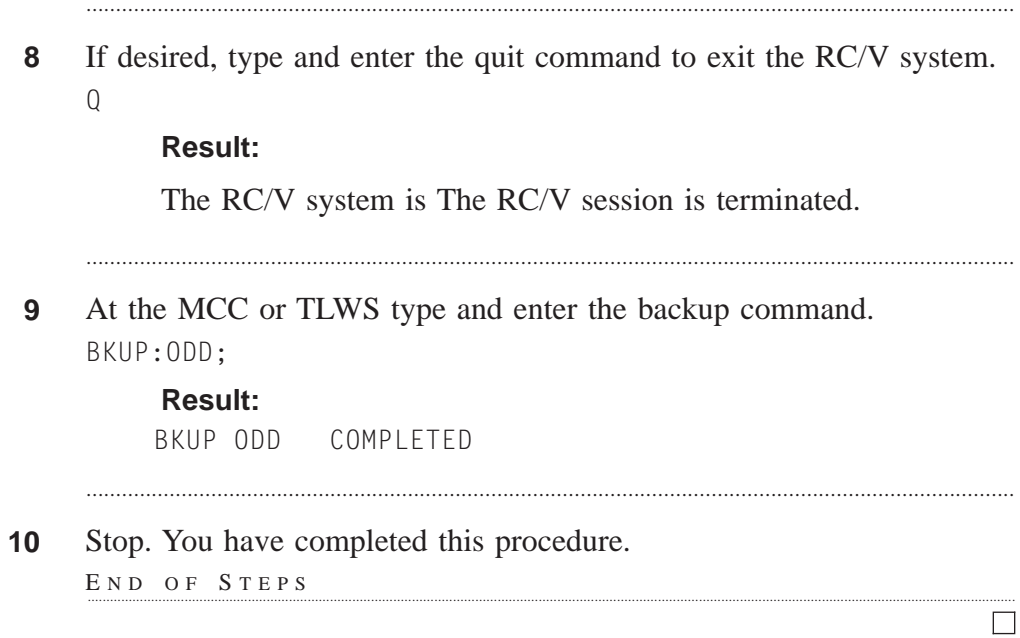

. . . . . . . . . . . . . . . . . . .

## Update All SIP GSM - Non-GSM Communication (RC/V 17.27)

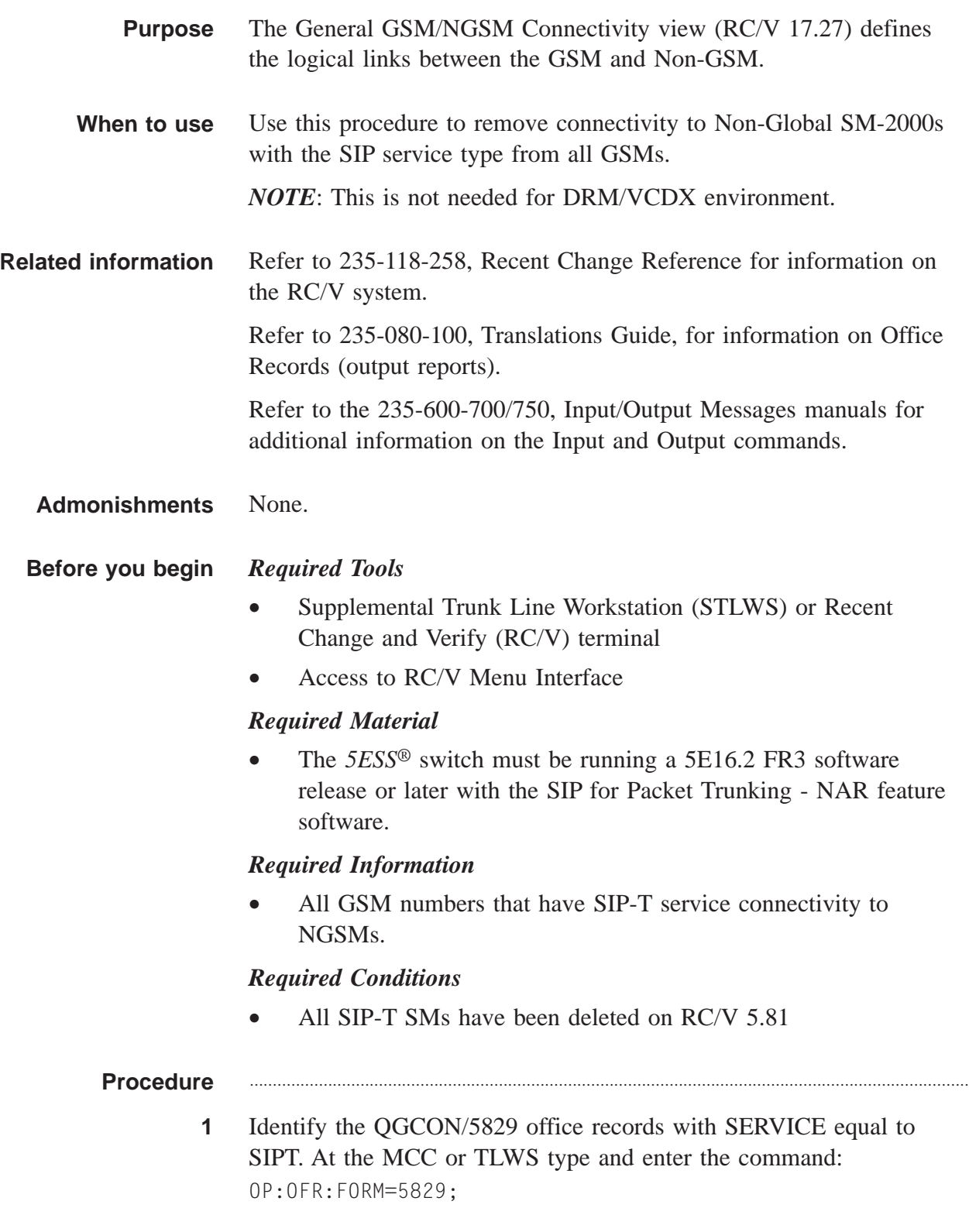

- OP OFR FORM=5829 PF is printed followed by a printout of the QGCON/5829 office records.
- **2** Select and prepare terminal for RC/V activities.

## **Reference:**

["Select and Prepare Terminal" \(5-11\)](#page-176-0)

**3** Type and enter the RC/V form number. 17.27

#### **Result:**

Enter Database Operation R=Review,U=Update:

- **4** Type and enter the update command.
	-

 $\mathbf{U}$ 

## **Result:**

The GENERAL GSM/NGSM CONNECTIVITY page is displayed and the cursor is located at the GSM field.

............................................................................................................................................................

**5** Using the RC/V 17.27 form as a guide, type and enter the parameters.

............................................................................................................................................................

............................................................................................................................................................

- GSM GSM number
- SERVICE TYPE SIPT

**6** Change each SM-2000 in the NON-GSM list to a NULL.

**7** Enter the update command.

## $\mathbf{U}$

## **Result:**

Updating...form updated

- **8** Repeat steps 5-7 for each GSM identified in step 1.
- **9** Type and enter the previous screen command.  $\,<$

The CM MODULE VIEWS page is displayed.

 $10$ If desired, type and enter the quit command to exit the RC/V system.  $Q$ 

## **Result:**

The RC/V session is terminated.

 $11$ At the MCC or TLWS type and enter the backup command. BKUP:ODD;

## **Result:**

BKUP ODD COMPLETED

 $12<sub>2</sub>$ Stop. You have completed this procedure. END OF STEPS

 $\Box$ 

# Delete All SIP GQPH Pipes (RC/V 17.24)

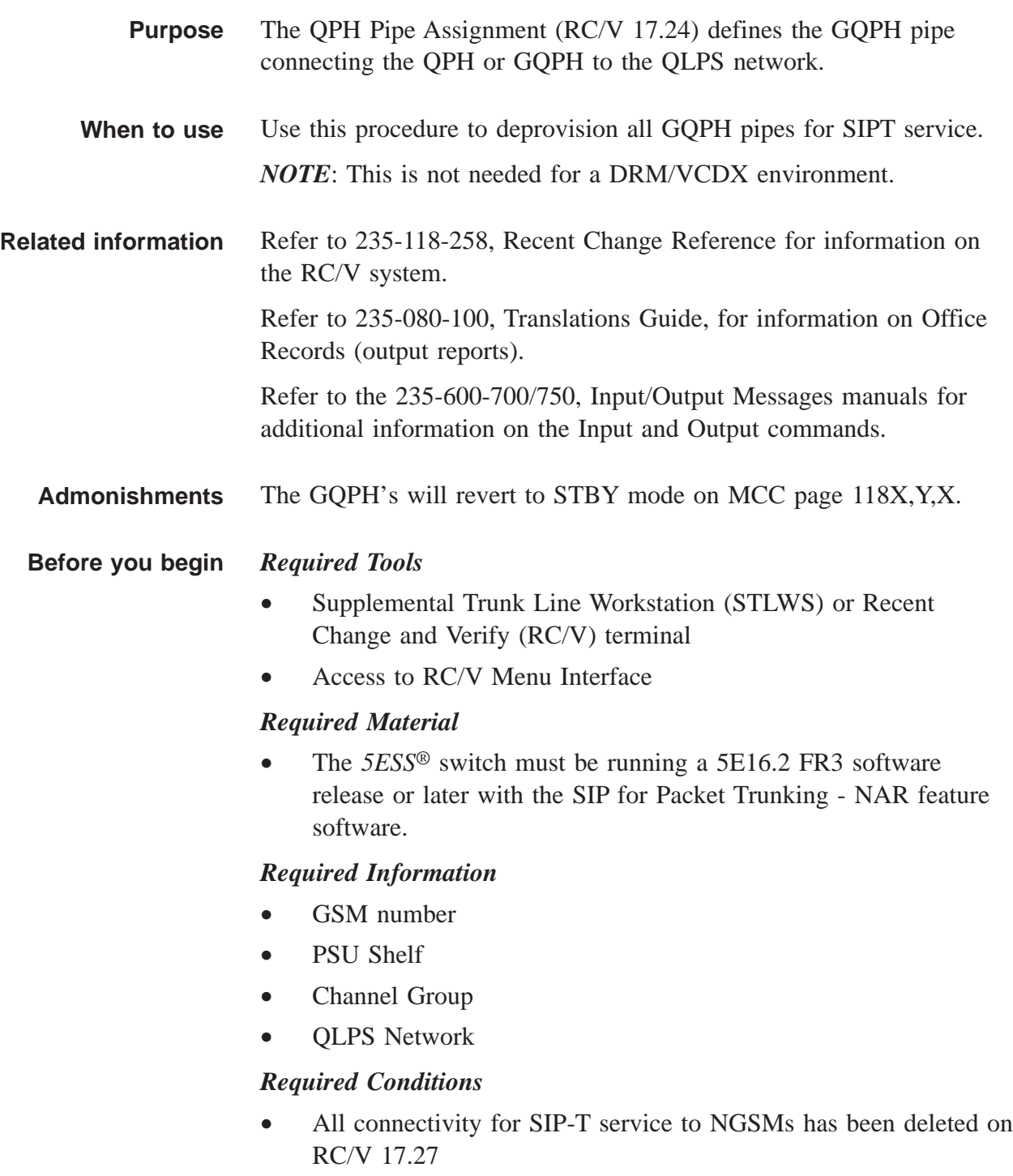
#### **Procedure** ............................................................................................................................................................

**1** Identify the QPHPIPE/5828 office records with SERVICE equal to SIPT. At the MCC or TLWS type and enter the command: OP:OFR:FORM=5828;

#### **Result:**

OP OFR FORM=5828 PF is printed followed by a printout of the QGCON/5828 office records.

Make a note of the GQPH pipes that have SIP-T service.

............................................................................................................................................................

**2** Deactivate each GQPH pipe identified as having SIP-T service in step 1.

RMV:GQPHPIPE=a-b-c-d-e,ucl;

#### **Result:**

The RMV GQPHPIPE report is printed and the GQPH pipe is deactivated.

**3** Select and prepare terminal for RC/V activities.

### **Reference:**

["Select and Prepare Terminal" \(5-11\)](#page-176-0)

**4** Type and enter the RC/V form number.

17.24

#### **Result:**

Enter Database Operation I=Insert,R=Review,D=Delete:

............................................................................................................................................................

............................................................................................................................................................

**5** Type and enter the delete command.

 $\Box$ 

### **Result:**

The QPH PIPE ASSIGNMENT page is displayed and the cursor is located at the GLOBAL SM field.

............................................................................................................................................................

- **6** Using the RC/V 17.24 form as a guide, type and enter the parameters for the GQPH pipe.
	- \*GLOBAL SM
	- \*PSU SHELF

- \*CHANNEL GROUP
- \*QLPS NETWORK  $\bullet$
- Enter the delete command.  $\overline{7}$ 
	-

 $\Box$ 

 $\lt$ 

- **Result:** Deleting...form deleted
- Repeat steps 6-7 for each GQPH pipe identified in step 1. 8

- Type and enter the previous screen command. 9
	- **Result:**

CM MODULES VIEW page is displayed.

If desired, type and enter the quit command to exit the RC/V system.  $10<sup>°</sup>$  $\overline{0}$ 

### **Result:**

The RC/V session is terminated.

 $11$ Go back and attempt to read the RC/V 17.27 view for each SIP GSM. The read should fail because it should have been automatically deleted with the last GQPHPIPE on that GSM. If it still exists, delete it.

 $12<sup>2</sup>$ At the MCC or TLWS type and enter the backup command. BKUP:ODD;

#### **Result:**

BKUP ODD COMPLETED

Stop. You have completed this procedure.  $13$ END OF STEPS

 $\Box$ 

### Update All PHE2 & PH33 Channel Group Assignments (RC/V 22.16) ....................................................................................................................................................................................................................................

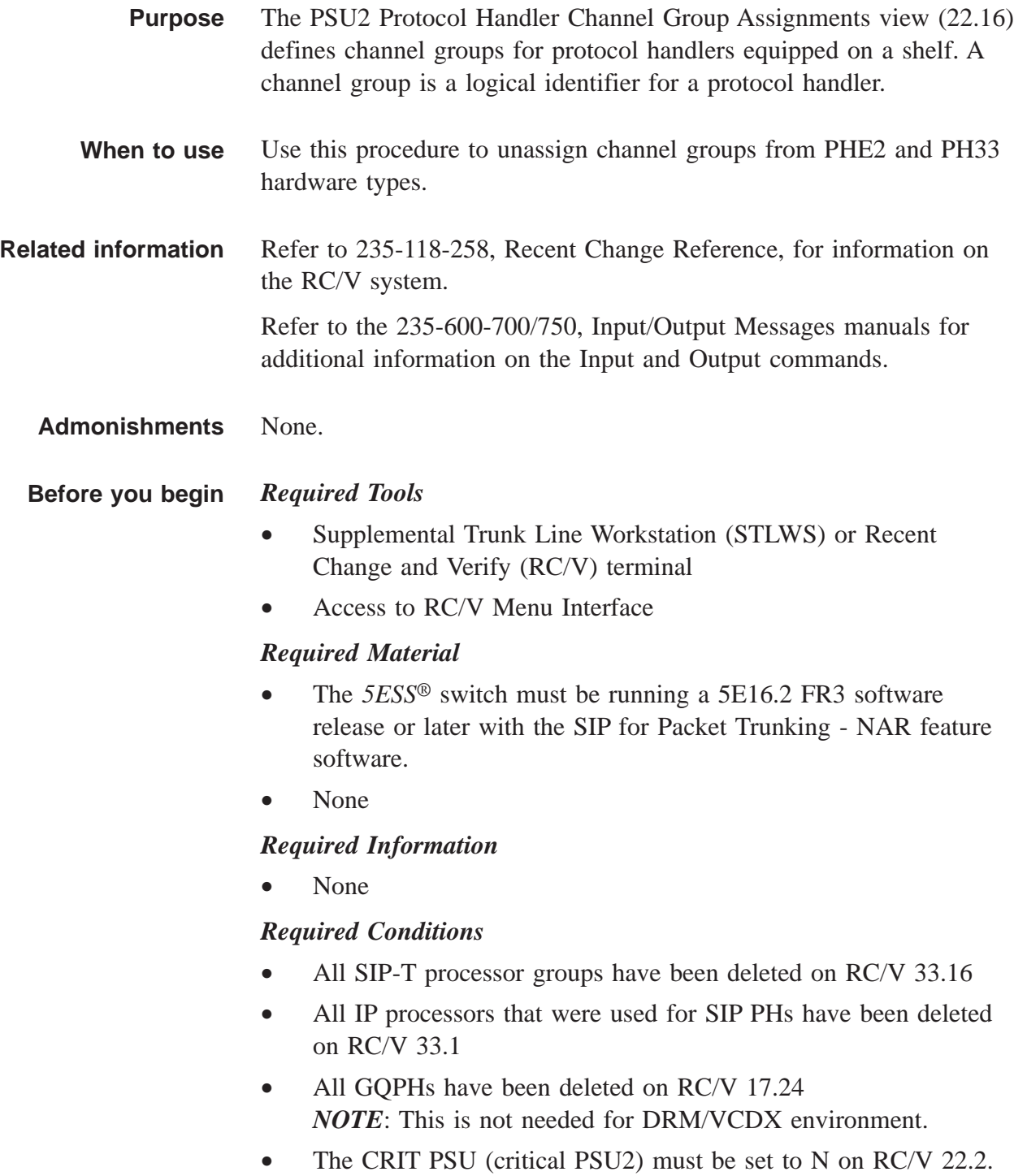

### **Procedure** ............................................................................................................................................................ **1** Type and enter the RC/V form number. 22.16 **Result:** Enter Database Operation R=Review,U=Update: ............................................................................................................................................................ **2** Type and enter the update command.  $\mathbf{U}$ **Result:** Screen 1 of the PSU PROTOCOL HANDLER CHANNEL GROUP ASSIGNMENTS page is displayed and the cursor is located at the SM field. **3** Using the RC/V 22.16 form as a guide, type and enter the indicated values for each field on screen 1. • \*SM - Switching Module (1-192) • \*PSU - Packet Switch Unit (0) • \*PSU SHELF - PSU2 shelf number (0-4) • \* VIRTUAL - Virtual PSU2 shelf (Y/N) ............................................................................................................................................................

- **4** Proceed to screen 2.
	- 2

### **Result:**

Screen 2 of the PSU PROTOCOL HANDLER CHANNEL GROUP ASSIGNMENTS page appears.

- **5** Using screen 2 of RC/V 22.16 as a guide type and enter NULL in the PH TYPE field for each channel group with a PH TYPE set to PHE2 or PH33 and GRP TYPE set to NULL.
- **6** Enter the update command.
	- $\cup$

### **Result:**

Updating...form updated

....................................................................................................................................................................................................................................

............................................................................................................................................................

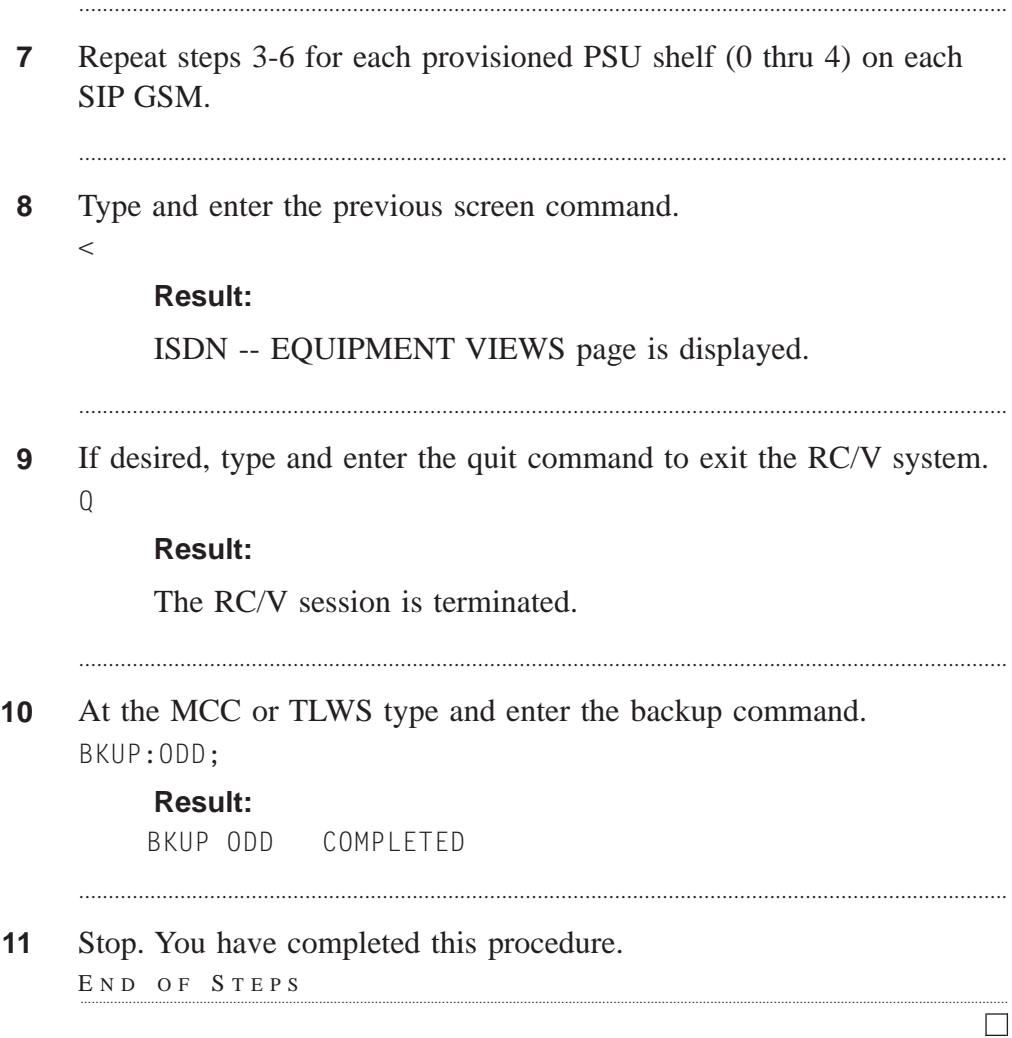

# Delete All SIP Parameter Sets (RC/V 5.82)

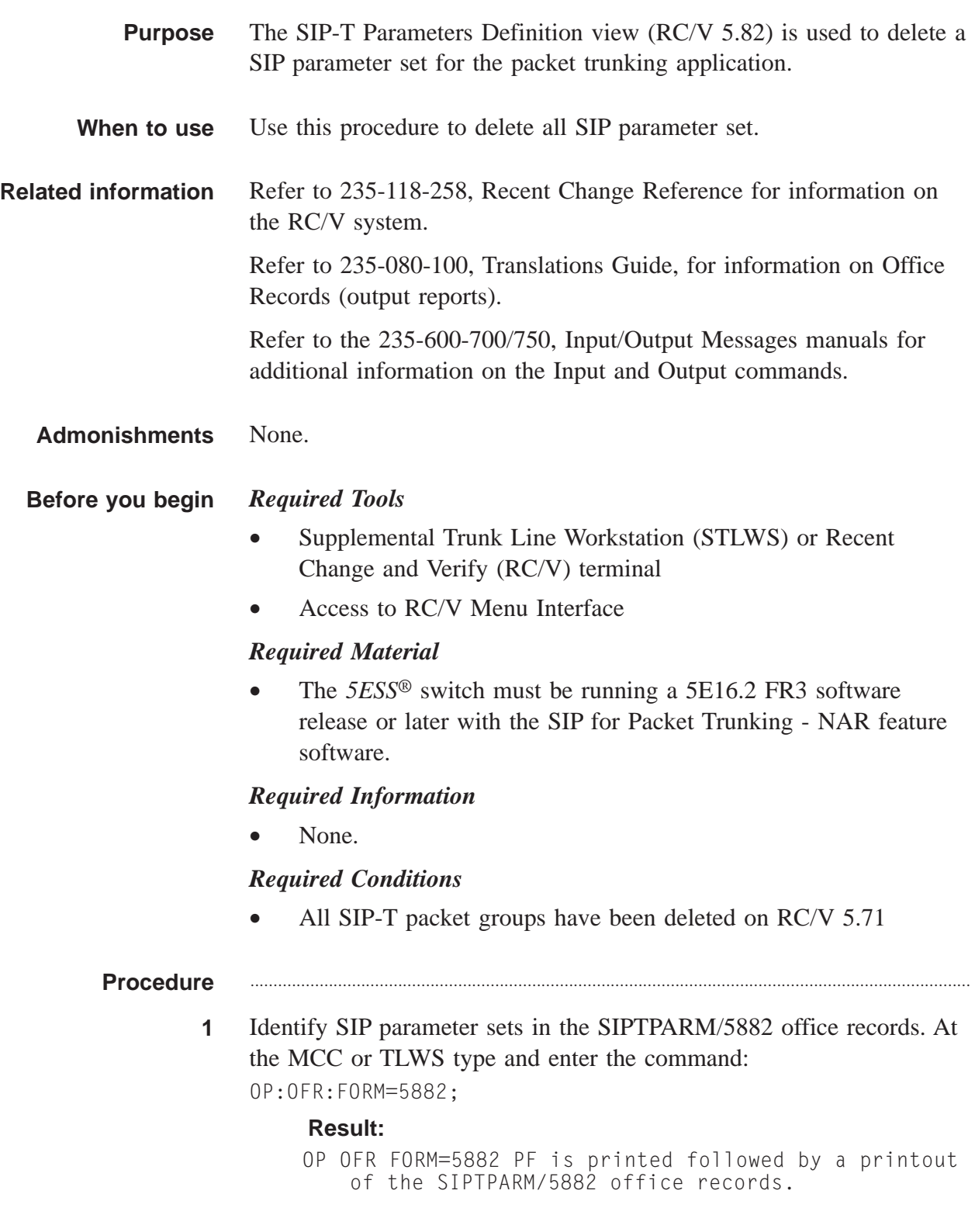

**2** Select and prepare terminal for RC/V activities.

### **Reference:**

["Select and Prepare Terminal" \(5-11\)](#page-176-0)

............................................................................................................................................................

**3** Type and enter the RC/V form number.

```
5.82
```
### **Result:**

```
Enter Database Operation I=Insert,R=Review,U=Update,
D=Delete:
```
............................................................................................................................................................

............................................................................................................................................................

- **4** Type and enter the delete command.
	-

 $\Box$ 

### **Result:**

The SIP-T PARAMETERS DEFINITION page is displayed and the cursor is located at the PARM SET NAME field.

*NOTE*: You cannot delete the DEFAULT parameter because it will be removed when you delete in RC/V 5.80 later.

............................................................................................................................................................

............................................................................................................................................................

- **5** Type and enter the \*PARM SET NAME field value identified in step 1.
- **6** Enter the delete command.
	- $\Box$

### **Result:**

Deleting...form deleted

- **7** Repeat step 4-6 for every SIP parameter set identified in step 1.
- **8** Type and enter the previous screen command.

....................................................................................................................................................................................................................................

 $\,<$ 

### **Result:**

The TRUNK VIEWS page is displayed.

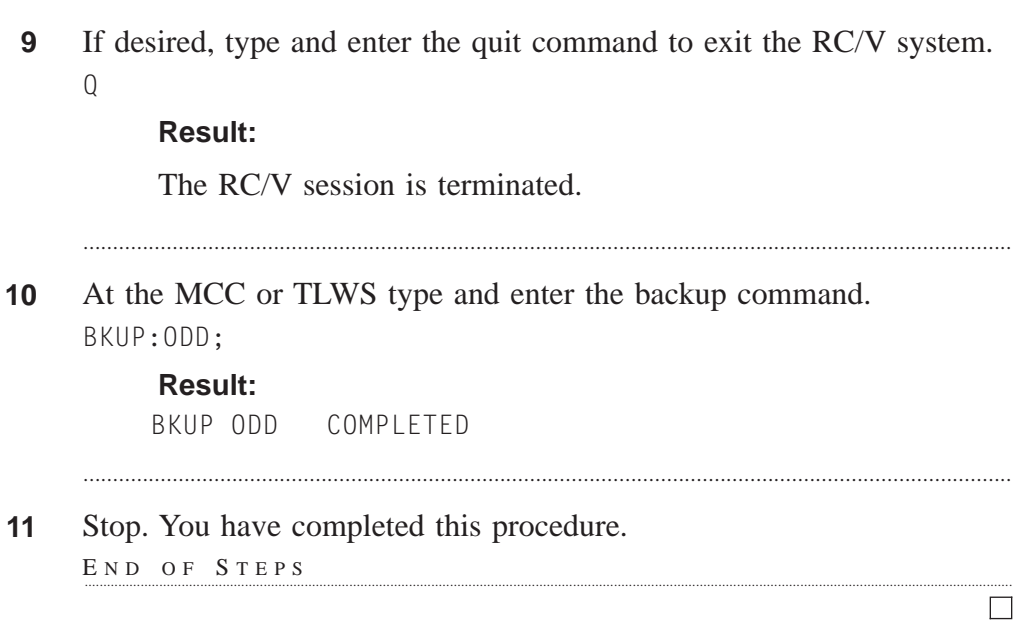

. . . . . . . . . . . . . . . . . . . .

# Delete All SIP PSTN Interworking Parameter Sets (RC/V 5.83)

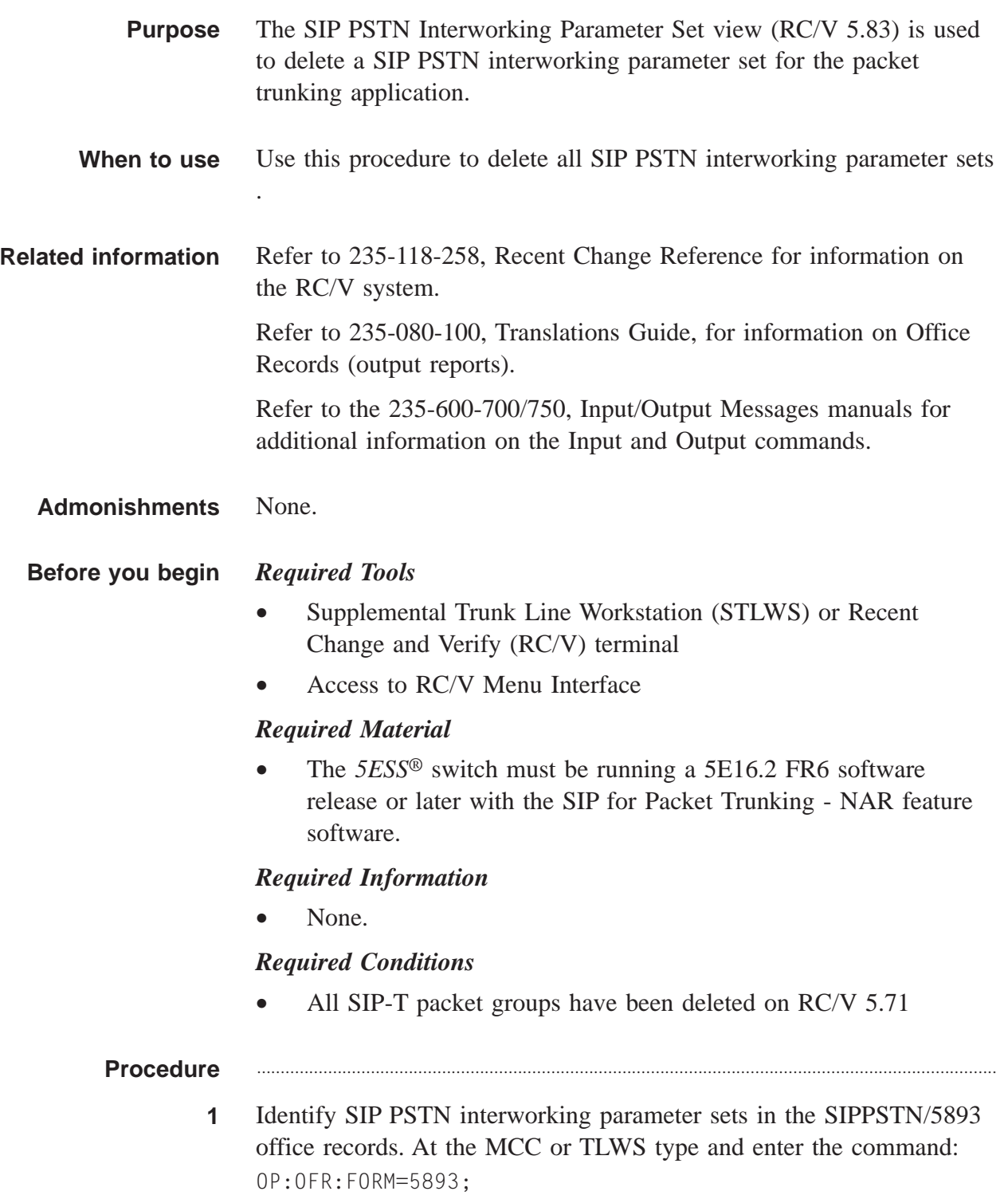

#### **Result:**

```
OP OFR FORM=5893 PF is printed followed by a printout
 of the SIPPSTN/5893 office records.
```
**2** Select and prepare terminal for RC/V activities.

### **Reference:**

["Select and Prepare Terminal" \(5-11\)](#page-176-0)

**3** Type and enter the RC/V form number.

5.83

### **Result:**

```
Enter Database Operation I=Insert,R=Review,U=Update,
D=Delete:
```
............................................................................................................................................................

- **4** Type and enter the delete command.
	- $\Box$

### **Result:**

The SSIP PSTN INTERWORKING PARAMETER SET page is displayed and the cursor is located at the SET NAME field.

............................................................................................................................................................

- **5** Type and enter the \*SET NAME field value identified in step 1.
- **6** Enter the delete command.
	-

 $\Box$ 

### **Result:**

Deleting...form deleted

- **7** Repeat step 4-6 for every SIP PSTN interworking parameter set identified in step 1.
- **8** Type and enter the previous screen command.

 $\,<\,$ 

### **Result:**

The TRUNK VIEWS page is displayed.

 $\Box$ 

If desired, type and enter the quit command to exit the RC/V system.  $9$  $\mathbf 0$ 

### **Result:**

The RC/V session is terminated.

 $10<sub>1</sub>$ At the MCC or TLWS type and enter the backup command. BKUP:ODD;

### **Result:**

BKUP ODD COMPLETED

Stop. You have completed this procedure.  $11$ 

END OF STEPS

# Delete All SIP Global SMs (RC/V 5.80)

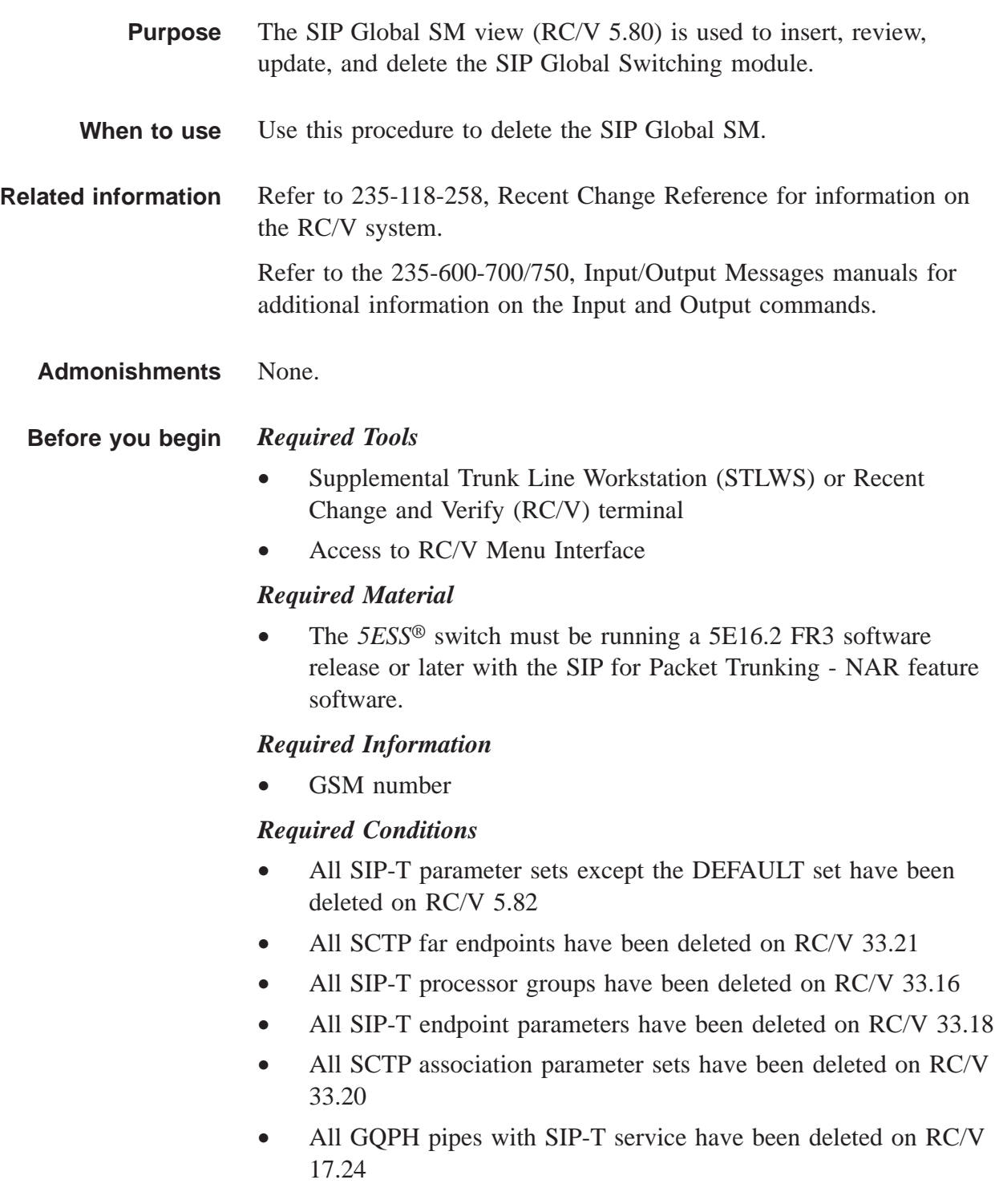

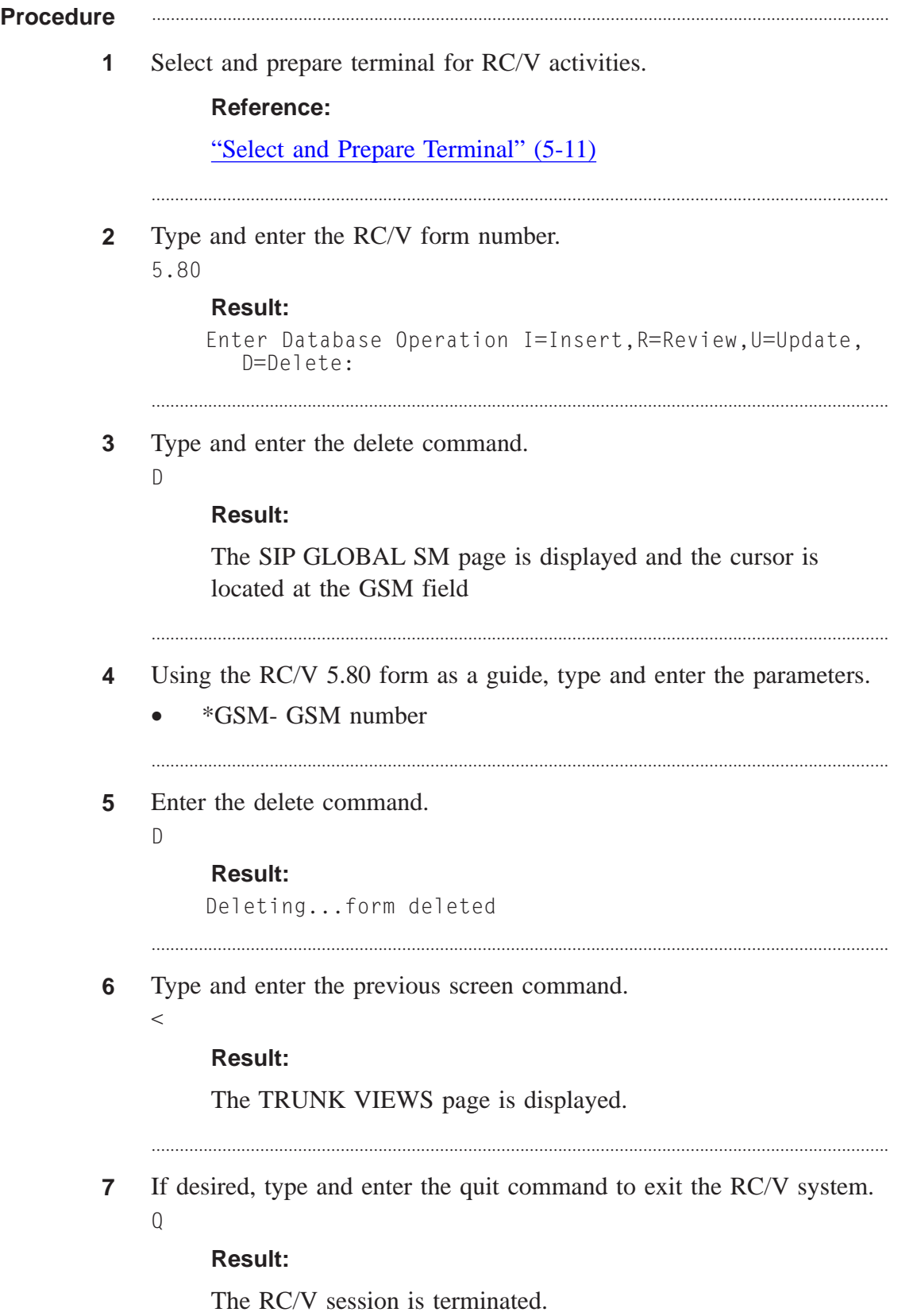

At the MCC or TLWS type and enter the backup command. 8 BKUP:ODD;

### **Result:**

BKUP ODD COMPLETED

 $9$ Stop. You have completed this procedure. END OF STEPS

# Delete Protocol Handler (RC/V 22.4)

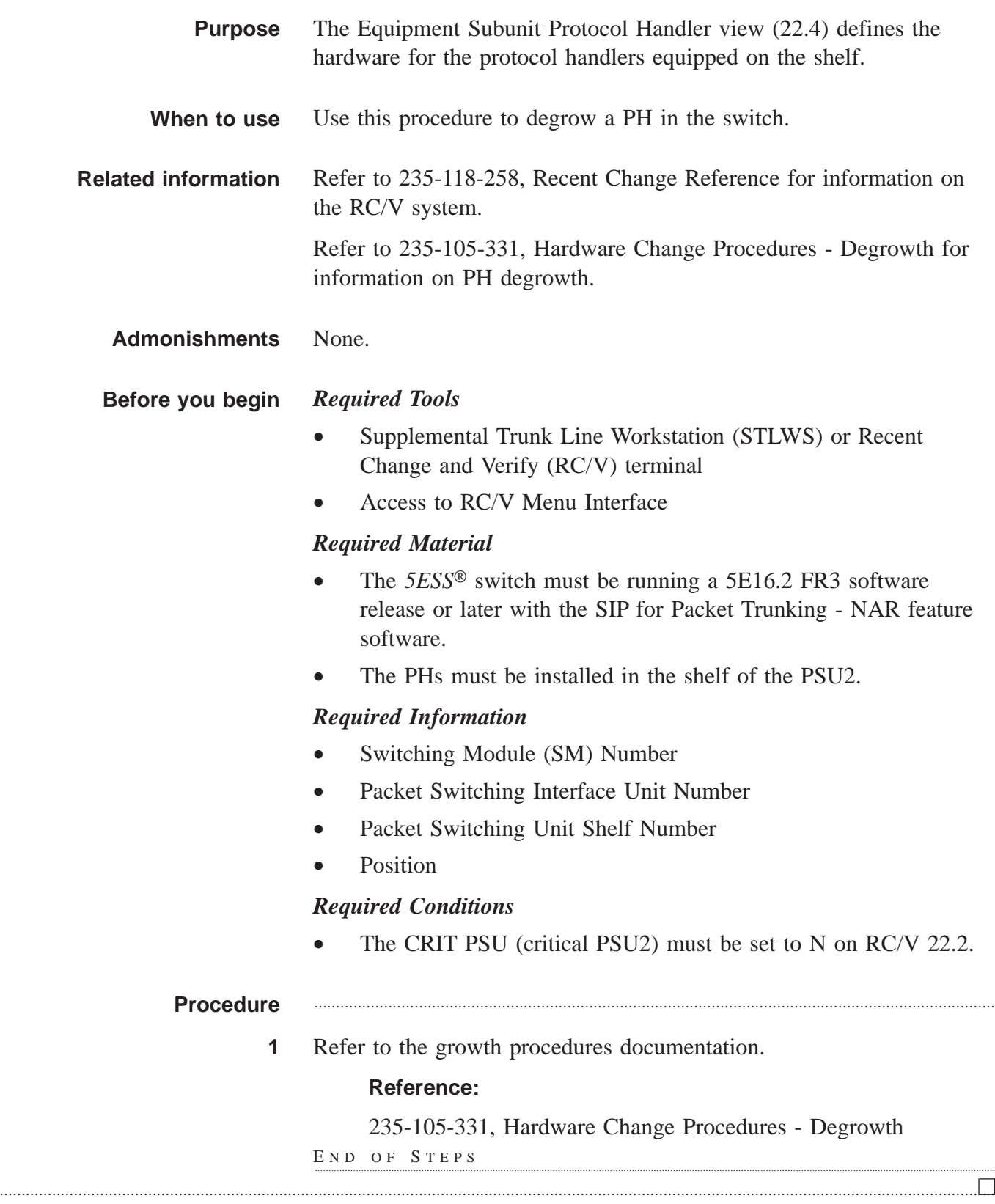

# Delete SIP Signaling from an Existing SIP Network

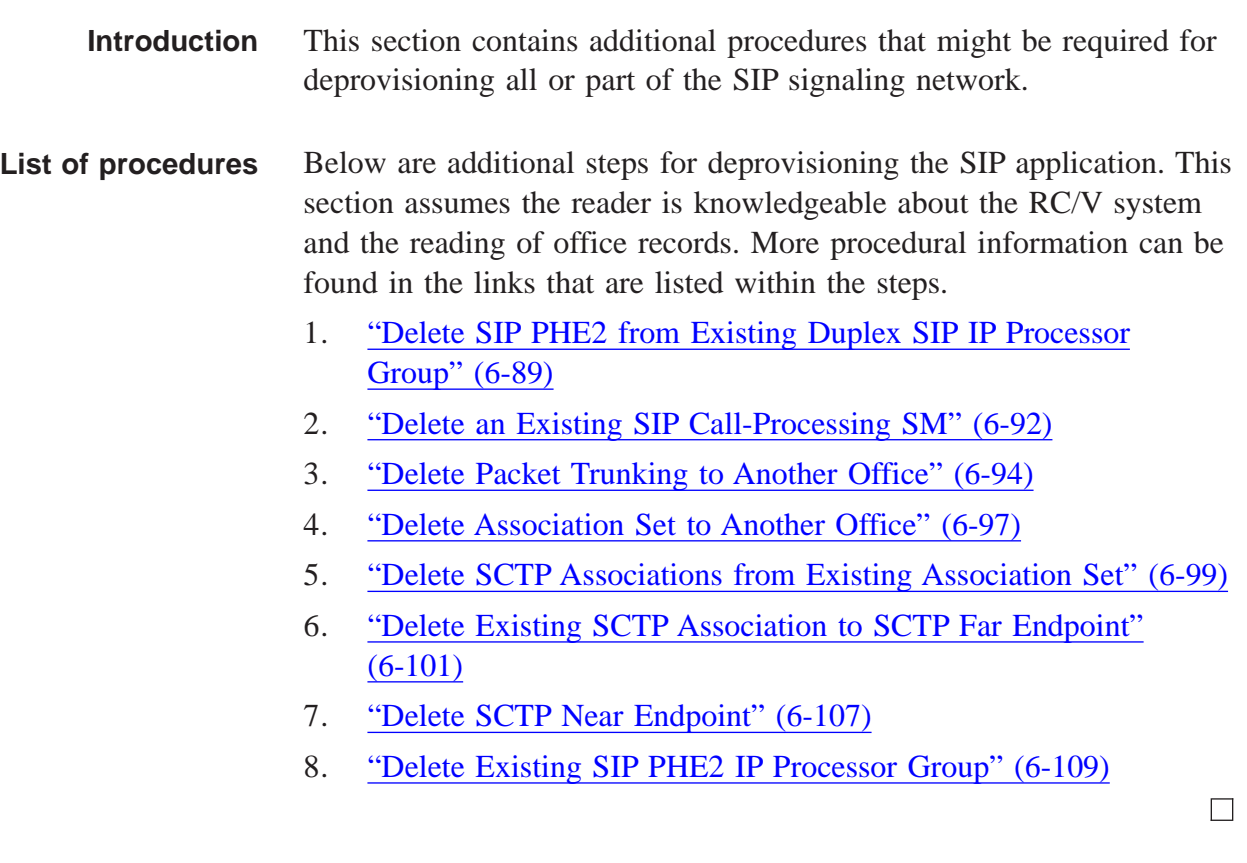

## <span id="page-412-0"></span>Delete SIP PHE2 from Existing Duplex SIP IP Processor Group

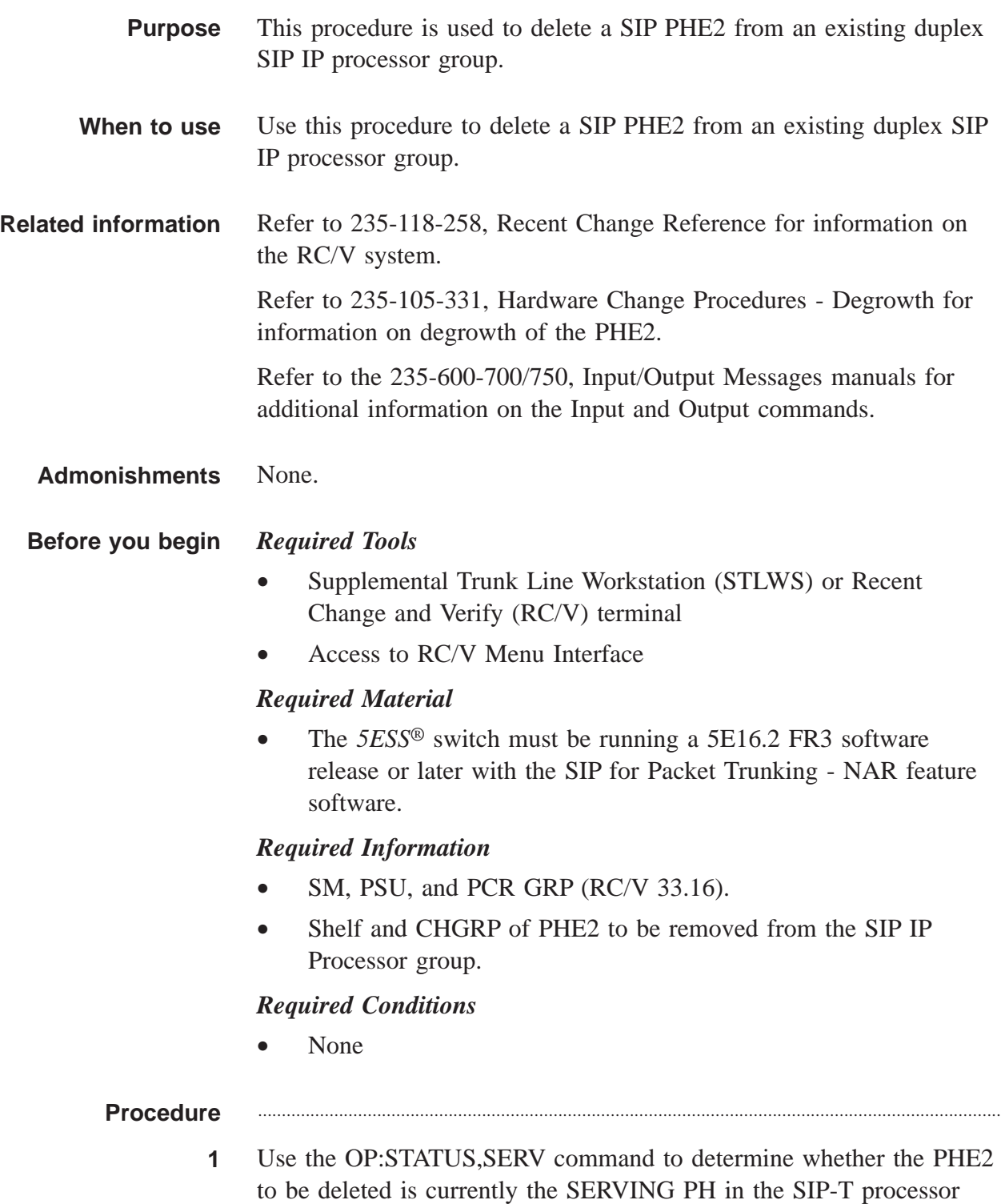

group. If it is, use the SW:SERV:PCRGRP command to make it NON-SERVING.

**NOTE:** During a SW: (switch), transient calls will be dropped.

............................................................................................................................................................

**2** Use the RMV:PSUPH command to put the PHE2 manually OOS.

............................................................................................................................................................

**3** Select and prepare terminal for RC/V activities.

### **Reference:**

["Select and Prepare Terminal" \(5-11\)](#page-176-0)

**4** Update RC/V 33.16 to blank out the shelf/channel group/position/ethernet link (PHE LINK) data for the PH to be deleted.

This should automatically result in a deletion of RC/V 33.4 for the affected channel group (while the IP interface remains on 33.4 for the other channel group in the processor group), it should not be necessary/possible to do the 33.4 deletion manually.

............................................................................................................................................................

............................................................................................................................................................

- **5** Delete RC/V 33.1 for the channel group being removed from the processor group.
- **6** On RC/V 22.16 for the PSU shelf, *verify* that the GRP TYPE of the affected channel group is NULL.

On RC/V 22.16 screen 2 (or 3), for the appropriate row and group number, blank out the PH TYPE, AUTO ASSIGN, and RMK fields.

**7** At the MCC or TLWS type and enter the backup command. BKUP:ODD;

### **Result:**

BKUP ODD COMPLETED

....................................................................................................................................................................................................................................

**8** Execute the Hardware Degrowth Procedures for the PHE2 and Ethernet Link.

Refer to 235-105-331, Hardware Change Procedures - Degrowth.

............................................................................................................................................................

 $\Box$ 

Stop. You have completed this procedure.  $\boldsymbol{9}$  $E \texttt{N} \texttt{D} \quad \texttt{O} \texttt{F} \quad \texttt{S} \texttt{T} \texttt{E} \texttt{P} \texttt{S}$ 

### <span id="page-415-0"></span>Delete an Existing SIP Call-Processing SM

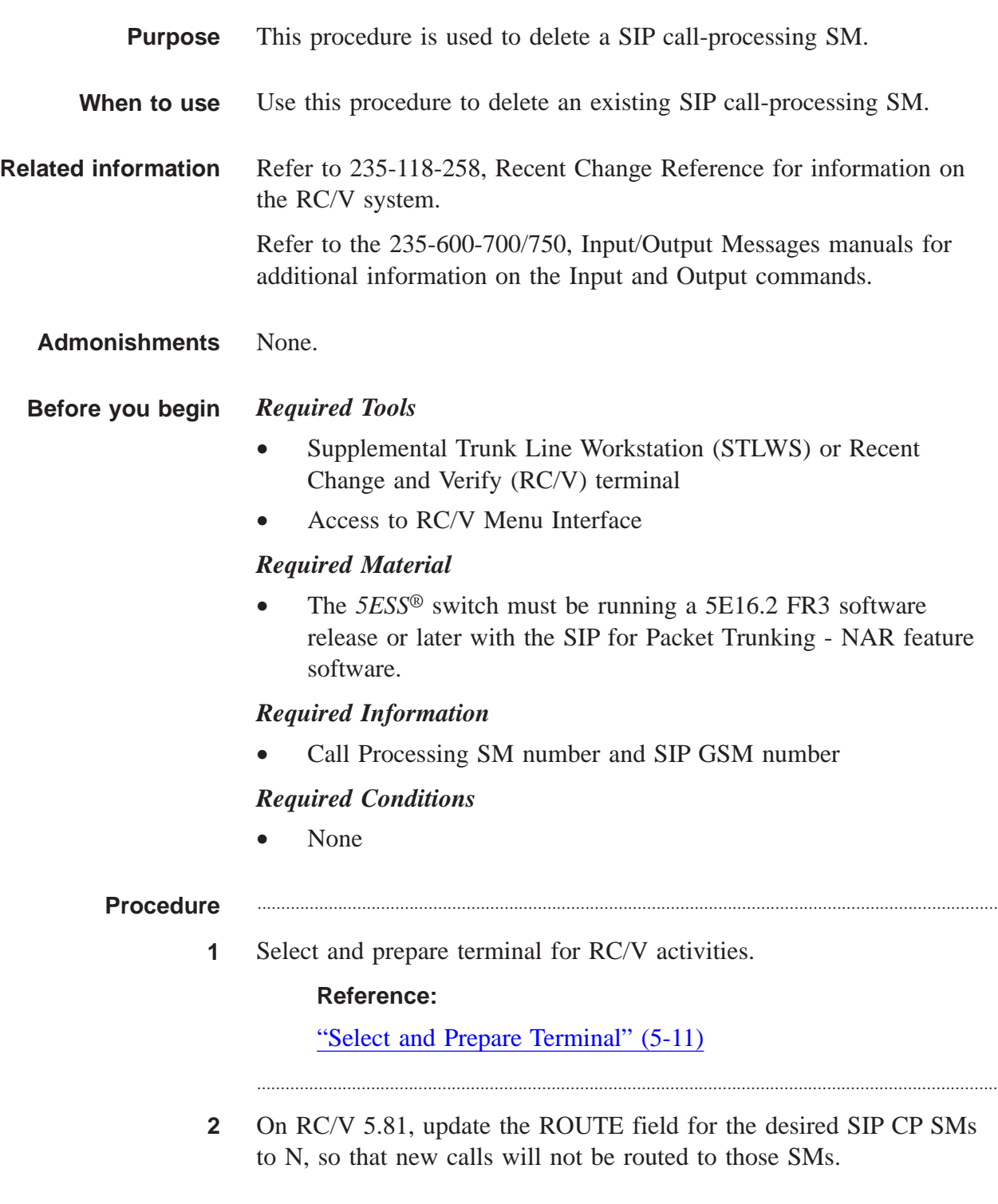

- **3** Wait long enough for existing calls that are being handled by those SMs to terminate.
- **4** Update RC/V 5.81, blanking out the SIP CP SMs to be removed.

If there are still active SIP-T calls on the  $SM(s)$ , the transaction will fail with an error message indicating that there are still active calls on the SIP CP SM. Wait, and try again, until the transaction succeeds.

............................................................................................................................................................

............................................................................................................................................................

............................................................................................................................................................

**5** At the MCC or TLWS type and enter the backup command. BKUP:ODD;

#### **Result:**

BKUP ODD COMPLETED

**6** Stop. You have completed this procedure.

END OF STEPS

235-200-118 Issue 3.02B, March 2007

....................................................................................................................................................................................................................................

 $\Box$ 

# <span id="page-417-0"></span>Delete Packet Trunking to Another Office

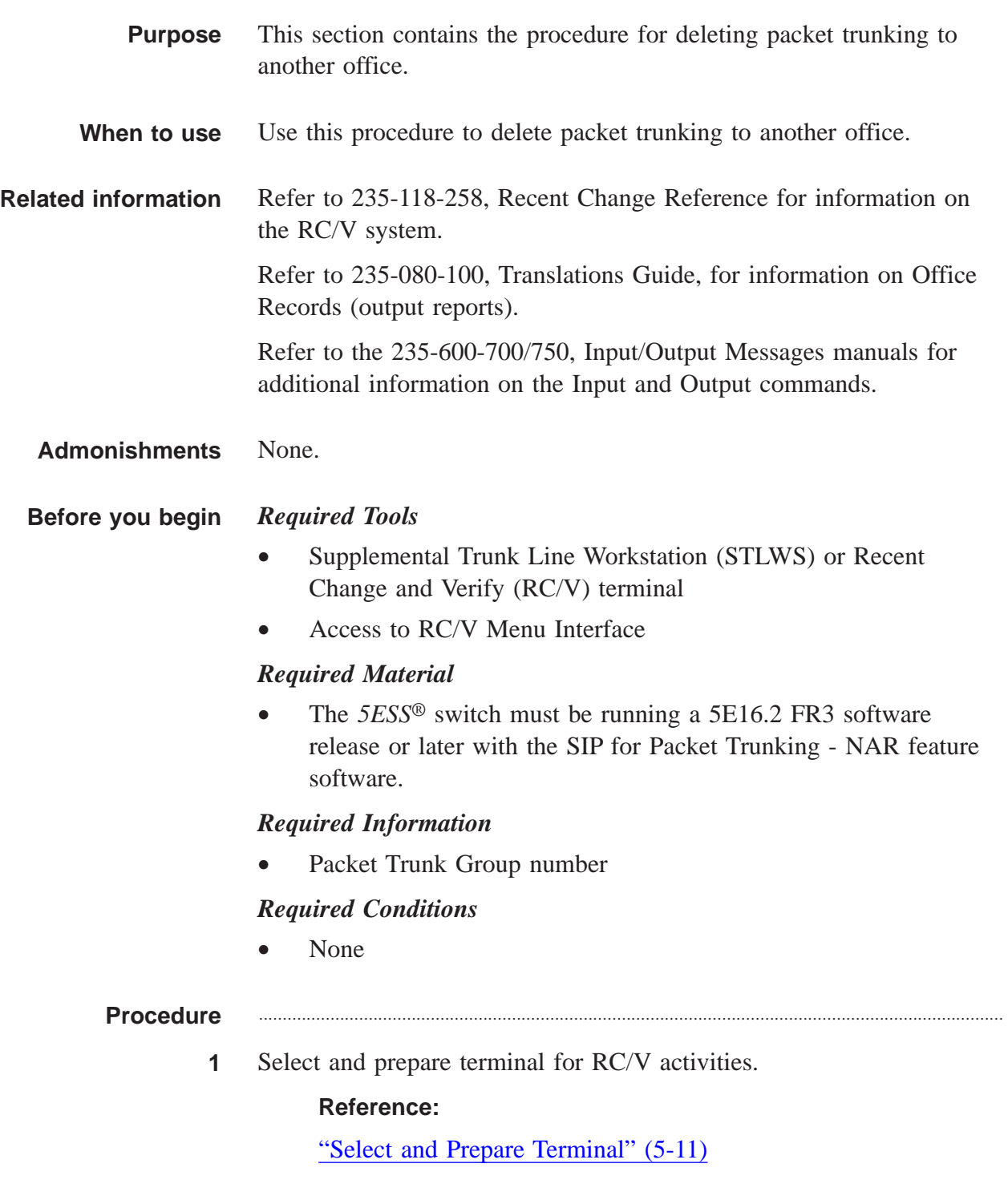

- **2** Delete existing routing/screening/digit analysis data that points to the trunk group of the packet group being deleted;
	- Examine the MCRTIDX/5303 and RTIDX/5304 office records to find the route index(es) assigned to the trunk group associated with the packet group to be deleted.

............................................................................................................................................................

• Update RC/V 10.2 and 10.4 to remove the trunk group from any route index(es) assigned to it, to stop new outgoing calls from being routed to it.

............................................................................................................................................................

............................................................................................................................................................

............................................................................................................................................................

- **3** Coordinate with the far office, so that it also removes the packet trunk group from its route lists, to stop incoming calls from the far office.
- **4** Wait long enough to let existing stable calls terminate normally.
- **5** On RC/V 5.1, delete the trunk group associated with the packet group to be deleted.

The ["Delete All SIP Packet Trunk Groups \(RC/V 5.1\)" \(6-20\)](#page-343-0) procedure can be used to delete *all* SIP Packet Trunk Groups, or in this case, just delete *the specific* SIP Packet Trunk Group.

............................................................................................................................................................

**6** Read RC/V 5.71 for the packet group and record the ASSOC SET NAME or UDP PATH that supports the packet group, then delete the packet group on RC/V 5.71.

The ["Delete All SIP Packet Groups \(RC/V 5.71\)" \(6-23\)](#page-346-0) procedure can be used to delete *all* SIP Packet Groups, or in this case, to delete *the specific* SIP Packet Group.

............................................................................................................................................................

............................................................................................................................................................

- **7** If a UDP path was recorded in the previous step, and the UDP path to the far office will not be used again, delete the UDP path on RC/V 33.24.
- **8** If an ASSOC SET NAME was recorded in two step previous, and the association set to the far office will not be used again, execute the ["Delete Association Set to Another Office" \(6-97\)](#page-420-0) procedure.

At the MCC or TLWS type and enter the backup command.  $9$ BKUP:ODD;

### **Result:**

BKUP ODD COMPLETED

 $10$ Stop. You have completed this procedure. END OF STEPS

### <span id="page-420-0"></span>Delete Association Set to Another Office

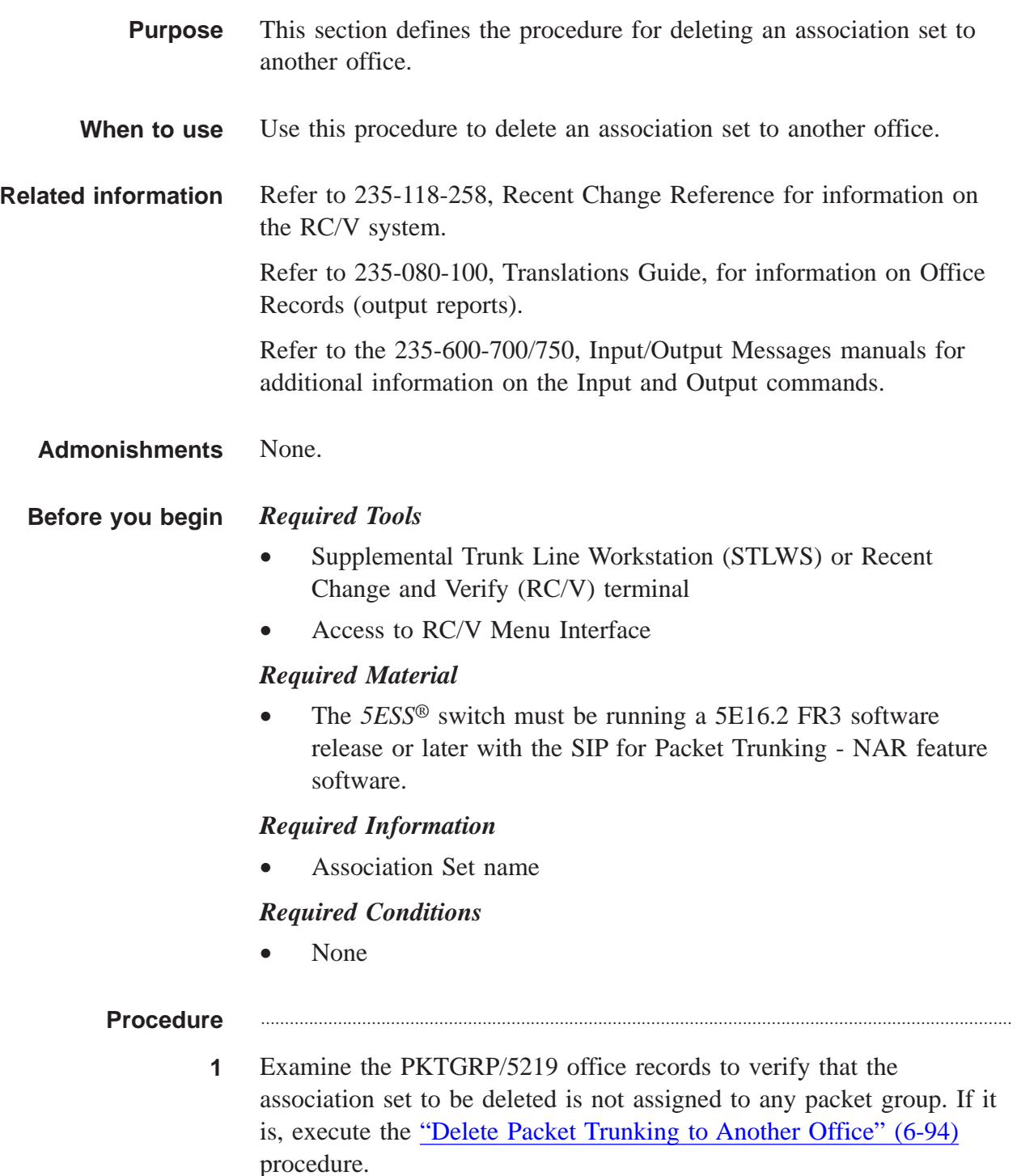

............................................................................................................................................................

 $\Box$ 

**2** Use the OP:STATUS,SCTP,ASSOCSET command to determine the status of all the associations in the association set, and use the RMV:SCTP,ASSOC command to place all the associations in the CLOSED MAN state.

............................................................................................................................................................

............................................................................................................................................................

**3** Select and prepare terminal for RC/V activities.

### **Reference:**

["Select and Prepare Terminal" \(5-11\)](#page-176-0)

**4** On RC/V 33.23, delete the association set.

The [" Delete All SCTP Association Sets \(RC/V 33.23\)" \(6-32\)](#page-355-0) procedure can be used to delete *all* SCTP Association Sets. In this instance, to delete *the specific* SCTP Association Set.

............................................................................................................................................................

**5** At the MCC or TLWS type and enter the backup command. BKUP:ODD;

> **Result:** BKUP ODD COMPLETED

**6** Stop. You have completed this procedure. END OF STEPS

# <span id="page-422-0"></span>Delete SCTP Associations from Existing Association Set

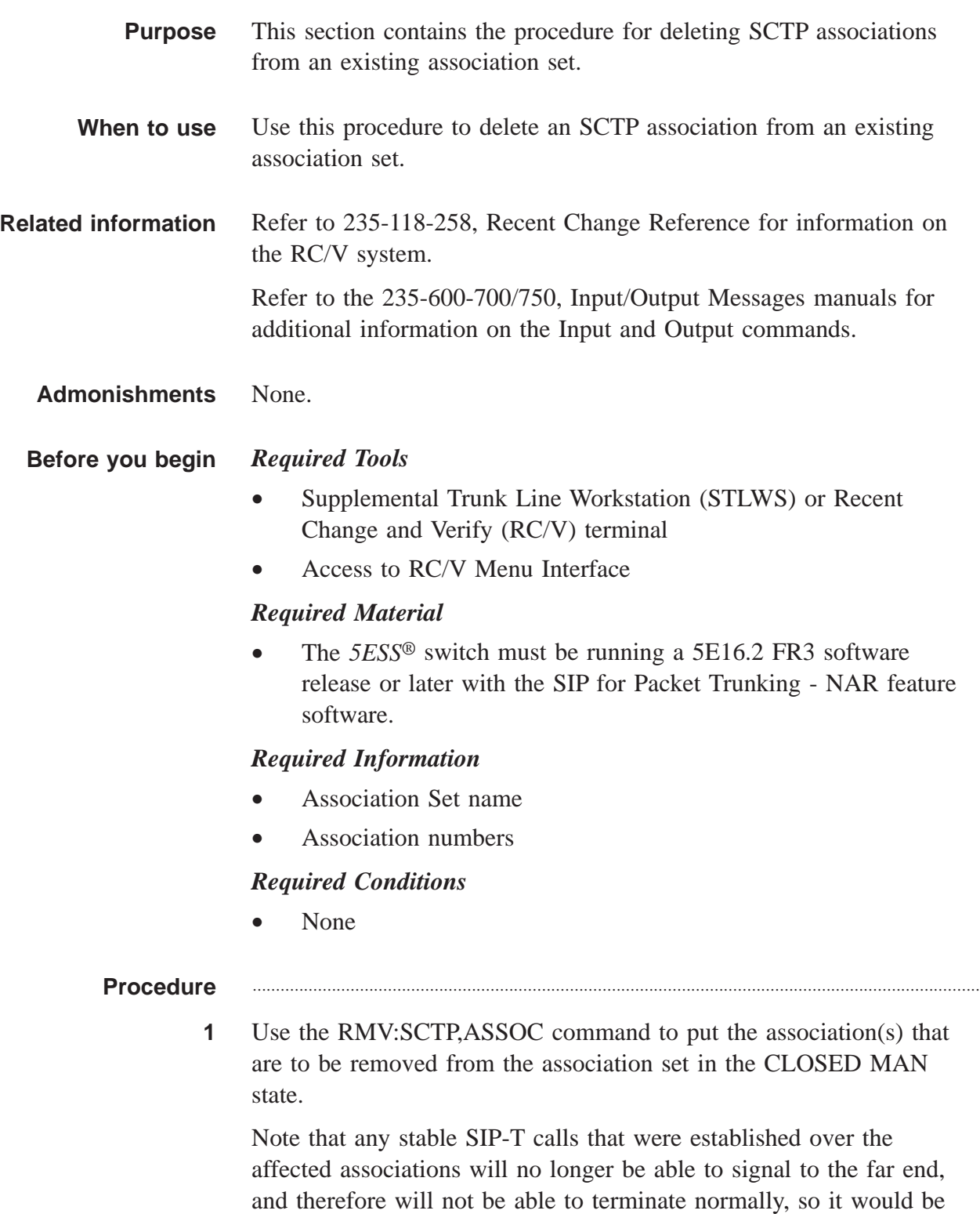

best to do this during a low-traffic period. There is no way to reassign the calls to another association, nor is there any way to drain calls on a particular association within an association set.

............................................................................................................................................................

**2** Select and prepare terminal for RC/V activities.

### **Reference:**

["Select and Prepare Terminal" \(5-11\)](#page-176-0)

**3** Update RC/V 33.23, blanking out the association(s) to be deleted from the set.

............................................................................................................................................................

............................................................................................................................................................

Note: At least one association must remain in the set, otherwise execute the ["Delete Association Set to Another Office" \(6-97\)](#page-420-0) procedure to delete the existing association set.

**4** At the MCC or TLWS type and enter the backup command. BKUP:ODD;

> **Result:** BKUP ODD COMPLETED

**5** Stop. You have completed this procedure. END OF STEPS

....................................................................................................................................................................................................................................

 $\Box$ 

## <span id="page-424-0"></span>Delete Existing SCTP Association to SCTP Far Endpoint

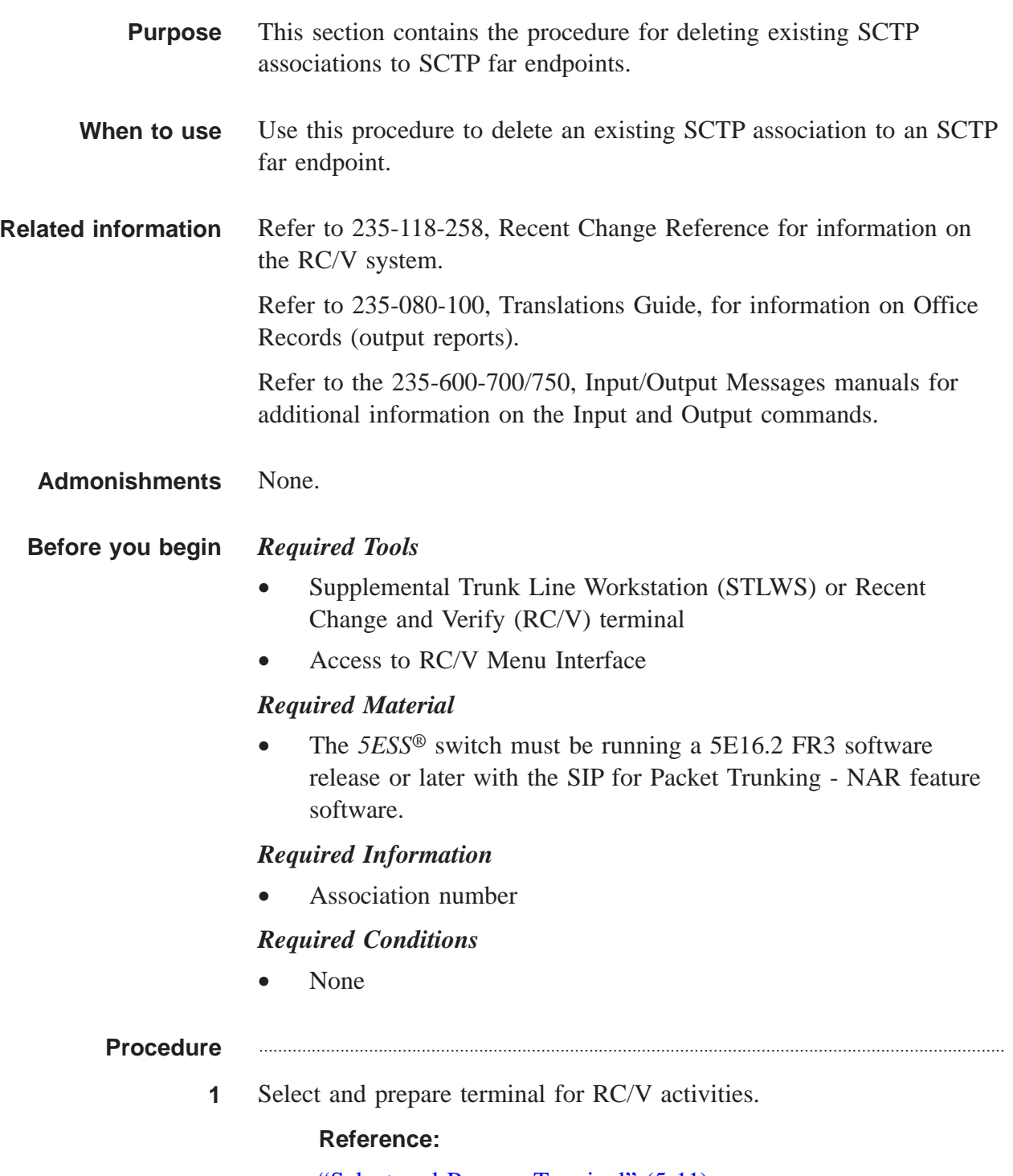

- ............................................................................................................................................................ **2** Type and enter the RC/V form number. 33.22 **Result:** Enter Database Operation I=Insert,R=Review,U=Update, D=Delete: ............................................................................................................................................................ **3** Type and enter the review command. R **Result:** SCTP ASSOCIATION page is displayed and the cursor is located at ASSOC NUMBER field **4** Using the RC/V 33.22 form as a guide, type and enter the appropriate values for each field. • \*ASSOC NUMBER ............................................................................................................................................................
- **5** Enter the review command.

R

#### **Result:**

View is updated.

**6** Determine if the association is assigned to an association set. If it is, delete the SCTP association from the association set using the ["Delete](#page-422-0) [SCTP Associations from Existing Association Set" \(6-99\)](#page-422-0) procedure.

............................................................................................................................................................

............................................................................................................................................................

**7** Execute the following command to verify the status of all provisioned associations:

OP:STATUS,SCTP,ASSOC=XXXX;

Where:

 $XXX =$  association number

....................................................................................................................................................................................................................................

### **Result:**

The "OP STATUS SCTP ASSOC =XXXX" output report is printed, with the status of the association, and it's Near and Far Endpoint names.

**8** Verify that the association is in the CLOSED MAN state. This is the only state it should be in when it does not belong to an association set.

............................................................................................................................................................

Type and enter the MML command: RMV:SCTP:ASSOC=XXXX;

**9** Record the near and far endpoints of the association from the report generated in step 7.

............................................................................................................................................................

**10** Th[e" Delete All SCTP Associations \(RC/V 33.22\)" \(6-35\)](#page-358-0) procedure is usually used to delete *all* SCTP Associations, however, in this case, use the procedure to delete *an individual* SCTP Association.

............................................................................................................................................................

**11** Examine the SCTPASSC/5889 office records to determine whether the far endpoint of the deleted association is used by any other associations.

If the far endpoint is still used by other associations, *Stop.* You have completed this procedure.

............................................................................................................................................................

- **12** The ["Delete All SCTP Far Endpoints \(RC/V 33.21\)" \(6-38\)](#page-361-0) procedure is usually used to delete *all* SCTP Far Endpoints, however, in this case, use the procedure to delete *one* SCTP Far Endpoint.
- **13** Type and enter the RC/V form number. 33.19

### **Result:**

```
Enter Database Operation I=Insert,R=Review,U=Update,
D=Delete:
```
............................................................................................................................................................

............................................................................................................................................................

**14** Type and enter the review command.

....................................................................................................................................................................................................................................

R

### **Result:**

SCTP NEAR ENDPOINT DEFINITION page is displayed and the cursor is located at NEAR ENDPOINT NAME field.

**15** Using the RC/V 33.19 form as a guide, type and enter the appropriate values for each field.

............................................................................................................................................................

- \*NEAR ENDPOINT NAME
- **16** Enter the review command and record the processor group for the near endpoint.

............................................................................................................................................................

R

### **Result:**

The GSM and processor group for the NEAR ENDPOINT NAME listed.

............................................................................................................................................................

- **17** Type and enter the previous screen command.
	- $\lt$

### **Result:**

INTERNET PROTOCOL VIEWS page is displayed.

**18** Type and enter the RC/V form number.

33.16

#### **Result:**

Enter Database Operation I=Insert,R=Review,U=Update, D=Delete:

............................................................................................................................................................

- ............................................................................................................................................................
- **19** Type and enter the review command.

### R

### **Result:**

PROCESSOR GROUP page is displayed and the cursor is located at PCR GRP field

............................................................................................................................................................

............................................................................................................................................................

- **20** Using the RC/V 33.16 form as a guide and the data determined in Step 16, type and enter the appropriate values for each field.
	- \*PCR GRP
	- \*SM SIP GSM number

....................................................................................................................................................................................................................................

**21** Enter the review command.

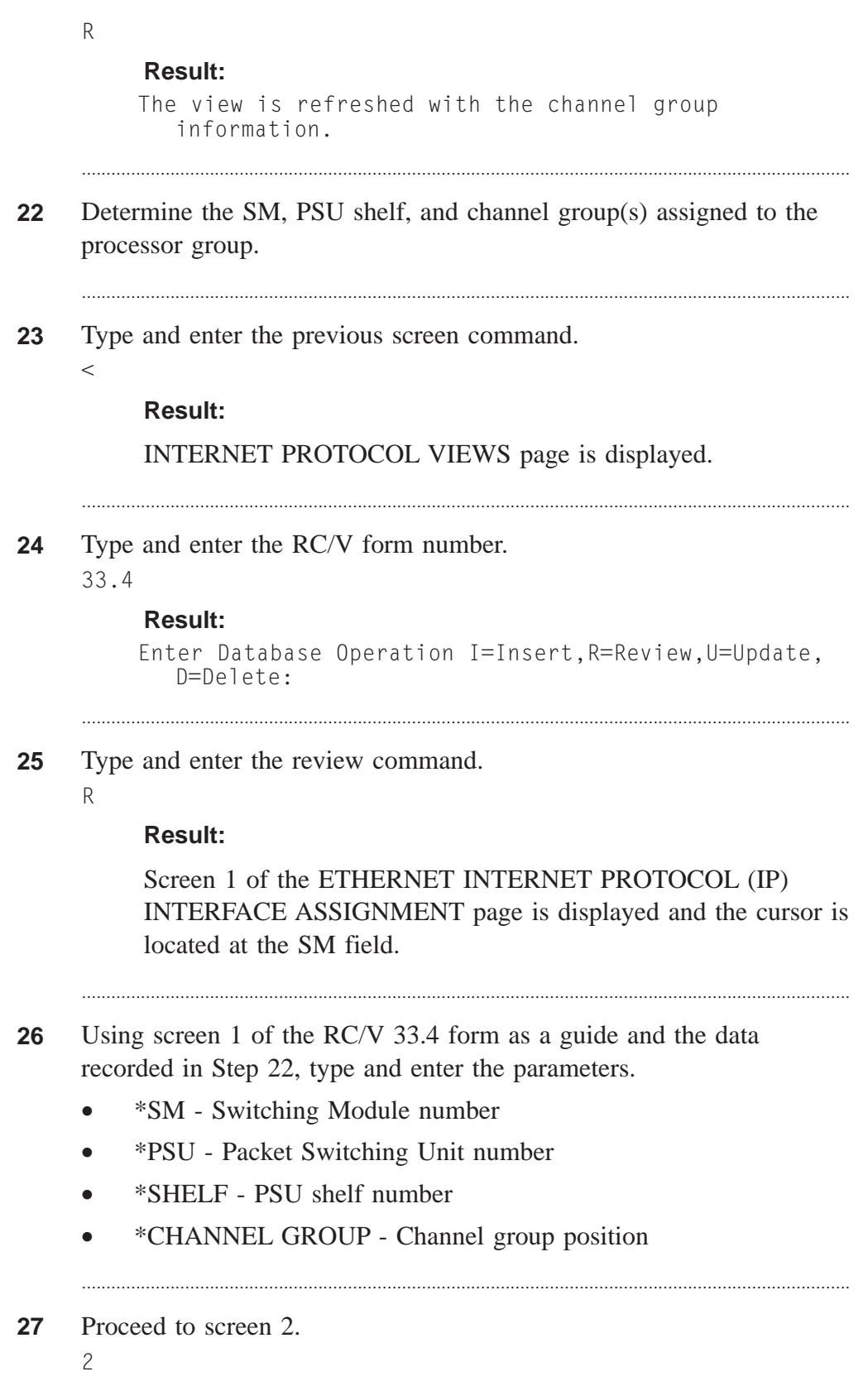

### **Result:**

Screen 2 is displayed and the cursor is located at the GATEWAY IP ADDR1 field.

**28** On screen 2 of form 33.4, get the Ethernet IP interface name.

**29** Type and enter the previous screen command.

### **Result:**

 $\lt$ 

The INTERNET PROTOCOL VIEWS page is displayed.

............................................................................................................................................................

............................................................................................................................................................

- **30** Attempt to read RC/V 33.3 with the keys being the IP interface name and the IP address(es) of the far endpoint, recorded in step 28.
	- If the read succeeds, for each IP address, delete the 33.3 view, since the explicit route to the far endpoint IP address is no longer needed.
	- If the read fails, that IP address was routing more generally according to subnet, and there is no provisioned IP route to be deleted.
- **31** If desired, type and enter the quit command to exit the RC/V system.  $\overline{0}$

............................................................................................................................................................

### **Result:**

The RC/V session is terminated.

**32** At the MCC or TLWS type and enter the backup command.

**BKUP:ODD;**

**Result:** BKUP ODD COMPLETED

**33** Stop. You have completed this procedure.

....................................................................................................................................................................................................................................

END OF STEPS

....................................................................................................................................................................................................................................

### <span id="page-430-0"></span>Delete SCTP Near Endpoint

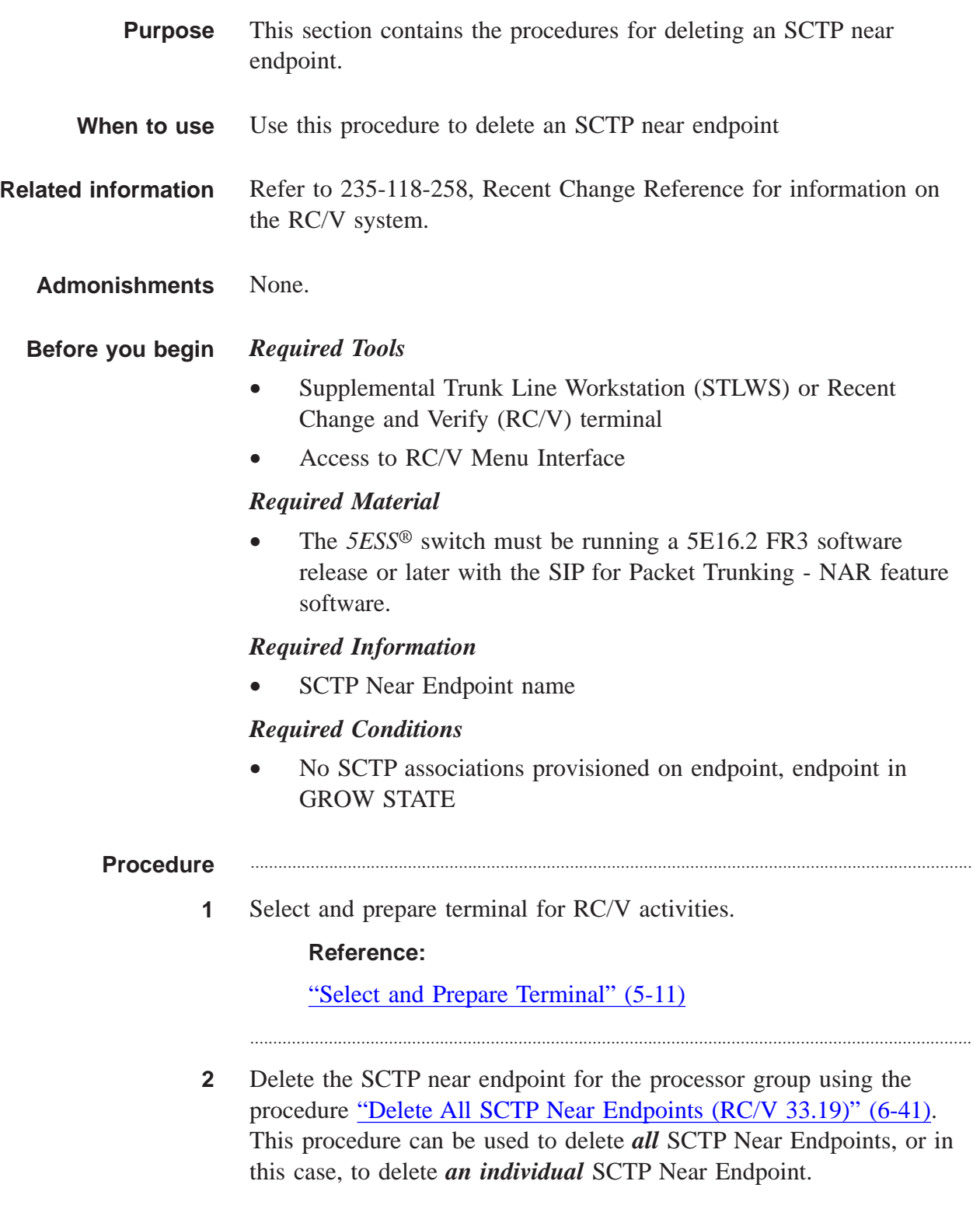

At the MCC or TLWS type and enter the backup command.  $\mathbf{3}$ BKUP:ODD;

### **Result:**

BKUP ODD COMPLETED

 $\overline{\mathbf{4}}$ Stop. You have completed this procedure. END OF STEPS
# Delete Existing SIP PHE2 IP Processor Group

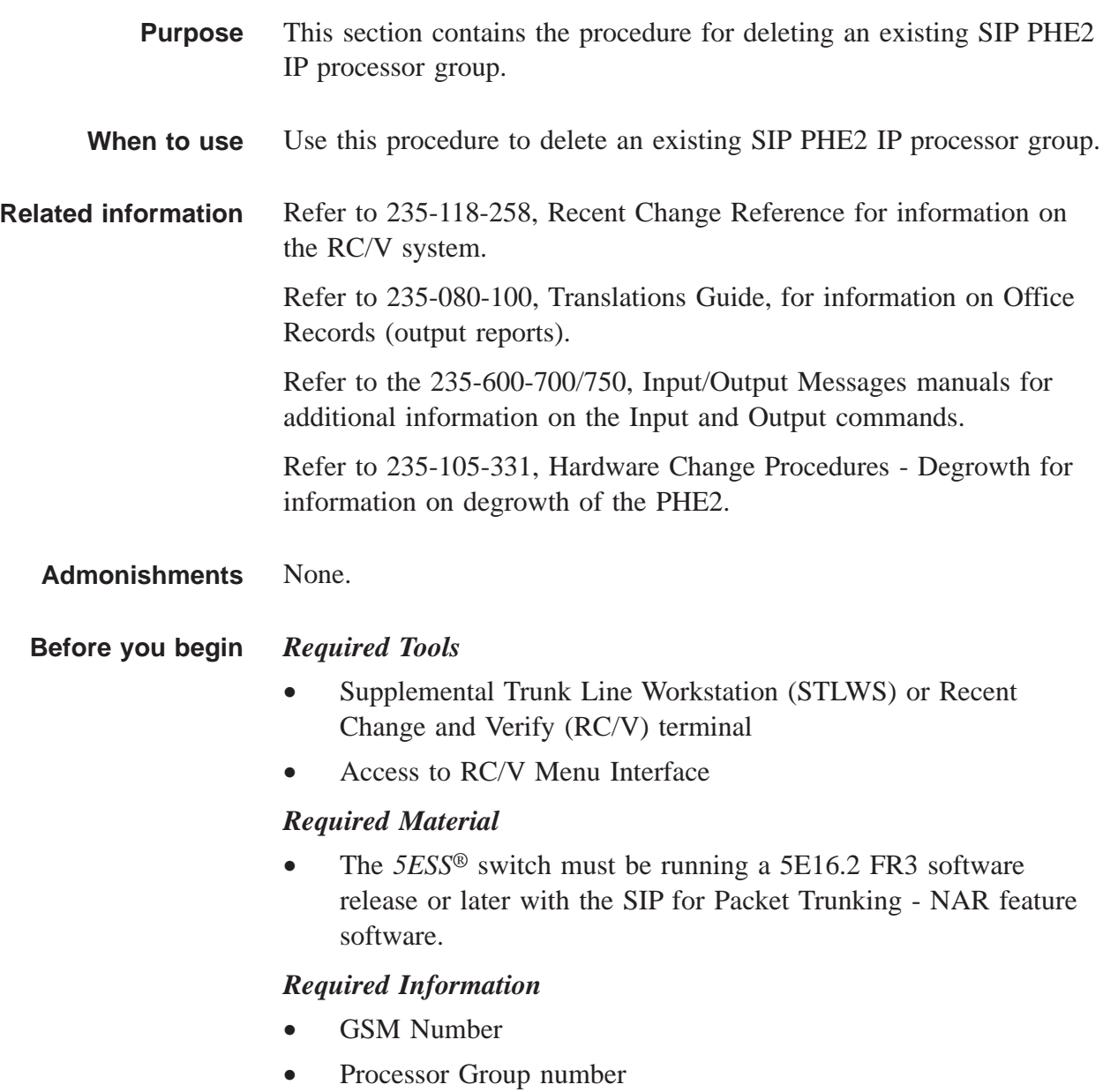

## *Required Conditions*

- Examine the SCTPNEPD/5886 office records to verify that there is no SCTP near endpoint assigned to the processor group. If there is one, first execute the ["Delete SCTP Near Endpoint"](#page-430-0) [\(6-107\)](#page-430-0) procedure.
- All UDP paths on the processor group to be deleted have been deleted (check UDPPATH/5891 office records, use RC/V 33.24 to delete selected UDP paths, similar to "Delete All SIIP UDP Paths" procedure, but only for UDP paths on the processor group to be deleted).

```
Procedure ............................................................................................................................................................
```
**1** Select and prepare terminal for RC/V activities.

## **Reference:**

["Select and Prepare Terminal" \(5-11\)](#page-176-0)

**2** Type and enter the RC/V form number. 33.16

### **Result:**

```
Enter Database Operation I=Insert,R=Review,U=Update,
  D=Delete:
```
............................................................................................................................................................

............................................................................................................................................................

**3** Type and enter the review command.

R

## **Result:**

PROCESSOR GROUP page is displayed and the cursor is located at PCR GRP field

............................................................................................................................................................

............................................................................................................................................................

- **4** Using the RC/V 33.16 form as a guide, type and enter the indicated values for each field.
	- **\*PCR GRP**
	- \*SM SIP GSM number

....................................................................................................................................................................................................................................

**5** Determine the SM, PSU shelf, and channel group(s) assigned to the processor group.

- **6** Type and enter the previous screen command.
	- $\,<\,$

## **Result:**

INTERNET PROTOCOL VIEWS page is displayed.

............................................................................................................................................................

............................................................................................................................................................

**7** Type and enter the RC/V form number. 33.4

```
Result:
```

```
Enter Database Operation I=Insert,R=Review,U=Update,
  D=Delete:
```
............................................................................................................................................................

**8** Type and enter the review command.

```
R
```
## **Result:**

Screen 1 of the ETHERNET INTERNET PROTOCOL (IP) INTERFACE ASSIGNMENT page is displayed and the cursor is located at the SM field.

............................................................................................................................................................

- **9** Using screen 1 of the RC/V 33.4 form as a guide, type and enter the parameters.
	- \*SM Switching Module number
	- \*PSU Packet Switching Unit number
	- \*SHELF PSU shelf number
	- \*CHANNEL GROUP Channel group position
- **10** On screen 1 of form 33.4, record the Ethernet IP INTERFACE NAME.
- **11** Type and enter the previous screen command.

....................................................................................................................................................................................................................................

 $\epsilon$ 

### **Result:**

The INTERNET PROTOCOL VIEWS page is displayed.

............................................................................................................................................................

............................................................................................................................................................

**12** Dump the IPPING/5884 office records. At the MCC or TLWS type and enter the command: OP:OFR:FORM=5884;

............................................................................................................................................................

#### **Result:**

OP:OFR:FORM=5884 PF is printed followed by a printout of the IPPING/5884 office records.

............................................................................................................................................................

............................................................................................................................................................

............................................................................................................................................................

............................................................................................................................................................

- **13** Determine if there are IP Ping parameters assigned to the Ethernet IP interface. If there are, delete *only the selected* records using the ["Delete All Router Pinging \(RC/V 33.17\)" \(6-50\)](#page-373-0) procedure.
- **14** Delete *only the selected* processor group using the ["Delete All SIP](#page-386-0) [Processor Groups \(RC/V 33.16\)" \(6-63\)](#page-386-0) procedure.
- **15** Delete IP processor assignment for all channel groups in the processor group. See 'Delete IP processor assignment to PH' procedure.
- **16** For the PSU shelf of each channel group in the deleted processor group, verify that the GRP TYPE is NULL, and update the PH TYPE from PHE2 to NULL using the procedure ["Update All PHE2 & PH33](#page-398-0) [Channel Group Assignments \(RC/V 22.16\)" \(6-75\)](#page-398-0) .
- **17** At the MCC or TLWS type and enter the backup command. BKUP:ODD;

```
Result:
BKUP ODD COMPLETED
```
**18** Execute the Hardware Degrowth procedures for each PHE2 and Ethernet Link in the processor group.

Refer to 235-105-331, Hardware Change Procedures - Degrowth.

**19** Stop. You have completed this procedure. END OF STEPS

....................................................................................................................................................................................................................................

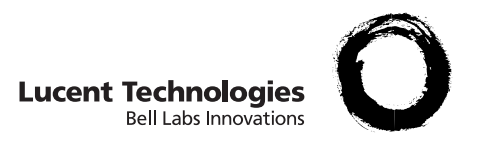

# Maintenance Considerations

# Overview et al. et al. et al. et al. et al. et al. et al. et al. et al. et al. et al. et al. et al. et al. et a

**Purpose** The purpose of this chapter is to provide the routine and corrective maintenance procedures that are unique to the Session Initiation Protocol (SIP) feature. Please refer to the *Routine Operations and Maintenance Procedures,* 235-105-210, *Corrective Maintenance Procedures,* 235-105-220, and *System Recovery,* 235-105-250, for additional support.

> This chapter is subdivided into three subsections: Routine Maintenance, Corrective Maintenance, and Performance Monitoring.

When system faults occur in a Global Switching Module (GSM), maintenance software automatically attempts to recover from the failure or at least minimize the impact on system operation. If fault recovery cannot correct the problems, look for offnormal conditions among the following: associated Packet Switching Units (PSUs) and/or Protocol Handlers (PHs), Stream Control Transmission Protocol (SCTP) endpoints, SCTP heartbeat, SCTP associations and/or sets, provisioned processor groups (PCRGRPs), LLE2 paddleboard, Ethernet Links, General Quad Link Packet Switch (QLPS) Protocol Handler (GQPH) QPipes, general message transport, and intermediate network equipment such as an external router. In the case of problems with the intermediate network equipment, refer to troubleshooting documentation associated with that product. This chapter provides direction for all other problems listed.

Beyond fault recovery, in many cases, the use of SIP for Packet Trunking performance monitoring will provide the means to prevent SIP for Packet Trunking error conditions from occurring in the office. Corollary to this assumption of performance monitoring for both the near-end and far-end offices, most error conditions that occur will probably involve the intermediate network equipment such as the edge switch or the router. If there are no other observable office conditions such as SIP for Packet Trunking based audits, asserts, Machine-Detected Interoffice Irregularity (MDII) reports, error reports, or Master Control Center (MCC) status indicators, check the intermediate network equipment and the far office for problems.

 $\Box$ 

 $\Box$ 

## Routine Maintenance ....................................................................................................................................................................................................................................

This section contains maintenance procedures to perform routine operations and maintenance on the *5ESS®* switch. The following subsections are included: Routine SCTP Status Requests, SCTP Testing, and Configuration Data Collection.

*Note*: The routine exercise (REX) currently does not apply to PHE2s. Follow *Routine Exercise Procedures,* 235-105-210, for using REX on PH33s.

....................................................................................................................................................................................................................................

## Collect Data from Office Records

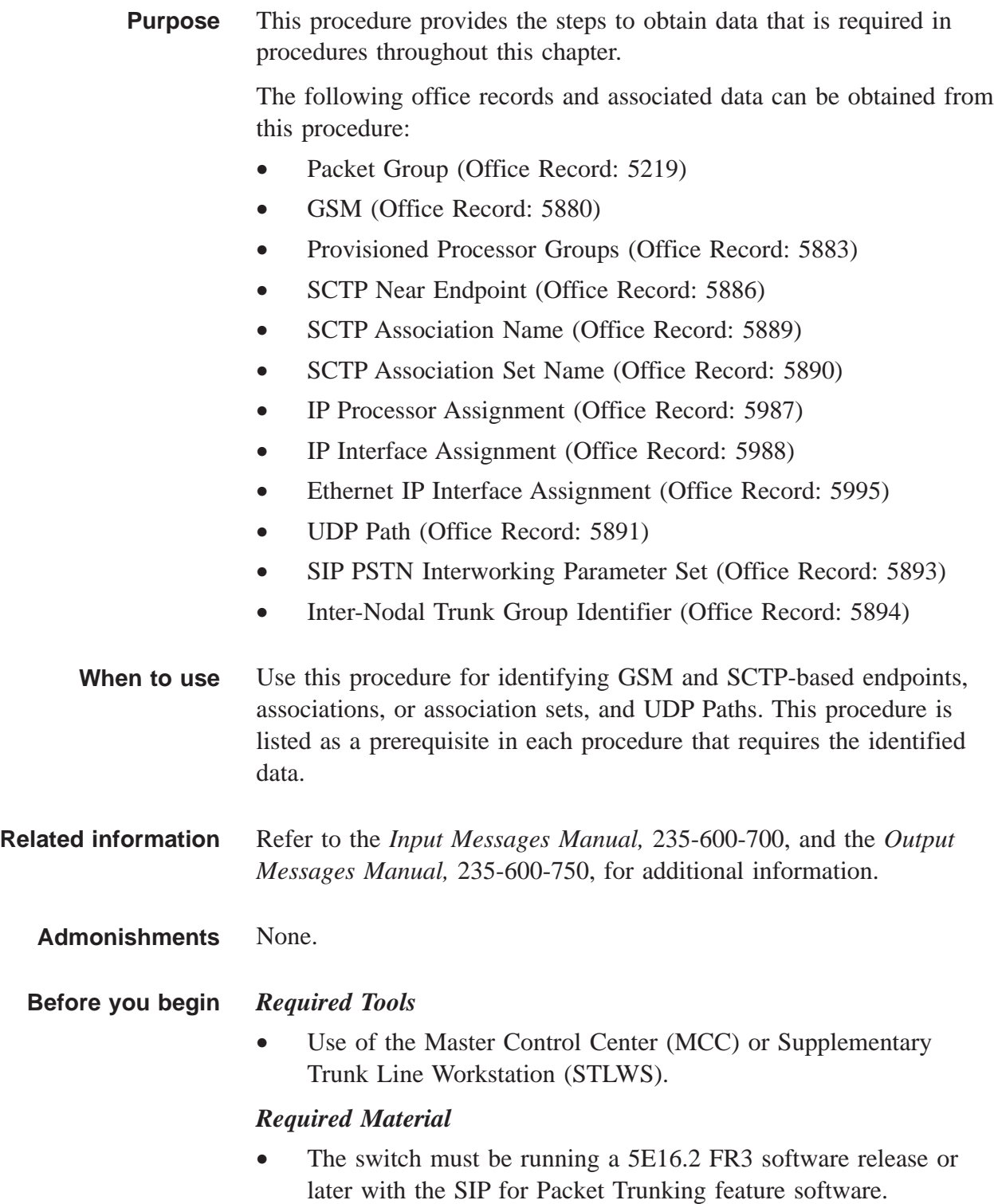

## *Required Information*

None.

## *Conditions*

None.

## **Procedure** ............................................................................................................................................................

**1** Identify Packet Group Numbers by outputting office record 5219. **OP:OFR:FORM=5219;**

### **Result:**

Output of Office Record 5219 prints.

**2** Identify GSMs by outputting office record 5880.

**OP:OFR:FORM=5880;**

## **Result:**

Output of Office Record 5880 prints.

**3** Identify provisioned processor groups by outputting office record 5883.

............................................................................................................................................................

**OP:OFR:FORM=5883;**

### **Result:**

Output of Office Record 5883 prints.

**4** Identify SCTP Near Endpoints by outputting office record 5886.

**OP:OFR:FORM=5886;**

### **Result:**

Output of Office Record 5886 prints.

**5** Identify SCTP Association Names by outputting office record 5889. **OP:OFR:FORM=5889;**

............................................................................................................................................................

### **Result:**

Output of Office Record 5889 prints.

**6** Identify SCTP Association Set Names by outputting office record 5890.

............................................................................................................................................................

**OP:OFR:FORM=5890;**

### **Result:**

Output of Office Record 5890 prints.

**7** Identify IP Routing to Interface by outputting office record 5987.

............................................................................................................................................................

```
OP:OFR:FORM=5987;
```
### **Result:**

Output of Office Record 5987 prints.

**8** Identify IP Processor Interface Assignment by outputting office record 5988.

............................................................................................................................................................

............................................................................................................................................................

**OP:OFR:FORM=5988;**

## **Result:**

Output of Office Record 5988 prints.

**9** Identify IP Provisioning by outputting office record 5989.

**OP:OFR:FORM=5989;**

## **Result:**

Output of Office Record 5989 prints.

**10** Identify Ethernet IP Interface Assignment by outputting office record 5995.

............................................................................................................................................................

............................................................................................................................................................

```
OP:OFR:FORM=5995;
```
## **Result:**

Output of Office Record 5995 prints.

**11** Identify UDP Paths by outputting office record 5891. **OP:OFR:FORM=5891;**

## **Result:**

Output of Office Record 5891 prints.

**12** Identify SIP PSTN interworking parameter sets by outputting office record 5893.

............................................................................................................................................................

............................................................................................................................................................

**OP:OFR:FORM=5893;**

#### **Result:**

Output of Office Record 5893 prints.

**13** Identify packet group to service group (trunk group) associations by outputting office record 5894.

**OP:OFR:FORM=5894;**

#### **Result:**

Output of Office Record 5894 prints.

END OF STEPS

....................................................................................................................................................................................................................................

....................................................................................................................................................................................................................................

## Request SCTP Near Endpoint Status

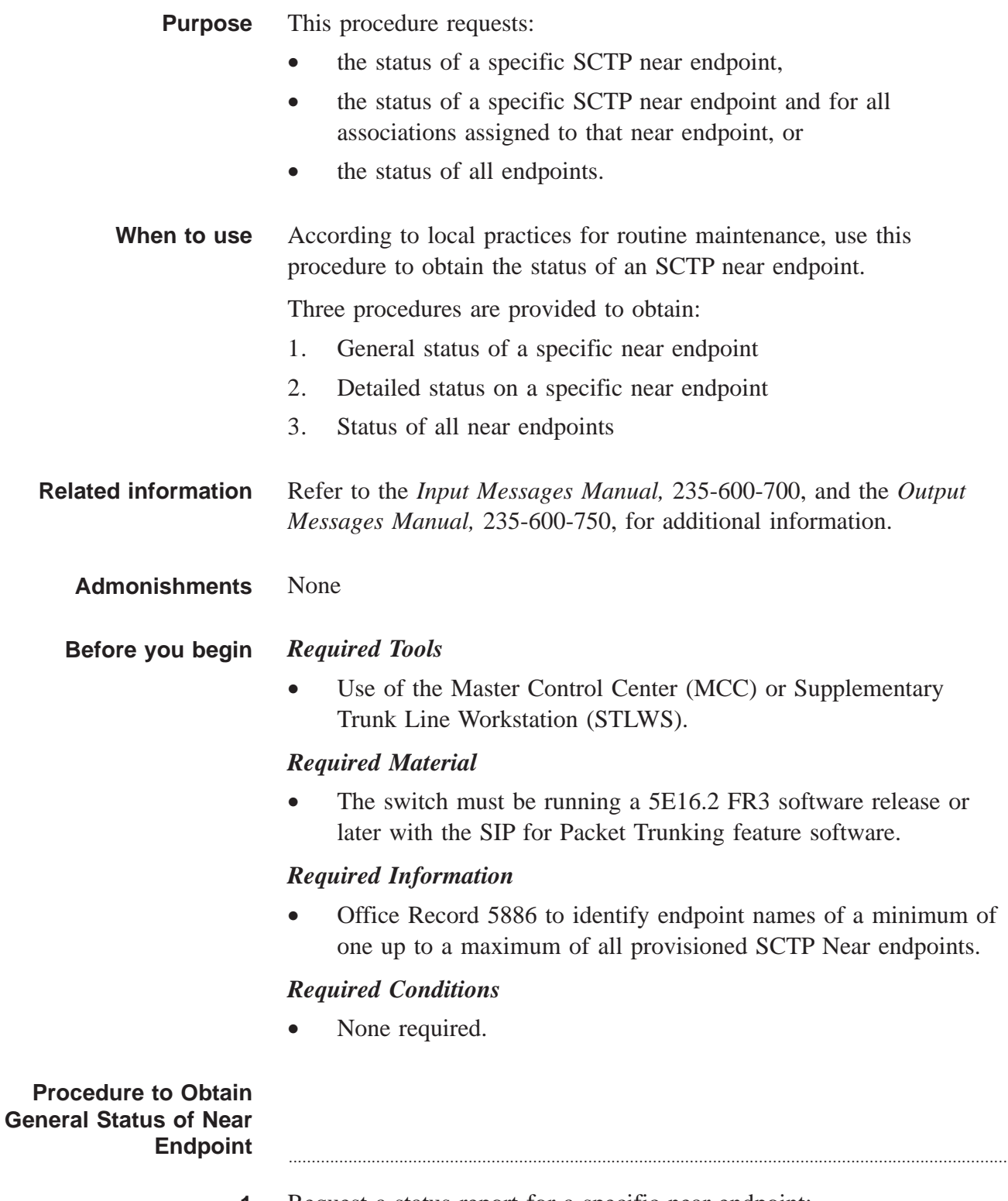

**1** Request a status report for a specific near endpoint:

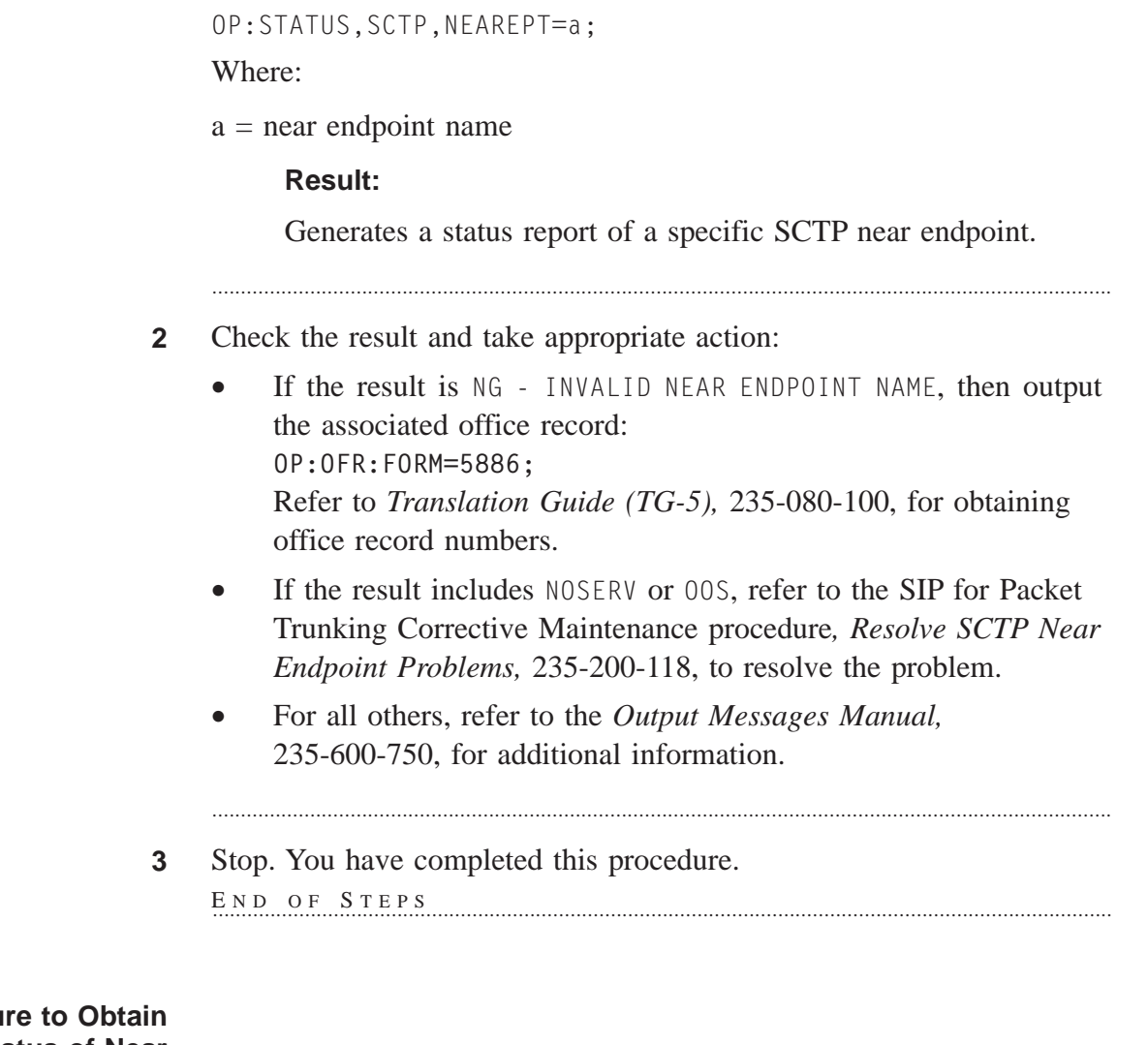

## **Procedu Detailed Status of Near Endpoint** ............................................................................................................................................................

**1** Request a detailed status report for a specific near endpoint: OP:STATUS,SCTP,NEAREPT=a,DETAIL;

Where:

a = near endpoint name

## **Result:**

Generates a status report of a specific near endpoint and for all associations assigned to that near endpoint.

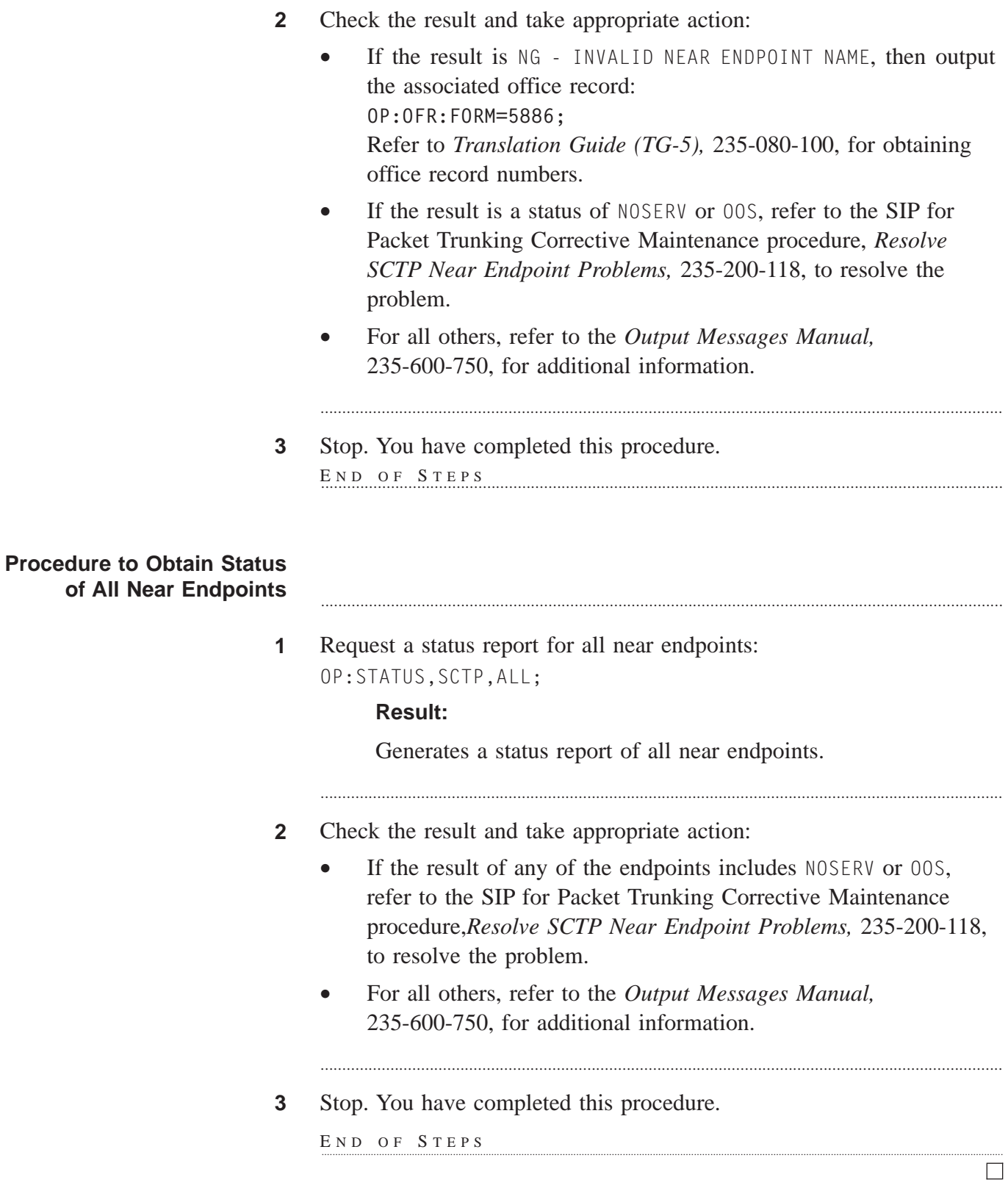

............................................................................................................................................................

# Request SCTP Association Status

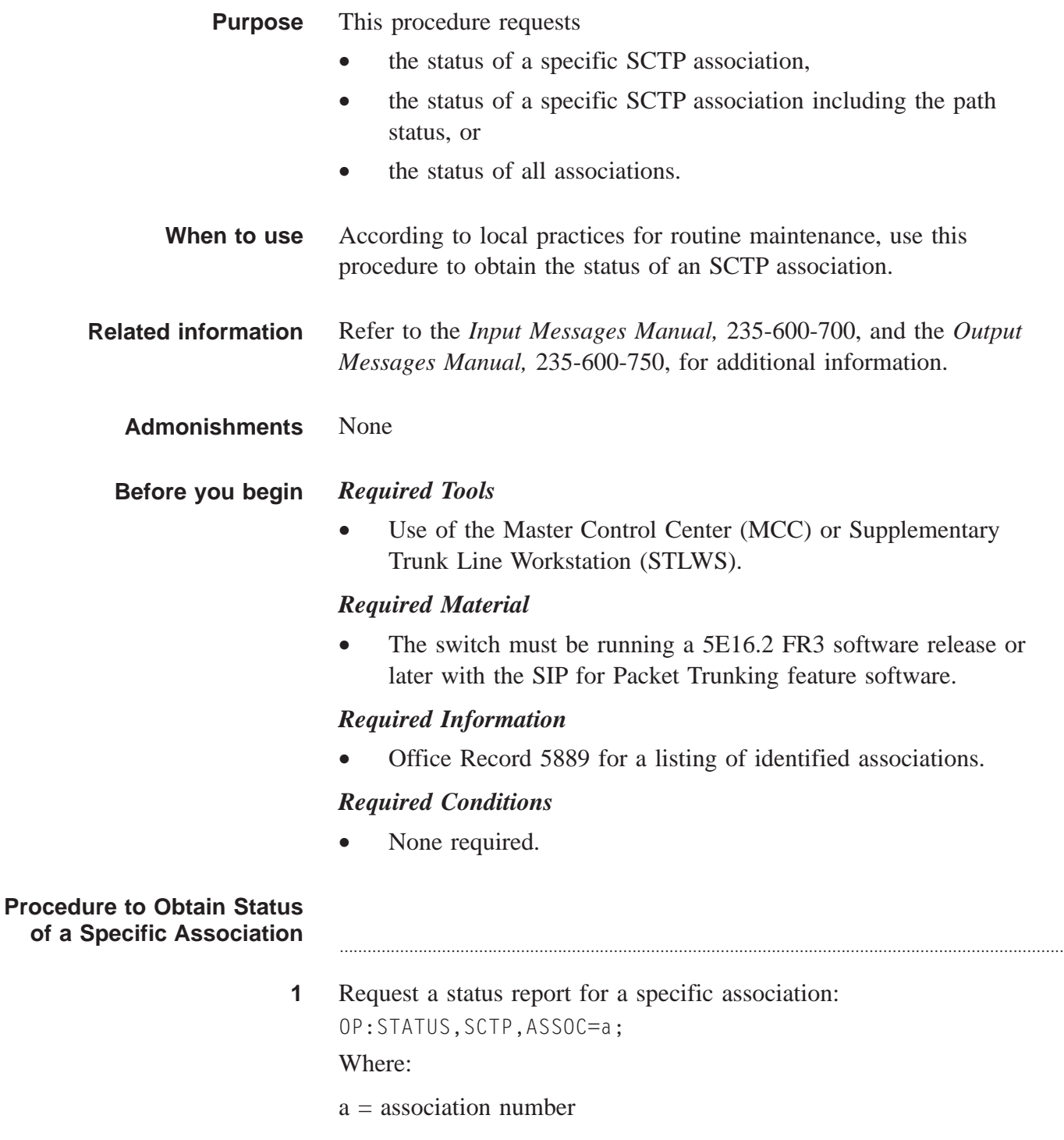

## **Result:**

Generates a status report of a specific SCTP association.

............................................................................................................................................................

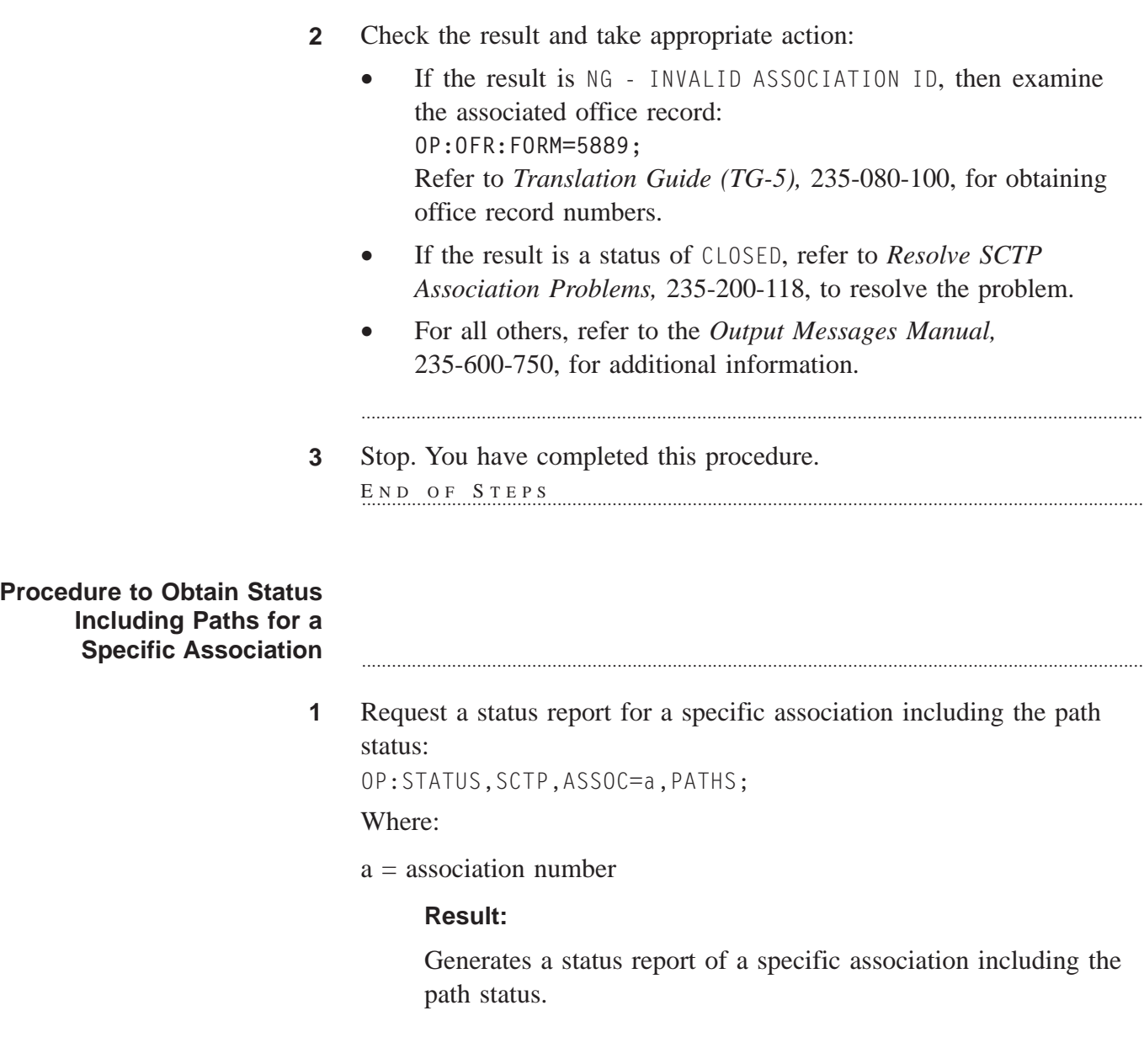

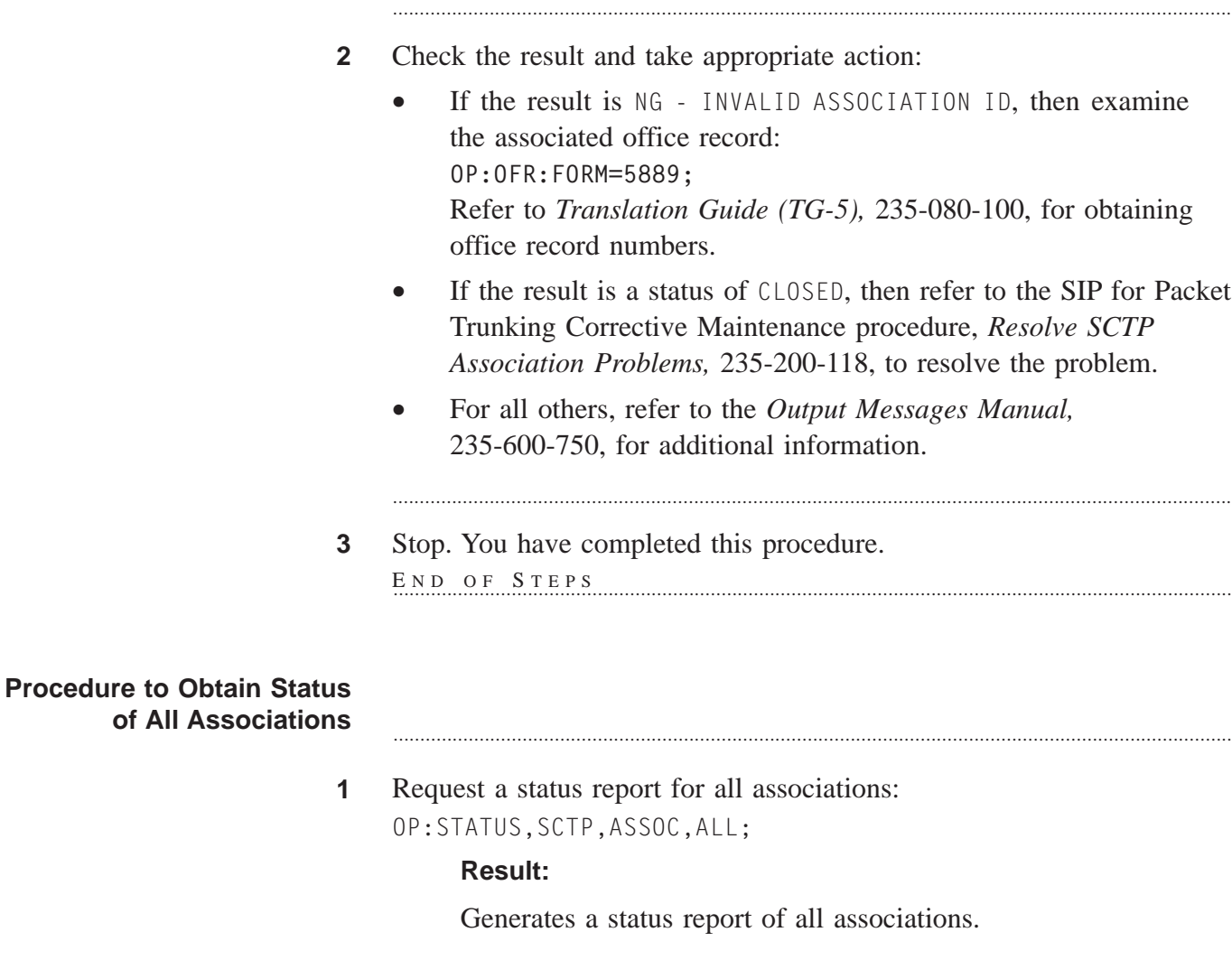

- **2** Check the result and take appropriate action:
	- If the result of any of the associations is a status of CLOSED, then refer to the SIP for Packet Trunking Corrective Maintenance procedure, *Resolve SCTP Association Problems,* 235-200-118, to resolve the problem.

............................................................................................................................................................

............................................................................................................................................................

- For all others, refer to the *Output Messages Manual,* 235-600-750, for additional information.
- **3** Stop. You have completed this procedure.

....................................................................................................................................................................................................................................

END OF STEPS

# Request SCTP Association Set Status

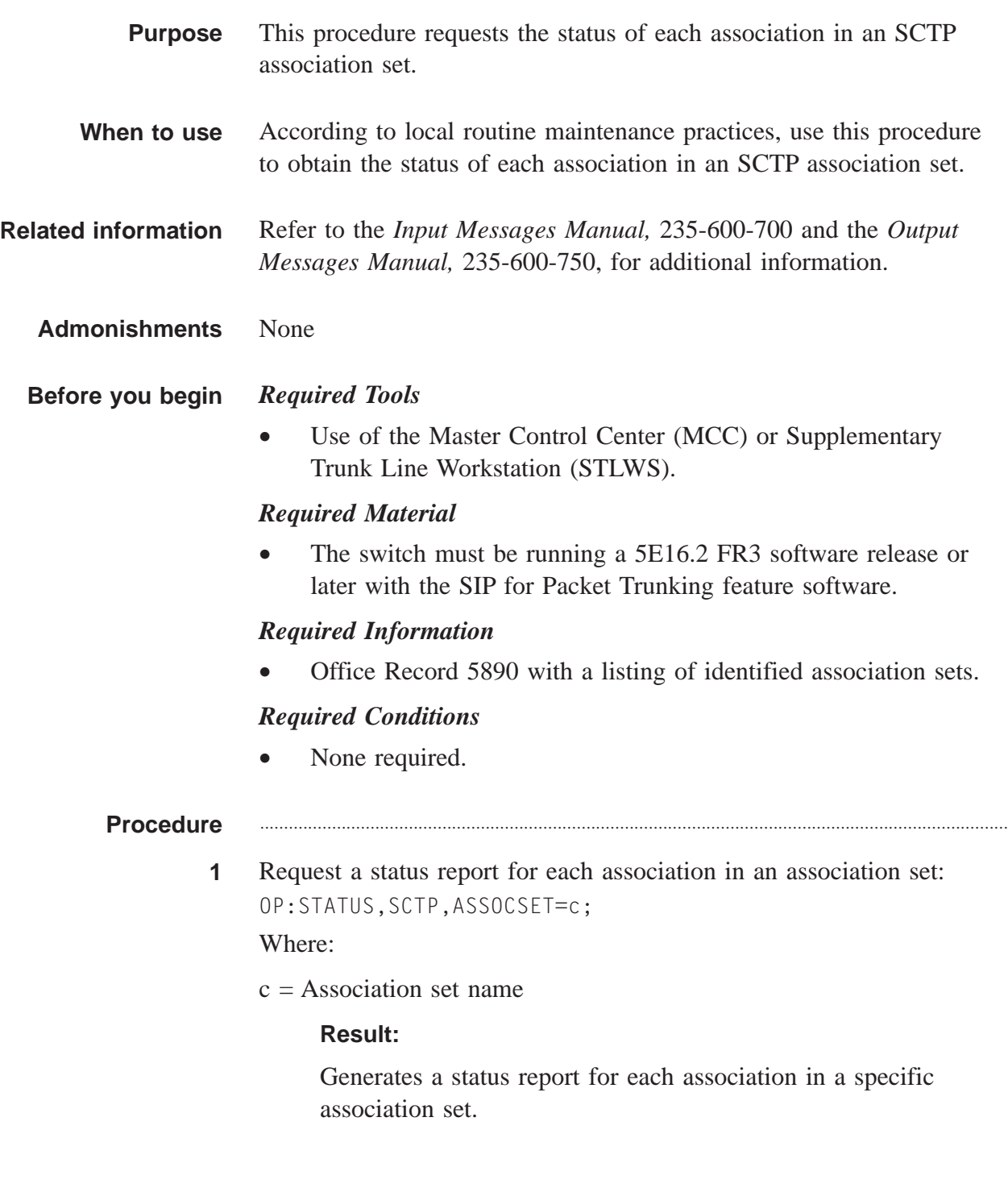

- **2** Check the result and take appropriate action:
	- If the result is NG INVALID ASSOCIATION SET, then examine the associated office record: **OP:OFR:FORM=5890;** Refer to *Translation Guide (TG-5),* 235-080-100, for obtaining office record numbers.

............................................................................................................................................................

- For all others, refer to the *Output Messages Manual,* 235-600-750, for additional information.
- **3** Stop. You have completed this procedure.  $E \texttt{N} \texttt{D} \quad \texttt{O} \texttt{F} \quad \texttt{S} \texttt{T} \texttt{E} \texttt{P} \texttt{S}$

....................................................................................................................................................................................................................................

# Report Service Selection, Ping and Ethernet Link Status

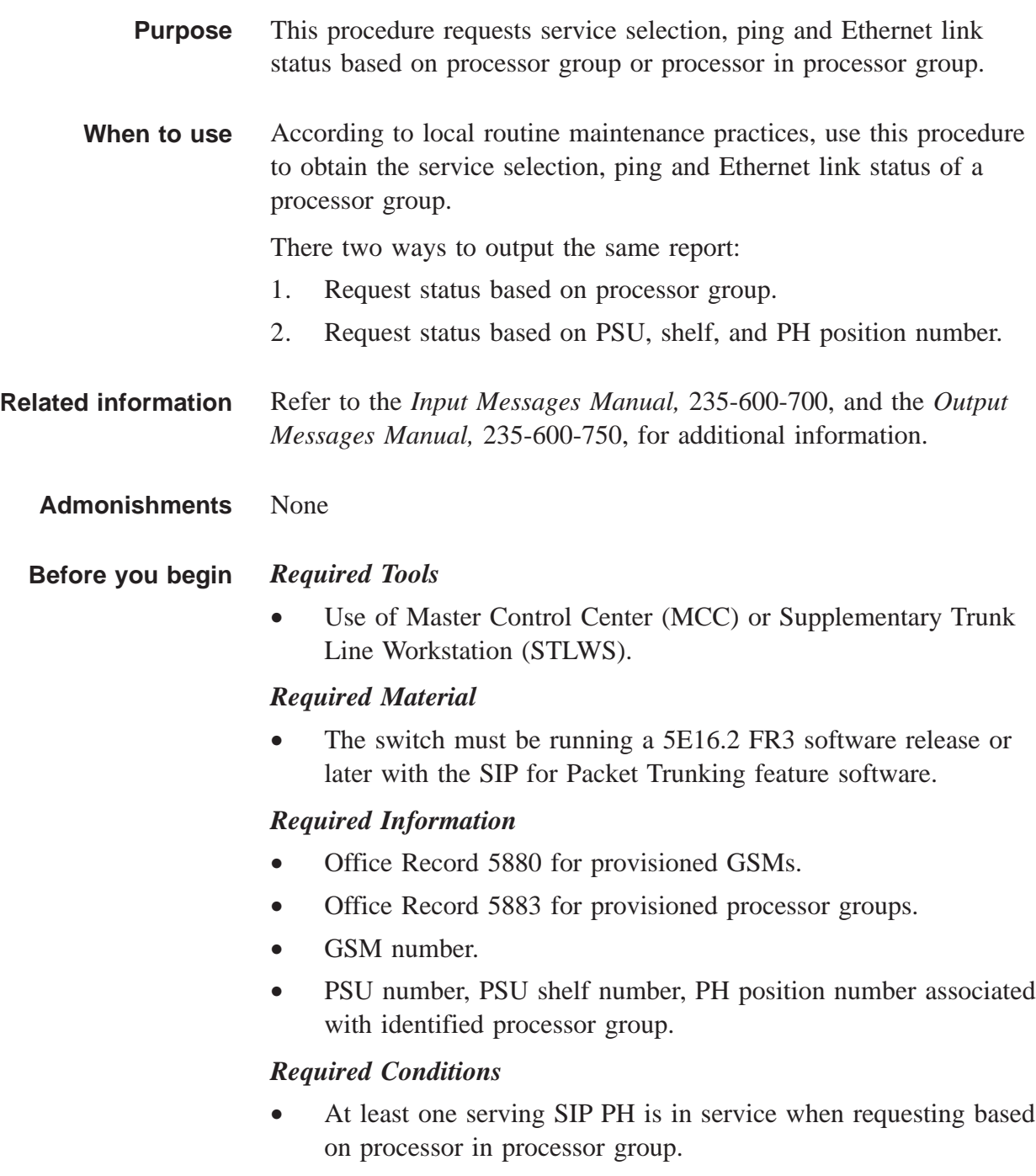

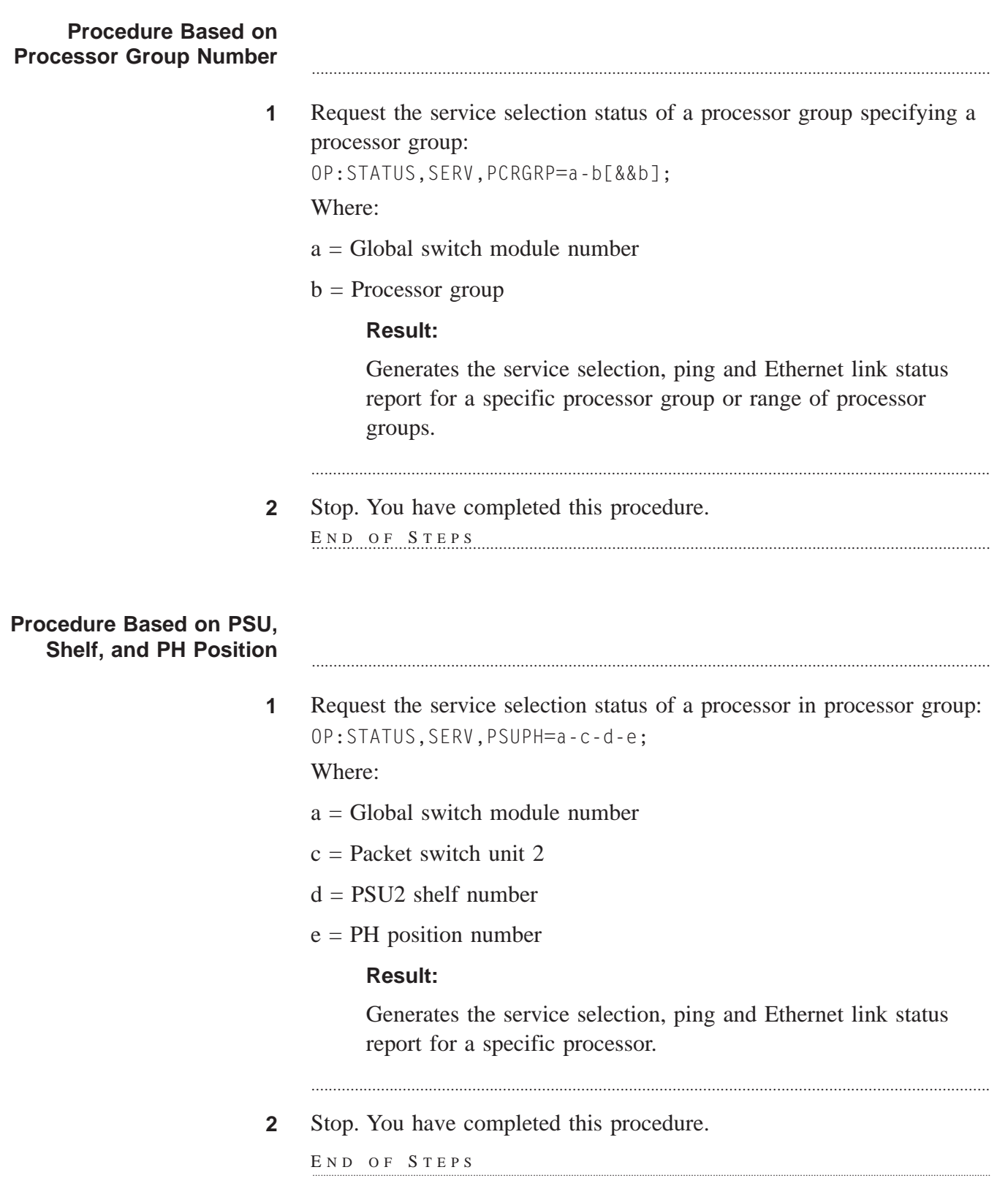

....................................................................................................................................................................................................................................

....................................................................................................................................................................................................................................

## Initiate SCTP Heartbeat

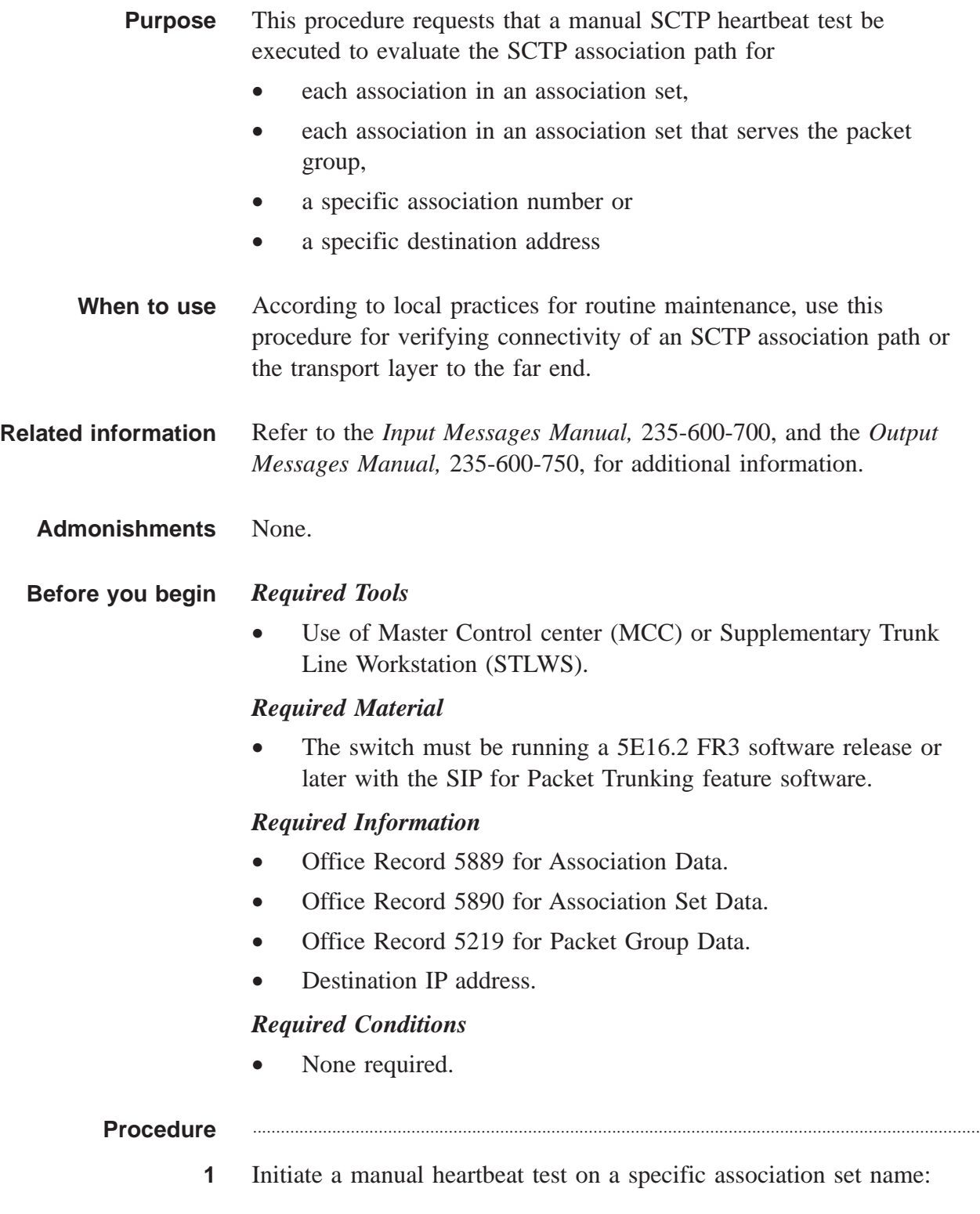

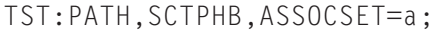

Where:

 $a =$  association set name

#### **Result:**

Generates an SCTP heartbeat report for each association in an association set in a specific association set. If the result is other than COMPLETED: TEST PASSED, then CONTINUE with this procedure. Otherwise, EXIT this procedure.

- **2** Check results and take appropriate action:
	- If the result is NG INVALID ASSOCIATION SET NAME, then examine the associated office record 5890. Refer to *Translation Guide (TG-5),* 235-080-100, for obtaining office record numbers.

............................................................................................................................................................

- For all others, refer to the *Output Messages Manual,* 235-600-750, for additional information.
- **3** Stop. You have completed this procedure. END OF STEPS

## **Procedure** ............................................................................................................................................................

**1** Initiate a manual heartbeat test on a specific packet group: TST:PATH,SCTPHB,PKTG=b;

Where:

 $b =$  Packet group

#### **Result:**

Generates an SCTP heartbeat report for each association in an association set that serves a specific packet group. If the result is other than COMPLETED: TEST PASSED, then CONTINUE with this procedure. Otherwise, EXIT this procedure.

**2** Check results and take appropriate action:

............................................................................................................................................................

• If the result is NG - INVALID PACKET GROUP, then examine the associated office record 5219. Refer to *Translation Guide (TG-5),* 235-080-100, for obtaining office record numbers.

............................................................................................................................................................

- For all others, refer to the *Output Messages Manual,* 235-600-750, for additional information.
- **3** Stop. You have completed this procedure. E ND OF S TEPS ............................................................................................................................................................

## **Procedure** ............................................................................................................................................................

**1** Initiate a manual heartbeat test on a specific association number: TST:PATH,SCTPHB,ASSOC=c;

Where:

 $c =$  association number

## **Result:**

Generates an SCTP heartbeat report for a specific association number. If the result is other than COMPLETED: TEST PASSED, then CONTINUE with this procedure. Otherwise, EXIT this procedure.

- **2** Check results and take appropriate action:
	- If the result is NG INVALID ASSOCIATION ID, then examine the associated office record 5889. Refer to *Translation Guide (TG-5),* 235-080-100, for obtaining office record numbers.

............................................................................................................................................................

- For all others, refer to the *Output Messages Manual,* 235-600-750, for additional information.
- **3** Stop. You have completed this procedure.

....................................................................................................................................................................................................................................

E ND OF STEPS

#### Procedure

**1** Initiate a manual heartbeat test on a specific IP destination path or address:

TST:PATH:SCTPHB,a,DIP=b;

Where:

- $a =$  either ASSOCSET=d, PKTG=e or ASSOC=f;
- $d =$  association set
- e = packet trunk group
- f= Association
- $b = IP$  destination path or address

#### **Result:**

Generates an SCTP heartbeat report for a specific IP destination path or address. If the result is other than COMPLETED: TEST PASSED, then CONTINUE with the procedure. Otherwise, EXIT the procedure.

#### **2** Check results and take appropriate action:

• Refer to the *Output Messages Manual,* 235-600-750, for additional information.

............................................................................................................................................................

............................................................................................................................................................

**3** Stop. You have completed this procedure. END OF STEPS

....................................................................................................................................................................................................................................

....................................................................................................................................................................................................................................

## Initiate 105 Test Call

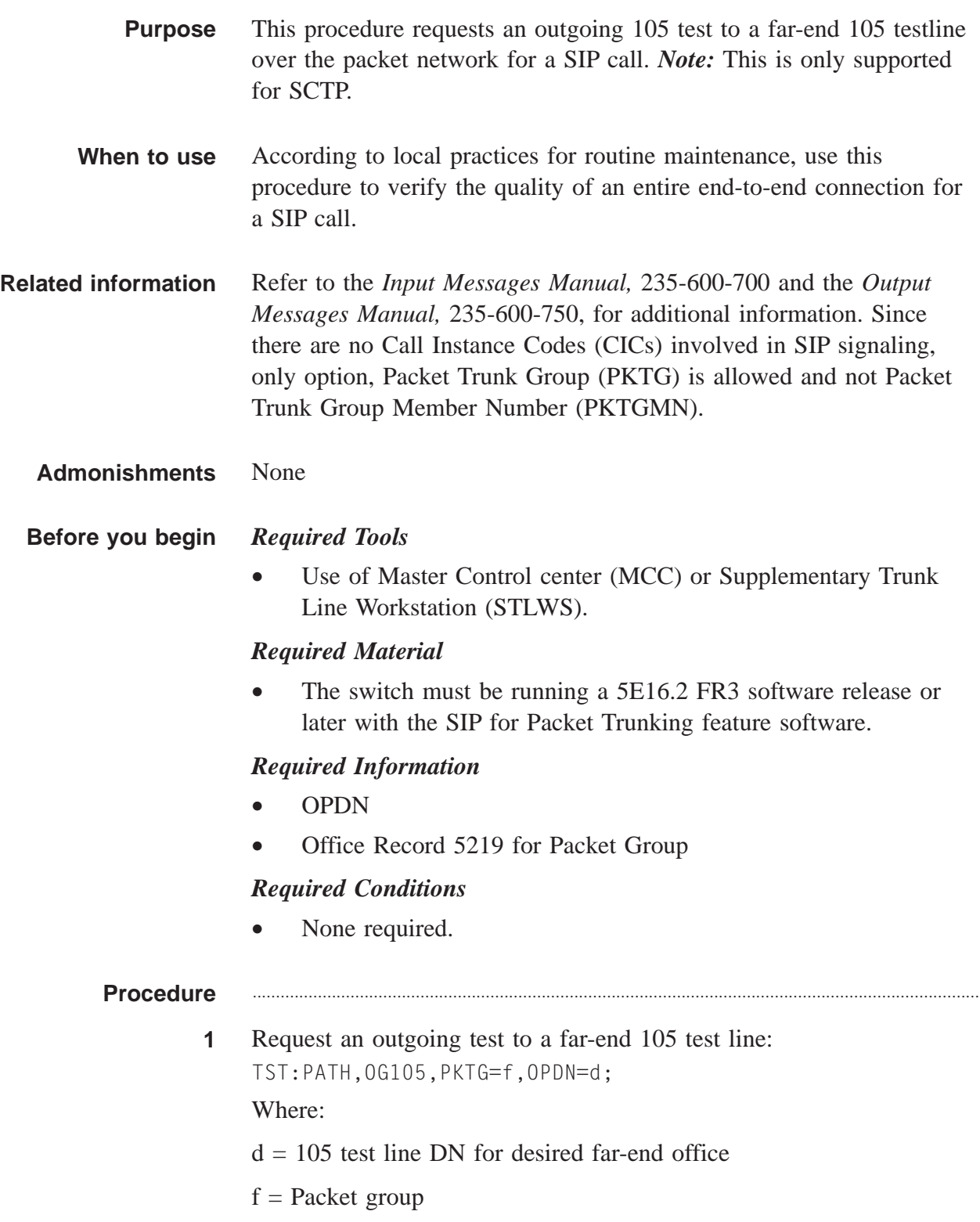

 $\Box$ 

## **Result:**

Check results and take appropriate action:

- If the result is NG INVALID PACKET GROUP, then examine the associated office record 5219 for Packet Group. Refer to *Translation Guide (TG-5),* 235-080-100, for obtaining office record numbers.
- For all others, refer to the *Output Messages Manual,* 235-600-750, for additional information.

............................................................................................................................................................

**2** Stop. You have completed this procedure. END OF STEPS

....................................................................................................................................................................................................................................

## Initiate Delay Test Call

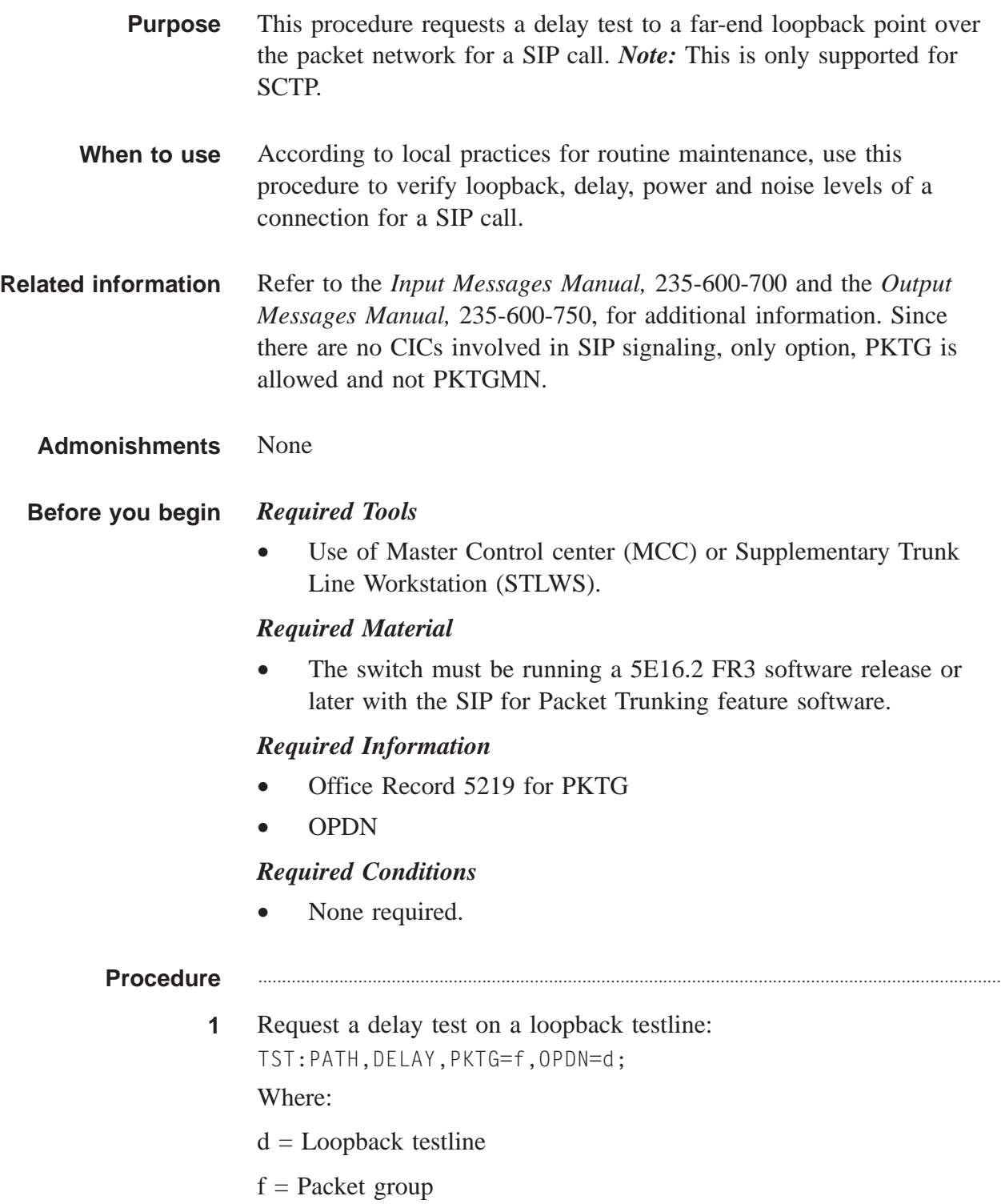

## **Result:**

Check results and take appropriate action:

- If the result is "NG INVALID PACKET GROUP", then examine the associated office record 5219. Refer to *Translation Guide (TG-5),* 235-080-100, for obtaining office record numbers.
- If the results are unacceptable, verify the provisioning and local connections.
- For all others, refer to the *Output Messages Manual,* 235-600-750, for additional information.

............................................................................................................................................................

**2** Stop. You have completed this procedure. END OF STEPS

....................................................................................................................................................................................................................................

# Request Utility Call Trace

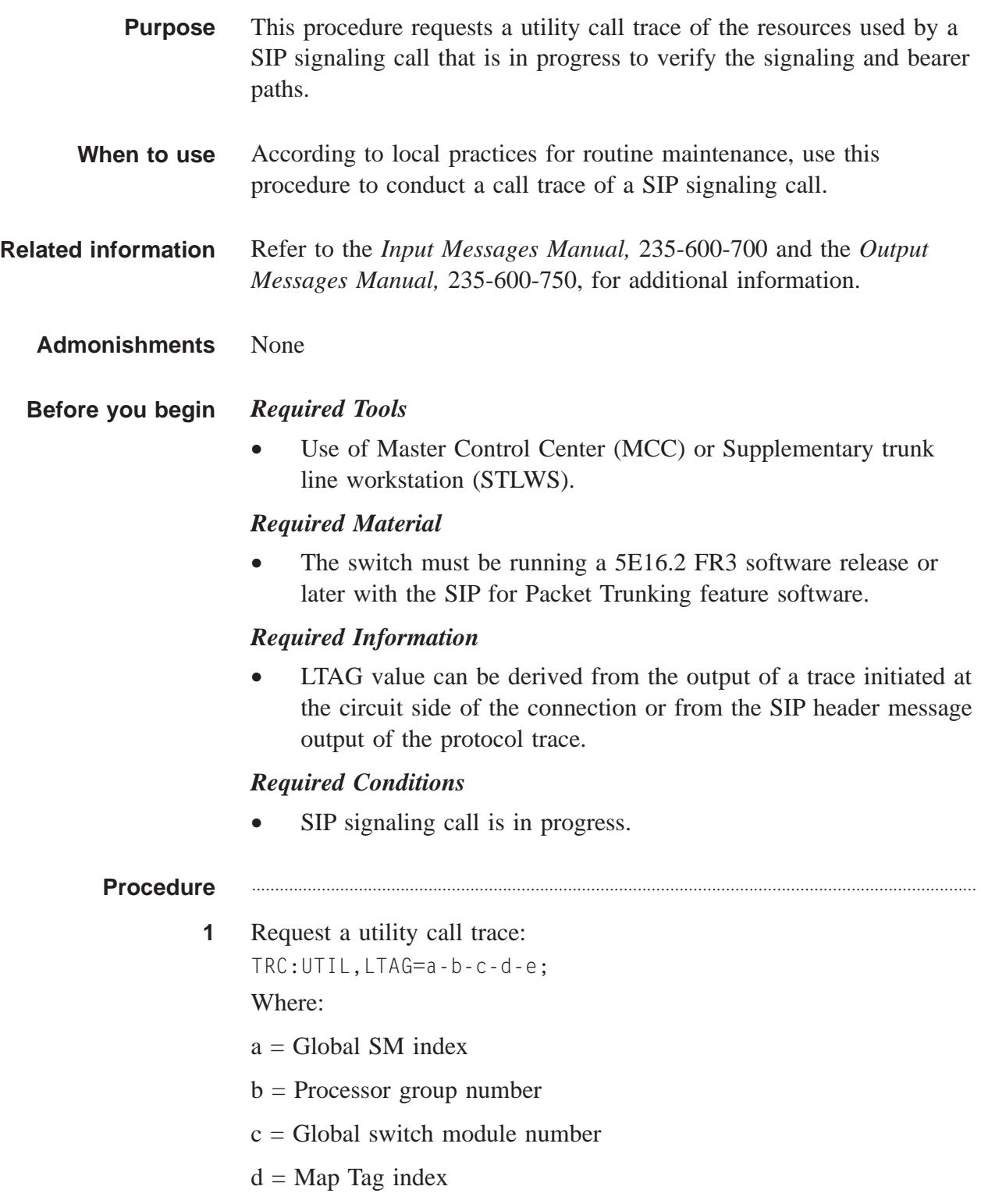

 $e =$  Terminal process number

### Result:

The SIP signaling call trace is displayed on the MCC.

- $\overline{2}$ Stop. You have completed this procedure.
	-

### **Procedure**

Request a utility call trace by poking:  $\mathbf{1}$ 132, 2, 465, LTAG X=a, b, c, d, e;

Where:

- $a = Global SM index$
- $b =$  Processor group number
- $c = Global$  switch module number
- $d = Map Tag index$
- $e =$  Terminal process number

### **Result:**

The SIP signaling call trace is displayed on the MCC.

 $\overline{2}$ Stop. You have completed this procedure.

END OF STEPS

# Request Internet Protocol (IP) Configuration Data

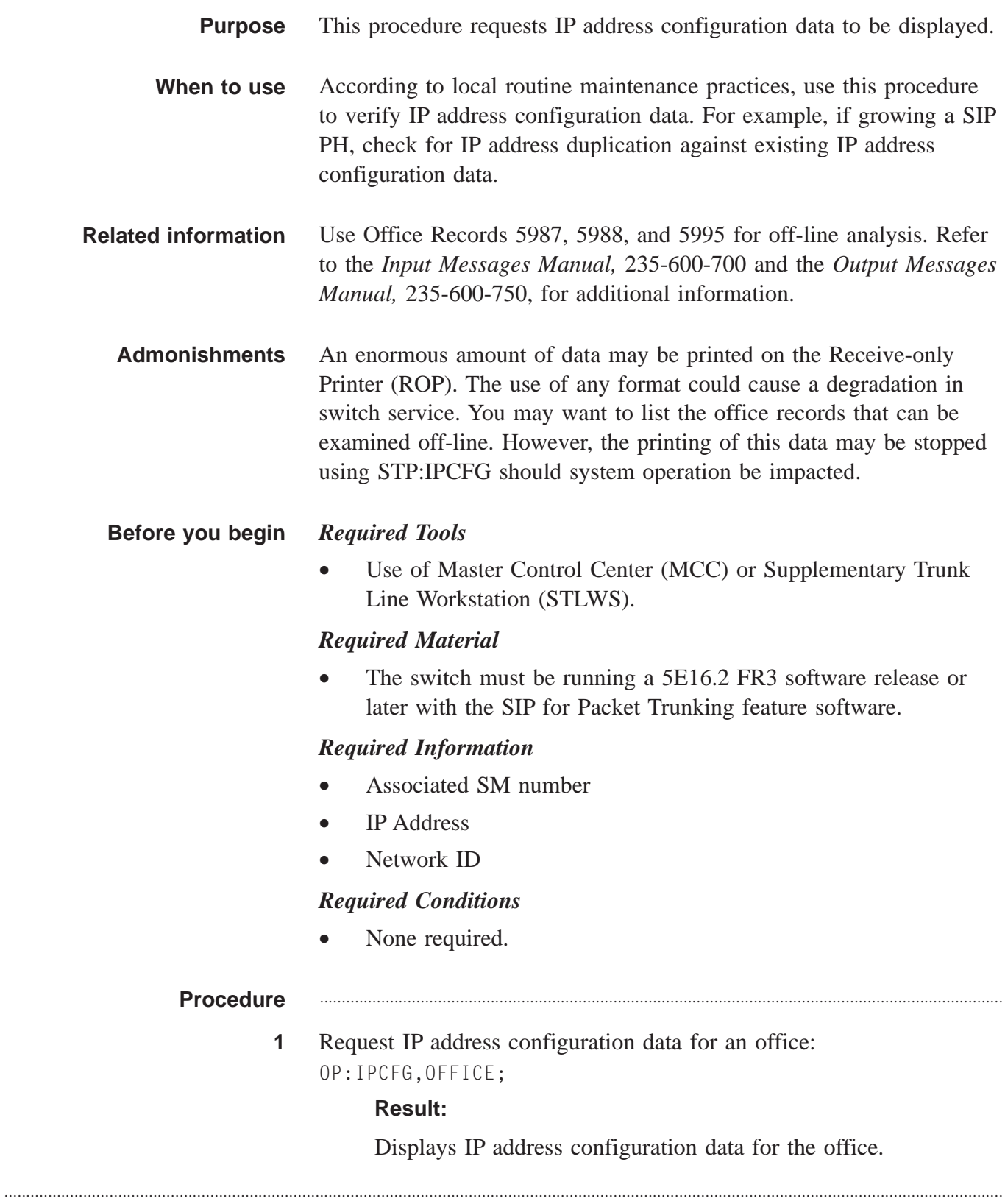

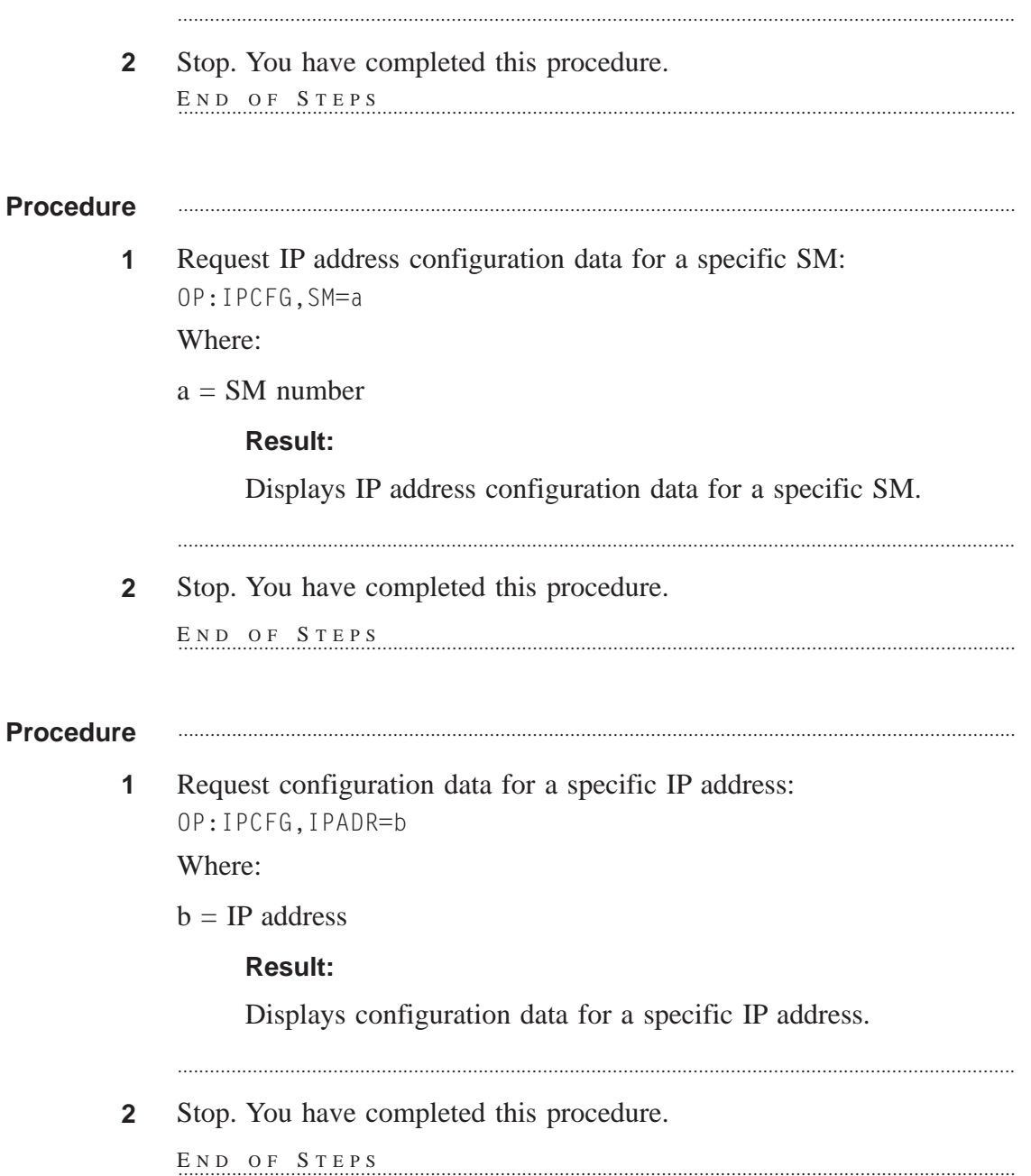

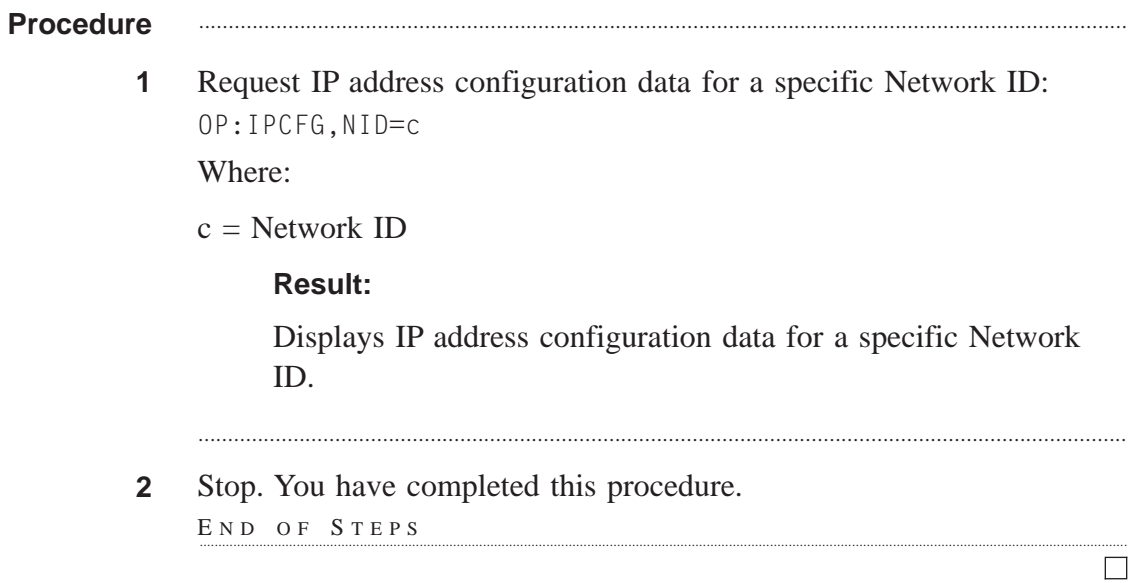

## Corrective Maintenance ....................................................................................................................................................................................................................................

**Scope** This section contains SIP for Packet Trunking corrective maintenance procedures on the hardware and software of the *5ESS®* switch. These topics are covered: Problem Resolution, Problem Analysis, and Data
$\Box$ 

# Resolve Protocol Handler Problems

**Purpose** This procedure identifies methods to restore 00S PHE2s and PH33s.

. . . . . . . . . . . . . . .

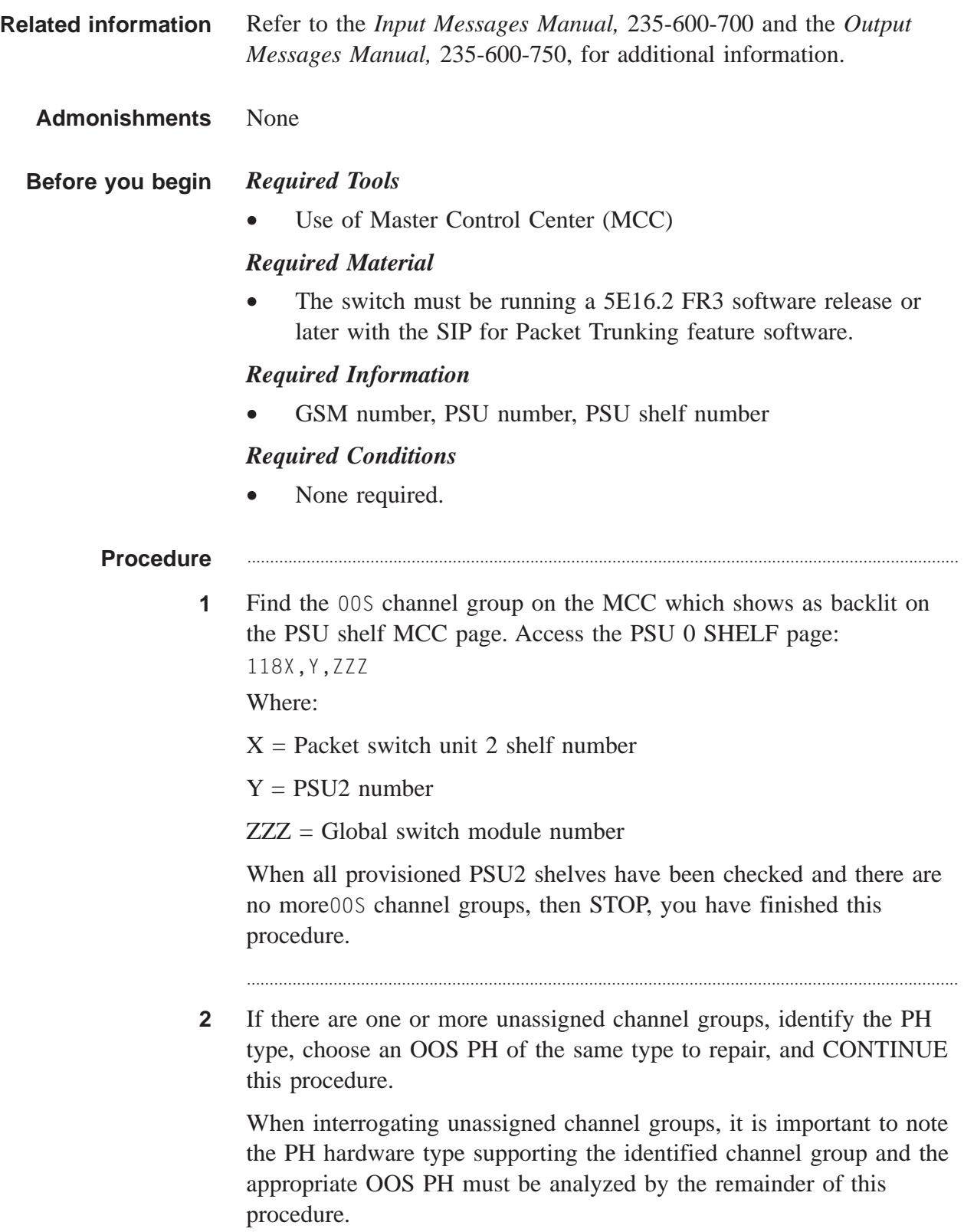

**3** If the status of all equipped PHs is 00SF, an ACT PSUCOM does not exist. EXIT this procedure immediately, and refer to the System Recovery [5E14 and Later Software Releases] procedure, *PSU Duplex Failure,* 235-105-250, to resolve the duplex failed PSUCOM situation.

............................................................................................................................................................

............................................................................................................................................................

**4** For the OOS PH, determine detailed status: OP:CFGSTAT,SM=a,OOS,NOFE;

Where:

a = Global switch module number

#### **Result:**

- If the state is **OOS-MAN-RMV**, PROCEED to Step 5.
- If the state is **OOS-AUTO-RMV**, SKIP to Step 7.
- If the state is **OOS-MAN/AUTO-DGN**, SKIP to Step 8.
- If the state is **OOS-MAN-EX**, SKIP to Step 9.
- If the state is **OOS-AUTO/MAN-FLT**, SKIP to Step 10.

............................................................................................................................................................

- If the state is **OOS-AUTO-TBLA**, SKIP to Step 11.
- If the state is **DGR**, SKIP to Step 12.
- **5** Restore the PHE2 or PH33:

**RST:PSUPH=a-b-c-d;**

Where:

- a = Global switch module number
- $b =$  Packet switch unit 2 number
- $c =$  PSU2 shelf number
- $d = PHE2$  number
- **6** Did the PHE2 or PH33 restore successfully to ACT?
	- If **yes**, RETURN to Step 1
	- If **no**, RETURN to Step 2

**7** The PHE2 or PH33 has been automatically removed for the purpose of running diagnostics. Allow the diagnostic to be scheduled because a problem has been detected by fault recovery. After the diagnostics complete, RETURN to Step 1.

............................................................................................................................................................

- **8** The PHE2 or PH33 is currently being diagnosed. When the diagnostics complete, RETURN to Step 1.
- **9** The PH33 is currently being routinely exercised. Because PH channel groups are unassigned, the routine exercise should be stopped immediately, then RETURN to Step 1 for re-evaluation. STP:PSUPH=a-0-b-c;

Where:

- $a =$  Global switch module number
- $b =$  PSUCOM shelf number
- $c =$  Physical PH number
- **10** The PHE2 or PH33 is faulty. Find the most recent printed trouble location procedure (TLP) list on the ROP. For the PHE2 or PH33, refer to the Corrective Maintenance procedure, *Clear Diagnostic Failure in Hardware Units/Circuits,* 235-105-220.

After the repair is completed, including the attempted restoration of the PHE2 or PH33, is the PH successfully restored to ACT?

............................................................................................................................................................

• If **yes**, RETURN to Step 1.

....................................................................................................................................................................................................................................

• If **no**, SEEK TECHNICAL ASSISTANCE according to local procedures for the affected PH.

If the channel groups on the target shelf are still unassigned and there are other OOS PHE2 or PH33 candidates that may still be successfully recovered, choose a new PHE2 or PH33 and RETURN to Step 2.

............................................................................................................................................................

**11** The PHE2 or PH33 is in a trouble analysis state. SEEK TECHNICAL ASSISTANCE according to local procedures for the affected PH.

............................................................................................................................................................

 $\Box$ 

**12** If the PHE2 is degraded and a service selection change report is generated indicating that the Ethernet link is down, then determine the cause, for example, loose or faulty cable, and repair it, if possible. A corresponding REPT PSELNK report should have been generated.

............................................................................................................................................................

However, it is possible that the LLE2 paddleboard is faulty. Refer to the SIP for Packet Trunking Corrective Maintenance procedure, *Resolve LLE2 Paddleboard Problems,* 235-200-118.

**13** Stop. You have completed this procedure. END OF STEPS

....................................................................................................................................................................................................................................

# Resolve LLE2 Paddleboard Problems

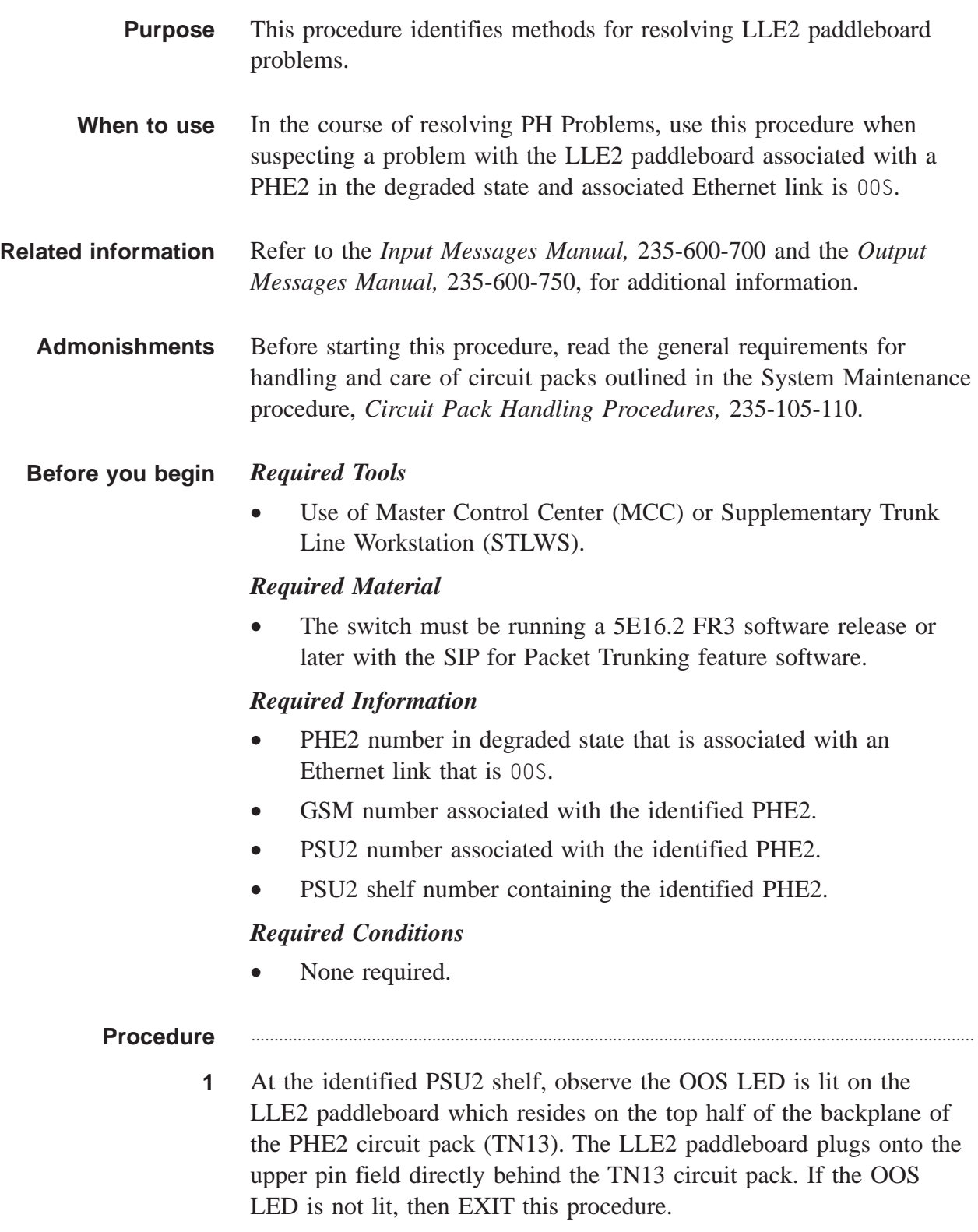

**2** If the identified PHE2 is not 00S, remove it from service.

............................................................................................................................................................

**RMV:PSUPH=a-b-c-d;**

Where:

- a = Global switch module number
- b = Packet switch unit 2 number
- $c =$  PSU2 shelf number
- $d = PHE2$  number
- **3** At the PSU2 shelf, remove the corresponding LLE2 paddleboard.

............................................................................................................................................................

- **4** Insert another LLE2 paddleboard in place of the removed paddleboard.
- **5** Restore the PHE2 associated with the replace LLE2 paddleboard. **RST:PSUPH=a-b-c-d;**

Where:

- $a =$  Global switch module number
- $b =$  Packet switch unit 2 number
- $c = PSU2$  shelf number
- $d = PHE2$  number

### **Result:**

Verify diagnostic phase 4 which tests the LLE2 paddleboard is All Tests Passed (ATP). Check results and take appropriate action:

- If diagnostics pass and the PHE2 restoral succeeds, then EXIT this procedure.
- If diagnostics fail at phase 4, repeat this procedure with another LLE2 paddleboard.
- If diagnostics pass but the PHE2 restoral fails, refer to the *Output Messages Manual,* 235-600-750, for additional information.

 $\Box$ 

Stop. You have completed this procedure.  $\bf 6$  $E \text{ N D } \text{ O } F \text{ S } T \text{ E } P \text{ S}$ 

....................................................................................................................................................................................................................................

# Resolve GQPH QPipe Problems

**Purpose** This procedure identifies methods to restore 00S General QLPS (GQPH) QPipes.

> *Note:*The Resolve GQPH QPipe Problems does not apply to DRM/VCDX.

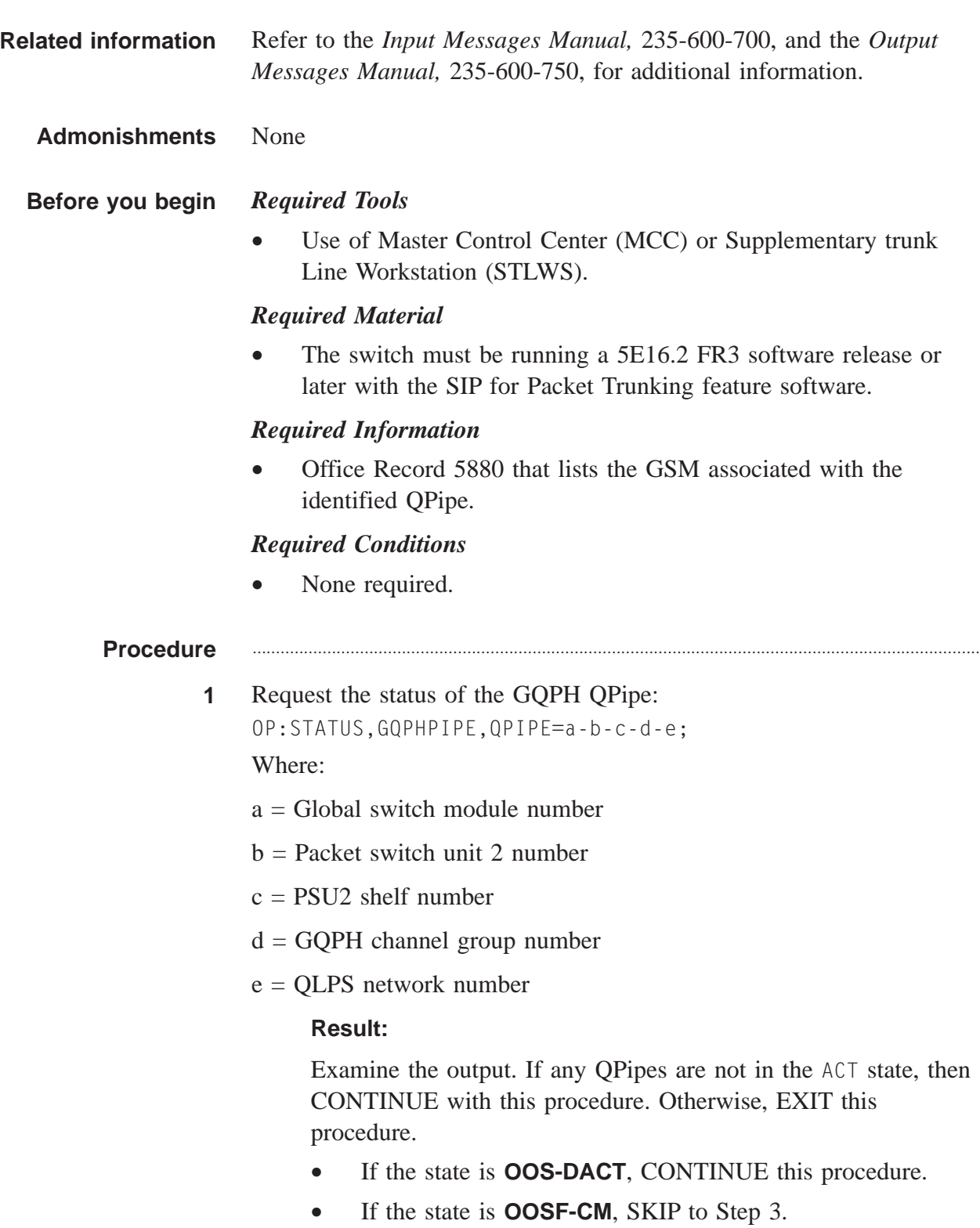

• If the state is **OOSF-PH**, SKIP to Step 4.

- If the state is **OOS-GQPHLB**, SKIP to Step 5.
- If the state is **OOS-LVL1-FRAME**, SKIP to Step 6.
- If the state is **OOS-LVL1-PATH**, SKIP to Step 10.
- If the state is **INIT**, SKIP to Step 12.
- If the state is **UNKNOWN**, SKIP to Step 13.
- **2** An 00S-DACT GOPH OPipe has been manually removed. Unless there is a valid reason for maintaining this status, restore the GQPH QPipe:

............................................................................................................................................................

**RST:GQPHQPIPE=a-b-c-d-e;**

Where:

- $a =$  Global switch module number
- $b =$  Packet switch unit 2 number
- $c = PSU2$  shelf number
- $d = GQPH$  channel group number
- e = QLPS network number

# **Result:**

Check results and take appropriate action:

- If the restore fails with the reason, BOTH GQPH QPIPES MUST BE EQUIPPED, then incomplete provisioning of the GQPH has occurred. Refer to the SIP for Packet Trunking Provisioning procedure, *Assign GQPH Pipe,* 235-200-118, to complete the growth of the second GQPH QPipe on the target GQPH channel group.
- If any other reason, RETURN to Step 1 and re-analyze the GQPH QPipe status.

............................................................................................................................................................

**3** An OOSF-CM GQPH QPipe has been removed because the parent QTMSLNK or TMSLNK hardware is OOS. Determine the parent hardware to be recovered by accessing the QLPS Network page:

**138d**

Where:

 $d = QLPS$  network associated with the target GQPH QPipe

### **Result:**

Check the results and take one of the following actions:

- If **neither** of the OLPSes is **ACT**, then at least one of the QLPSes must be recovered. EXIT this procedure and refer to the Corrective Maintenance procedure, *Clear Quad Link Packet Switch Problems,* 235-105-220, to repair the QLPS. After the QLPS is recovered, RE-ENTER this procedure at Step 1.
- If only one OLPS is **ACT** in network **d** but one or more child **QTMSLNKs** is **OOS**, then request a detailed status of the GQPH QPipe:

**OP:STATUS,GQPHPIPE,QPIPE=a-b-c-d-e,DETAIL;** Where:

- a = Global switch module number
- $b =$  Packet switch unit 2 number
- $c = PSU2$  shelf number
- d = GQPH channel group number
- e = QLPS network number

If the QTMSLNK port in the output matches an **OOS QTMSLNK** on the target **ACT QLPS**, then EXIT this procedure and refer to the Corrective Maintenance procedure, *Correct QTMSLNK Problems,* 235-105-220, to repair the QTMSLNK. After the link is recovered, RE-ENTER this procedure at Step 1.

- If one QLPS is **ACT** in network **d** and no child **QTMSLNK** is **OOS**, then request a detailed status of the GQPH QPIPE: **OP:STATUS,GQPHPIPE,QPIPE=a-b-c-d-e,DETAIL;** Where:
	- a = Global switch module number
	- $b =$  Packet switch unit 2 number
	- $c =$  PSU2 shelf number
	- $d = GQPH$  channel group number
	- e = QLPS network number

The corresponding primary network link interface (NLI) serving the **ACT QLPS** on QLPS network **d** is specified in the output. Only a single digit **j** (0 or 1) is specified and actually **NLI a-j-k**, where **k** is the **ONTC** with the active QLPS, is serving the target GQPH QPipe. Access the NLI Summary page:

**1200,X**

Locate the NLI of interest and display the corresponding DLI/NLI/TMSLNK SET page:

**1201,Y**

Determine if the NLI itself or the first associated TMSLNK is **OOS**. If one is found, then EXIT this procedure now and refer to the Corrective Maintenance procedure, *Clear Network Link Interface Problems,* 235-105-220, to repair the NLI or TMSLNK. After the parent TMSLNK hardware is recovered, RE-ENTER this procedure at Step 1 to verify new GQPH QPipe status and take appropriate action.

• If no problem with parent QTMSLNK/TMSLNK has been identified by now, then the OOSF-CM GQPH QPipe status must have been recovered by independent actions. RETURN to Step 1 to verify the new GQPH QPipe status and take the appropriate action.

............................................................................................................................................................

**4** An **OOSF-PH** GQPH QPipe has been removed because the parent GQPH channel group is unassigned.

Obtain the status of the PH33:

**118X,Y,ZZZ**

Where:

 $X =$  Packet switch unit 2 shelf number

 $Y = PSU2$  number

ZZZ = Global switch module number

....................................................................................................................................................................................................................................

The associated GQPH channel group **d** should be unassigned and there should be at least one **OOS PH33** on the shelf. If **no** PH has an **OOSF** status displayed, obtain a list of the OOS PH33s and recover at least one of them using the SIP for Packet Trunking Corrective Maintenance procedure, *Clear Protocol Handler Problems,* 235-200-118. If **all** equipped PHs are **OOSF**, then the parent PSUCOMs are duplex failed. Refer to the System Recovery [5E14 and Later Software Releases] procedure, *PSU Duplex Failure,* 235-105-250, to recover one of the PSUCOMs.

After the PH33/PSUCOM is recovered, RE-ENTER this procedure at Step 1.

**5** An **OOS-GQPHLB** GQPH QPIPE has been removed because of a local loopback failure in the PH or a failure to activate the appropriate network processor (NP) channel. The parent physical PH is faulty, operating in "degraded" mode if no STBY PH33 is on the same shelf. This status is typically a transitional state but you may want to verify the status:

............................................................................................................................................................

OP:STATUS,GQPHPIPE,QPIPE=a-b-c-d-e;

Where:

- $a =$  Global switch module number
- $b =$  Packet switch unit 2 number
- $c = PSII2$  shelf number
- $d = GQPH$  channel group number
- e = QLPS network number

If it still shows **OOS-GQPHLB**, obtain the status of the PH33:

**118X,Y,ZZZ**

Where:

 $X =$  Packet switch unit 2 shelf number

 $Y = PSU2$  number

ZZZ = Global switch module number

....................................................................................................................................................................................................................................

The associated GQPH channel group **d** should be assigned to a **DEGR** PH33 and there should be at least one **OOS PH33** on the shelf. Obtain a list of **OOS PH33s** and recover at least one of them using the SIP for Packet Trunking Corrective Maintenance procedure, *Clear Protocol Handler Problems,* 235-200-118.

If there is a spare or STBY PH33 on the shelf, it might help to switch the GQPH channel group with the failed pipes to the STBY PH33.

After the PH33 is recovered, RE-ENTER this procedure at Step 1 because there may be other problems that inhibit the target GQPH QPipe from being successfully restored.

............................................................................................................................................................

**6** An **OOS-QLPSLB** GQPH QPipe cannot successfully loop back a test frame to the QLPS. The TSI-QPH nailed-up path is established and the NP channel is activated, and an undetected failure is presumed to

be in the communications module (CM) complex. The parent PH will periodically re-execute the QLPS loopback test and the GQPH QPipe may be automatically recovered. Also, the SMP will schedule a full restoral periodically.

An **OOS-LVL1-FRAME** GQPH QPipe indicates that framing errors have been detected at the NP channel. The nailed-up TSI-QPH path is torn down and the NP channel is deactivated, and an undetected failure is presumed to be in the CM complex. The parent SMP will periodically attempt a complete restoral and the GQPH QPipe may be automatically recovered.

............................................................................................................................................................

**7** It is possible that undetected faults in parent QTMSLNK/TMSLNK hardware may be the reason that a GQPH QPipe is in the **OOS-QLPSLB** or **OOS-LVL1-FRAME** state.

The first step in the analysis is to determine the state of parent hardware to be recovered.

Access the QLPS Network status page:

**138d**

Where:

 $d = QLPS$  network associated with the target GQPH QPipe. Record the QLPS in the target network.

If the mate QLPS in the target QLPS network is **OOS**, which may be due to parent ONTCCOM outage, then recover that QLPS. Refer to the Corrective Maintenance procedure, *Clear Quad Link Packet Switch Problems,* 235-105-220, to repair the QLPS.

If any QTMSLNKs are OOS, then refer to the Corrective Maintenance procedure, *Correct QTMSLNK Problems,* 235-105-220, to repair the identified QTMSLNKs.

Obtain a detailed status of the GQPH QPipes

**OP:STATUS,GQPHQPIPE,QPIPE=a-b-c-d-e,DETAIL;**

Where:

 $a =$  Global switch module number

- $b =$  Packet switch unit 2 number
- $c = PSU2$  shelf number

 $d = GQPH$  channel group number

e = QLPS network number

The corresponding primary NLI serving the **ACT QLPS** on QLPS network **d** is specified in the output. Only a single digit **j** (0 or 1) is specified and actually **NLI a-j-k**, where **k** is the **ONTC** side, could serve GQPH Qpipe on the target QLPS network.

Access the NLI Summary page:

**1200,X**

Locate the NLI of interest and display the corresponding DLI/NLI/TMSLNK SET page:

**1201,Y**

Determine if the NLI itself or the first associated TMSLNK is **OOS**. If one is found, then refer to the Corrective Maintenance procedure, *Clear Network Link Interface Problems,* 235-105-220, to repair the NLI or TMSLNK.

After all QLPSs, QTMSLNKs and GSM NLIs on the target QLPS network have been removed, did the associated QLPSs switch?

- If **yes**, check the GQPH QPIPE status **OP:STATUS,GQPHQPIPE,QPIPE=a-b-c-d-e;** Where:
	- a = Global switch module number
	- $b =$  Packet switch unit 2 number
	- $c =$  PSU2 shelf number
	- $d = GQPH$  channel group number
	- e = QLPS network number

If the resultant state is **OOS-QLPSLB** or **OOS-LVL1-FRAME**, CONTINUE this procedure for further recovery. Otherwise, RETURN to Step 1 because the status of multiple GQPH QPIPEs may have been affected by hardware reconfigurations.

• If **no**, attempt to conditionally switch QLPSs in the target network **SW:QLPS=0-d;**

If the switch is successful, then determine the status **OP:STATUS,GQPHQPIPE,QPIPE=a-b-c-d-e;** Where:

 $a = Global$  switch module number

 $b =$  Packet switch unit 2 number  $c = PSU2$  shelf number  $d = GOPH$  channel group number e = QLPS network number If the resultant state is **OOS-QLPSLB** or **OOS-LVL1-FRAME**, CONTINUE this procedure for further recovery. Otherwise, RETURN to Step 1 because the status of multiple GQPH QPipes may have been affected by hardware reconfigurations.

............................................................................................................................................................

**8** In a further attempt to isolate undetected problems in parent CM hardware, attempt to conditionally restore each QLPS in target network **d**

**RST:QLPS=a-d;**

Where:

 $a =$  the ONTC side, noting the request may be denied because of higher level problems.

If the conditional restore fails, then refer to the Corrective Maintenance procedure, *Clear Quad Link Packet Switch Problems,* 235-105-220, to repair/restore the QLPS.

If either QLPS was repaired or restored, recheck target GQPH QPipe status:

**OP:STATUS,GQPHQPIPE,QPIPE=a-b-c-d-e;**

Where:

a = Global switch module number

 $b =$  Packet switch unit 2 number

 $c =$  PSU2 shelf number

 $d = GQPH$  channel group number

....................................................................................................................................................................................................................................

e = QLPS network number

If the resultant state is **NOT OOS-QLPSLB** or **OOS-LVL1-FRAME**, then RETURN to Step 1 because the status of multiple GQPH QPipes may have been affected by hardware reconfigurations.

Otherwise, attempt to conditionally switch QLPSs in the target network:

**SW:QLPS=0-d;**

If the switch is successful, obtain the QPIPE status:

**OP:STATUS,GQPHQPIPE,QPIPE=a-b-c-d-e;**

Where:

- a = Global switch module number
- $b =$  Packet switch unit 2 number
- $c = PSU2$  shelf number
- $d = GQPH$  channel group number
- e = QLPS network number

If the resultant state is **OOS-QLPSLB** or **OOS-LVL1-FRAME**, CONTINUE this procedure for further recovery.

Otherwise, RETURN to Step 1 because the status of multiple GQPH QPipes may have been affected by hardware reconfigurations.

............................................................................................................................................................

**9** In a further attempt to isolate undetected problems in parent CM hardware, attempt to conditionally restore each GSM primary NLI in target network **d**.

**OP:STATUS,GQPHQPIPE,QPIPE=a-b-c-d-e,DETAIL;**

Where:

- a = Global switch module number
- $b =$  Packet switch unit 2 number
- $c = PSU2$  shelf number
- $d = GQPH$  channel group number

....................................................................................................................................................................................................................................

e = QLPS network number

The corresponding primary NLI serving the ACT QLPS on QLPS network **d** is specified in the output. Only a single digit **j** (0 or 1) is specified and actually **NLI a-j-k**, where **k** is the **ONTC** side could serve GQPH QPipe on the target QLPS network.

**RST:NLI=a-j-k;**

If the conditional restore fails, then refer to the Corrective Maintenance procedure, *Clear Network Link Interface Problems,* 235-105-220, to repair the NLI.

If either NLI was repaired or restored, recheck the target GQPH QPipe status:

**OP:STATUS,GQPHQPIPE,QPIPE=a-b-c-d-e;**

Where:

a = Global switch module number

 $b =$  Packet switch unit 2 number

 $c =$  PSU2 shelf number

 $d = GQPH$  channel group number

e = QLPS network number

If the resultant state is **NOT OOS-QLPSLB** or **OOS-LVL1-FRAME**, then RETURN to Step 1 because the status of multiple GQPH QPipes may have been affected by hardware reconfigurations.

Otherwise, attempt to conditionally switch QLPSs in the target network:

SW:QLPS=0-d;

If the switch is successful, obtain of the QPipe

**OP:STATUS,GQPHQPIPE,QPIPE=a-b-c-d-e;**

Where:

a = Global switch module number

 $b =$  Packet switch unit 2 number

 $c = PSU2$  shelf number

 $d = GQPH$  channel group number

....................................................................................................................................................................................................................................

e = QLPS network number

If the resultant state is **NOT OOS-QLPSLB** or **OOS-LVL1-FRAME**, CONTINUE this procedure for further recovery.

Otherwise, RETURN to Step 1 because the status of multiple GQPH QPipes may have been affected by hardware reconfigurations.

............................................................................................................................................................

**10** An **OOS-LVL1-PATH** GQPH QPipe has failed a restoral because the nailed-up TSI-QPH path could not be established. An assert may be produced, pointing to an ODD problem, or there may be a subtle error in timeslot assignment. This step may also be reached if previous

### **OOS-QLPSLB** or **OOS-LVL1-FRAME** GQPH QPipe recovery has failed.

Access the MCTSI status page:

**1800,a**

#### **Result:**

If either MCTSI is forced ACT, clear the force using the **422** menu selection. If no force condition is present but an OOS/UNAV MCTSI is displayed, restore the MCTSI:

**RST:MCTSI,SM=a;**

If the prediagnostic phase of the restore fails, then refer to the Corrective Maintenance procedure, *Clear Diagnostic Failure in Hardware Units/Circuits,* 235-105-220, to repair the unit.

If the status of the MCTSI is **ACT/STBY**, issue the following command

**SM:MCTSI,SM=a;**

This will bring in new resources, possibly resolving undetected MCTSI problems and the MCTSI switch will trigger automatic recovery of the target GQPH QPipe.

Verify that status of the target GQPH QPipe:

**OP:STATUS,GQPHQPIPE,QPIPE=a-b-c-d-e;**

Where:

- a = Global switch module number
- $b =$  Packet switch unit 2 number
- $c =$  PSU2 shelf number
- $d = GQPH$  channel group number
- e = QLPS network number

....................................................................................................................................................................................................................................

If the resultant state is **OOS-QLPSLB, OOS-LVL1-FRAME** or **OOS-LVL1-PATH**, CONTINUE this procedure for further recovery.

Otherwise, RETURN to Step 1 because the status of multiple GQPH QPipes may have been affected by MCTSI hardware reconfigurations.

**11** The PH33 supporting the GQPH channel group may encounter corruption that can cause erroneous **OOS-QLPSLB, OOS-LVL1-FRAME** or **OOS-LVL1-PATH** GQPH QPipe status. This rare occurrence may be resolved by removing and restoring PH33 supporting the target GQPH channel group.

............................................................................................................................................................

Obtain the status of the PH33:

**118X,Y,ZZZ**

Where:

 $X =$  Packet switch unit 2 shelf number

 $Y = PSU2$  number

ZZZ = Global switch module number

## **Result:**

Identify all STBY PH33s on the target shelf. Remove those STBY PH33s using **2XX, UCL** menu selection. Immediately restore all OOS PH33s that were removed using **3XX,UCL** menu selection.

If the resultant state is **OOS-QLPSLB, OOS-LVL1-FRAME** or **OOS-LVL1-PATH**, then no further recovery is possible. Gather Supplementary error reports, if any, on the ROP with headers. Refer to the SIP for Packet Trunking Corrective Maintenance procedure, *Analysis of General Message Transport Error Reports,* 235-200-118, for the target GQPH QPipe as well as any associated asserts/audits and SEEK TECHNICAL ASSISTANCE according to local procedures.

Otherwise, RETURN to Step 1 because the status of mate GQPH QPipe on the target channel group may also be affected by the PH hardware reconfiguration.

............................................................................................................................................................

**12** An **INIT** GQPH QPIPE is currently being initialized or parent SMP will periodically attempt to complete restoral and the GQPH QPipe may be automatically recovered. In any of these cases, it is wise to manually remove a GQPH QPipe unconditionally:

**RMV:GQPHPIPE,QPIPE=a-b-c-d-e,UCL;**

Where:

a = Global switch module number

- $b =$  Packet switch unit 2 number
- $c =$  PSU2 shelf number
- $d = GQPH$  channel group number
- e = QLPS network number

Then manually restore the GQPH QPipe:

**RST:GQPHQPIPE=a-b-c-d-e;**

#### **Result:**

Based on the result, take one of the following actions:

- If the restore is successful, check for additional known 00S GQPH QPipes to recover.
- If the restore failed and the resulting state is still **INIT**, there is no further recovery possible. Gather any Supplementary error reports on the ROP with headers. Refer to the SIP for Packet Trunking Corrective Maintenance procedure, *Analysis of General Message Transport Error Reports,* 235-200-118, for the target GQPH QPipe as well as any associated asserts/audits and SEEK TECHNICAL ASSISTANCE according to local procedures. Otherwise, RETURN to Step 1 to re-analyze the GQPH QPipe based on the new resultant state.
- **13** An **UNKNOWN** GQPH QPipe is most likely in a transient state and the state should stabilize shortly.

............................................................................................................................................................

Re-verify the status of the target GQPH QPipe:

**OP:STATUS,GQPHPIPE,QPIPE=a-b-c-d-e;**

Where:

- a = Global switch module number
- $b =$  Packet switch unit 2 number
- $c = PSU2$  shelf number
- $d = GQPH$  channel group number

....................................................................................................................................................................................................................................

e = QLPS network number

If the resultant state is again **UNKNOWN**, then there is no further recovery possible. Gather any associated asserts/audits and SEEK TECHNICAL ASSISTANCE according to local procedures.

 $\Box$ 

Otherwise, RETURN to Step 1 to re-analyze the GQPH QPipe based on the new resultant state.

 $14$ Stop. You have completed this procedure.  $E \cup D$  OF  $S$  TEPS

# Analyze General Message Transport (GMT) Error Reports

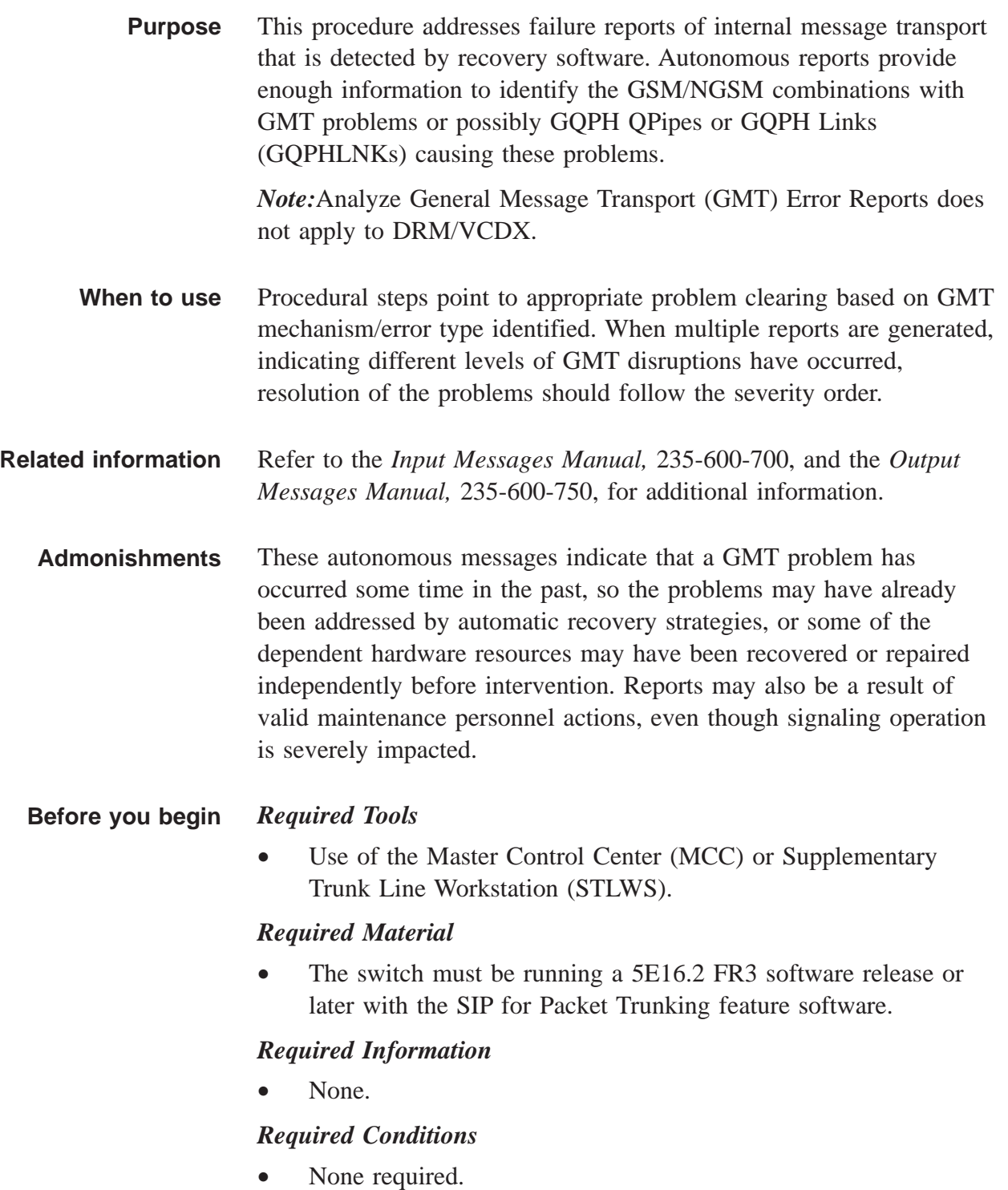

#### **Procedure** ............................................................................................................................................................

**1 NOTE:** Resolve the highest level problem identified in the steps below. Repeat this process until all identified problems have been reconciled.

............................................................................................................................................................

**2** The most severe message disruption occurs when the following message is generated:

## **REPT GENERAL MESSAGE TRANSPORT CONNECTIVITY CHANGE**

#### **GSM=a SERV=b ALL GMT CONNECTIVITY LOST**

#### **TIMESTAMP:c**

Where:

- $a = Global$  switch module number
- $b = SIP$  (Service Type)
- $c =$  Initial GMT loss/recovery timestamp

This message reports loss of GMT connectivity for all provisioned NGSM-2000s which implies that all SIP signaling activity supported by the PSU2 platform on the GSM has ceased. The original report will probably be CRITICALLY alarmed and will be repeated every 15 minutes.

This usually indicates that all GQPH QPipes are OOS on this GSM. Refer to the SIP for Packet Trunking Corrective Maintenance procedure, *Resolve GQPH QPipe Problems,* 235-200-118, to recover the identified GQPH QPipes.

............................................................................................................................................................

**3** A similar but less severe message disruption occurs when the following message is generated:

## **REPT GENERAL MESSAGE TRANSPORT CONNECTIVITY CHANGE**

**GSM=a SERV=b c**

**TIMESTAMP:d**

**NGSMs AFFECTED:e**

....................................................................................................................................................................................................................................

Where:

- $a =$  Global switch module number
- $b = SIP$  (Service type)

 $c =$  Interconnectivity status

- $ACCESSIBLE = NGSMs$  become accessible.
- INACCESSIBLE = NGSMs become inaccessible.
- $d =$  Initial GMT loss/recovery timestamp
- e = NGSMs impacted

This message reports that one or more NGSM-2000s have no GMT connectivity to a particular GSM. This usually indicates that the GSM is initializing.

*Note*: The NGSM-2000s in the message and list all the GQPH QPipes for GSM:

**OP:STATUS,GQPHPIPE,GSM=a;**

Where:

 $a = Global$  switch module number

#### **Result:**

*Note*: The GQPH Qlinks for the particular QPipes and obtain the status of the Qlinks for every NGSM-2000s:

**OP:STATUS,GQPHLNK,GQPH=a-b-c-d;**

Where:

- $a = Global$  module switch number
- b = Packet switch unit 2 number
- $c = PSU2$  shelf number

d = GQPH channel group number

Refer to the *Output Messages Manual,* 235-600-750, and take appropriate actions.

............................................................................................................................................................

**4** The following message indicates that one or more GQPH QPipes have undergone recovery:

#### **REPT GQPHPIPE RECOVERY GSM=x SERV=y**

Where:

 $x = Global$  switch module number

 $y =$  SIP (Service Type)

Examine the **FINAL STATUS** entry of the GQPH QPipe listed and take appropriate action.

- If the final status is **ACT** and the **RECOVERY** is not **TRANSIENT OUTAGE**, then the GQPH QPipe has automatically recovered by reconfiguring parent hardware. Independent craft personnel actions will be take to repair any faulty hardware but no direct action need to be taken because GMT has not been permanently impacted.
- If the final status is **ACT** and the **RECOVERY** is **TRANSIENT OUTAGE**, then the GQPH QPipe has automatically recovered but the reason for the outage is unknown. No direct action need be taken because GMT has not been permanently impacted, but the reason for outage should be investigated. Gather supplementary error reports with headers and SEEK TECHNICAL ASSISTANCE according to local procedures.
- If the final status is **not ACT**, then one or more GQPH QPipes on a particular GSM has been removed. Record the inactive GQPH QPipes and refer to the SIP for Packet Trunking Corrective Maintenance procedure, *Resolve GQPH QPipe Problems,* 235-200-118, to recover the identified GQPH QPipes.
- **5** If the supplementary unalarmed error report with headers generated is:

### **REPT ERROR DATA GQPHPIPE=a-b-c-d-e**

Where:

a = Global switch module number

....................................................................................................................................................................................................................................

- b = Packet switch unit 2 number
- $c =$  PSU2 shelf
- $d = GQPH$  channel group
- $e = QLPS$  network

Refer to the SIP for Packet Trunking Corrective Maintenance procedure, *Resolve GQPH QPipe Problems,* 235-200-118, to possibly recover the GQPH QPipes. However, the failure of identified GQPH QPipes should be investigated. SEEK TECHNICAL ASSISTANCE according to local procedures.

**6** If the supplementary unalarmed error report with headers generated is:

............................................................................................................................................................

# **REPT ERROR DATA GQPHLNK=a-b-c-d-e-f**

Where:

- a = Global switch module number
- b = Packet switch unit 2 number
- $c = PSU2$  shelf
- $d = GQPH$  channel group
- e = QLPS network
- $f = NGSM-2000$  number

This report indicates that the identified **GQPHLNK** has been removed by fault recovery, but both the GQPH QPipes are MH QPipes are still in service, implying subtle software problems.

Gather supplementary reports and SEEK TECHNICAL ASSISTANCE according to local procedures.

............................................................................................................................................................

**7** If the message generated is:

#### **OP OVRLD** or **REPT OVERLOAD HISTORY**

Overloads possibly impacted by GMT traffic are resource types **MHRT** (MH real-time overload), **MHPIPE** (MH QPipe occupancy overload) and **GSMQPH** (GQPH real-time or resource overload).

............................................................................................................................................................

**8** Stop. You have completed this procedure. END OF STEPS

....................................................................................................................................................................................................................................

235-200-118 Issue 3.02B, March 2007  $\Box$ 

....................................................................................................................................................................................................................................

# Resolve SCTP Association Problems

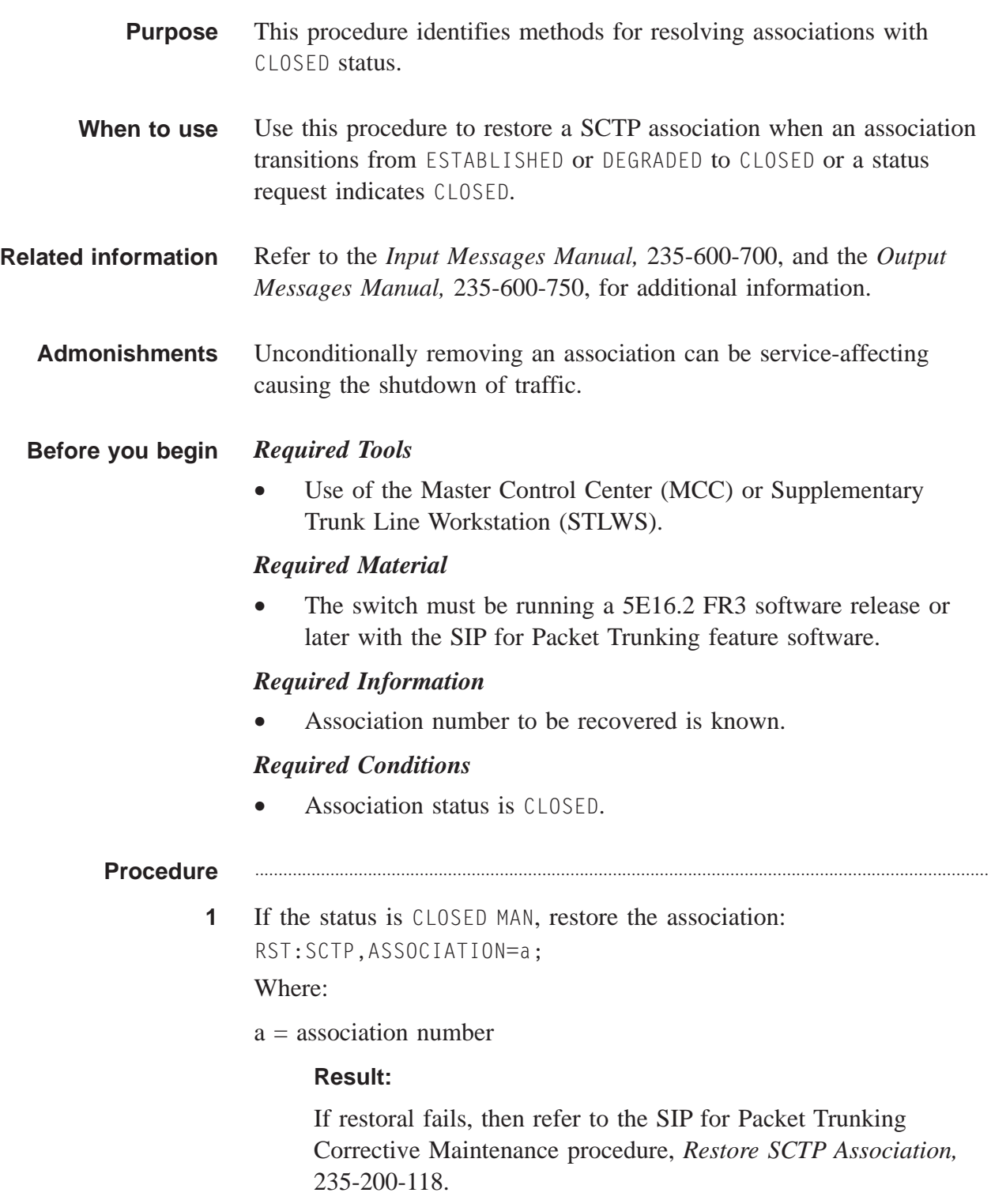

**2** If the status is CLOSED ENDPT, then the problem is with the SCTP near endpoint of the association. Refer to the SIP for Packet Trunking Corrective Maintenance procedure, *Resolve SCTP Near Endpoint,* 235-200-118.

............................................................................................................................................................

............................................................................................................................................................

**3** If the status is CLOSED ERROR, first remove the association: RMV:SCTP,ASSOCIATION=a[,UCL];

Where:

 $a =$  association number

#### **Result:**

Observe COMPLETED output message.

**4** After the association was successfully removed, then restore it: RST:SCTP,ASSOCIATION=a;

Where:

 $a =$  association number

#### **Result:**

If the association is still CLOSED ERROR, the problem is most likely with the far end of the association or IP network in between or outside of the *5ESS®* switch.

............................................................................................................................................................

**5** Stop. You have completed this procedure. END OF STEPS

....................................................................................................................................................................................................................................

 $\Box$ 

....................................................................................................................................................................................................................................

# Remove SCTP Association

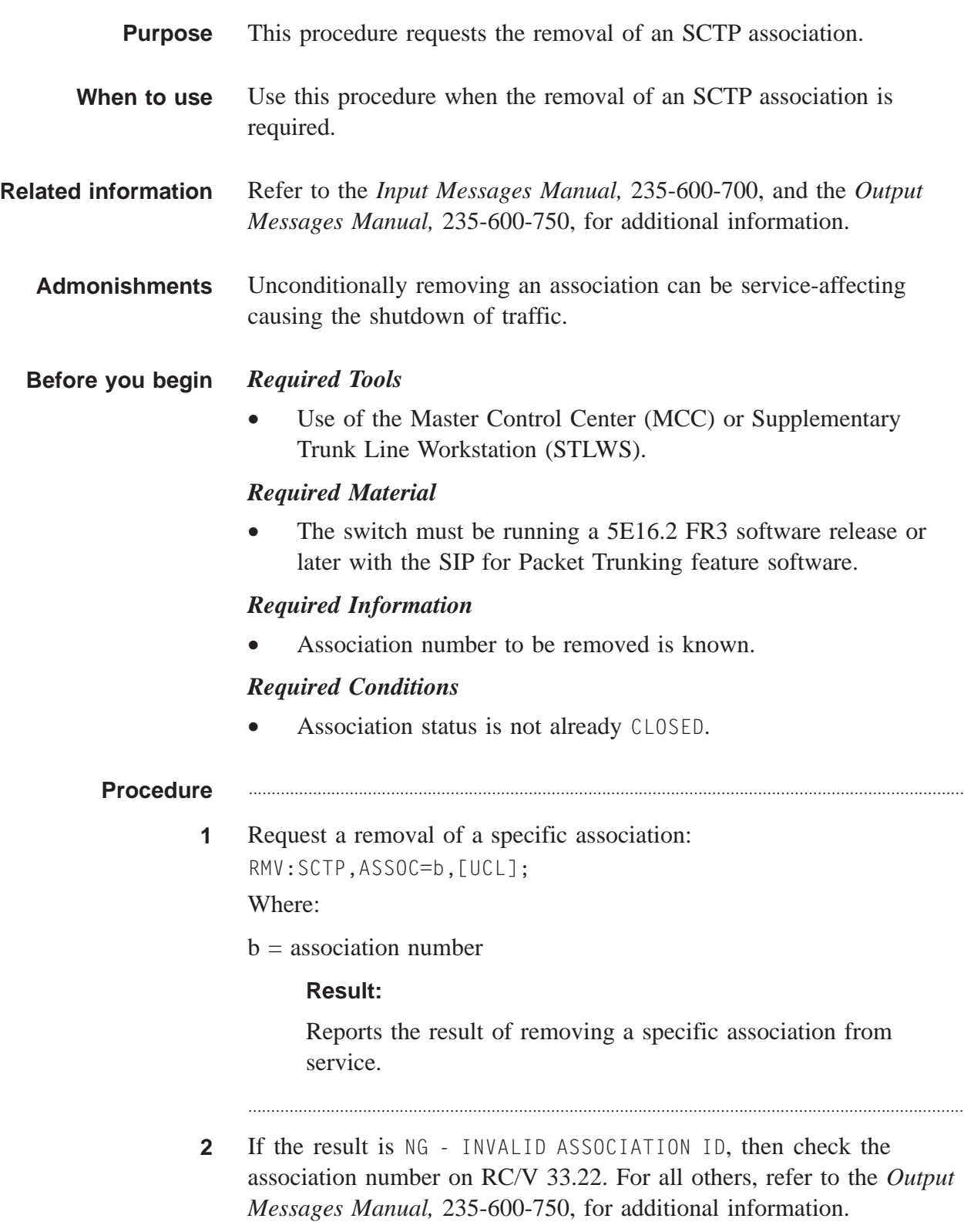

 $\Box$ 

Stop. You have completed this procedure.  $\mathbf{3}$  $E \texttt{N} \texttt{D} \quad \texttt{O} \texttt{F} \quad \texttt{S} \texttt{T} \texttt{E} \texttt{P} \texttt{S}$ 

....................................................................................................................................................................................................................................

# Restore SCTP Association

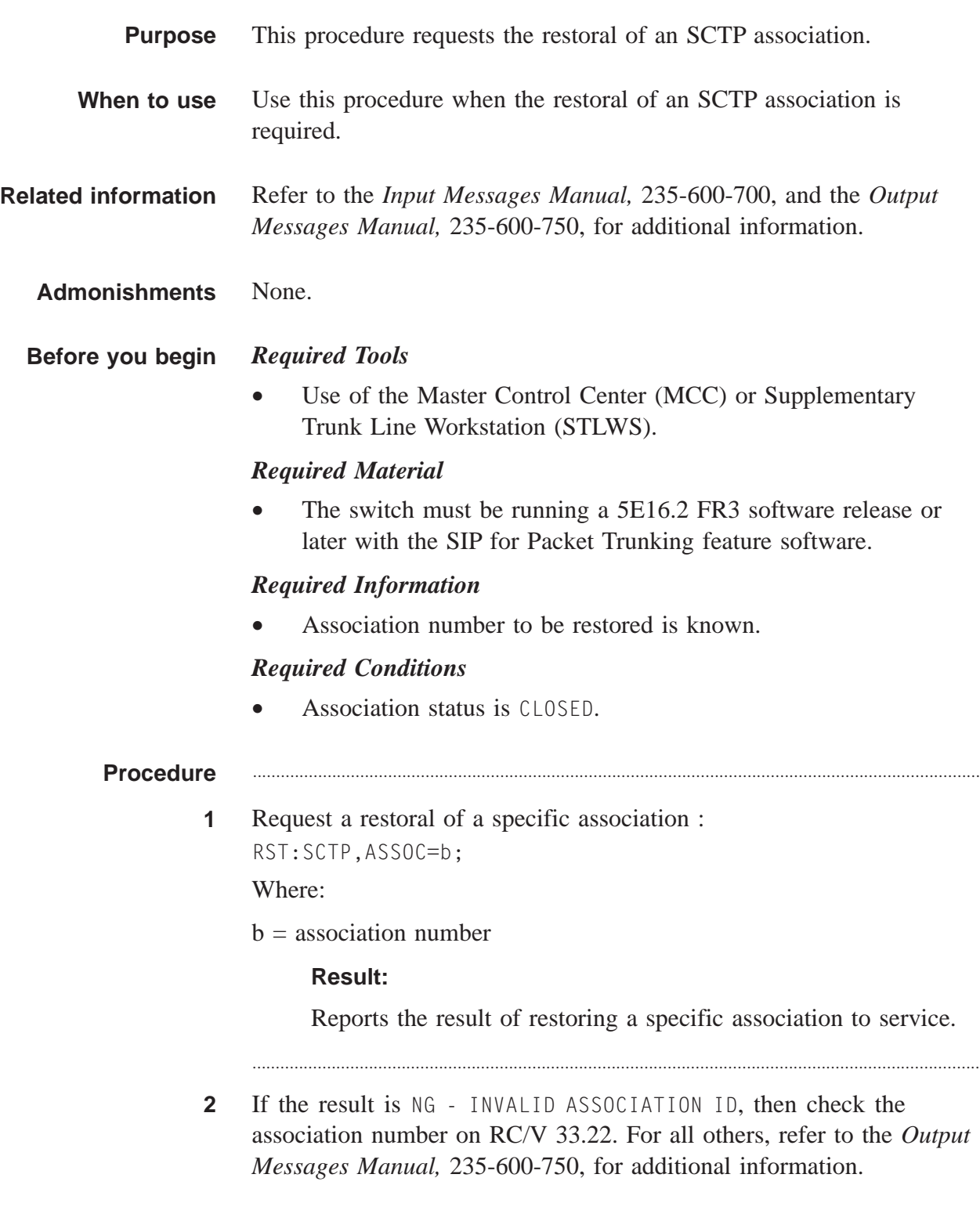
$\Box$ 

Stop. You have completed this procedure.  $\mathbf{3}$  $E \texttt{N} \texttt{D} \quad \texttt{O} \texttt{F} \quad \texttt{S} \texttt{T} \texttt{E} \texttt{P} \texttt{S}$ 

# Resolve SCTP Near endpoint Problems

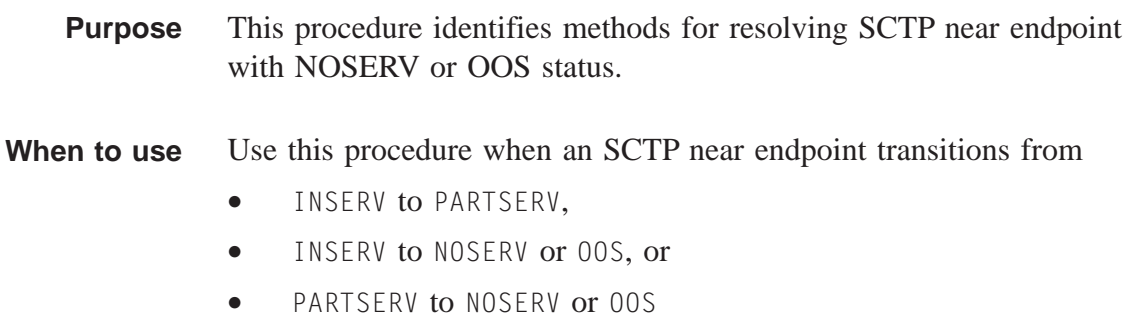

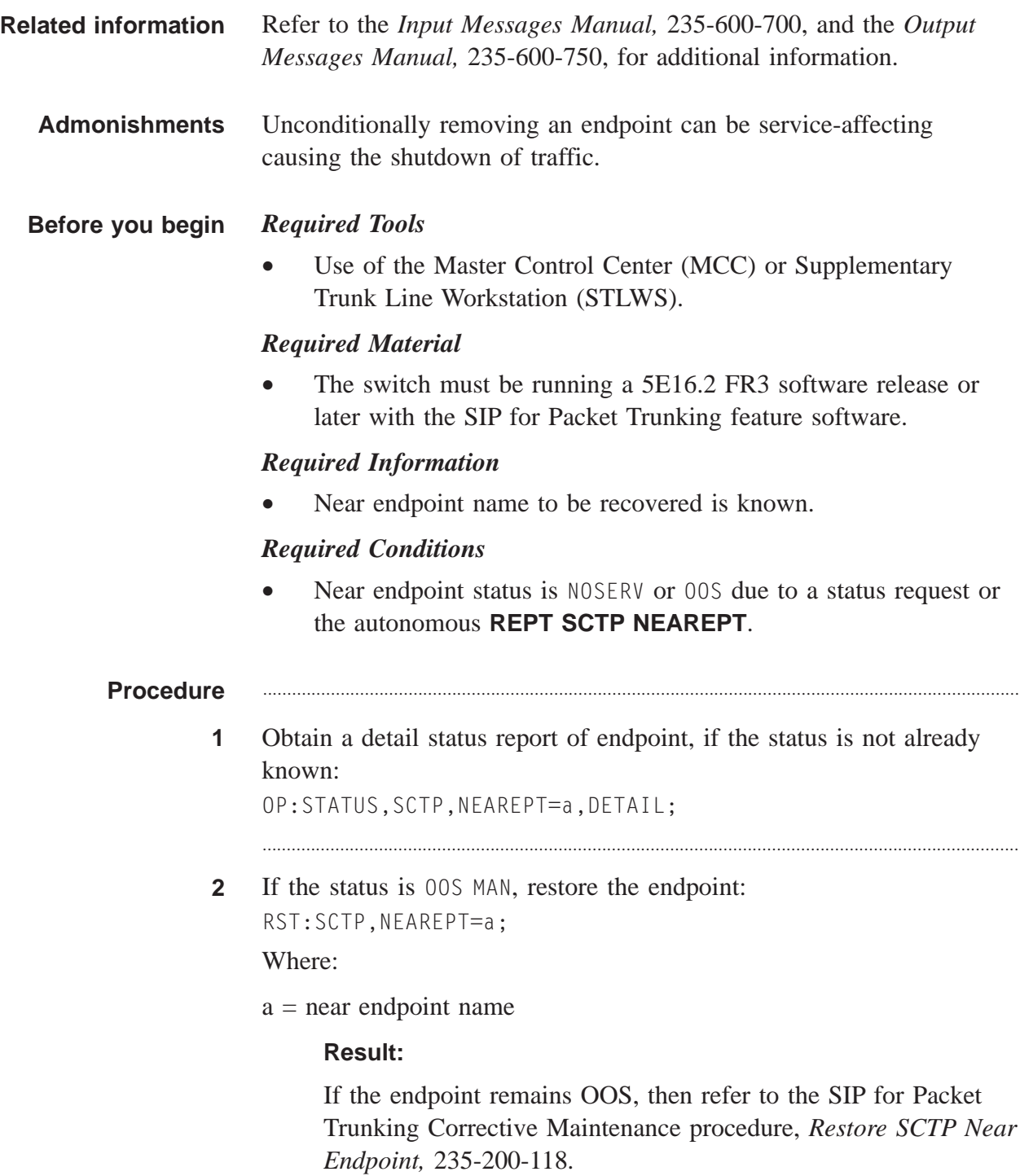

**3** If the status is OOS UNAVL, the problem is that there is no SERVING SIP PH in the processor group that supports the endpoint, or that the SERVING SIP PH has a PING DOWN status.

............................................................................................................................................................

For each GSM, check the status of all processor groups:

**OP:STATUS,SERV,PCRGRP=a-1&&24;**

Where:

 $x =$  Global switch module number

#### **Result:**

If any of the processor groups do not have a SIP PH designated as SERVING:

• If the PH(s) in the processor group are OOS, attempt to restore at least one of the PHs: **RST:PSUPH=a-b-c-d;**

Where:

- a = Global switch module number
- b = Packet switch unit 2 number
- $c =$  PSU2 shelf number
- $d = PHE2$  number
- If the Ethernet link is OOS, then determine the cause of the Ethernet link going down and repair it, if possible.

If the SIP PH is designated as SERVING but has a PING status DOWN, then problem is most likely with the adjacent IP router external to the *5ESS®* switch.

............................................................................................................................................................

............................................................................................................................................................

**4** If the status is NOSERV, first remove the near endpoint unconditionally:

RMV:SCTP,NEAREPT=a,UCL;

Where:

 $a = endpoint$  name

#### **Result:**

The endpoint is removed.

....................................................................................................................................................................................................................................

**5** After the near endpoint was successfully removed, then restore it: RST:SCTP,NEAREPT=a;

Where:

a = endpoint name

#### **Result:**

If the restore fails, then refer to the SIP for Packet Trunking Corrective Maintenance procedure, *Restore SCTP Near Endpoint,* 235-200-118.

............................................................................................................................................................

**6** Stop. You have completed this procedure.  $\begin{tabular}{ll} E \cap D \cap O & F \cap S \cap E & P \end{tabular}$ 

 $\Box$ 

....................................................................................................................................................................................................................................

# Remove SCTP Near Endpoint

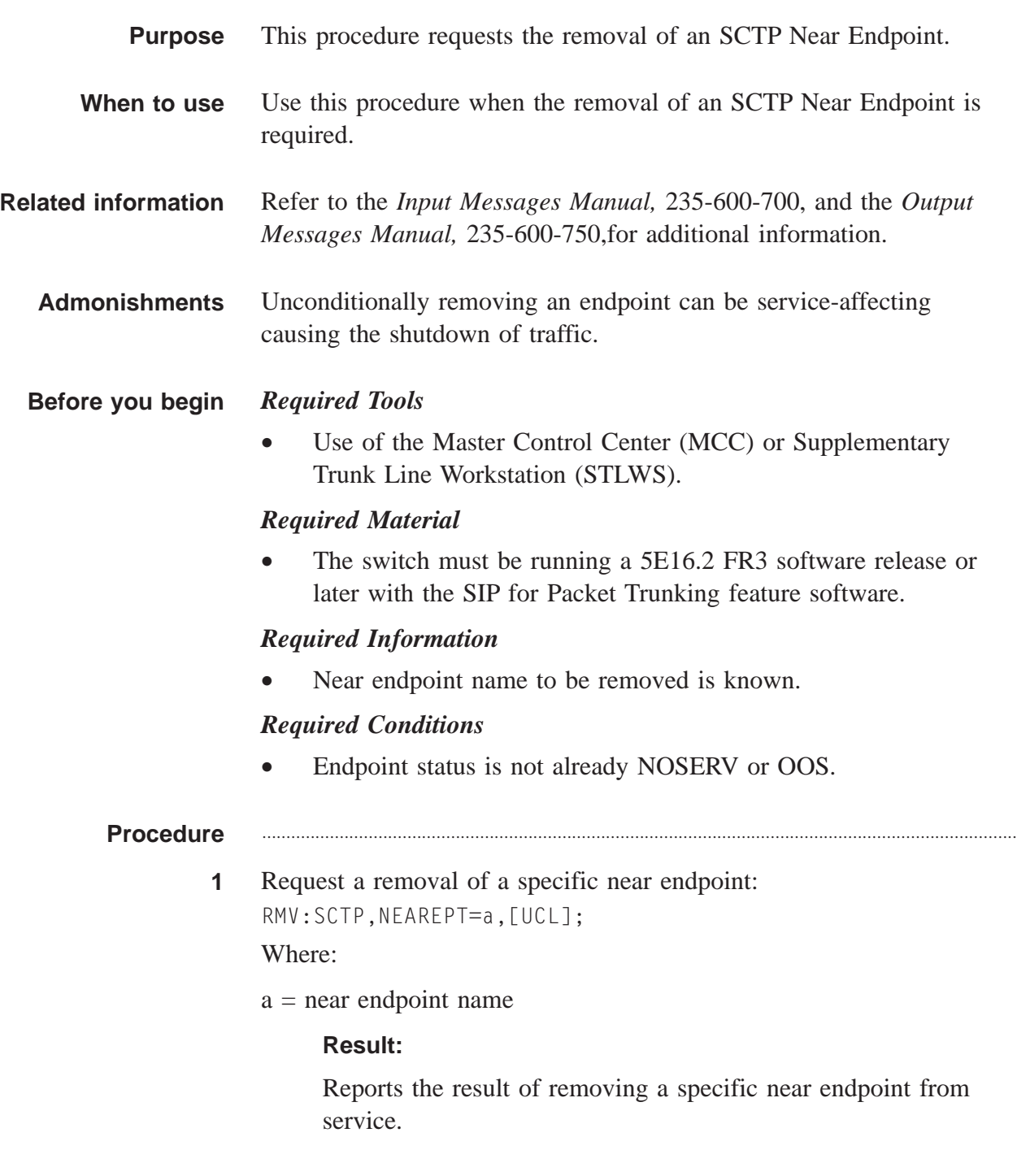

 $\Box$ 

- **2** Check the result and take appropriate action:
	- If the result is NG INVALID NEAR ENDPOINT NAME then either dump all the provisioned endpoints or examine the associated office record. Refer to *Translation Guide (TG-5),* 235-080-100, for obtaining office record numbers.

............................................................................................................................................................

- For all others, refer to the *Output Messages Manual,* 235-600-750, for additional information.
- **3** Stop. You have completed this procedure.  $E\,\,N\,\,D\quad O\,\,F\quad S\,\,T\,\,E\,\,P\,\,S$

....................................................................................................................................................................................................................................

# Restore SCTP Near Endpoint

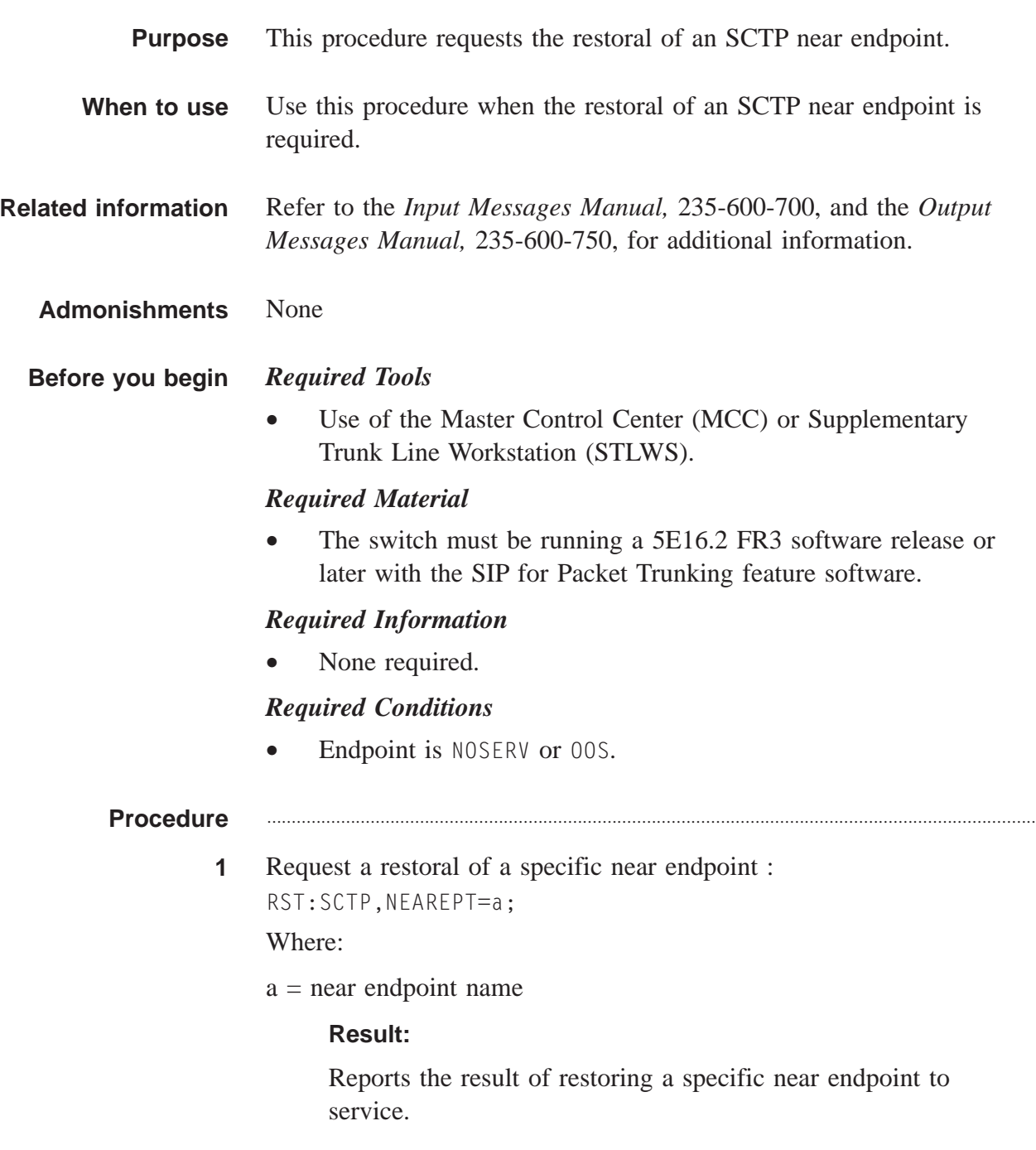

 $\Box$ 

- **2** Check the results and take appropriate action:
	- If the result is NG INVALID NEAR ENDPOINT NAME, then either dump all the provisioned endpoints or examine the associated office record. Refer to *Translation Guide (TG-5),* 235-080-100, for obtaining office record numbers.

............................................................................................................................................................

- For all others, refer to the *Output Messages Manual,* 235-600-750, for additional information.
- **3** Stop. You have completed this procedure.  $E\,\,N\,\,D\quad O\,\,F\quad S\,\,T\,\,E\,\,P\,\,S$

# Analyze SCTP Near Endpoint Change Report

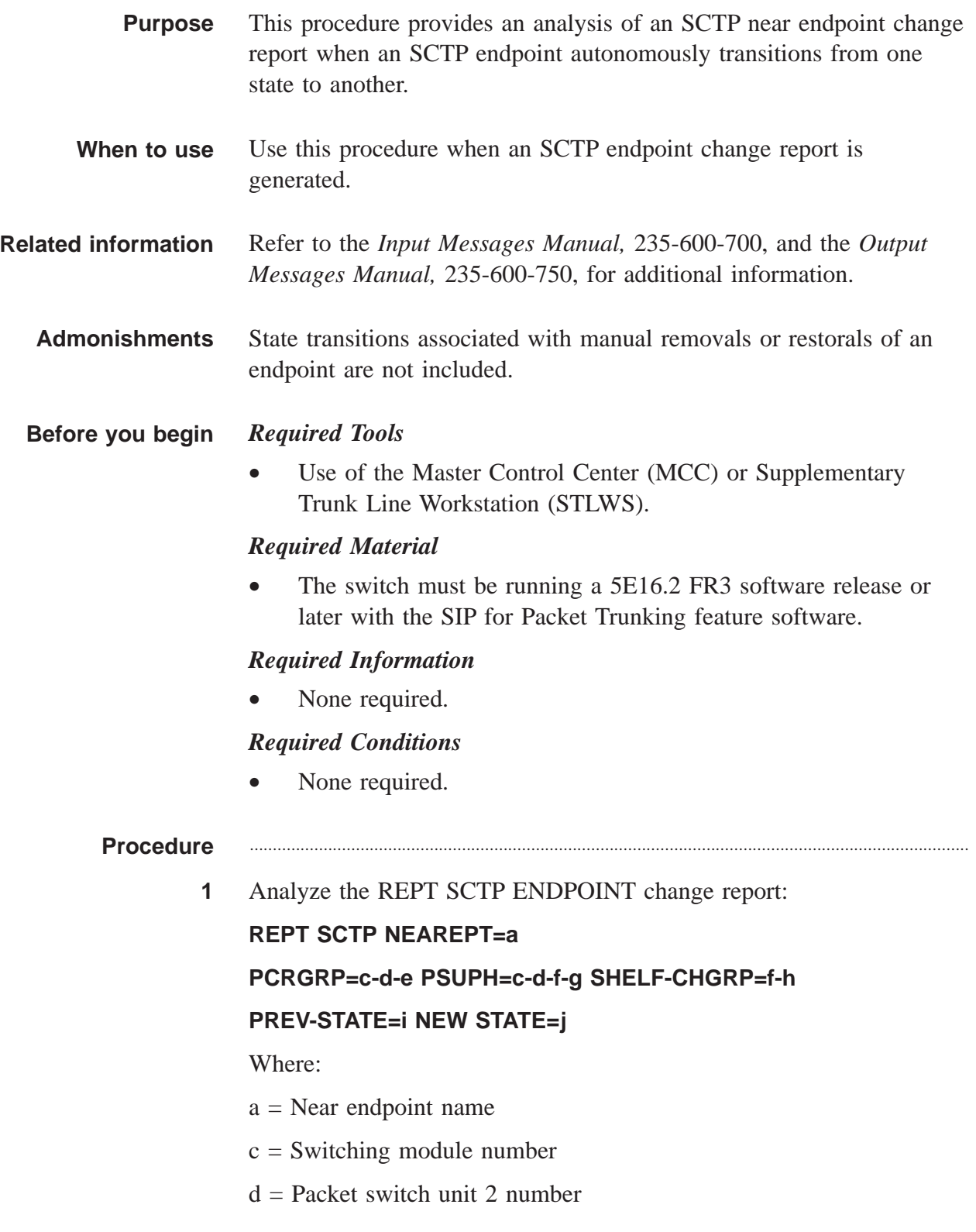

- e = Processor group number
- $f =$  Packet switch unit 2 shelf number
- $g = PHE2$  number
- $h =$ Channel group number
- $i =$  Status of an endpoint or association before the autonomous transition

 $j =$  Status of endpoint or association after the autonomous transition

............................................................................................................................................................

- **2** Check the result and take appropriate action:
	- If the REPT SCTP ENDPOINT change report is generated with preceding asterisks, then this is a major alarm indicating a near endpoint transitioned to NOSERV. Refer to the SIP for Packet Trunking Corrective Maintenance procedure, *Resolve SCTP Near Endpoint Problems,* 235-200-118.
	- If the REPT SCTP ENDPOINT change report is generated without preceding asterisks, then make note of the change and determine whether further actions are required.

............................................................................................................................................................

**3** Stop. You have completed this procedure. END OF STEPS

....................................................................................................................................................................................................................................

 $\Box$ 

# Analyze SCTP Association Change Report

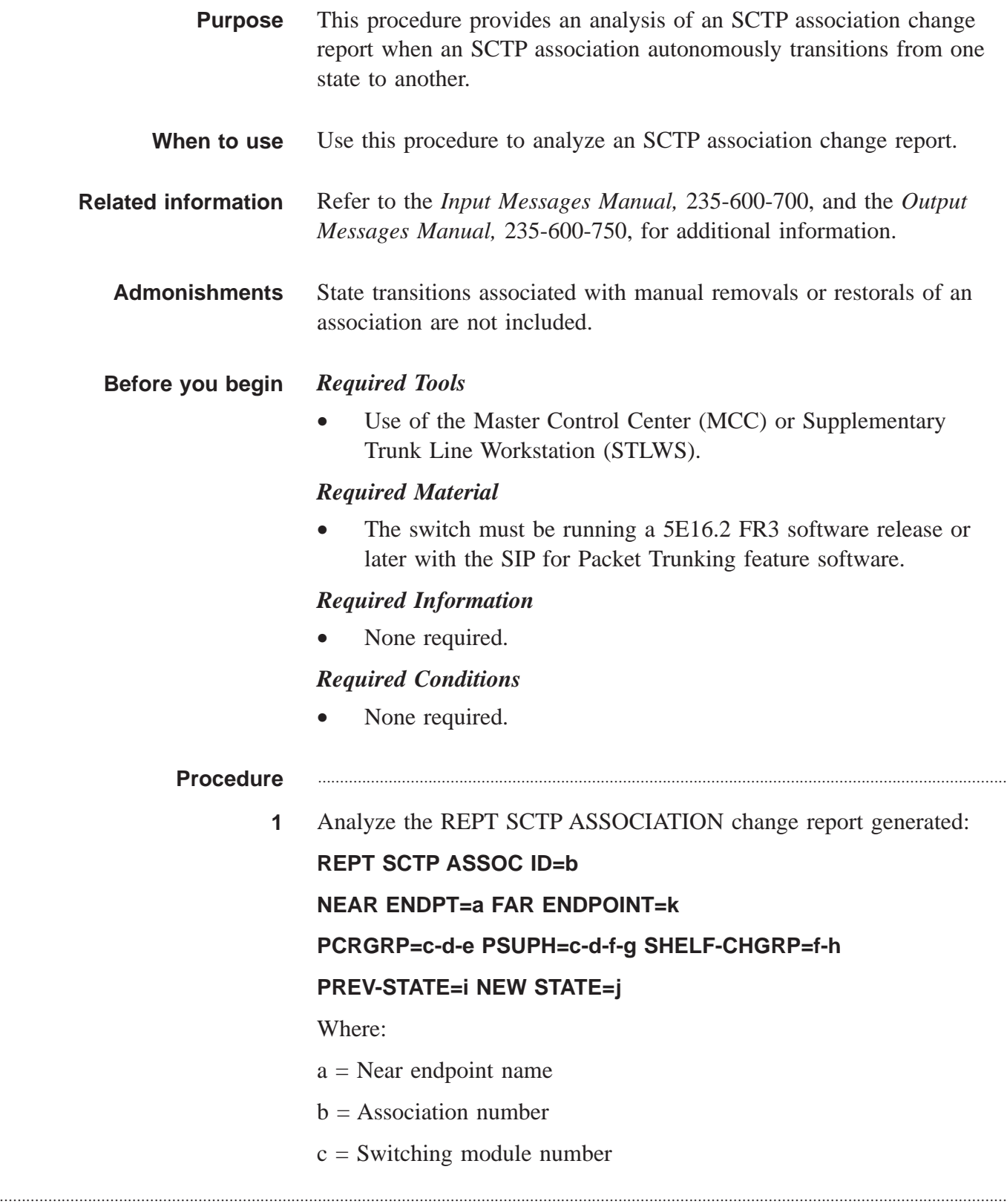

- $d =$  Packet switch unit 2 number
- e = Processor group number
- $f =$  Packet switch unit 2 shelf number
- $g = PHE2$  number
- $h =$ Channel group number
- $i =$  Status of endpoint or association before the autonomous transition

............................................................................................................................................................

- $j =$  Status of endpoint or association after the autonomous transition
- $k = Far$  endpoint name
- **2** Check the result and take appropriate action:
	- If the REPT SCTP ASSOCIATION change report is generated with preceding asterisks, then this is a major alarm indicating that an association transitioned to CLOSED ERROR. Refer to the SIP for Packet Trunking Corrective Maintenance procedure, *Resolve SCTP Association Problems,* 235-200-118.
	- If the REPT SCTP ASSOCIATION change report is generated without preceding asterisks, then make note of the change and determine whether further actions are required.

............................................................................................................................................................

**3** Stop. You have completed this procedure. END OF STEPS

....................................................................................................................................................................................................................................

 $\Box$ 

# Request Manual Service Selection Switch

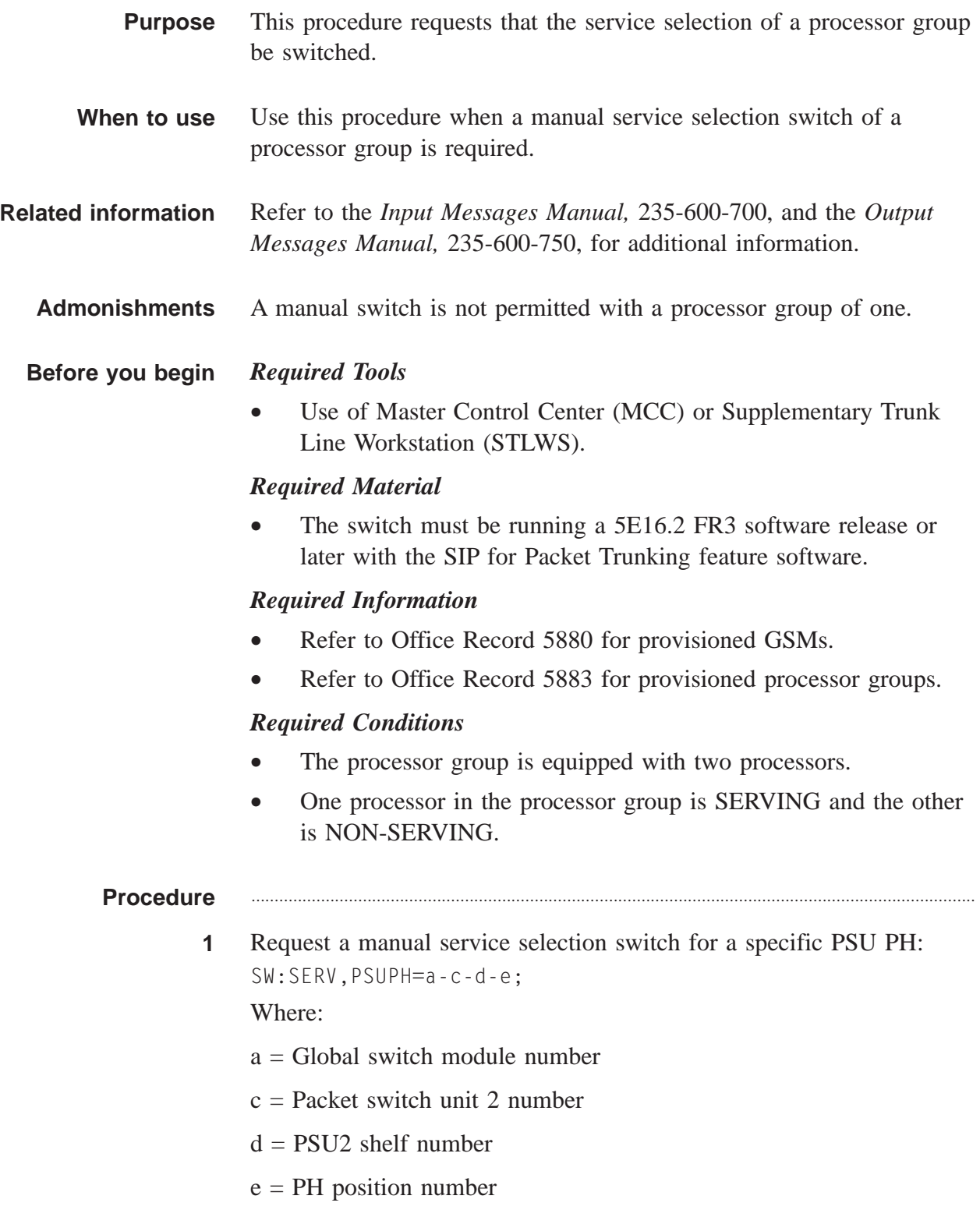

#### **Result:**

Generates the service selection switch report for a specific PSU2.

- **2** Check results and take appropriate action:
	- If the switch FAILED, then probably a software error occurred. SEEK TECHNICAL ASSISTANCE according to local procedures for the affected PH.
	- If the switch is DENIED, then a wrong identifier was entered. Retry with the correct identifier.
	- If the response is ELNK DOWN, then determine the cause of the Ethernet link going down and repair it, if possible.
	- If the response is PING FAILURE, then the problem is most likely with the adjacent IP router external to the *5ESS®* switch.
- **3** Stop. You have completed this procedure. END OF STEPS

 $\Box$ 

# Analyze Service Selection Change Report

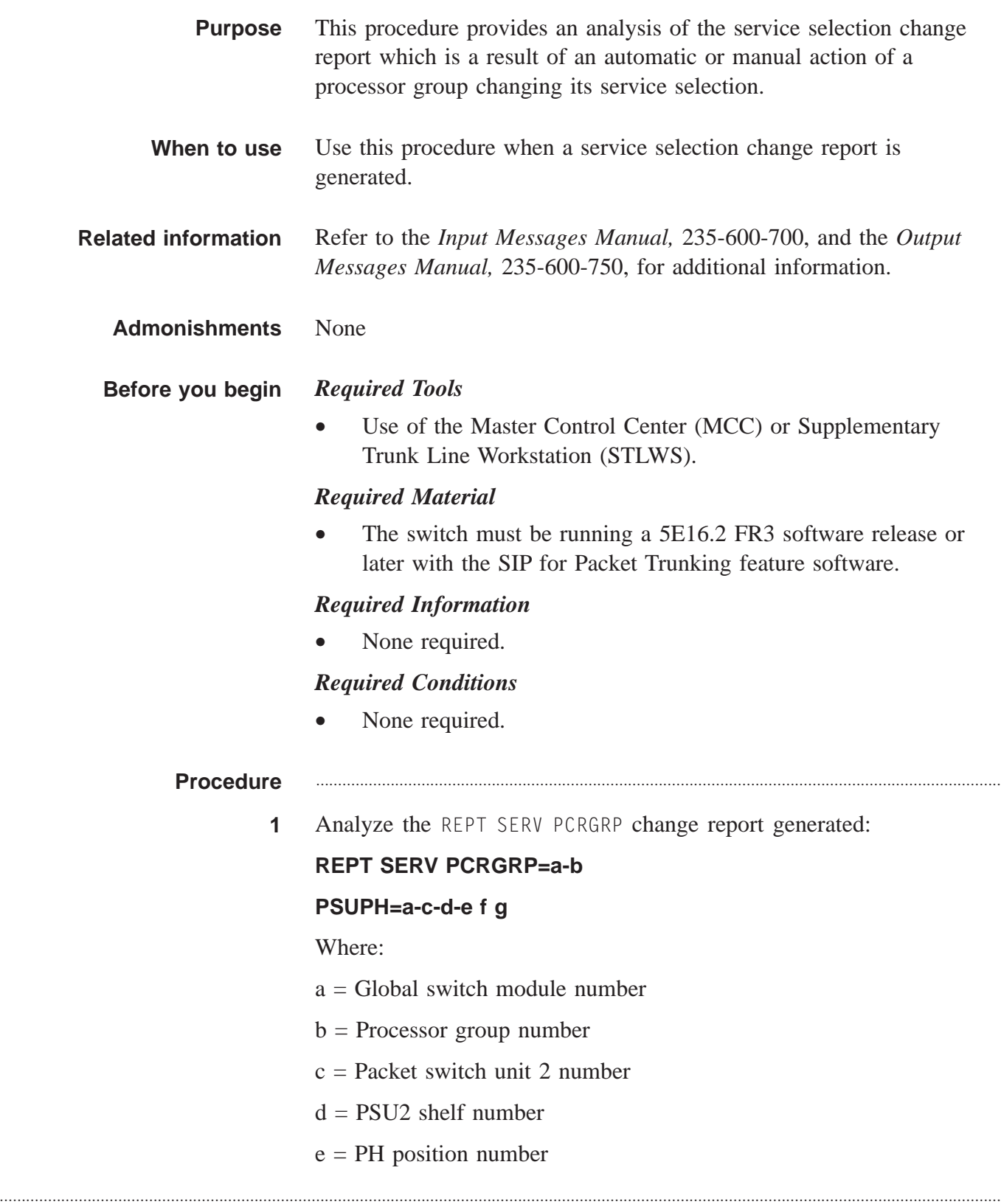

- $f =$  Service selection state for the processor identified
- $g =$ Reason for the service selection change
- **2** If the REPT SERV PCRGRP change report is generated without errors, then make note of the change and EXIT this procedure. Otherwise, CONTINUE with this procedure.

............................................................................................................................................................

- **3** Check the reason for the change and take appropriate action:
	- If the reason for the service selection change is AUTO RMV, then refer to the SIP for Packet Trunking Corrective Maintenance procedure, *Resolve PH Problems,* 235-200-118.

............................................................................................................................................................

• If the reason for the service selection change is ELNK DOWN, then determine the cause of the Ethernet link going down, e.g. loose or faulty cable, and repair it, if possible. A corresponding REPT ELNK report should have been generated. However, it is possible that the LLE2 paddleboard is faulty. Refer to the SIP for Packet Trunking Corrective Maintenance procedure, *Resolve LLE2 Paddleboard problems,* 235-200-118.

If the service selection change report is generated with preceding asterisks, then this is a major alarm indicating that a SIP PH transitioned from serving to unavailable.

This alarmed report usually indicates that the PHE2 is OOS, the corresponding LLE2 paddleboard is faulty or the Ethernet link is down. Refer to the SIP for Packet Trunking Corrective Maintenance procedure, *Resolve PH Problems,* 235-200-118.

If the service selection change report is generated with a preceding "\*C", then this is a critical alarm indicating that a SIP PH transitioned from serving to unavailable and the other SIP PH in the processor group is unavailable or unequipped.

This alarmed report usually indicates that the PHE2 is OOS, the corresponding LLE2 paddleboard is faulty or the Ethernet link is down. Refer to the SIP for Packet Trunking Corrective Maintenance procedure, *Resolve PH problems,* 235-200-118.

............................................................................................................................................................

**4** Stop. You have completed this procedure. END OF STEPS

....................................................................................................................................................................................................................................

 $\Box$ 

....................................................................................................................................................................................................................................

# Dump IP Routing Table

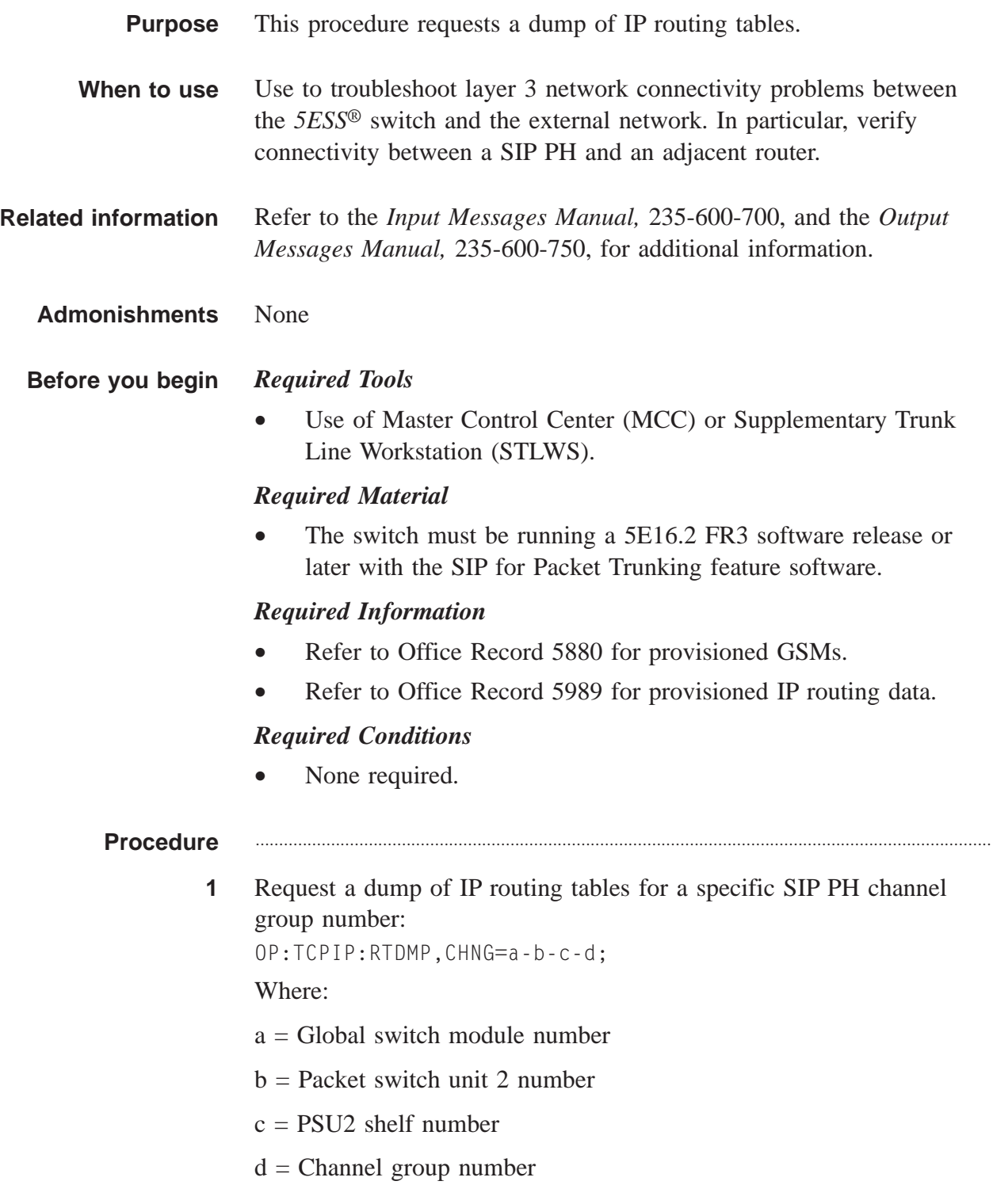

#### **Result:**

Generates a dump of the IP routing tables for a specific SIP PH channel group number.

If the result is NG - NO ROUTE TABLE ENTRIES FOUND, verify the IP routing table data on RC/V 33.3.

• If no data exists, then IP data has not been provisioned. Refer to the SIP for Packet Trunking Provisioning procedure, *IP Routing Tables,* 235-200-118.

............................................................................................................................................................

- If data exists, this implies a trouble analysis state. SEEK TECHNICAL ASSISTANCE according to local procedures.
- **2** Stop. You have completed this procedure. END OF STEPS

# Dump Address Resolution Protocol (ARP) Table

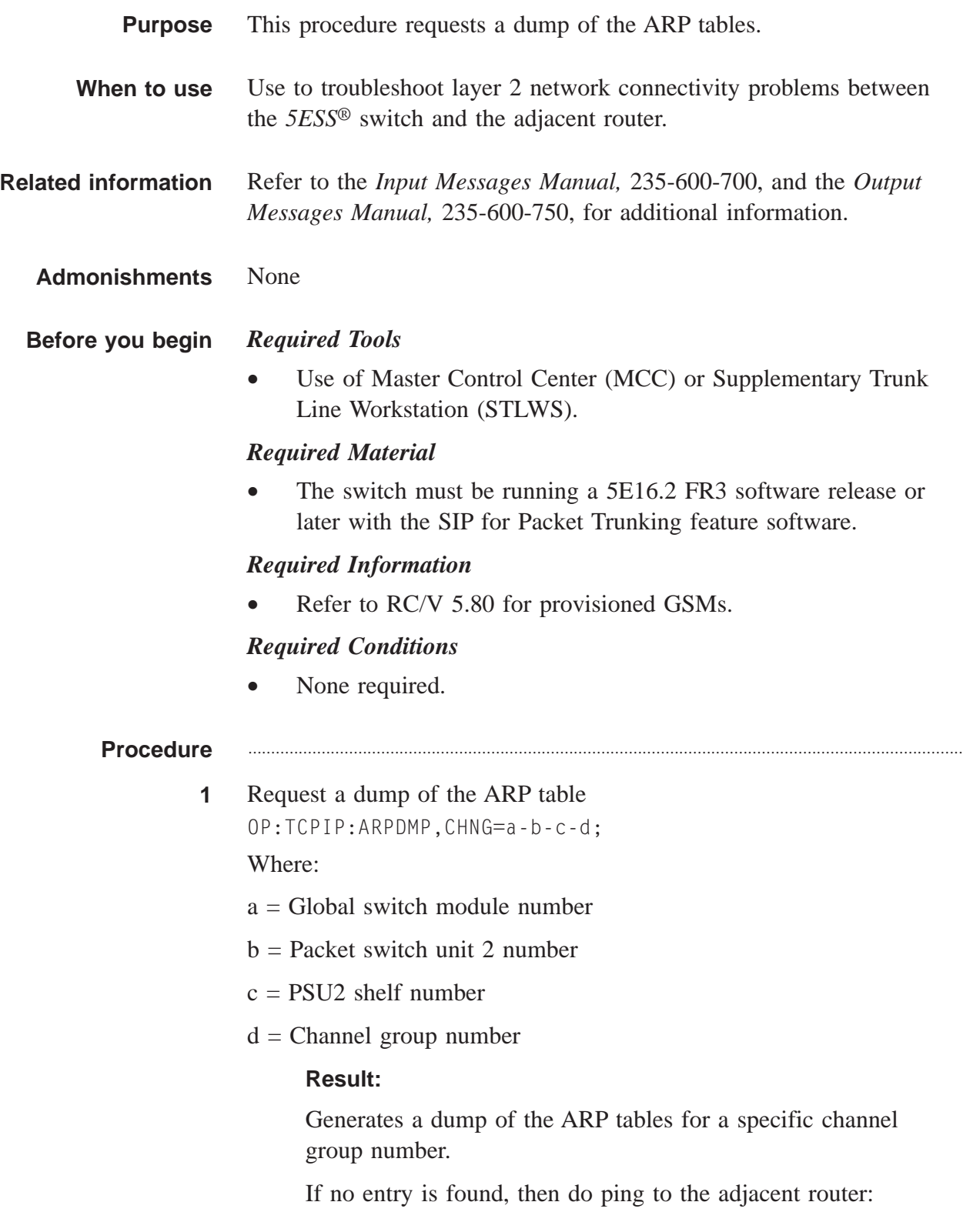

 $EX:PING;$ 

Reply should be returned. Dump ARP tables and if no entry is found, SEEK TECHNICAL ASSISTANCE according to local procedures.

 $\mathbf{2}$ Stop. You have completed this procedure. END OF STEPS

 $\Box$ 

# Performance Monitoring on SIP PH

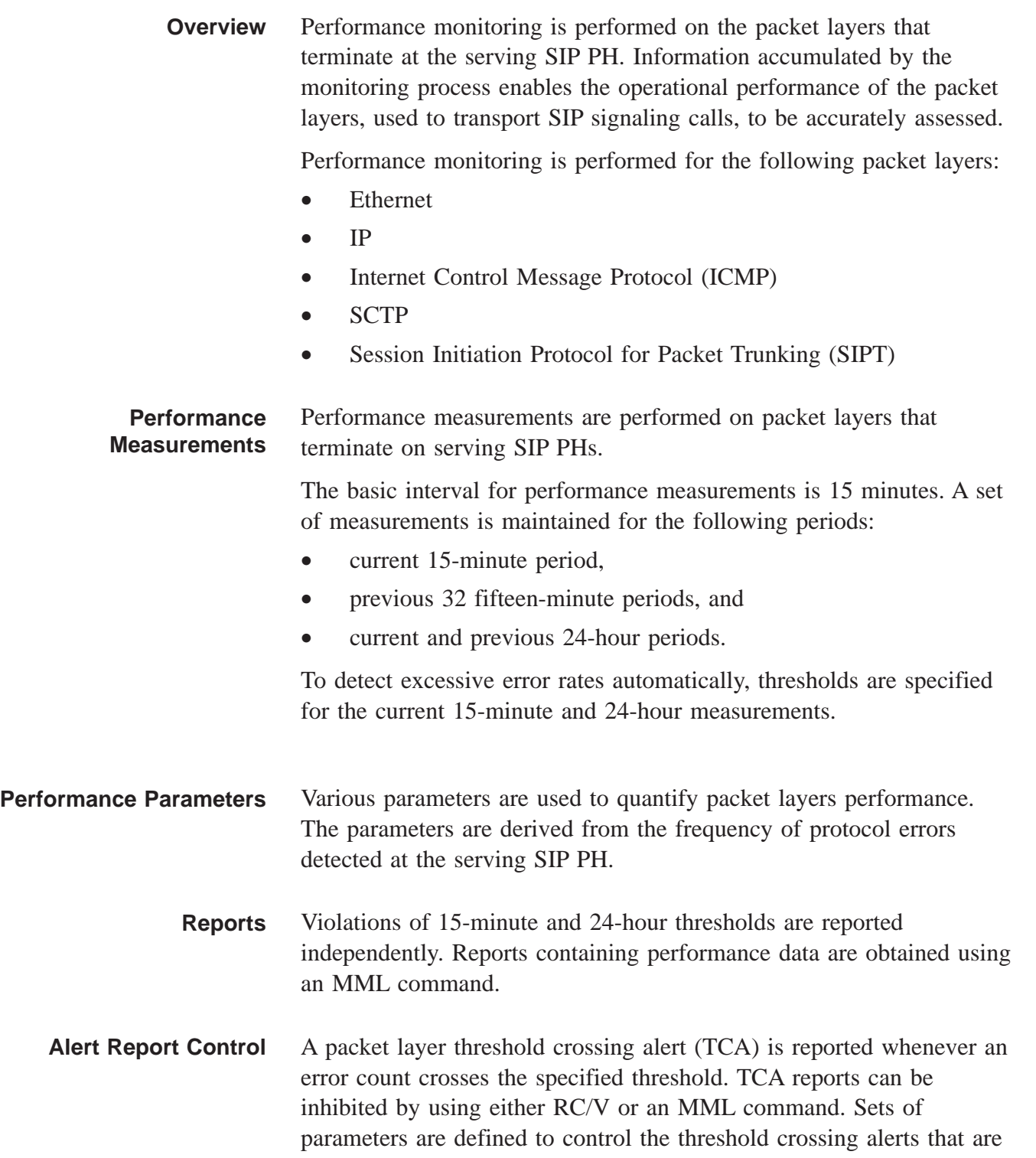

reported independently by the performance monitoring process. Each set of parameters forms a threshold group.

The parameters specified in each threshold group are summarized as follows:

- flag to inhibit day threshold-crossing alert
- day threshold for each type of packet layer count
- flag to inhibit 15-minute threshold-crossing alert
- 15-minute threshold for each type of packet-error count

**MML Commands** The following MML commands are used to control and retrieve SIP performance measurements:

- INIT:FAC
- OP:FAC
- $\bullet$  ALW:FAC
- INH:FAC

**Ethernet Layer Performance Monitoring Parameters**

#### **Overview**

The following parameters are used to monitor Ethernet layer performance:

- Incoming Ethernet Frames Discarded
- Outgoing Ethernet Frames Discarded
- Invalid Ethernet Header
- MAC Sublayer Error
- Ethernet Unavailable Seconds

#### **Incoming Ethernet Frames Discarded**

This count keeps track of the total number of incoming Ethernet frames discarded due to the following error types:

- Unknown protocol
- Unsupported protocol
- Exceeds maximum permitted frame size
- Invalid frame check sequence

### **Outgoing Ethernet Frames Discarded**

This count keeps track of the total number of outgoing Ethernet frames discarded.

### **Invalid Ethernet Header**

This count keeps track of the total number of incoming invalid Ethernet header frames discarded.

- Unknown protocol
- Exceeds maximum frame size
- Invalid frame check sequence

### **MAC Sublayer Error**

This count keeps track of the total number of incoming frames discarded due to MAC sublayer received and transmitted errors.

### **Ethernet Unavailable Seconds**

This count is detected at the Ethernet layer. The Ethernet layer is considered to be unavailable whenever it is automatically inhibited for 10 consecutive seconds and continues to be considered unavailable until it has been automatically uninhibited for 10 consecutive seconds.

#### **IP Layer Performance Monitoring Parameters**

#### **Overview**

The following parameters are used to monitor IP layer performance:

- Invalid IP Header received
- Incoming IP Queue Congestion
- Invalid Fragmented IP Datagrams Received
- IP Unavailable Seconds

### **Invalid IP Header Received**

This count keeps track of the total number of IP datagrams discarded due to the following error types:

- Invalid address in destination field
- Invalid version number
- Invalid header checksum
- Unknown or unspecified protocol

- Invalid header length
- Invalid total length

#### **Incoming IP Queue Congestion**

This count keeps track of the total number of IP datagrams discarded due to congestion in the incoming queue.

#### **Invalid Fragmented IP Datagrams Received**

This count keeps track of the total number of IP datagrams discarded because reassembly of fragmented packets could not be accomplished. Since reception of fragmented IP packets is a possible indication of a network or security issue, this count may be alarmed. The alarm level can be set to "no alarm" or "minor alarm". The default is "no alarm".

#### **IP Unavailable Seconds**

This count is detected at the IP layer. The IP layer is considered to be unavailable whenever the Ethernet layer is automatically inhibited for 10 consecutive seconds and continues to be considered unavailable until it has been automatically uninhibited for 10 consecutive seconds.

#### **ICMP Layer Performance Monitoring Parameters**

#### **Overview**

The following parameters are used to monitor ICMP layer performance:

- Invalid ICMP Datagrams Received
- ICMP Destination Unreachable Message Received
- ICMP Parameter Problem Message Received
- ICMP Echo Request Message Received
- ICMP TTL Exceeded Message Received
- ICMP Unavailable Seconds

#### **Invalid ICMP Datagrams Received**

This count keeps track of the total number of incoming ICMP datagrams discarded due to the following error types:

- Invalid/Unsupported ICMP message type
- Invalid ICMP checksum
- Invalid ICMP length
- Invalid ICMP code field

#### **ICMP Destination Unreachable Message Received**

This count keeps track of the total number of ICMP destination unreachable messages received.

#### **ICMP Parameter Problem Message Received**

This count keeps track of the total number of ICMP parameter problem messages received.

#### **ICMP Echo Request Message Received**

This count keeps track of the total number of ICMP echo request messages received. Since reception of numerous ICMP echo request messages can be a possible indication of a security issue, this count may be alarmed. The alarm level can be set to "no alarm" or "minor alarm". The default is "no alarm".

#### **ICMP TTL Exceeded Message Received**

This count keeps track of the total number of ICMP TTL exceeded messages received.

#### **ICMP Unavailable Seconds**

This count is detected at the ICMP layer. The ICMP layer is considered to be unavailable whenever the Ethernet layer is automatically inhibited for 10 consecutive seconds and continues to be considered unavailable until it has been automatically uninhibited for 10 consecutive seconds.

#### **SCTP Layer Performance Monitoring Parameters**

#### **Overview**

The following parameters are used to monitor SCTP layer performance:

- Invalid SCTP Header Received
- SCTP Chunk Errors Received
- SCTP Unavailable Seconds

#### **Invalid SCTP Header Received**

This count keeps track of the total number of incoming SCTP packets discarded due to the following SCTP common header error types:

- Unknown source port
- Unknown destination port

- Invalid verification tag
- Invalid checksum

### **SCTP Chunk Errors Received**

This count keeps track of the total number of incoming SCTP packets discarded due to the following SCTP chunk error types:

- Invalid stream identifier
- Missing mandatory parameter
- Stale cookie error
- Out of resource
- Unresolvable address
- Unrecognized chunk type
- Invalid mandatory parameter
- Unrecognized parameters
- No user data
- Cookie received while shutting down

#### **SCTP Unavailable Seconds**

This count is detected at the SCTP layer. The SCTP layer is considered to be unavailable whenever the Ethernet layer is automatically inhibited for 10 consecutive seconds and continues to be considered unavailable until it has been automatically uninhibited for 10 consecutive seconds.

#### **SIPT Layer Performance Monitoring Parameters**

#### **Overview**

The following parameters are used to monitor SIPT layer performance:

- SIPT Messages Discarded
- SIPT Unavailable Seconds

#### **SIPT Messages Discarded**

This count keeps track of the total number of SIPT messages discarded due to the following error types:

- Unknown/unsupported Protocol version
- Unknown/unsupported SIP method
- Unknown/unsupported Request-URI

#### **SIPT Unavailable Seconds**

This count is detected at the SIPT layer. The SIPT layer is considered to be unavailable whenever the Ethernet layer is automatically inhibited for 10 consecutive seconds and continues to be considered unavailable until it has been automatically uninhibited for 10 consecutive seconds.

#### **New Trouble Isolation Techniques** Refer to Corrective Maintenance Procedures.

....................................................................................................................................................................................................................................

 $\Box$ 

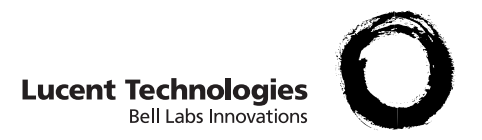

# Glossary

**A ACM** Address Complete

> **ADM** Add/Drop Multiplexer

**AM** Administrative Module

**ANSI** American National Standards Institute

**AP** Administration Processor

#### **APS** Automatic Protection Switching

**ARP** Address Resolution Protocol

**ASM** Administrative Services Module

**AT** Access Tandem

#### **B BER**

Basic Encoding Rules/Bit Error Rate

#### **BHC**

Busy Hour Call

....................................................................................................................................................................................................................................

**BNID** Bearer Network ID

#### **C CCITT**

Consultative Committee on ITT

**CFA** Carrier Facility Alarm

**CIC**

Circuit/Call Identification Code

**CIDR** Classless Interdomain Routing

### **CLI**

Change Level Indicator/Circuit Level Indicator/Call Line Identification/Common Level Indicator

....................................................................................................................................................................................................................................

### **CM**

Communications Module

**CMP** Communications Module Processor

**CPE** Customer Premises Equipment

**CPG** Call Progress

**CRC** Cyclic Redundancy Check

**CSC** Common Signalling Channel

#### **CSMA/CD**

Carrier Sense Multiple Access with Collision Detection

**D DF**

Do Not Fragment

....................................................................................................................................................................................................................................

**DF2** Data Fanout 2

**DIFFSERV** Differentiated Service

**DNS** Domain Name Server

**DNUS** Digital Network Unit - SONET

**DPM** Digital Performance Monitoring

**DRM** Distinctive Remote Module

**DS-0/1** Digital Signal-Level 0 (64 kb/s)/DS-1 Digital Signal-Level 1 (1.544 Mb/s)

....................................................................................................................................................................................................................................

....................................................................................................................................................................................................................................

**DSCP** Differentiated Services Code Point

**DSP** Digital Signal Processor

**DTMF** Dual Tone Multifrequency

**E EC** Echo Cancellation (or canceller)

> **ECN** Explicit Congestion Notification

**EMS** Element Management System

**EO** End Office

**EXM** Exit Message

#### F **FAC**

Facility

### **FE**

Frame Error or Far End

# **FIT**

Failure in Time

**FPGA** Field Programmable Gate Array

**FSD** Feature Specifications Document

#### $\mathbf G$ G711

PCM of Voice Frequency Standard

## **GA**

General Availability

**GQPH** General QLPS Protocol Handler

## **GR**

Generic Requirements

## **GSM**

Global Switching Module

### **GTWY**

Gateway

#### Н. **HDLC**

High Level Data Link Control

#### **HW**

Hardware

**I I/O** Input/Output

> **IAM** Initial Address Message

**ICMP** Internet Control Message Protocol

....................................................................................................................................................................................................................................

**ILEC** Incumbent Local Exchange Carrier

**INH** Inhibit

**IOSE** IP OIU-Packet SIP EQPOTS

**IOST** IP OIU-Packet SIP Tandem

**IP** Internet Protocol

**IPM** IP Protocol Monitoring

**IPv4/6** Internet Protocol Version 4/Version 6

**ISUP** ISDN User Part

**ITU** International Telecommunications Union

### **ITU-T**

ITU-Telecommunications Standardization Sector (formally CCITT)

### **IXC**

Interexchange Carrier

#### **L LAN**

Local Area Network

....................................................................................................................................................................................................................................

....................................................................................................................................................................................................................................

....................................................................................................................................................................................................................................

....................................................................................................................................................................................................................................

### **LEC**

Local Exchange Carrier

#### **LSB**

Least Significant Bit

**LT** Local Tandem

**LTE** Line Terminating Equipment

#### **M MCC**

Master Control Center

#### **MF**

Multifrequency or More Fragments

#### **MH** Message Handler

#### **MHz**

Mega Hertz (1 million cycles per second)

#### **MIME**

Multipurpose Internet Mail Extension

#### **MSB**

Most Significant Bit

#### **N NAR**

North American Region

#### **NCT2**

Network Control Timing Link 2

#### **NIC**

Network Interface Card
#### **NM**

Network Management

#### **NP**

Network Protocol

#### **O OAM&P**

Operations, Administration, Maintenance and Provisioning

....................................................................................................................................................................................................................................

**OC** Optical Carrier

**OC-3c** Optical Carrier - level 3 concatenated

#### **OFI** Optical Facility Interface

**OFI-IP** Optical Facility Interface-Internet Protocol

#### **OIU** Optical Interface Unit

**OIU-IP** Optical Interface Unit-Internet Protocol

# **OOS**

Out of Service

**OPS** Originating Packet Switch

**OSI** Open System Interface

#### **OSS**

Operation Support System

#### **P PCT**

Peripheral Control and Timing Link

....................................................................................................................................................................................................................................

**PH** Protocol Handler

**PHB** Per Hop Behavior

**PLI** Peripheral Link Interface

**PM** Performance Monitoring

**POS** Packet Over SONET

**PPP** Point-to-Point Protocol

**PPPLK** PPP Link

**PS** Packet switching Subsystem

**PSTN** Public Switched Telephone Network

**PSU2** Packet Switch Unit 2

**Q QLPS** Quad Link Packet Switch

> **QOS** Quality Of Service

**QPH** QLPS Protocol Handler

#### **R RC/V**

Recent Change and Verify

....................................................................................................................................................................................................................................

....................................................................................................................................................................................................................................

**RFC** Request for Comments

**RS** Redirect Server

**RSW** Resident Software

**RTA** Routing and Terminal Administration Subsystem

**RTO** Retransmission Timeout

**RTP** Real Time Transfer Protocol

**RTT** Round Trip Time

**S SAC** Synchronous to Asynchronous Conversion

....................................................................................................................................................................................................................................

**SACK** Selective Acknowledgement

**SCTP** Stream Control Transmission Protocol

**SDL** Signalling Data Link

**SDP** Session Description Protocol

**SFID** Secured Feature ID

**SIP** Session Initiation Protocol

**SIP PH** SIP Protocol Handler

**SIP-I** Session Initiation Protocol with Encapsulated ISUP

**SIP-T** Session Initiation Protocol - Telephony

**SM** Switching Module

**SMP** Switching Module Processor

**SONET** Synchronous Optical Network

**SPE** SONET Payload Envelope/Synchronous Payload Envelope

**SS7** Signalling System 7

**SSRC** Synchronization Source

**SSTR** Service Selection Trunk Reservation

#### **STE**

SONET Terminating Equipment (also, RSTE: Regenerator Section Terminating Equipment)

....................................................................................................................................................................................................................................

....................................................................................................................................................................................................................................

**STP** Signal Transfer Point

**SU** Software Update

### **SW**

Software

### **T TAS**

Telephone Application Server

#### **TCAP**

Transaction Capabilities Application Part

**TCB** Transmission Control Block

**TCP** Transmission Control Protocol

**TDM** Time Division Multiplexing

**TE** Termination Equipment

**TGC** Trunk Group Control

**TOS** Type of Service

**TPS** Terminating Packet Switch

**TR** Trunk Reservation

**TSI** Time Slot Interchange

**TSN** Transmission Sequence Number

**TTL** Time to Live

**U UAC**

User Agent Client

**UAS** User Agent Server

**UDP** User Datagram Protocol

**URI** Universal Resource Identifier

....................................................................................................................................................................................................................................

#### $\mathsf{V}$ **VCDX**

Very Compact Digital Exchange

**VLSM** Variable Length Subnet Masking

**VoIP** Voice Over Internet Protocol

**VoP** Voice Over Packet

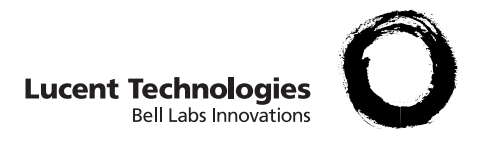

# Index

**A** Administrative Module (AM), [2-11](#page-42-0) Architecture, [2-1](#page-32-0) Hardware View, [2-24](#page-55-0) Network View See: Network View Security See: Security Signaling View, [2-17](#page-48-0) System View, [2-9](#page-40-0) Association Set Engineering Considerations, [4-14](#page-155-0) Equipage, [4-14](#page-155-0) Audience for document, [xviii](#page-17-0) Availability, [1-5](#page-26-0) ........................................................ **B** Background knowledge, [1-5](#page-26-0) Bearer Network, [2-5](#page-36-0) Benefits, SIP, [1-4](#page-25-0) ........................................................ **C** Cabling

> LLE2 paddle boards, [2-28](#page-59-0)

Call Flow, [3-1,](#page-70-0) [3-1](#page-70-0) Detailed, [3-26](#page-95-0) High-Level, [3-9](#page-78-0) Overview, [3-2](#page-71-0) Setup, [3-9](#page-78-0) Setup at OPS, [3-27](#page-96-0) Setup at OPS - No ISUP, [3-51](#page-120-0) Setup at TPS, [3-32](#page-101-0) Setup at TPS - No ISUP, [3-56](#page-125-0) Tear Down, [3-13](#page-82-0) Tear Down at OPS, [3-37](#page-106-0) Tear Down at OPS - No ISUP, [3-61](#page-130-0) Tear Down at TPS, [3-38](#page-107-0) Tear Down at TPS - No ISUP, [3-63](#page-132-0) Channel Group GQPH, [2-24](#page-55-0) SIP PH, [2-24](#page-55-0) Chapter contents, [xix](#page-18-0) Comments, how to send, [xx](#page-19-0)

Communication Module  $(CM), 2-12$  $(CM), 2-12$ 

.....................................................................................................................................................................................................................................

#### Cookies, [2-36](#page-67-0)

........................................................ **D** Deprovisioning, [6-1](#page-324-0) Differences, SIP, [1-4](#page-25-0) Documents, other related, [xx](#page-19-0)

**E** Engineering Considerations, [4-1](#page-142-0)

........................................................

Association Set, [4-14](#page-155-0)

General QLPS Protocol Handler (GQPH), [4-11](#page-152-0)

Global Switching Module-2000 (GSM-2000), [4-4](#page-145-0)

Packet Group, [4-13](#page-154-0)

Packet Switch Unit Model 2 (PSU2), [4-6](#page-147-0)

Session Initiation Protocol Protocol Handler (SIP PH), [4-9](#page-150-0)

Stream Control Transmission Protocol End Point, [4-16](#page-157-0)

Switch, [4-2](#page-143-0)

User Datagram Protocol Path, [4-17](#page-158-0)

**Lucent Technologies** INDEX

## **F** Feature Interactions, [1-6](#page-27-0) ........................................................

........................................................

**G** General QLPS Protocol Handler (GQPH), [2-14](#page-45-0) Capacity, [4-11](#page-152-0) Channel Group, [2-24](#page-55-0) Configuration, [2-29](#page-60-0) Configuration requirements, [4-11](#page-152-0) Connecting circuits, [2-28](#page-59-0) Engineering Considerations, [4-11](#page-152-0) Equipage, [4-11](#page-152-0) Pack, [2-25](#page-56-0) Recommendations, [4-11](#page-152-0) Service Impact, [2-30](#page-61-0) Sparing, [4-11](#page-152-0) Global Switching Module-2000 (GSM-2000), [2-12](#page-43-0) Capacity, [4-4](#page-145-0) Configuration requirements, [4-5](#page-146-0) Engineering Considerations, [4-4](#page-145-0) Recommendations, [4-5](#page-146-0) ........................................................ **H** Hardware Dependencies, [1-6](#page-27-0)

**I**

IETF, [1-8](#page-29-0) Incompatibilities, [1-6](#page-27-0)

........................................................

Industry Standards, [1-8](#page-29-0) Inter-operability, [1-7](#page-28-0) IP Addressing Schemes, [4-18](#page-159-0) ........................................................

**L** Layer 2 Switch Interoperability, [2-15](#page-46-0)

> LLE2 paddle board, [2-25](#page-56-0) Cabling, [2-28](#page-59-0)

........................................................

**M** Maintenance, [7-1](#page-436-0)

Analyze General Message Transport (GMT) Error Reports, [7-59](#page-494-0)

Analyze SCTP Association Change Report, [7-81](#page-516-0)

Analyze SCTP Near Endpoint Change Report, [7-79](#page-514-0)

Analyze Service Selection Change Report, [7-85](#page-520-0)

Collect Data from Office Records, [7-4](#page-439-0)

Corrective, [7-31](#page-466-0)

Dump ARP Table, [7-89](#page-524-0)

Dump IP Routing Table, [7-87](#page-522-0)

Initiate 105 Test Call, [7-22](#page-457-0)

Initiate Delay Test Call, [7-24](#page-459-0)

Initiate SCTP Heartbeat, [7-18](#page-453-0)

Performance Monitoring on SIP PH, [7-91](#page-526-0)

.....................................................................................................................................................................................................................................

Remove SCTP Association, [7-66](#page-501-0)

Remove SCTP Near Endpoint, [7-75](#page-510-0)

Report Service Selection, Ping and Ethernet Link Status, [7-16](#page-451-0)

Request IP Configuration Data, [7-28](#page-463-0)

Request Manual Service Selection Switch, [7-83](#page-518-0)

Request SCTP Association Set Status, [7-14](#page-449-0)

Request SCTP Association Status, [7-11](#page-446-0)

Request SCTP Endpoint Status, [7-8](#page-443-0)

Request Utility Call Trace, [7-26](#page-461-0)

Resolve GQPH QPipe Problems, [7-43](#page-478-0)

Resolve LLE2 Paddleboard Problems, [7-40](#page-475-0)

Resolve Protocol Handler Problems, [7-34](#page-469-0)

Resolve SCTP Association Problems, [7-64](#page-499-0)

Resolve SCTP Near endpoint Problems, [7-70](#page-505-0)

Restore SCTP Association, [7-68](#page-503-0)

Restore SCTP Near Endpoint, [7-77](#page-512-0)

**Lucent Technologies** 235-200-118 Issue 3.02B, March 2007

Routine, [7-3](#page-438-0) Measurements, Traffic, [4-20](#page-161-0) Message Flows, [3-15,](#page-84-0) [3-49](#page-118-0) Multihoming, [4-19](#page-160-0) ........................................................ **N** Network Architecture, [3-5](#page-74-0) Network Connection, [3-7](#page-76-0) Bearer, [3-8](#page-77-0) Signaling, [3-8](#page-77-0) Network Elements, [3-5](#page-74-0) Network Interfaces, [2-15](#page-46-0) Network Management, [4-22](#page-163-0) Network View, [2-3](#page-34-0) Bearer Network, [2-5](#page-36-0) IP Backbone, [2-3](#page-34-0) Packet Trunking, [2-7](#page-38-0) PSTN Gateway, [2-8](#page-39-0) Signaling Network, [2-4](#page-35-0) Non-serving SIP PH, [2-30](#page-61-0) ........................................................ **O** Operational Support Systems (OSS), [4-23](#page-164-0) Optical Interface Unit-Internet Protocol (OIU-IP), [2-14](#page-45-0) Security, [2-35](#page-66-0) Order this information product, [xx](#page-19-0) Ordering information, [xx](#page-19-0) OSS, [4-23](#page-164-0) ........................................................

**P** Packet Group

Engineering Considerations, [4-13](#page-154-0)

2 (PSU2), [2-13](#page-44-0) Configuration requirements, [4-6](#page-147-0) Engineering Considerations, [4-6](#page-147-0) Power, [2-27](#page-58-0) Recommendations, [4-6](#page-147-0) Shelf Arrangement, [2-26](#page-57-0) Packet Trunking, [2-7](#page-38-0) PH33, [2-25](#page-56-0) PHE2, [2-25](#page-56-0) Provisioning, [5-1,](#page-166-0) [5-93](#page-258-0) Assign MH Pipe, [5-26](#page-191-0) Assign PH channel group, [5-19](#page-184-0) Assign PH Channel Group, [5-34](#page-199-0) Assign QPH pipe, [5-23](#page-188-0) Assign Route Index, [5-91](#page-256-0) Assign SIP call processing SM, [5-31](#page-196-0) Assign Trunk group, [5-85](#page-250-0) Define PH, [5-18](#page-183-0) Enable INVITE Requests, [5-88](#page-253-0) Feature activation, [5-13](#page-178-0)

Equipage, [4-13](#page-154-0)

Packet Switch Unit Model

Insert associationrelated protocol parameters, [5-62](#page-227-0)

Insert Ethernet - IP interface, [5-41](#page-206-0)

Insert GSM - non-GSM communication, [5-28](#page-193-0)

Insert IP routing, [5-44](#page-209-0) Insert processor group, [5-38](#page-203-0) Insert router pinging, [5-47](#page-212-0) Insert SCTP association, [5-65](#page-230-0) Insert SCTP association set, [5-68](#page-233-0) Insert SCTP far endpoints, [5-59](#page-224-0) Insert SCTP near endpoints, [5-56](#page-221-0) Insert SIP global SM, [5-16](#page-181-0) Insert SIP packet group, [5-82](#page-247-0) Insert SIP parameters, [5-79](#page-244-0) Insert SIP PSTN Interworking Parameter Set, [5-74](#page-239-0) Insert timers and protocol, [5-53](#page-218-0) Insert UDP Path, [5-50](#page-215-0) RC/V terminal, [5-11](#page-176-0) Sequences, [5-2](#page-167-0) SIP with SCTP Transport, [5-5](#page-170-0) SIP with UDP Transport, [5-7](#page-172-0) SM Connectivity, [5-2](#page-167-0)

Update CCS Office Parameters, [5-71](#page-236-0)

Provisioning, Alarm Level, [5-150,](#page-315-0) [5-153](#page-318-0)

Provisioning, Define PH, [6-87](#page-410-0)

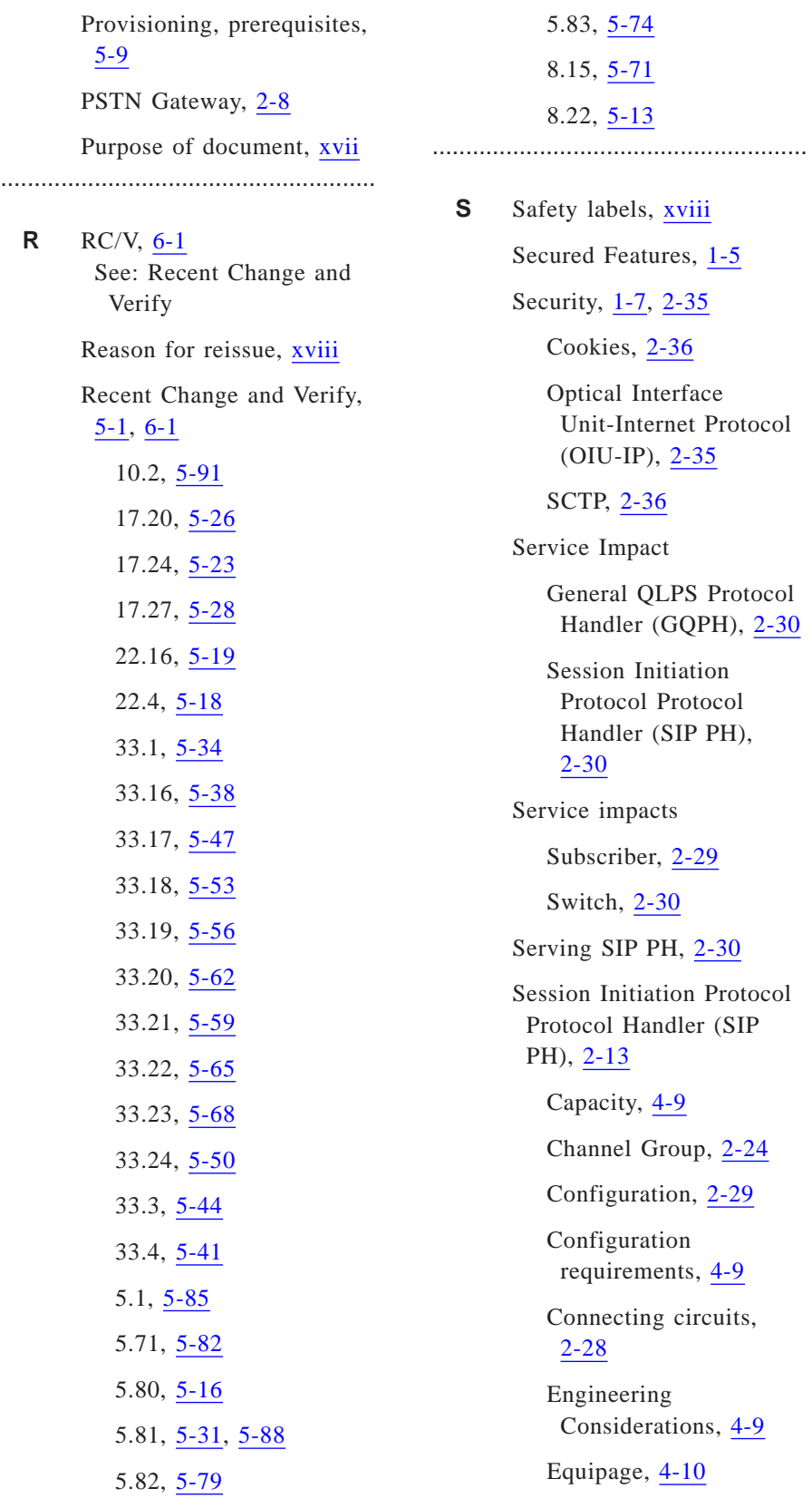

Non-serving, [2-31](#page-62-0) Pack, [2-25](#page-56-0) Recommendations, [4-9](#page-150-0) Redundancy, [2-30](#page-61-0) Service Impact, [2-30](#page-61-0) Service selection, [2-32](#page-63-0) Serving, [2-31](#page-62-0) Sparing, [4-9](#page-150-0) Switch over, [2-32](#page-63-0) SFIDs, [1-5](#page-26-0) Signaling, [2-9](#page-40-0) Signaling Network, [2-4](#page-35-0) SIP Message Examples, [3-40](#page-109-0) 180 RINGING, [3-46](#page-115-0) 183 SESSION PROGRESS, [3-43](#page-112-0) 200 OK (BYE), [3-48](#page-117-0) 200 OK (INVITE), [3-47](#page-116-0) 200 OK (UPDATE), [3-45](#page-114-0) BYE, [3-47](#page-116-0) INVITE, [3-40](#page-109-0) UPDATE, [3-44](#page-113-0) SIP without Encapsulated ISUP - Message Examples, [3-65](#page-134-0) 180 RINGING, [3-69](#page-138-0) 183 Session Progress, [3-66](#page-135-0) 200 OK (BYE), [3-71](#page-140-0) 200 OK (INVITE), [3-70](#page-139-0) 200 OK (UPDATE), [3-68](#page-137-0) ACK, [3-70](#page-139-0)

BYE, [3-70](#page-139-0) INVITE, [3-65](#page-134-0) UPDATE, [3-67](#page-136-0) Software Dependencies, [1-6](#page-27-0) Software releases supported, [xix](#page-18-0) Stream Control Transmission Protocol (SCTP), [2-18](#page-49-0) Association, [2-19](#page-50-0) Association sets, [2-22](#page-53-0) Also see: Association Set Cookies, [2-36](#page-67-0) Endpoints, [2-18](#page-49-0) Also see: Stream Control Transmission Protocol End Point Paths, [2-21](#page-52-0) Security, [2-36](#page-67-0) UDP Comparison, [2-17](#page-48-0) Stream Control Transmission Protocol End Point Engineering Considerations, [4-16](#page-157-0) Equipage, [4-16](#page-157-0) Switch Capacity, [4-3](#page-144-0) Configuration requirements, [4-3](#page-144-0) Configurations, [4-2](#page-143-0) Constraints, [4-3](#page-144-0) Engineering Considerations,  $4-2$ 

**T** Traffic Measurements, [4-20](#page-161-0) ........................................................ **U** User Datagram Protocol (UDP), [2-23](#page-54-0) Paths, [2-23](#page-54-0) Also see: User Datagram Protocol Path SCTP Comparison, [2-17](#page-48-0) User Datagram Protocol Path Engineering Considerations, [4-17](#page-158-0) Equipage, [4-17](#page-158-0)

........................................................